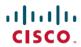

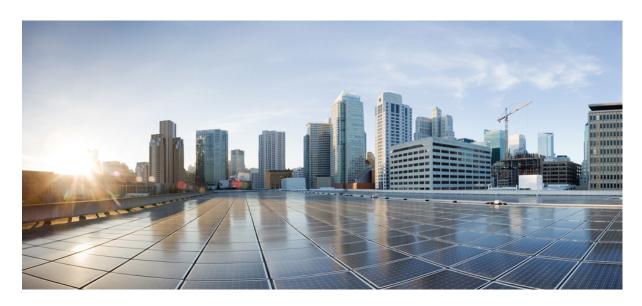

## IP Addresses and Services Command Reference for Cisco ASR 9000 **Series Routers**

**First Published: 2016-04-28 Last Modified:** 2021-07-15

## **Americas Headquarters**

Cisco Systems, Inc. 170 West Tasman Drive San Jose, CA 95134-1706 USA http://www.cisco.com Tel: 408 526-4000

800 553-NETS (6387)

Fax: 408 527-0883

THE SPECIFICATIONS AND INFORMATION REGARDING THE PRODUCTS IN THIS MANUAL ARE SUBJECT TO CHANGE WITHOUT NOTICE. ALL STATEMENTS, INFORMATION, AND RECOMMENDATIONS IN THIS MANUAL ARE BELIEVED TO BE ACCURATE BUT ARE PRESENTED WITHOUT WARRANTY OF ANY KIND, EXPRESS OR IMPLIED. USERS MUST TAKE FULL RESPONSIBILITY FOR THEIR APPLICATION OF ANY PRODUCTS.

THE SOFTWARE LICENSE AND LIMITED WARRANTY FOR THE ACCOMPANYING PRODUCT ARE SET FORTH IN THE INFORMATION PACKET THAT SHIPPED WITH THE PRODUCT AND ARE INCORPORATED HEREIN BY THIS REFERENCE. IF YOU ARE UNABLE TO LOCATE THE SOFTWARE LICENSE OR LIMITED WARRANTY, CONTACT YOUR CISCO REPRESENTATIVE FOR A COPY.

The Cisco implementation of TCP header compression is an adaptation of a program developed by the University of California, Berkeley (UCB) as part of UCB's public domain version of the UNIX operating system. All rights reserved. Copyright © 1981, Regents of the University of California.

NOTWITHSTANDING ANY OTHER WARRANTY HEREIN, ALL DOCUMENT FILES AND SOFTWARE OF THESE SUPPLIERS ARE PROVIDED "AS IS" WITH ALL FAULTS. CISCO AND THE ABOVE-NAMED SUPPLIERS DISCLAIM ALL WARRANTIES, EXPRESSED OR IMPLIED, INCLUDING, WITHOUT LIMITATION, THOSE OF MERCHANTABILITY, FITNESS FOR A PARTICULAR PURPOSE AND NONINFRINGEMENT OR ARISING FROM A COURSE OF DEALING, USAGE, OR TRADE PRACTICE.

IN NO EVENT SHALL CISCO OR ITS SUPPLIERS BE LIABLE FOR ANY INDIRECT, SPECIAL, CONSEQUENTIAL, OR INCIDENTAL DAMAGES, INCLUDING, WITHOUT LIMITATION, LOST PROFITS OR LOSS OR DAMAGE TO DATA ARISING OUT OF THE USE OR INABILITY TO USE THIS MANUAL, EVEN IF CISCO OR ITS SUPPLIERS HAVE BEEN ADVISED OF THE POSSIBILITY OF SUCH DAMAGES.

Any Internet Protocol (IP) addresses and phone numbers used in this document are not intended to be actual addresses and phone numbers. Any examples, command display output, network topology diagrams, and other figures included in the document are shown for illustrative purposes only. Any use of actual IP addresses or phone numbers in illustrative content is unintentional and coincidental.

All printed copies and duplicate soft copies of this document are considered uncontrolled. See the current online version for the latest version.

Cisco has more than 200 offices worldwide. Addresses and phone numbers are listed on the Cisco website at www.cisco.com/go/offices.

Cisco and the Cisco logo are trademarks or registered trademarks of Cisco and/or its affiliates in the U.S. and other countries. To view a list of Cisco trademarks, go to this URL: <a href="https://www.cisco.com/c/en/us/about/legal/trademarks.html">https://www.cisco.com/c/en/us/about/legal/trademarks.html</a>. Third-party trademarks mentioned are the property of their respective owners. The use of the word partner does not imply a partnership relationship between Cisco and any other company. (1721R)

© 2016-2021 Cisco Systems, Inc. All rights reserved.

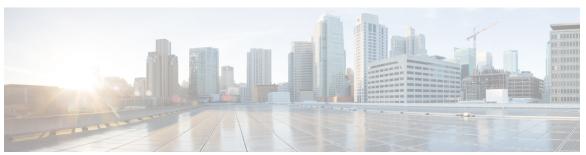

## CONTENTS

PREFACE

### **Preface** xix

Communications, Services, and Additional Information xix

## CHAPTER 1 Access List Commands 1

```
atomic-disable 3
```

clear access-list ipv4 4

clear access-list ipv6 7

copy access-list ipv4 10

copy access-list ipv6 12

deny (IPv4) 14

deny (IPv6) 23

hardware access-list atomic disable 28

hardware access-list 13-compression-optimisation 29

ipv4 access-group 30

ipv4 access-list 33

ipv4 access-list log-update rate 34

ipv4 access-list log-update threshold 35

ipv6 access-group 37

ipv6 access-list 39

ipv6 access-list log-update rate 42

ipv6 access-list log-update threshold 43

ipv6 access-list maximum ace threshold 44

ipv6 access-list maximum acl threshold 45

interface ipv4/ipv6 access-group 46

object-group network 48

object-group port 50

```
packet-length
               52
permit (IPv4)
               54
permit (IPv6)
               69
remark (IPv4)
                78
remark (IPv6)
resequence access-list ipv4
                            82
resequence access-list ipv6
show access-lists afi-all 86
show access-lists ipv4
show access-lists ipv6 93
show object-group network
show object-group port
```

## CHAPTER 2 ARP Commands 101

```
arp 102
arp cache-limit 104
arp dagr 105
arp gratuitous ignore 106
arp learning 107
arp purge-delay 109
arp timeout 110
clear arp-cache 112
local-proxy-arp 114
peer (DAGR) 115
priority-timeout 116
proxy-arp 118
route distance 119
route metric 120
show arp 122
show arp idb 126
show arp dagr 128
show arp traffic 130
timers (DAGR) 133
```

### CHAPTER 3 Cisco Express Forwarding Commands 135

```
cef adjacency route override rib 137
cef load-balancing algorithm adjust 139
cef load-balancing fields 140
clear adjacency statistics
clear cef ipv4 drops 145
clear cef ipv4 exceptions 147
clear cef ipv4 interface bgp-policy-statistics 149
clear cef ipv4 interface rpf-statistics 150
clear cef ipv6 drops 152
clear cef ipv6 exceptions 154
clear cef ipv6 interface bgp-policy-statistics
interface tunnel forwarding adjacency 157
interface tunnel ipv6 enable
ipv4 bgp policy accounting
ipv4 bgp policy propagation 162
ipv4 verify unicast source reachable-via
                                         164
ipv6 verify unicast source reachable-via
rp mgmtethernet forwarding 168
show adjacency 169
show cef 173
show cef bgp-attribute 175
show cef external 177
show cef recursive-nexthop 180
show cef summary 181
show cef ipv4 183
show cef ipv4 adjacency 185
show cef ipv4 adjacency hardware
show cef ipv4 drops 189
show cef ipv4 exact-route
                           191
show cef ipv4 exceptions
show cef ipv4 hardware
show cef ipv4 interface 196
```

```
show cef ipv4 interface bgp-policy-statistics
show cef ipv4 non-recursive 200
show cef ipv4 resource 203
show cef ipv4 summary
show cef ipv4 unresolved 207
show cef ipv6 209
show cef ipv6 adjacency
show cef ipv6 adjacency hardware 215
show cef ipv6 drops 217
show cef ipv6 exact-route
                         220
show cef ipv6 exceptions
show cef ipv6 hardware 224
show cef ipv6 interface 226
show cef ipv6 non-recursive
show cef ipv6 resource
show cef ipv6 summary
show cef ipv6 unresolved
show cef mpls adjacency
show cef mpls adjacency hardware 238
show cef mpls drops 240
show cef mpls interface 242
show cef mpls unresolved 244
show cef vrf 246
```

### CHAPTER 4 DHCP Commands 247

bootfile 249
clear dhcp ipv4 server binding 250
clear dhcp ipv4 server statistics 252
clear dhcp ipv4 snoop binding 253
clear dhcp ipv6 proxy binding 254
client-mac-mismatch 255
database (DHCPv6 Binding) 256
default-router 258
destination (DHCP IPv6) 259

```
dhcp ipv4
            261
show dhep ipv4 client 262
show dhep ipv4 client statistics
                               264
clear dhcp ipv4 client 266
clear dhep ipv4 client statistics 267
show tech support dhep ipv4 client 269
dhcp ipv6 271
dhcp ipv4 none 272
dns-server 273
domain-name 274
duplicate-mac-allowed 275
giaddr policy 277
helper-address
helper-address (ipv6)
iana-route-add 282
interface (DHCP) 283
lease (DHCPv4 Server) 286
limit lease 287
netbios-name-server 288
netbios-node-type 289
option 290
pool (DHCP) 292
profile (DHCP) 293
quiet-on-unspec-fail 299
relay information authenticate
                               300
relay information check
                         302
relay information option
relay information option allow-untrusted
relay information policy
requested-ip-address-check
subnet-mask 311
secure-arp 312
sessions mac throttle 313
show dhep ipv4 proxy interface
                                315
```

show dhep ipv4 relay profile 317 show dhep ipv4 relay profile name 318 show dhep ipv4 relay statistics show dhep ipv4 server binding show dhep ipv4 server profile 323 show dhep ipv4 server statistics 324 show dhep ipv4 snoop binding show dhep ipv6 database show dhcp ipv6 interface show dhep ipv4 snoop statistics 331 show dhep ipv6 proxy binding 333 show dhep ipv6 relay binding 335 show dhep ipv6 relay statistics clear dhcp ipv6 relay binding clear dhcp ipv6 relay statistics show dhep ipv6 proxy interface show dhep vrf ipv4 server statistics time-server 345 trust relay-reply 346 trusted 347 vrf (relay profile)

### CHAPTER 5 Host Services and Applications Commands 351

cinetd rate-limit 353
clear host 354
destination address(ipsla) 355
domain ipv4 host 356
domain ipv6 host 357
domain list 358
domain lookup disable 360
domain name (IPAddr) 361
domain name-server 362
ftp client anonymous-password 363
ftp client passive 364

```
ftp client password
ftp client source-interface
                           368
ftp client username 370
logging source-interface vrf 371
ping (network) 372
ping bulk (network) 375
rcp client source-interface
rcp client username 378
scp 380
show cinetd services
                      382
show hosts 384
source address(ipsla)
telnet 387
telnet client source-interface
                             390
telnet dscp 392
telnet server 394
telnet transparent
tftp client source-interface
tftp server
            398
traceroute
```

## CHAPTER 6 HSRP Commands 403

```
address (hsrp) 405
address global (HSRP) 407
address global subordinate (HSRP) 408
address linklocal (HSRP) 409
address secondary (hsrp) 411
authentication (hsrp) 413
bfd fast-detect (hsrp) 415
clear hsrp statistics 417
hsrp authentication 418
hsrp bfd fast-detect 420
hsrp bfd minimum-interval 421
hsrp bfd multiplier 422
```

hsrp delay

423

```
hsrp ipv4 424
     hsrp mac-address
                        426
     hsrp preempt 428
     hsrp priority
     hsrp redirects 432
     hsrp timers 433
     hsrp track 435
     hsrp use-bia 437
      interface (HSRP)
                        438
     preempt (hsrp) 439
     priority (hsrp) 441
     router hsrp 443
      session name 444
     show hsrp 446
     show hsrp bfd 449
     show hsrp mgo
                      451
      show hsrp statistics
                          453
     show hsrp summary
                          455
     hsrp slave follow 456
      subordinate primary virtual IPv4 address 457
      subordinate secondary virtual IPv4 address 458
      subordinate virtual mac address
      timers (hsrp)
                    460
     track (hsrp) 462
      track(object) 464
LPTS Commands
      clear lpts ifib statistics
     clear lpts pifib hardware statistics
     clear lpts pifib statistics
                               472
      flow (LPTS) 473
      lpts pifib hardware police
      show lpts bindings 485
```

CHAPTER 7

show lpts clients show lpts flows 491 show lpts ifib show lpts ifib slices show lpts ifib statistics 500 show lpts ifib times 502 show lpts mpa groups show lpts pifib show lpts pifib hardware context 511 show lpts pifib hardware entry 513 show lpts pifib hardware police show lpts pifib hardware static-police show lpts pifib hardware usage 545 show lpts pifib statistics 547 show lpts port-arbitrator statistics show lpts vrf 550 show operational LptsIfib 551 show operational LptsPifib 556

## CHAPTER 8 Network Stack IPv4 and IPv6 Commands 561

clear ipv6 neighbors 563 clear ipv6 path-mtu icmp ipv4 rate-limit unreachable 565 ipv4 address (network) 566 ipv4 assembler max-packets 569 ipv4 assembler timeout 570 ipv4 conflict-policy 571 ipv4 directed-broadcast 572 ipv4 helper-address 573 ipv4 mask-reply 575 ipv4 mtu 576 ipv4 redirects 578 ipv4 source-route 579 ipv4 tcp-mss-adjust 580

```
ipv4 unnumbered (point-to-point)
ipv4 unreachables disable
ipv4 virtual address
ipv6 address 588
ipv6 address link-local
ipv6 assembler 592
ipv6 conflict-policy
ipv6 enable 594
ipv6 hop-limit 596
ipv6 icmp error-interval 597
           599
ipv6 mtu
ipv6 nd 601
ipv6 nd dad attempts
ipv6 nd managed-config-flag
ipv6 nd ns-interval
ipv6 nd other-config-flag
                           609
ipv6 nd prefix 611
                    613
ipv6 nd ra-interval
ipv6 nd ra-lifetime
                    615
ipv6 nd ra dns server 617
ipv6 nd ra dns search list 619
ipv6 nd ra specific route
ipv6 nd reachable-time
                         623
ipv6 nd redirects 625
ipv6 nd router-preference
                          626
ipv6 nd suppress-ra
                     628
ipv6 neighbor 630
ipv6 path-mtu enable
ipv6 path-mtu timeout 633
ipv6 source-route 634
ipv6 tcp-mss-adjust 635
ipv6 unreachables disable
                           637
ipv6 virtual address
local pool 641
```

```
show arm conflicts
                   644
show arm database
                   646
show arm router-ids 649
show arm registrations producers
show arm summary
show arm vrf-summary
show clns statistics
show ipv4 interface
                     656
show local pool 659
show ipv4 traffic
                  661
show ipv6 interface
                     663
show ipv6 neighbors
                     667
show ipv6 neighbors summary
                               671
show ipv6 path-mtu 672
show ipv6 traffic
show mpa client 677
show mpa groups
                  678
show mpa ipv4
                680
show mpa ipv6
show vrf 684
vrf 686
vrf(address-family)
vrf (description)
                 688
vrf(fallback-vrf)
                 689
vrf (mhost) 691
vrf mode 692
```

#### CHAPTER 9

### NSH Based Service Chaining Commands 693

service-function-path 694 service-function-chaining path id 695 service-function-chaining sf 696 service-function-chaining sff 697

### CHAPTER 10

Proxy Mobile IPv6 Local Mobility Anchor Commands 699

```
aaa accounting (pmipv6-lma) 701
address (pmipv6) 702
address (pmipv6-lma-mll-cust-tpt) 703
auth-option 704
auth-option (pmipv6-lma-mll-cust) 705
bce (pmipv6-lma-mll-cust)
bri 708
customer (pmipv6-domain-nai)
customer (pmipv6-lma-mll) 710
clear ipv6 mobile pmipv6 lma binding
clear ipv6 mobile pmipv6 lma statistics 712
default profile 713
dscp control-plane (pmipv6-lma) 714
dscp control-plane (pmipv6-lma-mag)
                                    716
dynamic mag learning 718
enforce heartbeat-to-mag (pmipv6-lma) 719
heartbeat (pmipv6-lma) 720
heartbeat (pmipv6-lma-mll-cust) 721
hnp 722
ipv6 mobile pmipv6-domain 723
ipv6 mobile pmipv6-lma 724
ipv4-address
ipv6-address 726
lma 727
mag 728
mnp (pmipv6-lma-mll) 729
mnp (pmipv6-lma-mll-cust) 730
mobility-service mobile-local-loop
network 732
network (pmipv6-lma-mll-cust) 733
nai (pmipv6-domain) 734
pool (pmipv6) 735
pool (pmipv6-mll-cust-network) 737
```

redistribute home-address (pmipv6-lma) 739
replay-protection 740
show ipv6 mobile pmipv6 lma binding 741
show ipv6 mobile pmipv6 lma globals 742
show ipv6 mobile pmipv6 lma stats 744
transport (pmipv6-lma-mll-cust) 747

### CHAPTER 11 Prefix List Commands 749

clear prefix-list ipv4 750 clear prefix-list ipv6 752 copy prefix-list ipv4 754 copy prefix-list ipv6 **756** deny (prefix-list) 758 ipv4 prefix-list 761 ipv6 prefix-list 763 permit (prefix-list) 765 remark (prefix-list) 768 resequence prefix-list ipv4 resequence prefix-list ipv6 show prefix-list 774 show prefix-list afi-all 775 show prefix-list ipv4 776 show prefix-list ipv4 standby 778 show prefix-list ipv6 779

## CHAPTER 12 Transport Stack Commands 781

clear nsr ncd client 783
clear nsr ncd queue 785
clear raw statistics pcb 787
clear tcp nsr client 789
clear tcp nsr pcb 791
clear tcp nsr session-set 794
clear tcp nsr statistics client 796
clear tcp nsr statistics pcb 798

```
clear tcp nsr statistics session-set
clear tcp nsr statistics summary
clear tcp pcb 803
clear tcp statistics
                   804
clear udp statistics
forward-protocol udp 806
nsr process-failures switchover
service tcp-small-servers 809
service udp-small-servers
show nsr ncd client 813
show nsr ncd queue
                     815
show raw brief 817
show raw detail pcb 819
show raw extended-filters
show raw statistics pcb 823
show tcp brief 825
show tcp detail 827
show tcp extended-filters
                          828
show tep statistics 830
show tcp nsr brief 832
show tcp nsr client brief
show tcp nsr detail client
show tcp nsr detail pcb 838
show tcp nsr detail session-set
                               841
show tcp nsr session-set brief 843
show tep nsr statistics client 845
show tep nsr statistics pcb 847
show tcp nsr statistics session-set
show tep nsr statistics summary
show udp brief 853
show udp detail pcb 855
show udp extended-filters
                           857
show udp statistics
tcp mss 860
```

```
tcp synwait-time 863
                           tcp timestamp 864
                           tcp window-size 865
CHAPTER 13
                     VRRP Commands
                                        869
                           accept-mode
                           accept-mode (subordinate) 871
                           address-family 872
                           address (VRRP) 873
                           address global 875
                           address linklocal 877
                           address secondary 879
                           bfd minimum-interval (VRRP) 881
                           bfd multiplier (VRRP) 882
                           clear vrrp statistics 883
                           delay (VRRP) 885
                           interface (VRRP) 886
                           message state disable 888
                           router vrrp 889
                           session name(vrrp) 890
                           show vrrp 891
                           vrrp slave follow
                           subordinate primary virtual IPv4 address(vrrp) 897
                           subordinate secondary virtual IPv4 address(vrrp) 898
                           snmp-server traps vrrp events 899
                           track object(vrrp) 900
                           vrrp 901
                           vrrp assume-ownership disable 903
                           vrrp bfd fast-detect 905
                           vrrp bfd minimum-interval 907
                           vrrp bfd multiplier
```

vrrp delay 909

tcp path-mtu-discovery

862

tcp selective-ack

vrrp ipv4 911
vrrp preempt 913
vrrp priority 915
vrrp text-authentication 916
vrrp timer 917
vrrp track interface 918

## CHAPTER 14 Video Monitoring Commands 9

clear performance traffic clone profile 922
clear performance traffic statistics 923
show performance traffic alerts 924
show performance traffic clone profile 926
show policy-map type performance-traffic 928

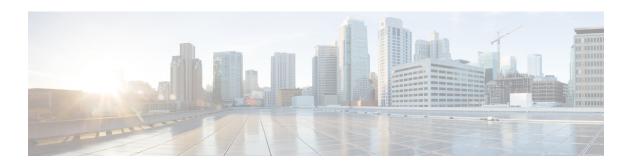

## **Preface**

From Release 6.1.2 onwards, Cisco introduces support for the 64-bit Linux-based IOS XR operating system. Extensive feature parity is maintained between the 32-bit and 64-bit environments. Unless explicitly marked otherwise, the contents of this document are applicable for both the environments. For more details on Cisco IOS XR 64 bit, refer to the Release Notes for Cisco ASR 9000 Series Routers, Release 6.1.2 document.

The IP Addresses and Services Command Reference for Cisco ASR 9000 Series Routerscontains commands related to IP addresses and services features.

The preface contains the following sections:

• Communications, Services, and Additional Information, on page xix

## **Communications, Services, and Additional Information**

- To receive timely, relevant information from Cisco, sign up at Cisco Profile Manager.
- To get the business impact you're looking for with the technologies that matter, visit Cisco Services.
- To submit a service request, visit Cisco Support.
- To discover and browse secure, validated enterprise-class apps, products, solutions and services, visit Cisco Marketplace.
- To obtain general networking, training, and certification titles, visit Cisco Press.
- To find warranty information for a specific product or product family, access Cisco Warranty Finder.

#### Cisco Bug Search Tool

Cisco Bug Search Tool (BST) is a web-based tool that acts as a gateway to the Cisco bug tracking system that maintains a comprehensive list of defects and vulnerabilities in Cisco products and software. BST provides you with detailed defect information about your products and software.

Preface

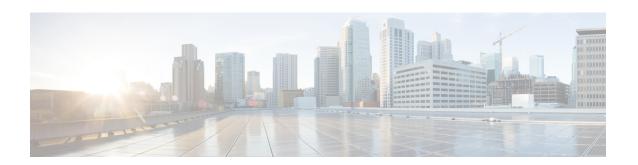

## **Access List Commands**

This module describes the Cisco IOS XR software commands used to configure IP Version 4 (IPv4) and IP Version 6 (IPv6) access lists on Cisco ASR 9000 Series Aggregation Services Routers .

An access control list (ACL) consists of one or more access control entries (ACEs) that collectively define the network traffic profile. This profile can then be referenced by Cisco IOS XR Software software features such as traffic filtering, priority or custom queueing, and dynamic access control. Each ACL includes an action element (permit or deny) and a filter element based on criteria such as source address, destination address, protocol, and protocol-specific parameters.

For detailed information about ACL concepts, configuration tasks, and examples, refer to the *IP Addresses* and Services Configuration Guide for Cisco ASR 9000 Series Routers.

- atomic-disable, on page 3
- clear access-list ipv4, on page 4
- clear access-list ipv6, on page 7
- copy access-list ipv4, on page 10
- copy access-list ipv6, on page 12
- deny (IPv4), on page 14
- deny (IPv6), on page 23
- hardware access-list atomic disable, on page 28
- hardware access-list 13-compression-optimisation, on page 29
- ipv4 access-group, on page 30
- ipv4 access-list, on page 33
- ipv4 access-list log-update rate, on page 34
- ipv4 access-list log-update threshold, on page 35
- ipv6 access-group, on page 37
- ipv6 access-list, on page 39
- ipv6 access-list log-update rate, on page 42
- ipv6 access-list log-update threshold, on page 43
- ipv6 access-list maximum ace threshold, on page 44
- ipv6 access-list maximum acl threshold, on page 45
- interface ipv4/ipv6 access-group, on page 46
- object-group network, on page 48
- object-group port, on page 50
- packet-length, on page 52
- permit (IPv4), on page 54

- permit (IPv6), on page 69
- remark (IPv4), on page 78
- remark (IPv6), on page 80
- resequence access-list ipv4, on page 82
- resequence access-list ipv6, on page 84
- show access-lists afi-all, on page 86
- show access-lists ipv4, on page 87
- show access-lists ipv6, on page 93
- show object-group network, on page 98
- show object-group port , on page 100

## atomic-disable

Allows all traffic on the interface that matches the ACL rule, while the ACL is being modified.

#### hardware access-list atomic-disable

#### **Syntax Description**

<none> Allows all traffic on the interface that matches the ACL rule, while the ACL is being modified.

### **Command Default**

None

### **Command Modes**

Privileged Executive mode

### **Command History**

| Release | Modification     |
|---------|------------------|
| Release | This command was |
| 6.2.1   | introduced.      |

### **Usage Guidelines**

When atomic ACL updates are disabled, the ACL is detached, and the ACL rules are not applied during the ACE modification process. Hence, it is recommended to configure to either permit or deny all traffic until the modification is complete.

For more information, see the Atomic ACL Updates By Using the Disable Option section in the *IP Addresses* and Services Configuration Guide for Cisco NCS 5000 Series Routers.

### **Example**

To disable atomic updates on the hardware, by permitting all packets, use the following configuration.

RP/0/RSP0/CPU0:router# hardware access-list atomic-disable

# clear access-list ipv4

To clear IPv4 access list counters, use the **clear access-list ipv4** command in EXEC mode.

clear access-list ipv4 access-list name [ sequence-number | hardware { ingress |
 egress}] [interface type interface-path-id][ location node-id | sequence
 number ]

## **Syntax Description**

| access-list-name  | Name of a particular IPv4 access list. The name cannot contain a spaces or quotation marks, but can include numbers.                                   |  |
|-------------------|----------------------------------------------------------------------------------------------------|--|
| sequence-number   | (Optional) Specific sequence number with which counters are cleared for an access list. Range is 1 to 2147483644.                                      |  |
| hardware          | Identifies the access list as an access group for an interface.                                                                                        |  |
| ingress           | Specifies an inbound direction.                                                                                                    |  |
| egress            | Specifies an outbound direction.                                                                                                    |  |
| interface         | (Optional) Clears the interface statistics.                                                                                                    |  |
| type              | Interface type. For more information, use the question mark (?) online help function.                                                                  |  |
| interface-path-id | Physical interface or virtual interface.                                                                                                    |  |
|                   | <b>Note</b> Use the <b>show interfaces</b> command to see a list of all interfaces currently configured on the router.                                 |  |
|                   | For more information about the syntax for the router, use the question mark (?) online help function.                                                  |  |
| location node-id  | (Optional) Clears hardware resource counters from the designated node. The <i>node-id</i> argument is entered in the <i>rack/slot/module</i> notation. |  |
| sequence number   | (Optional) Clears counters for an access list with a specific sequence number. Range is 1 to 2147483644 .                                              |  |

## **Command Default**

The default clears the specified IPv4 access list.

#### **Command Modes**

EXEC mode

## **Command History**

| Release       | Modification                 |
|---------------|------------------------------|
| Release 3.7.2 | This command was introduced. |

### **Usage Guidelines**

Use the **clear access-list ipv4** command to clear counters for a specified configured access list. Use a sequence number to clear counters for an access list with a specific sequence number.

Use the **hardware** keyword to clear counters for an access list that was enabled using the **ipv4 access-group** command.

Use an asterisk (\*) in place of the access-list-name argument to clear all access lists.

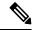

Note

An access list can be shared among multiple interfaces. Clearing hardware counters clears all counters for all interfaces that use the specified access list in a given direction (ingress or egress).

#### Task ID

| Task ID        | Operations           |
|----------------|----------------------|
| basic-services | read, write          |
| acl            | read, write          |
| bgp            | read, write, execute |

#### **Examples**

In the following example, counters for an access list named marketing are cleared:

```
RP/0/RSP0/CPU0:router# show access-lists ipv4 marketing

ipv4 access-list marketing

10 permit ip 192.168.34.0 0.0.0.255 any (51 matches)

20 permit ip 172.16.0.0 0.0.255.255 any (26 matches)

30 deny tcp host 172.16.0.0 eq bgp host 192.168.202.203 30 (5 matches)

RP/0/RSP0/CPU0:router# clear access-list ipv4 marketing

RP/0/RSP0/CPU0:router# show access-lists ipv4 marketing

ipv4 access-list marketing

10 permit ip 192.168.34.0 0.0.0.255 any

20 permit ip 172.16.0.0 0.0.255.255 any

30 deny tcp host 172.16.0.0 eq bgp host 192.168.202.203 30
```

In the following example, counters for an access list named acl\_hw\_1 in the outbound direction are cleared:

```
RP/0/RSP0/CPU0:router# show access-lists ipv4 acl_hw_1 hardware egress location 0/2/cp0
ipv4 access-list acl_hw_1
    10 permit icmp 192.168.36.0 0.0.0.255 any (251 hw matches)
    20 permit ip 172.16.3.0 0.0.255.255 any (29 hw matches)
    30 deny tcp any any (58 hw matches)

RP/0/RSP0/CPU0:router# clear access-list ipv4 acl_hw_1 hardware egress location 0/2/cp0

RP/0/RSP0/CPU0:router# show access-lists ipv4 acl_hw_1 hardware egress location 0/2/cp0
ipv4 access-list acl_hw_1
    10 permit icmp 192.168.36.0 0.0.0.255 any
    20 permit ip 172.16.3.0 0.0.255.255 any
    30 deny tcp any any
```

## **Related Commands**

| Command                                  | Description                                                                                                    |
|------------------------------------------|----------------------------------------------------------------------------------------------------|
| ipv4 access-group, on page 30            | Filters incoming or outgoing IPv4 traffic on an interface.                                                       |
| ipv4 access-list, on page 33             | Defines an IPv4 access list and enters IPv4 access list configuration mode.                                      |
| resequence access-list ipv4 , on page 82 | Renumbers an existing statement and increments subsequent statements to allow a new IPv4 access list statements. |

# clear access-list ipv6

To clear IPv6 access list counters, use the **clear access-list ipv6** command in EXEC mode.

clear access-list ipv6 access-list-name [{sequence-number | hardware {ingress | egress}}}] [interface type interface-path-id] [{location node-id | sequence number}]

## **Syntax Description**

| access-list-name  | Name of a particular IPv6 access list. The name cannot contain a spaces or quotation marks, but can include numbers.                                          |                                                                                                    |  |
|-------------------|----------------------------------------------------------------------------------------------------|----------------------------------------------------------------------------------------------------|--|
| sequence-number   | (Optional) Specific sequence number for a particular access control entry (ACE) with which counters are cleared for an access list. Range is 1 to 2147483644. |                                                                                                    |  |
| hardware          | (Optional)                                                                                                    | (Optional) Identifies the access list as an access group for an interface.                                                      |  |
| ingress           | (Optional)                                                                                                    | Specifies an inbound direction.                                                                                                 |  |
| egress            | (Optional) Specifies an outbound direction.                                                                                                    |                                                                                                    |  |
| interface         | (Optional) Clears the interface statistics.                                                                                                    |                                                                                                    |  |
| type              | (Optional) Interface type. For more information, use the question mark (?) online help function.                                                              |                                                                                                    |  |
| instance          | Physical interface or virtual interface.                                                                                                    |                                                                                                    |  |
| interface-path-id | Note                                                                                                    | Use the <b>show interfaces</b> command to see a list of all interfaces currently configured on the router.                      |  |
|                   | For more in help funct                                                                                                    | information about the syntax for the router, use the question mark (?) online ion.                                              |  |
| location node-id  |                                                                                                    | Clears counters for an access list enabled on a card interface. The <i>node-id</i> is entered in the rack/slot/module notation. |  |
| sequence number   | (Optional) is 1 to 214                                                                                                    | Specifies a specific sequence number that clears access list counters. Range 7483644.                                           |  |
|                   |                                                                                                    |                                                                                                    |  |

## **Command Default**

The default clears the specified IPv6 access list.

## **Command Modes**

EXEC mode

## **Command History**

| Release       | Modification                 |
|---------------|------------------------------|
| Release 3.7.2 | This command was introduced. |

## **Usage Guidelines**

The **clear access-list ipv6** command is similar to the **clear access-list ipv4** command, except that it is IPv6-specific.

Use the **clear access-list ipv6** command to clear counters for a specified configured access list. Use a sequence number to clear counters for an access list with a specific sequence number

Use thehardware keyword to clear counters for an access list that was enabled using the **ipv6 access-group** command.

Use an asterisk (\*) in place of the access-list-name argument to clear all access lists.

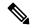

Note

An access list can be shared among multiple interfaces. Clearing hardware counters clears all counters for all interfaces that use the specified access list in a given direction (ingress or egress).

#### Task ID

| Task ID        | Operations     |
|----------------|----------------|
| basic-services | read,<br>write |
| acl            | read,<br>write |
| network        | read,<br>write |

#### **Examples**

In the following example, counters for an access list named *marketing* are cleared:

```
RP/0/RSP0/CPU0:router# show access-lists ipv6 marketing
ipv6 access-list marketing
10 permit ipv6 3333:1:2:3::/64 any (51 matches)
20 permit ipv6 4444:1:2:3::/64 any (26 matches)
30 permit ipv6 5555:1:2:3::/64 any (5 matches)
RP/0/RSP0/CPU0:router# clear access-list ipv6 marketing
RP/0/RSP0/CPU0:router# show access-lists ipv6 marketing
ipv6 access-list marketing
10 permit ipv6 3333:1:2:3::/64 any
20 permit ipv6 4444:1:2:3::/64 any
30 permit ipv6 5555:1:2:3::/64 any
```

In the following example, counters for an access list named acl\_hw\_1 in the outbound direction are cleared:

```
RP/0/RSP0/CPU0:router# show access-lists ipv6 acl_hw_1 hardware egress location 0/2/cp0 ipv6 access-list acl_hw_1
10 permit ipv6 3333:1:2:3::/64 any (251 hw matches)
20 permit ipv6 4444:1:2:3::/64 any (29 hw matches)
30 deny tcp any any (58 hw matches)
RP/0/RSP0/CPU0:router# clear access-list ipv6 acl_hw_1 hardware egress location 0/2/cp0
RP/0/RSP0/CPU0:router# show access-lists ipv6 acl_hw_1 hardware egress location 0/2/cp0
ipv6 access-list acl_hw_1
10 permit ipv6 3333:1:2:3::/64 any
20 permit ipv6 4444:1:2:3::/64 any
30 deny tcp any any
```

## **Related Commands**

| _ | Command                      | Description                                                                 |
|---|------------------------------|-----------------------------------------------------------------------------|
|   | ipv6 access-list, on page 39 | Defines an IPv6 access list and enters IPv6 access list configuration mode. |

# copy access-list ipv4

To create a copy of an existing IPv4 access list, use the **copy access-list ipv4** command in EXEC mode.

copy access-list ipv4 source-acl destination-acl

#### **Syntax Description**

source-acl Name of the access list to be copied.

destination-acl Name of the destination access list where the contents of the source-acl argument is copied.

### **Command Default**

No default behavior or values

#### **Command Modes**

EXEC mode

#### **Command History**

| Release       | Modification                 |
|---------------|------------------------------|
| Release 3.7.2 | This command was introduced. |

#### **Usage Guidelines**

Use the **copy access-list ipv4** command to copy a configured access list. Use the *source-acl* argument to specify the access list to be copied and the *destination-acl* argument to specify where to copy the contents of the source access list. The *destination-acl* argument must be a unique name; if the *destination-acl* argument name exists for an access list or prefix list, the access list is not copied. The **copy access-list ipv4** command checks that the source access list exists then checks the existing list names to prevent overwriting existing access lists or prefix lists.

## Task ID

| Task ID    | Operations     |
|------------|----------------|
| acl        | read,<br>write |
| filesystem | execute        |

### **Examples**

In the following example, a copy of access list list-1 is created:

RP/0/RSP0/CPU0:router# show access-lists ipv4 list-1

```
ipv4 access-list list-1
   10 permit tcp any any log
   20 permit ip any any
RP/0/RSP0/CPU0:router# copy access-list ipv4 list-1 list-2
RP/0/RSP0/CPU0:router# show access-lists ipv4 list-2
ipv4 access-list list-2
   10 permit tcp any any log
   20 permit ip any any
```

In the following example, copying the access list list-1 to list-3 is denied because a list-3 access list already exists:

```
RP/0/RSP0/CPU0:router# copy access-list ipv4 list-1 list-3
list-3 exists in access-list

RP/0/RSP0/CPU0:router# show access-lists ipv4 list-3
ipv4 access-list list-3
10 permit ip any any
20 deny tcp any any log
```

#### **Related Commands**

| Command                            | Description                                                                 |
|------------------------------------|-----------------------------------------------------------------------------|
| ipv4 access-list, on page 33       | Defines an IPv4 access list and enters IPv4 access list configuration mode. |
| show access-lists ipv4, on page 87 | Displays the contents of all current IPv4 access lists.                     |

# copy access-list ipv6

To create a copy of an existing IPv6 access list, use the **copy access-list ipv6** command in EXEC mode .

copy access-list ipv6 source-acl destination-acl

#### **Syntax Description**

| source-acl      | Name of the access list to be copied.                                                   |
|-----------------|-----------------------------------------------------------------------------------------|
| destination-acl | Destination access list where the contents of the <i>source-acl</i> argument is copied. |

#### **Command Default**

No default behavior or value

#### **Command Modes**

EXEC mode

#### **Command History**

| Release       | Modification                 |
|---------------|------------------------------|
| Release 3.7.2 | This command was introduced. |

#### **Usage Guidelines**

Use the **copy access-list ipv6** command to copy a configured access list. Use the *source-acl* argument to specify the access list to be copied and the *destination-acl* argument to specify where to copy the contents of the source access list. The *destination-acl* argument must be a unique name; if the *destination-acl* argument name exists for an access list or prefix list, the access list is not copied. The **copy access-list ipv6** command checks that the source access list exists then checks the existing list names to prevent overwriting existing access lists or prefix lists.

## Task ID

| Task ID    | Operations     |
|------------|----------------|
| acl        | read,<br>write |
| filesystem | execute        |

### **Examples**

In this example, a copy of access list list-1 is created:

RP/0/RSP0/CPU0:router# show access-lists ipv6 list-1

```
ipv6 access-list list-1
   10 permit tcp any any log
   20 permit ipv6 any any

RP/0/RSP0/CPU0:router# copy access-list ipv6 list-1 list-2

RP/0/RSP0/CPU0:router# show access-lists ipv6 list-2

ipv6 access-list list-2
   10 permit tcp any any log
   20 permit ipv6 any any
```

In this example, copying access list list-1 to list-3 is denied because a list-3 access list already exists:

```
RP/0/RSP0/CPU0:router# copy access-list ipv6 list-1 list-3
list-3 exists in access-list

RP/0/RSP0/CPU0:router# show access-lists ipv6 list-3
ipv6 access-list list-3
   10 permit ipv6 any any
   20 deny tcp any any log
```

## **Related Commands**

| Command                            | Description                                                                 |
|------------------------------------|-----------------------------------------------------------------------------|
| ipv6 access-list, on page 39       | Defines an IPv6 access list and enters IPv6 access list configuration mode. |
| show access-lists ipv6, on page 93 | Displays the contents of all current IPv6 access lists.                     |

# deny (IPv4)

To set conditions for an IPv4 access list, use the **deny** command in access list configuration mode. There are two versions of the **deny** command: **deny** (source), and **deny** (protocol). To remove a condition from an access list, use the **no** form of this command.

[sequence-number] deny source [source-wildcard] counter counter-name [{log | log-input}]
[sequence-number]denyprotocol source source-wildcard destination destination-wildcard
[precedenceprecedence] [dscpdscp] [fragments] [ packet-length operator packet-length value] [
log | log-input] [ttl ttl value [value1....value2]] [counter counter-name]
no sequence-number

#### **Internet Control Message Protocol (ICMP)**

[sequence-number] deny icmp source source-wildcard destination destination-wildcard [icmp-type] [icmp-code] [precedence precedence] [dscp dscp] [fragments] [{log | log-input}] [counter counter-name] [icmp-off]

#### **Internet Group Management Protocol (IGMP)**

[sequence-number] deny igmp source source-wildcard destination destination-wildcard [igmp-type] [precedence precedence] [dscp value] [fragments] [{log | log-input}] [counter counter-name]

#### **User Datagram Protocol (UDP)**

[sequence-number] deny udp source source-wildcard [operator {portprotocol-port}] destination destination-wildcard [operator {portprotocol-port}] [precedence precedence] [dscp dscp] [fragments] [{log | log-input}] [counter counter-name]

#### **Syntax Description**

#### sequence-number

(Optional) Number of the **deny** statement in the access list. This number determines the order of the statements in the access list. The number can be from 1 to 2147483644. (By default, the first statement is number 10, and the subsequent statements are incremented by 10.) Use the **resequence access-list** command to change the number of the first statement and increment subsequent statements of a configured access list.

#### source

Number of the network or host from which the packet is being sent. There are three alternative ways to specify the source:

- Use a 32-bit quantity in four-part dotted-decimal format.
- Use the any keyword as an abbreviation for a source and source-wildcard of 0.0.0.0 255.255.255.
- Use the **host** *source* combination as an abbreviation for a *source* and *source-wildcard* of *source* 0.0.0.0.

#### source-wildcard

Wildcard bits to be applied to the source. There are three alternative ways to specify the source wildcard:

- Use a 32-bit quantity in four-part dotted-decimal format. Place ones in the bit positions you want to ignore.
- Use the any keyword as an abbreviation for a source and source-wildcard of 0.0.0.0 255.255.255.
- Use the **host** *source* combination as an abbreviation for a *source* and *source-wildcard* of *source* 0.0.0.0.

| protocol                 | Name or number of an IP protocol. It can be one of the keywords <code>ahp</code> , <code>esp</code> , <code>eigrp</code> , <code>gre</code> , <code>icmp</code> , <code>igmp</code> , <code>igrp</code> , <code>ip</code> , <code>ipinip</code> , <code>nos</code> , <code>ospf</code> , <code>pim</code> , <code>pcp</code> , <code>tcp</code> , or <code>udp</code> , or an integer from 0 to 255 representing an IP protocol number. To match any Internet protocol (including ICMP, TCP, and UDP), use the <code>ip</code> keyword. ICMP, and TCP allow further qualifiers, which are described later in this table. |
|--------------------------|----------------------------------------------------------------------------------------------------|
| destination              | Number of the network or host to which the packet is being sent. There are three alternative ways to specify the destination:                                                                                                    |
|                          | <ul> <li>Use a 32-bit quantity in four-part dotted-decimal format.</li> <li>Use the any keyword as an abbreviation for the <i>destination</i> and</li> </ul>                                                                                                    |
|                          | <ul> <li>destination-wildcard of 0.0.0.0 255.255.255.</li> <li>Use the host destination combination as an abbreviation for a destination and destination-wildcard of destination 0.0.0.0.</li> </ul>                                                                                                    |
| destination-wildcard     | Wildcard bits to be applied to the destination. There are three alternative ways to specify the destination wildcard:                                                                                                    |
|                          | <ul> <li>Use a 32-bit quantity in four-part dotted-decimal format. Place ones in the bit positions you want to ignore.</li> <li>Use the any keyword as an abbreviation for a <i>destination</i> and <i>destination-wildcard</i> of 0.0.0.0 255.255.255.</li> <li>Use the host <i>destination</i> combination as an abbreviation for a <i>destination</i> and <i>destination-wildcard</i> of <i>destination</i> 0.0.0.0.</li> </ul>                                                                                                    |
| precedence<br>precedence | (Optional) Packets can be filtered by precedence level (as specified by a number from 0 to 7) or by the following names:                                                                                                    |
|                          | <ul> <li>routine —Match packets with routine precedence (0)</li> <li>priority —Match packets with priority precedence (1)</li> <li>immediate —Match packets with immediate precedence (2)</li> <li>flash —Match packets with flash precedence (3)</li> <li>flash-override —Match packets with flash override precedence (4)</li> <li>critical —Match packets with critical precedence (5)</li> <li>internet —Match packets with internetwork control precedence (6)</li> <li>network —Match packets with network control precedence (7)</li> </ul>                                                                       |

| dscp dscp | (Optional) Differentiated services code point (DSCP) provides quality of service control. The values for <i>dscp</i> are as follows:                                                                                                    |
|-----------|----------------------------------------------------------------------------------------------------|
|           | • 0–63–Differentiated services codepoint value                                                                                                    |
|           | • af11—Match packets with AF11 dscp (001010)                                                                                                    |
|           | • af12—Match packets with AF12 dscp (001100)                                                                                                    |
|           | • af13—Match packets with AF13 dscp (001110)                                                                                                    |
|           | • af21—Match packets with AF21 dscp (010010)                                                                                                    |
|           | • af22—Match packets with AF22 dscp (010100)                                                                                                    |
|           | • af23—Match packets with AF23 dscp (010110)                                                                                                    |
|           | • af31—Match packets with AF31 dscp (011010)                                                                                                    |
|           | • af32—Match packets with AF32 dscp (011100)                                                                                                    |
|           | • af33—Match packets with AF33 dscp (011110)                                                                                                    |
|           | • af41—Match packets with AF41 dscp (100010)                                                                                                    |
|           | • af42—Match packets with AF42 dscp (100100)                                                                                                    |
|           | • af43—Match packets with AF43 dscp (100110)                                                                                                    |
|           | • cs1—Match packets with CS1 (precedence 1) dscp (001000)                                                                                                    |
|           | • cs2—Match packets with CS2 (precedence 2) dscp (010000)                                                                                                    |
|           | • cs3—Match packets with CS3 (precedence 3) dscp (011000)                                                                                                    |
|           | • cs4—Match packets with CS4 (precedence 4) dscp (100000)                                                                                                    |
|           | • cs5—Match packets with CS5 (precedence 5) dscp (101000)                                                                                                    |
|           | • cs6—Match packets with CS6 (precedence 6) dscp (110000)                                                                                                    |
|           | • cs7—Match packets with CS7 (precedence 7) dscp (111000)                                                                                                    |
|           | • default—Default DSCP (000000)                                                                                                    |
|           | • ef—Match packets with EF dscp (101110)                                                                                                    |
| fragments | (Optional) Causes the software to examine fragments of IPv4 packets when applying this access list entry. When this keyword is specified, fragments are subject to the access list entry.                                                                                                    |
| log       | (Optional) Causes an informational logging message about the packet that matches the entry to be sent to the console. (The level of messages logged to the console is controlled by the <b>logging console</b> command.)                                                                                                    |
|           | The message includes the access list number, whether the packet was permitted or denied; the protocol, whether it was TCP, UDP, ICMP, or a number; and, if appropriate, the source and destination addresses and source and destination port numbers. The message is generated for the first packet that matches a flow, and then at 5-minute intervals, including the number of packets permitted or denied in the prior 5-minute interval. |
| log-input | (Optional) Provides the same function as the <b>log</b> keyword, except that the logging message also includes the input interface.                                                                                                    |
| ttl       | (Optional) Turns on matching against time-to-life (TTL) value.                                                                                                    |

| ttl value [value1 | (Optional) TTL value used for filtering. Range is 1 to 255.                                                                                                    |  |
|-------------------|----------------------------------------------------------------------------------------------------|--|
| value2[           | If only value is specified, the match is against this value.                                                                                                    |  |
|                   | If both <i>value1</i> and <i>value2</i> are specified, the packet TTL is matched against the range of TTLs between <i>value1</i> and <i>value2</i> .                                                                      |  |
| icmp-off          | (Optional) Turns off ICMP generation for denied packets.                                                                                                    |  |
| icmp-type         | (Optional) ICMP message type for filtering ICMP packets. Range is from 0 to 255.                                                                                                    |  |
| icmp-code         | (Optional) ICMP message code for filtering ICMP packets. Range is from 0 to 255.                                                                                                    |  |
| igmp-type         | (Optional) IGMP message type (0 to 15) or message name for filtering IGMP packets as follows:                                                                                                    |  |
|                   | <ul> <li>dvmrp</li> <li>host-query</li> <li>host-report</li> <li>mtrace</li> <li>mtrace-response</li> <li>pim</li> <li>precedence</li> <li>trace</li> <li>v2-leave</li> <li>v2-report</li> <li>v3-report</li> </ul>       |  |
| operator          | (Optional) Operator is used to compare source or destination ports. Possible operands are <b>lt</b> (less than), <b>gt</b> (greater than), <b>eq</b> (equal), <b>neq</b> (not equal), and <b>range</b> (inclusive range). |  |
|                   | If the operator is positioned after the <i>source</i> and <i>source-wildcard</i> values, it must match the source port.                                                                                                   |  |
|                   | If the operator is positioned after the <i>destination</i> and <i>destination-wildcard</i> values, it must match the destination port.                                                                                    |  |
|                   | If the operator is positioned after the <b>ttl</b> keyword, it matches the TTL value.                                                                                                    |  |
|                   | The <b>range</b> operator requires two port numbers. All other operators require one port number.                                                                                                    |  |
| port              | Decimal number of a TCP or UDP port. A port number is a number from 0 to 65535.                                                                                                    |  |
|                   | TCP ports can be used only when filtering TCP. UDP ports can be used only when filtering UDP.                                                                                                    |  |
| protocol-port     | Name of a TCP or UDP port. TCP and UDP port names are listed in the "Usage Guidelines" section.                                                                                                    |  |
|                   | TCP port names can be used only when filtering TCP. UDP port names can be used only when filtering UDP.                                                                                                    |  |
| established       | (Optional) For the TCP protocol only: Indicates an established connection.                                                                                                    |  |

| match-any    | (Optional) For the TCP protocol only: Filters on any combination of TCP flags.                                                                                                    |
|--------------|----------------------------------------------------------------------------------------------------|
| match-all    | (Optional) For the TCP protocol only: Filters on all TCP flags.                                                                                                    |
| + -          | (Required) For the TCP protocol <b>match-any</b> , <b>match-all</b> : Prefix <i>flag-name</i> with $+$ or $-$ . Use the $+$ <i>flag-name</i> argument to match packets with the TCP flag set. Use the $-$ <i>flag-name</i> argument to match packets when the TCP flag is not set. |
| flag-name    | (Optional) For the TCP protocol $$ match-any , $$ match-all . Flag names are: $$ ack , $$ fin , $$ psh , $$ rst , $$ syn .                                                                                                    |
| counter      | (Optional) Enables accessing ACL counters using SNMP query. The <b>counter</b> <i>counter-name</i> keyword is available on Cisco ASR 9000 Enhanced Ethernet Line Cards only.                                                                                                    |
| counter-name | Defines an ACL counter name.                                                                                                    |

#### **Command Default**

There is no specific condition under which a packet is denied passing the IPv4 access list.

ICMP message generation is enabled by default.

## **Command Modes**

IPv4 access list configuration

# **Command History**

| Release       | Modification                                                                                                   |
|---------------|----------------------------------------------------------------------------------------------------|
| Release 3.7.2 | This command was introduced.                                                                                   |
| Release 5.1.1 | The optional keyword <b>counter</b> and the associated argument <i>counter-name</i> were added to the command. |
| Release 5.3.0 | The ABF feature can be configured along with object-groups while defining an ACEs (Access Control Entry).      |

## **Usage Guidelines**

Use the **deny** command following the **ipv4 access-list** command to specify conditions under which a packet cannot pass the access list.

By default, the first statement in an access list is number 10, and the subsequent statements are incremented by 10.

You can add **permit**, **deny**, or **remark** statements to an existing access list without retyping the entire list. To add a new **statement** anywhere other than at the end of the list, create a new statement with an appropriate entry number that falls between two existing entry numbers to indicate where it belongs.

If you want to add a statement between two consecutively numbered statements (for example, between lines 10 and 11), first use the **resequence access-list** command to renumber the first statement and increment the entry number of each subsequent statement. The *increment* argument causes new, unused line numbers between statements. Then add a new statement with the *entry-number* argument, specifying where it belongs in the access list.

The following is a list of precedence names:

- critical
- flash
- flash-override
- immediate
- internet
- network
- priority
- routine

The following is a list of ICMP message type names:

- administratively-prohibited
- · alternate-address
- · conversion-error
- · dod-host-prohibited
- · dod-net-prohibited
- echo
- · echo-reply
- general-parameter-problem
- host-isolated
- host-precedence-unreachable
- · host-redirect
- host-tos-redirect
- host-tos-unreachable
- host-unknown
- · host-unreachable
- · information-reply
- information-request
- mask-reply
- · mask-request
- mobile-redirect
- net-redirect
- net-tos-redirect
- net-tos-unreachable
- net-unreachable
- network-unknown
- no-room-for-option
- option-missing
- · packet-too-big
- parameter-problem
- port-unreachable
- precedence-unreachable
- protocol-unreachable
- · reassembly-timeout
- redirect
- router-advertisement
- router-solicitation

- · source-quench
- · source-route-failed
- · time-exceeded
- timestamp-reply
- timestamp-request
- traceroute
- · ttl-exceeded
- · unreachable

The following is a list of TCP port names that can be used instead of port numbers. Refer to the current *Assigned Numbers* RFC to find a reference to these protocols. You can find port numbers corresponding to these protocols by typing a ? in the place of a port number.

- bgp
- chargen
- cmd
- daytime
- · discard
- domain
- echo
- exec
- finger
- ftp
- ftp-data
- · gopher
- hostname
- ident
- irc
- klogin
- kshell
- login
- lpd
- nntp
- pim-auto-rp
- pop2
- pop3
- smtp
- sunrpc
- tacacs
- talk
- telnet
- time
- uucp
- · whois
- www

The following UDP port names can be used instead of port numbers. Refer to the current *Assigned Numbers* RFC to find a reference to these protocols. You can find port numbers corresponding to these protocols by typing a ? in the place of a port number.

- biff
- bootpc
- bootps
- · discard
- dnsix
- domain
- echo
- · isakmp
- mobile-ip
- nameserver
- · netbios-dgm
- netbios-ns
- netbios-ss
- ntp
- pim-auto-rp
- rip
- snmp
- snmptrap
- sunrpc
- syslog
- tacacs
- talk
- tftp
- time
- who
- xdmcp

Use the following flags in conjunction with the **match-any** and **match-all** keywords and the + and - signs to select the flags to display:

- ack
- fin
- psh
- rst
- syn

For example, **match-all** +ack + syn displays TCP packets with both the ack and syn flags set, or **match-any** +ack - syn displays the TCP packets with the ack set or the syn not set.

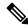

Note

If any ACE in an ACL contains ABF clause, this ACL cannot be applied at any non-zero compression level.

## Task ID

| Task<br>ID | Operations     |
|------------|----------------|
| ipv4       | read,<br>write |
| acl        | read,<br>write |

## **Examples**

This example shows how to set a deny condition for an access list named Internet filter:

```
RP/0/RSP0/CPU0:router(config) # ipv4 access-list Internetfilter
RP/0/RSP0/CPU0:router(config-ipv4-acl) # 10 deny 192.168.34.0 0.0.0.255
RP/0/RSP0/CPU0:router(config-ipv4-acl) # 20 deny 172.16.0.0 0.0.255.255
RP/0/RSP0/CPU0:router(config-ipv4-acl) # 25 deny tcp host 172.16.0.0 eq bgp host
192.168.202.203 range 1300 1400
RP/0/RSP0/CPU0:router(config-ipv4-acl) # permit 10.0.0.0 0.255.255.255
```

| Command                                 | Description                                                                                                    |
|-----------------------------------------|----------------------------------------------------------------------------------------------------|
| ipv4 access-group, on page 30           | Filters incoming or outgoing IPv4 traffic on an interface.                                                                                               |
| ipv4 access-list, on page 33            | Defines an IPv4 access list and enters IPv4 access list configuration mode.                                                                              |
| permit (IPv4), on page 54               | Sets the permit conditions for an IPv4 access list.                                                                                                    |
| remark (IPv4), on page 78               | Inserts a helpful remark about an IPv4 access list entry.                                                                                                |
| resequence access-list ipv4, on page 82 | Changes the starting entry number of the first statement in an existing IPv4 access list, and the number by which subsequent statements are incremented. |
| show access-lists ipv4, on page 87      | Displays the contents of all current IPv4 access lists.                                                                                                  |

# deny (IPv6)

To set deny conditions for an IPv6 access list, use the **deny** command in IPv6 access list configuration mode. To remove the deny conditions, use the **no** form of this command.

[sequence-number] deny protocol {source-ipv6-prefix/prefix-length | any | host source-ipv6-address ipv6-wildcard-mask/prefix-length} [operator {port | protocol-port}] [dscpvalue] [routing] [authen] [destopts] [ fragments] [packet-length operator packet-length value] [ log | log-input] [ttl operator ttl value] no sequence-number

## **Internet Control Message Protocol (ICMP)**

[ sequence-number]deny icmp {source-ipv6-prefix/ prefix-length | any | host source-ipv6-address ipv6-wildcard-mask/ prefix-length} {destination-ipv6-prefix/ prefix-length | any | host destination-ipv6-address ipv6-wildcard-mask/ prefix-length} [ icmp-type] [ icmp-code] [dscp value] [ routing] [authen] [destopts] [ fragments] [ log] [log-input] [icmp-off]

#### **Transmission Control Protocol (TCP)**

[sequence-number]deny tcp{source-ipv6-prefix/ prefix-length | any | host source-ipv6-address ipv6-wildcard-mask/ prefix-length} [operator{port | protocol-port}] {destination-ipv6-prefix/ prefix-length | any | host destination-ipv6-address ipv6-wildcard-mask/ prefix-length} [operator{port | protocol | port}] [dscpvalue] [routing] [authen] [destopts] [fragments] [established] {match-any | match-all | + | -} [flag-name] [log] [log-input]

# **User Datagram Protocol (UDP)**

[sequence-number]deny tcp{source-ipv6-prefix/prefix-length | any | host source-ipv6-address ipv6-wildcard-mask/ prefix-length} [operator{port | protocol-port}] {destination-ipv6-prefix/prefix-length | any | host destination-ipv6-address ipv6-wildcard-mask/ prefix-length} [operator{port | protocol | port}] [dscpvalue] [routing] [authen] [destopts] [fragments] [established] [flag-name] [log] [log-input]

## **Syntax Description**

| sequence-number      | (Optional) Number of the <b>deny</b> statement in the access list. This number determines the order of the statements in the access list. Range is 1 to 2147483644. (By default, the first statement is number 10, and the subsequent statements are incremented by 10.) Use the <b>resequence access-list</b> command to change the number of the first statement and increment subsequent statements of a configured access list. |
|----------------------|----------------------------------------------------------------------------------------------------|
| protocol             | Name or number of an Internet protocol. It can be one of the keywords <b>ahp</b> , <b>eigrp</b> , <b>esp</b> , <b>gre</b> , <b>icmp</b> , <b>igmp</b> , <b>igrp</b> , <b>ipinip</b> , <b>ipv6</b> , <b>nos</b> , <b>ospf</b> , <b>pcp</b> , <b>tcp</b> , or <b>udp</b> , or an integer in the range from 0 to 255 representing an IPv6 protocol number.                                                                             |
| source-ipv6-prefix / | The source IPv6 network or class of networks about which to set deny conditions.                                                                                                    |
| prefix-length        | This argument must be in the form documented in RFC 2373 where the address is specified in hexadecimal using 16-bit values between colons.                                                                                                    |
| any                  | An abbreviation for the IPv6 prefix ::/0.                                                                                                    |

| host                               | Source IPv6 host address about which to set deny conditions.                                                                                                    |
|------------------------------------|----------------------------------------------------------------------------------------------------|
| source-ipv6-address                | This <i>source-ipv6-address</i> argument must be in the form documented in RFC 2373 where the address is specified in hexadecimal using 16-bit values between colons.                                                                                                 |
| ipv6-wildcard-mask                 | IPv6 wildcard mask. The IPv6 wildcard mask can take any IPv6 address value which is used instead of prefix length.                                                                                                    |
| operator {port  <br>protocol-port} | (Optional) Operand that compares the source or destination ports of the specified protocol. Operands are <b>lt</b> (less than), <b>gt</b> (greater than), <b>eq</b> (equal), <b>neq</b> (not equal), and <b>range</b> (inclusive range).                              |
|                                    | If the operator is positioned after the $source-ipv6-prefix/prefix-length$ argument, it must match the source port.                                                                                                    |
|                                    | If the operator is positioned after the <i>destination-ipv6-prefix/prefix-length</i> argument, it must match the destination port.                                                                                                    |
|                                    | The <b>range</b> operator requires two port numbers. All other operators require one port number.                                                                                                    |
|                                    | The <i>port</i> argument is the decimal number of a TCP or UDP port. Range is 0 to 65535. The <i>protocol-port</i> argument is the name of a TCP or UDP port. TCP port names can be used only when filtering TCP. UDP port names can be used only when filtering UDP. |
| destination-ipv6-prefix            | Destination IPv6 network or class of networks about which to set deny conditions.                                                                                                    |
| / prefix-length                    | This argument must be in the form documented in RFC 2373 where the address is specified in hexadecimal using 16-bit values between colons.                                                                                                    |
| host                               | Destination IPv6 host address about which to set deny conditions.                                                                                                    |
| destination-ipv6-address           | This <i>destination-ipv6-address</i> argument must be in the form documented in RFC 2373 where the address is specified in hexadecimal using 16-bit values between colons.                                                                                            |
| dscp value                         | (Optional) Matches a differentiated services code point DSCP value against the traffic class value in the Traffic Class field of each IPv6 packet header. Range is 0 to 63.                                                                                           |
| routing                            | (Optional) Matches source-routed packets against the routing extension header within each IPv6 packet header.                                                                                                    |
| authen                             | (Optional) Matches if the IPv6 authentication header is present.                                                                                                    |
| destopts                           | (Optional) Matches if the IPv6 destination options header is present.                                                                                                    |
| fragments                          | (Optional) Matches noninitial fragmented packets where the fragment extension header contains a nonzero fragment offset. The <b>fragments</b> keyword is an option only if the <i>operator</i> [ <i>port-number</i> ] arguments are not specified.                    |

| log               | (Optional) Causes an informational logging message about the packet that matches the entry to be sent to the console. (The level of messages logged to the console is controlled by the <b>logging console</b> command.)                                                                                                    |  |
|-------------------|----------------------------------------------------------------------------------------------------|--|
|                   | The message includes the access list name and sequence number, whether the packet was denied; the protocol, whether it was TCP, UDP, ICMP, or a number; and, if appropriate, the source and destination addresses and source and destination port numbers. The message is generated for the first packet that matches, and then at 5-minute intervals, including the number of packets denied in the prior 5-minute interval. |  |
| log-input         | (Optional) Provides the same function as the <b>log</b> keyword, except that the logging message also includes the input interface.                                                                                                    |  |
| ttl               | (Optional) Turns on matching against time-to-life (TTL) value.                                                                                                    |  |
| operator          | (Optional) Operand that compares the source or destination ports of the specified protocol. Operands are <b>lt</b> (less than), <b>gt</b> (greater than), <b>eq</b> (equal), <b>neq</b> (not equal), and <b>range</b> (inclusive range).                                                                                                    |  |
| ttl value [value1 | (Optional) TTL value used for filtering. Range is 1 to 255.                                                                                                    |  |
| value2]           | If only value is specified, the match is against this value.                                                                                                    |  |
|                   | If both <i>value1</i> and <i>value2</i> are specified, the packet TTL is matched against the range of TTLs between <i>value1</i> and <i>value2</i> .                                                                                                    |  |
| icmp-off          | (Optional) Turns off ICMP generation for denied packets                                                                                                    |  |
| icmp-type         | (Optional) ICMP message type for filtering ICMP packets. ICMP packets can be filtered by ICMP message type. Range is 0 to 255.                                                                                                    |  |
| icmp-code         | (Optional) ICMP message code for filtering ICMP packets. ICMP packets that are filtered by ICMP message type can also be filtered by the ICMP message code. Range is 0 to 255.                                                                                                    |  |
| established       | (Optional) For the TCP protocol only: Indicates an established connection.                                                                                                    |  |
| match-any         | (Optional) For the TCP protocol only: Filters on any combination of TCP flags.                                                                                                    |  |
| match-all         | (Optional) For the TCP protocol only: Filters on all TCP flags.                                                                                                    |  |
| + -               | (Required) For the TCP protocol <b>match-any</b> , <b>match-all</b> : Prefix <i>flag-name</i> with + or Use the + <i>flag-name</i> argument to match packets with the TCP flag set. Use the - <i>flag-name</i> argument to match packets when the TCP flag is not set.                                                                                                    |  |
| flag-name         | (Optional) For the TCP protocol <b>match-any</b> , <b>match-all</b> . Flag names are: <b>ack</b> , <b>fin</b> , <b>psh</b> , <b>rst</b> , <b>syn</b> .                                                                                                    |  |

# **Command Default**

No IPv6 access list is defined.

ICMP message generation is enabled by default.

# **Command Modes**

IPv6 access list configuration

# **Command History**

| Release       | Modification                                                                                              |
|---------------|----------------------------------------------------------------------------------------------------|
| Release 3.7.2 | This command was introduced.                                                                              |
| Release 5.2.2 | The support for IPv6 wildcard mask with a source and destination address was added.                       |
| Release 5.3.0 | The ABF feature can be configured along with object-groups while defining an ACEs (Access Control Entry). |

## **Usage Guidelines**

The **deny** (IPv6) command is similar to the **deny** (IPv4) command, except that it is IPv6-specific.

Use the **deny** (IPv6) command following the **ipv6 access-list** command to define the conditions under which a packet passes the access list.

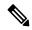

Note

If any ACE in an ACL contains ABF clause, this ACL cannot be applied at any non-zero compression level.

Specifying **ipv6** for the *protocol* argument matches against the IPv6 header of the packet.

By default, the first statement in an access list is number 10, and the subsequent statements are numbered in increments of 10.

You can add permit, deny, or remark statements to an existing access list without retyping the entire list. To add a new statement anywhere other than at the end of the list, create a new statement with an appropriate entry number that falls between two existing entry numbers to indicate where it belongs.

Both the *source-ipv6-prefix/prefix-length* and *destination-ipv6-prefix/prefix-length* arguments are used for traffic filtering (the source prefix filters traffic based upon the traffic source; the destination prefix filters traffic based upon the traffic destination).

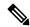

Note

IPv6 prefix lists, not access lists, should be used for filtering routing protocol prefixes.

The **fragments** keyword is an option only if the *operator* [port | protocol-port ] arguments are not specified.

#### Task ID

| Task<br>ID | Operations     |
|------------|----------------|
| acl        | read,<br>write |

## **Examples**

The following example shows how to configure the IPv6 access list named toCISCO and applies the access list to outbound traffic on GigabitEthernet interface 0/2/0/2. Specifically, the first deny entry in the list keeps all packets that have a destination TCP port number greater than 5000 from exiting out of GigabitEthernet interface 0/2/0/2. The second deny entry in the list keeps all packets that have a source UDPo port number less than 5000 from exiting out of GigabitEthernet interface 0/2/0/2. The second deny entry also logs all matches to the console. The first permit entry in the list permits all ICMP packets to exit out of GigabitEthernet interface 0/2/0/2. The second permit entry in the

list permits all other traffic to exit out of GigabitEthernet interface 0/2/0/2. The second permit entry is necessary because an implicit deny all condition is at the end of each IPv6 access list.

```
RP/0/RSP0/CPU0:router(config) # ipv6 access-list toCISCO
RP/0/RSP0/CPU0:router(config-ipv6-acl) # deny tcp any any gt 5000
RP/0/RSP0/CPU0:router(config-ipv6-acl) # deny ipv6 any lt 5000 any log
RP/0/RSP0/CPU0:router(config-ipv6-acl) # permit icmp any any
RP/0/RSP0/CPU0:router(config-ipv6-acl) # permit any any
RP/0/RSP0/CPU0:router(config) # interface gigabitethernet 0/2/0/2
RP/0/RSP0/CPU0:router(config-if) # ipv6 access-group toCISCO out
```

| Command                                 | Description                                                                                                    |
|-----------------------------------------|----------------------------------------------------------------------------------------------------|
| ipv6 access-list, on page 39            | Defines an IPv6 access list and enters IPv6 access list configuration mode.                                                                              |
| permit (IPv6), on page 69               | Sets permit conditions for an IPv6 access list.                                                                                                    |
| remark (IPv6), on page 80               | Inserts a helpful remark about an IPv6 access list entry.                                                                                                |
| resequence access-list ipv6, on page 84 | Changes the starting entry number of the first statement in an existing IPv6 access list, and the number by which subsequent statements are incremented. |

# hardware access-list atomic disable

To disable atomic access-control list (ACL) updates, use the **hardware access-list atomic disable** command in global configuration mode. To enable atomic ACL updates, enter the **no** form of this command.

hardware access-list atomic disable no hardware access-list atomic disable

# **Syntax Description**

**atomic** Specifies that the device performs atomic updates, which do not disrupt traffic during the update. By default, a device performs atomic ACL updates.

**disable** Specifies that atomic ACL updates should be disabled.

## **Command Default**

None.

## **Command Modes**

Global configuration

## **Command History**

| Release          | Modification                 |
|------------------|------------------------------|
| Release<br>6.0.1 | This command was introduced. |

## **Usage Guidelines**

If a NP lacks the TCAM resources required for an atomic update, you can disable atomic updates by using the **hardware access-list atomic disable** command.

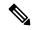

Note

When atomicity is disabled, during an ACL edit there will be a duration (in milli-seconds) wherein the ACL is detached for performing this operation.

## Task ID

| Task<br>ID | Operations     |
|------------|----------------|
| acl        | read,<br>write |

# **Examples**

This example shows how to disable atomic ACL updates:

RP/0/RSP0/CPU0:router# configure
RP/0/RSP0/CPU0:router#(config)#hardware access-list atomic disable

# hardware access-list I3-compression-optimisation

To increase the TCAM space allocated for compression fields in ACL Layer 3 compression from 70 to 76 bytes, use the **hardware access-list 13-compression-optimisation** command. Use the **no** form of this command to reverse the TCAM allocation.

## hardware access-list 13-compression-optimisation

#### **Command Default**

If you do not configure the **hardware access-list 13-compression-optimisation** command, the TCAM space allocated for ACL Layer 3 compression is 70 bytes.

## **Command Modes**

Global configuration

## **Command History**

| Release       | Modification                 |
|---------------|------------------------------|
| Release 7.5.3 | This command was introduced. |

# **Usage Guidelines**

By default, the TCAM space allotted in ACL for compression fields is 70 bytes and non-compression fields is 10 bytes. If you enable this command, then the TCAM space for compression field will increase to 76 bytes by assigning addition 6 bytes from non-compression fields and the TCAM space for non-compression fields will reduce to 4 bytes.

## Task ID

| Task<br>ID | Operations     |
|------------|----------------|
| acl        | read,<br>write |

## **Examples**

The following example shows you how to use hardware access-list 13-compression-optimisation command:

```
Router# config
Router(config)# hardware access-list 13-compression-optimisation
Router(config)# commit
```

# ipv4 access-group

To control access to an interface, use the **ipv4 access-group** command in interface configuration mode. To remove the specified access group, use the **no** form of this command.

ipv4 access-group [common acl-name ] access-list-name {ingress | egress} [hardware-count]
[interface-statistics]
[compress level level]
no ipv4 access-group [common acl-name ] access-list-name {ingress | egress} [hardware-count]
[interface-statistics]
[compress level level]

# **Syntax Description**

| access-list-name     | Name of an IPv4 access list as specified by an <b>ipv4 access-list</b> command.              |
|----------------------|----------------------------------------------------------------------------------------------|
| common acl-name      | Specifies the common access-list name.                                                       |
| ingress              | Filters on inbound packets.                                                                  |
| egress               | Filters on outbound packets.                                                                 |
| hardware-count       | (Optional) Specifies to access a group's hardware counters.                                  |
| interface-statistics | (Optional) Specifies per-interface statistics in the hardware.                               |
| compress level level | Specifies ACL compression in the hardware. The available compression levels are 0, 1, and 3. |

# **Command Default**

The interface does not have an IPv4 access list applied to it.

## **Command Modes**

Interface configuration

## **Command History**

| Release          | Modification                                 |
|------------------|----------------------------------------------|
| Release 3.7.2    | This command was introduced.                 |
| Release<br>4.3.1 | The <b>common</b> keyword was added.         |
| Release<br>4.3.1 | The <b>compress level</b> keyword was added. |

# **Usage Guidelines**

Use the **ipv4 access-group** command to control access to an interface. To remove the specified access group, use the **no** form of the command. Use the *access-list-name* argument to specify a particular IPv4 access list.

Use the **ingress** keyword to filter on inbound packets or the**egress** keyword to filter on outbound packets. Use the *hardware-count* argument to enable hardware counters for the access group.

Permitted packets are counted only when hardware counters are enabled using the *hardware-count* argument. Denied packets are counted whether hardware counters are enabled, or not.

Filtering of MPLS packets through common ACL and interface ACL is not supported.

Restrictions for common ACLs are:

- Common ACL is supported in only ingress direction and for L3 interfaces only.
- The **interface-statistics** option is not available for common ACLs.
- The **hardware-count** option is available for only IPv4 ACLs.
- Only one common IPv4 and IPv6 ACL is supported on each line card.
- The common ACL option is not available for Ethernet Service (ES) ACLs.
- The IPv4 and IPv6 common ACL is limited to 200 Ternary Content Addressable Memory(TCAM) entries for the ASR 9000 Enhanced Ethernet line card and A9K-SIP-700 line card. Although, A9K-SIP-700 line card may support more.
- Common ACL is not supported on ASR 9000 Ethernet line card and ASR 9000 Enhanced Ethernet-TR line card.
- You can specify only common ACL or only interface ACL or both common and interface ACL in this command.
- The **compress** option is not supported for common ACLs.
- Object-groups are not supported with common ACLs.
- The **interface-statistics** and **hardware-count** options are not supported for ACLs on the A9K-SIP-700 line card.

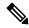

Note

For packet filtering applications using the **ipv4 access-group** command, packet counters are maintained in hardware for each direction. If an access group is used on multiple interfaces in the same direction, then packets are counted for each interface that has the *hardware-count* argument enabled.

If the access list permits the addresses, the software continues to process the packet. If the access list denies the address, the software discards the packet and returns an Internet Control Message Protocol (ICMP) host unreachable message.

If the specified access list does not exist, all packets are passed.

By default, the unique or per-interface ACL statistics are disabled.

## Task ID

| Task ID | Operations     |
|---------|----------------|
| acl     | read,<br>write |
| network | read,<br>write |

## **Examples**

The following example shows how to apply filters on packets inbound and outbound from GigabitEthernet interface 0/2/0/2:

```
RP/0/RSP0/CPU0:router(config) # interface GigabitEthernet 0/2/0/2
RP/0/RSP0/CPU0:router(config-if) # ipv4 access-group p-ingress-filter ingress
RP/0/RSP0/CPU0:router(config-if) # ipv4 access-group p-egress-filter egress
```

The following example shows how to apply per-interface statistics in the hardware:

```
RP/0/RSP0/CPU0:router(config) # interface gigabitethernet 0/2/0/2
RP/0/RSP0/CPU0:router(config-if) # ipv4 access-group p-ingress-filter ingress
interface-statistics
```

This example shows how to configure common ACL:

```
RP/0/RSP0/CPU0:router# config
RP/0/RSP0/CPU0:router(config)# interface gigabitethernet 0/1/0/4
RP/0/RSP0/CPU0:router(config-if)# ipv4 access-group common common-acl interface-acl ingress
```

This example shows how to configure the number of fields to be compressed in hardware:

```
RP/0/RSP0/CPU0:router# config
RP/0/RSP0/CPU0:router(config)# interface gigabitethernet 0/1/0/4
RP/0/RSP0/CPU0:router(config-if)# ipv4 access-group acl1 ingress compress level 1
```

| Command                            | Description                                                                 |
|------------------------------------|-----------------------------------------------------------------------------|
| clear access-list ipv4, on page 4  | Resets the IPv4 access list match counters.                                 |
| deny (IPv4), on page 14            | Sets the deny conditions for an ACE of an IPv4 access list.                 |
| ipv4 access-list, on page 33       | Defines an IPv4 access list and enters IPv4 access list configuration mode. |
| permit (IPv4), on page 54          | Sets the permit conditions for an ACE of an IPv4 access list.               |
| show access-lists ipv4, on page 87 | Displays the contents of all current IPv4 access lists.                     |
| show ipv4 interface                | Displays the usability status of interfaces configured for IPv4.            |

# ipv4 access-list

To define an IPv4 access list by name, use the **ipv4 access-list** command in Global Configuration mode. To remove all entries in an IPv4 access list, use the **no** form of this command.

ipv4 access-list name

# **Syntax Description**

name Name of the access list. Names cannot contain a space or quotation marks.

# **Command Default**

No IPv4 access list is defined.

## **Command Modes**

Global Configuration mode

## **Command History**

| Release       | Modification                 |
|---------------|------------------------------|
| Release 3.7.2 | This command was introduced. |

# **Usage Guidelines**

Use the **ipv4** access-list command to configure an IPv4 access list. This command places the router in access list configuration mode, in which the denied or permitted access conditions must be defined with the **deny** or **permit** command.

Use the **resequence access-list ipv4** command if you want to add a **permit**, **deny**, or **remark** statement between consecutive entries in an existing IPv4 access list. Specify the first entry number (the *base*) and the increment by which to separate the entry numbers of the statements. The software renumbers the existing statements, thereby making room to add new statements with the unused entry numbers.

Use the **ipv4 access-group** command to apply the access list to an interface.

## Task ID

| Task<br>ID | Operations     |
|------------|----------------|
| acl        | read,<br>write |

## **Examples**

The following example shows how to define a standard access list named Internetfilter:

```
Router(config) # ipv4 access-list Internetfilter
Router(config-if) # 10 permit 192.168.34.0 0.0.0.255
Router(config-if) # 20 permit 172.16.0.0 0.0.255.255
Router(config-if) # 30 permit 10.0.0.0 0.255.255.255
Router(config-if) # 39 remark Block BGP traffic from 172.16 net.
Router(config-if) # 40 deny top host 172.16.0.0 eq bgp host 192.168.202.203 range 1300 1400
```

| Command                | Description                                             |
|------------------------|---------------------------------------------------------|
| show access-lists ipv4 | Displays the contents of all current IPv4 access lists. |

# ipv4 access-list log-update rate

To specify the rate at which IPv4 access lists are logged, use the **ipv4 access-list log-update rate** command in Global Configuration mode. To return the update rate to the default setting, use the **no** form of this command.

ipv4 access-list log-update rate rate-number no ipv4 access-list log-update rate rate-number

# **Syntax Description**

rate-number Rate at which IPv4 access hit logs are generated per second on the router. Range is 1 to 1000.

# **Command Default**

Default is 1.

#### **Command Modes**

Global Configuration mode

## **Command History**

| Release       | Modification                 |
|---------------|------------------------------|
| Release 3.7.2 | This command was introduced. |

# **Usage Guidelines**

The *rate-number* argument applies to all the IPv4 access-lists configured on the interfaces. That is, at any given time there can be between 1 and 1000 log entries for the system.

#### Task ID

| Task<br>ID | Operations     |
|------------|----------------|
| ipv4       | read,<br>write |
| acl        | read,<br>write |

## **Examples**

The following example shows how to configure a IPv4 access hit logging rate for the system:

RP/0/RSP0/CPU0:router(config)# ipv4 access-list log-update rate 10

# ipv4 access-list log-update threshold

To specify the number of updates that are logged for IPv4 access lists, use the **ipv4 access-list log-update threshold** command in Global Configuration mode. To return the number of logged updates to the default setting, use the **no** form of this command.

ipv4 access-list log-update threshold update-number no ipv4 access-list log-update threshold update-number

## **Syntax Description**

update-number Number of updates that are logged for every IPv4 access list configured on the router. Range is 0 to 2147483647.

## **Command Default**

For IPv4 access lists, 2147483647 updates are logged.

#### **Command Modes**

Global Configuration mode

# **Command History**

| Release       | Modification                 |
|---------------|------------------------------|
| Release 3.7.2 | This command was introduced. |

### **Usage Guidelines**

IPv4 access list updates are logged at 5-minute intervals, following the first logged update. Configuring a lower number of updates (a number lower than the default) is useful when more frequent update logging is desired.

# Task ID

| Task ID        | Operations     |
|----------------|----------------|
| basic-services | read,<br>write |
| acl            | read,<br>write |

## **Examples**

This example shows how to configure a log threshold of ten updates for every IPv4 access list configured on the router:

| Command                      | Description                                                                 |
|------------------------------|-----------------------------------------------------------------------------|
| deny (IPv4), on page 14      | Sets the deny conditions for an IPv4 access list.                           |
| ipv4 access-list, on page 33 | Defines an IPv4 access list and enters IPv4 access list configuration mode. |

| Command                            | Description                                             |
|------------------------------------|---------------------------------------------------------|
| permit (IPv4), on page 54          | Sets the permit conditions for an IPv4 access list.     |
| show access-lists ipv4, on page 87 | Displays the contents of all current IPv4 access lists. |

# ipv6 access-group

To control access to an interface, use the **ipv6 access-group** command in interface configuration mode. To remove the specified access group, use the **no** form of this command.

ipv6 access-group access-list-name {ingress | egress} [interface-statistics]

# **Syntax Description**

| access-list-name     | Name of an IPv6 access list as specified by an <b>ipv6 access-list</b> command. |
|----------------------|---------------------------------------------------------------------------------|
| ingress              | Filters on inbound packets.                                                     |
| egress               | Filters on outbound packets.                                                    |
| interface-statistics | (Optional) Specifies per-interface statistics in the hardware.                  |

#### **Command Default**

The interface does not have an IPv6 access list applied to it.

#### **Command Modes**

Interface configuration

### **Command History**

| Release       | Modification                 |  |
|---------------|------------------------------|--|
| Release 3.7.2 | This command was introduced. |  |

# **Usage Guidelines**

The **ipv6 access-group** command is similar to the **ipv4 access-group** command, except that it is IPv6-specific.

Use the **ipv6 access-group** command to control access to an interface. To remove the specified access group, use the **no** form of the command. Use the *access-list-name* to specify a particular IPv6 access list. Use the **ingress** keyword to filter on inbound packets or the **egress** keyword to filter on outbound packets.

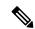

# Note

For packet filtering applications using the **ipv6 access-group** command, packet counters are maintained in hardware for each direction. If an access group is used on multiple interfaces in the same direction, then packets are counted for each interface.

If the access list permits the addresses, the software continues to process the packet. If the access list denies the address, the software discards the packet and returns a rate-limited Internet Control Message Protocol (ICMP) host unreachable message.

If the specified access list does not exist, all packets are passed.

By default, the unique or per-interface ACL statistics are disabled.

## Task ID

| Task<br>ID | Operations     |
|------------|----------------|
| acl        | read,<br>write |

| Task<br>ID | Operations     |
|------------|----------------|
| ipv6       | read,<br>write |

# **Examples**

The following example shows how to apply filters on packets inbound and outbound from GigabitEthernet interface 0/2/0/2:

RP/0/RSP0
/CPU0:router(config) # interface gigabitethernet 0/2/0/2
RP/0/RSP0
/CPU0:router(config-if) # ipv6 access-group p-in-filter ingress
RP/0/RSP0
/CPU0:router(config-if) # ipv6 access-group p-out-filter egress

The following example shows how to apply per-interface statistics in the hardware:

RP/0/RSP0

/CPU0:router(config) # interface gigabitethernet 0/2/0/2
RP/0/RSP0

/CPU0:router(config-if) # ipv6 access-group p-in-filter ingress interface-statistics

| Command               | Description                                                                 |
|-----------------------|-----------------------------------------------------------------------------|
| ipv6 access-list(BNG) | Defines an IPv6 access list and enters IPv6 access list configuration mode. |
| show ipv6 interface   | Displays the usability status of interfaces configured for IPv6.            |

# ipv6 access-list

To define an IPv6 access list and to place the router in IPv6 access list configuration mode, use the **ipv6** access-list command in Global Configuration mode. To remove the access list, use the **no** form of this command.

ipv6 access-list name

# **Syntax Description**

name Name of the IPv6 access list. Names cannot contain a space or quotation mark, or begin with a numeric.

## **Command Default**

No IPv6 access list is defined.

#### **Command Modes**

Global Configuration mode

## **Command History**

| Release       | Modification                 |
|---------------|------------------------------|
| Release 3.7.2 | This command was introduced. |

# **Usage Guidelines**

The **ipv6 access-list** command is similar to the **ipv4 access-list** command, except that it is IPv6-specific.

The IPv6 access lists are used for traffic filtering based on source and destination addresses, IPv6 option headers, and optional, upper-layer protocol type information for finer granularity of control. IPv6 access lists are defined by using the **ipv6 access-list** command in global configuration mode and their permit and deny conditions are set by using the **deny** and **permit** commands in IPv6 access list configuration mode. Configuring the **ipv6 access-list** command places the router in IPv6 access list configuration mode—the router prompt changes to router (config-ipv6-acl)#. From IPv6 access list configuration mode, permit and deny conditions can be set for the defined IPv6 access list.

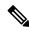

Note

No more than one IPv6 access list can be applied to an interface per direction.

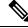

Note

Every IPv6 access list has an implicit **deny ipv6 any any** statement as its last match condition. An IPv6 access list must contain at least one entry for the implicit **deny ipv6 any any** statement to take effect.

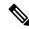

Note

IPv6 prefix lists, not access lists, should be used for filtering routing protocol prefixes.

Use the **ipv6 access-group** interface configuration command with the *access-list-name* argument to apply an IPv6 access list to an IPv6 interface.

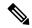

Note

Every IPv6 ACL has implicit **permit icmp any any nd-na**, **permit icmp any any nd-ns**, and **deny ipv6 any any** statements as its last match conditions. (The former two match conditions allow for ICMPv6 neighbor discovery.) An IPv6 ACL must contain at least one entry for the implicit **deny ipv6 any any** statement to take effect. **permit icmp any any nd-na permit icmp any any nd-ns deny ipv6 any any deny ipv6 any any** 

The IPv6 neighbor discovery process makes use of the IPv6 network layer service; therefore, by default, IPv6 ACLs implicitly allow IPv6 neighbor discovery packets to be sent and received on an interface. In IPv4, the Address Resolution Protocol (ARP), which is equivalent to the IPv6 neighbor discovery process, makes use of a separate data link layer protocol; therefore, by default, IPv4 ACLs implicitly allow ARP packets to be sent and received on an interface.

#### Task ID

| Task<br>ID | Operations     |
|------------|----------------|
| acl        | read,<br>write |
| ipv6       | read,<br>write |

## **Examples**

The following example shows how to configure the IPv6 access list named list2 and applies the ACL to outbound traffic on interface GigabitEthernet 0/2/0/2. Specifically, the first ACL entry keeps all packets from the network fec0:0:0:2::/64 (packets that have the site-local prefix fec0:0:0:2 as the first 64 bits of their source IPv6 address) from exiting out of interface GigabitEthernet 0/2/0/2. The second entry in the ACL permits all other traffic to exit out of interface GigabitEthernet 0/2/0/2. The second entry is necessary because an implicit deny all condition is at the end of each IPv6 ACL.

```
RP/0/RSP0
/CPU0:router(config)# ipv6 access-list list2
RP/0/RSP0
/CPU0:router(config-ipv6-acl)# 10 deny fec0:0:0:2::/64 any
RP/0/RSP0
/CPU0:router(config-ipv6-acl)# 20 permit any any
RP/0/RSP0
/CPU0:router# show ipv6 access-lists list2
ipv6 access-list list2
    10 deny ipv6 fec0:0:0:2::/64 any
    20 permit ipv6 any any

RP/0/RSP0
/CPU0:router(config)# interface gigabitethernet 0/2/0/2
RP/0/RSP0
/CPU0:router(config-if)# ipv6 access-group list2 out
```

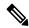

Note

IPv6 is automatically configured as the protocol type in **permit any any** and **deny any any** statements that are translated from global configuration mode to IPv6 access list configuration mode.

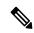

Note

An IPv6 router does not forward to another network an IPv6 packet that has a link-local address as either its source or destination address (and the source interface for the packet is different from the destination interface for the packet).

# ipv6 access-list log-update rate

To specify the rate at which IPv6 access lists are logged, use the **ipv6 access-list log-update rate** command in Global Configuration mode. To return the update rate to the default setting, use the **no** form of this command.

ipv6 access-list log-update rate rate-number no ipv6 access-list log-update rate rate-number

# **Syntax Description**

rate-number Rate at which IPv6 access hit logs are generated per second on the router. Range is 1 to 1000.

# **Command Default**

Default is 1.

#### **Command Modes**

Global Configuration mode

## **Command History**

| Release       | Modification                 |
|---------------|------------------------------|
| Release 3.7.2 | This command was introduced. |

# **Usage Guidelines**

The *rate-number* argument applies to all the IPv6 access-lists configured on the interfaces. That is, at any given time there can be between 1 and 1000 log entries for the system.

#### Task ID

| Task<br>ID | Operations     |
|------------|----------------|
| ipv6       | read,<br>write |
| acl        | read,<br>write |

## **Examples**

This example shows how to configure a IPv6 access hit logging rate for the system:

RP/0/RSP0/CPU0:router(config)# ipv6 access-list log-update rate 10

# ipv6 access-list log-update threshold

To specify the number of updates that are logged for IPv6 access lists (ACLs), use the **ipv6 access-list log-update threshold** command in Global Configuration mode. To return the number of logged updates to the default setting, use the **no** form of this command.

ipv6 access-list log-update threshold update-number no ipv6 access-list log-update threshold update-number

## **Syntax Description**

update-number Number of updates that are logged for every IPv6 access list configured on the router. Range is 0 to 2147483647.

## **Command Default**

For IPv6 access lists, 350000 updates are logged.

#### **Command Modes**

Global Configuration mode

## **Command History**

| Release       | Modification                 |  |
|---------------|------------------------------|--|
| Release 3.7.2 | This command was introduced. |  |

#### **Usage Guidelines**

The **ipv6** access-list **log-update** threshold command is similar to the **ipv4** access-list **log-update** threshold command, except that it is IPv6-specific.

IPv6 access list updates are logged at 5-minute intervals, following the first logged update. Configuring a lower number of updates (a number lower than the default) is useful when more frequent update logging is desired.

### Task ID

| Task<br>ID | Operations     |
|------------|----------------|
| acl        | read,<br>write |
| ipv6       | read,<br>write |

## **Examples**

This example shows how to configure a log threshold of ten updates for every IPv6 access list configured on the router:

RP/0/RSP0/CPU0:router(config)# ipv6 access-list log-update threshold 10

# ipv6 access-list maximum ace threshold

To set the maximum number of access control entries (ACEs) for IPv6 access lists, use the **ipv6 access-list** maximum ace threshold command in Global Configuration mode. To reset the ACE limit for IPv6 access lists, use the **no** form of this command.

ipv6 access-list maximum ace threshold ace-number no ipv6 access-list maximum ace threshold ace-number

### **Syntax Description**

ace-number Maximum number of configurable ACEs allowed. Range is 50000 to 350000.

## **Command Default**

50,000 ACEs are allowed for IPv6 access lists.

## **Command Modes**

Global Configuration mode

## **Command History**

| Release       | Modification                 |
|---------------|------------------------------|
| Release 3.7.2 | This command was introduced. |

## **Usage Guidelines**

Use the **ipv6** access-list maximum ace threshold command to set the maximum number of configurable ACEs for IPv6 access lists. Out of resource (OOR) limits the number of ACEs that can be configured in the system. When the maximum number of configurable ACEs is reached, configuration of new ACEs is rejected.

## Task ID

| Task<br>ID | Operations     |
|------------|----------------|
| acl        | read,<br>write |
| ipv6       | read,<br>write |

# **Examples**

This example shows how to set the maximum number of ACEs for IPv6 access lists to 75000:

RP/0/RSP0/CPU0:router(config)# ipv6 access-list maximum ace threshold 75000

| Command                            | Description                                             |
|------------------------------------|---------------------------------------------------------|
| show access-lists ipv6, on page 93 | Displays the contents of all current IPv6 access lists. |

# ipv6 access-list maximum acl threshold

To set the maximum number of configurable IPv6 access control lists (ACLs), use the **ipv6 access-list maximum acl threshold** command in Global Configuration mode. To reset the IPv6 ACL limit, use the **no** form of this command.

ipv6 access-list maximum acl threshold acl-number no ipv6 access-list maximum ace threshold acl-number

## **Syntax Description**

acl-number Maximum number of configurable ACLs allowed. Range is 1000 to 16000.

## **Command Default**

1000 IPv6 ACLs can be configured.

## **Command Modes**

Global Configuration mode

# **Command History**

| Release Modification |                              |
|----------------------|------------------------------|
| Release 3.7.2        | This command was introduced. |

# **Usage Guidelines**

Use the **ipv6 access-list maximum acl threshold** command to set the maximum number of configurable IPv6 ACLs. Out of resource (OOR) limits the number of ACLs that can be configured in the system. When the limit is reached, configuration of new ACLs is rejected.

# Task ID

| Task<br>ID | Operations     |
|------------|----------------|
| acl        | read,<br>write |
| ipv6       | read,<br>write |

## **Examples**

This example shows how to set the maximum number of configurable IPv6 ACLs to 1500:

 $\label{eq:reconstruction} \mbox{RP/O/RSPO/CPUO:} router(\mbox{config}) \mbox{ \# } \mbox{ipv6 access-list maximum acl threshold 1500}$ 

| Command                            | Description                                             |
|------------------------------------|---------------------------------------------------------|
| show access-lists ipv6, on page 93 | Displays the contents of all current IPv6 access lists. |

# interface ipv4/ipv6 access-group

To configure an interface to accept multiple IPv4 or IPv6 ACLs, use the **interface ipv4/ipv6 access-group** command in Global Configuration mode.

**interface** type interface-path-id [ **ipv4** | **ipv6** ] **access-group common** acl-c1 **common** acl-c2 acl-i2 acl-i4 acl-i5 **ingress** 

# **Syntax Description**

| type                 | Interface type. For more information, use the question mark (?) online help function.                      |  |
|----------------------|----------------------------------------------------------------------------------------------------|--|
| interface -path-id   | Physical interface or virtual interface.                                                                   |  |
|                      | Use the <b>show interfaces</b> command to see a list of all interfaces currently configured on the router. |  |
| common acl-c1        | Common ACLs, each preceded by the keyword <b>common</b> .                                                  |  |
| common acl-c2        | Common ACLs are only supported in the ingress direction.                                                   |  |
| acl-i2 acl-i4 acl-i5 | Interface ACLs.                                                                                            |  |
| ingress              | Specifies an inbound direction.                                                                            |  |

## **Command Default**

The interface does not have an IPv4/IPv6 access list applied to it.

#### **Command Modes**

Global Configuration mode

#### **Command History**

| Release       | Modification                 |
|---------------|------------------------------|
| Release 5.3.2 | This command was introduced. |

# **Usage Guidelines**

Use the **interface ipv4/ipv6 access-group** command to configure an interface on Cisco ASR 9000 High Density 100GE Ethernet line cards (such as A9K-8x100G-LB-SE and A9K-8x100G-LB-TR) to accept up to five IPv4 and/or IPv6 ACLs in the ingress direction only. There can be any combination of common and/or interface ACLs up to a total of five ACLs.

#### Task ID

| Task ID         | Operation   |
|-----------------|-------------|
| acl             | read, write |
| network         | read, write |
| config-services | read, write |

The following example shows how to apply filters on packets inbound from GigabitEthernet interface 0/1/0/0:

RP/0/RSP0/CPU0:router# interface GigabitEthernet 0/1/0/0

```
ipv4 access-group common acl_c1 common acl_c2 acl_i2 acl_i4 acl_i5 ingress
```

The following example shows a sample configuration of multiple ACLs:

RP/0/RSP0/CPU0:router# show running-config interface tenGigE 0/1/0/0/0 interface
TenGigE0/1/0/0/0

```
ipv4 address 10.1.1.2 255.255.255.0
ipv6 address 2001::33/64
ipv4 access-group common acl_c1 common acl_c2 acl_i2 acl_i4 acl_i5 ingress
```

# object-group network

To configure a network object group, and to enter the network object group configuration mode, use the **object-group network** command in the global configuration mode. To de-configure the network object group, use the **no** form of this command.

**object-group network** { **ipv4** | **ipv6** } *object-group-name* **no object-group network** { **ipv4** | **ipv6** } *object-group-name* 

## **Syntax Description**

| ipv4              | Configures the operation state of an IPV4 network object group  |  |
|-------------------|-----------------------------------------------------------------|--|
| ipv6              | Configures the operation state of an IPV6 network object group. |  |
| object-group-name | Name of the object-group.                                       |  |

## **Command Default**

None

#### **Command Modes**

Global configuration

## **Command History**

| Release          | Modification                                                                                             |
|------------------|----------------------------------------------------------------------------------------------------|
| Release<br>4.3.1 | This command was introduced.                                                                             |
| Release 5.3.0    | The object-group feature can be configured along with ABF while defining an ACEs (Access Control Entry). |

# **Usage Guidelines**

Object-group is only supported on ASR 9000 Enhanced Ethernet Line Card.

Inherited object-groups up to four levels are supported in this release.

If an ACL is applied on an interface with non-zero compression level (implying it contains no ABF ACEs), a user cannot add an ACE with object-group.

# Task ID

| Task<br>ID | Operation      |
|------------|----------------|
| system     | read,<br>write |

## Example

This example shows how to configure a network object-group, and to enter the network object-group configuration mode:

```
RP/0/RSP0/CPU0:router# configure
RP/0/RSP0/CPU0:router(config)# object-group network ipv4 ipv4_type5_obj1
RP/0/RSP0/CPU0:router(config-object-group-ipv4)#
```

| Command                               | Description                                             |
|---------------------------------------|---------------------------------------------------------|
| show object-group network, on page 98 | Displays the operation state of a network object group. |

# object-group port

To configure a port object group, and to enter the port object group configuration mode, use the **object-group port** command in the global configuration mode. To de-configure the port object group, use the **no** form of this command.

**object-group port** *object-group-name* **no object-group port** *object-group-name* 

# **Syntax Description**

object-group-name Name of the object-group.

## **Command Default**

None

#### **Command Modes**

Global configuration

# **Command History**

| Release          | Modification                                                                                              |
|------------------|----------------------------------------------------------------------------------------------------|
| Release<br>4.3.1 | This command was introduced.                                                                              |
| Release 5.3.0    | The ABF feature can be configured along with object-groups while defining an ACEs (Access Control Entry). |

# **Usage Guidelines**

Object-group is only supported on ASR 9000 Enhanced Ethernet Line Card.

Inherited object-groups upto four levels are supported in this release.

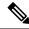

Note

If any ACE in an ACL contains ABF clause, this ACL cannot be applied at any non-zero compression level.

# Task ID

| Task<br>ID | Operation      |
|------------|----------------|
| system     | read,<br>write |

## Example

This example show how to configure a port object-group, and to enter the port object-group configuration mode:

```
RP/0/RSP0/CPU0:router# configure
RP/0/RSP0/CPU0:router(config)# object-group port ipv4_type5_obj1
RP/0/RSP0/CPU0:router(config-object-group-port)#
```

| Command                             | Description                                          |
|-------------------------------------|------------------------------------------------------|
| show object-group port, on page 100 | Displays the operation state of a port object group. |

# packet-length

Enables filtering of packets at an ingress/egress interface by specifying the packet length as a match condition in a IPv4/IPv6 ACL.

By using the **packet-length** condition in an ACL, IPv4 and IPv6 packets are either processed (permit statement) or dropped (deny statement).

To remove this configuration, use the **no** prefix for the command.

packet-length { eq value | gt value | lt value | neq value | range lower-limit upper-limit }

## **Syntax Description**

| packet-length eq value                      | Filters packets that have a packet length equal to the specified limit.                                                   |
|---------------------------------------------|----------------------------------------------------------------------------------------------------|
| packet-length gt value                      | Filters packets that have a packet length greater than the specified limit.                                               |
| packet-length lt value                      | Filters packets that have a packet length less than the specified limit.                                                  |
| packet-length neq value                     | Filters packets that have a packet length that does not match the specified limit.                                        |
| packet-length range lower-limit upper-limit | Filters packets that have a packet length within the specified range. The IPv4/IPv6 packet length ranges from 0 to 65535. |

## **Command Default**

None

#### **Command Modes**

Access List Configuration mode

| Release          | Modification                 |
|------------------|------------------------------|
| Release<br>6.2.1 | This command was introduced. |

# **Usage Guidelines**

No specific guidelines impact the use of this command.

## **Example**

The following example shows how you can configure an IPv4 access list with the **packet-length** condition.

```
RP/0/RSP0/CPU0:router# config
RP/0/RSP0/CPU0:router(config)# ipv4 access-list pktlen-v4
RP/0/RSP0/CPU0:router(config-ipv4-acl)# 10 permit tcp any any packet-length eq 1482
RP/0/RSP0/CPU0:router(config-ipv4-acl)# 20 permit udp any any packet-length range 1400 1500
RP/0/RSP0/CPU0:router(config-ipv4-acl)# 30 deny ipv4 any any
```

The following example shows how you can configure an IPv6 access list with the **packet-length** condition.

```
RP/0/RSP0/CPU0:router# config
RP/0/RSP0/CPU0:router(config)# ipv6 access-list pktlen-v6
RP/0/RSP0/CPU0:router(config-ipv6-acl)# 10 permit tcp any any packet-length eq 1500
```

RP/0/RSP0/CPU0:router(config-ipv6-acl)# 20 permit udp any any packet-length range 1500 1600 RP/0/RSP0/CPU0:router(config-ipv6-acl)# 30 deny ipv6 any any

For a complete configuration example, see the Configure an ACL to Filter By Packet Length section in the *Cisco ASR 9000 Series Aggregation Services Router IP Addresses and Services Configuration Guide*.

# permit (IPv4)

To set conditions for an IPv4 access list, use the **permit** command in access list configuration mode. There are two versions of the **permit** command: **permit** (source), and **permit** (protocol). To remove a condition from an access list, use the **no** form of this command.

[sequence-number] permit source [source-wildcard] [{log | log-input}]
[sequence-number] permit protocol source source-wildcard destination destination-wildcard [capture]
[precedence precedence] [default nexthop [ipv4-address1] [ipv4-address2] [ipv4-address3]] [dscp
dscp] [fragments] [{log | log-input}] [nexthop [track track-name] [ipv4-address1] [ipv4-address2]
[ipv4-address3]] [ttl ttl value [value1 . . . value2]][counter counter-name]
[sequence-number] permit protocol net-group source-net-object-group-name port-group
source-port-object-group-name net-group destination-net-object-group-name port-group
destination-port-object-group-name [capture] [precedence precedence] [default nexthop1 [vrf
vrf-name][ipv4 ipv4-address1] nexthop2[vrf vrf-name][ipv4 ipv4-address2] nexthhop3 [vrf
vrf-name][ipv4 ipv4-address3]] [dscp range dscp dscp] [fragments] [{log | log-input}] [nexthop
[track track-name]] [ttl ttl value [value1 . . . value2]][counter counter-name]
no sequence-number

#### **Internet Control Message Protocol (ICMP)**

[sequence-number] **permit icmp** source source-wildcard destination destination-wildcard [icmp-type] [icmp-code] [**precedence** precedence] [**dscp** dscp] [**fragments**] [{**log** | **log-input**}] [**icmp-off**][**counter** counter-name]

#### **Internet Group Management Protocol (IGMP)**

[sequence-number] **permit igmp** source source-wildcard destination destination-wildcard [igmp-type] [**precedence** precedence] [**dscp** value] [**fragments**] [{**log** | **log-input**}][**counter** counter-name]

#### **User Datagram Protocol (UDP)**

[sequence-number] **permit udp** source source-wildcard [operator {portprotocol-port}] destination destination-wildcard [operator {portprotocol-port}] [**precedence** precedence] [**dscp** dscp] [**fragments**] [{**log** | **log-input**}][**counter** counter-name]

#### **Syntax Description**

sequence-number

(Optional) Number of the **permit** statement in the access list. This number determines the order of the statements in the access list. Range is 1 to 2147483644. (By default, the first statement is number 10, and the subsequent statements are incremented by 10.) Use the **resequence access-list** command to change the number of the first statement and increment subsequent statements of a configured access list.

| source          | Number of the network or host from which the packet is being sent. There are three alternative ways to specify the source:                                                                                                    |
|-----------------|----------------------------------------------------------------------------------------------------|
|                 | <ul> <li>Use a 32-bit quantity in four-part dotted-decimal format.</li> <li>Use the any keyword as an abbreviation for a source and source-wildcard of 0.0.0.0 255.255.255.</li> <li>Use the host source combination as an abbreviation for a source and source-wildcard of source 0.0.0.0.</li> </ul>                                                                                    |
| source-wildcard | Wildcard bits to be applied to the source. There are three alternative ways to specify the source wildcard:                                                                                                    |
|                 | <ul> <li>Use a 32-bit quantity in four-part dotted-decimal format. Place ones in the bit positions you want to ignore.</li> <li>Use the any keyword as an abbreviation for a <i>source</i> and <i>source-wildcard</i> of 0.0.0.0 255.255.255.255.</li> </ul>                                                                                                    |
|                 | • Use the <b>host</b> source combination as an abbreviation for a source and source-wildcard of source 0.0.0.0.                                                                                                    |
| protocol        | Name or number of an IP protocol. It can be one of the keywords ahp, esp, eigrp, gre, icmp, igmp, igrp, ip, ipinip, nos, ospf, pim, pcp, tcp, or udp, or an integer from 0 to 255 representing an IP protocol number. To match any Internet protocol (including ICMP, TCP, and UDP), use the ip keyword. ICMP, and TCP allow further qualifiers, which are described later in this table. |

| destination                                   | Number of the network or host to which the packet is being sent. There are three alternative ways to specify the destination:                                                                                                    |
|-----------------------------------------------|----------------------------------------------------------------------------------------------------|
|                                               | <ul> <li>Use a 32-bit quantity in four-part dotted-decimal format.</li> <li>Use the any keyword as an abbreviation for the destination and destination-wildcard of 0.0.0.0 255.255.255.</li> <li>Use the host destination combination as an abbreviation for a destination and destination-wildcard of destination 0.0.0.0.</li> </ul>                                                   |
| destination-wildcard                          | Wildcard bits to be applied to the destination. There are three alternative ways to specify the destination wildcard:                                                                                                    |
|                                               | <ul> <li>Use a 32-bit quantity in four-part dotted-decimal format. Place ones in the bit positions you want to ignore.</li> <li>Use the any keyword as an abbreviation for a destination and destination-wildcard of 0.0.0.0 255.255.255.</li> <li>Use the host destination combination as an abbreviation for a destination and destination-wildcard of destination 0.0.0.0.</li> </ul> |
| net-group source-net-object-group-name        | IPv4 source network object group and group name.                                                                                                    |
| port-group source-port-object-group-name      | Source port object group and group name.                                                                                                    |
| net-groupdestination-net-object-group-name    | IPv4 destination network object group and group name.                                                                                                    |
| port-group destination-port-object-group-name | Destination port object group and group name.                                                                                                    |

| precedence precedence | (Optional) Packets can be filtered<br>by precedence level (as specified<br>by a number from 0 to 7) or by the<br>following names:                                                                                                    |
|-----------------------|----------------------------------------------------------------------------------------------------|
|                       | <ul> <li>Routine —Match packets with routine precedence (0)</li> <li>priority —Match packets with priority precedence (1)</li> <li>immediate —Match packets with immediate precedence (2)</li> <li>flash —Match packets with flash precedence (3)</li> <li>flash-override —Match packets with flash override precedence (4)</li> <li>critical —Match packets with critical precedence (5)</li> <li>internet —Match packets with internetwork control precedence (6)</li> <li>network —Match packets with network control precedence (7)</li> </ul> |
| default               | (Optional) Specifies the default next hop for this entry.                                                                                                    |
|                       | If the <b>default</b> keyword is configured, ACL-based forwarding action is taken only if the results of the PLU lookup for the destination of the packets determine a default route; that is, no specified route is determined to the destination of the packet.                                                                                                    |
| capture               | Captures matching traffic.                                                                                                    |
|                       | When the acl command is configured on the source mirroring port, if the ACL configuration command does not use the <b>capture</b> keyword, no traffic gets mirrored. If the ACL configuration uses the <b>capture</b> keyword, but the acl command is not configured on the source port, then the whole port traffic is mirrored and the <b>capture</b> action does not have any affect.                                                                                                    |

ipv4-address1 ipv4-address2 ipv4-address3

(Optional) Uses one to three next-hop addresses. The IP address types are defined as follows:

- Default IP addresses—Specifies the next-hop router in the path toward the destination in which the packets must be forwarded, if there is no explicit route for the destination address of the packet in the routing table. The first IP address that is associated with a connected interface that is currently up is used to route the packets.
- Specified IP addresses—Specifies the next-hop router in the path toward the destination in which the packets must be forwarded. The first IP address that is associated with a connected interface that is currently up is used to route the packets.

dscp dscp

(Optional) Differentiated services code point (DSCP) provides quality of service control. The values for *dscp* are as follows:

- 0–63—Differentiated services codepoint value
- af11—Match packets with AF11 dscp (001010)
- af12—Match packets with AF12 dscp (001100)
- af13—Match packets with AF13 dscp (001110)
- af21—Match packets with AF21 dscp (010010)
- af22—Match packets with AF22 dscp (010100)
- af23—Match packets with AF23 dscp (010110)
- af31—Match packets with AF31 dscp (011010)
- af32—Match packets with AF32 dscp (011100)
- af33—Match packets with AF33 dscp (011110)
- af41—Match packets with AF41 dscp (100010)
- af42—Match packets with AF42 dscp (100100)
- af43–Match packets with AF43 dscp (100110)
- cs1—Match packets with CS1 (precedence 1) dscp (001000)
- cs2—Match packets with CS2 (precedence 2) dscp (010000)
- cs3—Match packets with CS3 (precedence 3) dscp (011000)
- cs4—Match packets with CS4 (precedence 4) dscp (100000)
- cs5—Match packets with CS5 (precedence 5) dscp (101000)
- cs6—Match packets with CS6 (precedence 6) dscp (110000)
- cs7—Match packets with CS7 (precedence 7) dscp (111000)
- default—Default DSCP (000000)
- ef—Match packets with EF dscp (101110)

dscp range dscp dscp

(Optional) Differentiated services code point (DSCP) provides quality of service control. The values for *dscp* are as follows:

- 0–63—Differentiated services codepoint value
- af11—Match packets with AF11 dscp (001010)
- af12—Match packets with AF12 dscp (001100)
- af13—Match packets with AF13 dscp (001110)
- af21—Match packets with AF21 dscp (010010)
- af22—Match packets with AF22 dscp (010100)
- af23—Match packets with AF23 dscp (010110)
- af31—Match packets with AF31 dscp (011010)
- af32—Match packets with AF32 dscp (011100)
- af33—Match packets with AF33 dscp (011110)
- af41—Match packets with AF41 dscp (100010)
- af42—Match packets with AF42 dscp (100100)
- af43–Match packets with AF43 dscp (100110)
- cs1—Match packets with CS1 (precedence 1) dscp (001000)
- cs2—Match packets with CS2 (precedence 2) dscp (010000)
- cs3—Match packets with CS3 (precedence 3) dscp (011000)
- cs4—Match packets with CS4 (precedence 4) dscp (100000)
- cs5—Match packets with CS5 (precedence 5) dscp (101000)
- cs6—Match packets with CS6 (precedence 6) dscp (110000)
- cs7—Match packets with CS7 (precedence 7) dscp (111000)
- default—Default DSCP (000000)
- ef—Match packets with EF dscp (101110)

| fragments                    | (Optional) Causes the software to examine noninitial fragments of IPv4 packets when applying this access list entry. When this keyword is specified, fragments are subject to the access list entry.                                                                                                    |
|------------------------------|----------------------------------------------------------------------------------------------------|
| log                          | (Optional) Causes an informational logging message about the packet that matches the entry to be sent to the console. (The level of messages logged to the console is controlled by the <b>logging console</b> command.)                                                                                                    |
|                              | The message includes the access list number, whether the packet was permitted or denied; the protocol, whether it was TCP, UDP, ICMP, or a number; and, if appropriate, the source and destination addresses and source and destination port numbers. The message is generated for the first packet that matches a flow, and then at 5-minute intervals, including the number of packets permitted or denied in the prior 5-minute interval. |
| log-input                    | (Optional) Provides the same function as the <b>log</b> keyword, except that the logging message also includes the input interface.                                                                                                    |
| nexthop1, nexthop2, nexthop3 | (Optional) Forwards the specified next hop for this entry.                                                                                                    |
| track track-name             | Specifies the TRACK Name for this nexthop.                                                                                                    |
| ttl                          | (Optional) Turns on matching against time-to-life (TTL) value.                                                                                                    |
| ttl value [value1 value2]    | (Optional) TTL value used for filtering. Range is 1 to 255.                                                                                                    |
|                              | If only <i>value</i> is specified, the match is against this value.                                                                                                    |
|                              | If both <i>value1</i> and <i>value2</i> are specified, the packet TTL is matched against the range of TTLs between <i>value1</i> and <i>value2</i> .                                                                                                    |

| iemp-off  | (Optional) Turns off ICMP generation for denied packets                                                                                                    |
|-----------|----------------------------------------------------------------------------------------------------|
| icmp-type | (Optional) ICMP message type for filtering ICMP packets. Range is from 0 to 255.                                                                                                    |
| icmp-code | (Optional) ICMP message code for filtering ICMP packets. Range is from 0 to 255.                                                                                                    |
| igmp-type | (Optional) IGMP message type (0 to 15) or message name for filtering IGMP packets, as follows:                                                                                                    |
|           | <ul> <li>dvmrp</li> <li>host-query</li> <li>host-report</li> <li>mtrace</li> <li>mtrace-response</li> <li>pim</li> <li>precedence</li> <li>trace</li> <li>v2-leave</li> <li>v2-report</li> <li>v3-report</li> </ul> |
| operator  | (Optional) Operator is used to compare source or destination ports. Possible operands are lt (less than), gt (greater than), eq (equal), neq (not equal), and range (inclusive range).                              |
|           | If the operator is positioned after<br>the <i>source</i> and <i>source-wildcard</i><br>values, it must match the source<br>port.                                                                                    |
|           | If the operator is positioned after the <i>destination</i> and <i>destination-wildcard</i> values, it must match the destination port.                                                                              |
|           | If the operator is positioned after the <b>ttl</b> keyword, it matches the TTL value.                                                                                                    |
|           | The <b>range</b> operator requires two port numbers. All other operators require one port number.                                                                                                    |

| port          | Decimal number a TCP or UDP port. Range is 0 to 65535.                                                                                                    |
|---------------|----------------------------------------------------------------------------------------------------|
|               | TCP ports can be used only when filtering TCP. UDP ports can be used only when filtering UDP.                                                                                                    |
| protocol-port | Name of a TCP or UDP port. TCP and UDP port names are listed in the "Usage Guidelines" section.                                                                                                    |
|               | TCP port names can be used only when filtering TCP. UDP port names can be used only when filtering UDP.                                                                                                    |
| established   | (Optional) For the TCP protocol only: Indicates an established connection.                                                                                                    |
| match-any     | (Optional) For the TCP protocol only: Filters on any combination of TCP flags.                                                                                                    |
| match-all     | (Optional) For the TCP protocol only: Filters on all TCP flags.                                                                                                    |
| + -           | (Required) For the TCP protocol <b>match-any</b> , <b>match-all</b> : Prefix flag-name with + or Use the + flag-name argument to match packets with the TCP flag set. Use the - flag-name argument to match packets when the TCP flag is not set. |
| flag-name     | (Optional) For the TCP protocol match-any, match-all. Flag names are: ack, fin, psh, rst, syn.                                                                                                    |
| counter       | (Optional) Enables accessing ACL counters using SNMP query. The <b>counter</b> counter-name keyword is available on Cisco ASR 9000 Enhanced Ethernet Line Cards only.                                                                             |
| counter-name  | Defines an ACL counter name.                                                                                                    |

## **Command Default**

There is no specific condition under which a packet is denied passing the IPv4 access list. ICMP message generation is enabled by default.

#### **Command Modes**

IPv4 access list configuration

#### **Command History**

| Modification                                                                                                   |
|----------------------------------------------------------------------------------------------------|
| This command was introduced.                                                                                   |
| The <b>capture</b> keyword was added.                                                                          |
| The <b>range</b> keyword for dscp and <b>net-group</b> and <b>port-group</b> keywords were added.              |
| The optional keyword <b>counter</b> and the associated argument <i>counter-name</i> were added to the command. |
| The ABF feature can be configured along with object-groups while defining an ACEs (Access Control Entry).      |
|                                                                                                    |

#### **Usage Guidelines**

Use the **permit** command following the **ipv4 access-list** command to specify conditions under which a packet can pass the access list.

By default, the first statement in an access list is number 10, and the subsequent statements are incremented by 10.

You can add **permit**, **deny**, or **remark** statements to an existing access list without retyping the entire list. To add a new **statement** anywhere other than at the end of the list, create a new statement with an appropriate entry number that falls between two existing entry numbers to indicate where it belongs.

If you want to add a statement between two consecutively numbered statements (for example, between lines 10 and 11), first use the **resequence access-list** command to renumber the first statement and increment the entry number of each subsequent statement. The *increment* argument causes new, unused line numbers between statements. Then add a new statement with the *entry-number* specifying where it belongs in the access list.

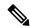

Note

If any ACE in an ACL contains ABF clause, this ACL cannot be applied at any non-zero compression level.

The following is a list of precedence names:

- critical
- flash
- flash-override
- immediate
- internet
- network
- priority
- routine

The following is a list of ICMP message type names:

- · administratively-prohibited
- · alternate-address
- conversion-error
- dod-host-prohibited
- dod-net-prohibited

- echo
- echo-reply
- general-parameter-problem
- · host-isolated
- host-precedence-unreachable
- · host-redirect
- host-tos-redirect
- host-tos-unreachable
- host-unknown
- · host-unreachable
- · information-reply
- information-request
- mask-reply
- · mask-request
- mobile-redirect
- net-redirect
- net-tos-redirect
- net-tos-unreachable
- net-unreachable
- network-unknown
- no-room-for-option
- option-missing
- packet-too-big
- parameter-problem
- port-unreachable
- precedence-unreachable
- protocol-unreachable
- reassembly-timeout
- redirect
- router-advertisement
- router-solicitation
- source-quench
- source-route-failed
- · time-exceeded
- timestamp-reply
- timestamp-request
- traceroute
- ttl-exceeded
- · unreachable

The following is a list of TCP port names that can be used instead of port numbers. Refer to the current *Assigned Numbers* RFC to find a reference to these protocols. You can find port numbers corresponding to these protocols by typing a ? in the place of a port number.

- bgp
- chargen
- cmd

- daytime
- · discard
- domain
- echo
- exec
- finger
- ftp
- ftp-data
- gopher
- hostname
- ident
- irc
- klogin
- kshell
- login
- lpd
- nntp
- pim-auto-rp
- pop2
- pop3
- smtp
- sunrpc
- tacacs
- talk
- telnet
- time
- uucp
- whoiswww

The following UDP port names can be used instead of port numbers. Refer to the current *Assigned Numbers* RFC to find a reference to these protocols. You can find port numbers corresponding to these protocols by typing a ? in the place of a port number.

- biff
- bootpc
- bootps
- discard
- dnsix
- domain
- echo
- · isakmp
- mobile-ip
- nameserver
- · netbios-dgm
- netbios-ns
- netbios-ss

- ntp
- pim-auto-rp
- rip
- snmp
- snmptrap
- sunrpc
- syslog
- tacacs
- talk
- tftp
- time
- who
- xdmcp

Use the following flags in conjunction with the **match-any** and **match-all** keywords and the + and - signs to select the flags to display:

- ack
- fin
- psh
- rst
- syn

For example, **match-all** +ack + syn displays TCP packets with both the ack and syn flags set, or **match-any** +ack - syn displays the TCP packets with the ack set or the syn not set.

Options such as nexthop1, nexthop2, nexthop3 are not supported with net-group configurations in an ACE.

#### Task ID

| Task<br>ID | Operations     |
|------------|----------------|
| ipv4       | read,<br>write |
| acl        | read,<br>write |

#### **Examples**

The following example shows how to set a permit condition for an access list named Internetfilter:

```
RP/0/RSP0/CPU0:router(config) # ipv4 access-list Internetfilter
RP/0/RSP0/CPU0:router(config-ipv4-acl) # 10 permit 192.168.34.0 0.0.0.255
RP/0/RSP0/CPU0:router(config-ipv4-acl) # 20 permit 172.16.0.0 0.0.255.255
RP/0/RSP0/CPU0:router(config-ipv4-acl) # 25 permit top host 172.16.0.0 eq bgp host
192.168.202.203 range 1300 1400
RP/0/RSP0/CPU0:router(config-ipv4-acl) # deny 10.0.0.0 0.255.255.255
```

This example shows how to configure source and destination net-groups and port-groups in an ACL:

RP/0/RSP0/CPU0:router#configure

RP/0/RSP0/CPU0:router(config) #ipv4 access-list acl1
RP/0/RSP0/CPU0:router(config-ipv4-acl) #10 permit tcp net-group n1 port-group p1 net-group n2 port-group p2

| Command                                  | Description                                                                                                    |
|------------------------------------------|----------------------------------------------------------------------------------------------------|
| deny (IPv4), on page 14                  | Sets the conditions for an IPv4 access list.                                                                                                    |
| ipv4 access-group, on page 30            | Filters incoming or outgoing IPv4 traffic on an interface.                                                                                               |
| ipv4 access-list, on page 33             | Defines an IPv4 access list and enters IPv4 access list configuration mode.                                                                              |
| remark (IPv4) , on page 78               | Inserts a helpful remark about an IPv4 access list entry.                                                                                                |
| resequence access-list ipv4 , on page 82 | Changes the starting entry number of the first statement in an existing IPv4 access list, and the number by which subsequent statements are incremented. |
| show access-lists ipv4, on page 87       | Displays the contents of all current IPv4 access lists.                                                                                                  |

# permit (IPv6)

To set permit conditions for an IPv6 access list, use the **permit** command in IPv6 access list configuration mode. To remove the permit conditions, use the **no** form of this command.

```
[sequence-number] permit protocol {source-ipv6-prefix/ prefix-length | any | host source-ipv6-address
ipv6-wildcard-mask/prefix-length\{ [operator {port | protocol-port} \] capture ] [dscp value] [routing]
[authen] [destopts] [fragments] [packet-length operator packet-length value] [log|log-input]
[ttl operator ttl value ]
[default] nexthop1 [vrf vrf-name-1] [ipv6 ipv6-address-1] [nexthop2 [vrf vrf-name-2] [ipv6
ipv6-address-2] [nexthop3 [vrf vrf-name-3] [ipv6 ipv6-address-3]]]
counter counter-name
[sequence-number] permit protocol {source-ipv6-prefix/prefix-length | any | host source-ipv6-address
ipv6-wildcard-mask/prefix-length\{source-ipv6-prefix/prefix-length | any | host source-ipv6-address
} [operator {port | protocol-port} capture ] [dscp value] [routing] [authen] [destopts]
fragments] [packet-length operator packet-length value] [ log | log-input] [ttl operator ttl value]
[default] nexthop1[track track-name-1] [vrf vrf-name-1] [ipv6 ipv6-address-1] [nexthop2[track
track-name-2] [vrf vrf-name-2] [ipv6 ipv6-address-2] [nexthop3[track track-name-3] [vrf vrf-name-3]
[ipv6 ipv6-address-3]]]
counter counter-name
no sequence-number
```

#### **Internet Control Message Protocol (ICMP)**

```
[ sequence-number] permit icmp {source-ipv6-prefix/ prefix-length | any | host source-ipv6-address ipv6-wildcard-mask/prefix-length} {source-ipv6-prefix/ prefix-length | any | host source-ipv6-address } {destination-ipv6-prefix/ prefix-length | any | host destination-ipv6-address ipv6-wildcard-mask/prefix-length} [icmp-type] [ icmp-code] [dscp value] [ routing] [authen] [destopts] [ fragments] [ log] [log-input] [icmp-off] [counter counter-name]
```

#### **Transmission Control Protocol (TCP)**

[sequence-number] permit tcp {source-ipv6-prefix/ prefix-length | any | host source-ipv6-address ipv6-wildcard-mask/prefix-length} [operator {port | protocol-port}] {destination-ipv6-prefix/ prefix-length | any | host destination-ipv6-address ipv6-wildcard-mask/prefix-length} [operator {port | protocol | port}] [dscp value] [routing] [authen] [destopts] [fragments] [established] {match-any | match-all | + | -} [flag-name] [log] [log-input] [counter counter-name]

### **User Datagram Protocol (UDP)**

[sequence-number] permit tcp {source-ipv6-prefix/ prefix-length | any | host source-ipv6-address ipv6-wildcard-mask/prefix-length} [operator {port | protocol-port}] {destination-ipv6-prefix/ prefix-length | any | host destination-ipv6-address ipv6-wildcard-mask/prefix-length} [operator {port | protocol | port}] [dscp value] [routing] [authen] [destopts] [fragments] [established] [flag-name] [log] [log-input] [counter counter-name]

| Syntax Description | sequence-number                    | (Optional) Number of the <b>permit</b> statement in the access list. This number determines the order of the statements in the access list. Range is from 1 to 2147483644. (By default, the first statement is number 10, and the subsequent statements are incremented by 10.) Use the <b>resequence access-list</b> command to change the number of the first statement and increment subsequent statements of a configured access list. |
|--------------------|------------------------------------|----------------------------------------------------------------------------------------------------|
|                    | protocol                           | Name or number of an Internet protocol. It can be one of the keywords ahp, eigrp, esp, gre, icmp, igmp, igrp, isinip, ipv6, nos, ospf, pcp, sctp, tcp, or udp, or an integer that ranges from 0 to 255, representing an IPv6 protocol number.                                                                                                    |
|                    | source-ipv6-prefix   prefix-length | Source IPv6 network or class of networks about which permit conditions are to be set.                                                                                                    |
|                    |                                    | This argument must be in the form documented in RFC 2373, where the address is specified in hexadecimal using 16-bit values between colons.                                                                                                    |
|                    | any                                | An abbreviation for the IPv6 prefix ::/0.                                                                                                    |
|                    | capture                            | Captures matching traffic.                                                                                                    |
|                    |                                    | When the acl command is configured on the source mirroring port, if the ACL configuration command does not use the <b>capture</b> keyword, no traffic gets mirrored. If the ACL configuration uses the <b>capture</b> keyword, but the acl command is not configured on the source port, then the whole port traffic is mirrored and the <b>capture</b> action does not have any effect.                                                   |

| host source-ipv6-address        | Source IPv6 host address about which to set permit conditions.                                                                                                    |
|---------------------------------|----------------------------------------------------------------------------------------------------|
|                                 | This source-ipv6-address argument must be in the form documented in RFC 2373 where the address is specified in hexadecimal using 16-bit values between colons.                                                                                                    |
| ipv6-wildcard-mask              | IPv6 wildcard mask. The IPv6 wildcard mask can take any IPv6 address value which is used instead of prefix length.                                                                                                    |
| vrf vrf-name                    | Specifies VPN routing and forwarding (VRF) instance.                                                                                                    |
| nexthop1, nexthop2, nexthop3    | (Optional) Specifies the next hop for this entry.                                                                                                    |
| track track-name                | Specifies object tracking name for the corresponding next hop.                                                                                                    |
| operator {port   protocol-port} | (Optional) Operand that compares the source or destination ports of the specified protocol. Operands are lt (less than), gt (greater than), eq (equal), neq (not equal), and range (inclusive range).                                                                                                    |
|                                 | If the operator is positioned after<br>the <i>source-ipv6-prefix</i> /<br><i>prefix-length</i> argument, it must<br>match the source port.                                                                                                    |
|                                 | If the operator is positioned after the <i>destination-ipv6-prefix / prefix-length</i> argument, it must match the destination port.                                                                                                    |
|                                 | The <b>range</b> operator requires two port numbers. All other operators require one port number.                                                                                                    |
|                                 | The <i>port</i> argument is the decimal number of a TCP or UDP port. A port number is a number whose range is from 0 to 65535. The <i>protocol-port</i> argument is the name of a TCP or UDP port. TCP port names can be used only when filtering TCP. UDP port names can be used only when filtering UDP. |

| destination-ipv6-prefix / prefix-length | Destination IPv6 network or class of networks about which permit conditions are to be set.                                                                                                    |
|-----------------------------------------|----------------------------------------------------------------------------------------------------|
|                                         | This argument must be in the form documented in RFC 2373, where the address is specified in hexadecimal using 16-bit values between colons.                                                                                                    |
| host destination-ipv6-address           | Specifies the destination IPv6 host address about which permit conditions are to be set.                                                                                                    |
|                                         | This destination-ipv6-address argument must be in the form documented in RFC 2373, where the address is specified in hexadecimal using 16-bit values between colons.                                                                                         |
| dscp value                              | (Optional) Matches a differentiated services code point (DSCP) value against the traffic class value in the Traffic Class field of each IPv6 packet header. Range is from 0 to 63.                                                                           |
| routing                                 | (Optional) Matches source-routed packets against the routing extension header within each IPv6 packet header.                                                                                                    |
| authen                                  | (Optional) Matches if the IPv6 authentication header is present.                                                                                                    |
| destopts                                | (Optional) Matches if the IPv6 destination options header is present.                                                                                                    |
| fragments                               | (Optional) Matches noninitial fragmented packets where the fragment extension header contains a nonzero fragment offset. The <b>fragments</b> keyword is an option available only if the <i>operator</i> [ <i>port-number</i> ] arguments are not specified. |

| log                       | (Optional) Causes an informational logging message about the packet that matches the entry to be sent to the console. (The level of messages logged to the console is controlled by the <b>logging console</b> command.)                                                                                                    |
|---------------------------|----------------------------------------------------------------------------------------------------|
|                           | The message includes the access list name and sequence number, and whether the packet is permitted; the protocol, and whether it is TCP, UDP, ICMP, or a number; and, if appropriate, the source and destination addresses and source and destination port numbers. The message is generated for the first matching packet, and then at 5-minute intervals, including the number of packets permitted in the prior 5-minute interval. |
| log-input                 | (Optional) Provides the same function as the <b>log</b> keyword, however, the logging message also includes the input interface.                                                                                                    |
| ttl                       | (Optional) Turns on matching against time-to-live (TTL) value.                                                                                                    |
| operator                  | (Optional) Operand that compares the source or destination ports of the specified protocol. Operands are lt (less than), gt (greater than), eq (equal), neq (not equal), and range (inclusive range).                                                                                                    |
| ttl value [value1 value2] | (Optional) TTL value used for filtering. Range is from 1 to 255.                                                                                                    |
|                           | If only <i>value</i> is specified, the match is against this value.                                                                                                    |
|                           | If both <i>value1</i> and <i>value2</i> are specified, the packet TTL is matched against the range of TTLs between <i>value1</i> and <i>value2</i> .                                                                                                    |
| icmp-off                  | (Optional) Turns off ICMP generation for denied packets.                                                                                                    |
| icmp-type                 | (Optional) ICMP message type for filtering ICMP packets. Range is from 0 to 255.                                                                                                    |

| icmp-code    | (Optional) ICMP message code for filtering ICMP packets. Range is from 0 to 255.                                                                                                    |
|--------------|----------------------------------------------------------------------------------------------------|
| established  | (Optional) For the TCP protocol only: Indicates an established connection.                                                                                                    |
| match-any    | (Optional) For the TCP protocol only: Filters on any combination of TCP flags.                                                                                                    |
| match-all    | (Optional) For the TCP protocol only: Filters on all TCP flags.                                                                                                    |
| +   -        | (Required) For the TCP protocol <b>match-any</b> , <b>match-all</b> : Prefix flag-name with + or Use the + flag-name argument to match packets with the TCP flag set. Use the - flag-name argument to match packets when the TCP flag is not set. |
| flag-name    | (Required) For the TCP protocol match-any, match-all. Flag names are: ack, fin, psh, rst, syn.                                                                                                    |
| counter      | (Optional) Enables accessing ACL counters using SNMP query. The <b>counter</b> counter-name keyword is available on Cisco ASR 9000 Enhanced Ethernet Line Cards only.                                                                             |
| counter-name | Defines an ACL counter name.                                                                                                    |

# **Command Default**

No IPv6 access list is defined.

ICMP message generation is enabled by default.

# **Command Modes**

IPv6 access list configuration

# **Command History**

| Release       | Modification                                                                                           |
|---------------|----------------------------------------------------------------------------------------------------|
| Release 3.7.2 | This command was introduced.                                                                           |
| Release 4.0.1 | The capture keyword was added.                                                                         |
| Release 4.2.0 | IPv6 support has been enabled for VRF Aware ABF.                                                       |
| Release 4.2.1 | ACL Based Forwarding (ABF) has been enabled for Generic Routing Encapsulation (GRE) tunnel interfaces. |

| Release       | Modification                                                                                                   |
|---------------|----------------------------------------------------------------------------------------------------|
| Release 5.1   | The <b>track</b> keyword was added.                                                                            |
| Release 5.1.1 | The optional keyword <b>counter</b> and the associated argument <i>counter-name</i> were added to the command. |
| Release 5.2.2 | The support for IPv6 wildcard mask with a source and destination address was added.                            |
| Release 5.3.0 | The ABF feature can be configured along with object-groups while defining an ACEs (Access Control Entry).      |

# **Usage Guidelines**

The **permit** (IPv6) command is similar to the **permit** (IPv4) command, except that it is IPv6-specific.

Use the **permit** (IPv6) command following the **ipv6 access-list** command to define the conditions under which a packet passes the access list.

Specifying **ipv6** for the *protocol* argument matches against the IPv6 header of the packet.

By default, the first statement in an access list is number 10, and the subsequent statements are numbered in increments of 10.

You can add **permit**, **deny**, **or remark** statements to an existing access list without retyping the entire list. To add a new statement anywhere other than the end of the list, create a new statement with an appropriate entry number that falls between two existing entry numbers to indicate where it belongs.

Both the *source-ipv6-prefix/prefix-length* and *destination-ipv6-prefix/prefix-length* arguments are used for traffic filtering (the source prefix filters traffic based upon the traffic source; the destination prefix filters traffic based upon the traffic destination).

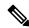

Note

IPv6 prefix lists, and not access lists, should be used for filtering routing protocol prefixes.

The **fragments** keyword is an option available only if the *operator* [port | protocol-port] arguments are not specified.

ABFv4/ABFv6 for GRE tunnel interface is supported for the A9K-SIP-700 and ASR 9000 Enhanced Ethernet linecards. When ACL is configured under GRE tunnel, the incoming IPv4/IPv6 traffic will be subjected to egress ACL on the encap router. On the decap router de-capsulated packet will be processed using ingress ACL.

For the ASR 9000 Ethernet LC, ABFv4 is supported; ABFv6 is not supported.

About two thousand ACLs per box are supported for GRE tunnels.

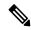

Note

If any ACE in an ACL contains ABF clause, this ACL cannot be applied at any non-zero compression level.

#### Task ID

| Task<br>ID | Operations     |
|------------|----------------|
| acl        | read,<br>write |

#### **Examples**

This example shows how to configure the IPv6 access list named toCISCO and applies the access list to outbound traffic on GigabitEthernet interface 0/2/0/2. Specifically, the first deny entry in the list keeps all packets that have a destination TCP port number greater than 5000 from exiting out of GigabitEthernet interface 0/2/0/2. The second deny entry in the list keeps all packets that have a source UDP port number less than 5000 from exiting out of GigabitEthernet interface 0/2/0/2. The second deny entry also logs all matches to the console. The first permit entry in the list permits all ICMP packets to exit out of GigabitEthernet interface 0/2/0/2. The second permit entry in the list permits all other traffic to exit out of GigabitEthernet interface 0/2/0/2. The second permit entry is necessary because an implicit deny all condition is at the end of each IPv6 access list.

```
RP/0/RSP0/CPU0:router(config) # ipv6 access-list toCISCO
RP/0/RSP0/CPU0:router(config-ipv6-acl) # deny tcp any any gt 5000
RP/0/RSP0/CPU0:router(config-ipv6-acl) # deny ipv6 any lt 5000 any log
RP/0/RSP0/CPU0:router(config-ipv6-acl) # permit icmp any any
RP/0/RSP0/CPU0:router(config-ipv6-acl) # permit any any
RP/0/RSP0/CPU0:router(config) # interface GigabitEthernet 0/2/0/2
RP/0/RSP0/CPU0:router(config-if) # ipv6 access-group tOCISCO out
```

This example shows how to configure the IPv6 access list named v6-abf-acl and applies the access list to inbound traffic on GigabitEthernet interface 0/0/2/0.

```
RP/0/RSP0/CPU0:router(config) # ipv6 access-list v6-abf-acl
RP/0/RSP0/CPU0:router(config-ipv6-acl) # 10 permit ipv6 any any default nexthop1 vrf vrf_A
ipv6 11::1 nexthop2 vrf vrf_B ipv6 22::2 nexthop3 vrf vrf_C ipv6 33::3
RP/0/RSP0/CPU0:router(config-ipv6-acl) # 20 permit ipv4 any any
RP/0/RSP0/CPU0:router(config) # interface GigabitEthernet 0/0/2/0
RP/0/RSP0/CPU0:router(config-if) # ipv6 access-group v6-abf-acl ingress
```

This example shows how to configure the IPv6 access list named v6-abf-acl and applies the access list to inbound traffic on GRE tunnel interface:

```
RP/0/RSP0/CPU0:router(config) # ipv6 access-list v6-abf-acl
RP/0/RSP0/CPU0:router(config-ipv6-acl) # 10 permit ipv6 any any default nexthop1 vrf vrf_A
ipv6 11::1 nexthop2 vrf vrf_B ipv6 22::2 nexthop3 vrf vrf_C ipv6 33::3
RP/0/RSP0/CPU0:router(config-ipv6-acl) # 20 permit ipv4 any any
RP/0/RSP0/CPU0:router(config) # interface tunnel-ip 25
RP/0/RSP0/CPU0:router(config-if) # ipv6 access-group v6-abf-acl ingress
```

This example shows how to configure the IPv6 access list named v6-abf-acl and apply track options:

```
RP/0/RSP0/CPU0:router(config)# ipv6 access-list v6-abf-acl
RP/0/RSP0/CPU0:router(config-ipv6-acl)# 10 permit ipv6 11::1/10 any nexthop1 track track1
ipv6 1::1 nexthop2 track track2 ipv6 2::2 nexthop3 track track3 ipv6 3::3
```

| Command                 | Description                                   |
|-------------------------|-----------------------------------------------|
| deny (IPv6), on page 23 | Sets deny conditions for an IPv6 access list. |

| Command                                 | Description                                                                                                    |
|-----------------------------------------|----------------------------------------------------------------------------------------------------|
| ipv6 access-list, on page 39            | Defines an IPv6 access list and enters IPv6 access list configuration mode.                                                                              |
| remark (IPv6), on page 80               | Inserts a helpful remark about an IPv6 access list entry.                                                                                                |
| resequence access-list ipv6, on page 84 | Changes the starting entry number of the first statement in an existing IPv6 access list, and the number by which subsequent statements are incremented. |

# remark (IPv4)

To write a helpful comment (remark) for an entry in an IPv4 access list, use the **remark** command in IPv4 access list configuration mode. To remove the remark, use the **no** form of this command.

[sequence-number] **remark** remark **no** sequence-number

### **Syntax Description**

| sequence-number | (Optional) Number of the <b>remark</b> statement in the access list. This number determines the order of the statements in the access list. Range is 1 to 2147483646. (By default, the first statement is number 10; subsequent statements are incremented by 10.) |
|-----------------|----------------------------------------------------------------------------------------------------|
| remark          | Comment that describes the entry in the access list, up to 255 characters long.                                                                                                    |

#### **Command Default**

The IPv4 access list entries have no remarks.

#### **Command Modes**

IPv4 access list configuration

#### **Command History**

| Release       | Modification                 |
|---------------|------------------------------|
| Release 3.7.2 | This command was introduced. |

#### **Usage Guidelines**

Use the **remark** command to write a helpful comment for an entry in an IPv4 access list. To remove the remark, use the **no** form of this command.

The remark can be up to 255 characters; anything longer is truncated.

If you know the sequence number of the remark you want to delete, you can remove it by entering the **no** *sequence-number* command.

Use the **resequence access-list ipv4** command if you want to add statements to an existing access list and the sequence numbers of consecutive entries do not permit additional statements.

#### Task ID

| Task<br>ID | Operations     |
|------------|----------------|
| ipv4       | read,<br>write |
| acl        | read,<br>write |

#### **Examples**

In the following example, the user1 subnet is not allowed to use outbound Telnet:

RP/0/RSP0/CPU0:router(config)# ipv4 access-list telnetting
RP/0/RSP0/CPU0:router(config-ipv4-acl)# 10 remark Do not allow user1 to telnet out
RP/0/RSP0/CPU0:router(config-ipv4-acl)# 20 deny tcp host 172.16.2.88 255.255.0.0 any eq
telnet

```
RP/0/RSP0/CPU0:router(config-ipv4-acl)# 30 permit icmp any any RP/0/RSP0/CPU0:router# show ipv4 access-list telnetting

ipv4 access-list telnetting

0 remark Do not allow user1 to telnet out

20 deny tcp 172.16.2.88 255.255.0.0 any eq telnet out

30 permit icmp any any
```

| Command                                 | Description                                                                                                    |
|-----------------------------------------|----------------------------------------------------------------------------------------------------|
| deny (IPv4), on page 14                 | Sets the deny conditions for an IPv4 access list.                                                                                                    |
| ipv4 access-list, on page 33            | Defines an IPv4 access list and enters IPv4 access list configuration mode.                                                                              |
| permit (IPv4), on page 54               | Sets the permit conditions for an IPv4 access list                                                                                                    |
| resequence access-list ipv4, on page 82 | Changes the starting entry number of the first statement in an existing IPv4 access list, and the number by which subsequent statements are incremented. |
| show access-lists ipv4, on page 87      | Displays the contents of all current IPv4 access lists.                                                                                                  |

# remark (IPv6)

To write a helpful comment (remark) for an entry in an IPv6 access list, use the **remark** command in IPv6 access list configuration mode. To remove the remark, use the **no** form of this command.

[sequence-number] **remark** remark **no** sequence-number

#### **Syntax Description**

| •      | (Optional) Number of the <b>remark</b> statement in the access list. This number determines the order of the statements in the access list. Range is 1 to 2147483646. (By default, the first statement is number 10, and the subsequent statements are incremented by 10.) |
|--------|----------------------------------------------------------------------------------------------------|
| remark | Comment that describes the entry in the access list, up to 255 characters long.                                                                                                    |

#### **Command Default**

The IPv6 access list entries have no remarks.

#### **Command Modes**

IPv6 access list configuration

#### **Command History**

| Release       | Modification                 |
|---------------|------------------------------|
| Release 3.7.2 | This command was introduced. |

#### **Usage Guidelines**

The **remark** (IPv6) command is similar to the **remark** (IPv4) command, except that it is IPv6-specific.

Use the **remark** command to write a helpful comment for an entry in an IPv6 access list. To remove the remark, use the **no** form of this command.

The remark can be up to 255 characters; anything longer is truncated.

If you know the sequence number of the remark you want to delete, you can remove it by entering the **no** *sequence-number* command.

Use the **resequence access-list ipv6** command if you want to add statements to an existing access list and the sequence numbers of consecutive entries do not permit additional statements.

#### Task ID

| Task<br>ID | Operations     |
|------------|----------------|
| acl        | read,<br>write |

#### **Examples**

In this example, a remark is added:

```
RP/0/RSP0/CPU0:router(config)# ipv6 access-list Internetfilter
RP/0/RSP0/CPU0:router(config-ipv6-acl)# 10 permit ipv6 3333:1:2:3::/64 any
RP/0/RSP0/CPU0:router(config-ipv6-acl)# 20 permit ipv6 4444:1:2:3::/64 any
RP/0/RSP0/CPU0:router(config-ipv6-acl)# 30 permit ipv6 5555:1:2:3::/64 any
RP/0/RSP0/CPU0:router(config-ipv6-acl)# 39 remark Block BGP traffic from a given host
RP/0/RSP0/CPU0:router(config-ipv6-acl)# 40 deny tcp host 6666:1:2:3::10 eq bgp host
```

```
7777:1:2:3::20 range 1300 1400
RP/0/RSP0/CPU0:router# show ipv6 access-list Internetfilter

ipv6 access-list Internetfilter

10 permit ipv6 3333:1:2:3::/64 any
20 permit ipv6 4444:1:2:3::/64 any
30 permit ipv6 5555:1:2:3::/64 any
39 remark Block BGP traffic from a given host
40 deny tcp host 6666:1:2:3::10 eq bgp host 7777:1:2:3::20 range host 6666:1:2:3::10 eq bgp host 7777:1:2:3::20 range 1300 1400
```

| Command                                 | Description                                                                                                    |
|-----------------------------------------|----------------------------------------------------------------------------------------------------|
| deny (IPv6), on page 23                 | Sets the deny conditions for an IPv6 access list.                                                                                                    |
| ipv6 access-list, on page 39            | Defines an IPv6 access list and enters IPv6 access list configuration mode.                                                                              |
| permit (IPv6), on page 69               | Sets permit conditions for an IPv6 access list                                                                                                    |
| resequence access-list ipv6, on page 84 | Changes the starting entry number of the first statement in an existing IPv6 access list, and the number by which subsequent statements are incremented. |

# resequence access-list ipv4

To renumber existing statements and increment subsequent statements to allow a new IPv4 access list statement (**permit**, **deny**, or **remark**) to be added, use the **resequence access-list ipv4** command in EXEC mode.

resequence access-list ipv4 name [base [increment]]

#### **Syntax Description**

| name      | Name of an IPv4 access list.                                                                                                    |
|-----------|----------------------------------------------------------------------------------------------------|
| base      | (Optional) Number of the first statement in the specified access list, which determines its order in the access list. Maximum value is 2147483644. Default is 10. |
| increment | (Optional) Number by which the base sequence number is incremented for subsequent statements. Maximum value is 2147483644. Default is 10.                         |

#### **Command Default**

base: 10

increment: 10

#### **Command Modes**

EXEC mode

#### **Command History**

| Release       | Modification                 |
|---------------|------------------------------|
| Release 3.7.2 | This command was introduced. |

#### **Usage Guidelines**

Use the **resequence access-list ipv4** command to add a **permit**, **deny**, or **remark** statement between consecutive entries in an existing IPv4 access list. Specify the first entry number (the *base*) and the increment by which to separate the entry numbers of the statements. The software renumbers the existing statements, thereby making room to add new statements with the unused entry numbers.

#### Task ID

| Task<br>ID | Operations     |
|------------|----------------|
| acl        | read,<br>write |

#### **Examples**

In this example, suppose you have an existing access list:

```
ipv4 access-list marketing
  1 permit 10.1.1.1
  2 permit 10.2.0.0 0.0.255.255
  3 permit tcp host 10.2.2.2 255.255.0.0 any eq telnet
```

You want to add additional entries in the access list. First you resequence the entries, renumbering the statements starting with number 20 and an increment of 5, and then you have room for four additional statements between each of the existing statements:

RP/0/RSP0/CPU0:router# resequence access-list ipv4 marketing 20 5

```
RP/0/RSP0/CPU0:router# show access-lists ipv4 marketing
ipv4 access-list marketing
  20 permit 10.1.1.1
  25 permit 10.2.0.0
  30 permit tcp host 10.2.2.2 255.255.0.0 any eq telnet
Now you add your new entries.
RP/0/RSP0/CPU0:router(config)# ipv4 access-list marketing
\label{eq:reconstruction} \mbox{RP/O/RSPO/CPU0:} router(\mbox{config-ipv4-acl}) \mbox{\# 3 remark Do not allow user1 to telnet out}
RP/0/RSP0/CPU0:router(config-ipv4-acl)# 4 deny tcp host 172.16.2.88 255.255.0.0 any eq
RP/0/RSP0/CPU0:router(config-ipv4-acl)# 29 remark Allow user2 to telnet out
RP/0/RSP0/CPU0:router# show access-lists ipv4 marketing
ipv4 access-list marketing
  3 remark Do not allow user1 to telnet out
  4 deny tcp host 171.69.2.88 255.255.0.0 any eq telnet
  20 permit 10.1.1.1
  25 permit 10.2.0.0
  29 remark Allow user2 to telnet out
```

30 permit tcp host 10.2.2.2 255.255.0.0 any eq telnet

| Command                            | Description                                                                 |
|------------------------------------|-----------------------------------------------------------------------------|
| deny (IPv4), on page 14            | Sets the deny conditions for an IPv4 access list.                           |
| ipv4 access-list, on page 33       | Defines an IPv4 access list and enters IPv4 access list configuration mode. |
| permit (IPv4), on page 54          | Sets the permit conditions for an IPv4 access list                          |
| remark (IPv4), on page 78          | Inserts a helpful remark about an IPv4 access list.                         |
| show access-lists ipv4, on page 87 | Displays the contents of all current IPv4 access lists.                     |

# resequence access-list ipv6

To renumber existing statements and increment subsequent statements to allow a new IPv6 access list statement (**permit**, **deny**, or **remark**) to be added, use the **resequence access-list ipv6** command in EXEC mode.

resequence access-list ipv6 name [base [increment]]

#### **Syntax Description**

| name      | Name of an IPv6 access list.                                                                                                    |
|-----------|----------------------------------------------------------------------------------------------------|
| base      | (Optional) Number of the first statement in the specified access list, which determines its order in the access list. Maximum value is 2147483646. Default is 10. |
| increment | (Optional) Number by which the base sequence number is incremented for subsequent statements. Maximum value is 2147483644. Default is 10.                         |

#### **Command Default**

base: 10

increment: 10

#### **Command Modes**

EXEC mode

#### **Command History**

| Release       | Modification                 |
|---------------|------------------------------|
| Release 3.7.2 | This command was introduced. |

#### **Usage Guidelines**

The **resequence access-list ipv6** command is similar to the **resequence access-list ipv4** command, except that it is IPv6 specific.

Use the **resequence access-list ipv6** command to add a **permit**, **deny**, or **remark** statement between consecutive entries in an existing IPv6 access list. Specify the first entry number (the *base*) and the increment by which to separate the entry numbers of the statements. The software renumbers the existing statements, thereby making room to add new statements with the unused entry numbers.

#### Task ID

| Task<br>ID | Operations     |
|------------|----------------|
| acl        | read,<br>write |

#### Examples

In the following example, suppose you have an existing access list:

```
ipv6 access-list Internetfilter
  10 permit ipv6 3333:1:2:3::/64 any
  20 permit ipv6 4444:1:2:3::/64 any
  30 permit ipv6 5555:1:2:3::/64 any
```

You want to add additional entries in the access list. First, you resequence the entries, renumbering the statements starting with number 20 and an increment of 5, and then you have room for four additional statements between each of the existing statements:

```
RP/0/RSP0/CPU0:router# resequence access-list ipv6 Internetfilter 20 5
RP/0/RSP0/CPU0:router# show access-lists ipv6 Internetfilter
ipv6 access-list Internetfilter
20 permit ipv6 3333:1:2:3::/64 any
25 permit ipv6 4444:1:2:3::/64 any
30 permit ipv6 5555:1:2:3::/64 any
```

Now you add your new entries.

```
RP/0/RSP0/CPU0:router(config) # ipv6 access-list Internetfilter
RP/0/RSP0/CPU0:router(config-ipv6-acl) # 3 remark Block BGP traffic from a given host
RP/0/RSP0/CPU0:router(config-ipv6-acl) # 4 deny tcp host 6666:1:2:3::10 eq bgp host
7777:1:2:3::20 range 1300 1400
RP/0/RSP0/CPU0:router# show access-lists ipv6 Internetfilter
ipv6 access-list Internetfilter
3 remark Block BGP traffic from a given host
4 deny tcp host 6666:1:2:3::10 eq bgp host 7777:1:2:3::20 range 1300 1404 deny tcp host
171.69.2.88 255.255.0.0 any eq telnet
20 permit ipv6 3333:1:2:3::/64 any
25 permit ipv6 4444:1:2:3::/64 any
30 permit ipv6 5555:1:2:3::/64 any
```

| Command                      | Description                                                                 |
|------------------------------|-----------------------------------------------------------------------------|
| deny (IPv6), on page 23      | Sets the deny conditions for an IPv6 access list.                           |
| ipv6 access-list, on page 39 | Defines an IPv6 access list and enters IPv6 access list configuration mode. |
| permit (IPv6), on page 69    | Set permit conditions for an IPv6 access list.                              |
| remark (IPv6), on page 80    | Inserts a helpful remark about an IPv6 access list entry.                   |

# show access-lists afi-all

To display the contents of current IPv4 and IPv6 access lists, use the **show access-lists afi-all** command in EXEC mode.

#### show access-lists afi-all

## **Syntax Description**

This command has no keywords or arguments.

## **Command Modes**

EXEC mode

#### **Command History**

| Release       | Modification                 |
|---------------|------------------------------|
| Release 3.7.2 | This command was introduced. |

#### **Usage Guidelines**

No specific guidelines impact the use of this command.

#### Task ID

| Task<br>ID | Operations |
|------------|------------|
| acl        | read       |

#### **Examples**

This sample output is from the **show access-lists afi-all** command:

RP/0/RSP0/CPU0:router# show access-lists afi-all

ipv4 access-list crypto-1
10 permit ipv4 65.21.21.0 0.0.0.255 65.6.6.0 0.0.0.255
20 permit ipv4 192.168.241.0 0.0.0.255 192.168.65.0 0.0.0.255

# show access-lists ipv4

To display the contents of current IPv4 access lists, use the **show access-lists ipv4** command in EXEC mode.

show access-lists ipv4 [{access-list-name hardware {ingress | egress} [interface type interface-path-id] {sequence number | location node-id} | summary [access-list-name] | access-list-name [sequence-number] | maximum [detail interface type interface-path-id] [usage pfilter {resource-usage location node-id | all}]}

| •             | <b>.</b> |       |
|---------------|----------|-------|
| <b>Syntax</b> | Descri   | ntınn |
| O y iii a x   | D00011   | Puon  |

| access-list-name  | (Optional) Name of a particular IPv4 access list. The name cannot contain spaces or quotation marks, but can include numbers. |  |
|-------------------|----------------------------------------------------------------------------------------------------|--|
| hardware          | (Optional) Identifies the access list as an access list for an interface.                                                     |  |
| ingress           | (Optional) Specifies an inbound interface.                                                                                    |  |
| egress            | (Optional) Specifies an outbound interface.                                                                                   |  |
| interface         | (Optional) Displays interface statistics.                                                                                     |  |
| type              | (Optional) Interface type. For more information, use the question mark (?) online help function.                              |  |
| interface-path-id | Physical interface or virtual interface.                                                                                      |  |
|                   | Note Use the show interfaces command to see a list of all interfaces currently configured on the router.                      |  |
|                   | For more information about the syntax for the router, use the question mark (?) online help function.                         |  |
| sequence number   | (Optional) Sequence number of a particular IPv4 access list. Range is 1 to 2147483644.                                        |  |
| resource-usage    | Displays the TCAM resource usage with compression level.                                                                      |  |

| location node-id                        | (Optional) Location of a particular IPv4 access list. The <i>node-id</i> argument is entered in the <i>rack/slot/module</i> notation.              |
|-----------------------------------------|----------------------------------------------------------------------------------------------------|
| summary                                 | (Optional) Displays a summary of all current IPv4 access lists.                                                                                    |
| sequence-number                         | (Optional) Sequence number of a particular IPv4 access list. Range is 1 to 2147483644.                                                             |
| maximum                                 | (Optional) Displays the current maximum number of configurable IPv4 access control lists (ACLs) and access control entries (ACEs).                 |
| detail interface type interface-path-id | (Optional) Displays detailed configuration of the ternary content addressable memory (TCAM) manager module of this ACL on the specified interface. |
| usage                                   | (Optional) Displays the usage of the access list on a given line card.                                                                             |
| pfilter                                 | (Optional) Displays the packet filtering usage for the specified line card.                                                                        |
| all                                     | (Optional) Displays the location of all the line cards.                                                                                            |

#### **Command Default**

The default displays all IPv4 access lists.

#### **Command Modes**

EXEC mode

## **Command History**

| Release          | Modification                                                     |
|------------------|------------------------------------------------------------------|
| Release 3.7.2    | This command was introduced.                                     |
| Release<br>4.3.1 | The <b>resource-usage</b> keyword was added.                     |
| Release 5.3.2    | The <b>detail</b> keyword requires an interface to be specified. |

# **Usage Guidelines**

Use the **show access-lists ipv4** command to display the contents of all IPv4 access lists. To display the contents of a specific IPv4 access list, use the *name* argument. Use the *sequence-number* argument to specify the sequence number of the access list.

Use the **hardware**, **ingress** or **egress**, and **location** keywords to display the access list hardware contents and counters for all interfaces that use the specified access list in a given direction (ingress or egress). To display the contents of a specific access list entry, use the **sequence** *number* keyword and argument. The access group for an interface must be configured using the **ipv4 access-group** command for access list hardware counters to be enabled.

Use the **show access-lists ipv4 summary** command to display a summary of all current IPv4 access lists. To display a summary of a specific IPv4 access list, use the *name* argument.

Use the **show access-lists ipv4 maximum detail** command to display the OOR details for IPv4 access lists. OOR limits the number of ACLs and ACEs that can be configured in the system. When the limit is reached, configuration of new ACLs or ACEs is rejected.

Use the **show access-list ipv4 usage** command to display a summary of all interfaces and access lists programmed on the specified line card.

#### Task ID

| Task<br>ID | Operations |
|------------|------------|
| acl        | read       |

#### **Examples**

In the following example, the contents of all IPv4 access lists are displayed:

RP/0/RSP0/CPU0:router# show access-lists ipv4

```
ipv4 access-list 101
  10 deny udp any any eq ntp
  20 permit tcp any any
  30 permit udp any any eq tftp
  40 permit icmp any any
  50 permit udp any any eq domain
ipv4 access-list Internetfilter
  10 permit tcp any 172.16.0.0 0.0.255.255 eq telnet
  20 deny tcp any any
  30 deny udp any 172.18.0.0 0.0.255.255 lt 1024
  40 deny ipv4 any any log
```

In the following example, the contents of an access list named acl hw 1 are displayed:

RP/0/RSP0/CPU0:router# show access-lists ipv4 acl\_hw\_1 hardware egress location 0/2/cp0
ipv4 access-list acl\_hw\_1
10 permit icmp 192.168.36.0 0.0.0.255 any (251 hw matches)
20 permit ip 172.16.3.0 0.0.255.255 any (29 hw matches)
30 deny tcp any any (58 hw matches)

This table describes the significant fields shown in the display.

#### Table 1: show access-lists ipv4 hardware Field Descriptions

| Field      | Description                             |
|------------|-----------------------------------------|
| hw matches | Number of hardware matches.             |
| ACL name   | Name of the ACL programmed in hardware. |

| Field           | Description                                                                                                    |
|-----------------|----------------------------------------------------------------------------------------------------|
| Sequence Number | Each ACE sequence number is programmed into hardware with all the fields that are corresponding to the values set in ACE.       |
| Grant           | Depending on the ACE rule, the grant is set to deny, permit, or both.                                                           |
| Logging         | Logging is set to on if ACE uses a log option to enable logs.                                                                   |
| Per ace icmp    | If Per ace icmp is set to on in the hardware, ICMP is unreachable, is rate-limited, and is generated. The default is set to on. |
| Hits            | Hardware counter for that ACE.                                                                                                  |

In the following example, a summary of all IPv4 access lists are displayed:

```
RP/0/RSP0/CPU0:router# show access-lists ipv4 summary
ACL Summary:
   Total ACLs configured: 3
   Total ACEs configured: 11
```

This table describes the significant fields shown in the display.

Table 2: show access-lists ipv4 summary Field Descriptions

| Field                 | Description                     |
|-----------------------|---------------------------------|
| Total ACLs configured | Number of configured IPv4 ACLs. |
| Total ACEs configured | Number of configured IPV4 ACEs. |

In the following example, the OOR details of the IPv4 access lists are displayed:

```
RP/0/RSP0/CPU0:router# show access-lists ipv4 maximum detail
```

```
Default max configurable acls :5000
Default max configurable aces :200000
Current configured acls :1
Current configured aces :2
Current max configurable acls :5000
Current max configurable aces :200000
Max configurable acls :9000
Max configurable aces :350000
```

This table describes the significant fields shown in the display.

Table 3: show access-lists ipv4 maximum detail Command Field Descriptions

| Field                         | Description                                               |
|-------------------------------|-----------------------------------------------------------|
| Default max configurable acls | Default maximum number of configurable IPv4 ACLs allowed. |
| Default max configurable aces | Default maximum number of configurable IPv4 ACEs allowed. |
| Current configured acls       | Number of configured IPv4 ACLs.                           |

| Field                         | Description                                                  |
|-------------------------------|--------------------------------------------------------------|
| Current configured aces       | Number of configured IPv4 ACEs.                              |
| Current max configurable acls | Configured maximum number of configurable IPv4 ACLs allowed. |
| Current max configurable aces | Configured maximum number of configurable IPv4 ACEs allowed. |
| Max configurable acls         | Maximum number of configurable IPv4 ACLs allowed.            |
| Max configurable aces         | Maximum number of configurable IPv4 ACEs allowed.            |

This example displays the packet filtering usage for the specified line card:

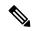

Note

To display the packet filtering usage for bundle interfaces, use the **show access-lists ipv4 usage pfilter location all** command.

This example displays the TCAM resource usage with compression level:

RP/0/RSP0/CPU0:router# show access-lists ipv4 acl1 hardware ingress resource-usage location 0/3/CPU0

```
ACL compression level: 1
Source field Rules: 3652
Prefixes: 20929
Key Width: 189

Level: Fields
TCAM entries Perf Tradeoff
1: S
3652 low
```

| Command                           | Description                                                                 |
|-----------------------------------|-----------------------------------------------------------------------------|
| clear access-list ipv4, on page 4 | Resets the IPv4 access list match counters.                                 |
| copy access-list ipv4, on page 10 | Copies an existing IPv4 access list.                                        |
| deny (IPv4), on page 14           | Sets the deny conditions for an ACE of an IPv4 access list.                 |
| ipv4 access-group, on page 30     | Filters incoming or outgoing IPv4 traffic on an interface.                  |
| ipv4 access-list, on page 33      | Defines an IPv4 access list and enters IPv4 access list configuration mode. |
| permit (IPv4), on page 54         | Sets the permit conditions for an ACE of an IPv4 access list.               |

| Command                                  | Description                                                                                                    |
|------------------------------------------|----------------------------------------------------------------------------------------------------|
| remark (IPv4), on page 78                | Inserts a helpful remark about an IPv4 access list entry.                                                                                                |
| resequence access-list ipv4 , on page 82 | Changes the starting entry number of the first statement in an existing IPv4 access list, and the number by which subsequent statements are incremented. |

## show access-lists ipv6

To display the contents of current IPv6 access lists, use the **show access-lists ipv6** command in EXEC mode.

show access-lists ipv6 [{access-list-name hardware {ingress | egress} [interface type interface-path-id] {sequence number | location node-id} | summary [access-list-name] | access-list-name [sequence-number] | maximum [detail] [usage pfilter {resource-usage location node-id | all}]}

## **Syntax Description**

| access-list-name  | (Optional) Name of a particular IPv6 access list. The name cannot contain a spaces or quotation marks, but can include numbers. |
|-------------------|----------------------------------------------------------------------------------------------------|
| hardware          | (Optional) Identifies the access list as an access list for an interface.                                                       |
| ingress           | (Optional) Specifies an inbound interface.                                                                                      |
| egress            | Specifies an outbound interface.                                                                                                |
| interface         | (Optional) Displays interface statistics.                                                                                       |
| type              | (Optional) Interface type. For more information, use the question mark (?) online help function.                                |
| interface-path-id | (Optional) Either a physical interface instance or a virtual interface instance as follows:                                     |

- Physical interface instance. Naming notation is *rack/slot/module/port* and a slash between values is required as part of the notation.
  - rack: Chassis number of the rack.
  - slot: Physical slot number of the modular services card or line card.
  - *module*: Module number. A physical layer interface module (PLIM) is always 0
  - port: Physical port number of the interface.

## Note

In references to a Management Ethernet interface located on a route processor card, the physical slot number is alphanumeric (RSP0) and the module is CPU0. Example: interface MgmtEth0/RSP0/CPU0/0.

• Virtual interface instance. Number range varies depending on interface type.

For more information about the syntax for the router, use the question mark (?) online help function.

| sequence number  | (Optional) Sequence number of a particular IPv6 access list. Range is 1 to 2147483644.                                                |
|------------------|----------------------------------------------------------------------------------------------------|
| resource-usage   | Displays the TCAM resource usage with compression level.                                                                              |
| location node-id | (Optional) Location of a particular IPv6 access list. The <i>node-id</i> argument is entered in the <i>rack/slot/module</i> notation. |
| summary          | (Optional) Displays a summary of all current IPv6 access lists.                                                                       |

| sequence-number | (Optional) Sequence number of a particular IPv6 access list. Range is 1 to 2147483644.                                             |
|-----------------|----------------------------------------------------------------------------------------------------|
| maximum         | (Optional) Displays the current maximum number of configurable IPv6 access control lists (ACLs) and access control entries (ACEs). |
| detail          | (Optional) Displays complete out-of-resource (OOR) details.                                                                        |
| usage           | (Optional) Displays the usage of the access list on a given line card.                                                             |
| pfilter         | (Optional) Displays the packet filtering usage for the specified line card.                                                        |
| all             | (Optional) Displays the location of all the line cards.                                                                            |

#### **Command Default**

Displays all IPv6 access lists.

#### **Command Modes**

EXEC mode

#### **Command History**

| Release          | Modification                                                       |
|------------------|--------------------------------------------------------------------|
| Release 3.7.2    | This command was introduced.                                       |
| Release<br>4.3.1 | The <b>resource-usage</b> keyword was added.                       |
| Release<br>5.2.2 | The show command output was updated to display IPv6 wildcard mask. |

## **Usage Guidelines**

The **show access-lists ipv6** command is similar to the **show access-lists ipv4** command, except that it is IPv6 specific

Use the **show access-lists ipv6** command to display the contents of all IPv6 access lists. To display the contents of a specific IPv6 access list, use the *name* argument. Use the *sequence-number* argument to specify the sequence number of the access list.

Use the **hardware**, **ingress** or **egress**, and **location** keywords to display the access list hardware contents and counters for all interfaces that use the specified access list in a given direction (ingress or egress). To display the contents of a specific access list entry, use the **sequence** *number* keyword and argument. The access group for an interface must be configured using the **ipv6 access-group** command for access list hardware counters to be enabled.

Use the **show access-lists ipv6 summary** command to display a summary of all current IPv6 access lists. To display a summary of a specific IPv6 access list, use the *name* argument.

Use the **show access-lists ipv6 maximum detail** command to display the OOR details for IPv6 access lists. OOR limits the number of ACLs and ACEs that can be configured in the system. When the limit is reached, configuration of new ACLs or ACEs is rejected.

Use the **show access-list ipv6 ipv4 usage** command to display a summary of all interfaces and access lists programmed on the specified line card.

#### Task ID

| Tas<br>ID | sk | Operations |
|-----------|----|------------|
| acl       |    | read       |

#### **Examples**

In the following example, the IPv6 ACL is configured with the source IPv6 wildcard mask FF:0:FFFF:AA:20 and the destination wildcard mask 0:FFFF:2233::FFFF, the show command displays these wildcard mask:

```
RP/0/RSP0/CPU0:router# config
RP/0/RSP0/CPU0:router(config)# ipv6 access-list acl1
RP/0/RSP0/CPU0:router(config-ipv6-acl)# permit 1:2::3 FF:0:FFFF:AA:20:: 4:5::6
0:FFFF:2233::FFFF
RP/0/RSP0/CPU0:router(config-ipv6-acl)# commit
RP/0/RSP0/CPU0:router# show run ipv6 access-list
ipv6 access-list ACL1
10 permit ipv6 1:2::3 ff:0:ffff:aa:20:: 4:5::6 0:ffff:2233::ffff
```

In the following example, the contents of all IPv6 access lists are displayed:

```
RP/0/RSP0/CPU0:router# show access-lists ipv6

ipv6 access-list Internetfilter
3 remark Block BGP traffic from a given host
4 deny tcp host 6666:1:2:3::10 eq bgp host 7777:1:2:3::20 range 1300 1404 deny tcp host
171.69.2.88 255.255.0.0 any eq telnet
20 permit ipv6 3333:1:2:3::/64 any
25 permit ipv6 4444:1:2:3::/64 any
30 permit ipv6 5555:1:2:3::/64 any
ipv6 access-list marketing
```

30 permit ipv6 9999:1:2:3::/64 any (5 matches)

In the following example, the contents of an access list named Internetfilter is displayed:

```
RP/0/RSP0/CPU0:router# show access-lists ipv6 Internetfilter
```

10 permit ipv6 7777:1:2:3::/64 any (51 matches) 20 permit ipv6 8888:1:2:3::/64 any (26 matches)

```
ipv6 access-list Internetfilter
   3 remark Block BGP traffic from a given host
   4 deny tcp host 6666:1:2:3::10 eq bgp host 7777:1:2:3::20 range 1300 1404 deny tcp host
171.69.2.88 255.255.0.0 any eq telnet
   20 permit ipv6 3333:1:2:3::/64 any
   25 permit ipv6 4444:1:2:3::/64 any
   30 permit ipv6 5555:1:2:3::/64 any
```

In the following example, the contents of an access list named acl hw 1 is displayed:

RP/0/RSP0/CPU0:router# show access-lists ipv6 acl\_hw\_1 hardware egress location 0/2/cp0
ipv6 access-list acl\_hw\_1
10 permit icmp any any (251 hw matches)
20 permit ipv6 3333:1:2:3::/64 any (29 hw matches)
30 deny tcp any any (58 hw matches)

This table describes the significant fields shown in the display.

Table 4: show access-lists ipv6 hardware Command Field Descriptions

| Field         | Description                 |
|---------------|-----------------------------|
| hw<br>matches | Number of hardware matches. |

In the following example, a summary of all IPv6 access lists is displayed:

```
RP/0/RSP0/CPU0:router# show access-lists ipv6 summary
ACL Summary:
  Total ACLs configured: 3
  Total ACEs configured: 11
```

This table describes the significant fields shown in the display.

Table 5: show access-lists ipv6 summary Command Field Descriptions

| Field                 | Description                     |
|-----------------------|---------------------------------|
| Total ACLs configured | Number of configured IPv6 ACLs. |
| Total ACEs configured | Number of configured IPV6 ACEs. |

In the following example, the OOR details of the IPv6 access lists are displayed:

```
RP/0/RSP0/CPU0:router# show access-lists ipv6 maximum detail
```

```
Default max configurable acls :1000
Default max configurable aces :50000
Current configured acls :1
Current configured aces :2
Current max configurable acls :1000
Current max configurable aces :50000
Max configurable acls :2000
Max configurable aces :100000
```

This example displays the packet filtering usage for the specified line card:

```
RP/0/RSP0/CPU0:router# show access-lists ipv6 usage pfilter location 0/3/CPU0
Interface : GigabitEthernet0/3/0/1
    Input Common-ACL : ipv6_c_acl ACL : ipv6_i_acl_1
    Output ACL : ipv6_i_acl_1
```

This example displays the TCAM resource usage with compression level:

```
NP : 0
Rules (ACE) : 16
```

| Command                                 | Description                                                                                                    |
|-----------------------------------------|----------------------------------------------------------------------------------------------------|
| copy access-list ipv6, on page 12       | Copies an existing IPv6 access list.                                                                                                    |
| deny (IPv6), on page 23                 | Sets the deny conditions for an IPv6 access list.                                                                                                    |
| ipv6 access-list, on page 39            | Defines an IPv6 access list and enters IPv6 access list configuration mode.                                                                              |
| permit (IPv6), on page 69               | Set permit conditions for an IPv6 access list.                                                                                                    |
| remark (IPv6), on page 80               | Inserts a helpful remark about an IPv6 access list entry.                                                                                                |
| resequence access-list ipv6, on page 84 | Changes the starting entry number of the first statement in an existing IPv4 access list, and the number by which subsequent statements are incremented. |

# show object-group network

To display the operation state of a network object group, use the **show object-group network** command in EXEC mode.

**show object-group network** { **ipv4** | **ipv6** } object-group-name

## **Syntax Description**

| ipv4              | Displays the operation state of an IPV4 network object group. |
|-------------------|---------------------------------------------------------------|
| ipv6              | Displays the operation state of an IPV6 network object group. |
| object-group-name | Name of the object-group.                                     |

## **Command Default**

None

## **Command Modes**

EXEC mode

#### **Command History**

| Release          | Modification                 |
|------------------|------------------------------|
| Release<br>4.3.1 | This command was introduced. |

## **Usage Guidelines**

No specific guidelines impact the use of this command.

#### Task ID

| Task ID     | Operation |
|-------------|-----------|
| root-system | read      |
| system      | read      |

## Example

This example shows how to display the operation state of an IPV4 network object group:

RP/0/RSP0/CPU0:router# show object-group network ipv4 ipv4\_type5\_obj1

```
50.0.0.0/16

50.1.0.0/16

50.2.0.0/16

50.3.0.0/16

50.4.0.0/16

host 40.0.0.1

host 40.0.0.2

host 40.0.0.3

host 40.0.0.4

host 40.0.0.5

object-group ipv4_type1_obj1

range 60.0.0.1 60.0.1.100
```

This example shows how to display the operation state of an IPV6 network object group:

```
RP/0/RSP0/CPU0:router# show object-group network ipv6 ipv6_type5_obj1

50::/120

50::100/120

50::200/120

50::300/120

50::400/120
host 40::1
host 40::2
host 40::3
host 40::4
host 40::5
object-group ipv6_type2_obj1
range 60::10 60::20

!
```

| Command                             | Description                                          |
|-------------------------------------|------------------------------------------------------|
| show object-group port, on page 100 | Displays the operation state of a port object group. |

# show object-group port

To display the operation state of a port object group, use the **show object-group port** command in EXEC mode.

show object-group port object-group-name

## **Syntax Description**

object-group-name Name of the object-group.

#### **Command Default**

None

#### **Command Modes**

EXEC mode

## **Command History**

| Release          | Modification                 |
|------------------|------------------------------|
| Release<br>4.3.1 | This command was introduced. |

## **Usage Guidelines**

No specific guidelines impact the use of this command.

## Task ID

| Task ID     | Operation |
|-------------|-----------|
| root-system | read      |
| system      | read      |

## **Example**

This example shows how to display the operation state of a port object group:

```
RP/0/RSP0/CPU0:router# show object-group port port_type4_obj1
object-group port port_type4_obj1
eq 40
object-group port_type1_obj1
range 50 60
```

| Command                               | Description                                             |
|---------------------------------------|---------------------------------------------------------|
| show object-group network, on page 98 | Displays the operation state of a network object group. |

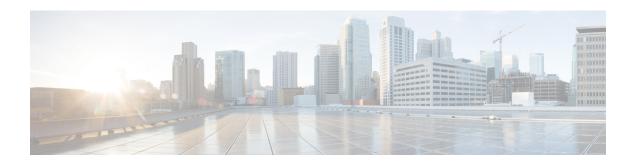

## **ARP Commands**

This chapter describes the commands used to configure and monitor the Address Resolution Protocol (ARP) on Cisco ASR 9000 Series Aggregation Services routers .

For detailed information about ARP concepts, configuration tasks, and examples, refer to the *IP Addresses* and Services Configuration Guide for Cisco ASR 9000 Series Routers.

- arp, on page 102
- arp cache-limit, on page 104
- arp dagr, on page 105
- arp gratuitous ignore, on page 106
- arp learning, on page 107
- arp purge-delay, on page 109
- arp timeout, on page 110
- clear arp-cache, on page 112
- local-proxy-arp, on page 114
- peer (DAGR), on page 115
- priority-timeout, on page 116
- proxy-arp, on page 118
- route distance, on page 119
- route metric, on page 120
- show arp, on page 122
- show arp idb, on page 126
- show arp dagr, on page 128
- show arp traffic, on page 130
- timers (DAGR), on page 133

## arp

To add a permanent entry in the Address Resolution Protocol (ARP) cache, use the **arp** command in Global Configuration mode. To remove an entry from the ARP cache, enter the **no** form of this command.

**arp** [**vrf** vrf-name] ip-address hardware-address encapsulation-type [**alias**] **no arp** [**vrf** vrf-name] ip-address hardware-address encapsulation-type [**alias**]

## **Syntax Description**

| vrf                | (Optional) Specifies VPN routing and forwarding (VRF) instance.                                                                                                    |  |
|--------------------|----------------------------------------------------------------------------------------------------|--|
| vrf-name           | (Optional) VRF instance that identifies a VPN.                                                                                                    |  |
| ip-address         | IPv4 (network layer) address for which a permanent entry is added to the ARP cache. Enter the IPv4 address in a four-part dotted-decimal format that corresponds to the local data-link address (a 32-bit address). |  |
| hardware-address   | Hardware (data link layer) address that the IPv4 address is linked to. Enter the local data-link address (a 48-bit address), such as 0800.0900.1834.                                                                |  |
| encapsulation-type | Encapsulation type. The encapsulation types are:                                                                                                    |  |
|                    | • arpa                                                                                                    |  |
|                    | • srp                                                                                                    |  |
|                    | • srpa                                                                                                    |  |
|                    | • srpb                                                                                                    |  |
|                    | For Ethernet interfaces, this is typically the arpa keyword.                                                                                                    |  |
| alias              | (Optional) Causes the software to respond to ARP requests as if it were the owner of both the specified IP address and hardware address, whether proxy ARP is enabled or not.                                       |  |

#### **Command Default**

No entries are permanently installed in the ARP cache.

## **Command Modes**

Global Configuration mode

#### **Command History**

| Release       | Modification                 |
|---------------|------------------------------|
| Release 3.7.2 | This command was introduced. |

#### **Usage Guidelines**

The software uses ARP cache entries to translate 32-bit IP addresses into 48-bit hardware addresses.

Because most hosts support dynamic resolution, you generally need not specify static ARP cache entries.

Static entries are permanent entries that map a network layer address (IPv4 address) to a data-link layer address (MAC address). If the **alias** keyword is specified when creating the entry, the interface to which the entry is attached will act as if it is the owner of the specified addresses, that is, it will respond to ARP request packets for this network layer address with the data link layer address in the entry.

The software does not respond to any ARP requests received for the specified IP address unless proxy ARP is enabled on the interface on which the request is received. When proxy ARP is enabled, the software responds to ARP requests with its own local interface hardware address.

To remove all nonstatic entries from the ARP cache, enter the clear arp-cache, on page 112 in EXEC mode.

#### Task ID

| Task<br>ID | Operations     |
|------------|----------------|
| cef        | read,<br>write |

## **Examples**

The following is an example of a static ARP entry for a typical Ethernet host:

```
RP/0/RSP0/CPU0:router# configure
RP/0/RSP0/CPU0:router(config)# arp 192.168.7.19 0800.0900.1834 arpa
```

| Command                      | Description                                     |
|------------------------------|-------------------------------------------------|
| clear arp-cache, on page 112 | Deletes all dynamic entries from the ARP cache. |
| show arp, on page 122        | Displays the ARP cache.                         |

## arp cache-limit

To configure a limit on ARP cache entries on the router, use the **arp cache-limit** command in interface configuration mode.

## arp cache-limit limit

#### **Syntax Description**

limit Specify the value for the cache entries. The supported range in the router is 0-127999.

Note

The arp cache resources vary depending on the hardware resources available in a router. Ensure the cache-limit configured such that the available resources in the router are able to accommodate the entries.

#### **Command Default**

By default, the ARP cache limit per interface in the router is 127999.

## **Command Modes**

Interface configuration

#### **Command History**

| Release          | Modification                 |
|------------------|------------------------------|
| Release<br>7.9.1 | This command was introduced. |

#### **Usage Guidelines**

No specific guidelines impact the use of this command.

## **Examples**

The following example shows how to set the ARP cache limit for an interface:

#### Router# configure

Router(config) # interface HundredGigE 0/0/0/0
Router(config-if) #arp cache-limit 3900
Router(config-if) # commit

## arp dagr

To configure Direct Attached Gateway Redundancy (DAGR), use the **arp dagr** command in interface configuration mode.

## arp dagr

## **Syntax Description**

This command has no keywords or arguments.

## **Command Default**

Disabled

#### **Command Modes**

Interface configuration

## **Command History**

| Release       | Modification                 |
|---------------|------------------------------|
| Release 3.7.2 | This command was introduced. |

## **Usage Guidelines**

No specific guidelines impact the use of this command.

#### Task ID

| Task<br>ID | Operations |
|------------|------------|
| cef        | write      |

## **Examples**

The following example enables DAGR configuration:

```
RP/0/RSP0/CPU0:router# configure
RP/0/RSP0/CPU0:router(config)# interface gigabitethernet 0/1/0/0.1
RP/0/RSP0/CPU0:router(config-if)# arp dagr
RP/0/RSP0/CPU0:router(config-if-dagr)#
```

| Command                       | Description                                            |
|-------------------------------|--------------------------------------------------------|
| peer (DAGR), on page 115      | Creates a DAGR group for a virtual IP address.         |
| priority-timeout, on page 116 | Configures the timeout for a high-priority DAGR route. |
| route distance, on page 119   | Configures the route distances for a given DAGR group. |
| route metric, on page 120     | Configures the route metrics for a given DAGR group.   |
| show arp dagr, on page 128    | Displays the operational state of all DAGR groups.     |
| timers (DAGR), on page 133    | Configures the DAGR timers for sending ARP requests.   |

# arp gratuitous ignore

To ignore receipt of gratuitous Address Resolution Protocol (ARP) packets, use the **arp gratuitous ignore** command in interface configuration mode. To receipt gratuitous ARP packets, use the no form of this command.

arp gratuitous ignore no arp gratuitous ignore

**Syntax Description** 

This command has no keywords or arguments.

**Command Default** 

Disabled

**Command Modes** 

Interface configuration

**Command History** 

| Release          | Modification                 |
|------------------|------------------------------|
| Release<br>4.2.0 | This command was introduced. |

#### **Usage Guidelines**

No specific guidelines impact the use of this command.

#### Task ID

| Task<br>ID | Operations |
|------------|------------|
| cef        | write      |

## **Examples**

This example shows how to configure **arp gratuitous ignore** command:

RP/0/RSP0/CPU0:router# configure
RP/0/RSP0/CPU0:router(config)# interface gigabitethernet 0/1/0/0
RP/0/RSP0/CPU0:router(config-if)# arp gratuitous ignore

| Command                    | Description                                        |
|----------------------------|----------------------------------------------------|
| show arp dagr, on page 128 | Displays the operational state of all DAGR groups. |

## arp learning

To enable the dynamic learning of ARP entries for a local subnet or all subnets, use the **arp learning** command.

To disable this command, use the **no** prefix or the **disable** option for this command.

arp learning local no arp learning local arp learning disable no arp learning disable

#### **Syntax Description**

**local** Enables the dynamic learning of ARP entries for local subnets.

When arp learning local is configured on an interface or sub-interface, it learns only the ARP entries from ARP packets on the same subnet.

**disable** Disables the dynamic learning of all ARP entries.

#### **Command Default**

This command has no keywords or arguments.

#### **Command Modes**

Interface configuration mode

Sub-interface configuration mode

#### **Command History**

| Release          | Modification                 |
|------------------|------------------------------|
| Release<br>4.2.0 | This command was introduced. |

## **Usage Guidelines**

No specific guidelines impact the use of this command.

## Task ID

| Task<br>ID | Operations |
|------------|------------|
| cef        | write      |

The following example shows how to configure **arp learning local** command that enables the learning of ARP entries for only the local subnet:

```
RP/0/RSP0/CPU0:router(config) #interface GigabitEthernet 0/0/0/1
RP/0/RSP0/CPU0:router(config-if) # ipv4 address 12.1.3.4 255.255.255.0
RP/0/RSP0/CPU0:router(config-if) # arp learning local
RP/0/RSP0/CPU0:router(config-if) # no shut
RP/0/RSP0/CPU0:router(config-if) # commit
```

The following example shows how to configure **arp learning disable** command that disables the learning of all ARP entries.

```
RP/0/RSP0/CPU0:router(config) # interface GigabitEthernet 0/0/0/1
RP/0/RSP0/CPU0:router(config-if) # ipv4 address 12.1.3.4 255.255.255.0
RP/0/RSP0/CPU0:router(config-if) # arp learning disable
```

RP/0/RSP0/CPU0:router(config-if)# commit

# arp purge-delay

To delay purging Address Resolution Protocol (ARP) entries when an interface goes down, use the **arp purge-delay** command in interface configuration mode. To turn off the purge delay feature, use the **no** form of this command.

arp purge-delay value
no arp purge-delay value

## **Syntax Description**

value Sets the purge delay time in seconds. Range is 1 to 65535.

#### **Command Default**

Default value is off.

#### **Command Modes**

Interface configuration

#### **Command History**

| Release       | Modification                 |
|---------------|------------------------------|
| Release 3.7.2 | This command was introduced. |

## **Usage Guidelines**

Use the **arp purge-delay** command to delay purging ARP entries when an interface goes down. If the interface comes up within the delay time, then the ARP entries are restored to prevent packet loss with Equal Cost Multipath (ECMP) configured.

#### Task ID

| Task<br>ID | Operations     |
|------------|----------------|
| cef        | read,<br>write |

### **Examples**

The following is an example of setting the purge delay to 50 seconds:

RP/0/RSP0/CPU0:router# configure
RP/0/RSP0/CPU0:router(config)# interface MgmtEth 0/RP1/CPU0/0
RP/0/RSP0/CPU0:router(config-if)# arp purge-delay 50

## arp timeout

To specify how long dynamic entries learned on an interface remain in the Address Resolution Protocol (ARP) cache, enter the **arp timeout** command in interface configuration mode. To remove the **arp timeout** command from the configuration file and restore the system to its default condition with respect to this command, enter the **no** form of this command.

arp timeout seconds
no arp timeout seconds

#### **Syntax Description**

seconds Indicates the time, in seconds, for which an entry remains in the ARP cache. Range is 30 to 4294967295.

#### **Command Default**

Entries remain in the ARP cache for 14,400 seconds (4 hours).

#### **Command Modes**

Interface configuration

#### **Command History**

| Release       | Modification                 |
|---------------|------------------------------|
| Release 3.7.2 | This command was introduced. |

#### **Usage Guidelines**

This command is ignored when issued on interfaces that do not use ARP. Also, ARP entries that correspond to the local interface or that are statically configured by the user never time out.

The **arp timeout** command applies only to the interface that is entered. When the timeout is changed for an interface the change applies only to that interface.

The **show interfaces** command displays the ARP timeout value in hours:minutes:seconds, as follows:

ARP type: ARPA, ARP Timeout 04:00:00

#### Task ID

| Task<br>ID | Operations     |
|------------|----------------|
| cef        | read,<br>write |

#### **Examples**

The following example shows how to set the ARP timeout to 3600 seconds to allow entries to time out more quickly than the default:

RP/0/RSP0/CPU0:router# configure
RP/0/RSP0/CPU0:router(config)# interface MgmtEth 0/RP1/CPU0/0
RP/0/RSP0/CPU0:router(config-if)# arp timeout 3600

| Command                      | Description                                                                                                    |
|------------------------------|----------------------------------------------------------------------------------------------------|
| clear arp-cache, on page 112 | Deletes all dynamic entries from the ARP cache.                                                                                                    |
| show arp, on page 122        | Displays the ARP cache.                                                                                                    |
| show interfaces              | Displays statistics for all interfaces configured on the networking device.                                                                                                    |
|                              | For information on using the <b>show interfaces</b> command, see the <i>Cisco ASR 9000 Series Aggregation Services Router</i> Cisco IOS XR software <i>Interface and Hardware Component Command Reference</i> . |

# clear arp-cache

To delete all dynamic entries from the Address Resolution Protocol (ARP) cache, clear the fast-switching cache, and clear the IP route cache; use the **clear arp-cache** command in EXEC mode.

To delete all drop adjacencies from the ARP cache, use the clear arp-cache drop-adjacency command.

**clear arp-cache** {traffic type interface-path-id | location node-id}

**clear arp-cache drop-adjacency** {interface | ip-address | location}

## **Syntax Description**

| traffic                           | Deletes statistics on the specified interface.                                                                                                    |
|-----------------------------------|----------------------------------------------------------------------------------------------------|
| t ype                             | Interface type. For more information, use the question mark (?) online help function.                                                                                                    |
| interface- path-id                | Either a physical interface instance or a virtual interface instance as follows                                                                                                    |
|                                   | • Physical interface instance. Naming notation is <i>rack/slot/module/port</i> and a slash between values is required as part of the notation.                                                            |
|                                   | • rack: Chassis number of the rack.                                                                                                    |
|                                   | • slot: Physical slot number of the modular services card or line card                                                                                                    |
|                                   | • <i>module</i> : Module number. A physical layer interface module (PLIM) is always 0.                                                                                                    |
|                                   | • port: Physical port number of the interface.                                                                                                    |
|                                   | Note In references to a Management Ethernet interface located on a route processor card, the physical slot number is alphanumeric (RSP0) and the module is CPU0. Example: interface MgmtEth0/RSP0/CPU0/0. |
|                                   | • Virtual interface instance. Number range varies depending on the interface type.                                                                                                    |
|                                   | For more information about the syntax for the router, use the question mark (?) online help function.                                                                                                    |
| location node-id                  | Clears the ARP entries for a specified location. The <i>node-id</i> argument is entered in the <i>rack/slot/module</i> notation.                                                                          |
| drop-adjacency                    | Clears the drop adjacencies for ARP entries.                                                                                                    |
| interface   ip-address   location | Specifies the interface, ip-address, or location from where the drop adjacencies are to be cleared or deleted.                                                                                            |

**Command Default** 

No default behavior or values

**Command Modes** 

EXEC mode

## **Command History**

| Release          | Modification                                                                          |
|------------------|---------------------------------------------------------------------------------------|
| Release 3.7.2    | This command was introduced.                                                          |
| Release<br>6.6.1 | The command was modified to enable the deletion of drop adjacencies in the ARP cache. |

## **Usage Guidelines**

When issued without keywords or arguments, the **clear arp-cache** command clears all entries in the ARP cache.

Configuration of the **clear arp-cache drop-adjacency** command on a particular location is not recommended. If the command is used on a bundle interface, then drop adjacencies may be deleted in one of the line cards and not on other line cards. This scenario can result in entry mismatch. You can use the **clear arp-cache drop-adjacency** *interface location* **all** to remove drop adjacency that is learned for the interface on all the line cards.

#### Task ID

| Task<br>ID | Operations |
|------------|------------|
| cef        | execute    |

## **Examples**

The following example shows how to remove traffic statistic entries from the ARP cache that match the specified interface:

Router# clear arp-cache traffic gigabitEthernet 0/1/5/1 location 0/1/CPU0

The following example shows how to remove entries from the ARP cache that match the specified location:

Router# clear arp-cache location 0/1/CPU0

This example shows you how to delete drop adjacencies from the ARP cache of an interface:

Router# clear arp-cache drop-adjacency tenGigE 0/1/0/0 Router# commit

| Command               | Description             |
|-----------------------|-------------------------|
| show arp, on page 122 | Displays the ARP cache. |

## local-proxy-arp

To enable local proxy Address Resolution Protocol (ARP) on an interface, enter the **local-proxy-arp** command in interface configuration mode. To disable local proxy ARP on the interface, enter the **no** form of this command.

local-proxy-arp no local-proxy-arp

#### **Syntax Description**

This command has no keywords or arguments.

#### **Command Default**

Local proxy ARP is disabled on all interfaces.

#### **Command Modes**

Interface configuration

#### **Command History**

| Release       | Modification                 |
|---------------|------------------------------|
| Release 4.0.0 | This command was introduced. |

#### **Usage Guidelines**

When local proxy ARP is enabled, the networking device responds to ARP requests that meet all the following conditions:

- The target IP address in the ARP request, the IP address of the ARP source, and the IP address of the interface on which the ARP request is received are on the same Layer 3 network.
- The next hop for the target IP address is through the same interface as the request is received.

Typically, local proxy ARP is used to resolve MAC addresses to IP addresses in the same Layer 3 network such as, private VLANs that are Layer 2-separated. Local proxy ARP supports all types of interfaces supported by ARP and unnumbered interfaces.

Using the **no** form of the command removes the specified command from the configuration file and restores the system to its default condition with respect to the command.

## Task ID

| Task<br>ID | Operations     |
|------------|----------------|
| cef        | read,<br>write |

#### **Examples**

The following example shows how to enable local proxy ARP on TenGigE interface 0/0/0/0:

```
RP/0/RSP0/CPU0:router#(config)# interface TenGigE 0/0/0/0
RP/0/RSP0/CPU0:router#(config-if)# local-proxy-arp
```

# peer (DAGR)

To create a Direct Attached Gateway Redundancy (DAGR) group for a virtual IP address, use the **peer** command in DAGR interface configuration mode.

peer ipv4 IP-address

**Syntax Description** 

IP-address Virtual IPv4 address for the DAGR group.

**Command Default** 

None

**Command Modes** 

DAGR interface configuration

**Command History** 

Release Modification

Release 3.7.2 This command was introduced.

**Usage Guidelines** 

No specific guidelines impact the use of this command.

Task ID

| Task<br>ID | Operations |
|------------|------------|
| cef        | write      |

#### **Examples**

The following example configures a DAGR group peer:

RP/0/RSP0/CPU0:router(config-if-dagr)# peer ipv4 192.168.7.19
RP/0/RSP0/CPU0:router(config-if-dagr-peer)#

| Command                       | Description                                            |
|-------------------------------|--------------------------------------------------------|
| arp dagr, on page 105         | Configures DAGR.                                       |
| priority-timeout, on page 116 | Configures the timeout for a high-priority DAGR route. |
| route distance, on page 119   | Configures the route distances for a given DAGR group. |
| route metric, on page 120     | Configures the route metrics for a given DAGR group.   |
| show arp dagr, on page 128    | Displays the operational state of all DAGR groups.     |

## priority-timeout

To configure the timer to time out a high-priority Direct Attached Gateway Redundancy (DAGR) route and reverting to normal priority, use the **priority-timeout** command in DAGR peer interface configuration mode.

## **priority-timeout** time

## **Syntax Description**

ime Time in seconds after which a high-priority route reverts to a normal priority route. The range of values is 1 to 10000.

#### **Command Default**

Default for *time* is 20 seconds.

#### **Command Modes**

DAGR peer interface configuration

#### **Command History**

| Release       | Modification                 |
|---------------|------------------------------|
| Release 3.7.2 | This command was introduced. |

#### **Usage Guidelines**

To use this command, you must be in a user group associated with a task group that includes the proper task IDs. If you suspect user group assignment is preventing you from using a command, contact your AAA administrator for assistance.

When this function is applied, the DAGR group configuration is updated in the database.

The new timer values take effect the next time the timer is set. No immediate timer restarts are triggered on the basis of this event.

#### Task ID

| Task<br>ID | Operations |
|------------|------------|
| cef        | write      |

### **Examples**

The following example configures a priority timeout of 25 seconds:

RP/0/RSP0/CPU0:router(config-if-dagr-peer)# priority-timeout 25
RP/0/RSP0/CPU0:router(config-if-dagr-peer)#

| Command                     | Description                                            |
|-----------------------------|--------------------------------------------------------|
| arp dagr, on page 105       | Configures DAGR.                                       |
| peer (DAGR), on page 115    | Creates a DAGR group for a virtual IP address.         |
| route distance, on page 119 | Configures the route distances for a given DAGR group. |
| route metric, on page 120   | Configures the route metrics for a given DAGR group.   |

| Command                    | Description                                          |
|----------------------------|------------------------------------------------------|
| show arp dagr, on page 128 | Displays the operational state of all DAGR groups.   |
|                            | Configures the DAGR timers for sending ARP requests. |

## proxy-arp

To enable proxy Address Resolution Protocol (ARP) on an interface, enter the **proxy-arp** command in interface configuration mode. To disable proxy ARP on the interface, enter the **no** form of this command.

## proxy-arp no proxy-arp

## **Syntax Description**

This command has no keywords or arguments.

#### **Command Default**

Proxy ARP is disabled on all interfaces.

#### **Command Modes**

Interface configuration

## **Command History**

| Release       | Modification                 |
|---------------|------------------------------|
| Release 3.7.2 | This command was introduced. |

#### **Usage Guidelines**

When proxy ARP is disabled, the networking device responds to ARP requests received on an interface only if one of the following conditions is met:

- The target IP address in the ARP request is the same as the interface IP address on which the request is received.
- The target IP address in the ARP request has a statically configured ARP alias.

When proxy ARP is enabled, the networking device also responds to ARP requests that meet all of the following conditions:

- The target IP address is not on the same physical network (LAN) on which the request is received.
- The networking device has one or more routes to the target IP address.
- All of the routes to the target IP address go through interfaces other than the one on which the request is received.

Using the **no** form of the command removes the specified command from the configuration file and restores the system to its default condition with respect to the command.

### Task ID

| Task<br>ID | Operations     |
|------------|----------------|
| cef        | read,<br>write |

## **Examples**

The following example shows how to enable proxy ARP on MgmtEth interface 0/RP1/CPU0/0:

RP/0/RSP0/CPU0:router#(config)# interface MgmtEth 0/RP1/CPU0/0
RP/0/RSP0/CPU0:router#(config-if)# proxy-arp

## route distance

To configure route distance for a given Direct Attached Gateway Redundancy (DAGR) group, use the **route distance** command in DAGR peer interface configuration mode.

route distance normal normal-distance priority priority-distance

## **Syntax Description**

| normal normal-distance     | Sets normal route (administrative) distance. Range is 0 to 256.   |
|----------------------------|-------------------------------------------------------------------|
| priority priority-distance | Sets priority route (administrative) distance. Range is 0 to 256. |

#### **Command Default**

Default for *normal-distance* default is 150 and the default for *priority-distance* is 5.

## **Command Modes**

DAGR peer interface configuration

#### **Command History**

| Release       | Modification                 |
|---------------|------------------------------|
| Release 3.7.2 | This command was introduced. |

## **Usage Guidelines**

The default setting for a priority distance takes precedence over that of a typical Internet Gateway Protocol (IGP). The normal distance setting does not.

When this setting is applied, the DAGR group is updated in the database.

#### Task ID

| Task<br>ID | Operations |
|------------|------------|
| cef        | write      |

#### **Examples**

The following example configures a DAGR group peer with a normal route distance of 48 and priority route distance of 5:

RP/0/RSP0/CPU0:router(config-if-dagr-peer)# route distance normal 48 priority 5
RP/0/RSP0/CPU0:router(config-if-dagr-peer)#

| Command                       | Description                                            |
|-------------------------------|--------------------------------------------------------|
| arp dagr, on page 105         | Configures DAGR.                                       |
| peer (DAGR), on page 115      | Creates a DAGR group for a virtual IP address.         |
| priority-timeout, on page 116 | Configures the timeout for a high-priority DAGR route. |
| route metric, on page 120     | Configures the route metrics for a given DAGR group.   |
| show arp dagr, on page 128    | Displays the operational state of all DAGR groups.     |
| timers (DAGR), on page 133    | Configures the DAGR timers for sending ARP requests.   |

## route metric

To configure normal and priority route metrics for a given Direct Attached Gateway Redundancy (DAGR) group, use the **route metric** command in DAGR peer interface configuration mode.

route metric normal normal-metric priority priority-metric

## **Syntax Description**

| normal normal-metric     | Sets a normal value for routes installed in the Routing Information Base (RIB). The range of values is 0 to 256. |
|--------------------------|----------------------------------------------------------------------------------------------------|
| priority priority-metric | Sets a priority value for routes installed in the RIB. The range of values is 0 to 256.                          |

#### **Command Default**

The default for *normal-metric* is 100, and the default for *priority-metric* is 90.

#### **Command Modes**

DAGR peer interface configuration

## **Command History**

| Release       | Modification                 |
|---------------|------------------------------|
| Release 3.7.2 | This command was introduced. |

#### **Usage Guidelines**

The route metric values are of less significance than the **route distance** command values. Setting a route metric allows the configuration of values for routers installed in the RIB.

When this setting is applied, the DAGR group is updated in the database.

## Task ID

| Task<br>ID | Operations |
|------------|------------|
| cef        | write      |

## **Examples**

The following example configures a DAGR group peer with a normal metric of 48 and a priority metric of 5:

RP/0/RSP0/CPU0:router(config-if-dagr-peer)# route metric normal 48 priority 5
RP/0/RSP0/CPU0:router(config-if-dagr-peer)#

| Command                       | Description                                            |
|-------------------------------|--------------------------------------------------------|
| arp dagr, on page 105         | Configures DAGR.                                       |
| peer (DAGR), on page 115      | Creates a DAGR group for a virtual IP address.         |
| priority-timeout, on page 116 | Configures the timeout for a high-priority DAGR route. |
| route distance, on page 119   | Configures the route distances for a given DAGR group. |

| Command                    | Description                                          |
|----------------------------|------------------------------------------------------|
| show arp dagr, on page 128 | Displays the operational state of all DAGR groups.   |
| timers (DAGR), on page 133 | Configures the DAGR timers for sending ARP requests. |

## show arp

To display the Address Resolution Protocol (ARP), enter the **show arp** command in EXEC mode.

**show arp** vrf vrf-name [{ip-address hardware-address interface-path-id}] **location** node-id

## **Syntax Description**

| vrf              | (Optional) Specifies VPN routing and forwarding (VRF) instance.             |  |  |
|------------------|-----------------------------------------------------------------------------|--|--|
| vrf-name         | (Optional) VRF instance that identifies a VPN.                              |  |  |
| ip-address       | (Optional) The ARP entries you want to display.                             |  |  |
| hardware-address | (Optional) The ARP entries that match the 48-bit MAC address are displayed. |  |  |

interface- path-id (Optional) Either a physical interface instance or a virtual interface instance as follows:

- Physical interface instance. Naming notation is *rack/slot/module/port* and a slash between values is required as part of the notation.
  - rack: Chassis number of the rack.
  - slot: Physical slot number of the modular services card or line card.
  - module: Module number. A physical layer interface module (PLIM) is always
  - port: Physical port number of the interface.

## Note

In references to a Management Ethernet interface located on a route processor card, the physical slot number is alphanumeric (RSP0) and the module is CPU0. Example: interface MgmtEth0/RSP0/CPU0/0.

• Virtual interface instance. Number range varies depending on the interface type.

For more information about the syntax for the router, use the question mark (?) online help function.

**location** node-id

(Optional) Displays the ARP entry for a specific location. The *node-id* argument is entered in the *rack/slot/module* notation.

## **Command Default**

The active RSP is the default location.

## **Command Modes**

EXEC mode

## **Command History**

| Release          | Modification                                                        |
|------------------|---------------------------------------------------------------------|
| Release 3.7.2    | This command was introduced.                                        |
| Release<br>6.6.1 | The output of the command was modified to include drop adjacencies. |

## **Usage Guidelines**

ARP establishes correspondences between network addresses (an IP address, for example) and Ethernet hardware addresses. A record of each correspondence is kept in a cache for a predetermined amount of time. As this time gets over, the records are refreshed after two unicast requests by ARP to the host IP address. If no response is received from the host, then the entry is cleared from the database.

For **show arp** *interface-type interface-instance* form, the **location** and *node-id* keyword and argument is mandatory for Bundle and VLAN-on-Bundle interfaces. These keywords and arguments indicate the location for which the cache entries for the bundle are to be displayed. For physical interfaces, specifying the **location** and *node-id* keyword and argument is optional since the interface can only exist on one node.

## Task ID

| Task<br>ID | Operations |
|------------|------------|
| cef        | read       |

### **Examples**

The following is sample output from the **show arp** command with no location specified:

#### Router# show arp

| 0/3/CPU0     |          |                |           |                             |
|--------------|----------|----------------|-----------|-----------------------------|
| Address      | Age      | Hardware Add   |           | Type Interface              |
| .4.1.1       | -        | 000c.cfe6.3336 | Interface | ARPA GigabitEthernet0/3/1/3 |
| .4.1.2       | 01:37:50 | 0000.c004.0102 | Dynamic   | ARPA GigabitEthernet0/3/1/3 |
| .1.4.2       | -        | 000c.cfe6.33b5 | Interface | ARPA FastEthernet0/3/3/4    |
| .1.0.2       | -        | 000c.cfe6.33b1 | Interface | ARPA FastEthernet0/3/3/0    |
| .1.0.1       | 00:37:56 | 000a.8b08.857a | Dynamic   | ARPA FastEthernet0/3/3/0    |
| .1.4.1       | 01:37:51 | 000a.8b08.857e | Dynamic   | ARPA FastEthernet0/3/3/4    |
| .11.1.1      | -        | 000c.cfe6.32fa | Interface | ARPA FastEthernet0/3/0/6    |
| .1.5.2<br>10 | -        | 000c.cfe6.33b6 | Interface | ARPA FastEthernet0/3/3/5    |
| .1.1.2       | -        | 000c.cfe6.33b2 | Interface | ARPA FastEthernet0/3/3/1    |
| .1.1.1       | 01:37:51 | 000a.8b08.857b | Dynamic   | ARPA FastEthernet0/3/3/1    |
| .1.5.1       | 01:37:50 | 000a.8b08.857f | Dynamic   | ARPA FastEthernet0/3/3/5    |
| 0/2/CPU0     |          |                |           |                             |
| Address      |          | Hardware Add   |           | Type Interface              |
| .6.9.1       | 01:11:55 | 0003.fe4c.0bff | Dynamic   | ARPA MgmtEth0/2/CPU0/0      |
| .6.25.6      | 01:09:29 | 000c.cfe6.2000 | Dynamic   | ARPA MgmtEth0/2/CPU0/0      |
|              | 00:39:58 | 0009.7b49.0bff | Dynamic   | ARPA MgmtEth0/2/CPU0/0      |

| 0/1/CPU |          |                |  |                                  |
|---------|----------|----------------|--|----------------------------------|
| Address | Age<br>- | Hardware Addr  |  | Interface GigabitEthernet0/1/0/0 |
| 1.1.1.2 |          | 0000.0000.0000 |  | GigabitEthernet0/1/0/0           |

The following is sample output from the **show arp** command with the *interface-type interface-instance* argument:

#### Router# show arp MgmtEth 0/RP1/CPU0/0

| Address    | Age      | Hardware Addr  | State     | Type | Interface           |
|------------|----------|----------------|-----------|------|---------------------|
| 10.4.9.2   | 00:35:55 | 0030.7131.abfc | Dynamic   | ARPA | MgmtEth0/RP1/CPU0/0 |
| 10.4.9.1   | 00:35:55 | 0000.0c07.ac24 | Dynamic   | ARPA | MgmtEth0/RP1/CPU0/0 |
| 10.4.9.99  | 00:49:12 | 0007.ebea.44d0 | Dynamic   | ARPA | MgmtEth0/RP1/CPU0/0 |
| 10.4.9.199 | -        | 0001.c9eb.dffe | Interface | ARPA | MgmtEth0/RP1/CPU0/0 |

The following is sample output from the **show arp** command with the *hardware-address* designation:

```
Router# show arp 0005.5fld.8100
```

```
Address Age Hardware Addr State Type Interface 172.16.7.2 - 0005.5fld.8100 Interface ARPA GigabitEthernet2/0/1/2
```

The following is sample output from the **show arp** command with the **location** keyword and *node-id* argument:

#### Router# show arp location 0/2/CPU0

```
Address Age Hardware Addr State Type Interface

192.168.15.1 - 00dd.00ee.00ff Alias ARPA

192.168.13.1 - 00aa.00bb.00cc Static ARPA

172.16.7.1 00:35:49 0002.fc0e.9600 Dynamic ARPA GigabitEthernet2/0/1/2

172.16.7.2 - 0005.5fld.8100 Interface ARPA GigabitEthernet2/0/1/2
```

This table describes the significant fields that are shown in the display.

#### Table 6: show arp Command Field Descriptions

| Field            | Description                                                                                                 |
|------------------|----------------------------------------------------------------------------------------------------|
| Address          | Displays the network address that corresponds to the hardware address.                                      |
| Age              | Displays the age in hours:minutes:seconds of the cache entry. A hyphen (-) means the address that is local. |
| Hardware<br>Addr | Displays the LAN hardware address of a MAC address that corresponds to the network address.                 |

| Field     | Description                                                                                                    |
|-----------|----------------------------------------------------------------------------------------------------|
| State     | Displays the current state of the cache entry. Values are:                                                                             |
|           | <ul> <li>Dynamic</li> <li>Interface</li> <li>Alias</li> <li>Static</li> <li>"-" (indicates global static and alias entries)</li> </ul> |
| Туре      | Displays the encapsulation type the Cisco IOS XR software is using for the network address in this entry. Value is ARPA.               |
| Interface | Displays the interface that is associated with this network address.                                                                   |

| Command                       | Description                                     |
|-------------------------------|-------------------------------------------------|
| clear arp-cache, on page 112  | Deletes all dynamic entries from the ARP cache. |
| show arp traffic, on page 130 | Displays ARP traffic statistics.                |

# show arp idb

To display the ARP database statistics for an interface, use the **show arp idb** command in EXEC mode.

| show arp idb interface | ce-name location | node-id |
|------------------------|------------------|---------|
|------------------------|------------------|---------|

## **Syntax Description**

| interface-name | Name of the interface                                                                            |
|----------------|--------------------------------------------------------------------------------------------------|
| node-id        | Location of the interface. LC node for physical interfaces, RP or LC node for virtual interfaces |

#### **Command Default**

There is no default location, location needs to be provided in the CLI.

## **Command History**

| Release       | Modification                 |
|---------------|------------------------------|
| Release 3.3.0 | This command was introduced. |

## **Usage Guidelines**

The **show arp idb** command is useful to verify the IP addresses, Mac address, ARP configuration(s) applied on the interface and the entry statistics.

For **show arp idb** *interface-type interface-instance* form, the **location** *node-id* keyword and argument is mandatory for Bundle and VLAN-on-Bundle interfaces to indicate which location the cache entries for the bundle should be displayed.

#### Task ID

| Task<br>ID | Operations |
|------------|------------|
| cef        | read       |

## **Examples**

The following is sample output from the **show arp idb** command:

RP/0/0/CPU0:ios#show arp idb GigabitEthernet 0/0/0/0 location 0/0/CPU0

Mon Jan 30 10:32:15.387 IST

GigabitEthernet0/0/0/0 (0x00000060):

IDB Client: default

IPv4 address 1.1.1.1, Vrf ID 0x60000000

VRF Name default

Dynamic learning: Enable

Dynamic entry timeout: 14400 secs Drop adjacency timeout: Disable

Purge delay: off
Cache limit: 128000

Incomplete glean count: 1

```
Complete glean count: 0
```

Complete protocol count: 0

Dropped glean count: 0

Dropped protocol count: 0

IPv4 caps added (state up)

MPLS caps not added

Interface not virtual, not client fwd ref,

Proxy arp not configured, not enabled

Local Proxy arp not configured

Packet IO layer is NetIO

Srg Role: DEFAULT

Idb Flag: 49292

IDB is Complete

IDB Flag Description:

[CAPS | COMPLETE | IPV4 CAPS CREATED | SPIO ATTACHED |

SPIO SUPPORTED]

Idb Flag Ext: 0x0

Idb Oper Progress: NONE

Client Resync Time: Jan 30 10:07:10.736787

Total entries: 9

| Event Name | Time Stamp | S, M

| idb-create | Jan 30 10:07:10.784 | 1, 0

| idb-state-up | Jan 30 10:07:10.784 | 0, 0

| caps-state-update | Jan 30 10:07:10.784 | 0, 1

| address-update | Jan 30 10:07:10.784 | 0, 0

| idb-complete | Jan 30 10:07:10.784 | 0, 0

| idb-entry-create | Jan 30 10:07:10.784 | 0, 0

| idb-caps-add | Jan 30 10:07:10.784 | 0, 0

| idb-caps-add-cb | Jan 30 10:07:10.784 | 0, 0

| idb-last-garp-sent | Jan 30 10:07:11.808 | 0, 0

# show arp dagr

To display the operational state of all Direct Attached Gateway Redundancy (DAGR) groups, use the **show arp dagr** command in EXEC mode

show arp dagr [interface [IP-address]]

# **Syntax Description**

interface [IP-address] (Optional) Restricts the output to a specific interface and virtual IP address.

## **Command Default**

None

## **Command Modes**

EXEC mode

# **Command History**

| Release | Modification                 |
|---------|------------------------------|
| Release | This command was introduced. |
| 3.7.2   |                              |

# **Usage Guidelines**

No specific guidelines impact the use of this command.

## Task ID

| Task<br>ID | Operations     |
|------------|----------------|
| cef        | read,<br>write |

## **Examples**

The following example shows the current operational state of the DAGR groups:

RP/0/RSP0/CPU0:router# show arp dagr

0/1/CPU0

Interface Virtual IP State Query-pd Dist Metr 192.168.7.19 GigabitEthernet0/1/0/2 150 100 193.24.0.45 Active None Query GigabitEthernet0/1/0/2 1 None None GigabitEtherget0/1/0/3 192.66.0.45 Init None None None

| Command                       | Description                                            |
|-------------------------------|--------------------------------------------------------|
| arp dagr, on page 105         | Configures DAGR.                                       |
| peer (DAGR), on page 115      | Creates a DAGR group for a virtual IP address.         |
| priority-timeout, on page 116 | Configures the timeout for a high-priority DAGR route. |
| route distance, on page 119   | Configures the route distances for a given DAGR group. |
| route metric, on page 120     | Configures the route metrics for a given DAGR group.   |

| Command                    | Description                                          |
|----------------------------|------------------------------------------------------|
| timers (DAGR), on page 133 | Configures the DAGR timers for sending ARP requests. |

# show arp traffic

To display Address Resolution Protocol (ARP) traffic statistics, enter the **show arp traffic** command in EXEC mode.

show arp traffic [vrf vrf-name] [interface-path-id] [location node-id]

# **Syntax Description**

| vrf      | (Optional) Specifies VPN routing and forwarding (VRF) instance. |
|----------|-----------------------------------------------------------------|
| vrf-name | (Optional) VRF instance that identifies a VPN.                  |

interface- path-id (Optional) Either a physical interface instance or a virtual interface instance as follows:

- Physical interface instance. Naming notation is *rack/slot/module/port* and a slash between values is required as part of the notation.
  - rack: Chassis number of the rack.
  - slot: Physical slot number of the modular services card or line card.
  - *module*: Module number. A physical layer interface module (PLIM) is always 0.
  - port: Physical port number of the interface.

#### Note

In references to a Management Ethernet interface located on a route processor card, the physical slot number is alphanumeric (RSP0) and the module is CPU0. Example: interface MgmtEth0/RSP0 /CPU0/0.

• Virtual interface instance. Number range varies depending on the interface type.

For more information about the syntax for the router, use the question mark (?) online help function.

location node-id

(Optional) Displays the ARP entry for a specific location. The *node-id* argument is entered in the *rack/slot/module* notation.

## **Command Default**

The active RSP is the default location.

# **Command Modes**

EXEC mode

# **Command History**

| Release          | Modification                                                                                                    |
|------------------|----------------------------------------------------------------------------------------------------|
| Release 3.7.2    | This command was introduced.                                                                                                    |
| Release<br>6.2.1 | The command output was modified to include new fields to display subscriber-specific ARP requests, as part of unconditional proxy ARP response feature. |
| Release<br>6.6.1 | The output of this command was modified to include drop adjacencies.                                                                                    |

## **Usage Guidelines**

ARP establishes correspondences between network addresses (an IP address, for example) and Ethernet hardware addresses. A record of each correspondence is kept in a cache for a predetermined amount of time and then discarded.

For **show arp traffic**, *interface-instance*, the **location** *node-id* keyword and argument is mandatory for Bundle and VLAN-on-Bundle interfaces. These keywords and arguments indicate the location for which the cache entries for the bundle are to be displayed. For physical interfaces, specifying the **location** *node-id* keyword and argument is optional because the interface can only exist on one node.

## Task ID

| Task<br>ID | Operations |
|------------|------------|
| cef        | read       |

## **Examples**

The following is sample output from the **show arp traffic** command:

#### Router# show arp traffic

```
ARP statistics:

Recv: 2691 requests, 91 replies
Sent: 67 requests, 2 replies (0 proxy, 1 gratuitous)
Resolve requests rcvd: 1
Resolve requests dropped: 0
Errors: 0 out of memory, 0 no buffers

ARP cache:
Total ARP entries in cache: 5
Dynamic: 3, Interface: 1, Standby: 0
Alias: 0, Static: 0, DHCP:0, DropAdj: 1

IP Packet drop count for node 0/0/CPU0: 1
```

The following is sample output from the **show arp traffic** command with the **location** keyword and *node-id* argument:

#### Router#show arp traffic location 0/0/CPU0

The following is a sample output of **show arp** command with subscriber-specific ARP request counters:

Router#show arp traffic location 0/0/CPU0

| Command                      | Description                                     |
|------------------------------|-------------------------------------------------|
| clear arp-cache, on page 112 | Deletes all dynamic entries from the ARP cache. |
| show arp, on page 122        | Displays ARP statistics.                        |

# timers (DAGR)

To configure the Direct Attached Gateway Redundancy (DAGR) timers for sending ARP requests, use the **timers** command in DAGR peer interface configuration mode.

timers query query-time standby standby-time

# **Syntax Description**

| query query-time     | The value is a time (in seconds) between successive ARP requests being sent out to the virtual IP address, when the group is in the query state. The range of values is 1 to 10000.   |
|----------------------|----------------------------------------------------------------------------------------------------|
| standby standby-time | The value is a time (in seconds) between successive ARP requests being sent out to the virtual IP address, when the group is in the standby state. The range of values is 1 to 10000. |

## **Command Default**

The default for *query-time* is 1 second, and the default for *standby-time* is 20 seconds.

## **Command Modes**

DAGR peer interface configuration

# **Command History**

| Release       | Modification                 |
|---------------|------------------------------|
| Release 3.7.2 | This command was introduced. |

# **Usage Guidelines**

When this function is applied, the DAGR group configuration is updated in the database. The new timer values take effect the next time the timer is set. No immediate timer restarts are triggered on the basis of this event.

# Task ID

| Task<br>ID | Operations |
|------------|------------|
| cef        | write      |

# **Examples**

The following example configures a DAGR group peer with a query time of 2 and a standby time of 40:

RP/0/RSP0/CPU0:router(config-if-dagr-peer)# timers query 2 standby 40
RP/0/RSP0/CPU0:router(config-if-dagr-peer)#

| Command                       | Description                                            |
|-------------------------------|--------------------------------------------------------|
| arp dagr, on page 105         | Configures DAGR.                                       |
| peer (DAGR), on page 115      | Creates a DAGR group for a virtual IP address.         |
| priority-timeout, on page 116 | Configures the timeout for a high-priority DAGR route. |
| route distance, on page 119   | Configures the route distances for a given DAGR group. |

| Command                    | Description                                          |
|----------------------------|------------------------------------------------------|
| route metric, on page 120  | Configures the route metrics for a given DAGR group. |
| show arp dagr, on page 128 | Displays the operational state of all DAGR groups.   |

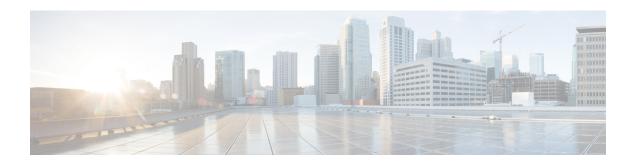

# **Cisco Express Forwarding Commands**

This chapter describes the commands used to configure and monitor Cisco Express Forwarding (CEF) on a Cisco ASR 9000 Series Aggregation Services Router .

For detailed information about CEF concepts, configuration tasks, and examples, see the *Cisco ASR* 9000 Series Aggregation Services Router IP Addresses and Services Configuration Guide.

- cef adjacency route override rib, on page 137
- cef load-balancing algorithm adjust, on page 139
- cef load-balancing fields, on page 140
- clear adjacency statistics, on page 143
- clear cef ipv4 drops, on page 145
- clear cef ipv4 exceptions, on page 147
- clear cef ipv4 interface bgp-policy-statistics, on page 149
- clear cef ipv4 interface rpf-statistics, on page 150
- clear cef ipv6 drops, on page 152
- clear cef ipv6 exceptions, on page 154
- clear cef ipv6 interface bgp-policy-statistics, on page 156
- interface tunnel forwarding adjacency, on page 157
- interface tunnel ipv6 enable, on page 159
- ipv4 bgp policy accounting, on page 160
- ipv4 bgp policy propagation, on page 162
- ipv4 verify unicast source reachable-via, on page 164
- ipv6 verify unicast source reachable-via, on page 166
- rp mgmtethernet forwarding, on page 168
- show adjacency, on page 169
- show cef, on page 173
- show cef bgp-attribute, on page 175
- show cef external, on page 177
- show cef recursive-nexthop, on page 180
- show cef summary, on page 181
- show cef ipv4, on page 183
- show cef ipv4 adjacency, on page 185
- show cef ipv4 adjacency hardware, on page 187
- show cef ipv4 drops, on page 189
- show cef ipv4 exact-route, on page 191

- show cef ipv4 exceptions, on page 193
- show cef ipv4 hardware, on page 195
- show cef ipv4 interface, on page 196
- show cef ipv4 interface bgp-policy-statistics, on page 198
- show cef ipv4 non-recursive, on page 200
- show cef ipv4 resource, on page 203
- show cef ipv4 summary, on page 205
- show cef ipv4 unresolved, on page 207
- show cef ipv6, on page 209
- show cef ipv6 adjacency, on page 212
- show cef ipv6 adjacency hardware, on page 215
- show cef ipv6 drops, on page 217
- show cef ipv6 exact-route, on page 220
- show cef ipv6 exceptions, on page 222
- show cef ipv6 hardware, on page 224
- show cef ipv6 interface, on page 226
- show cef ipv6 non-recursive, on page 228
- show cef ipv6 resource, on page 230
- show cef ipv6 summary, on page 232
- show cef ipv6 unresolved, on page 234
- show cef mpls adjacency, on page 236
- show cef mpls adjacency hardware, on page 238
- show cef mpls drops, on page 240
- show cef mpls interface, on page 242
- show cef mpls unresolved, on page 244
- show cef vrf, on page 246

# cef adjacency route override rib

To enable the CEF prefer Routing Information Base (RIB) prefixes over Adjacency Information Base (AIB) prefixes in the Global configuration mode. To enable the CEF prefer AIB prefixes over RIB prefixes, use the **no** form of this command.

cef adjacency route override rib

no cef adjacency route override rib

## **Syntax Description**

| route    | route Enables adjacency route configuration                   |  |
|----------|---------------------------------------------------------------|--|
|          |                                                               |  |
| override | Sets override options for the adjacency routes.               |  |
| rib      | Sets options for adjacency routes to override the RIB routes. |  |

## **Command Default**

By default, CEF prefers RIB prefixes over AIB prefixes.

#### **Command Modes**

Global configuration

## **Command History**

| Release        | Modification                 |
|----------------|------------------------------|
| Release<br>6.0 | This command was introduced. |

## **Usage Guidelines**

CEF may prefer the L2 adjacency for forwarding over the RIB (routing) entry under the following conditions:

- When there is no local ARP entry (yet).
- ARP learning may result in the router creating a forwarding entry.
- A forwarding entry of /32 (or /128 for IPv6) RIB routes are overridden when there is a covering connected or attached route.

If an interface has a larger subnet, and you want to redirect a /32 out of that subnet of a different interface via a static route.

This can be seen in scenarios of EVPN and or HSRP, or in bridge domains with a BVI and multiple EFP's.

To deviate from the behavior of preferring a L2 adjacency for forwarding over a route entry, use the **cef adjacency route override rib** command.

## Task ID

| Task<br>ID | Operation      |
|------------|----------------|
| cef        | read,<br>write |

# **Example**

The following example shows how to override the CEF adjacency route:

RP/0/RP0/CPU0:router# configure
RP/0/RP0/CPU0:router# cef adjacency route override rib

# cef load-balancing algorithm adjust

To configure a rotate bit count value to adjust that is rotate the hash result so that it can vary from a next-hop router in a cascaded setup, use the **cef load-balancing algorithm adjust** command in global configuration mode. This command addresses traffic polarization issues in routers in a cascaded setup.

cef load-balancing algorithm adjust value

# **Syntax Description**

value

This value is subject to a 'modulo' of 4 when applied on ASR 9000 Ethernet Line Card. For example, if the value configured is 10, the actual adjust value applied on ASR 9000 Ethernet Line Cards will be "10 mod 4" which is '2'. ASR 9000 Enhanced Ethernet Line Card will continue using the same adjust value as configured. Range is from 0 to 31.

**Note**: the hash shift command changes the hash result that is computed by the ingress linecard. This hash change affects both IPv4 and IPv6 for Equal Cost Multipath (ECMP) as well as the Bundle Member selection when used as either a routed (sub)-interface or as attachment circuit (AC) in L2VPN

#### **Command Default**

None

#### **Command Modes**

Global configuration

## **Command History**

| Release          | Modification                 |  |
|------------------|------------------------------|--|
| Release<br>4.2.3 | This command was introduced. |  |

## **Usage Guidelines**

This command has no effect on Layer 3 Multicast IP traffic.

#### Task ID

| Task ID         | Operation   |
|-----------------|-------------|
| config-services | read, write |

## Example

The following example shows how rotate bit count value to adjust the hash result:

RP/0/RSP0/CPU0:router# configure
RP/0/RSP0/CPU0:router(config)# cef load-balancing algorithm adjust 2

# cef load-balancing fields

To select the hashing algorithm that is used for load balancing during forwarding, use the **cef load-balancing fields** command in Global Configuration mode. To undo a configuration, use the **no** form of this command.

cef load-balancing fields mplsentropy label no cef load-balancing fields

|                                                  | Specifies the Layer 3 load-balancing for the hash algorithm that is based on the following fields:  • Source IP address—Specifies the source IP address field in the IP packet header.  • Destination IP address—Specifies the                                     |
|--------------------------------------------------|----------------------------------------------------------------------------------------------------|
|                                                  | the source IP address field in the IP packet header.  • Destination IP address—Specifies the                                                                                                    |
|                                                  | destination IP address in the IP packet header. • Router ID—Specifies the unique IP address that is assigned to the router.                                                                                                    |
|                                                  | Excludes the following fields from the hash tuple:                                                                                                    |
|                                                  | <ul><li>Source port.</li><li>Destination port.</li></ul>                                                                                                    |
| ibel                                             | Specifies the use of the 20-bit Flow Label field in the IPv6 header as an additional input field for hash algorithms to improve load balancing decisions on Cisco ASR 9000 High Density 100GE Ethernet Line Cards and Cisco ASR 9000 Enhanced Ethernet Line Cards. |
|                                                  | See RFC 6437 for more details about the IPv6 Flow Label Specification.                                                                                                    |
| outer ID, source, destination IP address, source | , and destination port fields are selected.                                                                                                    |
| iguration mode                                   |                                                                                                    |
| Modification                                     | _                                                                                                    |
| 1 This command was introduced.                   | _                                                                                                    |
|                                                  | router ID, source, destination IP address, source figuration mode  Modification  1 This command was introduced.                                                                                                    |

| Release       | Modification                               |
|---------------|--------------------------------------------|
| Release 6.0.1 | The inv6 flow-label keyword was introduced |

# **Usage Guidelines**

To use this command, you must be in a user group associated with a task group that includes the proper task IDs. If you suspect user group assignment is preventing you from using a command, contact your AAA administrator for assistance.

You can exclude only a Layer 4 configuration.

The existing 5-tuple hash algorithm provides good balancing for packet flows with different Layer 3 and Layer 4 information (for example, source and destination IP addresses and ports). However, in cases where a flow is defined only by source and destination IP addresses, a 3-tuple hashing algorithm is preferred.

The **cef load-balancing fields L3 global** command excludes the source and destination port information from the hash tuple. You can exclude Layer 4 information from the hash tuple only on Cisco ASR 9000 Enhanced Ethernet Line Cards. The **cef load-balancing fields L3 global** command is ignored on the other line cards. The following inputs are processed:

- · Source IP address
- Destination IP address
- Router ID

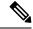

Note

This command has no effect on Layer 3 Multicast IP traffic.

# Task ID

| Task<br>ID | Operations     |
|------------|----------------|
| ipv4       | read,<br>write |

# **Examples**

The following example shows how to configure Layer 3 and Layer 4 load-balancing for the hash algorithm from the **cef load-balancing fields L3 global** command:

RP/0/RSP0/CPU0:router# cef load balacing fields L3 global

| Command                                | Description                                                                     |
|----------------------------------------|---------------------------------------------------------------------------------|
| show cef, on page 173                  | Displays information about packets forwarded by Cisco Express Forwarding (CEF). |
| show cef summary, on page 181          | Displays summary information for the Cisco Express Forwarding (CEF) table.      |
| show cef ipv4 exact-route, on page 191 | Displays an IPv4 Cisco Express Forwarding (CEF) exact route.                    |

| Command                                | Description                                                                            |
|----------------------------------------|----------------------------------------------------------------------------------------|
| show cef ipv4 summary, on page 205     | Displays a summary of the IPv4 Cisco Express Forwarding (CEF) table                    |
| show cef ipv6 exact-route, on page 220 | Displays the path an IPv6 flow comprising a source and destination address would take. |
| show cef ipv6 summary, on page 232     | Displays a summary of the IPv6 Cisco Express Forwarding (CEF) table.                   |

# clear adjacency statistics

To clear adjacency packet and byte counter statistics, use the **clear adjacency statistics** command in EXEC mode.

**clear adjacency statistics** [{**ipv4** [**nexthop** *ipv4-address*] | **mpls** | **ipv6**}] [{*interface-type interface-instance* | **location** *node-id*}]

# **Syntax Description**

| ipv4                 | (Optional) Clears only IPv4 adjacency packet and byte counter statistics.             |                                                                                                    |  |  |
|----------------------|---------------------------------------------------------------------------------------|----------------------------------------------------------------------------------------------------|--|--|
| nexthop ipv4-address | (Optional) Clears adjacency statistics that are destined to the specified IPv4 nextho |                                                                                                    |  |  |
| mpls                 | (Optional) Clears only MPLS adjacency statistics.                                     |                                                                                                    |  |  |
| ipv6                 | (Optional) Clears only IPv6 adjacency statistics.                                     |                                                                                                    |  |  |
| interface-type       | (Optional) Interhelp function.                                                        | rface type. For more information, use the question mark (?) online                                                                                                    |  |  |
| interface-instance   | (Optional) Either a physical interface instance or a virtual interface instance:      |                                                                                                    |  |  |
|                      |                                                                                       | nterface instance. Naming notation is <i>rack/slot/module/port</i> and a st between values is required as part of the notation.                                                              |  |  |
|                      | • rack: Chassis number of the rack.                                                   |                                                                                                    |  |  |
|                      | • <i>slot</i> : Physical slot number of the line card.                                |                                                                                                    |  |  |
|                      | • modu<br>alway                                                                       | <i>tle</i> : Module number. A physical layer interface module (PLIM) is ys 0.                                                                                                    |  |  |
|                      | • port:                                                                               | Physical port number of the interface.                                                                                                    |  |  |
|                      | Note                                                                                  | In references to a Management Ethernet interface located on a route processor card, the physical slot number is alphanumeric (RSP0) and the module is CPU0. Example: interface MgmtEth0/RSP0 |  |  |
|                      | • Virtual int                                                                         | erface instance. Number range varies depending on interface type.                                                                                                    |  |  |
|                      | For more information help function.                                                   | nation about the syntax for the router, use the question mark (?) online                                                                                                    |  |  |
| location node-id     |                                                                                       | ars detailed adjacency statistics for the designated node. The <i>node-id</i> tered in the <i>rack/slot/module</i> notation.                                                                 |  |  |

# **Command Default**

No default behavior or values

# **Command Modes**

EXEC mode

| Command History | Release       | Modification                 |
|-----------------|---------------|------------------------------|
|                 | Release 3.7.2 | This command was introduced. |

# **Usage Guidelines**

The **clear adjacency statistics** command is useful for troubleshooting network connection and forwarding problems.

If you do not specify any of the optional keywords, all adjacency statistics are cleared for the node on which the command is issued.

# Task ID

| Task ID        | Operations     |
|----------------|----------------|
| basic-services | read,<br>write |
| cef            | read,<br>write |

| Command                     | Description                            |
|-----------------------------|----------------------------------------|
| show adjacency, on page 169 | Displays the IPv4 CEF adjacency table. |

# clear cef ipv4 drops

To clear Cisco Express Forwarding (CEF) IPv4 packet drop counters, use the **clear cef ipv4 drops**command in EXEC mode.

clear cef ipv4 drops location node-id

# **Syntax Description**

**ocation** *node-id* Clears IPv4 packet drop counters for the designated node. The *node-id* argument is entered in the *rack/slot/module* notation.

# **Command Default**

No default behavior or values

# **Command Modes**

EXEC mode

## **Command History**

| Release       | Modification                 |
|---------------|------------------------------|
| Release 3.7.2 | This command was introduced. |

# **Usage Guidelines**

If you do not specify a node with the **location** keyword and *node-id* argument, this command will clear IPv4 CEF drop counters only for the node on which the command is issued.

#### Task ID

| Task ID        | Operations     |
|----------------|----------------|
| basic-services | read,<br>write |
| cef            | read,<br>write |

# **Examples**

The following example displays sample output for the IPv4 Cisco Express Forwarding (CEF) table packet drop counters, and clears IPv4 CEF drop counters for location 0/1/CPU0:

RP/0/RSP0/CPU0:router# show cef ipv4 drops

| CEF Drop Statistics<br>Node: 0/1/CPU0 |         |   |   |
|---------------------------------------|---------|---|---|
| Unresolved drops                      | packets | : | 0 |
| Unsupported drops                     | packets | : | 0 |
| NullO drops                           | packets | : | 0 |
| No route drops                        | packets | : | 0 |
| No Adjacency drops                    | packets | : | 0 |
| Checksum error drops                  | packets | : | 0 |
| RPF drops                             | packets | : | 0 |
| RPF suppressed drops                  | packets | : | 0 |
| RP destined drops                     | packets | : | 0 |
| Node: 0/6/CPU0                        |         |   |   |
| Unresolved drops                      | packets | : | 0 |
| Unsupported drops                     | packets | : | 0 |
| NullO drops                           | packets | : | 0 |
|                                       |         |   |   |

| No route drops        | packets | : | 0 |
|-----------------------|---------|---|---|
| No Adjacency drops    | packets | : | 0 |
| Checksum error drops  | packets | : | 0 |
| RPF drops             | packets | : | 0 |
| RPF suppressed drops  | packets | : | 0 |
| RP destined drops     | packets | : | 0 |
| Node: 0/RSP0RP00/CPU0 |         |   |   |
| Unresolved drops      | packets | : | 0 |
| Unsupported drops     | packets | : | 0 |
| NullO drops           | packets | : | 0 |
| No route drops        | packets | : | 0 |
| No Adjacency drops    | packets | : | 0 |
| Checksum error drops  | packets | : | 0 |
| RPF drops             | packets | : | 0 |
| RPF suppressed drops  | packets | : | 0 |
| RP destined drops     | packets | : | 0 |
| Node: 0/RSP0RP00/CPU0 |         |   |   |
| Unresolved drops      | packets | : | 0 |
| Unsupported drops     | packets | : | 0 |
| NullO drops           | packets | : | 0 |
| No route drops        | packets | : | 0 |
| No Adjacency drops    | packets | : | 0 |
| Checksum error drops  | packets | : | 0 |
| RPF drops             | packets | : | 0 |
| RPF suppressed drops  | packets | : | 0 |
| RP destined drops     | packets | : | 0 |
|                       |         |   |   |

RP/0/RSP0/CPU0:router# clear cef ipv4 drops location 0/1/CPU0

Node: 0/1/CPU0

Clearing CEF Drop Statistics

| Command                          | Description                         |
|----------------------------------|-------------------------------------|
| show cef ipv4 drops, on page 189 | Displays IPv4 packet drop counters. |

# clear cef ipv4 exceptions

To clear IPv4 Cisco Express Forwarding (CEF) exception packet counters, use the **clear cef ipv4 exceptions** command in EXEC mode mode.

clear cef ipv4 exceptions location node-id

# **Syntax Description**

**location** *node-id* Clears IPv4 CEF exception packet counters for the designated node. The *node-id* argument is entered in the *rack/slot/module* notation.

## **Command Default**

No default behavior or values

#### **Command Modes**

EXEC mode

## **Command History**

| Release       | Modification                 |
|---------------|------------------------------|
| Release 3.7.2 | This command was introduced. |

# **Usage Guidelines**

If you do not specify a node with the **location** keyword and *node-id* argument, this command will clear IPv4 CEF exception packet counters for all nodes.

#### Task ID

| Task ID        | Operations     |
|----------------|----------------|
| basic-services | read,<br>write |
| cef            | read,<br>write |

# **Examples**

The following example displays sample output for the IPv4 Cisco Express Forwarding (CEF) exception packet counters, and clear s IPv4 CEF exception packets node 0/1/CPU0:

RP/0/RSP0/CPU0:router# show cef ipv4 exceptions

```
CEF Exception Statistics
Node: 0/1/CPU0
 Slow encap packets:
                                    0
 Unsupported packets :
                                    0
 Redirect packets:
 Receive
            packets :
                                    0
 Broadcast packets:
                                    0
 IP options packets:
 TTL expired packets :
                                    0
 Fragmented packets:
                                    0
Node: 0/6/CPU0
                                    0
 Slow encap packets:
 Unsupported packets:
                                    0
 Redirect packets:
                                    0
 Receive
                                    0
             packets:
```

|    | Broadcast   | packets | : | 0      |
|----|-------------|---------|---|--------|
|    | IP options  | packets | : | 0      |
|    | TTL expired | packets | : | 0      |
|    | Fragmented  | packets | : | 0      |
| No | de: 0/RSP0/ | CPU0    |   |        |
|    | Slow encap  | packets | : | 1      |
|    | Unsupported | packets | : | 0      |
|    | Redirect    | packets | : | 0      |
|    | Receive     | packets | : | 71177  |
|    | Broadcast   | packets | : | 23648  |
|    | IP options  | packets | : | 0      |
|    | TTL expired | packets | : | 0      |
|    | Fragmented  | packets | : | 0      |
| No | de: 0/RSP0/ | CPU0    |   |        |
|    | Slow encap  | packets | : | 0      |
|    | Unsupported | packets | : | 0      |
|    | Redirect    | packets | : | 0      |
|    | Receive     | packets | : | 167314 |
|    | Broadcast   | packets | : | 22656  |
|    | IP options  | packets | : | 0      |
|    | TTL expired | packets | : | 0      |
|    | Fragmented  | packets | : | 0      |
|    |             |         |   |        |

RP/0/RSP0/CPU0:router# clear cef ipv4 exceptions location 0/1/CPU0

Node: 0/1/CPU0

Clearing CEF Exception Statistics

| Command                               | Description                                  |
|---------------------------------------|----------------------------------------------|
| show cef ipv4 exceptions, on page 193 | Displays IPv4 CEF exception packet counters. |

# clear cef ipv4 interface bgp-policy-statistics

To clear Cisco Express Forwarding (CEF) IPv4 interface Border Gateway Protocol (BGP) policy statistics, use the **clear cef ipv4 interface bpg-policy-statistics** command in EXEC mode.

clear cef ipv4 interface type interface-path-id bpg-policy-statistics

# **Syntax Description**

| - | type              | Interface type. For more information, use the question mark (?) online help function.                      |
|---|-------------------|----------------------------------------------------------------------------------------------------|
|   | interface-path-id | Physical interface or virtual interface.                                                                   |
|   |                   | Use the <b>show interfaces</b> command to see a list of all interfaces currently configured on the router. |
|   |                   | For more information about the syntax for the router, use the question mark (?) online help function.      |

#### **Command Default**

No default behavior or values

## **Command Modes**

EXEC mode

# **Command History**

| Release       | Modification                 |
|---------------|------------------------------|
| Release 3.7.2 | This command was introduced. |

## **Usage Guidelines**

This command is not supported on ASR 9000 Ethernet Line Cards. This command clears the Border Gateway Protocol (BGP) policy accounting counters for the specified interface.

## Task ID

| Task ID        | Operations     |
|----------------|----------------|
| basic-services | read,<br>write |
| cef            | read,<br>write |

## **Examples**

The following example shows how to clear IPv4 CEF BGP policy statistics on a tenGigE interface:

RP/0/RSP0/CPU0:router# clear cef ipv4 interface tenGigE 0/4/0/0 bgp-policy-statistics

| Command                                                      | Description                              |  |
|--------------------------------------------------------------|------------------------------------------|--|
| show cef ipv4 interface bgp-policy-statistics, on page $198$ | Displays IPv4 CEF BGP policy statistics. |  |

# clear cef ipv4 interface rpf-statistics

To clear Cisco Express Forwarding (CEF) IPv4 interface unicast reverse path forwarding (RPF) statistics, use the **clear cef ipv4 interface rpf-statistics** command in EXEC mode.

clear cef ipv4 interface type interface-path-id rpf-statistics [location node-id]

# **Syntax Description**

type

Interface type. For more information, use the question mark (?) online help function.

interface-path-id Either a physical interface instance or a virtual interface instance as follows:

- Physical interface instance. Naming notation is *rack/slot/module/port* and a slash between values is required as part of the notation.
  - rack: Chassis number of the rack.
  - *slot*: Physical slot number of the modular services card or line card.
  - module: Module number. A physical layer interface module (PLIM) is always
     0.
  - *port*: Physical port number of the interface.

Note

In references to a Management Ethernet interface located on a route processor card, the physical slot number is alphanumeric (RSP0) and the module is CPU0. Example: interface MgmtEth0/RSP0

• Virtual interface instance. Number range varies depending on interface type.

For more information about the syntax for the router, use the question mark (?) online help function.

**location** *node-id* (Optional) Clears IPv4 unicast reverse path forwarding (RPF) counters for the designated node. The *node-id* argument is entered in the *rack/slot/module* notation.

## **Command Default**

No default behavior or values

## **Command Modes**

EXEC mode

# **Command History**

| Release       | Modification                 |
|---------------|------------------------------|
| Release 3.7.2 | This command was introduced. |

#### **Usage Guidelines**

The **clear cef ipv4 interface rpf-statistics** command clears the unicast reverse path forwarding (RPF) counters for the specified interface.

## Task ID

| Task<br>ID | Operations |
|------------|------------|
| cef        | read       |

# **Examples**

The following example shows how to clear IPv4 CEF RPF statistics:

RP/0/RSP0/CPU0:router# clear cef ipv4 interface tenGigE 0/4/0/0 rpf-statistics

# clear cef ipv6 drops

To clear Cisco Express Forwarding (CEF) IPv6 packet drop counters, use the **clear cef ipv6 drop** command in EXEC mode.

clear cef ipv6 drops location node-id

# **Syntax Description**

**location** *node-id* Clears IPv6 packet drop counters for the designated node. The *node-id* argument is entered in the *rack/slot/module* notation.

# **Command Default**

No default behavior or values

#### **Command Modes**

EXEC mode

#### **Command History**

| Release       | Modification                 |
|---------------|------------------------------|
| Release 3.7.2 | This command was introduced. |

# **Usage Guidelines**

If you do not specify a node with the **location** keyword and *node-id* argument, this command clears IPv6 CEF drop counters for all nodes.

## Task ID

| Task ID        | Operations     |
|----------------|----------------|
| basic-services | read,<br>write |
| cef            | read,<br>write |

# **Examples**

The following example displays sample output for the IPv6 Cisco Express Forwarding (CEF) table packet drop counters, and clears IPv6 CEF drop counters for location 0/1/CPU0:

RP/0/RSP0/CPU0:router# clear cef ipv6 drops

| CEF Drop Statistics Node: 0/1/CPU0 |         |   |   |
|------------------------------------|---------|---|---|
| Unresolved drops                   | packets | : | 0 |
| Unsupported drops                  | packets | : | 0 |
| NullO drops                        | packets | : | 0 |
| No route drops                     | packets | : | 0 |
| No Adjacency drops                 | packets | : | 0 |
| Checksum error drops               | packets | : | 0 |
| RPF drops                          | packets | : | 0 |
| RPF suppressed drops               | packets | : | 0 |
| RP destined drops                  | packets | : | 0 |
| Node: 0/6/CPU0                     |         |   |   |
| Unresolved drops                   | packets | : | 0 |
| Unsupported drops                  | packets | : | 0 |
| NullO drops                        | packets | : | 0 |

| No route drops<br>No Adjacency drops<br>Checksum error drops<br>RPF drops | -       | :<br>: | 0 0 0 |
|---------------------------------------------------------------------------|---------|--------|-------|
| RPF suppressed drops                                                      | -       |        | 0     |
| RP destined drops                                                         | packets |        | 0     |
| Node: 0/RSP0/CPU0                                                         |         |        |       |
| Unresolved drops                                                          | packets | :      | 0     |
| Unsupported drops                                                         | packets | :      | 0     |
| NullO drops                                                               | packets | :      | 0     |
| No route drops                                                            | packets | :      | 0     |
| No Adjacency drops                                                        | packets | :      | 0     |
| Checksum error drops                                                      | packets | :      | 0     |
| RPF drops                                                                 | packets | :      | 0     |
| RPF suppressed drops                                                      | packets | :      | 0     |
| RP destined drops                                                         | packets | :      | 0     |
| Node: 0/RSP0/CPU0                                                         |         |        |       |
| Unresolved drops                                                          | packets | :      | 0     |
| Unsupported drops                                                         | packets | :      | 0     |
| NullO drops                                                               | packets | :      | 0     |
| No route drops                                                            | packets | :      | 0     |
| No Adjacency drops                                                        | packets | :      | 0     |
| Checksum error drops                                                      | packets | :      | 0     |
| RPF drops                                                                 | packets | :      | 0     |
| RPF suppressed drops                                                      | packets | :      | 0     |
| RP destined drops                                                         | packets | :      | 0     |
|                                                                           |         |        |       |

RP/0/RSP0/CPU0:router# clear cef ipv6 drop

Node: 0/1/CPU0

Clearing CEF Drop Statistics

| Command                          | Description                         |
|----------------------------------|-------------------------------------|
| show cef ipv6 drops, on page 217 | Displays IPv6 packet drop counters. |

# clear cef ipv6 exceptions

To clear IPv6 Cisco Express Forwarding (CEF) exception packet counters, use the **clear cef ipv6 exceptions** command in EXEC mode.

clear cef ipv6 exceptions location node-id

# **Syntax Description**

**location** *node-id* Clears IPv6 CEF exception packet counters for the designated node. The *node-id* argument is entered in the *rack/slot/module* notation.

# **Command Default**

No default behavior or values

#### **Command Modes**

EXEC mode

## **Command History**

| Release       | Modification                 |
|---------------|------------------------------|
| Release 3.7.2 | This command was introduced. |

# **Usage Guidelines**

If you do not specify a node with the **location** keyword and *node-id* argument, this command clears IPv6 CEF exception packet counters for all nodes.

#### Task ID

| Task ID        | Operations     |
|----------------|----------------|
| basic-services | read,<br>write |
| cef            | read,<br>write |

# **Examples**

The following example displays sample output for the IPv6 Cisco Express Forwarding (CEF) exception packet counters, and clears the IPv6 CEF exception packets for location:

RP/0/RSP0/CPU0:router# show cef ipv6 exceptions

| CEF Exception | Statisti | cs |   |
|---------------|----------|----|---|
| Node: 0/1/CPU | )        |    |   |
| Slow encap    | packets  | :  | 0 |
| Unsupported   | packets  | :  | 0 |
| Redirect      | packets  | :  | 0 |
| Receive       | packets  | :  | 0 |
| Broadcast     | packets  | :  | 0 |
| IP options    | packets  | :  | 0 |
| TTL expired   | packets  | :  | 0 |
| Fragmented    | packets  | :  | 0 |
| Node: 0/6/CPU | )        |    |   |
| Slow encap    | packets  | :  | 0 |
| Unsupported   | packets  | :  | 0 |
| Redirect      | packets  | :  | 0 |
| Receive       | packets  | :  | 0 |

```
Broadcast packets: IP options packets:
                                       0
 TTL expired packets :
                                       0
 Fragmented packets:
                                       0
Node: 0/RSP0/CPU0
  Slow encap packets:
                                       0
 Unsupported packets :
                                       0
 Redirect packets:
                                       0
 Receive packets:
Broadcast packets:
                                       0
                                       0
 IP options packets:
                                       0
  TTL expired packets :
                                       0
 Fragmented packets:
                                       0
Node: 0/RSP0/CPU0
  Slow encap packets:
                                       0
  Unsupported packets :
                                       0
 Redirect packets:
                                       0
 Receive
             packets :
                                       0
 Broadcast packets:
                                       0
  IP options packets:
                                       0
 {\tt TTL} expired packets :
                                       0
  Fragmented packets:
```

RP/0/RSP0/CPU0:router# clear cef ipv6 exceptions location 0/1/CPU0

Node: 0/1/CPU0

Clearing CEF Exception Statistics

| Command                               | Description                                  |
|---------------------------------------|----------------------------------------------|
| show cef ipv6 exceptions, on page 222 | Displays IPv6 CEF exception packet counters. |

# clear cef ipv6 interface bgp-policy-statistics

To clear Cisco Express Forwarding (CEF) IPv6 interface Border Gateway Protocol (BGP) policy statistics, use the **clear cef ipv6 interface bpg-policy-statistics** command in EXEC mode.

clear cef ipv6 interface type interface-path-id bpg-policy-statistics

# **Syntax Description**

| type              | Interface type. For more information, use the question mark (?) online help function.                 |
|-------------------|----------------------------------------------------------------------------------------------------|
| interface-path-id | Physical interface or virtual interface.                                                              |
|                   | Use the show interfaces command to see a list of all interfaces currently configured on the router.   |
|                   | For more information about the syntax for the router, use the question mark (?) online help function. |

#### **Command Default**

No default behavior or values

#### **Command Modes**

EXEC mode

# **Usage Guidelines**

The **clear cef ipv6 interface bgp-policy-statistics** command clears the Border Gateway Protocol (BGP) policy accounting counters for the specified interface.

## Task ID

| Task ID        | Operations     |
|----------------|----------------|
| basic-services | read,<br>write |
| cef            | read,<br>write |

# **Examples**

The following example shows how to clear IPv6 CEF BGP policy statistics:

RP/0/RSP0/CPU0:router# clear cef ipv6 interface MgmtEth 0/CPU0/0 bgp-policy-statistics

# interface tunnel forwarding adjacency

To enable tunnel as an IPV6 Forwarding-Adjacency (FA), use the **interface tunnel-te forwarding adjacency** command in the global configuration mode. To disable the tunnel as an IPV6 FA, use the **no** form of this command.

interface tunnel-te n forwarding-adjacency include-ipv6 no interface tunnel-te n forwarding-adjacency include-ipv6

| •   | _     | _    | -   |      |
|-----|-------|------|-----|------|
| · · | /ntav | Hace | rin | tion |
| J   | /ntax | DCOL | HIL | uvii |
|     |       |      |     |      |

| n                    | Specifies the tunnel interface you want to configure. Range is from 0 to 65535. |
|----------------------|---------------------------------------------------------------------------------|
| forwarding-adjacency | Enables tunnel as forwarding-adjacency and enter its submode.                   |
| include-ipv6         | Announces tunnel as an IPv6 FA.                                                 |

## **Command Default**

None

## **Command Modes**

Global configuration

## **Command History**

| Release        | Modification                 |
|----------------|------------------------------|
| Release<br>4.3 | This command was introduced. |

# **Usage Guidelines**

No specific guidelines impact the use of this command.

## Task ID

| Task ID   | Operation      |
|-----------|----------------|
| mpls-te   | read,<br>write |
| interface | read,<br>write |

# **Example**

This example shows how to enable tunnel as an IPv6 FA:

RP/0/RSP0/CPU0:router# configure
RP/0/RSP0/CPU0:router(config)# interface tunnel-te 1 forwarding-adjacency include-ipv6
RP/0/RSP0/CPU0:router(config)#

| Command                                   | Description                          |
|-------------------------------------------|--------------------------------------|
| interface tunnel ipv6 enable, on page 159 | Enables tunnel as an IPV6 interface. |

# interface tunnel ipv6 enable

To enable tunnel as an IPV6 interface, use the **interface tunnel ipv6 enable** command in the global configuration mode. To disable the tunnel as an IPV6 interface, use the **no** form of this command.

interface tunnel-te n ipv6 enable no interface tunnel-te n ipv6 enable

# **Syntax Description**

Specifies the tunnel interface you want to configure. Range is from 0 to 65535.

**ipv6 enable** Enables IPv6 on the interface.

# **Command Default**

None

#### **Command Modes**

Global configuration

# **Command History**

| Release        | Modification                 |
|----------------|------------------------------|
| Release<br>4.3 | This command was introduced. |

# **Usage Guidelines**

No specific guidelines impact the use of this command.

# Task ID

| Task ID   | Operation      |
|-----------|----------------|
| network   | read,<br>write |
| interface | read,<br>write |
| ipv6      | read,<br>write |

## **Example**

This example shows how to enable tunnel as an IPV6 interface:

RP/0/RSP0/CPU0:router# configure
RP/0/RSP0/CPU0:router(config)# interface tunnel-te 1 ipv6 enable
RP/0/RSP0/CPU0:router(config)#

| Command                                            | Description                                     |
|----------------------------------------------------|-------------------------------------------------|
| interface tunnel forwarding adjacency, on page 157 | Enables tunnel as an IPV6 Forwarding-Adjacency. |

# ipv4 bgp policy accounting

To enable Border Gateway Protocol (BGP) policy accounting, use the **ipv4 bgp policy accounting** command in interface configuration mode. To disable BGP policy accounting, use the **no** form of this command.

ipv4 bgp policy accounting {input | output {destination-accounting [source-accounting] |
source-accounting [destination-accounting]}}
no ipv4 bgp policy accounting {input | output {destination-accounting [source-accounting] |
source-accounting [destination-accounting]}}

## **Syntax Description**

| input                                       | Enables BGP policy accounting policy on the ingress IPv4 unicast interface.                                                                                                    |
|---------------------------------------------|----------------------------------------------------------------------------------------------------|
| output                                      | Enables BGP policy accounting policy on the egress IPv4 unicast interface.                                                                                                    |
| {destination-accounting [source-accounting] | When you specify the ingress or egress interface, you must specify one of the following keywords:                                                                                                    |
| source-accounting [destination-accounting]} | • <b>destination-accounting</b> —Enables accounting policy on the basis of the destination address.                                                                                                    |
|                                             | • <b>source-accounting</b> —Enables accounting policy on the basis of the source address.                                                                                                    |
|                                             | After specifying <b>destination-accounting</b> you can optionally specify <b>source-accounting</b> , or after specifying <b>source-accounting</b> , you can optionally specify <b>destination-accounting</b> . |

#### **Command Default**

There is no BGP policy accounting.

## **Command Modes**

Interface configuration

# **Command History**

| Release       | Modification                 |
|---------------|------------------------------|
| Release 3.7.2 | This command was introduced. |

## **Usage Guidelines**

To use this command, you must be in a user group associated with a task group that includes the proper task IDs. If you suspect user group assignment is preventing you from using a command, contact your AAA administrator for assistance.

When you use the **no** form of the command, accounting is disabled for both the source and destination. To change accounting on either the destination or source address, reconfigure the **ipv4 bgp policy accounting** command specifying the **destination-accounting** or **source-accounting** keyword. In the following example, you want BGP policy accounting disabled on the source address after enabling source and destination address accounting earlier:

RP/0/RSP0/CPU0:router(config-if)# ipv4 bgp policy accounting output destination-accounting

See the *Routing Configuration Guide for Cisco ASR 9000 Series Routers* for information about configuring a BGP policy. BGP accounting policy is based on community lists, autonomous system numbers, or autonomous system paths.

For BGP policy propagation to function, you must enable BGP.

To specify the accounting policy, the proper route policy configuration must be in place, matching specific BGP attributes using the **set traffic-index** command. In BGP router configuration mode, use the **table-policy** command to modify the accounting buckets when the IP routing table is updated with routes learned from BGP. To display accounting policy information, use the **show cef ipv4 interface bgp-policy-statistics**, **show bgp policy**, and **show route bgp** commands.

This command is not supported on ASR 9000 Ethernet Line Cards.

#### Task ID

# Task ID Operations

network read, write

#### **Examples**

The following example shows how to configure BGP policy accounting:

RP/0/RSP0/CPU0:router(config)# interface gigabitethernet pos 0/1/0/0
RP/0/RSP0/CPU0:router(config-if)# ipv4 bgp policy accounting output source-accounting

| Command                                                       | Description                                                                                                    |
|---------------------------------------------------------------|----------------------------------------------------------------------------------------------------|
| route-policy (BGP)                                            | Defines a route policy. For more information, see Routing Command<br>Reference for Cisco ASR 9000 Series Routers                                                        |
| show bgp policy                                               | Displays information about BGP advertisements under a proposed policy. For more information, see <i>Routing Command Reference for Cisco ASR</i> 9000 Series Routers     |
| show cef ipv4 interface<br>bgp-policy-statistics, on page 198 | Displays IPv4 CEF BGP policy statistics.                                                                                                    |
| show route                                                    | Displays the current routes for BGP in the RIB. For more information, see <i>Routing Command Reference for Cisco ASR 9000 Series Routers</i>                            |
| table-policy                                                  | Applies a routing policy to routes being installed into the routing table. For more information, see <i>Routing Command Reference for Cisco ASR</i> 9000 Series Routers |

# ipv4 bgp policy propagation

To enable QoS Policy Propagation on BGP (QPPB) on an interface, use the **ipv4 bgp policy propagation** command in interface configuration mode. To disable QoS policy propagation on BGP, use the **no** form of this command.

ipv4 bgp policy propagation {input} {ip-precedence | qos-group}{destination |
source}

no ipv4 bgp policy propagation {input} {ip-precedence | qos-group}{destination |
source}

#### **Syntax Description**

| input         | Enables QPPB on the ingress IPv4 unicast interface.                                                                 |  |
|---------------|----------------------------------------------------------------------------------------------------|--|
| ip-precedence | Specifies that the QoS policy is based on the IP precedence.                                                        |  |
| qos-group     | Specifies that the QoS policy is based on the QoS group ID.                                                         |  |
| destination   | Specifies that the IP precedence bit or QoS group ID from the destination address entry is used in the route table. |  |
| source        | Specifies that the IP precedence bit or QoS group ID from the source address entry is used in the route table.      |  |

#### **Command Default**

The default is disabled.

#### **Command Modes**

Interface configuration

#### **Command History**

| Release       | Modification                 |
|---------------|------------------------------|
| Release 3.7.2 | This command was introduced. |

#### **Usage Guidelines**

For the QPPB feature to work, you must enable BGP and CEF. In addition, the proper route-map configuration must be in place to specify the IP precedence or QoS group ID (for example, **set precedence** command).

If you specify both source and destination on the interface, the software looks up the source address in the routing table and classifies the packet based on the source address first; then the software looks up the destination address in the routing table and reclassifies it based on the destination address.

#### Task ID

| Task ID | Operations     |
|---------|----------------|
| ipv4    | read,<br>write |
| network | read,<br>write |

#### Examples

The following example shows how to enable QPPB on the GigabitEthernet interface:

The following example shows how to enable QPPB on the Packet-over-SONET/SDH (POS) interface:

```
RP/0/RSP0/CPU0:router(config) # interface gigabitethernet pos 0/1/1/0
RP/0/RSP0/CPU0:router(config-if) # ipv4 address 192.3.1.1 255.255.255.252
RP/0/RSP0/CPU0:router(config-if) # ipv4 bgp policy propagation input ip-precedence destination
```

| Command                                                       | Description                                                                                                    |
|---------------------------------------------------------------|----------------------------------------------------------------------------------------------------|
| route-policy (BGP)                                            | Defines a route policy.                                                                                                    |
| show bgp policy                                               | Displays information about BGP advertisements under a proposed policy.                                                                                                  |
| show cef ipv4 interface<br>bgp-policy-statistics, on page 198 | Displays IPv4 CEF BGP policy statistics.                                                                                                    |
| show route                                                    | Displays the current routes for BGP in the RIB.                                                                                                    |
| table-policy                                                  | Applies a routing policy to routes being installed into the routing table. For more information, see <i>Routing Command Reference for Cisco ASR 9000 Series Routers</i> |

# ipv4 verify unicast source reachable-via

To enable IPv4 unicast Reverse Path Forwarding (RPF) checking, use the **ipv4 verify unicast source reachable-via** command in an appropriate configuration mode. To disable unicast RPF, use the **no** form of this command.

ipv4 verify unicast source reachable-via {any | rx} [allow-default] [allow-self-ping]

# **Syntax Description**

| any             | Enables loose unicast RPF checking. If loose unicast RPF is enabled, a packet is not forwarded unless its source prefix exists in the routing table.                                                                                   |  |
|-----------------|----------------------------------------------------------------------------------------------------|--|
| rx              | Enables strict unicast RPF checking. If strict unicast RPF is enabled, a packet is not forwarded unless its source prefix exists in the routing table and the output interface matches the interface on which the packet was received. |  |
| allow-default   | (Optional) Enables the matching of default routes. This option applies to both loose and strict RPF.                                                                                                    |  |
| allow-self-ping | (Optional) Enables the router to ping out an interface. This option applies to both loose and strict RPF.                                                                                                    |  |

#### **Command Default**

IPv4 unicast RPF is disabled.

#### **Command Modes**

Interface configuration

#### **Command History**

| Release       | Modification                                                                   |
|---------------|--------------------------------------------------------------------------------|
| Release 3.7.2 | This command was introduced.                                                   |
| Release 4.2.0 | This command was supported in the dynamic template configuration mode for BNG. |

#### **Usage Guidelines**

Use the **ipv4 verify unicast source reachable-via** interface command to mitigate problems caused by malformed or forged (spoofed) IP source addresses that pass through a router. Malformed or forged source addresses can indicate denial-of-service (DoS) attacks based on source IP address spoofing.

When strict unicast RPF is enabled on an interface, the router examines all packets received on that interface. The router checks to make sure that the source address appears in the routing table and matches the interface on which the packet was received.

When loose unicast RPF is enabled on an interface, the router examines all packets received on that interface. The router checks to make sure that the source address can be reached through any of the router interfaces.

# Task ID

| Task ID         | Operations  |
|-----------------|-------------|
| ipv4            | read, write |
| network         | read, write |
| config-services | read, write |

# **Examples**

This example shows how to configure strict RPF on gigabitethernet interface 0/1/0/0:

RP/0/RSP0/CPU0:router(config) # interface gigabitethernet 0/1/0/0
RP/0/RSP0/CPU0:router(config-if) # ipv4 verify unicast source reachable-via rx

This example shows how to configure loose RPF on gigabitethernet interface 0/0/0/1:

RP/0/RSP0/CPU0:routerios(config)# interface gigabitethernet 0/0/0/1
RP/0/RSP0/CPU0:routerios(config-if)# ipv4 verify unicast source reachable-via any

# ipv6 verify unicast source reachable-via

To enable IPv6 unicast Reverse Path Forwarding (RPF) checking, use the **ipv6 verify unicast source reachable-via** command in interface configuration mode. To disable IPv6 unicast RPF checking, use the **no** form of this command.

ipv6 verify unicast source reachable-via  $\{any \mid rx\}$  [allow-default] [allow-self-ping] no ipv6 verify unicast source reachable-via  $\{any \mid rx\}$  [allow-default] [allow-self-ping]

#### **Syntax Description**

| any             | Enables loose unicast RPF checking. If loose unicast RPF is enabled, a packet is not forward unless its source prefix exists in the routing table.                                                                                     |  |
|-----------------|----------------------------------------------------------------------------------------------------|--|
| rx              | Enables strict unicast RPF checking. If strict unicast RPF is enabled, a packet is not forwarded unless its source prefix exists in the routing table and the output interface matches the interface on which the packet was received. |  |
| allow-default   | (Optional) Enables the matching of default routes. This option applies to both loose and strict RPF.                                                                                                    |  |
| allow-self-ping | (Optional) Enables the router to ping out an interface. This option applies to both loose and strict RPF.                                                                                                    |  |

#### **Command Default**

Loose IPv6 unicast RPF is disabled.

# **Command Modes**

Interface configuration

#### **Command History**

| Release          | Modification                 |
|------------------|------------------------------|
| Release<br>4.1.1 | This command was introduced. |

# **Usage Guidelines**

No specific guidelines impact the use of this command.

#### Task ID

| Task ID | Operations     |
|---------|----------------|
| network | read,<br>write |
| ipv6    | read,<br>write |

# **Examples**

The following example shows how to enable loose RPF checking on POS interface 0/1/0/0:

RP/0/RSP0/CPU0:router(config)# interface pos 0/1/0/0
RP/0/RSP0/CPU0:router(config-if)# ipv6 verify unicast source reachable-via any

The following example shows how to configure strict RPF on gigabitethernet interface 0/1/0/0:

```
RP/0/RSP0/CPU0:router(config) # interface gigabitethernet 0/1/0/0
RP/0/RSP0/CPU0:router(config-if) # ipv6 verify unicast source reachable-via rx
```

The following example shows how to configure loose RPF on gigabitethernet interface 0/0/0/1:.

RP/0/RSP0/CPU0:routerios(config)# interface gigabitethernet 0/0/0/1
RP/0/RSP0/CPU0:routerios(config-if)# ipv6 verify unicast source reachable-via any

| Command                                               | Description                        |
|-------------------------------------------------------|------------------------------------|
| ipv4 verify unicast source reachable-via, on page 164 | Enables IPv4 unicast RPF checking. |

# rp mgmtethernet forwarding

To enable switching from the line card to the route processor Management Ethernet interfaces, use the **rp mgmtethernet forwarding** command in Global Configuration mode. To disable switching from the modular services card to the route processor Management Ethernet interfaces, use the **no** form of this command.

rp mgmtethernet forwarding no rp mgmtethernet forwarding

**Syntax Description** 

This command has no keywords or arguments.

**Command Default** 

Switching is disabled.

**Command Modes** 

Global Configuration mode

**Command History** 

| Release       | Modification                  |
|---------------|-------------------------------|
| Release 3.7.2 | This command was introduced . |

# **Usage Guidelines**

The rp mgmtethernet forwarding command needs LC reload to take effect.

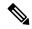

Note

If enabled, the RP CPU is used to forward packets because the RP does not have a packet processing engine like the line cards.

# Task ID

| Task<br>ID | Operations     |
|------------|----------------|
| cef        | read,<br>write |

# **Examples**

The following example shows how to enable switching from the modular services card to the RP Management Ethernet interfaces:

RP/0/RSP0/CPU0:router(config)# rp mgmtethernet forwarding

# show adjacency

remote

detail

To display Cisco Express Forwarding (CEF) adjacency table information, use the **show adjacency** command in EXEC mode.

| show    | adjacency    | [{ ipv4 | [ nexthop  | ipv4 | !-address | ]   mpls | <b>ipv6</b> }] | [ inte | rface    | type |
|---------|--------------|---------|------------|------|-----------|----------|----------------|--------|----------|------|
| interfa | ce-instance] | [summa  | ry] [inter | nal] | [remote]  | [detail] | ] [loca        | ation  | node-id] | 1    |

# **Syntax Description**

| ipv4                 | (Optional) Disp                 | plays only IPv4 adjacencies.                                                                                                    |
|----------------------|---------------------------------|----------------------------------------------------------------------------------------------------|
| nexthop ipv4-address | (Optional) Dis                  | plays adjacencies that are destined to the specified IPv4 nexthop.                                                                                                    |
| mpls                 | (Optional) Dis                  | plays only MPLS adjacencies.                                                                                                    |
| ipv6                 | (Optional) Dis                  | plays only IPv6 adjacencies.                                                                                                    |
| interface-type       | (Optional) Inte                 | erface type. For more information, use the question mark (?) online                                                                                                    |
| interface-instance   | Either a physic                 | ral interface instance or a virtual interface instance:                                                                                                    |
|                      | •                               | nterface instance. Naming notation is <i>rack/slot/module/port</i> and a k between values is required as part of the notation.                                                               |
|                      | • rack:                         | Chassis number of the rack.                                                                                                    |
|                      | • slot:                         | Physical slot number of the line card.                                                                                                    |
|                      | • modi<br>alwa                  | <i>ule</i> : Module number. A physical layer interface module (PLIM) is ys 0.                                                                                                    |
|                      | • port:                         | Physical port number of the interface.                                                                                                    |
|                      | Note                            | In references to a Management Ethernet interface located on a route processor card, the physical slot number is alphanumeric (RSP0) and the module is CPU0. Example: interface MgmtEth0/RSP0 |
|                      | <ul> <li>Virtual int</li> </ul> | terface instance. Number range varies depending on interface type.                                                                                                    |
|                      | For more infor online help fun  | mation about the syntax for the router, use the question mark (?) action.                                                                                                    |
| summary              |                                 | nary of CEF IPv4, IPv6, MPLS adjacency counts for complete and ries in the adjacency table.                                                                                                  |
| internal             | Displays interf                 | aces with internal HEX adjacencies and their hash values.                                                                                                    |

adjacency used to forward packets between line cards.

(Optional) Displays only remote adjacencies. A remote adjacency is an internal

(Optional) Displays detailed adjacency information, including Layer 2 information.

| location node-id | (Optional) Displays detailed CEF information for the designated node. The <i>node-id</i> |
|------------------|------------------------------------------------------------------------------------------|
|                  | argument is entered in the rack/slot/module notation.                                    |

#### **Command Default**

No default behavior or values

#### **Command Modes**

EXEC mode

# **Command History**

| Release       | Modification                 |
|---------------|------------------------------|
| Release 3.7.2 | This command was introduced. |

#### **Usage Guidelines**

This command is used to verify that an adjacency exists for a connected device, that the adjacency is valid, and that the MAC header rewrite string is correct.

If you do not specify a node with the **location** keyword and *node-id* argument, this command displays the CEF adjacency table for the node on which the command is issued.

#### Task ID

| Task<br>ID | Operations |
|------------|------------|
| cef        | read       |

#### **Examples**

The following is sample output from **show adjacency** command with the **location** keyword specified:

RP/0/RSP0/CPU0:router# show adjacency location 0/0/CPU0

Interface Address Version Refcount Protocol gigabitethernet0
/0/1/2(src mac only) 6 1 ipv4
gigabitethernet0
/0/1/2 point to point 7 100004
gigabitethernet0
/0/1/2 (interface) 3

The following is sample output from **show adjacency** command with the **ipv4** and **summary** keywords specified:

RP/0/RSP0/CPU0:ios#show adjacency ipv4 HundredGigE0/0/0/0 summary

Mon Feb 13 09:00:29.953 UTC

0/RSP0/CPU0

Adjacency table (version 1) has 1 adjacency:

0/0/CPU0

Adjacency table (version 4) has 4 adjacencies:

The following is sample output from **show adjacency** command with the **ipv4** and **detail** keywords specified:

# The following is sample output from **show adjacency** command with the **internal** and **location** keywords specified:

```
RP/0/RSP0/CPU0:ios#show adjacency internal location 0/RSP0/CPU0

Mon Feb 13 09:08:27.292 UTC

Interface Address Entry Protocol HashIndex
Mg0/RSP0/CPU0/0 (interface) 0x7791d0a8 4447
```

# The following is sample output from **show adjacency** command with the **internal detail** and **location** keywords specified:

This table describes the significant fields shown in the display.

# Table 7: show adjacency Command Field Descriptions

| Field     | Description                                                                                              |
|-----------|----------------------------------------------------------------------------------------------------|
| Interface | Outgoing interface associated with the adjacency.                                                        |
| Address   | Address can represent one of these addresses:  • Next hop IPv4 or IPv6 address  • Point-to-Point address |
|           | Information in parentheses indicates different types of adjacency.                                       |
| Version   | Version number of the adjacency. Updated whenever the adjacency is updated.                              |
| Refcount  | Number of references to this adjacency.                                                                  |
| Protocol  | Protocol for which the adjacency is associated.                                                          |

| Field                                     | Description                                    |
|-------------------------------------------|------------------------------------------------|
| 0f000800 and 000c86f33d330800453a21c10800 | Layer 2 encapsulation string.                  |
| mtu                                       | Value of the maximum transmission unit (MTU).  |
| flags                                     | Internal field.                                |
| packets                                   | Number of packets going through the adjacency. |
| bytes                                     | Number of bytes going through the adjacency.   |

| Command                                 | Description                          |
|-----------------------------------------|--------------------------------------|
| clear adjacency statistics, on page 143 | Clears the IPv4 CEF adjacency table. |

# show cef

To display information about packets forwarded by Cisco Express Forwarding (CEF), use the **show cef** command in EXEC mode.

show cef [prefix [mask]] [{hardware {egress | ingress} | detail}] [location {node-id | all}]

# **Syntax Description**

| prefix           | (Optional) Longest matching CEF entry for the specified IPv4 destination prefix.                                                                      |
|------------------|----------------------------------------------------------------------------------------------------|
| mask             | (Optional) Exact CEF entry for the specified IPv4 prefix and mask.                                                                                    |
| hardware         | (Optional) Displays detailed information about hardware.                                                                                              |
| egress           | Displays information from the egress packet switch exchange (PSE) file.                                                                               |
| ingress          | Displays information from the ingress packet switch exchange (PSE) file.                                                                              |
| detail           | (Optional) Displays full details.                                                                                                    |
| location node-id | (Optional) Displays detailed CEF information for the designated node. The <i>node-id</i> argument is entered in the <i>rack/slot/module</i> notation. |
| all              | (Optional) Displays all locations.                                                                                                    |

#### **Command Default**

When the prefix is not explicitly specified, this command displays all the IPv4 prefixes that are present in CEF. When not specified, the location defaults to the active Route Processor (RP) node.

# **Command Modes**

EXEC mode

# **Command History**

| Release       | Modification                 |
|---------------|------------------------------|
| Release 3.7.2 | This command was introduced. |

#### **Usage Guidelines**

No specific guidelines impact the use of this command.

### Task ID

| Task<br>ID | Operations |
|------------|------------|
| cef        | read       |

# **Examples**

The following sample output shows the load information flag from the **show cef** command for both **hardware** and **ingress** keywords:

```
RP/0/RSP0/CPU0:router# show cef 101.1.3.0/24 hardware ingress location 0/3/CPU0 101.1.3.0/24, version 0, internal 0x40000001 (0x598491e8) [1], 0x0 (0x0), (0x0) local adjacency 10.0.101.2 Prefix Len 24, traffic index 0, precedence routine (0)
```

```
BGP Attribute: id: 8, Local id: 6, Origin AS: 1003, Next Hop AS: 4
  via 10.0.101.2, 2 dependencies, recursive
   next hop 10.0.101.2 via 10.0.101.2/32
Number of Mnodes:
Mnode 0 HW Location: 0x00080404 HW Value
[ 0x0081a600 00000000 00000000 00000000 ]
Leaf Mnode 1 HW Location: 0x040d3030
Hardware Leaf: PLU Leaf Value
[ 0x8000d800 028842c6 00000000 1fff2000 ]
FCR 2 TLU Address 0x00210b19 TI 0 AS 6
VPN Label 1 0
 ******** IGP LoadInfo *********
Loadinfo HW Max Index 0
Loadinfo SW Max Index 0
PBTS Loadinfo Attached: No
LI Path [ 0] HFA Info: 0x10204028 FCR: 4
HW Rx Adjacency O Detail:
   Rx Adj HW Address 0x02040280 (ADJ)
   packets 0 bytes 0
   HFA Bits 0x80 gp 16 mtu 9248 (Fabric MTU) TAG length 0
   OI 0x409 (Tx uidb 0 PPindex 1033)
   OutputQ 0 Output-port 0x0 local-outputq 0x8000
[ 0x80181040 00002420 00000409 00008000 ]
[ 0x0000000 00000000 00000000 00000000 ]
```

# show cef bgp-attribute

To display Border Gateway Protocol (BGP) attributes for Cisco Express Forwarding (CEF), use the **show cef bgp-attribute** command in EXEC mode.

show cef bgp-attribute [attribute-id index-id] [local-attribute-id index-id] [location node-id]

# **Syntax Description**

| attribute-id index-id       | (Optional) Displays FIB attribute index.                                                                                                    |
|-----------------------------|----------------------------------------------------------------------------------------------------|
| local-attribute-id index-id | (Optional) Displays FIB local attribute index.                                                                                               |
| location node-id            | (Optional) Displays BGP information for the designated node. The <i>node-id</i> argument is entered in the <i>rack/slot/module</i> notation. |

#### **Command Default**

The default location is active RP.

#### **Command Modes**

EXEC mode

#### **Command History**

| Release       | Modification                 |
|---------------|------------------------------|
| Release 3.7.2 | This command was introduced. |

#### **Usage Guidelines**

No specific guidelines impact the use of this command.

#### Task ID

| Task<br>ID | Operations |
|------------|------------|
| cef        | read       |

#### **Examples**

The following example shows how to use the **show cef bgp-attribute** command:

RP/0/RSP0/CPU0:router# show cef bgp-attribute

```
Total number of entries: 75742
BGP Attribute ID: 0x2058a, Local Attribute ID: 0x1
   Origin AS: 195, Next Hop AS:
                                       195
BGP Attribute ID: 0x20583, Local Attribute ID: 0x2
   Origin AS: 22, Next Hop AS:
BGP Attribute ID: 0x20582, Local Attribute ID: 0x3
   Origin AS: 21, Next Hop AS:
                                       21
BGP Attribute ID: 0x20585, Local Attribute ID: 0x4
   Origin AS: 28, Next Hop AS:
BGP Attribute ID: 0x20584, Local Attribute ID: 0x5
    Origin AS: 27, Next Hop AS:
BGP Attribute ID: 0x2057f, Local Attribute ID: 0x6
   Origin AS: 86, Next Hop AS:
BGP Attribute ID: 0x2058b, Local Attribute ID: 0x7
   Origin AS: 196, Next Hop AS: 196
BGP Attribute ID: 0x20589, Local Attribute ID: 0x8
   Origin AS:
                194, Next Hop AS:
                                        194
```

This table describes the significant fields shown in the display.

# Table 8: show cef bgp-attribute Command Field Descriptions

| Field              | Description                                                          |
|--------------------|----------------------------------------------------------------------|
| BGP Attribute ID   | Displays the id assigned by BGP.                                     |
| Local Attribute ID | Displays the id assigned by FIB.                                     |
| Origin AS          | Displays the origin AS of the prefix that carries this attribute id. |
| Next Hop AS        | Displays the AS that contains the BGP nexthop for this prefix.       |

| Command               | Description                                                                     |
|-----------------------|---------------------------------------------------------------------------------|
| show cef, on page 173 | Displays information about packets forwarded by Cisco Express Forwarding (CEF). |

# show cef external

To display Cisco Express Forwarding (CEF) external client dependency information, use the**show cef external** command in EXEC mode.

show cef external [hardware {ingress | egress}] [prefix] {ifhandle | tunnel-id | client-name} {6vpe | 6pe-ipvpn | eos0-ldi | ip-reachability} [detail] [location node-id]

# **Syntax Description**

| hardware         | (Optional) Displays hardware information.                                                                                                    |
|------------------|----------------------------------------------------------------------------------------------------|
| ingress          | (Optional) Displays hardware information programmed in ingress packet forwarding hardware.                                                                         |
| egress           | (Optional) Displays hardware information programmed in egress packet forwarding hardware.                                                                          |
| prefix           | (Optional) Displays external client information for a specific prefix.                                                                                             |
| ifhandle         | Specifies interface handle.                                                                                                    |
| tunnel-id        | Specifies the tunnel identifier.                                                                                                    |
| client-name      | Name of a particular client. The dependency information for the given client name is displayed.                                                                    |
| 6vpe             | Displays 6VPE (IPv6 VPN Provide Edge) dependency information.                                                                                                    |
| 6vpe-ipvpn       | Displays 6VPE over IP-VPN dependency information.                                                                                                    |
| eos0-ldi         | Displays Multiprotocol Label Switching (MPLS) end of stack 0 (EOS0) load balancing dependency information.                                                         |
| ip-reachability  | Displays Internet Protocol (IP) reachability information.                                                                                                    |
| detail           | (Optional) Displays the dependency information in detail.                                                                                                    |
| location node-id | (Optional) Displays external client dependency information for the specified node. The <i>node-id</i> argument is entered in the <i>rack/slot/module</i> notation. |

# **Command Default**

No default behavior or values

# **Command Modes**

EXEC mode

# **Command History**

| Release       | Modification                 |
|---------------|------------------------------|
| Release 3.7.2 | This command was introduced. |

# **Usage Guidelines**

No specific guidelines impact the use of this command.

#### Task ID

# Task Operations ID cef read

The following sample output is from the show cef external command:

```
RP/0/RSP0/CPU0:router#show cef external hardware egress location 0/0/CPU0
Mon Dec 13 11:09:21.041 UTC
TPV4:
Client Name
                 : 12fib mgr (comp-id: 0x7e6d) (0x9f6f70fc)
                 : ipv4
Protocol
Prefix
                : 3.3.3.3 (0x9f13d22c)
Gateway array
                : 9e8fb058 (0x201500/1)
Loadinfo
                : 9fbd41a8 (0x10181101/1)
Number of notifs : 1
                 : EOSO LDI updates
Interest type
                : 0xe0000000
Table Id
                : 6c326669625f6d67720000000
Cookie Value
State
                : resolved, cached plat context
                 : 16000/0
Via
Added to pend list: Dec 13 11:08:37.920
   Load distribution: 0 (refcount 1)
   Hash OK Interface
                                       Address
                                     10.0.9.2
    0
         Y GigabitEthernet0/0/0/9
Data identical on all NPs:
---- ECD LDI platform context data ----
Flags: 0x21
L2VPN LDI index: 0x1 (Search Key:0x100)
Preferred path index: 0x5002dea0
Cached L2FIB notification data:
    12vpn ldi index: 0x1 (Search Key:0x100)
    recursion level: 1 (RECURSION NONE), num paths: 1
       IGP Path info #0
      is unresolved: 0
      Primary path: is_lag: 0, sfp_or_lagid: 1, ifhandle: 0x4000440
      Bkup path: is not valid
---- End of platform context data ----
RP/0/RSP0/CPU0:router#show cef external hardware egress location 0/0/CPU0
Mon Dec 13 11:22:47.605 UTC
IPV4:
Client Name
                : 12fib_mgr (comp-id: 0x7e6d) (0x9f6f70fc)
Protocol
                : ipv4
Prefix
                : 100.100.100.2 (0x9f13d22c)
                : 9e8fb058 (0x201500/1)
Gateway array
Loadinfo
                 : 9fbd41a8 (0x10181101/1)
Number of notifs : 2
Interest type
                : EOSO LDI updates
```

```
: 0xe0000000
Table Id
Cookie Value
                 : 6c326669625f6d67720000000
State
                : resolved, cached plat context
Via
                : 16006/0
Added to pend list: Dec 13 11:21:23.037
   Load distribution: 0 (refcount 1)
   Hash OK Interface
                                      16006/0
    0 Y recursive
Data identical on all NPs:
---- ECD LDI platform context data ----
Flags: 0x21
 L2VPN LDI index: 0x2 (Search Key:0x200)
 Preferred path index: 0x5002dea8
 Cached L2FIB notification data:
   12vpn_ldi_index: 0x2 (Search Key:0x200)
   recursion level: 2 (RECURSION ONE), num paths: 1
       BGP Path info #0
        IGP Path info #0
        is unresolved: 0
        Primary path: is_lag: 0, sfp_or_lagid: 1, ifhandle: 0x4000440
        Bkup path: is not valid
---- End of platform context data ----
```

| Command               | Description                                                                     |
|-----------------------|---------------------------------------------------------------------------------|
| show cef, on page 173 | Displays information about packets forwarded by Cisco Express Forwarding (CEF). |

# show cef recursive-nexthop

To display Cisco Express Forwarding (CEF) recursive next-hop information, use the**show cef recursive-nexthop** command in EXEC mode.

show cef recursive-nexthop [hardware] [location node-id]

| Syntax  | Daa  | arin | 4:0 |
|---------|------|------|-----|
| SVIIIAX | 1162 |      |     |

| hardware         | (Optional) Displays hardware information related to the recursive next hop.            |
|------------------|----------------------------------------------------------------------------------------|
| location node-id | (Optional) Displays recursive next-hop information for the specified node. The node-id |
|                  | argument is entered in the <i>rack/slot/module</i> notation.                           |

# **Command Default**

No default behavior or values

#### **Command Modes**

EXEC mode

# **Command History**

| Release       | Modification                 |
|---------------|------------------------------|
| Release 3.7.2 | This command was introduced. |

# **Usage Guidelines**

No specific guidelines impact the use of this command.

# Task ID

| Task<br>ID | Operations |
|------------|------------|
| cef        | read       |

| Command               | Description                                                                     |  |
|-----------------------|---------------------------------------------------------------------------------|--|
| show cef, on page 173 | Displays information about packets forwarded by Cisco Express Forwarding (CEF). |  |

# show cef summary

To display summary information for the Cisco Express Forwarding (CEF) table, use the **show cef summary** command in EXEC mode.

show cef summary [location {node-id | all}]

# **Syntax Description**

**location** *node-id* (Optional) Displays detailed CEF information for the designated node. The *node-id* argument is entered in the *rack/slot/module* notation.

all (Optional) Displays all locations.

#### **Command Default**

The **show cef summary** command assumes the IPv4 CEF table and the active RP node as the location.

#### **Command Modes**

EXEC mode

#### **Command History**

| Release       | Modification                 |
|---------------|------------------------------|
| Release 3.7.2 | This command was introduced. |

#### **Usage Guidelines**

No specific guidelines impact the use of this command.

#### Task ID

| Task<br>ID | Operations |
|------------|------------|
| cef        | read       |

#### **Examples**

The following sample output is from the **show cef summary** command.

RP/0/RSP0/CPU0:router# show cef summary location 0/1/CPU0

Router ID is 10.1.1.1

IP CEF with switching (Table Version 0) for node0 1 CPU0

Load balancing: L3
Tableid 0xe0000000, Vrfid 0x60000000, Vrid 0x20000000, Flags 0x301
Vrfname default, Refcount 318
170 routes, 0 reresolve, 0 unresolved (0 old, 0 new), 12240 bytes
183 load sharing elements, 57292 bytes, 184 references
19 shared load sharing elements, 7036 bytes
164 exclusive load sharing elements, 50256 bytes
0 CEF route update drops, 10 revisions of existing leaves
Resolution Timer: 15s
0 prefixes modified in place
0 deleted stale prefixes

21 prefixes with label imposition, 60 prefixes with label information Adjacency Table has 49 adjacencies
25 incomplete adjacencies

This table describes the significant fields shown in the display.

# Table 9: show cef summary Command Field Descriptions

| Field                               | Description                                                         |
|-------------------------------------|---------------------------------------------------------------------|
| Load balancing                      | Current load-balancing mode. The default value is L3.               |
| Table Version                       | Version of the CEF table.                                           |
| tableid                             | Table identification number.                                        |
| vrfname                             | VRF name.                                                           |
| flags                               | Option value for the table                                          |
| routes                              | Total number of routes.                                             |
| reresolve                           | Total number of routes being reresolved.                            |
| unresolved (x old, x new)           | Number of routes not yet resolved.                                  |
| load sharing elements               | Total number of internal load-sharing data structures.              |
| bytes                               | Total memory used by internal load sharing data structures.         |
| references                          | Total reference count of all internal load sharing data structures. |
| CEF resets                          | Number of CEF table resets.                                         |
| revisions of existing leaves        | Number of updates to existing prefixes.                             |
| Exponential (currently xs, peak xs) | Currently not used.                                                 |
| prefixes modified in place          | Prefixes modified in place.                                         |
| Adjacency Table has x adjacencies   | Total number of adjacencies.                                        |
| x incomplete adjacency              | Total number of incomplete adjacencies.                             |

| Command               | Description                                                                     |
|-----------------------|---------------------------------------------------------------------------------|
| show cef, on page 173 | Displays information about packets forwarded by Cisco Express Forwarding (CEF). |

# show cef ipv4

To display the IPv4 Cisco Express Forwarding (CEF) table, use the **show cef ipv4** command in EXEC mode.

**show cef** [**vrf** vrf-name] **ipv4** [{prefix [mask] | interface-type interface-instance}] [**detail**] [**location** node-id]

# **Syntax Description**

| vrf            | (Optional) Displays VPN routing and forwarding (VRF) instance information.                       |
|----------------|--------------------------------------------------------------------------------------------------|
| vrf-name       | (Optional) Name of a VRF.                                                                        |
| prefix         | (Optional) Longest matching CEF entry for the specified IPv4 destination prefix.                 |
| mask           | (Optional) Exact CEF entry for the specified IPv4 prefix and mask.                               |
| interface-type | (Optional) Interface type. For more information, use the question mark (?) online help function. |

interface-instance

Either a physical interface instance or a virtual interface instance:

- Physical interface instance. Naming notation is *rack/slot/module/port* and a slash mark between values is required as part of the notation.
  - rack: Chassis number of the rack.
  - slot: Physical slot number of the line card.
  - *module*: Module number. A physical layer interface module (PLIM) is always 0.
  - port: Physical port number of the interface.

Note

In references to a Management Ethernet interface located on a route processor card, the physical slot number is alphanumeric (RSP0) and the module is CPU0. Example: interface MgmtEth0/RSP0/CPU0/0.

• Virtual interface instance. Number range varies depending on interface type.

For more information about the syntax for the router, use the question mark (?) online help function.

| detail           | (Optional) Displays full CEF entry information.                                                                                                 |
|------------------|----------------------------------------------------------------------------------------------------|
| location node-id | (Optional) Displays the IPv4 CEF table for the designated node. The <i>node-id</i> argument is entered in the <i>rack/slot/module</i> notation. |

#### **Command Default**

If the location is not specified, the command defaults to the active RP node.

#### **Command Modes**

EXEC mode

| Command History | Release       | Modification                 |
|-----------------|---------------|------------------------------|
|                 | Release 3.7.2 | This command was introduced. |

# **Usage Guidelines**

If you do not specify a node with the **location** keyword and *node-id* argument, this command displays the CEF table on the node in which the command is issued. Otherwise, the command is effective on the node specified by the **location** *node-id* keyword and argument.

# Task ID

| Task<br>ID | Operations |
|------------|------------|
| cef        | read       |

# **Examples**

The following sample output is from the **show cef ipv4** command:

| DD /0 /DOD0 /ODTO | / CD770              | 5 1 4                |
|-------------------|----------------------|----------------------|
|                   | er/CPU0:router# show | cei ipv4             |
| Prefix            | Next Hop             | Interface            |
| 10.0.0.0/0        | 10.25.0.1            | MgmtEth0/RSP0/CPU0/0 |
| 10.0.0.0/32       | broadcast            |                      |
| 10.25.0.0/16      | attached             | MgmtEth0/RSP0/CPU0/0 |
| 10.25.12.10/32    | receive              | MgmtEth0/RSP0/CPU0/0 |
| 10.25.13.12/32    | 10.25.13.12          | MgmtEth0/RSP0/CPU0/0 |
| 10.25.16.11/32    | 10.25.16.11          | MgmtEth0/RSP0/CPU0/0 |
| 10.25.22.10/32    | 10.25.22.10          | MgmtEth0/RSP0/CPU0/0 |
| 10.25.26.10/32    | 10.25.26.10          | MgmtEth0/RSP0/CPU0/0 |
| 10.25.41.2/32     | 10.25.41.2           | MgmtEth0/RSP0/CPU0/0 |
| 10.25.41.5/32     | 10.25.41.5           | MgmtEth0/RSP0/CPU0/0 |
| 10.25.42.5/32     | 10.25.42.5           | MgmtEth0/RSP0/CPU0/0 |
| 10.25.44.15/32    | 10.25.44.15          | MgmtEth0/RSP0/CPU0/0 |
| 10.25.55.2/32     | 10.25.55.2           | MgmtEth0/RSP0/CPU0/0 |
| 10.25.255.255/32  | 10.25.255.255        | MgmtEth0/RSP0/CPU0/0 |
| 10.0.0.0/4        | 0.0.0.0              |                      |
| 10.0.0.1/32       | 0.0.0.0              |                      |
| 10.255.255.255/32 | broadcast            |                      |
|                   |                      |                      |

This table describes the significant fields shown in the display.

# Table 10: show cef ipv4 Command Field Descriptions

| Field       | Description                           |
|-------------|---------------------------------------|
| Prefix      | Prefix in the IPv4 CEF table.         |
| Next<br>Hop | Next hop of the prefix.               |
| Interface   | Interface associated with the prefix. |

# show cef ipv4 adjacency

To display Cisco Express Forwarding (CEF) IPv4 adjacency status and configuration information, use the **show cef ipv4 adjacency** command in EXEC mode.

show cef [vrf vrf-name] ipv4 adjacency [interface-type interface-path-id] [location node-id] [detail] [discard] [glean] [null] [punt] [remote] [protected]

#### **Syntax Description**

| vrf            | (Optional) Displays VPN routing and forwarding (VRF) instance information.                       |  |
|----------------|--------------------------------------------------------------------------------------------------|--|
| vrf-name       | (Optional) Name of a VRF.                                                                        |  |
| interface-type | (Optional) Interface type. For more information, use the question mark (?) online help function. |  |

interface- path-id

(Optional) Either a physical interface instance or a virtual interface instance:

- Physical interface instance. Naming notation is *rack/slot/module/port* and a slash mark between values is required as part of the notation.
  - rack: Chassis number of the rack.
  - *slot*: Physical slot number of the line card.
  - *module*: Module number. A physical layer interface module (PLIM) is always 0.
  - port: Physical port number of the interface.

Note

In references to a Management Ethernet interface located on a route processor card, the physical slot number is alphanumeric (RSP0) and the module is CPU0. Example: interface MgmtEth0/RSP0/CPU0/0.

• Virtual interface instance. Number range varies depending on interface type.

For more information about the syntax for the router, use the question mark (?) online help function.

| location node-id | (Optional) Displays detailed CEF information for the designated node. The <i>node-id</i> argument is entered in the <i>rack/slot/module</i> notation. |
|------------------|----------------------------------------------------------------------------------------------------|
| detail           | (Optional) Displays the detailed adjacency information.                                                                                               |
| discard          | (Optional) Filters out and displays only the discarded adjacency information.                                                                         |
| glean            | (Optional) Filters out and displays only the glean adjacency information.                                                                             |
| null             | (Optional) Filters out and displays only the adjacency information.                                                                                   |
| punt             | (Optional) Filters out and displays only the punt adjacency information.                                                                              |
| remote           | (Optional) Filters out and displays only the remote adjacency information.                                                                            |

| protected | (Optional) Filters out and displays only the IP-Fast Reroute (FRR) protected adjacency |
|-----------|----------------------------------------------------------------------------------------|
|           | information.                                                                           |

# **Command Default**

No default behavior or values

#### **Command Modes**

EXEC mode

# **Command History**

| Release       | Modification                 |
|---------------|------------------------------|
| Release 3.7.2 | This command was introduced. |

#### **Usage Guidelines**

If you do not specify a node with the **location** keyword and *node-id* argument, the **show cef ipv4 adjacency** command displays the CEF adjacency table for the node on which the command is issued.

#### Task ID

| Task<br>ID | Operations |
|------------|------------|
| cef        | read       |

# **Examples**

The following sample output is from **show cef ipv4 adjacency** command:

```
RP/0/RSP0/CPU0:router:# show cef ipv4 adjacency MgmtEth 0/RSP0/CPU0/0
Display protocol is ipv4
Interface
           Address
                                                                     Refcount
                                                             Type
Mg0/RSP0/CPU0/0Prefix: 10.25.0.3/32
                                                               local
                                                                      2
            Adjacency: PT:0x782a2900 12.25.0.3/32
             Interface: Mg0/RSP0/CPU0/0
            MAC: 00.d0.02.75.ab.fd.00.11.93.ef.e3.50.08.00
             Interface Type: 0x8, Base Flags: 0x1
             Dependent adj type: remote
             Dependent adj intf: Mg0/RSP0/CPU0/0
Mg0/RSP0
/CPU0/0Prefix: 10.24.0.32/32
                                                        remote 6
             Adjacency: PT:0x782a2b58
             Interface: Mg0/RSP0/CPU0/0
            MAC: 28.4e.4f.4e.45.29
             Interface Type: 0x8, Base Flags: 0x0
```

This table describes the significant fields shown in the display.

# Table 11: show cef ipv4 adjacency Command Field Descriptions

| Field     | Description                                                   |
|-----------|---------------------------------------------------------------|
| Interface | Interface associated with the prefix.                         |
| Address   | Prefix address information.                                   |
| Туре      | Type of adjacency, can be either local or remote.             |
| Refcount  | Number of times the adjacency is referenced by other routers. |

# show cef ipv4 adjacency hardware

To display Cisco Express Forwarding (CEF) IPv4 adjacency hardware status and configuration information, use the **show cef ipv4 adjacency hardware** command in EXEC mode.

show cef [vrf vrf-name] ipv4 adjacency hardware {egress | ingress} [{detail | discard | drop | glean | location | node-id | null | punt | protected | remote}]

# **Syntax Description**

| vrf              | (Optional) Displays VPN routing and forwarding (VRF) instance information.                                                                            |  |
|------------------|----------------------------------------------------------------------------------------------------|--|
| vrf-name         | (Optional) Name of a VRF.                                                                                                    |  |
| egress           | Displays information from the egress packet switch exchange (PSE) file.                                                                               |  |
| ingress          | Displays information from the ingress packet switch exchange (PSE) file.                                                                              |  |
| detail           | (Optional) Displays full details.                                                                                                    |  |
| discard          | (Optional) Displays the discard adjacency information.                                                                                                |  |
| drop             | (Optional) Displays the drop adjacency information.                                                                                                   |  |
| glean            | (Optional) Displays the glean adjacency information.                                                                                                  |  |
| location node-id | (Optional) Displays detailed CEF information for the designated node. The <i>node-id</i> argument is entered in the <i>rack/slot/module</i> notation. |  |
| null             | (Optional) Displays the null adjacency information.                                                                                                   |  |
| punt             | (Optional) Displays the punt adjacency information.                                                                                                   |  |
| protected        | (Optional) Filters out and displays only the IP-Fast Reroute (FRR) protected adjacency information.                                                   |  |
| remote           | (Optional) Displays the remote adjacency information.                                                                                                 |  |

#### **Command Default**

No default behavior or values

#### **Command Modes**

EXEC mode

# **Command History**

| Release       | Modification                 |
|---------------|------------------------------|
| Release 3.7.2 | This command was introduced. |

# **Usage Guidelines**

No specific guidelines impact the use of this command.

# Task ID

| Task<br>ID | Operations |
|------------|------------|
| cef        | read       |

# **Examples**

The following sample output shows the load information flag from the **show cef ipv4 adjacency hardware** command for the **egress** keyword:

RP/0/RSP0/CPU0:router# show cef ipv4 adjacency hardware egress detail location 0/2/CPU0

```
Display protocol is ipv4
Interface
          Address
                                                                   Refcount.
                                                           Type
+ + 0
           Prefix: 0.0.0.0/32
                                                                   5
                                                           local
            no next-hop adj
            Interface: NULLIFHNDL
            Mac-length is 0
            tunnel interface
            Interface Type: 0x24, Base Flags: 0x2001
            Dependent adj type: remote
            Dependent adj intf: tt0
 TE Flags
                 : 0x41
  TLU3(temp) : 0x200b801
  [HW: 0x00000001 0x20020000 0x08000000 0x00080000]
          : FWD
   type
   num. entries : 1
   uidb index
                : 2
   num. labels
                : 0
                 : 0
   encapsulation : unknown (0x8000000)
   next ptr : 0x800
 TLU4
                : 0x3000800
   Entry[0]
    [HW: 0x00000080 0x0013c48f 0x880b05ea 0x00580000]
     label
             : 0
     num. labels : 0
     local
                 : 1
                  : 1514
     mtu
     default sharq: 11
     member link
Te0/2/0/1
                                                           special 2
            Interface: Te0/2/0/1 Type: glean
            Interface Type: 0x1e, Base Flags: 0x4400
            Dependent adj type: remote
            Dependent adj intf: Te0/2/0/1
TLU 3 Unavailable
```

This table describes the significant fields shown in the display.

Table 12: show cef ipv4 adjacency hardware Command Field Descriptions

| Field     | Description                                                   |
|-----------|---------------------------------------------------------------|
| Interface | Interface associated with the prefix.                         |
| Address   | Prefix address information.                                   |
| Type      | Type of adjacency, can be either local or remote.             |
| Refcount  | Number of times the adjacency is referenced by other routers. |

# show cef ipv4 drops

To display IPv4 Cisco Express Forwarding (CEF) table packet drop counters, use the **show cef ipv4 drops** command in EXEC mode.

show cef [vrf vrf-name] ipv4 drops [location node-id]

# **Syntax Description**

| vrf              | (Optional) Displays VPN routing and forwarding (VRF) instance information.                                                                                       |
|------------------|----------------------------------------------------------------------------------------------------|
| vrf-name         | (Optional) Name of a VRF.                                                                                                    |
| location node-id | (Optional) Displays IPv4 CEF table packet drop counters for the designated node. The <i>node-id</i> argument is entered in the <i>rack/slot/module</i> notation. |

#### **Command Default**

No default behavior or values

#### **Command Modes**

EXEC mode

#### **Command History**

| Release       | Modification                 |
|---------------|------------------------------|
| Release 3.7.2 | This command was introduced. |

# **Usage Guidelines**

A packet might be dropped from the IPv4 CEF table because of unresolved CEF entries, unsupported features, absence of route information, absence of adjacency information, or an IP checksum error.

If you do not specify a node with the **location** keyword and *node-id* argument, this command displays IPv4 CEF packet drop counters for all nodes.

# Task ID

| Task<br>ID | Operations |
|------------|------------|
| cef        | read       |

# **Examples**

The following is sample output from the **show cef ipv4 drops** for location command:

RP/0/RSP0/CPU0:router# show cef ipv4 drops

```
CEF Drop Statistics
Node: 0/0/CPU0
 Unresolved drops
                                             Ω
                    packets :
                    packets :
 Unsupported drops
                                             0
 NullO drops
                     packets :
 No route drops
                      packets:
                                             Ω
 No Adjacency drops packets:
 Checksum error drops packets :
                                             0
 RPF drops
                                             0
                     packets :
 RPF suppressed drops packets :
 RP destined drops
                     packets :
```

Table 13: show cef ipv4 drop Command Field Descriptions

| Field                | Description                                                                |
|----------------------|----------------------------------------------------------------------------|
| Unresolved drops     | Drops due to unresolved routes.                                            |
| Unsupported drops    | Drops due to an unsupported feature.                                       |
| Null0 drops          | Drops to the Null0 interface.                                              |
| No route drops       | Number of packets dropped because there were no routes to the destination. |
| No Adjacency drops   | Number of packets dropped because there were no adjacencies established.   |
| Checksum error drops | Drops due to IPv4 checksum error.                                          |
| RPF drops            | Drops due to IPv4 unicast RPF <sup>1</sup> .                               |
| RPF suppressed drops | Drops suppressed due to IPv4 unicast RPF.                                  |
| RP destined drops    | Drops destined for the router.                                             |

<sup>&</sup>lt;sup>1</sup> RPF = Reverse Path Forwarding

| Command                           | Description                           |
|-----------------------------------|---------------------------------------|
| clear cef ipv4 drops, on page 145 | Clears IPv4 CEF packet drop counters. |

# show cef ipv4 exact-route

To display an IPv4 Cisco Express Forwarding (CEF) exact route, use the **show cef ipv4 exact-route** command in EXEC mode.

**show cef** [**vrf** vrf-name] **ipv4 exact-route**{source-address destination-address} [**protocol**protocol-name] [**source-port**source-port] [**destination-port**destination-port] [**ingress-interface**type interface-path-id] [policy-class-value] [**detail** | **location** node-id]

# **Syntax Description**

| vrf                               | (Optional) Displays VPN routing and forwarding (VRF) instance information.                                                                      |  |
|-----------------------------------|----------------------------------------------------------------------------------------------------|--|
| vrf-name                          | (Optional) Name of a VRF.                                                                                                    |  |
| source-address                    | The IPv4 source address in x.x.x.x format.                                                                                                    |  |
| destination-address               | The IPv4 destination address in x.x.x.x format.                                                                                                 |  |
| protocol protocol name            | (Optional) Displays the specified protocol for the route.                                                                                       |  |
| source-port source-port           | (Optional) Sets the UDP source port. The range is from 0 to 65535.                                                                              |  |
| destination-port destination-port | (Optional) Sets the UDP destination port. The range is from 0 to 65535.                                                                         |  |
| ingress-interface                 | (Optional) Sets the ingress interface.                                                                                                    |  |
| type                              | (Optional) Interface type. For more information, use the question mark (?) online help function.                                                |  |
| interface-path-id                 | Physical interface or virtual interface.                                                                                                    |  |
|                                   | Note Use the <b>show interfaces</b> command to see a list of all interfaces currently configured on the router.                                 |  |
|                                   | For more information about the syntax for the router, use the question mark (?) online help function.                                           |  |
| policy-class value                | (Optional) Displays the class for the policy-based tunnel selection. The range for the tunnel policy class value is from 1 to 7.                |  |
| detail                            | (Optional) Displays full CEF entry information.                                                                                                 |  |
| location node-id                  | (Optional) Displays the IPv4 CEF table for the designated node. The <i>node-id</i> argument is entered in the <i>rack/slot/module</i> notation. |  |

**Command Default** 

No default behavior or values

**Command Modes** 

EXEC mode

| Command History | Release | Modification                 |
|-----------------|---------|------------------------------|
|                 | Release | This command was introduced. |

# **Usage Guidelines**

If the Layer 4 information is enabled, the source-port, destination-port, protocol, and ingress-interface fields are required. Otherwise, the output of the **show cef ipv4 exact-route** command is not correct.

#### Task ID

| Task<br>ID | Operations |
|------------|------------|
| cef        | read       |

# **Examples**

The following sample output is from the **show cef ipv4 exact-route** command:

RP/0/RSP0/CPU0:router# show cef ipv4 exact-route 10.1.1.1 10.1.1.2 detail

0.0.0.0/0, version 432, proxy default, internal 0x2000201[1]
Prefix Len 0, traffic index 0, precedence routine (0)
 via MgmtEth0/RSP0RP1/CPU0/0

This table describes the significant fields shown in the display.

#### Table 14: show cef ipv4 exact-route Command Field Descriptions

| Field       | Description                          |
|-------------|--------------------------------------|
| Prefix      | Prefix in the IPv4 CEF table .       |
| Next<br>Hop | Next hop of the prefix               |
| Interface   | Interface associated with the prefix |

| Command | Description                                                                                |
|---------|--------------------------------------------------------------------------------------------|
| 1       | Displays the path an MPLS flow that comprises a source and destination address would take. |

# show cef ipv4 exceptions

To display IPv4 Cisco Express Forwarding (CEF) exception packet counters, use the **show cef ipv4 exceptions** command in EXEC mode.

show cef [vrf vrf-name] ipv4 exceptions [location node-id]

# **Syntax Description**

| vrf              | (Optional) Displays VPN routing and forwarding (VRF) instance information.                                                                                 |
|------------------|----------------------------------------------------------------------------------------------------|
| vrf-name         | (Optional) Name of a VRF.                                                                                                    |
| location node-id | (Optional) Displays CEF exception packet counters for the designated node. The <i>node-id</i> argument is entered in the <i>rack/slot/module</i> notation. |

#### **Command Default**

No default behavior or values

#### **Command Modes**

EXEC mode

#### **Command History**

| Release       | Modification                 |
|---------------|------------------------------|
| Release 3.7.2 | This command was introduced. |

# **Usage Guidelines**

CEF exception packets are those packets that have been sent from the hardware to the software because they require additional handling. The types of IPv4 CEF exception packets are displayed in the command's output and are defined.

If you do not specify a node with the **location** keyword and *node-id* argument, this command displays IPv4 CEF exception packet counters on all nodes.

#### Task ID

| Task<br>ID | Operations |
|------------|------------|
| cef        | read       |

#### **Examples**

The following is sample output from the **show cef ipv4 exceptions** command:

RP/0/RSP0/CPU0:router# show cef ipv4 exceptions

CEF Exception Statistics Node: 0/0/CPU0 Slow encap packets: Redirect packets: 0 packets : Receive 306404 Broadcast packets : IP options packets: 0 TTL expired packets : Ω Fragmented packets: Node: 0/1/CPU0 Slow encap packets:

```
packets :
  Redirect
                                       0
 Receive packets:
Broadcast packets:
                                       0
                                       0
 IP options packets:
                                       0
 TTL expired packets :
                                       Ω
 Fragmented packets:
                                      0
Node: 0/2/CPU0
 Slow encap packets :
                                     0
 Redirect packets:
                                    0 Receive
                                                    packets :
                                                                              0
                                    0
 Broadcast packets:
 IP options packets:
                                      0
 TTL expired packets :
                                    314
 Fragmented packets:
                                       0
Node: 0/3/CPU0
  Slow encap packets:
                                       0
 Redirect packets:
                                       0
 Receive packets:
Broadcast packets:
IP options packets:
                                       0
                                       0
                                      Ω
 TTL expired packets :
                                       0
 Fragmented packets:
```

This table describes the significant fields shown in the display.

Table 15: show cef ipv4 exceptions Command Field Descriptions

| Field       | Description                                                          |
|-------------|----------------------------------------------------------------------|
| Slow encap  | Number of packets requiring special processing during encapsulation. |
| Redirect    | Number of ICMP <sup>2</sup> redirect messages sent.                  |
| Receive     | Number of packets destined to the router.                            |
| Broadcast   | Number of broadcasts received.                                       |
| IP options  | Number of IP option packets.                                         |
| TTL expired | Number of packets with expired TTLs <sup>3</sup> .                   |
| Fragmented  | Number of packets that have been fragmented.                         |

<sup>&</sup>lt;sup>2</sup> ICMP = internet control message protocol

| Command                                | Description                                |
|----------------------------------------|--------------------------------------------|
| clear cef ipv4 exceptions, on page 147 | Clears IPv4 CEF exception packet counters. |

 $<sup>^{3}</sup>$  TTL = time to live

# show cef ipv4 hardware

To display Cisco Express Forwarding (CEF) IPv4 hardware status and configuration information, use the **show cef ipv4 hardware** command in EXEC mode.

show cef [vrf vrf-name] ipv4 hardware {egress | ingress [{detail | location | node-id}]}

# **Syntax Description**

| vrf              | (Optional) Displays VPN routing and forwarding (VRF) instance information.                                                                            |
|------------------|----------------------------------------------------------------------------------------------------|
| vrf-name         | (Optional) Name of a VRF.                                                                                                    |
| egress           | Displays information from the egress packet switch exchange (PSE) file.                                                                               |
| ingress          | Displays information from the ingress packet switch exchange (PSE) file.                                                                              |
| detail           | (Optional) Displays full details.                                                                                                    |
| location node-id | (Optional) Displays detailed CEF information for the designated node. The <i>node-id</i> argument is entered in the <i>rack/slot/module</i> notation. |

# **Command Default**

No default behavior or values

# **Command Modes**

EXEC mode

# **Command History**

| Release       | Modification                 |
|---------------|------------------------------|
| Release 3.7.2 | This command was introduced. |

# **Usage Guidelines**

No specific guidelines impact the use of this command.

# Task ID

| Task<br>ID | Operations |
|------------|------------|
| cef        | read       |

# show cef ipv4 interface

To display IPv4 Cisco Express Forwarding (CEF)-related information for an interface, use the **show cef ipv4 interface** command in EXEC mode.

show cef [vrf vrf-name] ipv4 interface type interface-path-id [detail] [location node-id]

# **Syntax Description**

| vrf      | (Optional) Displays VPN routing and forwarding (VRF) instance information.            |
|----------|---------------------------------------------------------------------------------------|
| vrf-name | (Optional) Name of a VRF.                                                             |
| type     | Interface type. For more information, use the question mark (?) online help function. |

in terface-path-id Either a physical interface instance or a virtual interface instance as follows:

- Physical interface instance. Naming notation is *rack/slot/module/port* and a slash between values is required as part of the notation.
  - rack: Chassis number of the rack.
  - slot: Physical slot number of the modular services card or line card.
  - module: Module number. A physical layer interface module (PLIM) is always
     0.
  - port: Physical port number of the interface.

#### Note

In references to a Management Ethernet interface located on a route processor card, the physical slot number is alphanumeric (RSP0) and the module is CPU0. Example: interface MgmtEth0/RSP0/CPU0/0.

• Virtual interface instance. Number range varies depending on interface type.

For more information about the syntax for the router, use the question mark (?) online help function.

detail (Optional) Displays detailed CEF information for all the interfaces on the node in which the command is issued.

**location** *node-id* (Optional) Displays IPv4 CEF-related information for an interface. The *node-id* argument is entered in the *rack/slot/module* notation.

#### **Command Default**

No default behavior or values

#### **Command Modes**

EXEC mode

# **Command History**

| Release       | Modification                 |
|---------------|------------------------------|
| Release 3.7.2 | This command was introduced. |

## **Usage Guidelines**

If you do not specify a node with the **location** keyword and node-id argument, the **show cef ipv4 interface** rpf-statistics command displays the CEF-related information for the interface on the route processor.

#### Task ID

| Task<br>ID | Operations |
|------------|------------|
| cef        | read       |

## **Examples**

The following is sample output from the **show cef ipv4 interface** command:

RP/0/RSP0/CPU0:router# show cef ipv4 interface MgmtEth 0/RSP0/CPU0/0

```
MgmtEth0/0/CPU0/0 is up (if handle 0x01000100)
  Forwarding is enabled
  ICMP redirects are never sent
  IP MTU 1500, TableId 0xe0000000
  Reference count 2
```

This table describes the significant fields shown in the display.

#### Table 16: show cef ipv4 interface Command Field Descriptions

| Field                                        | Description                                                                                                    |
|----------------------------------------------|----------------------------------------------------------------------------------------------------|
| MgmtEth 0/RSP0/CPU0/0 is up                  | Status of the interface.                                                                                                  |
| if_handle                                    | Internal interface handle.                                                                                                |
| Forwarding is enabled                        | Indicates that Cisco Express Forwarding (CEF) is enabled.                                                                 |
| ICMP redirects are always sent or never sent | Indicates whether ICMP <sup>4</sup> redirect messages should be sent. By default, ICMP redirect messages are always sent. |
| IP MTU                                       | Value of the IPv4 MTU <sup>5</sup> size set on the interface.                                                             |
| Reference count                              | Internal reference counter.                                                                                               |

ICMP = internet control message protocol
 MTU = maximum transmission unit

# show cef ipv4 interface bgp-policy-statistics

To display IPv4 Cisco Express Forwarding (CEF)-related Border Gateway Protocol (BGP) policy statistics information for an interface, use the **show cef ipv4 interface bgp-policy-statistics** command in EXEC mode

show cef [vrf vrf-name] ipv4 interface type interface-path-id bgp-policy-statistics [location node-id]

## **Syntax Description**

| vrf               | (Optional) Displays VPN routing and forwarding (VRF) instance information.                                                                         |                                                                                                    |
|-------------------|----------------------------------------------------------------------------------------------------|----------------------------------------------------------------------------------------------------|
| vrf-name          | (Optional) Name of a VRF.                                                                                                    |                                                                                                    |
| type              | Interface type. For more information, use the question mark (?) online help function.                                                              |                                                                                                    |
| interface-path-id | Physical interface or virtual interface.                                                                                                    |                                                                                                    |
|                   | Note                                                                                                    | Use the <b>show interfaces</b> command to see a list of all interfaces currently configured on the router. |
|                   | For more information about the syntax for the router, use the question mark (?) help function.                                                     |                                                                                                    |
| location node-id  | (Optional) Displays IPv4 CEF-related information for an interface. The <i>node-id</i> argument is entered in the <i>rack/slot/module</i> notation. |                                                                                                    |

# **Command Default**

No default behavior or values

#### **Command Modes**

EXEC mode

# **Command History**

| Release       | Modification                 |
|---------------|------------------------------|
| Release 3.7.2 | This command was introduced. |

# **Usage Guidelines**

This command is not supported on ASR 9000 Ethernet Line Cards. This command displays all the configured BGP policy counters for the specified interface.

#### Task ID

| Task<br>ID | Operations |
|------------|------------|
| cef        | read       |

#### **Examples**

The following is sample output from the **show cef ipv4 interface bgp-policy-statistics** command:

RP/0/RSP0/CPU0:router# show cef ipv4 interface TenGigE 0/2/0/4 bgp-policy-statistics

TenGigE0/2/0/4 is up
Input BGP policy accounting on src IP address enabled buckets packets bytes

```
184054 10157753
        65688590 4204069760
6
7
        65688590 4204069760
8
        65688654 4204073856
       65688656 4204073984
9
10
        65688655 4204073920
30
        32844290 1510837340
        32844291 1510837386
31
        32844294 1510837524
33
        32844296 1510837616
34
        32844298 1510837708
35
        32844302 1510837892
36
        32844302 1510837892
37
        32844303 1510837938
38
        32844305 1510838030
39
        32844307 1510838122
Output BGP policy accounting on dst IP address enabled
buckets packets bytes
        754
Ω
              43878
Output BGP policy accounting on src IP address enabled
buckets packets bytes
        857
                51706
```

Table 17: show cef ipv4 interface bgp-policy-statistics Command Field Descriptions

| Field                                                 | Description                              |
|-------------------------------------------------------|------------------------------------------|
| GigabitEthernet 0/2/0/4 is up                         | Status of the interface.                 |
| Input BGP policy accounting on src IP address enabled | Enabled BGP policy accounting features.  |
| buckets                                               | Traffic index.                           |
| packets                                               | Number of packets counted in the bucket. |
| bytes                                                 | Number of bytes counted in the bucket.   |

# show cef ipv4 non-recursive

To display the IPv4 nonrecursive prefix entries in the IPv4 Cisco Express Forwarding (CEF) table, use the show cef ipv4 non-recursive command in EXEC mode.

show cef [vrf vrf-name] ipv4 non-recursive [detail] [hardware {egress | ingress}] [interface-type interface-instance [location node-id]

## **Syntax Description**

| vrf            | (Optional) Displays VPN routing and forwarding (VRF) instance information.                        |
|----------------|---------------------------------------------------------------------------------------------------|
| vrf-name       | (Optional) Name of a VRF.                                                                         |
| detail         | (Optional) Displays detailed information about nonrecursive prefix entries in the IPv4 CEF table. |
| hardware       | (Optional) Displays detailed information about hardware.                                          |
| egress         | (Optional) Displays egress packet switch exchange (PSE).                                          |
| ingress        | (Optional) Displays ingress packet switch exchange (PSE).                                         |
| interface-type | (Optional) Interface type. For more information, use the question mark (?) online help function.  |

interface-instance (Optional) Either a physical interface instance or a virtual interface instance:

- Physical interface instance. Naming notation is rack/slot/module/port and a slash mark between values is required as part of the notation.
  - rack: Chassis number of the rack.
  - slot: Physical slot number of the line card.
  - module: Module number. A physical layer interface module (PLIM) is always
  - port: Physical port number of the interface.

Note

In references to a Management Ethernet interface located on a route processor card, the physical slot number is alphanumeric (RSP0) and the module is CPU0. Example: interface MgmtEth0/RSP0/CPU0/0.

• Virtual interface instance. Number range varies depending on interface type.

For more information about the syntax for the router, use the question mark (?) online help function.

**location** node-id

(Optional) Displays the IPv4 nonrecursive prefix entries in the IPv4 CEF table for the designated node. The *node-id* argument is entered in the *rack/slot/module* notation.

**Command Default** 

No default behavior or values

**Command Modes** 

EXEC mode

| Command History | Release | Modification                 |
|-----------------|---------|------------------------------|
| Johnnana motory | Heleuse | Widumcation                  |
|                 | Release | This command was introduced. |

# **Usage Guidelines**

If you do not specify a node with the **location** keyword and *node-id* argument, the output displays the IPv4 CEF nonrecursive routes for the node on which the command is issued.

# Task ID

| Task<br>ID | Operations |
|------------|------------|
| cef        | read       |

# **Examples**

The following is sample output from the **show cef ipv4 non-recursive** command:

RP/0/RSP0/CPU0:routerrouter# show cef ipv4 non-recursive

| Prefix             | Next Hop          | Interface         |
|--------------------|-------------------|-------------------|
| 0.0.0.0/0          | 1012.8.0.1        |                   |
| 0.0.0.0/32         | broadcast         |                   |
| 10.8.0.0/16        | attached          | MgmtEth0/0/CPU0/0 |
| 10.8.0.0/32        | broadcast         | MgmtEth0/0/CPU0/0 |
| 10.8.0.1/32        | 12.8.0.1          | MgmtEth0/0/CPU0/0 |
| 10.8.0.2/32        | 12.8.0.2          | MgmtEth0/0/CPU0/0 |
| 10.8.0.3/32        | 12.8.0.3          | MgmtEth0/0/CPU0/0 |
| 10.8.16.10/32      | 12.8.16.10        | MgmtEth0/0/CPU0/0 |
| 10.8.16.30/32      | 12.8.16.30        | MgmtEth0/0/CPU0/0 |
| 10.8.16.40/32      | 12.8.16.40        | MgmtEth0/0/CPU0/0 |
| 10.8.28.8/32       | 12.8.28.8         | MgmtEth0/0/CPU0/0 |
| 10.8.28.101/32     | 12.8.28.101       | MgmtEth0/0/CPU0/0 |
| 10.8.28.103/32     | 12.8.28.103       | MgmtEth0/0/CPU0/0 |
| 10.8.28.104/32     | 12.8.28.104       | MgmtEth0/0/CPU0/0 |
| 10.8.28.106/32     | receive           | MgmtEth0/0/CPU0/0 |
| 10.8.29.113/32     | 12.8.29.113       | MgmtEth0/0/CPU0/0 |
| 10.8.29.118/32     | 12.8.29.118       | MgmtEth0/0/CPU0/0 |
| 10.8.29.140/32     | 12.8.29.140       | MgmtEth0/0/CPU0/0 |
| 10.8.33.101/32     | 12.8.33.101       | MgmtEth0/0/CPU0/0 |
| 10.8.33.103/32     | 12.8.33.103       | MgmtEth0/0/CPU0/0 |
| 10.8.33.105/32     | 12.8.33.105       | MgmtEth0/0/CPU0/0 |
| 10.8.33.110/32     | 12.8.33.110       | MgmtEth0/0/CPU0/0 |
| 10.8.57.1/32       | 12.8.57.1         | MgmtEth0/0/CPU0/0 |
| 10.8.255.255/32    | broadcast         | MgmtEth0/0/CPU0/0 |
| 10.29.31.2/32      | 12.29.31.2        | MgmtEth0/0/CPU0/0 |
| 10.255.0.0/16      | attached          | MgmtEth0/0/CPU0/0 |
| 10.255.254.254/32  | 10223.255.254.254 | MgmtEth0/0/CPU0/0 |
| 10.0.0.0/4         | 0.0.0.0           |                   |
| 10.0.0.0/24        | receive           |                   |
| 255.255.255.255/32 | broadcast         |                   |

This table describes the significant fields shown in the display.

# Table 18: show cef ipv4 non-recursive Command Field Descriptions

| Field  | Description                                 |
|--------|---------------------------------------------|
| Prefix | Nonrecursive prefixes detected on the node. |

| Field       | Description                                        |
|-------------|----------------------------------------------------|
| Next<br>Hop | Routing next hop.                                  |
| Interface   | Interface associated with the nonrecursive prefix. |

# show cef ipv4 resource

To display the IPv4 nonrecursive prefix entries in the IPv4 Cisco Express Forwarding (CEF) table, use the **show cef ipv4 resource** command in EXEC mode.

show cef ipv4 resource [detail] [hardware {egress | ingress}] [location node-id]

## **Syntax Description**

| detail           | (Optional) Displays detailed information resources listed in the IPv4 CEF table.                                                                                             |
|------------------|----------------------------------------------------------------------------------------------------|
| hardware         | (Optional) Displays detailed information about hardware.                                                                                                    |
| egress           | (Optional) Displays egress packet switch exchange (PSE).                                                                                                    |
| ingress          | (Optional) Displays ingress packet switch exchange (PSE).                                                                                                    |
| location node-id | (Optional) Displays the IPv4 resource entries in the IPv4 CEF table for the designated node. The <i>node-id</i> argument is entered in the <i>rack/slot/module</i> notation. |

#### **Command Default**

No default behavior or values

#### **Command Modes**

EXEC mode

## **Command History**

| Release       | Modification                 |
|---------------|------------------------------|
| Release 3.7.2 | This command was introduced. |

# **Usage Guidelines**

If you do not specify a node with the **location** keyword and *node-id* argument, the output displays the IPv4 CEF nonrecursive routes for the node on which the command is issued.

## Task ID

| Task<br>ID | Operations |
|------------|------------|
| cef        | read       |

### **Examples**

The following is sample output from the **show cef ipv4 resource** command:

RP/0/RSP0/CPU0:router# show cef ipv4 resource detail

```
CEF resource availability summary state: GREEN
ipv4 shared memory resource:
    CurrMode GREEN, CurrUtil 0%
    CurrAvail 1874526208 bytes, MaxAvail 1875693568 bytes
ipv6 shared memory resource:
    CurrMode GREEN, CurrUtil 0%
    CurrAvail 1874591744 bytes, MaxAvail 1875365888 bytes
mpls shared memory resource:
    CurrMode GREEN, CurrUtil 0%
    CurrAvail 1874407424 bytes, MaxAvail 1875038208 bytes
common shared memory resource:
```

CurrMode GREEN, CurrUtil 0% CurrAvail 1873215488 bytes, MaxAvail 1874972672 bytes TABLE hardware resource: GREEN LEAF hardware resource: GREEN

LOADINFO hardware resource: GREEN
NHINFO hardware resource: GREEN
LABEL\_INFO hardware resource: GREEN
IDB hardware resource: GREEN
FRR\_NHINFO hardware resource: GREEN
LDSH\_ARRAY hardware resource: GREEN

RSRC\_MON hardware resource: GREEN

# show cef ipv4 summary

To display a summary of the IPv4 Cisco Express Forwarding (CEF) table, use the **show cef ipv4 summary** command in EXEC mode.

show cef [vrf vrf-name] ipv4 summary [location node-id]

# **Syntax Description**

| vrf              | (Optional) Displays VPN routing and forwarding (VRF) instance information.                                                                                   |  |
|------------------|----------------------------------------------------------------------------------------------------|--|
| vrf-name         | (Optional) Name of a VRF.                                                                                                    |  |
| location node-id | (Optional) Displays a summary of the IPv4 CEF table for the designated node. The <i>node-id</i> argument is entered in the <i>rack/slot/module</i> notation. |  |

#### **Command Default**

No default behavior or values

#### **Command Modes**

EXEC mode

#### **Command History**

| Release       | Modification                 |
|---------------|------------------------------|
| Release 3.7.2 | This command was introduced. |

# **Usage Guidelines**

If you do not specify a node with the **location** keyword and *node-id* argument, this command displays a summary of the IPv4 CEF table for the node on which the command is issued.

### Task ID

| Task<br>ID | Operations |
|------------|------------|
| cef        | read       |

#### **Examples**

The following sample output is from the show cef ipv4 summary command:

```
RP/0/RSP0/CPU0:router# show cef ipv4 summary
Router ID is
10
Ω
.0.0.0
IP CEF with switching (Table Version 0)
  Load balancing: L3
  Tableid 0xe0000000, Vrfid 0x60000000, Vrid 0x20000000, Flags 0x301
  Vrfname default, Refcount 367
  193 routes, 0 reresolve, 0 unresolved (0 old, 0 new), 13896 bytes
  204 load sharing elements, 51904 bytes, 154 references
  17 shared load sharing elements, 5536 bytes
  187 exclusive load sharing elements, 46368 bytes
  O CEF route update drops, 175 revisions of existing leaves
  Resolution Timer: 15s
  O prefixes modified in place
```

```
O deleted stale prefixes
16 prefixes with label imposition, 51 prefixes with label information
Adjacency Table has 44 adjacencies
1 incomplete adjacency
```

Table 19: show cef ipv4 summary Command Field Descriptions

| Field                               | Description                                                         |
|-------------------------------------|---------------------------------------------------------------------|
| Load balancing                      | Current load-balancing mode. The default value is L3.               |
| Table Version                       | Version of the CEF table.                                           |
| tableid                             | Table identification number.                                        |
| vrfid                               | VPN routing and forwarding (VRF) identification (vrfid) number.     |
| vrfname                             | VRF name.                                                           |
| vrid                                | Virtual router identification (vrid) number.                        |
| flags                               | Option value for the table                                          |
| routes                              | Total number of routes.                                             |
| reresolve                           | Total number of routes being reresolved.                            |
| unresolved (x old, x new)           | Number of routes not yet resolved.                                  |
| load sharing elements               | Total number of internal load-sharing data structures.              |
| bytes                               | Total memory used by internal load sharing data structures.         |
| references                          | Total reference count of all internal load sharing data structures. |
| CEF resets                          | Number of CEF table resets.                                         |
| revisions of existing leaves        | Number of updates to existing prefixes.                             |
| Exponential (currently xs, peak xs) | Currently not used.                                                 |
| prefixes modified in place          | Prefixes modified in place.                                         |
| Adjacency Table has x adjacencies   | Total number of adjacencies.                                        |
| x incomplete adjacency              | Total number of incomplete adjacencies.                             |

# **Related Commands**

| Command     | Description                                                                                 |
|-------------|---------------------------------------------------------------------------------------------|
| bundle-hasl | Displays the path a bundle flow that comprises a source and destination address would take. |

# show cef ipv4 unresolved

To display unresolved routes in the IPv4 Cisco Express Forwarding (CEF) table, use the **show cef ipv4 unresolved** command in EXEC mode.

show cef [vrf vrf-name] ipv4 unresolved [detail] [hardware {egress | ingress}] [location node-id]

## **Syntax Description**

| vrf              | (Optional) Displays VPN routing and forwarding (VRF) instance information.                                                                                               |
|------------------|----------------------------------------------------------------------------------------------------|
| vrf-name         | (Optional) Name of a VRF.                                                                                                    |
| detail           | (Optional) Displays detailed information unresolved routes listed in the IPv4 CEF table.                                                                                 |
| hardware         | (Optional) Displays detailed information about hardware.                                                                                                    |
| egress           | (Optional) Displays egress packet switch exchange (PSE).                                                                                                    |
| ingress          | (Optional) Displays ingress packet switch exchange (PSE).                                                                                                    |
| location node-id | (Optional) Displays the unresolved routes in the IPv4 CEF table for the designated node. The <i>node-id</i> argument is entered in the <i>rack/slot/module</i> notation. |

#### **Command Default**

No default behavior or values

## **Command Modes**

EXEC mode

## **Command History**

| Release       | Modification                 |
|---------------|------------------------------|
| Release 3.7.2 | This command was introduced. |

## **Usage Guidelines**

If you do not specify a node with the **location** keyword and *node-id* argument, the output displays the unresolved routes for the node on which the command is issued.

### Task ID

| Task<br>ID | Operations |
|------------|------------|
| cef        | read       |

# **Examples**

The following is sample output from the **show cef ipv4 unresolved** command when an unresolved route is detected:

RP/0/RSP0/CPU0:router# show cef ipv4 unresolved

10.3.3.3

Next Hop 102.2.2.2 Interface

## Table 20: show cef ipv4 unresolved Command Field Descriptions

| Field       | Description                                                                                 |
|-------------|---------------------------------------------------------------------------------------------|
| Prefix      | Prefix of the unresolved CEF.                                                               |
| Next<br>Hop | Next hop of the unresolved CEF.                                                             |
| Interface   | Next hop interface. A question mark (?) indicates that the interface has not been resolved. |

# show cef ipv6

To display the IPv6 Cisco Express Forwarding (CEF) table, use the **show cef ipv6** command in EXEC mode.

**show cef** [**vrf**vrf-name] **ipv6** [interface-type interface-number | ipv6-prefix/prefix-length] [**detail**] [**location**node-id]

# **Syntax Description**

| vrf                             | (Optional) Displays VPN routing and forwarding (VRF) instance information.                                                                      |
|---------------------------------|----------------------------------------------------------------------------------------------------|
| vrf-name                        | (Optional) Name of a VRF.                                                                                                    |
| interface-type interface-number | (Optional) IPv6 prefixes going through the specified next hop interface.                                                                        |
| ipv6-prefix/prefix-length       | (Optional) Longest prefix entry in the CEF table matching the specified IPv6 prefix and prefix length.                                          |
| detail                          | (Optional) Displays detailed IPv6 CEF table information.                                                                                        |
| location node-id                | (Optional) Displays the IPv6 CEF table for the designated node. The <i>node-id</i> argument is entered in the <i>rack/slot/module</i> notation. |

# **Command Default**

No default behavior or values

# **Command Modes**

EXEC mode

## **Command History**

| Release       | Modification                 |
|---------------|------------------------------|
| Release 3.7.2 | This command was introduced. |

# **Usage Guidelines**

If you do not specify a node with the **location** keyword and *node-id* argument, this command displays the IPv6 CEF table for the node on which the command is issued.

## Task ID

| Task<br>ID | Operations |
|------------|------------|
| cef        | read       |

# **Examples**

The following sample output is from the **show cef ipv6** command:

RP/0/RSP0/CPU0:router# show cef ipv6

::/0

::/128

drop

::1/128

loopback 66::4/128

```
receive
             Loopback0
2222::/64
 connected GigabitEthernet0/4/0/0
2222::1/128
 receive
            GigabitEthernet0/4/0/0
3333::/64
 connected GigabitEthernet0/3/0/0
3333::2/128
 receive
            GigabitEthernet0/3/0/0
5656::2/128
 recursive fe80::3031:48ff:fe53:5533, GigabitEthernet0/3/0/0
7777::/64
 connected GigabitEthernet0/0/0/0
7777::2/128
 receive
            GigabitEthernet0/0/0/0
9999::1/128
 recursive fe80::205:5fff:fe1d:7600, GigabitEthernet0/4/0/0
ff00::/8
 drop
ff02::1/128
  receive
ff02::2/128
  receive
ff02::5/128
 receive
ff02::6/128
 receive
ff02::1:ff00:0/104
  receive
```

Table 21: show cef ipv6 Command Field Descriptions

| Field     | Description                                                                                                    |
|-----------|----------------------------------------------------------------------------------------------------|
| drop      | Indicates that packets sent to the destination prefix are dropped.                                                                  |
| loopback  | Indicates that the prefix points to a loopback address. Packets sent to loopback addresses are dropped.                             |
| receive   | Indicates that the prefix is configured on one of the router interfaces. Packets sent to those prefixes are received by the router. |
| connected | Indicates that the prefix points to a directly connected next-hop interface.                                                        |
| recursive | Indicates that the prefix is not directly connected but is reachable through the next-hop prefix displayed.                         |

The following sample output is from the **show cef ipv6** with the **detail** keyword:

```
RP/0/RSP0/CPU0:router# show cef ipv6 detail

::/0
  flags: source_rib
  Loadinfo owner: <this route>
  fast adj: glean
  path 1:
    flags :
```

```
next hop : ::
    interface :
GigabitEthernet/0/0/0
::/128
 flags: drop, source fib
  Loadinfo owner: <this route>
 fast adj: drop
 path 1:
   flags
   next hop : ::
   interface : <not specified>
::1/128
 flags: loopback, source fib
 Loadinfo owner: <this route>
 fast adj: loopback
 path 1:
   flags
   next hop : ::
   interface : <not specified>
66::4/128
 flags: receive, source_rib
 Loadinfo owner: <this route>
 fast adj: receive
 path 1:
   flags
   flags : point-to-point
next hop : ::
   interface : Loopback0
```

Table 22: show cef ipv6 detail Command Field Descriptions

| Field           | Description                                                                                                    |
|-----------------|----------------------------------------------------------------------------------------------------|
| flags:          | Properties of the indicated prefix.                                                                                                    |
| Loadinfo owner: | Owner of the Loadinfo used by the prefix for forwarding. The Loadinfo owner is the prefix that owns the array of pointers to adjacencies.                                                                              |
| fast adj:       | Cached adjacency used for forwarding.                                                                                                    |
| path 1:         | The following three items are displayed below path 1:  • flags-Properties of the path.  • next hop-Next-hop prefix if the packet is being forwarded.  • interface-Next-hop interface if the packet is being forwarded. |

# show cef ipv6 adjacency

To display Cisco Express Forwarding (CEF) IPv6 adjacency status and configuration information, use the **show cef ipv6 adjacency** command in EXEC mode.

show cef [vrf vrf-name] ipv6 adjacency [interface-type interface-path-id] [location node-id] [detail] [discard] [glean] [null] [punt] [remote]

### **Syntax Description**

| vrf            | (Optional) Displays VPN routing and forwarding (VRF) instance information.                       |
|----------------|--------------------------------------------------------------------------------------------------|
| vrf-name       | (Optional) Name of a VRF.                                                                        |
| interface-type | (Optional) Interface type. For more information, use the question mark (?) online help function. |

interface- path-id

(Optional) Either a physical interface instance or a virtual interface instance:

- Physical interface instance. Naming notation is *rack/slot/module/port* and a slash mark between values is required as part of the notation.
  - rack: Chassis number of the rack.
  - *slot*: Physical slot number of the line card.
  - module: Module number. A physical layer interface module (PLIM) is always
     0.
  - port: Physical port number of the interface.

Note

In references to a Management Ethernet interface located on a route processor card, the physical slot number is alphanumeric (RSP0) and the module is CPU0. Example: interface MgmtEth0/RSP0/CPU0/0.

• Virtual interface instance. Number range varies depending on interface type.

For more information about the syntax for the router, use the question mark (?) online help function.

| location node-id | (Optional) Displays detailed CEF information for the designated node. The <i>node-id</i> argument is entered in the <i>rack/slot/module</i> notation. |
|------------------|----------------------------------------------------------------------------------------------------|
| detail           | (Optional) Displays the detailed adjacency information.                                                                                               |
| discard          | (Optional) Filters out and displays only the discarded adjacency information.                                                                         |
| glean            | (Optional) Filters out and displays only the glean adjacency information.                                                                             |
| null             | (Optional) Filters out and displays only the null adjacency information.                                                                              |
| punt             | (Optional) Filters out and displays only the punt adjacency information.                                                                              |
| remote           | (Optional) Filters out and displays only the remote adjacency information.                                                                            |

#### **Command Default**

No default behavior or values

#### **Command Modes**

EXEC mode

#### **Command History**

| Release       | Modification                 |
|---------------|------------------------------|
| Release 3.7.2 | This command was introduced. |

# **Usage Guidelines**

If you do not specify a node with the **location** keyword and *node-id* argument, this command displays the CEF adjacency table for the node on which the command is issued.

#### Task ID

| Task<br>ID | Operations |
|------------|------------|
| cef        | read       |

#### **Examples**

The following sample output is from the show cef ipv6 adjacency command:

RP/0/RSP0/CPU0:router# show cef ipv6 adjacency

This is a sample output from the **show cef ipv6 adjacency remote detail** command:

RP/0/RSP0/CPU0:router# show cef ipv6 adjacency remote detail location 0/3/CPU0

Display protocol is ipv6 Interface Address Type Refcount Te0/2/0/3 Ifhandle: 0x8000240 remote Adjacency: PT:0xa1bed9e4 Interface: Te0/2/0/3 Interface Type: 0x0, Base Flags: 0x0 (0xa55f3114) Nhinfo PT: 0xa55f3114, Idb PT: 0xa2d850d8, If Handle: 0x8000240 Ancestor If Handle: 0x0 tt103 Ifhandle: 0x120 remote 1 no next-hop adj Interface: NULLIFHNDL tunnel adjacency Interface Type: 0x24, Base Flags: 0x200 (0xa61ddc30) Nhinfo PT: 0xa61ddc30, Idb PT: 0xa2d851d8, If Handle: 0x120 Ancestor If Handle: 0x0 tt2993 Ifhandle: 0xf9a0 remote 1 no next-hop adj Interface: NULLIFHNDL tunnel adjacency Interface Type: 0x24, Base Flags: 0x200 (0xa65634f0) Nhinfo PT: 0xa65634f0, Idb PT: 0xa2d94a58, If Handle: 0xf9a0 Ancestor If Handle: 0x0 tt2994 Ifhandle: 0xf9e0 remote 1

no next-hop adj Interface: NULLIFHNDL tunnel adjacency

Interface Type: 0x24, Base Flags: 0x200 (0xa65641e0)

Nhinfo PT: 0xa65641e0, Idb PT: 0xa2d94a98, If Handle: 0xf9e0

Ancestor If Handle: 0x0

tt2995 Ifhandle: 0xfa20 remote 1

no next-hop adj
Interface: NULLIFHNDL
tunnel adjacency

Interface Type: 0x24, Base Flags: 0x200 (0xa6564350)

Nhinfo PT: 0xa6564350, Idb PT: 0xa2d94ad8, If Handle: 0xfa20

Ancestor If Handle: 0x0

# show cef ipv6 adjacency hardware

To display Cisco Express Forwarding (CEF) IPv6 adjacency hardware status and configuration information, use the **show cef ipv6 adjacency hardware** command in EXEC mode.

show cef [vrf vrf-name] ipv6 adjacency hardware {egress | ingress} [{detail | discard | drop | glean | location | node-id | null | punt | remote}]

# **Syntax Description**

| vrf              | (Optional) Displays VPN routing and forwarding (VRF) instance information.                                                                            |
|------------------|----------------------------------------------------------------------------------------------------|
| vrf-name         | (Optional) Name of a VRF.                                                                                                    |
| egress           | Displays information from the egress packet switch exchange (PSE) file.                                                                               |
| ingress          | Displays information from the ingress packet switch exchange (PSE) file.                                                                              |
| detail           | (Optional) Displays full details.                                                                                                    |
| discard          | (Optional) Displays the discard adjacency information.                                                                                                |
| drop             | (Optional) Displays the drop adjacency information.                                                                                                   |
| glean            | (Optional) Displays the glean adjacency information.                                                                                                  |
| location node-id | (Optional) Displays detailed CEF information for the designated node. The <i>node-id</i> argument is entered in the <i>rack/slot/module</i> notation. |
| null             | (Optional) Displays the null adjacency information.                                                                                                   |
| punt             | (Optional) Displays the punt adjacency information.                                                                                                   |
| remote           | (Optional) Displays the remote adjacency information.                                                                                                 |

## **Command Default**

No default behavior or values

#### **Command Modes**

EXEC mode

# **Command History**

| Release       | Modification                 |
|---------------|------------------------------|
| Release 3.7.2 | This command was introduced. |

## **Usage Guidelines**

No specific guidelines impact the use of this command.

## Task ID

| Task<br>ID | Operations |
|------------|------------|
| cef        | read       |

# **Examples**

The following sample output is from the **show cef ipv6 adjacency hardware** command:

RP/0/RSP0/CPU0:router# show cef ipv6 adjacency hardware

# show cef ipv6 drops

To display IPv6 Cisco Express Forwarding (CEF) table packet drop counters, use the **show cef ipv6 drops** command in EXEC mode.

show cef [vrf vrf-name] ipv6 drops [location node-id]

# **Syntax Description**

| vrf              | (Optional) Displays VPN routing and forwarding (VRF) instance information.                                                                                       |
|------------------|----------------------------------------------------------------------------------------------------|
| vrf-name         | (Optional) Name of a VRF.                                                                                                    |
| location node-id | (Optional) Displays IPv6 CEF table packet drop counters for the designated node. The <i>node-id</i> argument is entered in the <i>rack/slot/module</i> notation. |

#### **Command Default**

No default behavior or values

#### **Command Modes**

EXEC mode

## **Command History**

| Release       | Modification                 |
|---------------|------------------------------|
| Release 3.7.2 | This command was introduced. |

# **Usage Guidelines**

A packet might be dropped by the IPv6 CEF table because of unresolved CEF entries, unsupported features, absence of route information, absence of adjacency information, or an IP checksum error.

If you do not specify a node with the **location** keyword and *node-id* argument, this command displays the packet drops for all nodes.

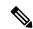

Note

Because no hardware forwarding occurs on the route processor (RP), no packet drop information is displayed for that node.

#### Task ID

| Task<br>ID | Operations |
|------------|------------|
| cef        | read       |

# **Examples**

The following is sample output from the **show cef ipv6 drops** command:

RP/0/RSP0/CPU0:router# show cef ipv6 drops location 0/2/CPU0

```
Packet length err ingress: 0 egress: 0 TCAM src-comp err ingress: 0 egress: 0
```

#### Table 23: show cef ipv6 drop Command Field Descriptions

| Field                  | Description                                                                                                    |
|------------------------|----------------------------------------------------------------------------------------------------|
| Line status down       | Packet drops due to the line protocol of the incoming interface being down.                                          |
| Packet sanity fail     | Packet drops due to the prefix failing the IPv6 sanity test. The sanity test verifies that the IPv6 packet is valid. |
| PLU set to drop        | Packet drops due the IPv6 destination prefix being set to drop.                                                      |
| Unknown type, plu drop | Packet drops due to the prefix being of an unknown type.                                                             |
| Packet length errs     | Length specified in the header does not match the actual length of the packet received.                              |
| TCAM src-comp err      | Packet drops due to source compression errors that have occurred in the hardware.                                    |

0

Ω

0

0

```
CEF Drop Statistics
Node: 0/RSP0/CPU0
                                                   0
Unresolved drops
                       packets :
Unsupported drops packets:
                                                   0
NullO drops packets:
No route drops packets:
No Adjacency drops packets:
                                                   0
                                                   0
                                                   0
Checksum error drops packets :
                                                   0
RPF drops
                      packets :
                                                   0
```

RP/0/RSP0/CPU0:router# show cef ipv6 drops location 0/RSP0/CPU0

# Table 24: show cef ipv6 drops Command Field Descriptions

packets :
packets :

RPF suppressed drops packets :

RP destined drops packets:

GRE processing drops packets :

Discard drops

GRE lookup drops

| Field                | Description                                                                |
|----------------------|----------------------------------------------------------------------------|
| Unresolved drops     | Drops due to unresolved routes.                                            |
| Unsupported drops    | Drops due to an unsupported feature.                                       |
| Null0 drops          | Drops to the Null0 interface.                                              |
| No route drops       | Number of packets dropped because there were no routes to the destination. |
| No Adjacency drops   | Number of packets dropped because there were no adjacencies established.   |
| Checksum error drops | Drops due to IPv6 checksum error.                                          |
| RPF drops            | Drops due to IPv6 unicast RPF <sup>6</sup> .                               |

| Field                | Description                               |
|----------------------|-------------------------------------------|
| RPF suppressed drops | Drops suppressed due to IPv4 unicast RPF. |
| RP destined drops    | Drops destined for the router.            |
| Discard drops        | Drops that were discarded.                |
| GRE lookup drops     |                                           |
| GRE processing drops |                                           |

<sup>&</sup>lt;sup>6</sup> RPF = Reverse Path Forwarding

# Related Commands

| Command                           | Description                           |
|-----------------------------------|---------------------------------------|
| clear cef ipv6 drops, on page 152 | Clears IPv6 CEF packet drop counters. |

# show cef ipv6 exact-route

To display the path an IPv6 flow comprising a source and destination address would take, use the **show cef ipv6 exact-route** command in EXEC mode.

show cef [ vrf vrf-name ]ipv6 exact-route{source-address destination-address } [protocol name][
source-port] [destination-port] [ingress-interface type interface-path-id ][ policy-class value][detail |
location node-id]

## **Syntax Description**

| vrf                               | (Optional) Displays VPN routing and forwarding (VRF) instance information.                                                                      |  |
|-----------------------------------|----------------------------------------------------------------------------------------------------|--|
| vrf-name                          | (Optional) Name of a VRF.                                                                                                    |  |
| source-address                    | The IPv6 source address in x:x::x format.                                                                                                    |  |
| destination-address               | The IPv6 destination address in x:x::x format.                                                                                                  |  |
| protocol protocol name            | (Optional) Displays the specified protocol for the route.                                                                                       |  |
| source-port source-port           | (Optional) Sets the UDP source port. The range is from 0 to 65535.                                                                              |  |
| destination-port destination-port | t (Optional) Sets the UDP destination port. The range is from 0 to 65535.                                                                       |  |
| ingress-interface                 | (Optional) Sets the ingress interface.                                                                                                    |  |
| type                              | (Optional) Interface type. For more information, use the question mark (?) online help function.                                                |  |
| interface-path-id                 | Physical interface or virtual interface.                                                                                                    |  |
|                                   | Note Use the <b>show interfaces</b> command to see a list of all interfaces currently configured on the router.                                 |  |
|                                   | For more information about the syntax for the router, use the question mark (?) online help function.                                           |  |
| policy-class value                | (Optional) Displays the class for the policy-based tunnel selection. The range for the tunnel policy class value is from 1 to 7.                |  |
| detail                            | (Optional) Displays full CEF entry information.                                                                                                 |  |
| location node-id                  | (Optional) Displays the IPv6 CEF table for the designated node. The <i>node-id</i> argument is entered in the <i>rack/slot/module</i> notation. |  |

**Command Default** 

No default behavior or values

**Command Modes** 

EXEC mode

| Command History  | Release       | Modification                          |                                                                                                    |
|------------------|---------------|---------------------------------------|----------------------------------------------------------------------------------------------------|
|                  | Release 3.7.2 | This command was introduced.          |                                                                                                    |
| Usage Guidelines | -             | · · · · · · · · · · · · · · · · · · · | ce-port, destination-port, protocol, and ingress-interface fields v cef ipv6 exact-route command is not correct. |
| Task ID          | Task Op       | perations                             |                                                                                                    |
|                  | cef rea       | ad                                    |                                                                                                    |

# **Examples**

The following sample output is from the **show cef ipv6 exact-route** command:

RP/0/RSP0/CPU0:router# show cef ipv6 exact-route 222::2 9999::6751 location

0/3/CPU0 source address: 222::2 destination address: 9999::6751 interface : GigabitEthernet0/3/0/3 non local interface

# show cef ipv6 exceptions

To display IPv6 Cisco Express Forwarding (CEF) exception packet counters, use the **show cef ipv6 exceptions** command in EXEC mode.

show cef [vrf vrf-name] ipv6 exceptions [location node-id]

# **Syntax Description**

| vrf              | (Optional) Displays VPN routing and forwarding (VRF) instance information.                                                                                      |
|------------------|----------------------------------------------------------------------------------------------------|
| vrf-name         | (Optional) Name of a VRF.                                                                                                    |
| location node-id | (Optional) Displays IPv6 CEF exception packet counters for the designated node. The <i>node-id</i> argument is entered in the <i>rack/slot/module</i> notation. |

#### **Command Default**

No default behavior or values

#### **Command Modes**

EXEC mode

#### **Command History**

| Release       | Modification                 |
|---------------|------------------------------|
| Release 3.7.2 | This command was introduced. |

### **Usage Guidelines**

CEF exception packets are those packets that have been sent from the hardware to the software because they require additional handling. The types of IPv6 CEF exception packets are displayed in the output of **show cef ipv6 exceptions**.

If you do not specify a node with **location** keyword and *node-id* argument, this command displays IPv6 CEF exception packet counters for all nodes.

### Task ID

| Task<br>ID | Operations |
|------------|------------|
| cef        | read       |

### **Examples**

The following is sample output from the **show cef ipv6 exceptions** command:

 $\label{eq:rp_order} \mbox{RP/O/RSPO/CPU0:router\# show cef ipv6 exceptions location 0/3/CPU0}$ 

IPv6 CEF Exception Statistics Node: 0/3/CPU0 TTL err 0 egress : Not Applicable ingress : Link-local dst addr ingress: 0 egress : 0 Hop-by-Hop header ingress: 0 egress : PLU entry set to punt ingress : 0 egress : 0 Packet too big ingress:
Med priority punt ingress: ingress : Not Applicable egress : 0 egress : Not Applicable

Table 25: show cef ipv6 exceptions Command Field Descriptions

| Field                 | Description                                                                                                   |
|-----------------------|----------------------------------------------------------------------------------------------------|
| TTL err               | Packets sent to software for processing because the packet header of the IPv6 prefix had a $TTL^2$ error.     |
| Link-local dst addr   | Packets sent to the software for processing because the destination address of the IPv6 prefix is link local. |
| Hop-by-Hop header     | Packets sent to the software for processing because the IPv6 packet has a hop-by-hop header.                  |
| PLU entry set to punt | Packets sent to software for processing because the IPv6 prefix is set to punt.                               |
| Packet too big        | Packets sent to the software for processing because the packet size exceeded the MTU $^{\underline{8}}$ .     |
| Med priority punt     | Field used internally for troubleshooting.                                                                    |

# **Related Commands**

| Command                                | Description                                |
|----------------------------------------|--------------------------------------------|
| clear cef ipv6 exceptions, on page 154 | Clears IPv6 CEF exception packet counters. |

<sup>7</sup> TTL = time to live 8 MTU = maximum transmission unit

# show cef ipv6 hardware

To display Cisco Express Forwarding (CEF) IPv6 hardware status and configuration information, use the **show cef ipv6 hardware** command in EXEC mode.

show cef [vrf vrf-name] ipv6 hardware {egress | ingress [{detail | location node-id}}]}

## **Syntax Description**

| vrf              | (Optional) Displays VPN routing and forwarding (VRF) instance information.                                                                            |  |
|------------------|----------------------------------------------------------------------------------------------------|--|
| vrf-name         | (Optional) Name of a VRF.                                                                                                    |  |
| egress           | Displays information from the egress packet switch exchange (PSE) file.                                                                               |  |
| ingress          | Displays information from the ingress packet switch exchange (PSE) file.                                                                              |  |
| detail           | (Optional) Displays full details.                                                                                                    |  |
| location node-id | (Optional) Displays detailed CEF information for the designated node. The <i>node-id</i> argument is entered in the <i>rack/slot/module</i> notation. |  |

#### **Command Default**

No default behavior or values

### **Command Modes**

EXEC mode

# **Command History**

| Release       | Modification                 |
|---------------|------------------------------|
| Release 3.7.2 | This command was introduced. |

## **Usage Guidelines**

No specific guidelines impact the use of this command.

### Task ID

| Task<br>ID | Operations |
|------------|------------|
| cef        | read       |

### **Examples**

The following sample output displays the full details from the **show cef ipv6 hardware** command:

RP/0/RSP0/CPU0:router# show cef ipv6 hardware egress detail

Load distribution: 0 (refcount 0)

Hash OK Interface Address 0 Y Unknown drop

ff02::/16, version 0, receive
Prefix Len 16

ff02::2/128, version 0, receive
Prefix Len 128

ff02::1:ff00:0/104, version 0, receive
Prefix Len 104

# show cef ipv6 interface

To display IPv6 Cisco Express Forwarding (CEF)-related information for an interface, use the **show cef ipv6 interface** command in EXEC mode.

show cef [vrf vrf-name] ipv6 interface type interface-path-id [detail] [location node-id][rpf-drop]

# **Syntax Description**

| vrf               | (Optional) Displays VPN routing and forwarding (VRF) instance information.                                                                         |                                                                                                    |
|-------------------|----------------------------------------------------------------------------------------------------|----------------------------------------------------------------------------------------------------|
| vrf-name          | (Optional) Name of a VRF.                                                                                                    |                                                                                                    |
| type              | Interface type. For more information, use the question mark (?) online help function.                                                              |                                                                                                    |
| interface-path-id | Physical interface or virtual interface.                                                                                                    |                                                                                                    |
|                   | Note                                                                                                    | Use the <b>show interfaces</b> command to see a list of all interfaces currently configured on the router. |
|                   | For more in help function                                                                                                    | information about the syntax for the router, use the question mark (?) online on.                          |
| detail            | (Optional) Displays detailed CEF information for all the interfaces on the node in which the command is issued.                                    |                                                                                                    |
| location node-id  | (Optional) Displays IPv4 CEF-related information for an interface. The <i>node-id</i> argument is entered in the <i>rack/slot/module</i> notation. |                                                                                                    |
| rpf-drop          | (Optional) Displays information about the drops due to IPv6 unicast RPF.                                                                           |                                                                                                    |

#### **Command Default**

No default behavior or values

# **Command Modes**

EXEC mode

## **Command History**

| Release          | Modification                           |
|------------------|----------------------------------------|
| Release 3.7.2    | This command was introduced.           |
| Release<br>4.1.1 | The <b>rpf-drop</b> keyword was added. |

### **Usage Guidelines**

If you do not specify a node with the **location** keyword and *node-id* argument, the **show cef ipv6 interface** command displays the CEF-related information for the interface on the route processor.

### Task ID

| Task<br>ID | Operations |
|------------|------------|
| cef        | read       |

# **Examples**

The following sample output is from the **show cef ipv6 interface** command:

RP/0/RSP0/CPU0:router# show cef ipv6 interface

# show cef ipv6 non-recursive

To display the IPv6 nonrecursive prefix entries in the IPv6 Cisco Express Forwarding (CEF) table, use the **show cef ipv6 non-recursive** command in EXEC mode.

show cef [vrf vrf-name] ipv6 non-recursive [hardware {egress | ingress}] [detail] [location node-id]

## **Syntax Description**

| vrf      | (Optional) Displays VPN routing and forwarding (VRF) instance information.                             |
|----------|----------------------------------------------------------------------------------------------------|
| vrf-name | (Optional) Name of a VRF.                                                                              |
| hardware | (Optional) Displays Cisco Express Forwarding (CEF) IPv6 hardware status and configuration information. |
| egress   | (Optional) Displays information from the egress packet switch exchange (PSE) file.                     |
| ingress  | (Optional) Displays information from the ingress packet switch exchange (PSE) file.                    |
| detail   | (Optional) Displays full details.                                                                      |
| 1 4. 1   | '1 (O-d1) Di1d                                                                                         |

**location** *node-id* (Optional) Displays the nonrecursive prefix entries in the IPv6 CEF table for the designated node. The *node-id* argument is entered in the *rack/slot/module* notation.

## **Command Default**

No default behavior or values

#### **Command Modes**

EXEC mode

## **Command History**

| Release       | Modification                 |
|---------------|------------------------------|
| Release 3.7.2 | This command was introduced. |

# **Usage Guidelines**

If you do not specify a node with the **location** keyword and *node-id* argument, this command displays the nonrecursive routes for the node on which the command is issued.

#### Task ID

| Task<br>ID | Operations |
|------------|------------|
| cef        | read       |

## **Examples**

The following is sample output from the **show cef ipv6 non-recursive** command:

RP/0/RSP0/CPU0:router# show cef ipv6 non-recursive

::/0

::/128

drop

```
::1/128
  loopback
66::4/128
 receive
             Loopback0
2222::/64
 connected GigabitEthernet0/4/0/0
2222::1/128
             GigabitEthernet0/4/0/0
 receive
3333::/64
 connected GigabitEthernet0/3/0/0
3333::2/128
 receive
             GigabitEthernet0/3/0/0
7777::/64
 connected GigabitEthernet0/0/0/0
7777::2/128
            GigabitEthernet0/0/0/0
 receive
ff00::/8
 drop
ff02::1/128
 receive
ff02::2/128
  receive
ff02::5/128
  receive
ff02::6/128
  receive
ff02::1:ff00:0/104
 receive
```

Table 26: show cef ipv6 non-recursive Command Field Descriptions

| Field     | Description                                                                                                    |
|-----------|----------------------------------------------------------------------------------------------------|
| drop      | Indicates that packets sent to the destination prefix are dropped.                                                                  |
| loopback  | Indicates that the prefix points to a loopback address. Packets sent to loopback addresses are dropped.                             |
| receive   | Indicates that the prefix is configured on one of the router interfaces. Packets sent to those prefixes are received by the router. |
| connected | Indicates that the prefix points to a directly connected next-hop interface.                                                        |

# show cef ipv6 resource

To display the IPv6 nonrecursive prefix entries in the IPv6 Cisco Express Forwarding (CEF) table, use the **show cef ipv6 resource** command in EXEC mode.

show cef ipv6 resource [detail] [hardware {egress | ingress}] [location node-id]

## **Syntax Description**

| detail           | (Optional) Displays detailed information resources listed in the IPv6 CEF table.                                                                                             |
|------------------|----------------------------------------------------------------------------------------------------|
| hardware         | (Optional) Displays Cisco Express Forwarding (CEF) IPv6 hardware status and configuration information.                                                                       |
| egress           | (Optional) Displays information from the egress packet switch exchange (PSE) file.                                                                                           |
| ingress          | (Optional) Displays information from the ingress packet switch exchange (PSE) file.                                                                                          |
| location node-id | (Optional) Displays the IPv6 resource entries in the IPv6 CEF table for the designated node. The <i>node-id</i> argument is entered in the <i>rack/slot/module</i> notation. |

#### **Command Default**

No default behavior or values

#### **Command Modes**

EXEC mode

#### **Command History**

| Release       | Modification                 |
|---------------|------------------------------|
| Release 3.7.2 | This command was introduced. |

## **Usage Guidelines**

If you do not specify a node with the **location** keyword and *node-id* argument, the output displays the IPv6 CEF nonrecursive routes for the node on which the command is issued.

### Task ID

| Task<br>ID | Operations |
|------------|------------|
| cef        | read       |

## **Examples**

The following is sample output from the **show cef ipv6 resource** command:

RP/0/RSP0/CPU0:router# show cef ipv6 resource

CEF resource availability summary state: GREEN ipv4 shared memory resource: GREEN ipv6 shared memory resource: GREEN mpls shared memory resource: GREEN common shared memory resource: GREEN TABLE hardware resource: GREEN LEAF hardware resource: GREEN LOADINFO hardware resource: GREEN NHINFO hardware resource: GREEN LABEL INFO hardware resource: GREEN

IDB hardware resource: GREEN
FRR\_NHINFO hardware resource: GREEN
LDSH\_ARRAY hardware resource: GREEN
RSRC\_MON hardware resource: GREEN

# show cef ipv6 summary

To display a summary of the IPv6 Cisco Express Forwarding (CEF) table, use the **show cef ipv6 summary** command in EXEC mode.

show cef [vrf vrf-name] ipv6 summary [location node-id]

# **Syntax Description**

| vrf              | (Optional) Displays VPN routing and forwarding (VRF) instance information.                                                                                   |
|------------------|----------------------------------------------------------------------------------------------------|
| vrf-name         | (Optional) Name of a VRF.                                                                                                    |
| location node-id | (Optional) Displays a summary of the IPv6 CEF table for the designated node. The <i>node-id</i> argument is entered in the <i>rack/slot/module</i> notation. |

#### **Command Default**

No default behavior or values

#### **Command Modes**

EXEC mode

## **Command History**

| Release       | Modification                 |
|---------------|------------------------------|
| Release 3.7.2 | This command was introduced. |

#### **Usage Guidelines**

If you do not specify a node with the **location** keyword and *node-id* argument, this command displays a summary of the IPv6 CEF table for the node on which the command is issued.

# Task ID

| Task<br>ID | Operations |
|------------|------------|
| cef        | read       |

### **Examples**

The following is sample output from the **show cef ipv6 summary** command:

RP/0/RSP0/CPU0:router# show cef ipv6 summary

```
IP CEF with switching (Table Version 0)

Load balancing: L3
Tableid 0xe0800000, Vrfid 0x60000000, Vrid 0x20000000, Flags 0x301
Vrfname default, Refcount 12
4 routes, 0 reresolve, 0 unresolved (0 old, 0 new), 288 bytes
0 load sharing elements, 0 bytes, 0 references
0 shared load sharing elements, 0 bytes
0 exclusive load sharing elements, 0 bytes
0 CEF route update drops, 0 revisions of existing leaves
Resolution Timer: 15s
0 prefixes modified in place
0 deleted stale prefixes
0 prefixes with label imposition, 0 prefixes with label information
Adjacency Table has 44 adjacencies
1 incomplete adjacency
```

This table describes the significant fields shown in the display.

Table 27: show cef ipv6 summary Command Field Descriptions

| Field                               | Description                                                         |
|-------------------------------------|---------------------------------------------------------------------|
| Load balancing                      | Current load-balancing mode. The default value is L3.               |
| Table Version                       | Version of the CEF table.                                           |
| routes                              | Total number of routes.                                             |
| unresolved (x old, x new)           | Number of routes not yet resolved.                                  |
| load sharing elements               | Total number of internal load-sharing data structures.              |
| bytes                               | Total memory used by internal load sharing data structures.         |
| references                          | Total reference count of all internal load sharing data structures. |
| CEF resets                          | Number of CEF table resets.                                         |
| revisions of existing leaves        | Number of updates to existing prefixes.                             |
| Exponential (currently xs, peak xs) | Currently not used.                                                 |
| prefixes modified in place          | Prefixes modified in place.                                         |
| Router ID                           | Router identification.                                              |
| Adjacency Table has x adjacencies   | Total number of adjacencies.                                        |
| x incomplete adjacency              | Total number of incomplete adjacencies.                             |

| Command | Description                                                                                                    |
|---------|----------------------------------------------------------------------------------------------------|
|         | Displays the path a bundle flow that comprises a source and destination address would take. For more information, see <i>Interface and Hardware Component Command Reference for Cisco ASR 9000 Series Routers</i> |

# show cef ipv6 unresolved

To display the unresolved routes in the IPv6 Cisco Express Forwarding (CEF) table, use the **show cef ipv6 unresolved** command in EXEC mode.

show cef [vrf vrf-name] ipv6 unresolved [detail] [hardware {egress | ingress}] [location node-id]

# **Syntax Description**

| vrf              | (Optional) Displays VPN routing and forwarding (VRF) instance information.                                                                                              |
|------------------|----------------------------------------------------------------------------------------------------|
| vrf-name         | (Optional) Name of a VRF.                                                                                                    |
| detail hardware  | (Optional) Displays full details.                                                                                                    |
|                  | (Optional) Displays Cisco Express Forwarding (CEF) IPv6 hardware status and configuration information.                                                                  |
| hardware egress  | (Optional) Displays Cisco Express Forwarding information from the egress packet switch exchange (CEF PSE) IPv6 hardware status and configuration information file .     |
| egress ingress   | (Optional) Displays information from the egress ingress packet switch exchange (PSE) file.                                                                              |
| ingress detail   | (Optional) Displays information from the ingress packet switch exchange (PSE) file full details .                                                                       |
| location node-id | (Optional) Displays the unresolved routes in the IPv6 CEF table for the specified node. The <i>node-id</i> argument is entered in the <i>rack/slot/module</i> notation. |

#### **Command Default**

No default behavior or values

# **Command Modes**

EXEC mode

# **Command History**

| Release       | Modification                 |
|---------------|------------------------------|
| Release 3.7.2 | This command was introduced. |

# **Usage Guidelines**

If you do not specify a node with the **location** keyword and *node-id* argument, this command displays the unresolved routes for the node on which the command is issued.

# Task ID

| Task<br>ID | Operations |
|------------|------------|
| cef        | read       |

### **Examples**

This following is sample output from **show cef ipv6 unresolved** command when an unresolved route is detected:

RP/0/RSP0/CPU0:router# show cef ipv6 unresolved

9999::/64 unresolved

This table describes the significant fields shown in the display.

Table 28: show cef ipv6 unresolved Command Field Descriptions

| Field     | Description                |
|-----------|----------------------------|
| xxxx::/xx | Detected unresolved route. |

# show cef mpls adjacency

To display the Multiprotocol Label Switching (MPLS) adjacency table, use the **show cef mpls adjacency** command in EXEC mode.

show cef mpls adjacency [interface-type interface-path-id] [{detail | discard | drop | glean | null | punt | remote}] [location node-id]

# **Syntax Description**

| interface-type | (Optional) Interface type. For more information, use the question mark (?) online help |
|----------------|----------------------------------------------------------------------------------------|
|                | function.                                                                              |

interface- path-id (Optional) Either a physical interface instance or a virtual interface instance:

- Physical interface instance. Naming notation is *rack/slot/module/port* and a slash mark between values is required as part of the notation.
  - rack: Chassis number of the rack.
  - slot: Physical slot number of the line card.
  - *module*: Module number. A physical layer interface module (PLIM) is always 0.
  - port: Physical port number of the interface.

#### Note

In references to a Management Ethernet interface located on a route processor card, the physical slot number is alphanumeric (RSP0) and the module is CPU0. Example: interface MgmtEth0/RSP0/CPU0/0.

• Virtual interface instance. Number range varies depending on interface type.

For more information about the syntax for the router, use the question mark (?) online help function.

| detail           | (Optional) Displays full details.                                                                                                    |
|------------------|----------------------------------------------------------------------------------------------------|
| discard          | (Optional) Displays the discard adjacency information.                                                                                                |
| drop             | (Optional) Displays the drop adjacency information.                                                                                                   |
| glean            | (Optional) Displays the glean adjacency information.                                                                                                  |
| null             | (Optional) Displays the null adjacency information.                                                                                                   |
| punt             | (Optional) Displays the punt adjacency information.                                                                                                   |
| remote           | (Optional) Displays the remote adjacency information.                                                                                                 |
| location node-id | (Optional) Displays detailed CEF information for the designated node. The <i>node-id</i> argument is entered in the <i>rack/slot/module</i> notation. |

# **Command Default**

No default behavior or values

# **Command Modes**

EXEC mode

# **Command History**

| Release       | Modification                 |
|---------------|------------------------------|
| Release 3.7.2 | This command was introduced. |

# **Usage Guidelines**

If you do not specify a node with the **location** keyword and *node-id* argument, the **show cef mpls adjacency** command displays the MPLS adjacency table for the node in which the command is issued.

# Task ID

| Task<br>ID | Operations |
|------------|------------|
| cef        | read       |

# **Examples**

This following is sample output from show cef mpls adjacency command:

RP/0/RSP0/CPU0:router# show cef mpls adjacency

| Command                                       | Description                                                                                                    |
|-----------------------------------------------|----------------------------------------------------------------------------------------------------|
| show cef mpls adjacency hardware, on page 238 | Displays the Multiprotocol Label Switching (MPLS) adjacency hardware status and configuration information.             |
| show cef mpls interface, on page 242          | Displays the Multiprotocol Label Switching (MPLS) Cisco Express Forwarding (CEF)-related information for an interface. |
| show cef mpls unresolved, on page 244         | Displays the Multiprotocol Label Switching (MPLS) unresolved routes.                                                   |

# show cef mpls adjacency hardware

To display the Multiprotocol Label Switching (MPLS) adjacency hardware status and configuration information, use the **show cef mpls adjacency hardware** command in EXEC mode.

show cef mpls adjacency hardware {egress | ingress} [{detail | discard | drop | glean | location | node-id | null | punt | remote}]

# **Syntax Description**

| egress           | Displays information from the egress packet switch exchange (PSE) file.                                                                               |
|------------------|----------------------------------------------------------------------------------------------------|
| ingress          | Displays information from the ingress packet switch exchange (PSE) file.                                                                              |
| detail           | (Optional) Displays full details.                                                                                                    |
| discard          | (Optional) Displays the discard adjacency information.                                                                                                |
| drop             | (Optional) Displays the drop adjacency information.                                                                                                   |
| glean            | (Optional) Displays the glean adjacency information.                                                                                                  |
| location node-id | (Optional) Displays detailed CEF information for the designated node. The <i>node-id</i> argument is entered in the <i>rack/slot/module</i> notation. |
| null             | (Optional) Displays the null adjacency information.                                                                                                   |
| punt             | (Optional) Displays the punt adjacency information.                                                                                                   |
| remote           | (Optional) Displays the remote adjacency information.                                                                                                 |

### **Command Default**

No default behavior or values

### **Command Modes**

EXEC mode

### **Command History**

| Release       | Modification                 |
|---------------|------------------------------|
| Release 3.7.2 | This command was introduced. |

# **Usage Guidelines**

No specific guidelines impact the use of this command.

# Task ID

| Task<br>ID | Operations |
|------------|------------|
| cef        | read       |

# **Examples**

This following is sample output from show cef mpls adjacency hardware command:

RP/0/RSP0/CPU0:router# show cef mpls adjacency hardware

| Command                               | Description                                                                                                    |
|---------------------------------------|----------------------------------------------------------------------------------------------------|
| show cef mpls adjacency, on page 236  | Displays the Multiprotocol Label Switching (MPLS) adjacency table.                                                     |
| show cef mpls interface, on page 242  | Displays the Multiprotocol Label Switching (MPLS) Cisco Express Forwarding (CEF)-related information for an interface. |
| show cef mpls unresolved, on page 244 | Displays the Multiprotocol Label Switching (MPLS) unresolved routes.                                                   |

# show cef mpls drops

To display Multiprotocol Label Switching (MPLS) drop counters for packets that belong to a segment routing (SR) network, use the **show cef mpls drops** command in EXEC mode.

**show cef mpls drops** [location {node-id | all}]

# **Syntax Description**

| location node-id | (Optional) Displays detailed Cisco Express Forwarding (CEF) information for the designated node. The <i>node-id</i> argument is entered in the <i>rack/slot/module</i> notation. |
|------------------|----------------------------------------------------------------------------------------------------|
| all              | (Optional) Displays all locations.                                                                                                    |

# **Command Default**

No default behavior or values

#### **Command Modes**

EXEC mode

# **Command History**

| Release          | Modification                 |
|------------------|------------------------------|
| Release<br>6.5.1 | This command was introduced. |

# **Usage Guidelines**

This command is supported on third-generation ASR 9000 line cards. Refer to the Cisco ASR 9000 Series Aggregation Services Router Ethernet Line Card Installation Guide.

Use this command to display the SR MPLS drop counters.

The incoming top MPLS label is inspected. If the label belongs to the Segment Routing Local Block (SRLB) or the Segment Routing Global Block (SRGB), an MPLS SR drop counter is incremented for unknown label value or for MPLS time to live (TTL) expiry.

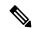

Note

The drop counters will increment for manually allocated adjacency SIDs and prefix SIDs only. They will not increment for dynamically allocated adjacency SIDs.

### Task ID

| Task<br>ID | Operation |
|------------|-----------|
| cef        | read      |

### **Example**

This following is sample output from **show cef mpls drops** command:

RP/0/RSP0/CPU0:router# show cef mpls drops location 0/0/CPU0 Sat Jun 9 03:49:27.100 IST CEF Drop Statistics Node: 0/0/CPU0 SR MPLS unreachable packets : 100

SR MPLS TTL expired packets :

400

# show cef mpls interface

To display the Multiprotocol Label Switching (MPLS) Cisco Express Forwarding (CEF)-related information for an interface, use the **show cef mpls interface** command in EXEC mode.

show cef mpls interface type interface-path-id [detail] [location node-id]

# **Syntax Description**

type Interface type. For more information, use the question mark (?) online help function.

Either a physical interface instance or a virtual interface instance as follows: interface-path-id

- Physical interface instance. Naming notation is rack/slot/module/port and a slash between values is required as part of the notation.
  - rack: Chassis number of the rack.
  - slot: Physical slot number of the modular services card or line card.
  - module: Module number. A physical layer interface module (PLIM) is always
  - port: Physical port number of the interface.

Note

In references to a Management Ethernet interface located on a route processor card, the physical slot number is alphanumeric (RSP0) and the module is CPU0. Example: interface MgmtEth0/RSP0

• Virtual interface instance. Number range varies depending on interface type.

For more information about the syntax for the router, use the question mark (?) online help function.

detail

(Optional) Displays detailed CEF information for all the interfaces on the node in which the command is issued.

location node-id (Optional) Displays IPv4 CEF-related information for an interface. The node-id argument is entered in the rack/slot/module notation.

### **Command Default**

No default behavior or values

### **Command Modes**

EXEC mode

# **Command History**

| Release          | Modification                |    |
|------------------|-----------------------------|----|
| Release<br>3.7.2 | This command was introduced | d. |

### **Usage Guidelines**

If you do not specify a node with the **location** keyword and *node-id* argument, the **show cef mpls interface** command displays the CEF-related information for the interface on the route processor.

| Task ID | Tas |
|---------|-----|
|         |     |

Task Operations ID cef read

# **Examples**

The following sample output is from the show cef mpls interface command:

RP/0/RSP0/CPU0:router# show cef mpls interface

| Command                                       | Description                                                                                                |
|-----------------------------------------------|----------------------------------------------------------------------------------------------------|
| show cef mpls adjacency, on page 236          | Displays the Multiprotocol Label Switching (MPLS) adjacency table.                                         |
| show cef mpls adjacency hardware, on page 238 | Displays the Multiprotocol Label Switching (MPLS) adjacency hardware status and configuration information. |
| show cef mpls unresolved, on page 244         | Displays the Multiprotocol Label Switching (MPLS) unresolved routes.                                       |

# show cef mpls unresolved

To display the Multiprotocol Label Switching (MPLS) unresolved routes, use the **show cef mpls unresolved** command in EXEC mode.

show cef mpls unresolved [detail] [location node-id]

# **Syntax Description**

| detail           | (Optional) Displays detailed adjacency information, including Layer 2 information.                                                                    |
|------------------|----------------------------------------------------------------------------------------------------|
| location node-id | (Optional) Displays detailed CEF information for the designated node. The <i>node-id</i> argument is entered in the <i>rack/slot/module</i> notation. |

### **Command Default**

No default behavior or values

#### **Command Modes**

EXEC mode

### **Command History**

| Release       | Modification                 |
|---------------|------------------------------|
| Release 3.7.2 | This command was introduced. |

# **Usage Guidelines**

No specific guidelines impact the use of this command.

### Task ID

| Task<br>ID | Operations |
|------------|------------|
| cef        | read       |

# **Examples**

The following sample output is from the **show cef mpls unresolved** command:

RP/0/RSP0/CPU0:router# show cef mpls unresolved

Label/EOS Next Hop Interface 20001/0 20001/1

This table describes the significant fields shown in the display.

### Table 29: show cef mpls unresolved Command Field Descriptions

| Field     | Description                                   |
|-----------|-----------------------------------------------|
| Label/EOS | MPLS forwarding label/End of Stack (EOS) bit. |
| Next Hop  | Next hop of the prefix.                       |
| Interface | Interface associated with the prefix.         |

| Command                                       | Description                                                                                                    |
|-----------------------------------------------|----------------------------------------------------------------------------------------------------|
| show cef mpls adjacency, on page 236          | Displays the Multiprotocol Label Switching (MPLS) adjacency table.                                                     |
| show cef mpls adjacency hardware, on page 238 | Displays the Multiprotocol Label Switching (MPLS) adjacency hardware status and configuration information.             |
| show cef mpls interface, on page 242          | Displays the Multiprotocol Label Switching (MPLS) Cisco Express Forwarding (CEF)-related information for an interface. |

# show cef vrf

To display the contents of the VPN routing and forwarding (VRF) instance, use the **show cef vrf** command in EXEC mode.

**show cef vrf** [vrf-name]

# **Syntax Description**

vrf-name Name of the VRF instance.

### **Command Default**

No default behavior or values

### **Command Modes**

EXEC mode

# **Command History**

| Release       | Modification                 |
|---------------|------------------------------|
| Release 3.7.2 | This command was introduced. |

# **Usage Guidelines**

To display unresolved routes, you must use the **unresolved** keyword explicitly.

# Task ID

| Task<br>ID | Operations |
|------------|------------|
| cef        | read       |

# **Examples**

This following is sample output from **show cef vrf** command when an unresolved route is detected:

RP/0/RSP0/CPU0:router# show cef vrf 0

Prefix Next Hop Interface 0.0.0.0/0 drop default handler 0.0.0.0/32 broadcast 224.0.0.0/4 0.0.0.0 224.0.0.0/24 receive 255.255.255.255/32 broadcast

This table describes the significant fields shown in the display.

#### Table 30: show cef vrf Command Field Descriptions

| Field       | Description                           |
|-------------|---------------------------------------|
| Prefix      | Prefix in the IPv4 CEF table.         |
| Next<br>Hop | Next hop of the prefix.               |
| Interface   | Interface associated with the prefix. |

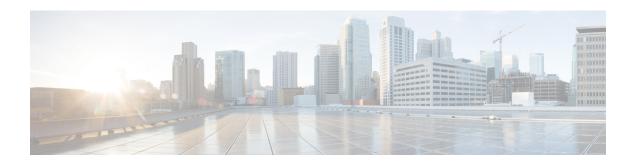

# **DHCP Commands**

This chapter describes the Cisco IOS XR software commands used to configure and monitor Dynamic Host Configuration Protocol (DHCP) features on Cisco ASR 9000 Series Aggregation Services Routers.

For detailed information about DHCP concepts, configuration tasks, and examples, refer to the *IP Addresses* and Services Configuration Guide for Cisco ASR 9000 Series Routers.

- bootfile, on page 249
- clear dhcp ipv4 server binding, on page 250
- clear dhcp ipv4 server statistics, on page 252
- clear dhcp ipv4 snoop binding, on page 253
- clear dhcp ipv6 proxy binding, on page 254
- client-mac-mismatch, on page 255
- database (DHCPv6 Binding), on page 256
- default-router, on page 258
- destination (DHCP IPv6), on page 259
- dhcp ipv4, on page 261
- show dhep ipv4 client, on page 262
- show dhep ipv4 client statistics, on page 264
- clear dhcp ipv4 client, on page 266
- clear dhcp ipv4 client statistics, on page 267
- show tech support dhcp ipv4 client, on page 269
- dhcp ipv6, on page 271
- dhcp ipv4 none, on page 272
- dns-server, on page 273
- domain-name, on page 274
- duplicate-mac-allowed, on page 275
- giaddr policy, on page 277
- helper-address, on page 278
- helper-address (ipv6), on page 280
- iana-route-add, on page 282
- interface (DHCP), on page 283
- lease (DHCPv4 Server), on page 286
- limit lease, on page 287
- netbios-name-server, on page 288
- netbios-node-type, on page 289

- option, on page 290
- pool (DHCP), on page 292
- profile (DHCP), on page 293
- quiet-on-unspec-fail, on page 299
- relay information authenticate, on page 300
- relay information check, on page 302
- relay information option, on page 304
- relay information option allow-untrusted, on page 306
- relay information policy, on page 308
- requested-ip-address-check, on page 310
- subnet-mask, on page 311
- secure-arp, on page 312
- sessions mac throttle, on page 313
- show dhep ipv4 proxy interface, on page 315
- show dhep ipv4 relay profile, on page 317
- show dhep ipv4 relay profile name, on page 318
- show dhcp ipv4 relay statistics, on page 319
- show dhcp ipv4 server binding, on page 321
- show dhcp ipv4 server profile, on page 323
- show dhep ipv4 server statistics, on page 324
- show dhep ipv4 snoop binding, on page 325
- show dhcp ipv6 database, on page 327
- show dhcp ipv6 interface, on page 329
- show dhep ipv4 snoop statistics, on page 331
- show dhep ipv6 proxy binding, on page 333
- show dhep ipv6 relay binding, on page 335
- show dhep ipv6 relay statistics, on page 337
- clear dhcp ipv6 relay binding, on page 339
- clear dhep ipv6 relay statistics, on page 341
- show dhcp ipv6 proxy interface, on page 342
- show dhcp vrf ipv4 server statistics, on page 344
- time-server, on page 345
- trust relay-reply, on page 346
- trusted, on page 347
- vrf (relay profile), on page 348

# bootfile

To configure the boot file, use the **bootfile** command in the DHCPv4 server profile submode. To deconfigure, use the **no** form of this command.

**bootfile** boot-file-name **no bootfile** boot-file-name

# **Syntax Description**

boot-file-name Name of the boot file.

# **Command Default**

None

### **Command Modes**

DHCPv4 Server Profile

DHCPv4 Server Profile Class Sub-mode

# **Command History**

| Release       | Modification                                                       |
|---------------|--------------------------------------------------------------------|
| Release 5.1   | This command was introduced.                                       |
| Release 5.2.2 | This command is supported in DHCPv4 server profile class sub-mode. |

# **Usage Guidelines**

No specific guidelines impact the use of this command.

# Task ID

| Task ID     | Operation |
|-------------|-----------|
| ip-services | read,     |
|             | write     |

# **Example**

This is a sample configuration of the **bootfile** command:

```
RP/0/RSP0/CPU0:router# config
RP/0/RSP0/CPU0:router(config)# dhcp ipv4
RP/0/RSP0/CPU0:router(config-dhcpv4)# profile DHCP_SERVER_PROFILE server
RP/0/RSP0/CPU0:router(config-dhcpv4-server-profile)# bootfile USERS
```

# clear dhcp ipv4 server binding

To clear all client bindings in server, use the **clear dhcp ipv4 server binding** command in EXEC mode.

**clear dhcp ipv4 server binding** [ **location** node-ID ] [ **interface** type interface-path-ID] [ **vrf** vrf-name] [ **ip-address** address] [ **mac-address** address]

# **Syntax Description**

| location node-ID Clears detailed client binding information for a specified node |                                                                                                    |  |
|----------------------------------------------------------------------------------|----------------------------------------------------------------------------------------------------|--|
| interface type interface-path-ID                                                 | Clears client binding by interface.                                                                                                    |  |
|                                                                                  | Specifies the interface type. For more information, use the question mark (?) online help function.                                          |  |
|                                                                                  | Physical interface or virtual interface. Use the show interfaces command to see a list of all interfaces currently configured on the router. |  |
|                                                                                  | <b>Note</b> For more information about the syntax for the router, use the question mark (?) online help function.                            |  |
| vrf vrf-name                                                                     | Clears client binding by vrf name.                                                                                                    |  |
| ip-address address                                                               | Clears detailed client binding information per IP address.                                                                                   |  |
| mac-address address                                                              | Clears detailed client binding information per mac-address.                                                                                  |  |

### **Command Default**

None

### **Command Modes**

EXEC mode

# **Command History**

| Release     | Modification                 |
|-------------|------------------------------|
| Release 5.1 | This command was introduced. |

# **Usage Guidelines**

No specific guidelines impact the use of this command.

# Task ID

| Task ID     | Operation |
|-------------|-----------|
| ip-services | execute   |

# **Example**

This is a sample output from the **clear dhcp ipv4 server binding** command:

RP/0/RSP0/CPU0:router# clear dhcp ipv4 server binding

| Command                                        | Description                    |
|------------------------------------------------|--------------------------------|
| clear dhcp ipv4 server statistics, on page 252 | Clears DHCP server statistics. |

# clear dhcp ipv4 server statistics

To clear DHCP server statistics, use the **clear dhcp ipv4 server statistics** command in EXEC mode.

clear dhcp ipv4 server statistics [ [raw [all] [ include-zeroes] [location node-ID ] ]

# **Syntax Description**

| raw              | Clears debug statistics.                                        |
|------------------|-----------------------------------------------------------------|
| all              | Clears debug statistics for base mode.                          |
| include-zeroes   | Clears debug statistics that are zero.                          |
| location node-ID | Clears DHCP server statistics information for a specified node. |

# **Command Default**

None

# **Command Modes**

EXEC mode

# **Command History**

| Release        | Modification                 |
|----------------|------------------------------|
| Release<br>5.1 | This command was introduced. |

# **Usage Guidelines**

No specific guidelines impact the use of this command.

### Task ID

| Task ID     | Operation      |
|-------------|----------------|
| ip-services | execute        |
| root-system | read,<br>write |

### **Example**

This is a sample output from the **clear dhcp ipv4 server statistics** command:

RP/0/RSP0/CPU0:router# clear dhcp ipv4 server statistics

| Command                                     | Description                           |
|---------------------------------------------|---------------------------------------|
| clear dhcp ipv4 server binding, on page 250 | Clears all client bindings in server. |

# clear dhcp ipv4 snoop binding

To clear snoop bindings, use the **clear dhcp ipv4 snoop binding** command in EXEC mode.

clear dhcp ipv4 snoop binding [bridge-domain name] [mac-address mac-address]

### **Syntax Description**

| bridge-domain (Optional) Clears DHCP snoop bindings for a specific bridge dom |                                                                    |
|-------------------------------------------------------------------------------|--------------------------------------------------------------------|
| name                                                                          | (Optional) Bridge domain name                                      |
| mac-address                                                                   | (Optional) Clears DHCP snoop bindings for a specified MAC address. |
| mac-address                                                                   | (Optional) MAC address.                                            |

#### **Command Default**

Clears all snoop bindings.

#### **Command Modes**

EXEC mode

# **Command History**

| Release       | Modification                 |
|---------------|------------------------------|
| Release 3.7.2 | This command was introduced. |

# **Usage Guidelines**

To use this command, you must be in a user group associated with a task group that includes the proper task IDs. If you suspect user group assignment is preventing you from using a command, contact your AAA administrator for assistance.

### Task ID

| Task ID     | Operations     |
|-------------|----------------|
| ip-services | read,<br>write |

### **Examples**

The following is an example of the **clear dhcp snoop binding** command removing binding for bridge domain ISP1:

RP/0/RSP0/CPU0:router# clear dhcp ipv4 snoop binding bridge-domain ISP1

# clear dhcp ipv6 proxy binding

To clear Dynamic Host Configuration Protocol (DHCP) relay bindings for prefix delegation, use the **clear dhcp ipv6 proxy binding** command in EXEC mode.

clear dhcp ipv6 proxy binding [ipv6-prefix]

# **Syntax Description**

ipv6-prefix The IPv6 network assigned to the interface.

This argument must be in the form documented in RFC 2373 where the address is specified in hexadecimal format using 16-bit values between colons.

### **Command Default**

No default behavior or values

### **Command Modes**

EXEC mode

# **Command History**

| Release          | Modification                 |
|------------------|------------------------------|
| Release<br>4.1.1 | This command was introduced. |

# **Usage Guidelines**

No specific guidelines impact the use of this command.

#### Task ID

| Task ID     | Operation |
|-------------|-----------|
| ip-services | execute   |

# Example

This is a sample output from the **clear dhcp ipv6 proxy binding** command:

RP/0/RSP0/CPU0:router# clear dhcp ipv6 proxy binding

| Command | Description                                                                               |
|---------|-------------------------------------------------------------------------------------------|
|         | Displays Dynamic Host Configuration Protocol (DHCP) relay bindings for prefix delegation. |

# client-mac-mismatch

To enable DHCP MAC address verification.

### client-mac-mismatch action drop

### **Syntax Description**

| action | Specifies an action for the router when the DHCP MAC address is a not a match. |
|--------|--------------------------------------------------------------------------------|
| drop   | Drops the packet with the mismatched DHCP MAC address.                         |

#### **Command Default**

None

### **Command Modes**

DHCP Relay Profile Configuration Mode

#### **Command History**

| Release       | Modification                 |
|---------------|------------------------------|
| Release 6.3.2 | This command was introduced. |

# **Usage Guidelines**

Enables MAC address verification. If MAC address in the DHCPv4 protocol header does not match the L2 header source MAC address in the DHCPv4 relay profile, the frame is dropped

### **Example**

Use the following example to configure DHCP MAC address verification.

```
Router# configure
```

```
Router(config)# dhcp ipv4

/* Configures DHCP for IPv4 and enters the DHCPv4 configuration submode. */

Router(config-dhcpv4)# profile client relay

/* Enables DHCP relay profile */

Router(config-dhcpv4)# client-mac-mismatch action drop

/* Enables MAC address verification. If MAC address in the DHCPv4 protocol header does not match the L2 header source MAC address in the DHCPv4 relay profile, the frame is dropped */

Router(config-dhcpv4-relay-profile)# commit

Router(config-dhcpv4-relay-profile)# exit
```

# database (DHCPv6 Binding)

To enable Dynamic Host Configuration Protocol IPv6 (DHCPv6) binding database write to the system persistent memory, use the **database** command in the DHCP IPv6 configuration mode. To disable the DHCPv6 binding table write and to delete the binding table write files from the file system, use the **no** form of this command.

# no database

### Syntax Description

| proxy                      | (Optional) Enables DHCPv6 proxy binding database write to the system file system.                |
|----------------------------|--------------------------------------------------------------------------------------------------|
| relay                      | (Optional) Enables DHCPv6 relay binding database write to the system file system.                |
| full-write-interval        | Sets the interval for a full file write.                                                         |
| full-write-interval        | Full file write interval in minutes. The range is from 0 to 1440. The default value is 10.       |
| incremental-write-interval | Sets the interval for an incremental file write.                                                 |
| incremental-write-interval | Incremental file write interval in minutes. The range is from 0 to 1440. The default value is 1. |

### **Command Default**

If the command is executed without the keywords **full-write-interval** or **incremental-write-interval**, then the default values of these write intervals are used.

### **Command Modes**

DHCP IPv6 configuration

DHCP IPv6 profile relay configuration

### **Command History**

| Release       | Modification                 |
|---------------|------------------------------|
| Release 6.0.1 | This command was introduced. |

### **Usage Guidelines**

All instances of the previous files are deleted after a full persistent binding file write.

The files are written to the file system even if DHCP has no bindings. The incremental file is written even if no new bindings are found in the binding table.

The incremental file does not track deleted bindings. If a binding is deleted and then a system reload occurs before the next full file write, then that binding may reappear when the binding table is recovered from the file system. In this case, the user has to reapply the command to delete the binding. If the binding was deleted because of lease expiry, then it is again deleted when the binding table is recovered from the file system.

The selection of the file system to be used is fixed and not configurable. The file cannot be stored to an external system. Only one file system is used, and if access to this file system fails, then the DHCP binding table backup to file system does not function and an error is logged.

### Task ID

| Task ID     | Operation      |  |
|-------------|----------------|--|
| ip-services | read,<br>write |  |
|             |                |  |

This example shows how to enable DHCPv6 binding database write to the system persistent memory:

Router# configure
Router# dhcp ipv6
Router(config-dhcpv6)# database proxy full-write-interval 15 incremental-write-interval 5

# default-router

To configure the default-router, use the **default-router** command in the DHCPv4 server profile sub-mode. To deconfigure the name of the default-router or the IP address, use the **no** form of this command.

**default-router** address1address2...address8 no default-router address1address2...address8

# **Syntax Description**

address1address2...address8 Name of the router or IP address. Upto 8 routers can be configured.

# **Command Default**

None

### **Command Modes**

DHCPv4 Server Profile

DHCPv4 Server Profile Class Sub-mode

### **Command History**

| Release       | Modification                                                       |
|---------------|--------------------------------------------------------------------|
| Release 5.1   | This command was introduced.                                       |
| Release 5.2.2 | This command is supported in DHCPv4 server profile class sub-mode. |

# **Usage Guidelines**

No specific guidelines impact the use of this command.

### Task ID

| Task ID     | Operation |  |
|-------------|-----------|--|
| ip-services | read,     |  |
|             | write     |  |

# **Example**

This is a sample output from the **default-router** command:

```
RP/0/RSP0/CPU0:router# config
RP/0/RSP0/CPU0:router(config)# dhcp ipv4
RP/0/RSP0/CPU0:router(config-dhcpv4) # profile DHCP SERVER PROFILE server
RP/0/RSP0/CPU0:router(config-dhcpv4-server-profile) # default-router 10.20.1.2
```

# destination (DHCP IPv6)

To specify a destination address to which client messages are forwarded and to enable Dynamic Host Configuration Protocol (DHCP) for IPv6 relay service on the interface, use the **destination** command in DHCP IPv6 interface relay configuration mode. To remove a relay destination on the interface or delete an output interface for a destination, use the **no** form of this command.

**destination** *ipv6 address interface-path-id* **no destination** *ipv6 address* 

### **Syntax Description**

ipv6 address address

IPv6 address in the form documented in RFC 2373, where the address is specified in hexadecimal using 16-bit values between colons.

interface-path-id Either a physical interface instance or a virtual interface instance as follows:

- Physical interface instance. Naming notation is *rack/slot/module/port* and a slash between values is required as part of the notation.
  - rack: Chassis number of the rack.
  - slot: Physical slot number of the modular services card or line card.
  - module: Module number. A physical layer interface module (PLIM) is always
     0.
  - port: Physical port number of the interface.

Note

In references to a Management Ethernet interface located on a route processor card, the physical slot number is alphanumeric (RP0 or RP1) and the module is CPU0. Example: interface MgmtEth0/RP1/CPU0/0.

• Virtual interface instance. Number range varies depending on interface type.

For more information about the syntax for the router, use the question mark (?) online help function.

# **Command Default**

Relay function is disabled and there is no relay destination on the interface.

#### Command Modes

DHCP IPv6 interface relay configuration

### **Command History**

| Release          | Modification                         |
|------------------|--------------------------------------|
| Release<br>4.1.0 | Support for DHCP IPv6 relay service. |

### **Usage Guidelines**

The **destination** command specifies a destination address to which client messages are forwarded and enables DHCP for IPv6 relay service on the interface. When relay service is enabled on an interface, a DHCP for IPv6 message received on that interface is forwarded to all configured relay destinations. The incoming DHCP for IPv6 message may have come from a client on that interface, or it may have been relayed by another relay agent.

The relay destination can be a unicast address of a server or another relay agent, or it may be a multicast address. There are the following two types of relay destination addresses:

- A link-scoped unicast or multicast IPv6 address, for which a user must specify an output interface
- A global unicast IPv6 address, for which a user can specify an output interface for this kind of address.
- A global or site-scope multicast IPv6 address, for which a user can specify an output interface for this kind of address if 'mhost ipv6 default-interface' is specified.

If no output interface is configured for a destination, the output interface is determined by routing tables. In this case, it is recommended that a unicast or multicast routing protocol be running on the router.

Multiple destinations can be configured on one interface, and multiple output interfaces can be configured for one destination. When the relay agent relays messages to a multicast address, it sets the hop limit field in the IPv6 packet header to 32.

Unspecified, loopback, and node-local multicast addresses are not acceptable as the relay destination. If any one of them is configured, the message "Invalid destination address" is displayed.

Note that it is not necessary to enable the relay function on an interface for it to accept and forward an incoming relay reply message from servers. By default, the relay function is disabled, and there is no relay destination on an interface. The **no** form of the command removes a relay destination on an interface or deletes an output interface for a destination. If all relay destinations are removed, the relay service is disabled on the interface.

The DHCP for IPv6 client, server, and relay functions is mutually exclusive on an interface. When one of these functions is already enabled and a user tries to configure a different function on the same interface, one of the following messages is displayed: "Interface is in DHCP client mode," "Interface is in DHCP server mode," or "Interface is in DHCP relay mode."

# Task ID

| Task ID     | Operations     |  |
|-------------|----------------|--|
| ip-services | read,<br>write |  |

# **Examples**

The following is an example of the **destination** command on an interface:

```
RP/0/RSP0/CPU0:router(config) # dhcp ipv6
RP/0/RSP0/CPU0:router(config-dhcpv6) # interface tenGigE 0/5/0/0 relay
RP/0/RSP0/CPU0:router(config-dhcpv6-if) # destination 10:10::10
```

# dhcp ipv4

To enable Dynamic Host Configuration Protocol (DHCP) for IPv4 and to enter DHCP IPv4 configuration mode, use the **dhcp ipv4** command in Global Configuration mode. To disable DHCP for IPv4 and exit the DHCP IPv4 configuration mode, use the **no** form of this command.

# dhcp ipv4

| _  |       | _    | -   |      |
|----|-------|------|-----|------|
| 51 | yntax | Desc | rın | tınn |
| _  |       |      | , p |      |

This command has no keywords or arguments.

### **Command Modes**

None

#### **Command Modes**

Global Configuration mode

# **Command History**

| Release       | Modification                        |  |
|---------------|-------------------------------------|--|
| Release 3.7.2 | This command was introduced.        |  |
| Release 4.2.0 | This command was supported for BNG. |  |

# **Usage Guidelines**

Use the **dhcp ipv4** command to enter DHCP IPv4 configuration mode.

# Task ID

| Task ID     | Operations     |  |
|-------------|----------------|--|
| ip-services | read,<br>write |  |

# **Examples**

This example shows how to enable DHCP for IPv4:

RP/0/RSP0/CPU0:router# dhcp ipv4
RP/0/RSP0/CPU0:router(config-dhcpv4)#

# show dhcp ipv4 client

To display DHCP client binding information, use the **show dhcp ipv4 client** command in EXEC mode.

show dhcp ipv4 client <interfaceName> [detail] [debug]

### **Syntax Description**

| interfaceName | Displays the DHCP IPv4 address of the specified interface. |
|---------------|------------------------------------------------------------|
| detail        | (Optional) Specifies detailed results.                     |
| debug         | (Optional) Displays internal debugging information.        |

### **Command Default**

No default behavior or values

### **Command Modes**

EXEC mode

# **Command History**

| Release       | Modification                 |
|---------------|------------------------------|
| Release 5.2.0 | This command was introduced. |

# **Usage Guidelines**

Use the show dhcp ipv4 client command to display the DHCP IPv4 for the specified client.

### Task ID

Task ID Operations

IP-Services read

# **Examples**

The following example shows how to display DHCP IPv4 binding information:

Router#show dhcp ipv4 client Mon May 6 16:35:32.581 UTC

| Interface name                                           | IP Address                             | Binding State  | Lease Time Rem       |
|----------------------------------------------------------|----------------------------------------|----------------|----------------------|
| MgmtEth0_0_CPU0_0                                        | 192.168.190.130                        | BOUND          | 1688 secs (00:28:08) |
| Router# Router# show dhcp ipv4 cl: MgmtEth Ethernet      | ient binding ?<br>t/IEEE 802.3 interfa | ace(s)         |                      |
|                                                          | tailed client bindin<br>Modifiers      | ng information |                      |
| Router# show dhcp ipv4 cl:<br>Mon May 6 16:35:56.579 UTG |                                        |                |                      |
| Client Interface name<br>Client Interface handle         | : 0x1280                               | 10_0           |                      |

Client Interface name : MgmtEth0\_0\_CPU0\_0
Client Interface handle : 0x1280
Client Interface VRF name : default
Client ChAddr : 000c.292f.950e
Client ID : MgmtEth0\_0\_CPU0\_0
Client State : BOUND
Client IP Address (Dhcp) : 192.168.190.130
Client IP Address Mask : 255.255.255.0

```
Client Lease Time Allocated : 1800 secs (00:30:00)
Client Lease Time Remaining : 1664 secs (00:27:44)
Client Selected Server Addr : 192.168.190.254
Router#
Router# show dhcp ipv4 client binding detail ?
 MgmtEth Ethernet/IEEE 802.3 interface(s)
                 Show detailed debug level client binding information
 debug
  Output Modifiers
 <cr>
Router# show dhcp ipv4 client detail debug
Mon May 6 16:36:43.836 UTC
______
Client Interface name
                        : MgmtEth0 0 CPU0 0
Client Interface handle : 0x1280
Client Interface VRF name : default
Client ChAddr : 000c.292f.950e
                            : MgmtEth0 0 CPU0 0
Client ID
                            : BOUND
Client State
Client IP Address (Dhcp) : 192.168.190.130
Client IP Address Mask : 255.255.255.0
Client Lease Time Allocated : 1800 secs (00:30:00)
Client Lease Time Remaining : 1617 secs (00:26:57)
Client Selected Server Addr : 192.168.190.254
                            : 0x60000000
Client Interface VRF id
Client Interface VRF Table id : 0xe0000000
                       : 0xa7f
Client XID
Client Timers Running
                             : 0x2 (T1 RENEW TIMER)
Client Renew Time Allocated : 900 secs (00:15:00)
Client Renew Time Adjusted : 900 secs (00:15:00)
Client Rebind Time Allocated : 1575 secs (00:26:15)
Client Rebind Time Adjusted : 1575 secs (00:26:15)
Client Checkpoint object id : 0x80002fd8
Client IPv4 MA configured : TRUE
Router#
Router# show dhcp ipv4 client mgmtEth 0/0/CPU0/0
Mon May 6 16:49:54.382 UTC
                        IP Address
                                        Binding State
                                                              Lease Time Rem
   Interface name
                         -----
                                        -----
                                                            -----
_____
MgmtEth0 0 CPU0 0
                         192.168.190.130 BOUND
                                                            1727 secs (00:28:47)
RP/0/0/CPU0:ios#
```

# show dhcp ipv4 client statistics

To display DHCP client statistical information, use the **show dhcp ipv4 client statistics** command in EXEC mode.

show dhep ipv4 client <interfaceName> statistics

| •  |       | _     |        |
|----|-------|-------|--------|
| Si | /ntax | Descr | iption |
|    |       |       |        |

interfaceName Displays the DHCP IPv4 statistical information of the specified interface.

**statistics** Applies a statistics template and enable statistics collection.

#### **Command Default**

No default behavior or values

### **Command Modes**

EXEC mode

### **Command History**

| Release | Modification |
|---------|--------------|
|         |              |

Release 5.2.0 This command was introduced.

### **Usage Guidelines**

Use the **show dhcp ipv4 client statistics** command to display the DHCP IPv4 statistical information for the specified client.

### Task ID

| Task ID |  | Operations |
|---------|--|------------|
|         |  |            |

### IP-Services read

### **Examples**

The following example shows how to display the DHCP IPv4 statistics information:

RP/0/0/CPU0:ios#show dhop ipv4 client binding mgmtEth 0/0/CPU0/0 statistics Mon May 6 16:49:46.402 UTC

```
Client Interface name : MgmtEth0_0_CPU0_0
Client State : BOUND
```

TOTAL STATISTICS : 1 DISCOVERS SENT OFFERS SENT : 1 OFFERS RECEIVED : 1 RECETVED ACKS RELEASE SENT SENT TO IM RESYNC IPV4 MA CFG SENT : 1 IPV4 MA CFG SUCCESS INIT TIMER STARTED : x T1-RENEW TIMER STARTED T2 REBIND TIMER STARTED TIMER STARTED LEASE : x TIMER STOPPED : x T1-RENEW TIMER STOPPED : x T2 REBIND TIMER STOPPED : x

| LEASE   | TIMER STOPPED       | : | X     |
|---------|---------------------|---|-------|
|         | ERROR COUNTERS      |   |       |
| OFFERS  | IGNORED             |   | <br>1 |
|         |                     | - | =     |
| ACK     | IGNORED             | : | 1     |
| DECLINE | SENT                | : | 1     |
| NACK    | RECEIVED            | : | 1     |
| INVALID | OFFERS RECEIVED     | : | 1     |
| INVALID | ACKS RECEIVED       | : | 1     |
| IPV4 MA | CFG FAILED          | : | 0     |
| IPV4_MA | CFG FAILED REASON   | : | ""    |
| IM      | RESYNC ERROR REASON | : | ""    |

# clear dhcp ipv4 client

To clear the DHCP client binding information configured on a given interface and set the binding information again, use the **clear dhcp ipv4 client** command in EXEC mode.

This is a test.

clear dhcp ipv4 client <interfaceName>

# **Syntax Description**

**interfaceName** Clears and restarts the DHCP IPv4 information of the specified interface.

### **Command Default**

No default behavior or values

#### Command Modes

EXEC mode

# **Command History**

| Release       | Modification                 |
|---------------|------------------------------|
| Release 5.2.0 | This command was introduced. |

# **Usage Guidelines**

Use the **clear dhcp ipv4 client** command to clear the DHCP client binding information for the specified interface.

### Task ID

# Task ID Operations

IP-Services Execution

### **Examples**

The following example shows how to clear the DHCP client binding information:

Router# clear dhcp ipv4 client mgmtEth 0/0/CPU0/0 Fri Jun 6 08:24:14.558 UTC Router# show dhcp ipv4 client Fri Jun 6 08:24:17.377 UTC

| Interface name    | IP Address | Binding State | Lease Time Rem       |
|-------------------|------------|---------------|----------------------|
|                   |            |               |                      |
| MgmtEth0/0/CPU0/0 | 11.11.11.5 | BOUND         | 3598 secs (00:59:58) |

Router# show dhcp ipv4 client mgmtEth 0/0/CPU0/0 statistics Fri Jun 6 08:24:19.397 UTC

Client Interface name : MgmtEth0/0/CPU0/0

|     | CLIENT COUNTER(s) | l<br> | VALUE |
|-----|-------------------|-------|-------|
| Num | discovers sent    | :     | 1     |
| Num | requests sent     | :     | 1     |
| Num | releases sent     | :     | 1     |
| Num | offers received   | :     | 1     |
| Num | acks received     | :     | 1     |
|     |                   |       |       |

# clear dhcp ipv4 client statistics

To clear DHCP client binding statistics information for a given interface, use the **clear dhcp ipv4 client statistics** command in EXEC mode.

clear dhcp ipv4 client <interfaceName> statistics

| •  |       | _    |     |       |
|----|-------|------|-----|-------|
| 51 | /ntax | Desc | rir | ntion |
|    |       |      |     |       |

interfaceName DHCP IPv4 client enabled interface.

statistics

Clears DHCP IPv4 statistical information for the specified interface.

#### **Command Default**

No default behavior or values

### **Command Modes**

EXEC mode

# **Command History**

| Release | Modification  |
|---------|---------------|
| HUIUUSU | Wibailibation |

Release 5.2.0 This command was introduced.

### **Usage Guidelines**

Use the **clear dhcp ipv4 client statistics** command to clear the DHCP client binding statistics information for the specified interface.

### Task ID

### Task ID Operations

IP-Services Execution

### **Examples**

The following example shows how to clear the DHCP client binding statistics information:

RP/0/0/CPU0:ios#show dhcp ipv4 client mgmtEth 0/0/CPU0/0 statistics Fri Jun 6 08:23:04.822 UTC

Client Interface name : MgmtEth0/0/CPU0/0

|   | VALUE            |
|---|------------------|
| : | 11               |
| : | 3                |
| : | 2                |
| : | 3                |
| : | 3                |
|   | :<br>:<br>:<br>: |

RP/0/0/CPU0:ios#clear dhcp ipv4 client mgmtEth 0/0/CPU0/0 statistics Fri Jun 6 08:23:11.852 UTC

RP/0/0/CPU0:ios#show dhcp ipv4 client mgmtEth 0/0/CPU0/0 statistics Fri Jun 6 08:23:13.682 UTC

Client Interface name : MgmtEth0/0/CPU0/0

CLIENT COUNTER(s) | VALUE

RP/0/0/CPU0:ios#show dhcp ipv4 client Fri Jun 6 08:23:16.862 UTC

| Interface name    | IP Address | Binding State | Lease Time Rem       |
|-------------------|------------|---------------|----------------------|
|                   |            |               |                      |
| MgmtEth0/0/CPU0/0 | 11.11.11.5 | BOUND         | 3562 secs (00:59:22) |

| Related Commands | Command                            | Description                            |
|------------------|------------------------------------|----------------------------------------|
|                  | show dhcp ipv4 client, on page 262 | Displays DHCP IPv4 client information. |

## show tech support dhcp ipv4 client

To retrieve the DHCP client show tech support information, use the **show tech dhcp ipv4 client** command in EXEC mode.

show tech-support dhcp ipv4 client <show-tech-options>

## **Syntax Description**

**show-tech-options** Displays the DHCP IPv4 client show tech-support options.

## **Command Default**

No default behavior or values

#### **Command Modes**

EXEC mode

#### **Command History**

| Release | Modification |  |
|---------|--------------|--|
|         |              |  |

Release 5.2.0 This command was introduced.

#### **Usage Guidelines**

Use the **show tech-support dhcp ipv4 client** command to retrieve the DHCP show-tech options for the specified interface.

#### Task ID

#### Task ID Operations

IP-Services Execution

#### **Examples**

The following example shows how to clear the DHCP client binding statistics information:

```
Router# show tech-support dhcp ipv4 client ?
        Specify a valid file name (e.g. disk0:tmp.log)(cisco-support)
  file
  terminal Send output to terminal (cisco-support)
Router# show tech-support dhcp ipv4 client file ?
             Send to file
  bootflash: Send to bootflash: file system(cisco-support)
  disk0: Send to disk0: file system(cisco-support)
  disk0a:
             Send to disk0a: file system(cisco-support)
  disk1:
             Send to disk1: file system(cisco-support)
            Send to diskla: file system(cisco-support)
  diskla:
             Send to ftp: file system(cisco-support)
  nvram:
             Send to nvram: file system(cisco-support)
             Send to rcp: file system(cisco-support)
  rcp:
             Send to tftp: file system(cisco-support)
Router# show tech-support dhcp ipv4 client file disk0?
WORD disk0: disk0a:
Router# show tech-support dhcp ipv4 client file disk0:/dhcpv4-client-showtech.tgz
Fri Jun 6 08:25:24.793 UTC
Router# dir disk0:
Fri Jun 6 08:25:47.321 UTC
Directory of disk0:
           drwx 1024
                             Thu Mar 13 06:12:03 2014 .boot
           -rw- 83337
                             Fri Jun 6 08:25:26 2014 dhcpv4-client-showtech.tgz
```

1911537664 bytes total (1838081024 bytes free) Router#

| Command                                       | Description                                 |
|-----------------------------------------------|---------------------------------------------|
| show dhcp ipv4 client statistics, on page 264 | Displays the statistics of the DHCP client. |

## dhcp ipv6

To enable Dynamic Host Configuration Protocol (DHCP) for IPv6 and to enter DHCP IPv6 configuration mode, use the **dhcp ipv6** command in Global Configuration mode. To disable the DHCP for IPv6, use the **no** form of this command.

#### dhcp ipv6

## **Syntax Description**

This command has no keywords or arguments.

#### **Command Modes**

Global Configuration mode

## **Command History**

| Release       | Modification                        |
|---------------|-------------------------------------|
| Release 4.1.0 | This command was introduced.        |
| Release 4.3.0 | This command was supported for BNG. |

## **Usage Guidelines**

Use the **dhcp ipv6** command to enter DHCP IPv6 configuration mode.

## Task ID

| Task ID     | Operations     |
|-------------|----------------|
| ip-services | read,<br>write |

## **Examples**

This example shows how to enable DHCP for IPv6:

RP/0/RSP0/CPU0:router(config) # dhcp ipv6
RP/0/RSP0/CPU0:router(config-dhcpv6) #

## dhcp ipv4 none

To disable DHCP snooping on a specific port, use the **dhcp ipv4 none** command in l2vpn bridge group bridge-domain interface configuration mode.

## dhcp ipv4 none

## **Syntax Description**

This command has no keywords or arguments.

## **Command Default**

No default behavior or values

#### **Command Modes**

12vpn bridge group bridge-domain interface configuration

## **Command History**

| Release       | Modification                 |
|---------------|------------------------------|
| Release 3.7.2 | This command was introduced. |

## **Usage Guidelines**

No specific guidelines impact the use of this command.

## Task ID

| Task ID     | Operations     |
|-------------|----------------|
| ip-services | read,<br>write |
|             |                |

## **Examples**

The following example shows how to disable DHCP snooping on GigabitEthernet interface 0/0/0/0:

RP/0/RSP0/CPU0:router(config-l2vpn-bg-bd)# interface gigabitethernet 0/0/0/0 RP/0/RSP0/CPU0:router(config-l2vpn-bg-bd-if)# dhcp ipv4 none

| Command                                   | Description                                                   |
|-------------------------------------------|---------------------------------------------------------------|
| show dhep ipv4 snoop binding, on page 325 | Displays DHCP relay agent status specific to a relay profile. |

## dns-server

To configure the Domain Name System (DNS) servers, use the **dns-server** command in DHCPv4 server profile configuration and DHCPv4 server profile class sub-mode. To remove the DNS servers use the no form of this command.

dns-server address1 address2 .....address8 no dns-server address1 address2.....address8

| •   | _      | _    | -            |      |   |
|-----|--------|------|--------------|------|---|
| · · | yntax  | Hace | <b>`</b> P I | ntin | m |
| J)  | viilax | DCOL | , I I        | vuu  | и |
|     |        |      |              |      |   |

| address1,        | Specifies the server IPv4 address. Upto 8 server addresses can be configured.                                                                             |
|------------------|----------------------------------------------------------------------------------------------------|
| address2address8 | The servers are listed in order of preference <i>address1</i> is the most preferred server, <i>address2</i> is the next most preferred server, and so on. |

#### **Command Default**

None.

#### **Command Modes**

DHCPv4 Server Profile

DHCPv4 Server Profile Class Sub-mode

## **Command History**

| Release       | Modification                 |
|---------------|------------------------------|
| Release 6.0.1 | This command was introduced. |

## **Usage Guidelines**

No specific guidelines impact the use of this command.

## Task ID

| Task ID     | Operation      |
|-------------|----------------|
| ip-services | read,<br>write |

This example shows how to configure DNS server address:

```
RP/0/RSP0/CPU0:router# config
RP/0/RSP0/CPU0:router(config)# dhcp ipv4
RP/0/RSP0/CPU0:router(config-dhcpv4)# profile DHCP_SERVER_PROFILE server
RP/0/RSP0/CPU0:router(config-dhcpv4-server-profile)# dns-server 192.168.155.9
```

## domain-name

To configure domain name that DHCP clients will use to resolve DNS names, use the **domain-name** command in DHCP IPv4 server profile configuration mode.

domain-name domain-name

## **Syntax Description**

domain-name Specify DHCP server domain name for the client.

#### **Command Default**

None

#### **Command Modes**

DHCP IPv4 Server Profile configuration

DHCP IPv4 Server Profile Class sub-mode

#### **Command History**

| Release          | Modification                 |
|------------------|------------------------------|
| Release<br>6.0.1 | This command was introduced. |

## **Usage Guidelines**

No specific guidelines impact the use of this command.

#### Task ID

| Task ID     | Operation |
|-------------|-----------|
| ip-services | read,     |
|             | write     |

This example shows how to define cisco.com as domain name for DHCP server:

RP/0/RSP0/CPU0:router# config
RP/0/RSP0/CPU0:router(config)# dhcp ipv4
RP/0/RSP0/CPU0:router(config-dhcpv4)# profile DHCP\_SERVER\_PROFILE server
RP/0/RSP0/CPU0:router(config-dhcpv4-server-profile)# domain-name cisco.com

## duplicate-mac-allowed

To allow duplicate client MAC addresses across different VLANs and interfaces, use the **duplicate-mac-allowed** command in the DHCP IPv4 configuration mode. To disallow duplicate client MAC addresses, use the **no** form of this command.

duplicate-mac-allowed [{exclude-vlan}]

| Cuntav | $\mathbf{n}$ | win | 4ion |
|--------|--------------|-----|------|
| Syntax | Desc         | HIP | uon  |

| exclude-vlan | Excludes VLANs from the client key; only MAC |
|--------------|----------------------------------------------|
|              | address and interface form the client key.   |

#### **Command Default**

By default, duplicate MAC address support is disabled.

#### **Command Modes**

DHCP IPv4 configuration

## **Command History**

| Release       | Modification                                                                                                    |
|---------------|----------------------------------------------------------------------------------------------------|
| Release 6.1.2 | This command was introduced in BNG, with an addition of <b>exclude-vlan</b> option to exclude VLANs from the client key. |
| Release 4.3.2 | This command was introduced.                                                                                             |

## **Usage Guidelines**

You can enable duplicate MAC addresses on relay, proxy, server, and snoop DHCP modes.

Do not enable the **duplicate-mac-allowed** command for mobile subscribers.

With **exclude-vlan** option enabled, both inner and outer VLANs get excluded. You cannot exclude just one of them.

#### Task ID

| Task ID     | Operation      |
|-------------|----------------|
| ip-services | read,<br>write |

## **Example**

This examples shows how to allow duplicate client MAC addresses across different VLANs and interfaces, using the **duplicate-mac-allowed** command:

```
RP/0/RSP0/CPU0:router# configure
RP/0/RSP0/CPU0:router(config)# dhcp ipv4
RP/0/RSP0/CPU0:router(config-dhcpv4)# duplicate-mac-allowed exclude-vlan
```

| - | Command                | Description                                                                                          |
|---|------------------------|----------------------------------------------------------------------------------------------------|
|   | dhcp ipv4, on page 261 | Enables Dynamic Host Configuration Protocol (DHCP) for IPv4 and enters DHCP IPv4 configuration mode. |

## giaddr policy

To configure how Dynamic Host Configuration Protocol (DHCP) IPv4 Relay processes BOOTREQUEST packets that already contain a nonzero giaddr attribute, use the **giaddr policy** command in DHCP IPv4 profile relay configuration submode. To restore the default giaddr policy, use the **no** form of this command.

giaddr policy {replace | drop}
no giaddr policy {replace | drop}

#### **Syntax Description**

replace Replaces the existing giaddr value with a value that it generates.

drop Drops the packet that has an existing nonzero giaddr value.

## **Command Default**

DHCP IPv4 relay retains the existing nonzero giaddr value in the DHCP IPv4 packet received from a client value

#### **Command Modes**

DHCP IPv4 profile relay configuration

#### **Command History**

| Release   | Modification |
|-----------|--------------|
| D-1 2.7.2 | This         |

Release 3.7.2 This command was introduced.

## **Usage Guidelines**

The **giaddr policy** command affects only the packets that are received from a DHCP IPv4 client that have a nonzero giaddr attribute.

## Task ID

| Task ID     | Operations     |
|-------------|----------------|
| ip-services | read,<br>write |

## **Examples**

The following example shows how to use the **giaddr policy** command:

```
RP/0/RSP0/CPU0:router# config
RP/0/RSP0/CPU0:router(config)# dhcp ipv4
RP/0/RSP0/CPU0:router(config-dhcpv4)# profile client relay
RP/0/RSP0/CPU0:router(config-dhcpv4-relay-profile)# giaddr policy drop
```

## helper-address

To configure the Dynamic Host Configuration Protocol (DHCP) IPv4 or IPv6 relay agent to relay DHCP packets to a specific DHCP server, use the **helper-address** command in an appropriate configuration mode. Use the **no** form of this command to clear the address.

**helper-address** [vrf vrf-name ] [address] [giaddr gateway-address]

## **Syntax Description**

| ν | rf-name               | (Optional) Specifies the name of a particular VRF.                                                                                |  |
|---|-----------------------|----------------------------------------------------------------------------------------------------|--|
| a | ddress                | IPv4 and Pv6 address in four part, dotted decimal format.                                                                         |  |
| g | iaddr gateway-address | (Optional) Specifies the gateway address to use in packets relayed to server. This keyword is applicable for IPv4 helper address. |  |

#### **Command Default**

Helper address is not configured.

#### **Command Modes**

DHCP IPv6 proxy profile class configuration

DHCP IPv6 profile relay configuration

#### **Command History**

| Release       | Modification                                                             |
|---------------|--------------------------------------------------------------------------|
| Release 3.7.2 | This command was introduced.                                             |
| Release 4.2.0 | This command was supported for BNG.                                      |
| Release 4.3.0 | The support for IPv6 was added in BNG.                                   |
| Release 5.2.2 | This command is supported in DHCPv6 profile relay configuration submode. |

## **Usage Guidelines**

A maximum of upto eight helper addresses can be configured.

#### Task ID

| Task ID     | Operations     |
|-------------|----------------|
| ip-services | read,<br>write |

## **Examples**

This example shows how to set the helper-address for a VRF using the **helper-address** command in DHCP IPv6 proxy profile class configuration mode:

```
RP/0/RSP0/CPU0:router# config
RP/0/RSP0/CPU0:router(config)# dhcp ipv6
RP/0/RSP0/CPU0:router(config-dhcpv6)# profile myprofile proxy
RP/0/RSP0/CPU0:router(config-dhcpv4-proxy-profile)# class myclass
RP/0/RSP0/CPU0:router(config-dhcpv4-proxy-profile-class)# helper-address vrf my-server-vrf
1:1:1::1
```

| Command                                                | Description                                                                                                    |
|--------------------------------------------------------|----------------------------------------------------------------------------------------------------|
| dhcp ipv4, on page 261                                 | Enables Dynamic Host<br>Configuration Protocol (DHCP) for<br>IPv4 and enters DHCP IPv4<br>configuration mode.                         |
| relay information check, on page 302                   | Configures a DHCP server to validate the relay agent information option in forwarded BOOTREPLY messages.                              |
| relay information option , on page 304                 | Enables the system to insert a DHCP relay agent information option in forwarded BOOTREQUEST messages to a DHCP server.                |
| relay information option allow-untrusted , on page 306 | Configures the DHCP component to not drop BOOTREQUEST messages that have the relay information option set and the giaddr set to zero. |
| relay information policy , on page 308                 | Configures how a relay agent processes BOOTREQUEST messages that already contain a relay information option.                          |

# helper-address (ipv6)

To configure the Dynamic Host Configuration Protocol (DHCP) IPv6 relay agent for prefix delegation to relay DHCP packets to a specific DHCP server, use the **helper-address** command in the DHCP IPv6 profile configuration submode. Use the **no** form of this command to clear the address.

**helper-address** *ipv6-address* [ **interface** *type interface-path-id* ] **no helper-address** *ipv6-address* [ **interface** *type interface-path-id* ]

| ini | tin  |
|-----|------|
|     | ʻinʻ |

| ipv6-address      | The IPv6 address assigned to the interface.                                                                                                    |
|-------------------|----------------------------------------------------------------------------------------------------|
|                   | This argument must be in the form documented in RFC 2373 where the address is specified in hexadecimal format using 16-bit values between colons.                                                          |
| interface type    | Interface type. For more information, use the question mark (?) online help function.                                                                                                    |
| interface-path-id | (Optional) Either a physical interface instance or a virtual interface instance as follows:                                                                                                    |
|                   | • Physical interface instance. Naming notation is <i>rack/slot/module/port</i> and a slash between value s is required as part of the notation.                                                            |
|                   | • rack: Chassis number of the rack.                                                                                                    |
|                   | • <i>slot</i> : Physical slot number of the modular services card or line card.                                                                                                    |
|                   | <ul> <li>module: Module number. A physical layer<br/>interface module (PLIM) is always 0.</li> </ul>                                                                                                    |
|                   | • port: Physical port number of the interface.                                                                                                    |
|                   | Note  In references to a Management Ethernet interface located on a route processor card, the physical slot number is alphanumeric (RSP0) and the module is CPU0. Example: interface MgmtEth0/RSP0/CPU0/0. |
|                   | <ul> <li>Virtual interface instance. Number range varies<br/>depending on interface type.</li> </ul>                                                                                                    |
|                   | For more information about the syntax for the router, use the question mark (?) online help function.                                                                                                    |

**Command Default** 

No default behavior or values

**Command Modes** 

DHCP IPv6 profile configuration

| Command History | Release          | Modification                 |
|-----------------|------------------|------------------------------|
|                 | Release<br>4.1.1 | This command was introduced. |

## **Usage Guidelines**

No specific guidelines impact the use of this command.

## Task ID

| Task ID     | Operation      |
|-------------|----------------|
| ip-services | read,<br>write |

## **Example**

This is a sample output that shows how to set the helper-address using the helper-address command

```
RP/0/RSP0/CPU0:router# config
RP/0/RSP0/CPU0:router(config)# dhcp ipv6
RP/0/RSP0/CPU0:router(config-dhcpv6)# profile p1 proxy
RP/0/RSP0/CPU0:router(config-dhcpv6-profile)# helper-address 2001:db8::3 GigabitEthernet
0/2/0/0
```

| Command                | Description                                                  |
|------------------------|--------------------------------------------------------------|
| dhcp ipv6, on page 271 | Enables Dynamic Host Configuration Protocol (DHCP) for IPv6. |

## iana-route-add

To enable route addition for identity association for non temporary address (IANA), use the **iana-route-add** command in DHCPv6 relay profile configuration submode. To disable route addition to IANA, use the **no** form of this command.

iana-route-add no iana-route-add

## **Syntax Description**

This command has no keywords or arguments.

#### **Command Default**

Disabled.

#### **Command Modes**

DHCP IPv6 relay profile configuration submode

## **Command History**

| Release       | Modification                 |
|---------------|------------------------------|
| Release 5.2.2 | This command was introduced. |

#### **Usage Guidelines**

The DHCPv6 relay is capable of installing routes for multiple identity association for prefix delegation (IAPD) options within a DHCPv6 message. The route addition for IAPD is enabled by default. The DHCPv6 relay is capable of installing routes for IANA as well, but this feature is disabled by default. Users can enable the route addition to IANA feature by using **iana-route-add** command in DHCPv6 relay profile configuration submode.

#### Task ID

| Task ID     | Operation   |
|-------------|-------------|
| ip-services | read, write |

#### Example

This example shows how to enable route addition to IANA:

```
RP/0/RSP0/CPU0:router# config
RP/0/RSP0/CPU0:router(config)# dhcp ipv6
RP/0/RSP0/CPU0:router(config-dhcpv6)# profile client relay
RP/0/RSP0/CPU0:router(config-dhcpv6-relay-profile)# iana-route-add
```

# interface (DHCP)

To enable Dynamic Host Configuration Protocol (DHCP) for IPv4 or IPv6 on an interface, use the **interface** command in the appropriate configuration mode. To disable DHCPv4 or DHCPv6 on an interface, use the **no** form of the command.

## **Syntax Description**

| type                        | Interface type. For more information, use the question mark (?) online help function.                           |  |
|-----------------------------|----------------------------------------------------------------------------------------------------|--|
| interface-path-id           | Physical interface or virtual interface.                                                                        |  |
|                             | Note Use the <b>show interfaces</b> command to see a list of all interfaces currently configured on the router. |  |
|                             | For more information about the syntax for the router, use the question mark (?) online help function.           |  |
| cnbng                       | Attaches a cloud native BNG (cnBNG) profile for the specified interface.                                        |  |
| server                      | Attaches a server profile for the specified interface.                                                          |  |
| relay                       | Attaches a relay profile for the specified interface.                                                           |  |
| snoop                       | Attaches a snoop profile for the specified interface.                                                           |  |
| proxy                       | Attaches the proxy profile to an interface.                                                                     |  |
| base                        | Attaches a base profile for the specified interface.                                                            |  |
| <b>profile</b> profile-name | Specifies the profile name.                                                                                     |  |

## **Command Default**

None

## **Command Modes**

DHCP IPv6 configuration

DHCP IPv4 configuration

## **Command History**

| Release       | Modification                                 |
|---------------|----------------------------------------------|
| Release 4.1.0 | This command was introduced.                 |
| Release 4.3.0 | The support for IPv6 was added in BNG.       |
| Release 5.1   | Support for <b>server</b> profile was added. |

| Release       | Modification                                                                              |
|---------------|-------------------------------------------------------------------------------------------|
| Release 5.2.2 | Support for DHCP IPv6 relay was added.                                                    |
|               | The keyword <b>base</b> was added as part of DHCPv4 Service Based Mode Selection feature. |
| Release 6.2.1 | Support for DHCP IPv6 base profile was added.                                             |
| Release 7.3.1 | Support for DHCP IPv4 and IPv6 cnBNG profile was added.                                   |

#### **Usage Guidelines**

The support for **base** profile option for DHCP IPv6 is available in BNG from Release 6.2.1 and later. For more details, refer *PPP Class-based DHCPv6 Mode Selection* feature in *Cisco ASR 9000 Series Aggregation Services Router Broadband Network Gateway Configuration Guide*.

#### Task ID

| Task ID     | Operations     |
|-------------|----------------|
| ip-services | read,<br>write |

## **Examples**

This is an example of attaching a base profile to an interface:

```
RP/0/RSP0/CPU0:router(config) # dhcp ipv4
RP/0/RSP0/CPU0:router(config-dhcpv4) # interface gigabitEthernet 0/0/0/0 base profile
BASE PROFILE
```

This is an example of enabling the DHCP interface mode on a Packet over Sonet/SDH (POS) interface using the **interface** command:

```
RP/0/RSP0/CPU0:router(config) # dhcp ipv6
RP/0/RSP0/CPU0:router(config-dhcpv6) # interface POS 0/5/0/0 relay
```

This is an example of enabling the DHCP interface mode on a Packet over Sonet/SDH (POS) interface using the **interface** command:

```
RP/0/RSP0/CPU0:router(config) # dhcp ipv4
RP/0/RSP0/CPU0:router(config-dhcpv4) # interface POS 0/5/0/0 server profile TEST
```

This example shows how to attach a base profile to an interface, in DHCPv6 mode:

```
RP/0/RSP0/CPU0:router(config) # dhcp ipv6
RP/0/RSP0/CPU0:router(config-dhcpv6) # interface Bundle-Ether302.2501 base profile base_TEST
```

This example shows how to attach a cnBNG profile to an interface, in DHCPv4 mode:

Router(config) #dhcp ipv4
Router(config-dhcpv4) #interface Bundle-Ether1.1 cnbng profile test-cnbng-profile

## **lease (DHCPv4 Server)**

To configure the lease for an IP address assigned from the pool, use the **lease** command in the DHCPv4 server profile submode. To deconfigure, use the **no** form of this command.

lease { infinite | days minutes seconds }
no lease { infinite | days minutes seconds }

## **Syntax Description**

| infinite             | Configures an infinite lease.                                             |
|----------------------|---------------------------------------------------------------------------|
| days minutes seconds | Configures lease for the specified number of hours, minutes, and seconds. |

## **Command Default**

None

#### **Command Modes**

DHCPv4 Server Profile

## **Command History**

| Release     | Modification                 |
|-------------|------------------------------|
| Release 5.1 | This command was introduced. |

## **Usage Guidelines**

No specific guidelines impact the use of this command.

#### Task ID

| Task ID     | Operation      |
|-------------|----------------|
| ip-services | read,<br>write |

## **Example**

This is a sample output from the lease command:

RP/0/RSP0/CPU0:router# config
RP/0/RSP0/CPU0:router(config)# dhcp ipv4
RP/0/RSP0/CPU0:router(config-dhcpv4)# profile P1 server
RP/0/RSP0/CPU0:router(config-dhcpv4-server-profile)# lease infinite

| Command     | Description               |
|-------------|---------------------------|
| #unique_148 | Configures the boot file. |

## **limit lease**

To configure the limit on a lease per-circuit-id, per-interface, or per-remote-id, use the **limit lease** command in the DHCPv4 server profile submode. To deconfigure, use the **no** form of this command.

limit lease  $\{ per\text{-circuit-id} \mid per\text{-interface} \mid per\text{-remote-id} \} value$  no limit lease  $\{ per\text{-circuit-id} \mid per\text{-interface} \mid per\text{-remote-id} \} value$ 

## **Syntax Description**

| per-circuit-id | Inserts the limit lease type circuit-id.               |
|----------------|--------------------------------------------------------|
| per-interface  | Inserts the limit lease type interface.                |
| per-remote-id  | Inserts the limit lease type remote-id.                |
| value          | Value of limit lease count. Range is from 1 to 240000. |

#### **Command Default**

None

#### **Command Modes**

**DHCPv4** Server Profile

## **Command History**

| Release        | Modification                 |
|----------------|------------------------------|
| Release<br>5.1 | This command was introduced. |

## **Usage Guidelines**

No specific guidelines impact the use of this command.

#### Task ID

| Operation      |
|----------------|
| read,<br>write |
|                |

## **Example**

This is a sample output from the **limit lease** command:

RP/0/RSP0/CPU0:router# config
RP/0/RSP0/CPU0:router(config)# dhcp ipv4
RP/0/RSP0/CPU0:router(config-dhcpv4)# profile P1 server
RP/0/RSP0/CPU0:router(config-dhcpv4-server-profile)# limit lease per-circuit-id 23

| Command     | Description               |
|-------------|---------------------------|
| #unique_148 | Configures the boot file. |

## netbios-name-server

To configure NetBIOS name servers, use the **netbios-name-server** command in the DHCPv4 server profile submode. To deconfigure, use the **no** form of this command.

**netbios-name server** *address1address2...address8* **no netbios-name server** *address1address2...address8* 

## **Syntax Description**

address1address2...address8

Name of the server or IP address.

## **Command Default**

None

#### **Command Modes**

DHCPv4 Server Profile

DHCPv4 Server Profile Class Sub-mode

#### **Command History**

| Release       | Modification                                                       |
|---------------|--------------------------------------------------------------------|
| Release 5.1   | This command was introduced.                                       |
| Release 5.2.2 | This command is supported in DHCPv4 server profile class sub-mode. |

## **Usage Guidelines**

No specific guidelines impact the use of this command.

#### Task ID

| Task ID     | Operation |
|-------------|-----------|
| ip-services | read,     |
|             | write     |

## **Example**

This is a sample configuration for the **netbios-name-server** command:

```
RP/0/RSP0/CPU0:router# config
RP/0/RSP0/CPU0:router(config)# dhcp ipv4
RP/0/RSP0/CPU0:router(config-dhcpv4)# profile DHCP_SERVER_PROFILE server
RP/0/RSP0/CPU0:router(config-dhcpv4-server-profile)# netbios-name-server 10.20.3.5
```

# netbios-node-type

To configure the type of NetBIOS node, use the **netbios-node-type** command in the DHCPv4 server profile submode. To deconfigure, use the **no** form of this command.

**netbios-node-type** {number | b-node | h-node | m-node | p-node }

## **Syntax Description**

| number | Hexadecimal number. |
|--------|---------------------|
| b-node | broadcast node.     |
| h-node | hybrid node.        |
| m-node | mixed node.         |
| p-node | peer-to-peer node.  |

#### **Command Default**

None

#### **Command Modes**

DHCPv4 Server Profile

DHCPv4 Server Profile Class Sub-mode

## **Command History**

| Release       | Modification                                                       |
|---------------|--------------------------------------------------------------------|
| Release 5.1   | This command was introduced.                                       |
| Release 5.2.2 | This command is supported in DHCPv4 server profile class sub-mode. |

## **Usage Guidelines**

No manually configured prefix delegations exist.

## Task ID

| Task ID     | Operation |
|-------------|-----------|
| ip-services |           |
|             | write     |

## **Example**

This is a sample output from the **bootfile** command:

```
RP/0/RSP0/CPU0:router# config
RP/0/RSP0/CPU0:router(config) # dhcp ipv4
RP/0/RSP0/CPU0:router(config-dhcpv4) # profile DHCP_SERVER_PROFILE server
RP/0/RSP0/CPU0:router(config-dhcpv4-server-profile) # netbios-node-type p-node
```

# option

To configure the DHCP option code, use the **option** command in the DHCPv4 server profile submode. To deconfigure, use the **no** form of this command.

The DHCP options which are not commonly used are configured in a raw format using **option** command.

```
option option-code{ascii string | hex string | ip address}
no option option-code{ascii string | hex string | ip address}
```

## **Syntax Description**

| option-code  | Specifies the DHCP option code.            |
|--------------|--------------------------------------------|
| ascii string | Specifies the data as an NVT ASCII string. |
| hex string   | Specifies the data as a hex string.        |
| ip address   | Specifes the hostname or the IP Address.   |

#### **Command Default**

None

## **Command Modes**

DHCPv4 Server Profile

DHCPv4 Server Profile Class Sub-mode

#### **Command History**

| Release       | Modification                                                       |
|---------------|--------------------------------------------------------------------|
| Release 5.1   | This command was introduced.                                       |
| Release 5.2.2 | This command is supported in DHCPv4 server profile class sub-mode. |

## **Usage Guidelines**

DHCP server profile class sub-mode supports configuring DHCP options except few that are listed in the table below:

Table 31: Not Supported DHCP Options under DHCPv4 Server Profile Class Sub-mode

| DHCP Option Name  | DHCP Option Code |
|-------------------|------------------|
| Pad               | 0                |
| Host Name         | 12               |
| Requested Address | 50               |
| Over Load         | 52               |
| Message Type      | 53               |
| Server Identifier | 54               |
| Renewal Time      | 58               |

| DHCP Option Name  | DHCP Option Code |
|-------------------|------------------|
| Rebind Time       | 59               |
| Client Identifier | 61               |
| Relay Information | 82               |
| End               | 255              |

## Task ID

## Task ID Operation

ip-services read, write

## **Example**

This is a sample output from the **option** command:

```
RP/0/RSP0/CPU0:router# config
RP/0/RSP0/CPU0:router(config)# dhcp ipv4
RP/0/RSP0/CPU0:router(config-dhcpv4)# profile DHCP_SERVER_PROFILE server
RP/0/RSP0/CPU0:router(config-dhcpv4-server-profile)# option 23 ip 10.20.34.56
RP/0/RSP0/CPU0:router(config-dhcpv4-server-profile)# option 16 hex 20187634
RP/0/RSP0/CPU0:router(config-dhcpv4-server-profile)# option 17 ascii /users/cisco/
```

## pool (DHCP)

To configure the Distributed Address Pool Service(DAPS) pool name, use the **pool** command in the DHCPv4 server profile submode. To deconfigure, use the **no** form of this command.

pool pool-name
no pool pool-name

## **Syntax Description**

pool-name Specifes the DAPS pool name.

## **Command Default**

None

#### **Command Modes**

DHCPv4 Server Profile

## **Command History**

| Release     | Modification                 |  |
|-------------|------------------------------|--|
| Release 5.1 | This command was introduced. |  |

## **Usage Guidelines**

No specific guidelines impact the use of this command.

## Task ID

| Task ID     | Operation      |
|-------------|----------------|
| ip-services | read,<br>write |

## **Example**

This is a sample output from the **pool** command:

RP/0/RSP0/CPU0:router# config
RP/0/RSP0/CPU0:router(config)# dhcp ipv4
RP/0/RSP0/CPU0:router(config-dhcpv4)# profile P1 server
RP/0/RSP0/CPU0:router(config-dhcpv4-server-profile)# pool pool1

| Command     | Description               |
|-------------|---------------------------|
| #unique_148 | Configures the boot file. |

# profile (DHCP)

To configure a DHCP relay profile, DHCP snooping profile, DHCP base profile or a DHCP proxy profile for the Dynamic Host Configuration Protocol (DHCP) IPv4 or IP6 component and to enter the profile mode, use the **profile** command in DHCP IPv4 or DHCP IPv6 configuration mode. To disable this feature and exit the profile mode, use the **no** form of this command.

profile name {base | relay | snoop | proxy | server}
no profile name {base | relay | snoop | proxy | server}

| Syntax Description | name | Name that uniquely identifies the relay or snoop profile.                                                                                                    |
|--------------------|------|----------------------------------------------------------------------------------------------------|
|                    | base | Configures a DHCP base profile.If an interface is configured in the DHCP BASE mode, then the DHCP selects either the DHCP proxy or the DHCP server mode to process the client request by matching option 60 (class-identifier) value of the client request with the configured value under the DHCP base profile. |

relay

Configures a DHCP relay profile. A DHCP relay agent is a host that forwards DHCP packets between clients and servers. When the clients and servers are not on the same physical subnet, the relay agents are used to forward requests and replies between them.

A DHCP relay agent is any host that forwards DHCP packets between clients and servers. Relay agents are used to forward requests and replies between clients and servers when they are not on the same physical subnet. Relay agent forwarding is distinct from the normal forwarding of an IP router, where IP datagrams are switched between networks rather transparently. By contrast, relay agents receive DHCP messages and then generate a new DHCP message to send out on another interface. The relay agent sets the gateway IP address (giaddr field of the DHCP packet) and, if configured, adds the relay agent information option (option82) in the packet and forwards it to the DHCP server. The reply from the server is forwarded back to the client after removing option 82.

#### snoop

Configures a DHCP snoop profile. DHCP snooping is a DHCP security feature that provides security by filtering untrusted DHCP messages and by building and maintaining a DHCP snooping binding table.

DHCP snooping is a DHCP security feature that provides security by filtering untrusted DHCP messages and by building and maintaining a DHCP snooping binding table. An untrusted message is a message that is received from outside the network or firewall and that can cause traffic attacks within your network.

The DHCP snooping binding table contains the MAC address, IP address, lease time, binding type, VLAN number, and interface information that corresponds to the local untrusted interfaces of a switch. It does not contain information regarding hosts interconnected with a trusted interface. An untrusted interface is an interface that is configured to receive messages from outside the network or firewall. A trusted interface is an interface that is configured to receive only messages from within the network.

DHCP snooping acts like a firewall between untrusted hosts and DHCP servers. It also gives you a way to differentiate between untrusted interfaces connected to the end-user and trusted interfaces connected to the DHCP server or another switch.

## proxy

Configures a DHCP proxy profile.

The DHCP proxy performs all the functions of a relay and also provides some additional functions. The DHCP proxy conceals DHCP server details from DHCP clients. The DHCP proxy modifies the DHCP replies such that the client considers the proxy to be the server. In this state, the client interacts with the proxy as if it is the DHCP server.

The DHCP proxy passes IP configuration information between the client and server. It also keeps track of the client's addresses and lease time. It is used when DHCP client and DHCP server are present on different networks.

The DHCP proxy supports the use of unnumbered interfaces, including use of proxy forwarding. For DHCP clients connected through the unnumbered interfaces, the DHCP proxy automatically adds a static host route once the DHCP client obtains an address, specifying the unnumbered interface as the outbound interface. The route is automatically removed once the lease time expires or when the client releases the address.

server

Configures a DHCP server profile.

DHCP server allocates network addresses and passes IP configuration parameters to dynamically configured hosts.

When a client initiates a DHCP Discover request on it local Ethernet segment, the DHCP Server sends a notification to Distributed Address Pool (DAPS) component requesting it allocate addresses to clients from a specified pool. The DAPS selects the client address from the specified pool and returns the address to the DHCP Server. The DHCP Server sends the allocated address through a DHCP OFFER message to the client. The Client chooses one of the OFFER messages for configuration, and responds with a broadcast REQUEST, thereby informing the Server that the OFFER message was acceptable. The Server commits the binding of the Client and its IP Address to persistent storage and responds with an acknowledgement message. The Client commits the IP address and configuration parameters, which includes lease time.

The pool is configured under server-profile-mode and server-profile-class-sub-mode. Class based pool selection is always given priority over profile pool selection.

**Command Default** 

None

**Command Modes** 

DHCP IPv4 configuration

DHCP IPv6 configuration

**Command History** 

Release Modification

Release 3.7.2 This command was introduced.

Release 4.0.0 The proxy keyword was added.

| Release       | Modification                           |
|---------------|----------------------------------------|
| Release 5.1   | The <b>server</b> keyword was added.   |
| Release 5.2.2 | Support for DHCP IPv6 relay was added. |
|               | Support for DHCP IPv4 base was added   |

#### **Usage Guidelines**

No specific guidelines impact the use of this command.

#### Task ID

| Task ID     | Operations |
|-------------|------------|
| ip-services | read,      |
|             | write      |

#### **Examples**

This example shows how to use the **profile** command to configure DHCP IPv4 base profile:

```
RP/0/RSP0/CPU0:router(config)# dhep ipv4
RP/0/RSP0/CPU0:router(config-dhcpv4)# profile DHCP_BASE base
RP/0/RSP0/CPU0:router(config-dhcpv4-base-profile)#
```

This example shows how to use the **profile** command to configure DHCP IPv6 relay profile:

```
RP/0/RSP0/CPU0:router(config)# dhcp ipv6
RP/0/RSP0/CPU0:router(config-dhcpv6)# profile client relay
RP/0/RSP0/CPU0:router(config-dhcpv6-relay-profile)#
```

This example shows how to use the **profile** command to configure DHCP IPv4 relay profile:

```
RP/0/RSP0/CPU0:router(config)# dhcp ipv4
RP/0/RSP0/CPU0:router(config-dhcpv4)# profile client relay
RP/0/RSP0/CPU0:router(config-dhcpv4-relay-profile)#
```

This example shows how to use the **profile** command for a **proxy** profile:

```
RP/0/RSP0/CPU0:router(config)# dhcp ipv4
RP/0/RSP0/CPU0:router(config-dhcpv4)# profile profile1 proxy
RP/0/RSP0/CPU0:router(config-dhcpv4-proxy-profile)#
```

This example shows how to use the **profile** command for a **server** profile:

```
RP/0/RSP0/CPU0:router(config) # dhcp ipv4
RP/0/RSP0/CPU0:router(config-dhcpv4) # profile TEST server
(config-dhcpv4-server-profile) #
```

## quiet-on-unspec-fail

To disable DHCP IPv6 proxy from sending ADV packet when status code is UNSPEC-FAIL, use the **quiet-on-unspec-fail** command in DHCP IPv6 configuration mode. To restore the default DHCP IPv6 proxy behaviour, use the **no** form of this command.

#### quiet-on-unspec-fail

## no quiet-on-unspec-fail

## **Syntax Description**

This command has no keywords or arguments.

#### **Command Default**

By default, the DHCP IPv6 proxy sends ADV packets when status code is UNSPEC-FAIL.

#### **Command Modes**

DHCP IPv6 configuration

#### **Command History**

| Release       | Modification                 |
|---------------|------------------------------|
| Release 7.3.2 | This command was introduced. |

## **Usage Guidelines**

You can use the show running-config dhcp ipv6 command to check if the **quiet-on-unspec-fail** command is configured in the DHCP IPv6 configuration.

## Task ID

| Task ID     | Operations     |
|-------------|----------------|
| ip-services | read,<br>write |

## **Examples**

The following example shows how to disable DHCP IPv6 Proxy from sending ADV packets when status code is <code>UNSPEC-FAIL</code>:

Router# configure

Router(config) # dhcp ipv6

Router(config-dhcpv6)# quiet-on-unspec-fail

#### **Examples**

The following example shows no form of the quiet-on-unspec-fail command:

Router# configure

Router(config)# dhcp ipv6

Router(config-dhcpv6) # no quiet-on-unspec-fail

## relay information authenticate

To specify relay agent information option to the policy plane for authentication purposes, use the **relay information authenticate** command in the DHCP IPv4 proxy profile configuration mode. To disable the relay option, use the **no** form of this command.

relay information authenticate {received | inserted}

## **Syntax Description**

**received** Authenticate using received relay agent information option.

**inserted** Authenticate using inserted relay agent information option.

#### **Command Default**

None

#### **Command Modes**

DHCP IPv4 proxy profile configuration

#### **Command History**

| Release       | Modification                 |
|---------------|------------------------------|
| Release 4.3.1 | This command was introduced. |

#### **Usage Guidelines**

No specific guidelines impact the use of this command.

#### Task ID

| Task ID     | Operations     |
|-------------|----------------|
| ip-services | read,<br>write |

#### **Examples**

This example shows how to specify the received relay agent information option for authentication using the **relay information authenticate** command in DHCP IPv4 proxy profile configuration mode:

```
RP/0/RSP0/CPU0:router# config
RP/0/RSP0/CPU0:router(config)# dhcp ipv4
RP/0/RSP0/CPU0:router(config-dhcpv4)# profile myprofile proxy
RP/0/RSP0/CPU0:router(config-dhcpv4-proxy-profile)# relay information authenticate received
```

| Command                | Description                                                                                                   |
|------------------------|----------------------------------------------------------------------------------------------------|
| dhep ipv4, on page 261 | Enables Dynamic Host<br>Configuration Protocol (DHCP) for<br>IPv4 and enters DHCP IPv4<br>configuration mode. |

| Command                                                | Description                                                                                                    |
|--------------------------------------------------------|----------------------------------------------------------------------------------------------------|
| relay information check, on page 302                   | Configures a DHCP server to validate the relay agent information option in forwarded BOOTREPLY messages.                              |
| relay information option , on page 304                 | Enables the system to insert a DHCP relay agent information option in forwarded BOOTREQUEST messages to a DHCP server.                |
| relay information option allow-untrusted , on page 306 | Configures the DHCP component to not drop BOOTREQUEST messages that have the relay information option set and the giaddr set to zero. |
| relay information policy , on page 308                 | Configures how a relay agent processes BOOTREQUEST messages that already contain a relay information option.                          |

# relay information check

To configure a Dynamic Host Configuration Protocol (DHCP) IPv4 Relay to validate the relay agent information option in forwarded BOOTREPLY messages, use the **relay information check** command in DHCP IPv4 relay profile configuration submode. To disable this feature, use the **no** form of this command.

#### relay information check

## **Syntax Description**

This command has no keywords or arguments.

#### **Command Default**

DHCP validates the relay agent information option.

#### **Command Modes**

DHCP IPv4 relay profile configuration

## **Command History**

| Release       | Modification                        |
|---------------|-------------------------------------|
| Release 3.7.2 | This command was introduced.        |
| Release 4.2.0 | This command was supported for BNG. |

## **Usage Guidelines**

No specific guidelines impact the use of this command.

#### Task ID

| Task ID        | Operations     |
|----------------|----------------|
| ip-services    | read,<br>write |
| basic-services | read,<br>write |

This example shows how to use the **relay information check** command:

RP/0/RSP0/CPU0:router#config
RP/0/RSP0/CPU0:router(config)# dhcp ipv4
RP/0/RSP0/CPU0:router(config-dhcpv4)# profile client relay
RP/0/RSP0/CPU0:router(config-dhcpv4-relay-profile)# relay information check

| Command                | Description                                                                 |
|------------------------|-----------------------------------------------------------------------------|
| dhcp ipv4, on page 261 | Enables DHCP for IPv4 and enters DHCP IPv4 configuration mode.              |
| helper-address         | Configures the DHCP relay agent to relay packets to a specific DHCP Server. |
| profile (BNG)          | Configures a relay profile for the DHCP IPv4 component.                     |

| Command                                                | Description                                                                                                    |
|--------------------------------------------------------|----------------------------------------------------------------------------------------------------|
| relay information option , on page 304                 | Enables the system to insert a DHCP relay agent information option in forwarded BOOTREQUEST messages to a DHCP server.                |
| relay information option allow-untrusted , on page 306 | Configures the DHCP component to not drop BOOTREQUEST messages that have the relay information option set and the giaddr set to zero. |

## relay information option

To configure Dynamic Host Configuration Protocol (DHCP) IPv4 relay or DHCP snooping Relay to insert relay agent information option in forwarded BOOTREQUEST messages to a DHCP server, use the **relay information option** command in DHCP IPv4 relay profile relay configuration or DHCP IPv4 profile snoop submode. To disable inserting relay information into forwarded BOOTREQUEST messages, use the **no** form of this command.

#### relay information option

#### **Syntax Description**

This command has no keywords or arguments.

#### **Command Default**

None

#### **Command Modes**

DHCP IPv4 relay profile relay configuration

DHCP IPv4 profile snoop configuration

#### **Command History**

| Release       | Modification                        |
|---------------|-------------------------------------|
| Release 3.7.2 | This command was introduced.        |
| Release 4.2.0 | This command was supported for BNG. |

#### **Usage Guidelines**

The **relay information option** command automatically adds the circuit identifier suboption and the remote ID suboption to the DHCP relay agent information option.

The **relay information option** command enables a DHCP server to identify the user (for example, cable access router) sending the request and initiate appropriate action based on this information. By default, DHCP does not insert relay information.

If the **information option** command is enabled, DHCP snooping mode does not set the giaddr field in the DHCP packet.

The upstream DHCP server or DHCP relay interface must be configured to accept this type of packet using the **relay information option allow-untrusted** configuration. This configuration prevents the server or relay from dropping the DHCP message.

## Task ID

| Task ID        | Operations     |
|----------------|----------------|
| ip-services    | read,<br>write |
| basic-services | read,<br>write |

This example shows how to use the **relay information option** command:

```
RP/0/RSP0/CPU0:router# config
RP/0/RSP0/CPU0:router(config)# dhcp ipv4
RP/0/RSP0/CPU0:router(config-dhcpv4)# profile client relay
RP/0/RSP0/CPU0:router(config-dhcpv4-relay-profile)# relay information option
```

| Command                                                | Description                                                                                                    |
|--------------------------------------------------------|----------------------------------------------------------------------------------------------------|
| dhcp ipv4, on page 261                                 | Enables DHCP for IPv4 and enters DHCP IPv4 configuration mode.                                                                        |
| helper-address                                         | Configures the DHCP relay agent to relay packets to a specific DHCP Server.                                                           |
| relay information check, on page 302                   | Configures a DHCP server to validate the relay agent information option in forwarded BOOTREPLY messages.                              |
| relay information option allow-untrusted , on page 306 | Configures the DHCP component to not drop BOOTREQUEST messages that have the relay information option set and the giaddr set to zero. |

## relay information option allow-untrusted

To configure the Dynamic Host Configuration Protocol (DHCP) IPv4 relay or DHCP snooping Relay not to drop discard BOOTREQUEST packets that have the relay information option set and the giaddr set to zero, use the **relay information option allow-untrusted** command in DHCP IPv4 relay profile configuration submode or DHCP IPv4 profile snoop configuration submode. To restore the default behavior, which is to discard the BOOTREQUEST packets that have the relay information option and set the giaddr set to zero, use the **no** form of this command.

#### relay information option allow-untrusted

#### **Syntax Description**

This command has no keywords or arguments.

#### **Command Default**

The packet is dropped if the relay information is set and the giaddr is set to zero.

#### **Command Modes**

DHCP IPv4 relay profile relay configuration

DHCP IPv4 profile snoop configuration

#### **Command History**

| Release       | Modification                        |
|---------------|-------------------------------------|
| Release 3.7.2 | This command was introduced.        |
| Release 4.2.0 | This command was supported for BNG. |

#### **Usage Guidelines**

According to RFC 3046, relay agents (and servers) receiving a DHCP packet from an untrusted circuit with giaddr set to zero but with a relay agent information option already present in the packet shall discard the packet and increment an error count. This configuration prevents the server or relay from dropping the DHCP message.

#### Task ID

| Task ID        | Operations     |
|----------------|----------------|
| ip-services    | read,<br>write |
| basic-services | read,<br>write |

#### **Examples**

This example shows how to use the **relay information option allow-untrusted** command:

```
RP/0/RSP0/CPU0:router# config
RP/0/RSP0/CPU0:router(config)# dhep ipv4
RP/0/RSP0/CPU0:router(config-dhcpv4)# profile client relay
```

RP/0/RSP0/CPU0:router(config-dhcpv4-relay-profile) # relay information option allow-untrusted

| Command                                | Description  Enables DHCP for IPv4 and enters DHCP IPv4 configuration mode.                                            |  |  |
|----------------------------------------|----------------------------------------------------------------------------------------------------|--|--|
| dhcp ipv4, on page 261                 |                                                                                                    |  |  |
| helper-address                         | Configures the DHCP relay agent to relay packets to a specific DHCP Server.                                            |  |  |
| relay information check, on page 302   | Configures a DHCP server to validate the relay agent information option in forwarded BOOTREPLY messages.               |  |  |
| relay information option , on page 304 | Enables the system to insert a DHCP relay agent information option in forwarded BOOTREQUEST messages to a DHCP server. |  |  |

## relay information policy

To configure how the Dynamic Host Configuration Protocol (DHCP) IPv4 relay processes BOOTREQUEST packets that already contain a relay information option, use the **relay information policy** command in DHCP IPv4 relay profile configuration submode. To restore the default relay information policy, use the **no** form of this command.

relay information policy {drop | keep | encapsulate}

### **Syntax Description**

| drop        | Directs the DHCP IPv4 Relay to discard BOOTREQUEST packets with the existing relay information option.                                                                              |
|-------------|----------------------------------------------------------------------------------------------------|
| keep        | Directs the DHCP IPv4 Relay not to discard a BOOTREQUEST packet that is received with an existing relay information option and to keep the existing relay information option value. |
| encapsulate | Encapsulates the DHCP relay agent information option received from a prior relay agent in forwarded BOOTREQUEST messages.                                                           |

#### **Command Default**

The DHCP IPv4 Relay does not discard a BOOTREQUEST packet that has an existing relay information option. The option and the existing relay information option value is replaced.

#### **Command Modes**

DHCP IPv4 relay profile configuration

#### **Command History**

| Release       | Modification                              |
|---------------|-------------------------------------------|
| Release 3.7.2 | This command was introduced.              |
| Release 4.2.0 | This command was supported for BNG.       |
| Release 4.3.1 | The <b>encapsulate</b> keyword was added. |

#### **Usage Guidelines**

The **encapsulate** keyword allows the second relay agent to encapsulate option 82 information in a message received from the first relay agent, if it is also configured to add its own option 82 information. This configuration allows the DHCP server to use option 82 information from both relay agents.

#### Task ID

| Task ID        | Operations     |
|----------------|----------------|
| ip-services    | read,<br>write |
| basic-services | read,<br>write |

#### Examples

This is sample output from executing the **relay information policy** command:

```
RP/0/RSP0/CPU0:router# config
RP/0/RSP0/CPU0:router(config)# dhcp ipv4
RP/0/RSP0/CPU0:router(config-dhcpv4)# profile client relay
```

RP/0/RSP0/CPU0:router(config-dhcpv4-relay-profile)# relay information policy keep

This example shows how to encapsulate the DHCP relay agent information option:

```
RP/0/RSP0/CPU0:router# config
RP/0/RSP0/CPU0:router(config)# dhcp ipv4
RP/0/RSP0/CPU0:router(config-dhcpv4)# profile client relay
RP/0/RSP0/CPU0:router(config-dhcpv4-relay-profile)# relay information policy encapsulate
```

| Command                                               | Description                                                                                                    |
|-------------------------------------------------------|----------------------------------------------------------------------------------------------------|
| dhcp ipv4, on page 261                                | Enables DHCP for IPv4 and enters DHCP IPv4 configuration mode.                                                                        |
| helper-address                                        | Configures the DHCP relay agent to relay packets to a specific DHCP Server.                                                           |
| relay information check, on page 302                  | Configures a DHCP server to validate the relay agent information option in forwarded BOOTREPLY messages.                              |
| relay information option , on page 304                | Enables the system to insert a DHCP relay agent information option in forwarded BOOTREQUEST messages to a DHCP server.                |
| relay information option allow-untrusted, on page 306 | Configures the DHCP component to not drop BOOTREQUEST messages that have the relay information option set and the giaddr set to zero. |

## requested-ip-address-check

To verify whether a client has inserted Option 50 (Requested-IP-Address), use **requested-ip-address-check** command in the DHCPv4 server profile submode. To disable this feature, use the **no** form of this command.

requested-ip-address-check no requested-ip-address-check

## **Syntax Description**

This command has no keywords or arguments.

### **Command Default**

By default, requested-ip-address-check is disabled.

#### **Command Modes**

**DHCPv4** Server Profile

## **Command History**

| Release     | Modification                 |
|-------------|------------------------------|
| Release 5.1 | This command was introduced. |

### **Usage Guidelines**

If the requested-ip-address-check is enabled, ingress RELEASE/RENEW packets are dropped.

## Task ID

| Task ID     | Operation      |
|-------------|----------------|
| ip-services | read,<br>write |
|             |                |

#### **Example**

This is a sample output from the **requested-ip-address-check** command:

```
RP/0/RSP0/CPU0:router# config
RP/0/RSP0/CPU0:router(config)# dhcp ipv4
RP/0/RSP0/CPU0:router(config-dhcpv4)# profile P1 server
RP/0/RSP0/CPU0:router(config-dhcpv4-server-profile)# requested-ip-address-check disable
```

| Command     | Description               |
|-------------|---------------------------|
| #unique_148 | Configures the boot file. |

## subnet-mask

To configure subnet mask that DHCP clients should use, use the **subnet-mask** command in DHCP IPv4 server profile configuration mode.

subnet-mask number

|     | Intov  | Desci | • | ntı | nn    |
|-----|--------|-------|---|-----|-------|
| -71 | villax | 17620 |   |     | .,,,, |
| -   |        |       |   | р.  | •     |

number Specify DHCP server's subnet mask number.

### **Command Default**

None

#### **Command Modes**

DHCP IPv4 Server Profile configuration

DHCP IPv4 Server Profile Class submode

#### **Command History**

| Release          | Modification                 |  |
|------------------|------------------------------|--|
| Release<br>6.0.1 | This command was introduced. |  |

## **Usage Guidelines**

If subnet-mask is not configured, then the DHCP server will send subnet mask of an access interface to the client

### Task ID

| Task ID     | Operation |
|-------------|-----------|
| ip-services | read,     |
|             | write     |

This example shows how to configure subnet mask for DHCP server:

Router# config

Router(config) # dhcp ipv4

Router(config-dhcpv4)# profile DHCP\_SERVER\_PROFILE server

Router(config-dhcpv4-server-profile) # subnet-mask 255.255.255.0

## secure-arp

To allow DHCP to add an ARP cache entry when DHCP assigns an IP address to a client in IP subscriber sessions, use the **secure-arp** command in DHCP IPv4 profile proxy configuration or DHCP IPv4 server profile mode. To disallow DHCP to add an ARP cache entry when DHCP assigns an IP address to a client, use the **no** form of this command.

## secure-arp no secure-arp

#### **Syntax Description**

This command has no keywords or arguments.

#### **Command Default**

By default, secure ARP support is disabled.

#### **Command Modes**

DHCP IPv4 proxy profile configuration

**DHCP IPv4 Server Profile** 

#### **Command History**

| Release       | Modification                 |
|---------------|------------------------------|
| Release 5.1.1 | This command was introduced. |

#### **Usage Guidelines**

In standalone DHCP sessions, the DHCP server adds an ARP entry when it assigns an IP address to a client. However, for IP subscriber sessions, DHCP server does not add an ARP entry. Although ARP establishes correspondences between network addresses, an untrusted device can spoof IP an address not assigned to it posing a security threat for IP subscriber sessions.

Secure ARP allows DHCP to add an ARP cache entry when DHCP assigns an IP address to a client in IP subscriber sessions. This is to prevent untrusted devices from spoofing IP addresses not assigned to them. Secure ARP is disabled by default.

#### Task ID

| Task ID     | Operation      |
|-------------|----------------|
| ip-services | read,<br>write |

## **Example**

This examples shows how to allow DHCP to add an ARP cache entry when DHCP assigns an IP address to a client using the **secure-arp** command in DHCP IPv4 server profile configuration:

```
RP/0/RSP0/CPU0:router# configure
RP/0/RSP0/CPU0:router(config)# dhcp ipv4
RP/0/RSP0/CPU0:router(config-dhcpv4)# profile profile1 server
RP/0/RSP0/CPU0:router(config-dhcpv4-server-profile)# secure-arp
RP/0/RSP0/CPU0:router(config-dhcpv4-server-profile)#
```

## sessions mac throttle

To enable DHCP sessions MAC throttling functionality, use the **sessions mac throttle** command in an appropriate DHCP profile configuration mode. To disable DHCP sessions MAC throttling functionality, use the **no** form of this command.

sessions mac throttle *limit request-period block-period* no sessions mac throttle

| •          | _     | _    |     |      |
|------------|-------|------|-----|------|
| <b>~</b> 1 | ntov  | Hacc | rin | tınn |
| J          | yntax | Desc | ııp | uvii |

| limit          | Number of DISCOVER packets or SOLICIT packets at which the sessions are to be throttled. The range is from 1 to 65535. |
|----------------|----------------------------------------------------------------------------------------------------|
| request-period | Time interval, in seconds, during which DISCOVER packets or SOLICIT packets are allowed. The range is from 1 to 100.   |
| block-period   | Time interval during which no more DISCOVER packets or SOLICIT packets from the same MAC address are accepted.         |

#### **Command Default**

Disabled.

## **Command Modes**

DHCP IPv4 server profile submode

DHCP IPv4 proxy profile submode

DHCP IPv6 proxy profile submode

#### **Command History**

| Release       | Modification                 |
|---------------|------------------------------|
| Release 5.1.1 | This command was introduced. |

#### **Usage Guidelines**

The packet type for DHCP IPv4 is DISCOVER and the packet type for DHCP IPv6 is SOLICIT.

## Task ID

| Task ID     | Operation |
|-------------|-----------|
| ip-services |           |
|             | write     |

This example shows how to configure a sessions MAC throttle in DHCP IPv4 server profile submode with a throttle limit of 100 DISCOVER packets, a request period of 50 seconds and a blocking period of 60 seconds:

```
RP/0/RSP0/CPU0:router# config
RP/0/RSP0/CPU0:router(config)# dhcp ipv4 profile p1 server
RP/0/RSP0/CPU0:router(config-dhcpv4-server-profile)# sessions mac throttle 100 50 60
```

This example shows how to configure a sessions MAC throttle in DHCP IPv6 proxy profile submode with a throttle limit of 300 SOLICIT packets, a request period of 60 seconds and a blocking period of 40 seconds:

RP/0/RSP0/CPU0:router# config RP/0/RSP0/CPU0:router(config)# dhcp ipv6 profile p2 proxy RP/0/RSP0/CPU0:router(config-dhcpv6-proxy-profile)# sessions mac throttle 300 60 40

## show dhcp ipv4 proxy interface

To display the proxy interface information for Dynamic Host Configuration Protocol (DHCP) IPv4, use the **show dhcp ipv4 proxy interface** command in EXEC mode.

show dhcp ipv4 proxy interface [interface-type interface-name] [detail]

## **Syntax Description**

| interface-type | Type of the proxy interface.                          |
|----------------|-------------------------------------------------------|
| interface-name | Name of the proxy interface.                          |
| detail         | Displays the detailed information of proxy interface. |

#### **Command Default**

None

#### **Command Modes**

EXEC mode

#### **Command History**

| Release          | Modification                        |
|------------------|-------------------------------------|
| Release<br>4.2.0 | This command was supported for BNG. |

#### **Usage Guidelines**

No specific guidelines impact the use of this command.

#### Task ID

# Task ID Operation ip-services read

This is a sample output from the **show dhcp ipv4 proxy interface** command:

RP/0/RSP0/CPU0:router# show dhcp ipv4 proxy interface bundle-Ether 70.16 detail Sat Jan 5 14:25:53.484 UTC

Interface: Bundle-Ether70.16

VRF: default Mode: Proxy Profile Name: proxy1

Lease Limit: per circuit id from AAA 2

Lease Count Details: Circuit id from AAA

Count

c2

This table describes the significant fields shown in the display.

#### Table 32: show dhcp ipv4 proxy interface Command Field Descriptions

| Field       | Description                                           |
|-------------|-------------------------------------------------------|
| Lease Limit | Specifies the lease limit value sent from AAA server. |

| Field | Description                                                                                                 |
|-------|----------------------------------------------------------------------------------------------------|
| Count | Specifies the number of sessions on the router having the specific Circuit-ID received from the AAA server. |

## show dhcp ipv4 relay profile

To display Dynamic Host Configuration Protocol (DHCP) relay agent status, use the **show dhcp ipv4 relay profile** command in EXEC mode.

show dhcp ipv4 relay profile

**Syntax Description** 

This command has no keywords or arguments.

**Command Default** 

No default behavior or values

**Command Modes** 

EXEC mode

**Command History** 

| Release       | Modification                 |
|---------------|------------------------------|
| Release 3.7.2 | This command was introduced. |

**Usage Guidelines** 

This command displays the relay profiles created for DHCP IPv4.

Task ID

| Task ID     | Operations |
|-------------|------------|
| ip-services | read       |

#### **Examples**

The following is sample output from the show dhep ipv4 relay profile command:

RP/0/RSP0/CPU0:router# show dhcp ipv4 relay profile

DHCP IPv4 Relay Profiles

r1

| Command                           | Description                                                                                          |
|-----------------------------------|----------------------------------------------------------------------------------------------------|
| show dhcp ipv4 relay profile name | Displays Dynamic Host Configuration Protocol (DHCP) relay agent status, specific to a relay profile. |

## show dhcp ipv4 relay profile name

To display Dynamic Host Configuration Protocol (DHCP) relay agent status, specific to a relay profile, use the **show dhcp ipv4 relay profile name** command in EXEC mode.

show dhcp ipv4 relay profile [name]

## **Syntax Description**

name (Optional) Name that uniquely identifies the relay profile.

#### **Command Default**

If *name* is not specified, displays a list of configured DHCP profile names.

No default behavior or values

#### **Command Modes**

EXEC mode

## **Command History**

## Release Modification

Release 3.7.2 This command was introduced.

## **Usage Guidelines**

No specific guidelines impact the use of this command.

## Task ID

#### Task ID Operations

ip-services read

#### **Examples**

The following is sample output from the **show dhcp ipv4 relay profile name** command:

RP/0/RSP0/CPU0:router# show dhcp ipv4 relay profile name r1

DHCP IPv4 Relay Profile r1:

Helper Addresses:

10.10.10.1, vrf default

Information Option: Disabled

Information Option Allow Untrusted: Disabled

Information Option Policy: Replace

Information Option Check: Disabled

Giaddr Policy: Keep

Broadcast-flag Policy: Ignore

VRF References:

default

Interface References:

FINTO RSPO CPUO

MgmtEth0 RSP0 CPU0 0

## show dhcp ipv4 relay statistics

To display the Dynamic Host Configuration Protocol (DHCP) IPv4 relay agent packet statistics information for VPN routing and forwarding (VRF) instances, use the **show dhcp ipv4 relay statistics** command in EXEC mode.

show dhcp [vrf {vrf-name | default}] ipv4 relay statistics

| Syntax | D | esc | ri  | D | ti | 0 | ı |
|--------|---|-----|-----|---|----|---|---|
| • j    | _ |     | • • | r | ٠. | _ | • |

| vrf vrf-name | (Optional) Name that uniquely identifies the VRF.                         |
|--------------|---------------------------------------------------------------------------|
| default      | (Optional) Displays the relay statistics information for the default VRF. |

#### **Command Default**

No default behavior or values

#### **Command Modes**

EXEC mode

#### **Command History**

| Release       | Modification                 |
|---------------|------------------------------|
| Release 3.7.2 | This command was introduced. |

#### **Usage Guidelines**

No specific guidelines impact the use of this command.

## Task ID

| Task ID     | Operations |
|-------------|------------|
| ip-services | read       |

#### **Examples**

The following is sample output from the **show dhcp ipv4 relay statistics** command when none of the optional keywords or arguments are used command:

RP/0/RSP0/CPU0:router# show dhcp ipv4 relay statistics

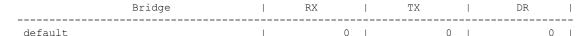

The following is sample output from the show dhcp ipv4 relay statistics command using the **vrf** and **default** keywords:

RP/0/RSP0/CPU0:router# show dhcp vrf default ipv4 relay statistics Sun Apr 6 07:10:35.873 UTC

DHCP IPv4 Relay Statistics for VRF default:

| TYPE     | I | RECEIVE |   | TRANSMIT |   | DROP |   |     |
|----------|---|---------|---|----------|---|------|---|-----|
| DISCOVER |   | 0       | ı | 0        | ı |      | 0 | ı   |
| OFFER    |   | 0       |   | 0        |   |      | 0 |     |
| REQUEST  |   | 0       |   | 0        |   |      | 0 |     |
| DECLINE  |   | 0       |   | 0        |   |      | 0 |     |
| ACK      |   | 0       |   | 0        |   |      | 0 |     |
| NAK      | I | 0       |   | 0        |   |      | 0 | - [ |

| RELEASE         | 0 | 0 |   | 0 |  |
|-----------------|---|---|---|---|--|
| INFORM          | 0 | 0 | 1 | 0 |  |
| LEASEQUERY      | 0 | 0 |   | 0 |  |
| LEASEUNASSIGNED | 0 | 0 |   | 0 |  |
| LEASEUNKNOWN    | 0 | 0 |   | 0 |  |
| LEASEACTIVE     | 0 | 0 |   | 0 |  |
| BOOTP-REQUEST   | 0 | 0 |   | 0 |  |
| BOOTP-REPLY     | 0 | 0 |   | 0 |  |
| BOOTP-INVALID   | 0 | 0 |   | 0 |  |

## show dhcp ipv4 server binding

To display DHCP client bindings for server, use the **show dhcp ipv4 server binding** command in EXEC mode.

**show dhcp ipv4 server binding** [ **detail** ] [ **location** node-ID ] [ **interface** type interface-path-ID] [ **vrf** vrf-name] [ **ip-address** address] [ **mac-address** address]

## **Syntax Description**

| detail                           | Displays detailed client binding information for all clients.                                                                                |  |  |
|----------------------------------|----------------------------------------------------------------------------------------------------|--|--|
| location node-ID                 | Displays detailed client binding information for a specified node.                                                                           |  |  |
| interface type interface-path-ID | Displays client binding by interface.                                                                                                    |  |  |
| тепасе-рат-по                    | Specifies the interface type. For more information, use the question mark (?) online help function.                                          |  |  |
|                                  | Physical interface or virtual interface. Use the show interfaces command to see a list of all interfaces currently configured on the router. |  |  |
|                                  | <b>Note</b> For more information about the syntax for the router, use the question mark (?) online help function.                            |  |  |
| vrf vrf-name                     | Displays client binding by vrf name.                                                                                                    |  |  |
| ip-address address               | Displays detailed client binding information per IP address or mac-address.                                                                  |  |  |
| mac-address address              | Displays detailed client binding information per mac-address.                                                                                |  |  |

## **Command Default**

None.

## **Command Modes**

**EXEC** 

## **Command History**

| Release        | Modification                 |  |  |  |
|----------------|------------------------------|--|--|--|
| Release<br>5.1 | This command was introduced. |  |  |  |

## **Usage Guidelines**

No specific guidelines impact the use of this command.

#### Task ID

| Task ID     | Operation |
|-------------|-----------|
| ip-services | read      |

## Example

This is a sample output from the **show dhcp ipv4 server binding** command:

RP/0/RSP0/CPU0:router# show dhcp ipv4 server binding detail

MAC Address: ca01.3fcd.0000
VRF: default
IP Address: 10.10.10.6
Gateway IP Address: 0.0.0.0
Server IP Address: 11.11.11.3
ReceivedCircuit ID: InsertedCircuit ID: ReceivedRemote ID: InsertedRemote ID: -

State: BOUND\_DPM\_CONNECTED

Client Lease: 600 secs (00:10:00)

Client Lease Remaining: 442 secs (00:07:22)

foo

Client ID: 0x00-0x76-0x6C-0x61-0x6E-0x31-0x30-0x30

Interface: GigabitEthernet0/1/0/0.100

VLAN: None Subscriber Label: 0x0

Profile:

| Command                                       | Description                               |
|-----------------------------------------------|-------------------------------------------|
| show dhcp ipv4 server profile, on page 323    | Displays DHCP server profile information. |
| show dhcp ipv4 server statistics, on page 324 | Display DHCP server statistics.           |

## show dhcp ipv4 server profile

To display DHCP server profile information, use the **show dhcp ipv4 server profile** command in EXEC mode.

**show dhcp ipv4 server profile name** profile-name [ location node-ID ]

## **Syntax Description**

| profile-name     | Name of the profile.                                                    |
|------------------|-------------------------------------------------------------------------|
| location node-ID | Displays detailed DHCP server profile information for a specified node. |

### **Command Default**

None.

## **Command Modes**

**EXEC** 

## **Command History**

| Release     | Modification                 |
|-------------|------------------------------|
| Release 5.1 | This command was introduced. |

## **Usage Guidelines**

No specific guidelines impact the use of this command.

## Task ID

| Task ID     | Operation |
|-------------|-----------|
| ip-services | read      |

## **Example**

This is a sample output from the **show dhcp ipv4 server profile** command:

RP/0/RSP0/CPU0:router# show dhcp ipv4 server profile name foo

Profile: foo VRF References:

Interface References: GigabitEthernet0/2/0/0

| Command                                       | Description                               |
|-----------------------------------------------|-------------------------------------------|
| show dhcp ipv4 server binding, on page 321    | Displays DHCP client bindings for server. |
| show dhcp ipv4 server statistics, on page 324 | Display DHCP server statistics.           |

## show dhcp ipv4 server statistics

To display DHCP server statistics, use the **show dhcp ipv4 server statistics** command in EXEC mode.

show dhcp ipv4 server statistics [ [raw [all] [ include-zeroes] [location node-ID ] ]

## **Syntax Description**

| raw              | Displays debug statistics.                                        |
|------------------|-------------------------------------------------------------------|
| all              | Displays debug statistics for base mode.                          |
| include-zeroes   | Displays debug statistics that are zero.                          |
| location node-ID | Displays DHCP server statistics information for a specified node. |

### **Command Default**

None.

#### **Command Modes**

**EXEC** 

## **Command History**

| Release     | Modification                 |
|-------------|------------------------------|
| Release 5.1 | This command was introduced. |

## **Usage Guidelines**

No specific guidelines impact the use of this command.

## Task ID

| Task ID     | Operation |
|-------------|-----------|
| ip-services | read      |

## **Example**

This is a sample output from the **show dhcp ipv4 server statistics** command:

RP/0/RSP0/CPU0:router# show dhcp ipv4 server statistics

| Command                                    | Description                               |
|--------------------------------------------|-------------------------------------------|
| show dhcp ipv4 server binding, on page 321 | Displays DHCP client bindings for server. |
| show dhcp ipv4 server profile, on page 323 | Displays DHCP server profile information. |

## show dhcp ipv4 snoop binding

To show information concerning DHCP snooping bindings, use the **show dhcp ipv4 snoop binding** command in EXEC mode.

show dhep ipv4 snoop binding [{mac-address mac-address | summary}]

## **Syntax Description**

| mac-address mac- address | (Optional) Displays the details of DHCP snooping client bindings associated with the specified MAC address. |
|--------------------------|----------------------------------------------------------------------------------------------------|
| summary                  | (Optional) displays the total number of DHCP snooping client bindings.                                      |

#### **Command Default**

Displays brief information about all DHCP snooping client bindings

#### **Command Modes**

EXEC mode

#### **Command History**

| Release       | Modification                 |
|---------------|------------------------------|
| Release 3.7.2 | This command was introduced. |

#### **Usage Guidelines**

No specific guidelines impact the use of this command.

## Task ID

| Task ID     | Operations |
|-------------|------------|
| ip-services | read       |

#### **Examples**

The following example shows output from the **dhcp ipv4 snoop binding** command for all MAC addresses:

RP/0/RSP0/CPU0:router# show dhcp ipv4 snoop binding Sun Apr 6 05:58:07.741 UTC

| MAC<br>Address                                                                                                    | IP<br>Address                                                                                         | State                                                             | Lease<br>Remaining                                           | Interface                                                                                                    | Bridge<br>Domain                                                                                |
|----------------------------------------------------------------------------------------------------|----------------------------------------------------------------------------------------------------|-------------------------------------------------------------------|--------------------------------------------------------------|----------------------------------------------------------------------------------------------------|-------------------------------------------------------------------------------------------------|
| 0000.6402.0102<br>0000.6402.0103<br>0000.6402.0104<br>0000.6402.0105<br>0000.6402.0106<br>0000.6402.0107<br>0000.6402.0108<br>0000.6402.0109 | 192.128.0.2<br>192.128.0.3<br>192.128.0.4<br>192.128.0.5<br>192.128.0.6<br>192.128.0.7<br>192.128.0.8 | BOUND BOUND BOUND BOUND BOUND BOUND BOUND BOUND BOUND BOUND BOUND | 2499<br>2499<br>2499<br>2499<br>2499<br>2499<br>2499<br>2499 | Gi0/2/0/20.111<br>Gi0/2/0/20.111<br>Gi0/2/0/20.111<br>Gi0/2/0/20.111<br>Gi0/2/0/20.111<br>Gi0/2/0/20.111<br>Gi0/2/0/20.111<br>Gi0/2/0/20.111<br>Gi0/2/0/20.111<br>Gi0/2/0/20.111 | mgmtEth<br>mgmtEth<br>mgmtEth<br>mgmtEth<br>mgmtEth<br>mgmtEth<br>mgmtEth<br>mgm:mhd<br>mgm:mhd |
| 0000.6402.010b                                                                                                    | 192.128.0.10                                                                                          | BOUND                                                             | 2499                                                         | Gi0/2/0/20.111                                                                                                    | mgm:mhd                                                                                         |

The following example shows output from the **dhcp ipv4 snoop binding** command using the optional **summary** keyword:

RP/0/RSP0/CPU0:router# show dhcp ipv4 snoop binding summary

```
Sun Apr 6 06:45:03.878 UTC

Number of IPv4 DHCP Snoop bindings: 10
```

The following example shows output from the **dhcp ipv4 snoop binding** command using a specific MAC address:

RP/0/RSP0/CPU0:router# show dhcp ipv4 snoop binding mac-address 0000.6402.0102 Sun Apr  $\, 6\,\, 06:45:03.878$  UTC

MAC Address: 0000.6402.0102 IP Address: 192.128.0.1 Client ID: 0064

Profile: s1
State: BOUND
Lease (sec): 3600
Remaining (sec): 2833
Bridge Domain: mgm:mhd

Interface: GigabitEthernet0/2/0/10.111

| Command                                      | Description                                       |  |  |
|----------------------------------------------|---------------------------------------------------|--|--|
| clear dhcp ipv4 snoop binding, on page 253   | Clears DHCP snooping bindings.                    |  |  |
| show dhep ipv4 snoop statistics, on page 331 | Displays statistics for a specific bridge-domain. |  |  |

## show dhcp ipv6 database

To display the DHCPv6 database state, use the **show dhcp ipv6 database** command in EXEC mode.

show dhcp ipv6 database [location node-id]

#### **Syntax Description**

**location** node-id (Optional) Location of a particular IPv4 access list. The node-id argument is entered in the rack/slot/module notation.

### **Command Default**

By default, the database file on the RP node is displayed.

#### **Command Modes**

EXEC mode

## **Command History**

| Release          | Modification                 |
|------------------|------------------------------|
| Release<br>4.3.1 | This command was introduced. |

#### **Usage Guidelines**

No specific guidelines impact the use of this command.

#### Task ID

| Task ID     | Operation |  |  |  |
|-------------|-----------|--|--|--|
| ip-services | read      |  |  |  |

## **Example**

This example show how to display the DHCPv6 database state:

RP/0/RSP0/CPU0:router# show dhcp ipv6 database

```
Database:
Current file version:
Full file:
 write interval:
                                     10 seconds
  last file name:
                                     /harddiska:/dhcp/dhcpv6 srpb 1 even
                                     Apr-02-2010-08:35:47
 last write time:
  write count:
                                     10
  failed write count:
  record count:
                                     1000
  last write error:
  last write error timestamp:
Incremental file:
  write interval:
  last file name:
                                     /harddiska:/dhcp/dhcpv6_srpb_1_odd_inc
 last write time:
                                     Apr-02-2010-08:34:47
  write count:
                                     81
  failed write count:
                                     0
  record count:
                                     373
  last write error:
  last write error timestamp:
```

| Command                                | Description                                               |  |  |  |
|----------------------------------------|-----------------------------------------------------------|--|--|--|
| database (DHCPv6 Binding), on page 256 | Enables DHCP binding database storage to the file system. |  |  |  |

## show dhcp ipv6 interface

To display Dynamic Host Configuration Protocol (DHCP) for IPv6 interface information, use the **show dhcp ipv6 interface** command in EXEC mode.

show dhcp ipv6 interface interface-type interface-instance

## **Syntax Description**

interface-type

Interface type. For more information, use the question mark (?) online help function.

interface-instance Either a physical interface instance or a virtual interface instance as follows:

- Physical interface instance. Naming notation is *rack/slot/module/port* and a slash between values is required as part of the notation.
  - rack: Chassis number of the rack.
  - slot: Physical slot number of the modular services card or line card.
  - module: Module number. A physical layer interface module (PLIM) is always
     0.
  - port: Physical port number of the interface.

#### Note

In references to a Management Ethernet interface located on a route processor card, the physical slot number is alphanumeric (RP0 or RP1) and the module is CPU0. Example: interface MgmtEth0/RP1/CPU0/0.

• Virtual interface instance. Number range varies depending on interface type.

For more information about the syntax for the router, use the question mark (?) online help function.

#### **Command Default**

No default behavior or values

#### **Command Modes**

EXEC mode

## **Command History**

| Release       | Modification                 |
|---------------|------------------------------|
| Release 4.1.0 | This command was introduced. |

## **Usage Guidelines**

If no interfaces are specified, all interfaces on which DHCP for IPv6 (client or server) is enabled are shown. If an interface is specified, only information about the specified interface is displayed.

#### Task ID

| Task ID     | Operations |
|-------------|------------|
| ip-services | read       |

### **Examples**

The following is sample output from the **show dhcp ipv6 interface** command when an interface is not specified:

RP/0/RSP0/CPU0:router# show dhcp ipv6 interface

GigabitEthernet 0/0/0/1 is in relay mode
 Relay destinations:
 2001:eb8:1::1

This table describes the significant fields shown in the display.

#### Table 33: show dhcp ipv6 interface Command Field Descriptions

| Field                                    | Description                                                |  |  |
|------------------------------------------|------------------------------------------------------------|--|--|
| GigabitEthernet 0/0/0/1 is in relay mode | Displays whether the specified interface is in relay mode. |  |  |

| Command                       | Description                            |  |  |  |
|-------------------------------|----------------------------------------|--|--|--|
| interface (DHCP), on page 283 | Enables DHCP for IPv6 on an interface. |  |  |  |

## show dhcp ipv4 snoop statistics

To display statistics for a specific bridge domain, use the **show dhcp ipv4 snoop statistics** command in EXEC mode.

show dhcp ipv4 snoop statistics [bridge-domain bridge-domain-name]

## **Syntax Description**

bridge-domain bridge-domain-name (Optional) Specifies a specific bridge-domain.

#### **Command Default**

Displays a table of DHCP snooping receive (RX), transmit (TX), and drop (DR) packet statistics for each bridge domain.

#### **Command Modes**

EXEC mode

### **Command History**

| Release |               | Modification                 |
|---------|---------------|------------------------------|
|         | Release 3.7.2 | This command was introduced. |

#### **Usage Guidelines**

To use this command, you must be in a user group associated with a task group that incoudes the proper task IDs. If you suspect user group assignment is preventing you from using a command, contact your AAA administrator for assistance.

#### Task ID

| Task ID |             | Operations |
|---------|-------------|------------|
|         | ip-services | read       |

#### **Examples**

The following shows output from the **show dhcp ipv4 snoop statistics** command, showing a table of DHCP snooping RX, TX, and DR packet statistics for each bridge domain:

RP/0/RSP0/CPU0:router# show dhcp ipv4 snoop statistics Sun Apr 6 05:55:57.524 UTC

| Bridge  | I     | RX  | - 1 | TX | 1 | DR |       |
|---------|-------|-----|-----|----|---|----|-------|
| mgm:mhd | <br>I | 964 |     | 96 | 4 | 0  | <br>I |

The following shows output from the show **dhcp ipv4 snoop statistics** command, showing a table of DHCP snooping RX, Tx, and Drop packet statistics for a specific bridge domain:

RP/0/RSP0/CPU0:router# show dhcp ipv4 snoop statistics bridge-domain mgm:mhd Sun Apr 6 05:57:03.600 UTC

DNCP IPv4 Snoop Statistics for Bridge mgm:mhd:

| TYPE     | l | RECEIVE |  | TRANSMIT | <u> </u> | DROP |   |  |
|----------|---|---------|--|----------|----------|------|---|--|
| DISCOVER |   | 111     |  | 111      |          |      | 0 |  |
| OFFER    |   | 111     |  | 111      |          |      | 0 |  |
| REQUEST  |   | 371     |  | 371      |          |      | 0 |  |

| DECLINE         |   | 0   |     | 0   |  | 0 |    |
|-----------------|---|-----|-----|-----|--|---|----|
| ACK             |   | 371 |     | 371 |  | 0 |    |
| NAK             |   | 0   |     | 0   |  | 0 |    |
| RELEASE         |   | 0   |     | 0   |  | 0 |    |
| INFORM          |   | 0   |     | 0   |  | 0 |    |
| LEASEQUERY      |   | 0   |     | 0   |  | 0 |    |
| LEASEUNASSIGNED |   | 0   |     | 0   |  | 0 |    |
| LEASEUNKNOWN    |   | 0   |     | 0   |  | 0 |    |
| LEASACTIVE      |   | 0   |     | 0   |  | 0 |    |
| BOOTP-REQUEST   |   | 0   |     | 0   |  | 0 |    |
| BOOTP-REPLY     |   | 0   |     | 0   |  | 0 |    |
| BOOTP-INVALID   | 1 | 0   | - 1 | 0   |  | 0 | -1 |

| Command                                   | Description                                           |
|-------------------------------------------|-------------------------------------------------------|
| show dhep ipv4 snoop binding, on page 325 | Displays details of a specific DHCP snooping profile. |

## show dhcp ipv6 proxy binding

To display the client bindings for Dynamic Host Configuration Protocol (DHCP) proxy, use the **show dhcp ipv6 proxy binding** command in EXEC mode.

 $show\ dhcp\ ipv6\ proxy\ binding \{detail\ |\ duid\ |\ interface\ |\ interface-id\ |\ location\ |\ mac-address\ |\ remote-id\ |\ summary\ |\ vrf\}$ 

## **Syntax Description**

| detail       | Displays detailed bindings for proxy.         |
|--------------|-----------------------------------------------|
| duid         | Displays client bindings for DUID.            |
| interface    | Displays client bindings by Interface.        |
| interface-id | Displays client bindings by Interface ID.     |
| location     | Specifies the node location.                  |
| mac-address  | Displays detailed client binding information. |
| remote-id    | Displays client binding by Remote ID.         |
| summary      | Displays summary bindings for proxy.          |
| vrf          | Displays client bindings by VRF name.         |

## **Command Default**

None

#### **Command Modes**

EXEC mode

## **Command History**

| Release          | Modification                        |
|------------------|-------------------------------------|
| Release<br>4.1.1 | This command was introduced.        |
| Release<br>4.3.0 | This command was supported for BNG. |

#### **Usage Guidelines**

No specific guidelines impact the use of this command.

## Task ID

| Task ID     | Operation |  |  |
|-------------|-----------|--|--|
| ip-services | read      |  |  |

This is a sample output from the **show dhcp ipv6 proxy binding** command:

RP/0/RSP0/CPU0:router# show dhcp ipv6 proxy binding

Summary:

Total number of Proxy bindings = 1

Prefix: 2001::/60 (Gi0/0/0/1) DUID: 00030001ca004a2d0000

IAID: 00020001
lifetime: 2592000

expiration: Nov 25 2010 16:47

## RP/0/RSP0/CPU0:router# show dhcp ipv6 proxy binding summary

Total number of clients: 2

| STATE                | COUNT |       |   |   |       |   |      |
|----------------------|-------|-------|---|---|-------|---|------|
|                      | 1     | IA-NA |   | I | IA-PD |   |      |
| INIT                 |       |       | 0 |   |       | 0 | <br> |
| SUB VALIDATING       |       |       | 0 | 1 |       | 0 |      |
| ADDR/PREFIX ALLOCATI | NG    |       | 0 | 1 |       | 0 |      |
| REQUESTING           |       |       | 0 | 1 |       | 0 |      |
| SESSION RESP PENDING | ;     |       | 2 |   |       | 0 |      |
| ROUTE UPDATING       |       |       | 0 | 1 |       | 0 |      |
| BOUND                |       |       | 0 | 1 |       | 0 | - 1  |

## show dhcp ipv6 relay binding

To display DHCPv6 client bindings for relay, use the **show dhcp ipv6 relay binding** command in EXEC mode.

**show dhcp ipv6 relay binding** [client-duid client-duid-number ] [detail] [interface type interface-path-id] [location node-id] [summary] [ vrf vrf-name]

| Syntax Description | client-duid client-duid-number  | (Optional) Displays DHCPv6 relay client binding information.                                                      |
|--------------------|---------------------------------|----------------------------------------------------------------------------------------------------|
|                    |                                 | The argument <i>client-duid-number</i> is the client's DHCP Unique Identifier (DUID) number.                      |
|                    |                                 | Note Use the show dhcp ipv6 relay binding command to see the client DUID number.                                  |
|                    | detail                          | (Optional) Displays detailed DHCPv6 relay client binding information for all clients.                             |
|                    | interface type interfac-path-id | (Optional) Displays DHCPv6 relay client binding by interface.                                                     |
|                    |                                 | Specifies a physical interface or a virtual interface.                                                            |
|                    |                                 | Note Use the show interfaces command to see a list of all possible interfaces currently configured on the router. |
|                    | location node-id                | (Optional) Displays detailed DHCPv6 relay client binding information for a specified node.                        |
|                    |                                 | The <i>node-id</i> argument is entered in the <i>rack/slot/module</i> notation.                                   |
|                    | summary                         | (Optional) Displays the summary of DHCPv6 relay client binding.                                                   |
|                    | vrf vrf-name                    | (Optional) Displays DHCPv6 relay client binding information for a VPN routing and forwarding (VRF) instance.      |

## **Command Default**

None.

## **Command Modes**

EXEC mode

## **Command History**

| Release       | Modification                 |
|---------------|------------------------------|
| Release 5.2.2 | This command was introduced. |

## **Usage Guidelines**

No specific guidelines impact the use of this command.

## Task ID

| Task ID     | Operation |  |  |
|-------------|-----------|--|--|
| ip-services | read      |  |  |

This is the sample output for show dhep ipv6 relay binding command:

```
RP/0/RSP0/CPU0:router# show dhcp ipv6 relay binding
Summary:
Total number of clients: 1

IPv6 Address: fc00:35:0:ef5c:a932:239f:1b0e:e4ed/128 (BVI3500)
    Client DUID: 000100011b626e6f0000cae2da26
    IAID: 0x0
    VRF: default
    Lifetime: 172800 secs (2d00h)
    Expiration: 172766 secs (1d23h)
```

## show dhcp ipv6 relay statistics

To display DHCPv6 relay statistics, use the **show dhcp ipv6 relay statistics** command in EXEC mode.

show dhcp ipv6 relay statistics [debug [{all | include-zeroes | location | node-id}}]] [vrf | vrf-name] [location | nide-id]

| <b>Syntax</b> | Descr  | iption |
|---------------|--------|--------|
| • j           | _ 000. |        |

| debug            | (Optional) Displays DHCPv6 relay debug statistics information.                                           |
|------------------|----------------------------------------------------------------------------------------------------|
| all              | (Optional) Displays DHCPv6 relay debug statistics information for all location.                          |
| include-zeroes   | (Optional) Displays DHCPv6 relay debug statistics information that are zero.                             |
| location node-id | (Optional) Displays DHCPv6 relay debug statistics information for for a specified node.                  |
|                  | The <i>node-id</i> argument is entered in the <i>rack/slot/module</i> notation.                          |
| vrf vrf-name     | (Optional) Displays DHCPv6 relay statistics information for a VPN routing and forwarding (VRF) instance. |
| location node-id | (Optional) Displays detailed DHCPv6 relay statistics information for a specified node.                   |
|                  | The <i>node-id</i> argument is entered in the <i>rack/slot/module</i> notation.                          |

## **Command Default**

None.

## **Command Modes**

EXEC mode

## **Command History**

| Release       | Modification                 |
|---------------|------------------------------|
| Release 5.2.2 | This command was introduced. |

## **Usage Guidelines**

No specific guidelines impact the use of this command.

## Task ID

| Task ID     | Operation |  |  |  |
|-------------|-----------|--|--|--|
| ip-services | read      |  |  |  |

## This is the sample output for **show dhcp ipv6 relay statistics** command:

| RP/0/RSP0/CPU0:rc | uter# <b>show</b> | dhcp ipv6 | relay s | statistics |   |    |   |     |     |
|-------------------|-------------------|-----------|---------|------------|---|----|---|-----|-----|
|                   | VRF               |           |         | RX         |   | TX |   | DR  |     |
| 1                 |                   |           |         |            |   |    |   |     |     |
|                   |                   |           |         |            |   |    |   |     |     |
| default           |                   |           | 1       | 241        |   | 5  |   | 236 |     |
| **nVSatellite     |                   |           |         | 0          |   | 0  |   | 0   |     |
| red4              |                   |           | - 1     | 0          |   | 0  |   | 0   |     |
| red6              |                   |           |         | 0          |   | 0  |   | 0   |     |
| **eint            |                   |           | 1       | 0          | 1 | 0  | 1 | 0   | - 1 |

## clear dhcp ipv6 relay binding

To clear DHCPv6 relay binding, use the **clear dhcp ipv6 relay binding** command in EXEC mode.

**clear dhcp ipv6 relay binding** [**client-duid** client-duid-number ] [**interface** type interface-path-id] [**vrf** vrf-name] [**location** node-id]

| Syntax Description | client-duid client-duid-number  | (Optional) Clears DHCPv6 relay client binding information.                                                        |  |  |  |
|--------------------|---------------------------------|----------------------------------------------------------------------------------------------------|--|--|--|
|                    |                                 | The argument <i>client-duid-number</i> is the client's DHCP Unique Identifier (DUID) number.                      |  |  |  |
|                    |                                 | Note Use the show dhcp ipv6 relay binding command to see the client DUID number.                                  |  |  |  |
|                    | interface type interfac-path-id | (Optional) Clears DHCPv6 rel<br>client binding information for<br>interface.                                      |  |  |  |
|                    |                                 | Specifies a physical interface or a virtual interface.                                                            |  |  |  |
|                    |                                 | Note Use the show interfaces command to see a list of all possible interfaces currently configured on the router. |  |  |  |
|                    | vrf vrf-name                    | (Optional) Clears DHCPv6 relay client binding information for a VPN routing and forwarding (VRF) instance.        |  |  |  |
|                    | location node-id                | (Optional) Clears DHCPv6 relay client binding information for a specified node.                                   |  |  |  |
|                    |                                 | The <i>node-id</i> argument is entered in the <i>rack/slot/module</i> notation.                                   |  |  |  |

**Command Default** 

None.

**Command Modes** 

EXEC mode

**Usage Guidelines** 

No specific guidelines impact the use of this command.

## Task ID

| Task ID     | Operation      |
|-------------|----------------|
| ip-services | execute        |
| root-system | read,<br>write |

This example shows how to clear DHCPv6 relay binding:

Router# clear dhcp ipv6 relay binding

# clear dhcp ipv6 relay statistics

To clear DHCPv6 relay statistics, use the **clear dhcp ipv6 relay statistics** command in EXEC mode.

clear dhcp ipv6 relay statistics [vrf vrf-name [location node-id]]

**Syntax Description** 

**vrf** *vrf*-name (Optional) Clears DHCPv6 relay statistics information for a VPN routing and forwarding (VRF) instance.

**location** node-id (Optional) Clears DHCPv6 relay statistics information for a specified node.

The *node-id* argument is entered in the *rack/slot/module* notation.

**Command Default** 

None.

**Command Modes** 

EXEC mode

**Usage Guidelines** 

No specific guidelines impact the use of this command.

Task ID

| Task ID     | Operation      |
|-------------|----------------|
| ip-services | execute        |
| root-system | read,<br>write |

This example shows how to clear DHCPv6 relay statistics:

Router# clear dhcp ipv6 relay statistics

# show dhcp ipv6 proxy interface

To display the proxy interface information for Dynamic Host Configuration Protocol (DHCP), use the **show dhcp ipv6 proxy interface** command in EXEC mode.

**show dhcp ipv6 proxy interface**{typeinterface-path-id} {**location**location}

## **Syntax Description**

| type              | Interface type. For more information, use the question mark (?) online help function.                                  |  |  |  |
|-------------------|----------------------------------------------------------------------------------------------------|--|--|--|
| interface-path-id | Physical interface or virtual interface.                                                                               |  |  |  |
|                   | <b>Note</b> Use the <b>show interfaces</b> command to see a list of all interfaces currently configured on the router. |  |  |  |
|                   | For more information about the syntax for the router, use the question mark ( $\ref{eq}$ ) online help function.       |  |  |  |
| location          | Displays the node location by Interface.                                                                               |  |  |  |
| location          | Displays the fully qualified location specification of an interface.                                                   |  |  |  |

## **Command Default**

None

# **Command Modes**

EXEC mode

#### **Command History**

| Release Modification |                              |
|----------------------|------------------------------|
| Release              | This command was introduced. |

#### **Usage Guidelines**

No specific guidelines impact the use of this command.

# Task ID

| Task ID     | Operation |
|-------------|-----------|
| ip-services | read      |

This is a sample output from the **show dhcp ipv6 proxy interface** command:

RP/0/RSP0/CPU0:router# show dhcp ipv6 proxy interface

| Interface                                | Mode | Profile Name | Amb       | Lease Limit                  |
|------------------------------------------|------|--------------|-----------|------------------------------|
| BE1.100<br>BE1.200<br>BE1.250<br>BE1.400 | P    | ± ±          | No<br>Yes | None<br>None<br>None<br>None |
|                                          |      |              |           |                              |

# show dhcp vrf ipv4 server statistics

To display DHCP server statistics for the default vrf or a specific vrf, use the **show dhcp vrf ipv4 server statistics** command in EXEC mode.

show dhcp vrf { default | vrf-name} [location node-ID ]

## **Syntax Description**

| default          | Display DHCP server statistics for the default vrf.               |
|------------------|-------------------------------------------------------------------|
| vrf-name         | Display DHCP server statistics for a specific vrf.                |
| location node-ID | Displays DHCP server statistics information for a specified node. |

#### **Command Default**

None

#### **Command Modes**

EXEC mode

# **Command History**

| Release     | Modification                 |  |
|-------------|------------------------------|--|
| Release 5.1 | This command was introduced. |  |

## **Usage Guidelines**

No specific guidelines impact the use of this command.

## Task ID

| Task ID     | Operation |
|-------------|-----------|
| ip-services | read      |

## **Example**

This is a sample output from the **show dhcp vrf default ipv4 server statistics** command:

RP/0/RSP0/CPU0:router# show dhcp vrf default ipv4 server statistics

# time-server

To configure the time server, use the **time-server** command in the DHCPv4 server profile submode. To deconfigure, use the **no** form of this command.

time-server address1address2...address8 no time-server address1address2...address8

# **Syntax Description**

address1address2...address8 Name of the server or IP address.

# **Command Default**

None

## **Command Modes**

DHCPv4 Server Profile

#### **Command History**

| Release     | Modification                 |
|-------------|------------------------------|
| Release 5.1 | This command was introduced. |

## **Usage Guidelines**

No specific guidelines impact the use of this command.

## Task ID

| Task ID     | Operation      |
|-------------|----------------|
| ip-services | read,<br>write |

# **Example**

This is a sample output from the **time-server** command:

```
RP/0/RSP0/CPU0:router# config
RP/0/RSP0/CPU0:router(config)# dhcp ipv4
RP/0/RSP0/CPU0:router(config-dhcpv4)# profile P1 server
RP/0/RSP0/CPU0:router(config-dhcpv4-server-profile)# time-server 10.20.3.8
```

| Command     | Description              |
|-------------|--------------------------|
| #unique_148 | Configures the bootfile. |

# trust relay-reply

To configure a DHCP IPv6 profile to enable processing relay-replies, use the **trust relay-reply** command in DCHP IPv6 profile configuration mode. To restore the interface to the default behavior, use the **no** form of the command.

trust relay-reply no trust relay-reply

This command has no keywords or arguments.

#### **Command Default**

By default, all interfaces are trusted.

#### **Command Modes**

DHCP IPv6 profile configuration

## **Command History**

| Release          | Modification                 |
|------------------|------------------------------|
| Release<br>4.1.1 | This command was introduced. |

#### **Usage Guidelines**

No specific guidelines impact the use of this command.

#### Task ID

| Operation      |
|----------------|
| read,<br>write |
|                |
|                |

#### **Example**

```
RP/0/RSP0/CPU0:router# configure
RP/0/RSP0/CPU0:router(config)# dhcp ipv6
RP/0/RSP0/CPU0:router(config-dhcpv6)# profile downstream proxy
RP/0/RSP0/CPU0:router(config-dhcpv6-profile)# helper-address ff05::1:3
RP/0/RSP0/CPU0:router(config-dhcpv6-profile)# exit
RP/0/RSP0/CPU0:router(config-dhcpv6)# profile upstream proxy
RP/0/RSP0/CPU0:router(config-dhcpv6-profile)# trust relay-reply
```

| Command | Description                                                                                       |
|---------|---------------------------------------------------------------------------------------------------|
| 1 1 2   | Configures the Dynamic Host Configuration Protocol (DHCP) IPv6 relay agent for prefix delegation. |

# trusted

To configure a DHCP snooping profile to supported trusted sources, use the **trusted** command in DCHP IPv4 Profile Snoop configuration mode. To restore the interface to the default behavior, us the **no** form of the command.

# trusted no trusted

## **Command Default**

By default, the DHCP snooping profile is for untrusted sources.

#### **Command Modes**

DHCP IPv4 Snoop Profile configuration mode

#### **Command History**

| Release       | Modification                 |
|---------------|------------------------------|
| Release 3.7.2 | This command was introduced. |

# **Usage Guidelines**

A bridge port can be configured to be trusted by assigning this DHCP snooping profile to a bridge port or a bridge-domain.

DHCP snooping selectively forwards DHCP DISCOVER and DHCP REQUEST messages to trusted interfaces only, thereby preventing often malicious hosts from seeing the DHCP exchanges.

#### Task ID

| Task ID     | Operations |
|-------------|------------|
| ip-services | read       |

## **Examples**

The following example shows how to configure the snoop profile named trustedServerProfile to be trusted:

```
RP/0/RSP0/CPU0:router# configure
RP/0/RSP0/CPU0:router(config)# dhcp ipv4
RP/0/RSP0/CPU0:router(config-dhcpv4)# profile trestedServerProfile snoop
RP/0/RSP0/CPU0:router(config-dhcpv4-snoop-profile)# trusted
```

| Command                                                | Description                                                                                                    |
|--------------------------------------------------------|----------------------------------------------------------------------------------------------------|
| relay information option , on page 304                 | Allows the insertion of a DHCP relay agent information option in forwarded BOOTREQUEST messages on a DHCP server.                 |
| relay information option allow-untrusted , on page 306 | Configures the DHCP component to not drop BOOTREQUEST messages that have the relay information option set and giaddr set to zero. |

# vrf (relay profile)

To configure a relay profile on a VPN routing and forwarding (VRF) instance, use the **vrf** (**relay profile**) command in Dynamic Host Configuration Protocol (DHCP) IPv4 configuration mode. To disable this feature, use the **no** form of this command.

### **Syntax Description**

| vrf-name     | User-defined name for the VRF.                                                      |
|--------------|-------------------------------------------------------------------------------------|
| relay        | Specifies a relay profile.                                                          |
| server       | Specifies a server profile.                                                         |
| profile-name | Specifies a name for the profile.                                                   |
| default      | Specifies a profile for the default VRF.                                            |
| all          | Specifies a profile for all VRFs. This option is not available for server profiles. |

# **Command Default**

If **default** is selected, then the configuration defaults to VRF.

#### **Command Modes**

DHCP IPv4 configuration

#### **Command History**

| Release       | Modification                         |
|---------------|--------------------------------------|
| Release 3.7.2 | This command was introduced.         |
| Release 5.1   | The <b>server</b> keyword was added. |

# **Usage Guidelines**

No specific guidelines impact the use of this command.

## Task ID

| Operations     |
|----------------|
| read,<br>write |
|                |

## **Examples**

The following example shows how to set the relay profile for all VRFs:

```
RP/0/RSP0/CPU0:router# config
RP/0/RSP0/CPU0:router(config)# dhcp ipv4
RP/0/RSP0/CPU0:router(config-dhcpv4)# vrf all
```

The following example shows how to set the server profile for all VRFs:

```
RP/0/RSP0/CPU0:router# config
RP/0/RSP0/CPU0:router(config)# dhcp ipv4
```

RP/0/RSP0/CPU0:router(config-dhcpv4)# vrf V1 server profile TEST

| Command                                                | Description                                                                                                    |
|--------------------------------------------------------|----------------------------------------------------------------------------------------------------|
| dhep ipv4, on page 261                                 | Enables DHCP for IPv4 and enters DHCP IPv4 configuration mode.                                                                        |
| giaddr policy, on page 277                             | Configures how a relay agent processes BOOTREQUEST messages that already contain a nonzero giaddr attribute.                          |
| helper-address, on page 278                            | Configures the DHCP relay agent to relay packets to a specific DHCP Server.                                                           |
| profile (DHCP), on page 293                            | Configures a relay profile for the DHCP IPv4 component.                                                                               |
| relay information check , on page 302                  | Configures a DHCP server to validate the relay agent information option in forwarded BOOTREPLY messages.                              |
| relay information option , on page 304                 | Enables the system to insert a DHCP relay agent information option in forwarded BOOTREQUEST messages to a DHCP server.                |
| relay information option allow-untrusted , on page 306 | Configures the DHCP component to not drop BOOTREQUEST messages that have the relay information option set and the giaddr set to zero. |
| relay information policy , on page 308                 | Configures how a relay agent processes BOOTREQUEST messages that already contain a relay information option.                          |

vrf (relay profile)

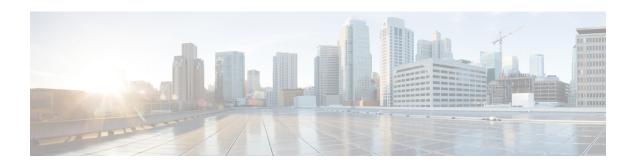

# **Host Services and Applications Commands**

This chapter describes the commands used to configure and monitor host services and applications, such as Domain Name System (DNS), Telnet, File Transfer Protocol (FTP), and Trivial File Transfer Protocol (TFTP), and Remote Copy Protocol (RCP).

For detailed information about host services and applications concepts, configuration tasks, and examples, refer to the *IP Addresses and Services Configuration Guide for Cisco ASR 9000 Series Routers*.

- cinetd rate-limit, on page 353
- clear host, on page 354
- destination address(ipsla), on page 355
- domain ipv4 host, on page 356
- domain ipv6 host, on page 357
- domain list, on page 358
- domain lookup disable, on page 360
- domain name (IPAddr), on page 361
- domain name-server, on page 362
- ftp client anonymous-password, on page 363
- ftp client passive, on page 364
- ftp client password, on page 366
- ftp client source-interface, on page 368
- ftp client username, on page 370
- logging source-interface vrf, on page 371
- ping (network), on page 372
- ping bulk (network), on page 375
- rcp client source-interface, on page 377
- rcp client username, on page 378
- scp, on page 380
- show cinetd services, on page 382
- show hosts, on page 384
- source address(ipsla), on page 386
- telnet, on page 387
- telnet client source-interface, on page 390
- telnet dscp, on page 392
- telnet server, on page 394
- telnet transparent, on page 396

- tftp client source-interface, on page 397
- tftp server, on page 398
- traceroute, on page 400

# cinetd rate-limit

To configure the rate limit at which service requests are accepted by Cisco inetd (Cinetd), use the **cinetd rate-limit** command in Global Configuration mode. To restore the default, use the **no** form of this command.

cinetd rate-limit value no cinetd rate-limit value

## **Syntax Description**

value Number of service requests that are accepted per second. Range is 1 to 100. Default is 1.

# **Command Default**

One service request per second is accepted.

## **Command Modes**

Global Configuration mode

#### **Command History**

| Release       | Modification                 |
|---------------|------------------------------|
| Release 3.7.2 | This command was introduced. |

# **Usage Guidelines**

Any service request that exceeds the rate limit is rejected. The rate limit is applied to individual applications.

#### Task ID

| lask ID     | Operations     |
|-------------|----------------|
| ip-services | read,<br>write |

## **Examples**

The following example shows the **cinetd rate-limit** being set to 10:

RP/0/RSP0/CPU0:router# config
RP/0/RSP0/CPU0:router(config)# cinetd rate-limit 10

# clear host

To delete temporary entries from the hostname-to-address cache, use the **clear host** command in EXEC mode.

clear host {host-name | \*}

## **Syntax Description**

| host-name | Name of host to be deleted.                               |
|-----------|-----------------------------------------------------------|
| *         | Specifies that all entries in the local cache be deleted. |

#### **Command Default**

No default behavior or values

## **Command History**

| Release       | Modification                 |
|---------------|------------------------------|
| Release 3.7.2 | This command was introduced. |

# **Usage Guidelines**

The dynamic host entries in the cache are cleared.

The temporary entries in the cache are cleared; the permanent entries that were entered with the domain ipv4 host, on page 356 or the domain ipv6 host, on page 357 command are not cleared.

By default, no static mapping is configured.

## Task ID

| Task ID     | Operations |
|-------------|------------|
| ip-services | execute    |

#### **Examples**

The following example shows how to clear all temporary entries from the hostname-and-address cache:

RP/0/RSP0/CPU0:router# clear host \*

| Command                       | Description                                                                                                    |
|-------------------------------|----------------------------------------------------------------------------------------------------|
| domain ipv4 host, on page 356 | Defines a static IPv4 hostname-to-address mapping in the host cache.                                                                             |
| domain ipv6 host, on page 357 | Defines a static IPv6 hostname-to-address mapping in the host cache.                                                                             |
| show hosts, on page 384       | Displays the default domain name, the style of name lookup service, a list of name server hosts, and the cached list of hostnames and addresses. |

# destination address(ipsla)

To configure the address of the destination device, use the **destination address** command in the ipsla echo configuration mode. To restore the default, use the **no** form of this command.

**destination address** address **no destination address** address

| •          | _     | _              | -                                       |      |    |
|------------|-------|----------------|-----------------------------------------|------|----|
| <b>~</b> 1 | /ntax | HAC            | rri                                     | ntic | ın |
| U          | IIIUA | <b>D G S I</b> | ,,,,,,,,,,,,,,,,,,,,,,,,,,,,,,,,,,,,,,, | pu   | ш  |

address IPv4/IPv6 address of the destination device.

## **Command Default**

None

#### **Command Modes**

ipsla echo configuration

#### **Command History**

| Release        | Modification                 |
|----------------|------------------------------|
| Release<br>4.3 | This command was introduced. |

# **Usage Guidelines**

No specific guidelines impact the use of this command.

#### Task ID

| Task<br>ID | Operation      |
|------------|----------------|
| monitor    | read,<br>write |

# Example

This example shows how to configure 10.10.10.20 as the destination address of a device.

```
RP/0/RSP0/CPU0:router# configure
RP/0/RSP0/CPU0:router(config)# ipsla
RP/0/RSP0/CPU0:router(config-ipsla)# operation 500
RP/0/RSP0/CPU0:router(config-ipsla-op)# type icmp echo
RP/0/RSP0/CPU0:router(config-ipsla-echo)# timeout 5000
RP/0/RSP0/CPU0:router(config-ipsla-echo)# destination address 10.10.10.20
```

| Command                            | Description                                 |
|------------------------------------|---------------------------------------------|
| source address(ipsla), on page 386 | Configures the address of the source device |

# domain ipv4 host

To define a static hostname-to-address mapping in the host cache using IPv4, use the **domain ipv4 host** command in Global Configuration mode. To remove the **domain ipv4 host** command from the configuration file and restore the system to its default condition, use the **no** form of this command.

**domain ipv4 host** host-name v4address2.....v4address8 **no domain ipv4 host** host-name v4address1

# **Syntax Description**

| host-name            | Name of the host. The first character can be either a letter or a number.                      |
|----------------------|------------------------------------------------------------------------------------------------|
| v4address1           | Associated IP address.                                                                         |
| v4address2v4address8 | (Optional) Additional associated IP address. You can bind up to eight addresses to a hostname. |

#### **Command Default**

No static mapping is configured.

#### **Command Modes**

Global Configuration mode

# **Command History**

| Release       | Modification                 |
|---------------|------------------------------|
| Release 3.7.2 | This command was introduced. |

# **Usage Guidelines**

The first character can be either a letter or a number. If you use a number, the operations you can perform (such as **ping**) are limited.

#### Task ID

| Task ID        | Operations     |
|----------------|----------------|
| ip-services    | read,<br>write |
| basic-services | read,<br>write |

## **Examples**

The following example shows how to define two IPv4 static mappings:

```
RP/0/RSP0/CPU0:router(config)# domain ipv4 host host1 192.168.7.18
RP/0/RSP0/CPU0:router(config)# domain ipv4 host bost2 10.2.0.2 192.168.7.33
```

# domain ipv6 host

To define a static hostname-to-address mapping in the host cache using IPv6, use the **domain ipv6 host** command in Global Configuration mode. To remove the **domain ipv6 host** command from the configuration file and restore the system to its default condition, use the **no** form of this command.

domain ipv6 host host-name v6address1 [v6address2 ......v6address4] no domain ipv6 host host-name v6address1

#### **Syntax Description**

| host-name            | Name of the host. The first character can be either a letter or a number.                     |
|----------------------|-----------------------------------------------------------------------------------------------|
| v6address1           | Associated IP address.                                                                        |
| v6address2v6address4 | (Optional) Additional associated IP address. You can bind up to four addresses to a hostname. |

#### **Command Default**

No static mapping is configured. IPv6 address prefixes are not enabled.

#### **Command Modes**

Global Configuration mode

# **Command History**

| Release       | Modification                 |
|---------------|------------------------------|
| Release 3.7.2 | This command was introduced. |

# **Usage Guidelines**

The first character can be either a letter or a number. If you use a number, the operations you can perform (such as **ping**) are limited.

### Task ID

| Task ID        | Operations     |
|----------------|----------------|
| ip<br>services | read,<br>write |
|                |                |

## **Examples**

The following example shows how to define two IPv6 static mappings:

```
RP/0/RSP0/CPU0:router(config)# domain ipv6 host host1 ff02::2
RP/0/RSP0/CPU0:router(config)# domain ipv6 host host2 ff02::1
```

# domain list

To define a list of default domain names to complete unqualified hostnames, use the **domain list** command in Global Configuration mode. To delete a name from a list, use the **no** form of this command.

domain list domain-name no domain list domain-name

# **Syntax Description**

domain-name Domain name. Do not include the initial period that separates an unqualified name from the domain name.

#### **Command Default**

No domain names are defined.

#### **Command Modes**

Global Configuration mode

## **Command History**

| Release       | Modification                 |
|---------------|------------------------------|
| Release 3.7.2 | This command was introduced. |

#### **Usage Guidelines**

If there is no domain list, the domain name that you specified with the domain name (IPAddr), on page 361 command is used to complete unqualified hostnames. If there is a domain list, the default domain name is not used. The **domain list** command is similar to the domain name (IPAddr), on page 361 command, except that you can use the **domain list** command to define a list of domains, each to be tried in turn.

#### Task ID

| Task ID    | Operations     |
|------------|----------------|
| ip-service | read,<br>write |

# **Examples**

The following example shows how to add several domain names to a list:

```
RP/0/RSP0/CPU0:router(config)# domain list domain1.com
RP/0/RSP0/CPU0:router(config)# domain list domain2.edu
```

The following example shows how to add a name to and then delete a name from the list:

```
RP/0/RSP0/CPU0:router(config)# domain list domain3.edu
RP/0/RSP0/CPU0:router(config)# no domain list domain2.edu
```

| Command                           | Description                                                                                                   |
|-----------------------------------|----------------------------------------------------------------------------------------------------|
| domain name (IPAddr), on page 361 | Defines a default domain name to complete unqualified hostnames (names without a dotted-decimal domain name). |

| Command                 | Description                                                                                                    |
|-------------------------|----------------------------------------------------------------------------------------------------|
| show hosts, on page 384 | Displays the default domain name, the style of name lookup service, a list of name server hosts, and the cached list of hostnames and addresses. |

# domain lookup disable

To disable the IP Domain Name System (DNS)-based hostname-to-address translation, use the **domain lookup disable** command in Global Configuration mode. To remove the specified command from the configuration file and restore the system to its default condition, use the **no** form of this command.

domain lookup disable no domain lookup disable

**Syntax Description** 

This command has no keywords or arguments.

**Command Default** 

The IP DNS-based host-to-address translation is enabled.

**Command Modes** 

Global Configuration mode

**Command History** 

| Release       | Modification                 |
|---------------|------------------------------|
| Release 3.7.2 | This command was introduced. |

## **Usage Guidelines**

Using the **no** command removes the specified command from the configuration file and restores the system to its default condition. The **no** form of this command is not stored in the configuration file.

## Task ID

| Task ID     | Operations     |
|-------------|----------------|
| ip-services | read,<br>write |
|             |                |

#### **Examples**

The following example shows how to enable the IP DNS-based hostname-to-address translation:

RP/0/RSP0/CPU0:router(config)# domain lookup disable

| Command                           | Description                                                                                                    |
|-----------------------------------|----------------------------------------------------------------------------------------------------|
| domain name (IPAddr), on page 361 | Defines a default domain name to complete unqualified hostnames (names without a dotted-decimal domain name).                                    |
| domain name-server, on page 362   | Specifies the address of one or more name servers to use for name and address resolution.                                                        |
| show hosts, on page 384           | Displays the default domain name, the style of name lookup service, a list of name server hosts, and the cached list of hostnames and addresses. |

# domain name (IPAddr)

To define a default domain name that the software uses to complete unqualified hostnames, use the **domain name** command in the appropriate mode. To remove the name, use the **no** form of this command.

domain name domain-name no domain name domain-name

## **Syntax Description**

domain-name Default domain name used to complete unqualified hostnames. Do not include the initial period that separates an unqualified name from the domain name.

#### **Command Default**

There is no default domain name.

#### **Command Modes**

Global Configuration mode

DHCP IPv4 server profile

### **Command History**

| Release       | Modification                                                      |
|---------------|-------------------------------------------------------------------|
| Release 3.7.2 | This command was introduced.                                      |
| Release 5.1   | This command was supported for the DHCPv4 Server Profile submode. |

#### **Usage Guidelines**

To use this command, you must be in a user group associated with a task group that includes the proper task IDs. If you suspect user group assignment is preventing you from using a command, contact your AAA administrator for assistance.

If a hostname does not contain a domain name, then a dot and the domain name configured by the **domain name** command are appended to the hostname before it is added to the host table.

If no domain name is configured by the **domain name** command and the user provides only the hostname, then the request is not looked up.

### Task ID

| Task ID     | Operations     |
|-------------|----------------|
| ip-services | read,<br>write |

| Command                         | Description                                                                                                    |
|---------------------------------|----------------------------------------------------------------------------------------------------|
| domain list, on page 358        | Defines a list of default domain names to complete unqualified hostnames.                                                                        |
| domain name-server, on page 362 | Specifies the address of one or more name servers to use for name and address resolution.                                                        |
| show hosts, on page 384         | Displays the default domain name, the style of name lookup service, a list of name server hosts, and the cached list of hostnames and addresses. |

# domain name-server

To specify the address of one or more name servers to use for name and address resolution, use the **domain name-server** command in Global Configuration mode. To remove the address specified, use the **no** form of this command.

domain name-server server-address no domain name-server server-address

#### **Syntax Description**

server-address IP address of a name server.

#### **Command Default**

If no name server address is specified, the default name server is 255.255.255.255. IPv4 and IPv6 address prefixes are not enabled.

#### **Command Modes**

Global Configuration mode

## **Command History**

| Release       | Modification                 |
|---------------|------------------------------|
| Release 3.7.2 | This command was introduced. |

#### **Usage Guidelines**

You can enter up to six addresses, but only one for each command.

If no name server address is specified, the default name server is 255.255.255.255 so that the DNS lookup can be broadcast to the local network segment. If a DNS server is in the local network, it replies. If not, there might be a server that knows how to forward the DNS request to the correct DNS server.

## Task ID

| Task ID     | Operations     |
|-------------|----------------|
| ip-services | read,<br>write |

## **Examples**

The following example shows how to specify host 192.168.1.111 as the primary name server and host 192.168.1.2 as the secondary server:

```
RP/0/RSP0/CPU0:router(config)# domain name-server 192.168.1.111
RP/0/RSP0/CPU0:router(config)# domain name-server 192.168.1.2
```

| Command                            | Description                                                                                                   |
|------------------------------------|----------------------------------------------------------------------------------------------------|
| domain lookup disable, on page 360 | Disables the domain lookup.                                                                                   |
| domain name (IPAddr), on page 361  | Defines a default domain name to complete unqualified hostnames (names without a dotted-decimal domain name). |

# ftp client anonymous-password

To assign a password for anonymous users, use the **ftp client anonymous-password** command in Global Configuration mode. To remove the **ftp client anonymous-password** command from the configuration file and restore the system to its default condition, use the **no** form of this command.

ftp client anonymous-password password no ftp client anonymous-password

**Syntax Description** 

password Password for the anonymous user.

**Command Default** 

No default behavior or values

**Command Modes** 

Global Configuration mode

**Command History** 

| Rele         | ease      | Modification                 |
|--------------|-----------|------------------------------|
| Rele<br>3.7. | ease<br>2 | This command was introduced. |

# **Usage Guidelines**

The **ftp client anonymous-password** command is File Transfer Protocol (FTP) server dependent.

#### Task ID

| Task ID     | Operations     |
|-------------|----------------|
| ip-services | read,<br>write |

#### **Examples**

The following example shows how to set the anonymous password to xxxx:

RP/0/RSP0/CPU0:router(config) # ftp client anonymous-password xxxx

| Command                                  | Description                                                                           |
|------------------------------------------|---------------------------------------------------------------------------------------|
| ftp client passive, on page 364          | Configures the software to use only passive File Transfer Protocol (FTP) connections. |
| ftp client password, on page 366         | Specifies the password for the File Transfer Protocol (FTP) connections.              |
| ftp client source-interface, on page 368 | Specifies the source IP address for File Transfer Protocol (FTP) connections.         |
| ftp client username, on page 370         | Specifies the username for File Transfer Protocol (FTP) connections.                  |

# ftp client passive

To configure the software to use only passive File Transfer Protocol (FTP) connections, use the **ftp client passive** command in Global Configuration mode. To remove the **ftp client passive** command from the configuration file and restore the system to its default condition, use the **no** form of this command.

ftp client passive no ftp client passive

#### **Syntax Description**

This command has no keywords or arguments.

### **Command Default**

FTP data connections are active.

#### **Command Modes**

Global Configuration mode

#### **Command History**

| Release       | Modification                 |
|---------------|------------------------------|
| Release 3.7.2 | This command was introduced. |

## **Usage Guidelines**

Using the **ftp client passive** command allows you to make only passive-mode FTP connections. To specify the source IP address for FTP connections, use the **ftp client source-interface** command.

## Task ID

| Task ID     | Operations     |
|-------------|----------------|
| ip-services | read,<br>write |

#### **Examples**

The following example shows how to configure the networking device to use only passive FTP connections:

RP/0/RSP0/CPU0:router(config)# ftp client passive

| Command                                    | Description                                                                   |
|--------------------------------------------|-------------------------------------------------------------------------------|
| ftp client anonymous-password, on page 363 | Assigns a password for anonymous users.                                       |
| ftp client password, on page 366           | Specifies the password for the File Transfer Protocol (FTP) connections.      |
| ftp client source-interface, on page 368   | Specifies the source IP address for File Transfer Protocol (FTP) connections. |

| Command                          | Description                                                          |
|----------------------------------|----------------------------------------------------------------------|
| ftp client username, on page 370 | Specifies the username for File Transfer Protocol (FTP) connections. |

# ftp client password

To specify the password for the File Transfer Protocol (FTP) connections, use the **ftp client password** command in Global Configuration mode. To disable this feature, use the **no** form of this command.

**ftp client password** {clear-text-password | **clear** clear-text password | **encrypted** encrypted-text password}

**no ftp client password** {clear-text-password | **clear** clear-text password | **encrypted** encrypted-text password}

# **Syntax Description**

| clear-text-password               | Specifies an unencrypted (cleartext) user password    |
|-----------------------------------|-------------------------------------------------------|
| clear clear-text password         | Specifies an unencrypted (cleartext) shared password. |
| encrypted encrypted-text password | Specifies an encrypted shared password.               |

#### **Command Default**

No default behavior or values

#### **Command Modes**

Global Configuration mode

## **Command History**

| Release       | Modification                 |
|---------------|------------------------------|
| Release 3.7.2 | This command was introduced. |

### **Usage Guidelines**

No specific guidelines impact the use of this command.

#### Task ID

| ip-services read,<br>write | Task ID     | Operations |
|----------------------------|-------------|------------|
|                            | ip-services |            |

## **Examples**

The following example shows how to specify the password for the File Transfer Protocol (FTP) connections:

RP/0/RSP0/CPU0:router(config)# ftp client password lab

| Command                                    | Description                                                                           |
|--------------------------------------------|---------------------------------------------------------------------------------------|
| ftp client anonymous-password, on page 363 | Assigns a password for anonymous users.                                               |
| ftp client passive, on page 364            | Configures the software to use only passive File Transfer Protocol (FTP) connections. |

| Command                                  | Description                                                                   |
|------------------------------------------|-------------------------------------------------------------------------------|
| ftp client source-interface, on page 368 | Specifies the source IP address for File Transfer Protocol (FTP) connections. |
| ftp client username, on page 370         | Specifies the username for File Transfer Protocol (FTP) connections.          |

# ftp client source-interface

To specify the source IP address for File Transfer Protocol (FTP) connections, use the **ftp client source-interface** command in Global Configuration mode. To remove the **ftp client source-interface** command from the configuration file and restore the system to its default condition, use the **no** form of this command.

**ftp client source-interface** type interface-path-id **no ftp client source-interface** type interface-path-id

### **Syntax Description**

| type              | Interface ty                                                                          | Interface type. For more information, use the question mark (?) online help function.               |  |
|-------------------|---------------------------------------------------------------------------------------|----------------------------------------------------------------------------------------------------|--|
| interface-path-id | Physical interface or virtual interface.                                              |                                                                                                    |  |
|                   | Note                                                                                  | Use the show interfaces command to see a list of all interfaces currently configured on the router. |  |
|                   | For more information about the syntax for the router, use the question help function. |                                                                                                    |  |

#### **Command Default**

The FTP source address is the IP address of the interface used by the FTP packets to leave the networking device.

#### **Command Modes**

Global Configuration mode

#### **Command History**

| Release       | Modification                 |
|---------------|------------------------------|
| Release 3.7.2 | This command was introduced. |

## **Usage Guidelines**

Use this command to set the same source address for all FTP connections. To configure the software to use only passive FTP connections, use the **ftp client passive** command.

#### Task ID

| Task ID     | Operations     |
|-------------|----------------|
| ip-services | read,<br>write |

#### **Examples**

The following example shows how to configure the IP address associated with GigabitEthernet interface 0/1/2/1 as the source address on all FTP packets, regardless of which interface is actually used to send the packet:

RP/0/RSP0/CPU0:router(config)# ftp client source-interface gigabitethernet 0/1/2/1

| Command                                    | Description                                                                           |
|--------------------------------------------|---------------------------------------------------------------------------------------|
| ftp client anonymous-password, on page 363 | Assigns a password for anonymous users.                                               |
| ftp client passive, on page 364            | Configures the software to use only passive File Transfer Protocol (FTP) connections. |
| ftp client password, on page 366           | Specifies the password for the File Transfer Protocol (FTP) connections.              |
| ftp client username, on page 370           | Specifies the username for File Transfer Protocol (FTP) connections.                  |

# ftp client username

To specify the username for File Transfer Protocol (FTP) connections, use the **ftp client username** command in Global Configuration mode. To disable this feature, use the **no** form of this command.

ftp client username username no ftp client username username

| •  |       | _            | -   |           |
|----|-------|--------------|-----|-----------|
| ~1 | ntax  | Desc         | rın | itini     |
| •  | IIIUA | <b>D</b> 000 |     | · · · · · |

username Name for FTP user.

# **Command Modes**

Global Configuration mode

#### **Command History**

| Release       | Modification                 |  |
|---------------|------------------------------|--|
| Release 3.7.2 | This command was introduced. |  |

## **Usage Guidelines**

No specific guidelines impact the use of this command.

# Task ID

| Task ID     | Operations     |
|-------------|----------------|
| ip-services | read,<br>write |
|             |                |

## **Examples**

The following example shows how to specify the username for FTP connections:

 $\label{eq:reduced_reduced_reduced_reduced} \texttt{RP/O/RSPO/CPUO:} router\,(\texttt{config})\,\#\,\,\textbf{ftp}\,\,\textbf{client}\,\,\textbf{username}\,\,\textbf{brownfox}$ 

| Command                                    | Description                                                                           |
|--------------------------------------------|---------------------------------------------------------------------------------------|
| ftp client anonymous-password, on page 363 | Assigns a password for anonymous users.                                               |
| ftp client passive, on page 364            | Configures the software to use only passive File Transfer Protocol (FTP) connections. |
| ftp client password, on page 366           | Specifies the password for the File Transfer Protocol (FTP) connections.              |
| ftp client source-interface, on page 368   | Specifies the source IP address for File Transfer Protocol (FTP) connections          |

# logging source-interface vrf

To configure the logging source interface in order to identify the syslog traffic that originates in a VRF from a particular router, as coming from a single device, use the **logging source-interface vrf**in Global Configuration mode. To remove the source-interface logging configuration for the given VRF, use the **no** form of this command.

logging source-interface interface vrf vrf-name no logging source-interface interface vrf vrf-name

#### **Syntax Description**

| interface | Interface number of the source |
|-----------|--------------------------------|
| vrf-name  | Name that identifies the VRF   |

#### **Command Default**

If vrf-name is not specified, the source interface is configured for the default VRF.

#### **Command Modes**

Global Configuration mode

#### **Command History**

| Release |               | Modification                 |  |
|---------|---------------|------------------------------|--|
|         | Release 4.2.3 | This command was introduced. |  |

#### **Usage Guidelines**

Normally, a syslog message contains the IPv4 or IPv6 address of the interface used to exit the router. The **logging source-interface** command configures the syslog packets to contain the IPv4 or IPv6 address of a particular interface for a VRF, regardless of which interface the packet uses to exit the router.

#### Task ID

| Task<br>ID | Operation      |
|------------|----------------|
| logging    | read,<br>write |

# Example

This example shows how to configure interface loopback 0 to be the logging source interface for VRF vrf1.

```
RP/0/RSP0/CPU0:router#logging source-interface loopback 0 vrf vrf1
RP/0/RSP0/CPU0:router#logging source-interface loopback 1 vrf default
```

This sample output shows a logging source interface that is correctly configured for the VRF.

RP/0/RSP0/CPU0:router#show running configuration logging

```
logging trap debugging
logging 223.255.254.249 vrf vrf1
logging 223.255.254.248 vrf default
logging source-interface Loopback0 vrf vrf1
logging source-interface Loopback1
```

# ping (network)

To check host reachability and network connectivity on IP networks, use the **ping** command in EXEC mode.

ping [{ipv4 | ipv6 | vrf vrf-name}] [{host-nameip-address}] [count number] [size number] [source
{ip-addressinterface-name | type number}] [timeout seconds] [pattern number] [type number]
[priority number] [verbose] [donnotfrag] [validate] [sweep]

# **Syntax Description**

| ipv4            | (Optional) Specifies IPv4 address prefixes.                                                                  |
|-----------------|----------------------------------------------------------------------------------------------------|
| ipv6            | (Optional) Specifies IPv6 address prefixes.                                                                  |
| vrf             | (Optional) Specifies VPN routing and forwarding (VRF) instance.                                              |
| vrf-name        | (Optional) VRF name of the system to ping.                                                                   |
| host-name       | (Optional) Hostname of the system to ping.                                                                   |
| ip-address      | (Optional) IP address of the system to ping.                                                                 |
| count number    | (Optional) Sets the repeat count. Range is 0 to 2147483647.                                                  |
| size number     | (Optional) Sets the datagram size. Range is 36 to 18024                                                      |
| source          | (Optional) Identifies the source address or source interface.                                                |
| type number     | (Optional) Sets the type of service. Range is 0 to 255. Available when the <b>ipv4</b> keyword is specified. |
| timeout seconds | (Optional) Sets the timeout in seconds. Range is 0 to 3600.                                                  |
| priority number | (Optional) Sets the packet priority. Range is 0 to 15. Available when the <b>ipv6</b> keyword is specified.  |
| pattern number  | (Optional) Sets the data pattern. Range is 0 to 65535.                                                       |
| verbose         | (Optional) Sets verbose output.                                                                              |
| donnotfrag      | (Optional) Sets the Don't Fragment (DF) bit in the IP header.                                                |
| validate        | (Optional) Validates the return packet.                                                                      |
| sweep           | (Optional) Sets the sweep ping.                                                                              |

# **Command Default**

No default behavior or values

## **Command History**

| Release       | Modification                 |
|---------------|------------------------------|
| Release 3.7.2 | This command was introduced. |

# **Usage Guidelines**

The default value for the **ping** command refers only to the target IP address. No default value is available for the target IP address.

The ping program sends an echo request packet to an address and then waits for a reply. Ping output can help you evaluate path-to-host reliability, delays over the path, and whether the host can be reached or is functioning.

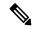

Note

The **ping** (EXEC) command is supported only on IP networks.

If you enter the command without specifying either a hostname or an IP address, the system prompts you to specify the target IP address and several other command parameters. After specifying the target IP address, you can specify alternate values for the remaining parameters or accept the displayed default for each parameter.

If the system cannot map an address for a hostname, it returns an "%Unrecognized host or address, or protocol not running" error message.

To abnormally terminate a ping session, enter the escape sequence, which is, by default, Ctrl-C. Simultaneously press and release the Ctrl and C keys.

This table describes the test characters sent by the ping facility.

#### Table 34: ping Test Characters

| Character | Description                                                                                                    |
|-----------|----------------------------------------------------------------------------------------------------|
| !         | Each exclamation point indicates receipt of a reply.                                                                                                    |
|           | Each period indicates that the network server timed out while waiting for a reply.                                                                                                    |
| ?         | Unknown packet type.                                                                                                    |
| U         | A "destination unreachable" error protocol data unit (PDU) was received.                                                                                                    |
| С         | A "congestion experienced" packet was received.                                                                                                    |
| M         | Fragmentation is needed, but the "don't fragment" bit in the IP header is set. When this bit is set, the IP layer does not fragment the packet and returns an Internet Control Message Protocol (ICMP) error message to the source if the packet size is larger than the maximum transmission size. When this bit is not set, the IP layer fragments the packet to forward it to the next hop. |
| Q         | A source quench packet was received.                                                                                                    |

#### Task ID

# Task ID Operations

basic-services read, write, execute

#### **Examples**

Although the precise dialog varies somewhat between IPv4 and IPv6, all are similar to the ping session, using default values shown in the following output:

```
RP/0/RSP0/CPU0:router# ping
Protocol [ipv4]:
Target IP address: 10.0.0.1
```

```
Repeat count [5]:
Datagram size [100]:
Timeout in seconds [2]:
Extended commands? [no]: yes
Source address or interface: 10.0.0.2
Type of service [0]:
Set DF bit in IP header? [no]:
Validate reply data? [no]: yes
Data pattern [0xABCD]:
Loose, Strict, Record, Timestamp, Verbose[none]:
Sweep range of sizes? [no]:
Type escape sequence to abort.
Sending 5, 100-byte ICMP Echos to 10.25.58.21, timeout is 2 seconds:
!!!!!
Success rate is 100 percent (5/5), round-trip min/avg/max = 2/11/49 ms
```

If you enter a hostname or an address on the same line as the **ping** command, the command performs the default actions appropriate for the protocol type of that hostname or address, as shown in the following output:

```
RP/0/RSP0/CPU0:router# ping server01
```

```
Type escape sequence to abort.

Sending 5, 100-byte ICMP Echos to 192.168.7.27, timeout is 2 seconds:
!!!!!

Success rate is 100 percent (5/5), round-trip min/avg/max = 8/8/9 ms
```

# ping bulk (network)

To check reachability and network connectivity to multiple hosts on IP networks, use the **ping bulk** command in EXEC mode.

ping bulk ipv4 [input cli [{batch | inline}]]
[vrf vrf-name] [{ip-address | domain-name}]

# **Syntax Description**

| ipv4                    | Specifies I                                   | Pv4 address prefixes.                                                            |
|-------------------------|-----------------------------------------------|----------------------------------------------------------------------------------|
| трит                    | Specifies 1                                   | 1 v+ address prefixes.                                                           |
| input                   | Specifies input mode.                         |                                                                                  |
| cli                     | Specifies input via CLI.                      |                                                                                  |
| batch                   | Pings after all destinations are input.       |                                                                                  |
| inline                  | Pings after each destination is input.        |                                                                                  |
| vrf vrf-name ip-address | (Optional) Specifies a particular VRF.        |                                                                                  |
| domain-name             | IP address                                    | of the system to ping.                                                           |
|                         | (Optional) Domain name of the system to ping. |                                                                                  |
|                         | Note                                          | You must hit the Enter button and then specify one destination address per line. |

#### **Command Default**

No default behavior or values

#### **Command History**

| Release          | Modification                 |
|------------------|------------------------------|
| Release<br>4.1.2 | This command was introduced. |

## **Usage Guidelines**

You must hit the Enter button and then specify one destination address per line.

Maximum number of destinations you can specify in the cli or batch mode is 2000.

#### Task ID

| Task ID        | Operation            |
|----------------|----------------------|
| basic-services | read, write, execute |

# **Example**

The following example shows how to ping many hosts by the input via CLI method:

RP/0/RSP0/CPU0:router# ping bulk ipv4 input cli batch

Please enter input via CLI with one destination per line and when done Ctrl-D/(exit) to initiate pings:

```
1: vrf myvrf1 10.2.1.16
Starting pings...
Type escape sequence to abort.
Sending 5, 100-byte ICMP Echos to 10.2.1.16, vrf is myvrf1, timeout is 2
seconds:
Success rate is 100 percent (5/5), round-trip min/avg/max = 5/7/9 ms
RP/0/RSP0/CPU0:router# ping bulk ipv4 input cli
Please enter input via CLI with one destination per line:
vrf myvrf1 1.1.1.1
vrf myvrf2 2.2.2.2
vrf myvrf1.cisco.com
vrf myvrf2 myvrf2.cisco.com
Starting pings...
Type escape sequence to abort.
Sending 1, 100-byte ICMP Echos to 1.1.1.1, vrf is myvrf1:
Success rate is 100 percent (1/1), round-trip min/avg/max = 1/1/1 ms
Sending 2, 100-byte ICMP Echos to 2.2.2.2, vrf is myvrf2:
Success rate is 100 percent (2/2), round-trip min/avg/max = 1/1/1 ms
Sending 1, 100-byte ICMP Echos to 1.1.1.1, vrf is myvrf1:
Success rate is 100 percent (1/1), round-trip min/avg/max = 1/4/1 ms
Sending 2, 100-byte ICMP Echos to 2.2.2.2, vrf is myvrf2:
Success rate is 100 percent (2/2), round-trip min/avg/max = 1/3/1 ms
```

| Command                     | Description                                                       |
|-----------------------------|-------------------------------------------------------------------|
| ping (network), on page 372 | Checks host reachability and network connectivity on IP networks. |

# rcp client source-interface

To specify the source IP address for remote copy protocol (rcp) connections, use the **rcp client source-interface** command in Global Configuration mode. To remove the **rcp client source-interface** command from the configuration file and restore the system to its default condition, use the **no** form of this command.

rcp client source-interface type interface-path-id no rcp client source-interface type interface-path-id

### **Syntax Description**

type Interface type. For more information, use the question mark (?) online help function.

interface-path-id Physical interface or virtual interface.

**Note** Use the show interfaces command to see a list of all interfaces currently configured on the router.

For more information about the syntax for the router, use the question mark (?) online help function.

### **Command Default**

The rcp source address is the IP address of the interface used by the rcp packets to leave the networking device.

#### **Command Modes**

Global configuration

## **Command History**

| Release          | Modification                 |
|------------------|------------------------------|
| Release<br>3.7.2 | This command was introduced. |

## **Usage Guidelines**

Use the **rcp client source-interface** command to set the IP address of an interface as the source for all rcp connections. To configure the remote username to be used when a remote copy using rcp is requested, use the **rcp client username** command.

### Task ID

| Iask ID     | Uperations     |
|-------------|----------------|
| ip-services | read,<br>write |

### **Examples**

The following example shows how to set the IP address for GigabitEthernet interface 1/0/2/1 as the source address for rcp connections:

RP/0/RSP0/CPU0:router(config) # rcp client source-interface gigabitethernet 1/0/2/1

| Command                          | Description                                                                          |
|----------------------------------|--------------------------------------------------------------------------------------|
| rcp client username, on page 378 | Configures the remote username to be used when a remote copy using rcp is requested. |

## rcp client username

To configure the local user on the client side to be used when requesting a remote copy using remote copy protocol (rcp), use the **rcp client username** command in Global Configuration mode. To restore the system to its default condition, use the **no** form of this command.

rcp client username username no rcp client username username

## **Syntax Description**

username Name of the remote user on the rcp server. This name is used for rcp copy requests. If the rcp server has a directory structure, all files and images to be copied are searched for or written relative to the directory in the remote user account.

#### **Command Default**

If you do not issue this command, the software sends the remote username associated with the current tty process, if that name is valid, for rcp copy commands. For example, if the user is connected to the networking device through Telnet and the user was authenticated through the **username** command, the software sends that username as the remote username.

If the username for the current tty process is not valid, the software sends the hostname as the remote username. For rcp boot commands, the software sends the network server hostname by default.

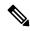

Note

For Cisco, tty lines are commonly used for access services. The concept of tty originated with UNIX. For UNIX systems, each physical device is represented in the file system. Terminals are called tty devices (tty stands for teletype, the original UNIX terminal).

## **Command Modes**

Global Configuration mode

## **Command History**

| Release       | Modification                 |
|---------------|------------------------------|
| Release 3.7.2 | This command was introduced. |

### **Command History**

| Release     | Modification                |
|-------------|-----------------------------|
| Release 3.2 | This command was supported. |

#### **Usage Guidelines**

The rcp protocol requires that a client send the remote username on an rcp request to the network server. Use the **rcp client username** command to specify the remote username to be sent to the network server for an rcp copy request. If the network server has a directory structure, as do UNIX systems, all files and images to be copied are searched for or written relative to the directory in the remote user account. To specify a source address for rcp connections, use the **rcp client source-interface** command.

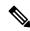

Note

The remote username must be associated with an account on the destination server.

| Task ID | Task ID     | Operations     |
|---------|-------------|----------------|
|         | ip-services | read,<br>write |

## **Examples**

The following example shows how to configure the remote username to netadmin1:

RP/0/RSP0/CPU0:router(config)# rcp client username netadmin1

| Command                                  | Description                                          |
|------------------------------------------|------------------------------------------------------|
| rcp client source-interface, on page 377 | Specifies the source IP address for rcp connections. |

## scp

To securely transfer a file from a local directory to a remote directory or from a remote directory to a local directory, use the **scp** command in EXEC mode.

**scp** {local-directory username@location/directory}/filename {username@location/directory local-directory}/filename

## **Syntax Description**

| local-directory             | Specifies the local directory on the device.                                                 |
|-----------------------------|----------------------------------------------------------------------------------------------|
| username@location/directory | Specifies the remote directory where <i>location</i> is the IP address of the remote device. |
| filename                    | Specifies the file name to be transferred.                                                   |

## **Command Default**

None

#### **Command Modes**

EXEC mode

### **Command History**

| Release       | Modification                 |
|---------------|------------------------------|
| Release 5.1.1 | This command was introduced. |

## **Usage Guidelines**

Secure Copy Protocol (SCP) is a file transfer protocol which provides a secure and authenticated method for transferring files. SCP relies on SSHv2 to transfer files from a remote location to a local location or from local location to a remote location.

Use the **scp** command to copy a file from the local device to a destination device or from a destination device to the local device.

Using SCP, you can only transfer individual files. You cannot transfer a file from a remote device to another remote device.

SSH server process must be running on the remote device.

### Task ID

| Task ID     | Operations     |
|-------------|----------------|
| ip-services | read,<br>write |
|             |                |

### **Examples**

The following example shows how to copy a file using the **scp** command from a local directory to a remote directory:

RP/0/RSP0/CPU0:router# scp /usr/file1.txt root@209.165.200.1:/root/file3.txt

```
Connecting to 209.165.200.1...

Password:

Transferred 553065 Bytes

553065 bytes copied in 0 sec (7576232)bytes/sec
```

The following example shows how to copy a file using the **scp** command from a remote directory to a local directory:

RP/0/RSP0/CPU0:router# scp root@209.165.200.1:/root/file4.txt /usr/file.txt

Connecting to 209.165.200.1...

Password:

Transferred 553065 Bytes
553065 bytes copied in 0 sec (7576232)bytes/sec

## show cinetd services

To display the services whose processes are spawned by Cinetd when a request is received, use the **show cinetd services** command in EXEC mode.

### show cinetd services

## **Syntax Description**

This command has no keywords or arguments.

## **Command Default**

No default behavior or values

### **Command History**

| Release       | Modification                 |
|---------------|------------------------------|
| Release 3.7.2 | This command was introduced. |

## **Usage Guidelines**

No specific guidelines impact the use of this command.

## Task ID

| Task ID     | Operations |
|-------------|------------|
| ip-services | read       |

## **Examples**

The following is sample is output from the **show cinetd services** command:

RP/0/RSP0/CPU0:router# show cinetd services

| Family | Service | Proto | Port  | ACL    | max_cnt | curr_cnt wait | Program O | ption |
|--------|---------|-------|-------|--------|---------|---------------|-----------|-------|
| =====  | ======= |       |       |        |         |               |           | ===== |
| v4     | telnet  | tcp   | 23 un | limite | ed 0    | nowait        | telnet    |       |
| v4     | tftp    | udp   | 69 un | limite | ed 0    | wait          | tftpd     | disk0 |

This table describes the significant fields shown in the display.

#### Table 35: show cinetd services Command Field Descriptions

| Field    | Description                                                 |  |  |
|----------|-------------------------------------------------------------|--|--|
| Family   | Version of the network layer (IPv4 or IPv6).                |  |  |
| Service  | Network service (for example, FTP, Telnet, and so on).      |  |  |
| Proto    | Transport protocol used by the service (tcp or udp).        |  |  |
| Port     | Port number used by the service.                            |  |  |
| ACL      | Access list used to limit the service from some hosts.      |  |  |
| max_cnt  | Maximum number of concurrent servers allowed for a service. |  |  |
| curr_cnt | Current number of concurrent servers for a service.         |  |  |

| Field   | Description                                                                                   |
|---------|-----------------------------------------------------------------------------------------------|
| wait    | Status of whether Cinetd has to wait for a service to finish before serving the next request. |
| Program | Name of the program for a service.                                                            |
| Option  | Service-specific options.                                                                     |

| Command                    | Description                                                                  |
|----------------------------|------------------------------------------------------------------------------|
| telnet server, on page 394 | Enables Telnet services on a networking device.                              |
| tftp server, on page 398   | Enables or disables the TFTP server or a feature running on the TFTP server. |

## show hosts

To display the default domain name, the style of name lookup service, a list of name server hosts, and the cached list of hostnames and addresses, use the **show hosts** command in EXEC mode.

**show hosts** [host-name]

## **Syntax Description**

host-name (Optional) Name of the host about which to display information. If omitted, all entries in the local cache are displayed.

## **Command Default**

Unicast address prefixes are the default when IPv4 address prefixes are configured.

#### **Command History**

| Release       | Modification                 |
|---------------|------------------------------|
| Release 3.7.2 | This command was introduced. |

## **Usage Guidelines**

No specific guidelines impact the use of this command.

## Task ID

| Task ID     | Operations |
|-------------|------------|
| ip-services | read       |

## **Examples**

The following is sample output from the **show hosts** command:

RP/0/RSP0/CPU0:router# show hosts

```
Default domain is cisco.com
Name/address lookup uses domain service
Name servers are 255.255.255.255
                                                    Address(es)
                  Flags
Host
                               Age(hr)
                                         Type
host1.cisco.com
                  (temp, OK)
                               1
                                          ΙP
                                                     192.168.4.10
                               0
                                         ΤP
                                                    10.0.0.0 10.0.0.2 10.0.0.3
abc
                 (perm, OK)
```

This table describes the significant fields shown in the display.

#### Table 36: show hosts Command Field Descriptions

| Field               | Description                                                |
|---------------------|------------------------------------------------------------|
| Default domain      | Default domain used to complete the unqualified hostnames. |
| Name/address lookup | Lookup is disabled or uses domain services.                |
| Name servers        | List of configured name servers.                           |
| Host                | Hostname.                                                  |

| Field       | Description                                                                                                   |  |
|-------------|----------------------------------------------------------------------------------------------------|--|
| Flags       | Indicates the status of an entry.                                                                             |  |
|             | • temp—Temporary entry entered by a name server; the software removes the entry after 72 hours of inactivity. |  |
|             | • perm—Permanent entry entered by a configuration command; does not time out.                                 |  |
|             | OK—Entry is believed to be valid.                                                                             |  |
|             | • ??—Entry is considered suspect and subject to revalidation.                                                 |  |
|             | • EX—Entry has expired.                                                                                       |  |
| Age(hr)     | Number of hours since the software most recently referred to the cache entry.                                 |  |
| Туре        | Type of address (IPv4 or IPv6).                                                                               |  |
| Address(es) | Address of the host. One host may have up to eight addresses.                                                 |  |

| Command                            | Description                                                                                                   |
|------------------------------------|----------------------------------------------------------------------------------------------------|
| clear host, on page 354            | Deletes entries from the host-name-and-address cache.                                                         |
| domain list, on page 358           | Defines a list of default domain names to complete unqualified hostnames.                                     |
| domain lookup disable, on page 360 | Disables the IP DNS-based hostname-to-address translation.                                                    |
| domain name (IPAddr), on page 361  | Defines a default domain name to complete unqualified hostnames (names without a dotted-decimal domain name). |
| domain name-server, on page 362    | Specifies the address of one or more name servers to use for name and address resolution.                     |

# source address(ipsla)

To configure the address of the source device, use the **source address** command in the ipsla echo configuration mode. To restore the default, use the **no** form of this command.

source address address
no source address address

**Syntax Description** 

address IPv4/IPv6 address of the source device.

**Command Default** 

None

**Command Modes** 

ipsla echo configuration

**Command History** 

| Release        | Modification                 |
|----------------|------------------------------|
| Release<br>4.3 | This command was introduced. |

## **Usage Guidelines**

No specific guidelines impact the use of this command.

## Task ID

| Task<br>ID | Operation      |
|------------|----------------|
| monitor    | read,<br>write |

## Example

This example shows how to configure 10.10.10.5 as the source address of a device.

```
RP/0/RSP0/CPU0:router# configure
RP/0/RSP0/CPU0:router(config)# ipsla
RP/0/RSP0/CPU0:router(config-ipsla)# operation 500
RP/0/RSP0/CPU0:router(config-ipsla-op)# type icmp echo
RP/0/RSP0/CPU0:router(config-ipsla-echo)# timeout 5000
RP/0/RSP0/CPU0:router(config-ipsla-echo)# source address 10.10.10.5
```

| Command                                 | Description                                      |
|-----------------------------------------|--------------------------------------------------|
| destination address(ipsla), on page 355 | Configures the address of the destination device |

## telnet

To log in to a host that supports Telnet, use the **telnet** command in EXEC mode.

**telnet** [**vrf** {*vrf-name* | **default**}] {*ip-addresshost-name*} [*options*]

## **Syntax Description**

| vrf        | (Optional) Specifies a VPN routing and forwarding (VRF) instance                                                                                                    |
|------------|----------------------------------------------------------------------------------------------------|
| vrf-name   | VRF name of the system to ping.                                                                                                    |
| default    | Specifies the default VRF instance.                                                                                                    |
| ip-address | IP address of a specific host on a network.                                                                                                    |
|            | <ul> <li>IPv4 address format—Must be entered in the (x.x.x.x) format.</li> <li>IPv6 address format— Must be in the form documented in RFC 2373 where the address is specified in hexadecimal using 16-bit values between colons.</li> </ul> |
| host-name  | Name of a specific host on a network.                                                                                                    |
| options    | (Optional) Telnet connection options. See Table 37: Telnet Connection Options, on page 388for a list of supported options.                                                                                                    |

## **Command Default**

Telnet client is in Telnet connection options nostream mode.

## **Command History**

| Release       | Modification                 |
|---------------|------------------------------|
| Release 3.7.2 | This command was introduced. |

## **Usage Guidelines**

If the Telnet server is enabled, you should be able to start a Telnet session as long as you have a valid username and password.

This table lists the supported Telnet connection options.

**Table 37: Telnet Connection Options** 

| Option            | Description                                                                                                    |  |
|-------------------|----------------------------------------------------------------------------------------------------|--|
| /stream           | Turns on stream processing, which enables a raw TCP stream with no Telnet control sequences. A stream connection does not process Telnet options and can be appropriate for connections to ports running UNIX-to-UNIX copy program (UUCP) and other non-Telnet protocols. |  |
| /nostream         | Turns off stream processing.                                                                                                    |  |
| port number       | Port number. Range is 0 to 65535.                                                                                                    |  |
| /source-interface | Specifies source interface.                                                                                                    |  |

To display a list of the available hosts, use the **show hosts** command. To display the status of all TCP connections, use the **show tcp** command.

The software assigns a logical name to each connection, and several commands use these names to identify connections. The logical name is the same as the hostname, unless that name is already in use or you change the connection name with the **name-connection** EXEC command. If the name is already in use, the software assigns a null name to the connection.

The Telnet software supports special Telnet commands in the form of Telnet sequences that map generic terminal control functions to operating system-specific functions. To issue a special Telnet command, enter the escape sequence and then a command character. The default escape sequence is Ctrl-^ (press and hold the Control and Shift keys and the 6 key). You can enter the command character as you hold down Ctrl or with Ctrl released; you can use either uppercase or lowercase letters. Table 38: Special Telnet Escape Sequences, on page 388 lists the special Telnet escape sequences.

Table 38: Special Telnet Escape Sequences

| Escape<br>Sequence <sup>9</sup> | Purpose                 |
|---------------------------------|-------------------------|
| Ctrl-^ c                        | Interrupt Process (IP). |
| Ctrl-^ o                        | Terminate Output (AO).  |
| Ctrl-^ u                        | Erase Line (EL).        |

<sup>&</sup>lt;sup>9</sup> The caret (^) symbol refers to Shift-6 on your keyboard.

At any time during an active Telnet session, you can list the Telnet commands by pressing the escape sequence keys followed by a question mark at the system prompt:

#### ctrl-^?

A sample of this list follows. In this sample output, the first caret (^) symbol represents the Control key, and the second caret represents Shift-6 on your keyboard:

RP/0/RSP0/CPU0:router# ^^?

```
[Special telnet escape help]
^^B sends telnet BREAK
^^C sends telnet IP
^^H sends telnet EC
^^O sends telnet AO
^^T sends telnet AYT
^^U sends telnet EL
```

You can have several concurrent Telnet sessions open and switch among them. To open a subsequent session, first suspend the current connection by pressing the escape sequence (Ctrl-Shift-6 and then x [Ctrl^x] by default) to return to the system command prompt. Then open a new connection with the **telnet** command.

To terminate an active Telnet session, issue any of the following commands at the prompt of the device to which you are connecting:

- close
- disconnect
- exit
- logout
- quit

### Task ID

## Task ID Operations

basic-services read, write, execute

### **Examples**

The following example shows how to establish a Telnet session to a remote host named host1:

RP/0/RSP0/CPU0:router# telnet host1

| Command                                | Description                                                                                                    |
|----------------------------------------|----------------------------------------------------------------------------------------------------|
| aaa authentication login default local | Sets AAA authentication at login. For more information, see <i>System Management Command Reference for Cisco ASR 9000 Series Routers</i> .                                                    |
| telnet server, on page 394             | Enables Telnet services on a networking device.                                                                                                    |
| terminal length                        | Sets the number of lines on the current terminal screen for the current session. For more information, see <i>System Management Command Reference for Cisco ASR 9000 Series Routers</i> .     |
| terminal width                         | Sets the number of character columns on the terminal screen for the current session. For more information, see <i>System Management Command Reference for Cisco ASR 9000 Series Routers</i> . |

## telnet client source-interface

To specify the source IP address for a Telnet connection, use the **telnet client source-interface** command in Global Configuration mode. To remove the **telnet client source-interface** command from the configuration file and restore the system to its default condition, use the **no** form of this command.

telnet {ipv4 | ipv6} client source-interface type interface-path-id no telnet client source-interface type interface-path-id

## **Syntax Description**

| ipv4                                                                    | Specifies IPv4 address prefixes.                                                               |                                                                                                    |
|-------------------------------------------------------------------------|------------------------------------------------------------------------------------------------|----------------------------------------------------------------------------------------------------|
| ipv6                                                                    | Specifies IPv6 address prefixes.                                                               |                                                                                                    |
| type                                                                    | Interface type. For more information, use the question mark (?) online help function.          |                                                                                                    |
| interface-path-id                                                       | d Physical interface or virtual interface.                                                     |                                                                                                    |
| Note Use the show interfaces command to see a configured on the router. |                                                                                                | Use the show interfaces command to see a list of all interfaces currently configured on the router. |
|                                                                         | For more information about the syntax for the router, use the question mark (?) onli function. |                                                                                                    |

### **Command Default**

The IP address of the best route to the destination is used as the source IP address.

#### **Command Modes**

Global Configuration mode

### **Command History**

| Release       | Modification                 |
|---------------|------------------------------|
| Release 3.7.2 | This command was introduced. |

## **Usage Guidelines**

Use the **telnet client source-interface** command to set the IP address of an interface as the source for all Telnet connections.

#### Task ID

| Task ID     | Operations     |
|-------------|----------------|
| ipv4        | read,<br>write |
| ip-services | read,<br>write |

## **Examples**

The following example shows how to set the IP address for GigabitEthernet interface 1/0/2/1 as the source address for Telnet connections:

RP/0/RSP0/CPU0:router(config) # telnet ipv4 client source-interface gigabitethernet 1/0/2/1

| Command                    | Description                                     |
|----------------------------|-------------------------------------------------|
| telnet server, on page 394 | Enables Telnet services on a networking device. |

## telnet dscp

To define the differentiated services code point (DSCP) value and IPv4 precedence to specifically set the quality-of-service (QoS) marking for Telnet traffic on a networking device, use the **telnet dscp** command in Global Configuration mode. To disable DSCP, use the **no** form of this command.

telnet [vrf {vrf-name | default}] ipv4 dscp dscp-value no telnet [vrf {vrf-name | default}] ipv4 dscp dscp-value

## **Syntax Description**

| vrf        | (Optional) Specifies a VPN routing and forwarding (VRF) instance.  |
|------------|--------------------------------------------------------------------|
| vrf-name   | (Optional) VRF name of the system to ping.                         |
| default    | (Optional) Specifies the default VRF instance.                     |
| ipv4       | Specifies IPv4 address prefixes.                                   |
| dscp-value | Value for DSCP. The range is from 0 to 63. The default value is 0. |

### **Command Default**

If DSCP is disabled or not configured, the following default values are listed:

- The default value for the server 16.
- The default value for the client is 0.

### **Command Modes**

Global Configuration mode

## **Command History**

| Release       | Modification                 |
|---------------|------------------------------|
| Release 3.7.2 | This command was introduced. |

## **Usage Guidelines**

IPv4 is the supported protocol for defining a DSCP value for locally originated Telnet traffic.

DSCP can impact both server and client behavior of the specific VRF.

## Task ID

| Task ID     | Operations     |
|-------------|----------------|
| ipv4        | read,<br>write |
| ip-services | read,<br>write |

### **Examples**

The following example shows how to define the DSCP value and IPv4 precedence:

```
RP/0/RSP0/CPU0:router(config) # telnet vrf default ipv4 dscp 40
RP/0/RSP0/CPU0:router(config) # telnet vrf default ipv4 dscp 10
```

| Comm    | and         | Description                             |
|---------|-------------|-----------------------------------------|
| telnet, | on page 387 | Logs in to a host that supports Telnet. |

## telnet server

To enable Telnet services on a networking device, use the **telnet server** command in Global Configuration mode. To disable Telnet services, use the **no** form of this command.

telnet [vrf {vrf-name | default}] {ipv4 | ipv6} server max-servers {no-limitlimit} [access-list list-name]

## **Syntax Description**

| vrf         | (Optional) Specifies VPN routing and forwarding (VRF) instance.              |  |
|-------------|------------------------------------------------------------------------------|--|
| vrf-name    | (Optional) VRF name of the system to ping.                                   |  |
| default     | (Optional) Specifies the default VRF instance.                               |  |
| ipv4        | Specifies IPv4 address prefixes.                                             |  |
| ipv6        | Specifies IPv6 address prefixes.                                             |  |
| max-servers | Sets the number of allowable Telnet servers.                                 |  |
| no-limit    | Specifies that there is no maximum number of allowable Telnet servers.       |  |
| limit       | Specifies the maximum number of allowable Telnet servers. Range is 1 to 200. |  |
| access-list | (Optional) Specifies an access list.                                         |  |
| list-name   | (Optional) Access list name.                                                 |  |

## **Command Default**

Telnet services are disabled.

### **Command Modes**

Global Configuration mode

### **Command History**

| Release       | Modification                 |
|---------------|------------------------------|
| Release 3.7.2 | This command was introduced. |

### **Usage Guidelines**

Disable Telnet services to prevent inbound Telnet connections from being accepted into a networking device using the **telnet** command. After Telnet services are disabled, no new inbound connections are accepted, and the Cisco Internet services daemon (Cinetd) stops listening on the Telnet port.

Enable Telnet services by setting the **max-servers** keyword to a value of one or greater. This allows inbound Telnet connections into a networking device.

This command affects only inbound Telnet connections to a networking device. Outgoing Telnet connections can be made regardless of whether Telnet services are enabled.

Using the **no** form of the command disables the Telnet connection and restores the system to its default condition.

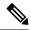

Note

Before establishing communications with the router through a Telnet session, configure the telnet server and vty-pool functions (see the *Cisco ASR 9000 Series Aggregation Services Router System Management Command Reference*, the *Cisco ASR 9000 Series Aggregation Services Router System Management Configuration Guide*, and *Cisco ASR 9000 Series Aggregation Services Router IP Addresses and Services Configuration Guide*).

## Task ID

| Task ID     | Operations     |
|-------------|----------------|
| ipv4        | read,<br>write |
| ip-services | read,<br>write |

## **Examples**

The following example shows how to enable Telnet services for one server:

RP/0/RSP0/CPU0:router(config)# telnet ipv4 server max-servers 1

| Command             | Description                             |
|---------------------|-----------------------------------------|
| telnet, on page 387 | Logs in to a host that supports Telnet. |

## telnet transparent

To send a Carriage Return (CR) as a CR-NULL rather than a Carriage Return-Line Feed (CR-LF) for virtual terminal sessions, use the **telnet transparent** command in line template submode. To remove the **telnet transparent** command from the configuration file and restore the system to its default condition, use the **no** form of this command.

telnet transparent no telnet transparent

**Syntax Description** 

This command has no keywords or arguments.

**Command Default** 

No default behavior or values

**Command Modes** 

Line console

**Command History** 

| Release       | Modification                 |
|---------------|------------------------------|
| Release 3.7.2 | This command was introduced. |

### **Usage Guidelines**

The **telnet transparent** command is useful for coping with different interpretations of end-of-line handling in the Telnet protocol specification.

## Task ID

| Task ID    | Operations     |
|------------|----------------|
| tty-access | read,<br>write |

## **Examples**

The following example shows how to configure the vty line to operate in Telnet transparent mode so that when the carriage return key is pressed the system sends the signal as a CR-NULL key combination rather than a CR-LF key combination:

RP/0/RSP0/CPU0:router(config)# line console
RP/0/RSP0/CPU0:router(config-line)# telnet transparent

| Command             | Description                             |
|---------------------|-----------------------------------------|
| telnet, on page 387 | Logs in to a host that supports Telnet. |

## tftp client source-interface

To specify the source IP address for a TFTP connection, use the **tftp client source-interface** command in Global Configuration mode. To remove the **tftp client source-interface** command from the configuration file and restore the system to its default condition, use the **no** form of this command.

tftp client source-interface type interface-path-id no tftp client source-interface type interface-path-id

### **Syntax Description**

| type                                                                                      | Interface type. For more information, use the question mark (?) online help function. |                                                                                                    |
|-------------------------------------------------------------------------------------------|---------------------------------------------------------------------------------------|----------------------------------------------------------------------------------------------------|
| interface-path-id                                                                         | Physical interface or virtual interface.                                              |                                                                                                    |
|                                                                                           | Note                                                                                  | Use the show interfaces command to see a list of all interfaces currently configured on the router. |
| For more information about the syntax for the router, use the question mar help function. |                                                                                       | nformation about the syntax for the router, use the question mark (?) online on.                    |

### **Command Default**

The IP address of the best route to the destination is used as the source IP address.

#### **Command Modes**

Global Configuration mode

## **Command History**

| Rele          | ease | Modification                 |
|---------------|------|------------------------------|
| Rele<br>3.7.2 |      | This command was introduced. |

## **Usage Guidelines**

Use the **tftp client source-interface** command to set the IP address of an interface as the source for all TFTP connections.

### Task ID

| Task ID     | Operations     |
|-------------|----------------|
| ip-services | read,<br>write |
|             |                |

## **Examples**

The following example shows how to set the IP address for GigabitEthernet interface 1/0/2/1 as the source address for TFTP connections:

RP/0/RSP0/CPU0:router(config)# tftp client source-interface gigabitethernet 1/0/2/1

| Command                  | Description                                                                  |
|--------------------------|------------------------------------------------------------------------------|
| tftp server, on page 398 | Enables or disables the TFTP server or a feature running on the TFTP server. |

## tftp server

To enable or disable the TFTP server or a feature running on the TFTP server, use the **tftp server** command in Global Configuration mode. To restore the system to its default condition, use the **no** form of this command.

tftp  $\{ipv4 | ipv6\}$  server homedir tftp-home-directory [max-servers  $[\{number | no\text{-limit}\}]]$  [access-list name]

no tftp  $\{ipv4 \mid ipv6\}$  server homedir tftp-home-directory [max-servers  $[\{number \mid no\text{-limit}\}]]$  [access-list name]

## **Syntax Description**

| ipv4                        | Specifies IPv4 address prefixes.                                                                  |  |
|-----------------------------|---------------------------------------------------------------------------------------------------|--|
| ipv6                        | Specifies IPv6 address prefixes.                                                                  |  |
| homedir tftp-home-directory | Specifies the home directory.                                                                     |  |
| max-servers number          | (Optional) Sets the maximum number of concurrent TFTP servers. The range is from 1 to 2147483647. |  |
| max-servers no-limit        | (Optional) Sets no limit to process a number of allowable TFTP server.                            |  |
| access-list name            | (Optional) Specifies the name of the access list associated with the TFTP server.                 |  |

## **Command Default**

The TFTP server is disabled by default. When not specified, the default value for the **max-servers** keyword is unlimited.

## **Command Modes**

Global Configuration mode

### **Command History**

| Release       | Modification                 |
|---------------|------------------------------|
| Release 3.7.2 | This command was introduced. |

## **Usage Guidelines**

Using the **no** form of the **tftp server** command removes the specified command from the configuration file and restores the system to its default condition. The **no** form of the command is not stored in the configuration file.

### Task ID

| Task ID     | Operations     |
|-------------|----------------|
| ipv4        | read,<br>write |
| ip-services | read,<br>write |

### **Examples**

The following example shows that the TFTP server is enabled for the access list named test:

RP/0/RSP0/CPU0:router(config)# tftp ipv4 server homedir disk0 access-list test

## traceroute

To discover the routes that packets actually take when traveling to their destination across an IP network, use the **traceroute** command in EXEC mode.

traceroute [{ipv4 | ipv6 | vrf vrf-name}] [{host-nameip-address}] [source {ip-addressinterface-name}] [numeric] [timeout seconds] [probe count] [minttl seconds] [maxttl seconds] [port number] [priority number] [verbose]

## **Syntax Description**

| ipv4                                                               | (Optional) Specifies IPv4 address prefixes.                                                        |  |
|--------------------------------------------------------------------|----------------------------------------------------------------------------------------------------|--|
| ipv6                                                               | (Optional) Specifies IPv6 address prefixes.                                                        |  |
| vrf                                                                | (Optional) Specifies VPN routing and forwarding (VRF) instance.                                    |  |
| vrf-name                                                           | (Optional) VRF name of the system to ping.                                                         |  |
| host-name                                                          | (Optional) Hostname of system to use as the destination of the trace attempt.                      |  |
| ip-address                                                         | (Optional) Address of system to use as the destination of the trace attempt.                       |  |
| source                                                             |                                                                                                    |  |
| ip-address-name                                                    | (Optional) IP address A.B.C.D or hostname.                                                         |  |
| numeric                                                            | (Optional) Numeric display only.                                                                   |  |
| timeout seconds                                                    | (Optional) Timeout value. Range is 0 to 3600.                                                      |  |
| probe count                                                        | (Optional) Probe count. Range is 0 to 65535.                                                       |  |
| minttl seconds                                                     | (Optional) Minimum time to live. Range is 0 to 255.                                                |  |
| maxttl seconds (Optional) Maximum time to live. Range is 0 to 255. |                                                                                                    |  |
| port number                                                        | t number (Optional) Port number. Range is 0 to 65535.                                              |  |
| priority number                                                    | (Optional) Packet priority. Range is 0 to 15. Available when the <b>ipv6</b> keyword is specified. |  |
| verbose                                                            | (Optional) Verbose output.                                                                         |  |

### **Command Default**

No default behavior or values

## **Command History**

| Release       | Modification                 |
|---------------|------------------------------|
| Release 3.7.2 | This command was introduced. |

## **Usage Guidelines**

The default value for the **traceroute** command refers only to the destination. No default value is available for the destination address.

The **traceroute** command works by taking advantage of the error messages generated by networking devices when a datagram exceeds its time-to-live (TTL) value.

The **traceroute** command starts by sending probe datagrams with a TTL value of 1, which causes the first networking device to discard the probe datagram and send back an error message. The **traceroute** command sends several probes at each TTL level and displays the round-trip time for each.

The **traceroute** command sends out one probe at a time. Each outgoing packet may result in one or two error messages. A "time-exceeded" error message indicates that an intermediate networking device has seen and discarded the probe. A "destination-unreachable" error message indicates that the destination node has received the probe and discarded it because it could not deliver the packet. If the timer goes off before a response comes in, the **traceroute** command prints an asterisk (\*).

The **traceroute** command terminates when the destination responds, when the maximum TTL is exceeded, or when the user interrupts the trace with the escape sequence, which is, by default, Ctrl-C. Simultaneously press and release the Ctrl and C keys.

To use nondefault parameters and invoke an extended **traceroute** test, enter the command without a *host-name* or *ip- address* argument. You are stepped through a dialog to select the desired parameter values for the **traceroute** test.

Because of how IP is implemented on various networking devices, the IP **traceroute** command may behave in unexpected ways.

Not all destinations respond correctly to a probe message by sending back an "ICMP port unreachable" message. A long sequence of TTL levels with only asterisks, terminating only when the maximum TTL has been reached, may indicate this problem.

There is a known problem with the way some hosts handle an "ICMP TTL exceeded" message. Some hosts generate an "ICMP" message, but they reuse the TTL of the incoming packet. Because this value is zero, the ICMP packets do not succeed in returning. When you trace the path to such a host, you may see a set of TTL values with asterisks (\*). Eventually the TTL is raised high enough that the "ICMP" message can get back. For example, if the host is six hops away, the **traceroute** command times out on responses 6 through 11.

#### Task ID

## Task ID Operations

basic-services read, write, execute

#### **Examples**

The following output shows a sample **traceroute** session when a destination hostname has been specified:

RP/0/RSP0/CPU0:router# traceroute host8-sun

```
Type escape sequence to abort.

Tracing the route to 192.168.0.73

1 192.168.1.6 (192.168.1.6) 10 msec 0 msec 10 msec

2 gateway01-gw.gateway.cisco.com (192.168.16.2) 0 msec 10 msec

3 host8-sun.cisco.com (192.168.0.73) 10 msec * 0 msec
```

The following display shows a sample extended **traceroute** session when a destination hostname is not specified:

#### traceroute# traceroute

Protocol [ipv4]:

```
Target IP address: ena-view3
Source address or interface: 10.0.58.29
Numeric display? [no]:
Timeout in seconds [3]:
Probe count [3]:
Minimum Time to Live [1]:
Maximum Time to Live [30]:
Port Number [33434]:
Loose, Strict, Record, Timestamp, Verbose[none]:
Type escape sequence to abort.
Tracing the route to 171.71.164.199
1 sjc-jpxlnock-vpn.cisco.com (10.25.0.1) 30 msec 4 msec 4 msec
2 15lab-vlan725-gx1.cisco.com (173.19.72.2) 7 msec 5 msec 5 msec
 3 stc15-00lab-gw1.cisco.com (173.24.114.33) 5 msec 6 msec 6 msec
 4 stc5-lab4-gw1.cisco.com (173.24.114.89) 5 msec 5 msec 5 msec
 5 stc5-sbb4-gw1.cisco.com (172.71.241.162) 5 msec 6 msec 6 msec
   stc5-dc5-gw1.cisco.com (172.71.241.10) 6 msec 6 msec 5 msec
   stc5-dc1-gw1.cisco.com (172.71.243.2) 7 msec 8 msec 8 msec
 8 ena-view3.cisco.com (172.71.164.199) 6 msec * 8 msec
```

This table describes the characters that can appear in traceroute output.

#### Table 39: traceroute Text Characters

| Character | Description                                                                                          |
|-----------|----------------------------------------------------------------------------------------------------|
| xx msec   | For each node, the round-trip time in milliseconds for the specified number of probes.               |
| *         | Probe time out.                                                                                      |
| ?         | Unknown packet type.                                                                                 |
| A         | Administratively unreachable. This output usually indicates that an access list is blocking traffic. |
| Н         | Host unreachable.                                                                                    |
| N         | Network unreachable.                                                                                 |
| P         | Protocol unreachable.                                                                                |
| Q         | Source quench.                                                                                       |
| U         | Port unreachable.                                                                                    |

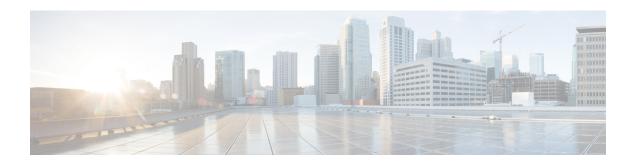

## **HSRP Commands**

This chapter describes the Cisco IOS XR software commands used to configure and monitor the Hot Standby Router Protocol (HSRP).

For detailed information about HSRP concepts, configuration tasks, and examples, refer to the *IP Addresses* and Services Configuration Guide for Cisco ASR 9000 Series Routers.

- address (hsrp), on page 405
- address global (HSRP), on page 407
- address global subordinate (HSRP), on page 408
- address linklocal (HSRP), on page 409
- address secondary (hsrp), on page 411
- authentication (hsrp), on page 413
- bfd fast-detect (hsrp), on page 415
- clear hsrp statistics, on page 417
- hsrp authentication, on page 418
- hsrp bfd fast-detect, on page 420
- hsrp bfd minimum-interval, on page 421
- hsrp bfd multiplier, on page 422
- hsrp delay, on page 423
- hsrp ipv4, on page 424
- hsrp mac-address, on page 426
- hsrp preempt, on page 428
- hsrp priority, on page 430
- hsrp redirects, on page 432
- hsrp timers, on page 433
- hsrp track, on page 435
- hsrp use-bia, on page 437
- interface (HSRP), on page 438
- preempt (hsrp), on page 439
- priority (hsrp), on page 441
- router hsrp, on page 443
- session name, on page 444
- show hsrp, on page 446
- show hsrp bfd, on page 449
- show hsrp mgo, on page 451

- show hsrp statistics, on page 453
- show hsrp summary, on page 455
- hsrp slave follow, on page 456
- subordinate primary virtual IPv4 address, on page 457
- subordinate secondary virtual IPv4 address, on page 458
- subordinate virtual mac address, on page 459
- timers (hsrp), on page 460
- track (hsrp), on page 462
- track(object), on page 464

## address (hsrp)

To enable hot standby protocol for IP, use the **address (hsrp)** command in the HSRP group submode. To disable hot standby protocol for IP, use the **no** form of this command.

address {learnaddress}
no address {learnaddress}

## **Syntax Description**

| learn   | Learns virtual IP address from peer |  |
|---------|-------------------------------------|--|
| address | Hot standby IP address.             |  |

### **Command Default**

None

#### **Command Modes**

HSRP Group Submode

## **Command History**

| Release          | Modification                 |
|------------------|------------------------------|
| Release<br>4.2.0 | This command was introduced. |

### **Usage Guidelines**

No specific guidelines impact the use of this command.

## Task ID

| Task<br>ID | Operation      |
|------------|----------------|
| hsrp       | read,<br>write |

## **Example**

This example shows how to enable a group to learn the primary virtual IPv4 address from received HSRP control packets:

```
(applicable for Cisco IOS XR Releases 4.2.x and below)

RP/0/RSP0/CPU0:router# configure
RP/0/RSP0/CPU0:router(config)# router hsrp
RP/0/RSP0/CPU0:router(config-hsrp)# interface tenGigE 0/4/0/4
RP/0/RSP0/CPU0:router(config-hsrp-if)# address-family ipv4
RP/0/RSP0/CPU0:router(config-hsrp-ipv4)# hsrp 1
RP/0/RSP0/CPU0:router(config-hsrp-gp)# address learn
RP/0/RSP0/CPU0:router(config-hsrp-gp)#

(applicable for Cisco IOS XR Releases 4.3.x and above)

RP/0/RSP0/CPU0:router# configure
RP/0/RSP0/CPU0:router(config-hsrp)# interface tenGigE 0/4/0/4
RP/0/RSP0/CPU0:router(config-hsrp)# interface tenGigE 0/4/0/4
RP/0/RSP0/CPU0:router(config-hsrp-if)# address-family ipv4
RP/0/RSP0/CPU0:router(config-hsrp-ipv4)# hsrp 1 version 2
```

RP/0/RSP0/CPU0:router(config-hsrp-gp)# address learn
RP/0/RSP0/CPU0:router(config-hsrp-gp)#

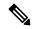

Note

- The **version** keyword is available only if IPv4 address-family is selected. By default, version is set to 2 for IPv6 address families.
- HSRP version 2 provides an extended group range of 0-4095.

| Command                               | Description                                                         |
|---------------------------------------|---------------------------------------------------------------------|
| address secondary (hsrp), on page 411 | Configures the secondary virtual IPv4 address for a virtual router. |

## address global (HSRP)

To configure the global virtual IPv6 address for the HSRP group, use the **address global** command in the virtual router submode. To deconfigure the global virtual IPv6 address for the HSRP group, use the **no** form of this command.

address global ipv6-address

no address global ipv6-address

### **Syntax Description**

ipv6-address Global HSRP IPv6 address.

#### **Command Default**

None

#### **Command Modes**

HSRP Group Submode, under the IPv6 address-family

### **Command History**

| Release       | Modification                 |
|---------------|------------------------------|
| Release 4.3.0 | This command was introduced. |

## **Usage Guidelines**

No specific guidelines impact the use of this command.

### Task ID

| Task<br>ID | Operation  |
|------------|------------|
| hsrp       | read,write |

### **Example**

This example shows how to add a global virtual IPv6 address for the HSRP group:

```
RP/0/RSP0/CPU0:router# configure
RP/0/RSP0/CPU0:router(config)# router hsrp
RP/0/RSP0/CPU0:router(config-hsrp)# interface tenGigE 0/4/0/4
RP/0/RSP0/CPU0:router(config-hsrp-if)# address-family ipv6
RP/0/RSP0/CPU0:router(config-hsrp-address-family)# hsrp 3
RP/0/RSP0/CPU0:router(config-hsrp-virtual-router)# address global 4000::1000
RP/0/RSP0/CPU0:router(config-hsrp-virtual-router)#
```

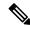

#### Note

- The **version** keyword is available only if IPv4 address-family is selected. By default, version is set to 2 for IPv6 address families.
- HSRP version 2 provides an extended group range of 0-4095.

## address global subordinate (HSRP)

To configure the global virtual IPv6 address for the subordinate group, use the **address global** command in the HSRP slave submode. To deconfigure the global virtual IPv6 address for the subordinate group, use the **no** form of this command.

address global ipv6-address

no address global ipv6-address

**Syntax Description** 

ipv6-address Global VRRP IPv6 address.

**Command Default** 

None

**Command Modes** 

HSRP Slave Submode, under the IPv6 address-family

### **Command History**

| Release          | Modification                 |
|------------------|------------------------------|
| Release<br>4.3.0 | This command was introduced. |

## **Usage Guidelines**

No specific guidelines impact the use of this command.

### Task ID

| Task<br>ID | Operation  |
|------------|------------|
| hsrp       | read,write |

### **Example**

This example shows how to add a global virtual IPv6 address for the subordinate group:

```
Router# configure
Router(config)# router hsrp
Router(config-hsrp)# interface tenGigE 0/4/0/4
Router(config-hsrp-if)# address-family ipv6
Router(config-hsrp-address-family)# hsrp 3 slave
Router(config-hsrp-virtual-router)# address global 4000::1000
Router(config-hsrp-virtual-router)#
```

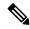

Note

- The **version** keyword is available only if IPv4 address-family is selected. By default, version is set to 2 for IPv6 address families.
- HSRP version 2 provides an extended group range of 0-4095.

## address linklocal (HSRP)

To either configure the virtual link-local IPv6 address for the subordinate group or to specify that the virtual link-local IPv6 address should be enabled and calculated automatically from the virtual router virtual Media Access Control (MAC) address, use the **address linklocal** command in the virtual router submode. To deconfigure the virtual link-local IPv6 address for the subordinate group, use the **no** form of this command.

#### address linklocal

ipv6-address | autoconfig

# no address linklocal ipv6-address | autoconfig

### **Syntax Description**

| ipv6-address | HSRP IPv6 link-local address.                    |
|--------------|--------------------------------------------------|
| autoconfig   | Autoconfigures the HSRP IPv6 link-local address. |

#### **Command Default**

None

### **Command Modes**

HSRP Slave Submode, under the IPv6 address-family

#### **Command History**

| Release          | Modification                 |
|------------------|------------------------------|
| Release<br>4.3.0 | This command was introduced. |

### **Usage Guidelines**

When you configure HSRP for IPv6, you must also configure the linklocal IPv6 address using either the *ipv6-address* argument or the **autoconfig** keyword. If you configure only the global IPv6 address and commit the changes using the **commit** keyword, the router does not accept the configuration and displays an error message.

#### Task ID

| Task<br>ID | Operation      |
|------------|----------------|
| hsrp       | read,<br>write |

## Example

This example shows how to autoconfigure the HSRP IPv6 link-local address:

#### Router#configure

```
Router(config) #router hsrp
Router(config-hsrp) #interface tenGigE 0/4/0/4
Router(config-hsrp-if) #address-family ipv6
Router(config-hsrp-address-family) #hsrp 3 slave
Router(config-hsrp-virtual-router) #address linklocal autoconfig
Router(config-hsrp-virtual-router) #
```

This example shows how to configure the virtual link-local IPv6 address for the subordinate group:

```
Router#configure
Router(config)#router hsrp
Router(config-hsrp)#interface tenGigE 0/4/0/4
Router(config-hsrp-if)#address-family ipv6
Router(config-hsrp-address-family)#hsrp 3 slave
Router(config-hsrp-virtual-router)#address linklocal FE80::260:3EFF:FE11:6770
Router(config-hsrp-virtual-router)#
```

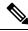

Note

- The **version** keyword is available only if IPv4 address-family is selected. By default, version is set to 2 for IPv6 address families.
- HSRP version 2 provides an extended group range of 0-4095.

## address secondary (hsrp)

To configure the secondary virtual IPv4 address for a virtual router, use the **address secondary** command in the Hot Standby Router Protocol (HSRP) virtual router submode. To deconfigure the secondary virtual IPv4 address for a virtual router, use the **no** form of this command.

address address secondary no address address secondary

## **Syntax Description**

| secondary | Sets the secondary HSRP IP address. |
|-----------|-------------------------------------|
| address   | HSRP IPv4 address.                  |

### **Command Default**

None

### **Command Modes**

HSRP virtual router

#### **Command History**

| Release          | Modification                 |
|------------------|------------------------------|
| Release<br>4.2.0 | This command was introduced. |

### **Usage Guidelines**

No specific guidelines impact the use of this command.

#### Task ID

| Task<br>ID | Operation      |
|------------|----------------|
| hsrp       | read,<br>write |

## Example

This example shows how to set the secondary virtual IPv4 address for the virtual router:

```
(applicable for Cisco IOS XR Releases 4.2.x and below)
RP/0/RSP0/CPU0:router# configure
RP/0/RSP0/CPU0:router(config)# router hsrp
RP/0/RSP0/CPU0:router(config-hsrp)# interface tenGigE 0/4/0/4
RP/0/RSP0/CPU0:router(config-hsrp-if)# address-family ipv4
RP/0/RSP0/CPU0:router(config-hsrp-ipv4)# hsrp 3
RP/0/RSP0/CPU0:router(config-hsrp-gp)# address 10.20.30.1 secondary
RP/0/RSP0/CPU0:router(config-hsrp-gp)#

(applicable for Cisco IOS XR Releases 4.3.x and above)
RP/0/RSP0/CPU0:router# configure
RP/0/RSP0/CPU0:router(config)# router hsrp
RP/0/RSP0/CPU0:router(config-hsrp)# interface tenGigE 0/4/0/4
RP/0/RSP0/CPU0:router(config-hsrp-if)# address-family ipv4
RP/0/RSP0/CPU0:router(config-hsrp-ipv4)# hsrp 3 version 2
RP/0/RSP0/CPU0:router(config-hsrp-ipv4)# address 10.20.30.1 secondary
```

RP/0/RSP0/CPU0:router(config-hsrp-gp)#

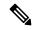

### Note

- The **version** keyword is available only if IPv4 address-family is selected. By default, version is set to 2 for IPv6 address families.
- HSRP version 2 provides an extended group range of 0-4095.

| Command                     | Description                          |
|-----------------------------|--------------------------------------|
| address (hsrp), on page 405 | Enables hot standby protocol for IP. |

# authentication (hsrp)

To configure an authentication string for the Hot Standby Router Protocol (HSRP), use the **hsrp authentication** command in HSRP group submode. To delete an authentication string, use the **no** form of this command.

authentication string
no authentication [string]

## **Syntax Description**

string Authentication string. It can be up to eight characters long. The default is 'cisco'.

#### **Command Default**

The default authentication string is cisco.

#### **Command Modes**

HSRP Group Submode

#### **Command History**

| Release          | Modification                                                                               |
|------------------|--------------------------------------------------------------------------------------------|
| Release<br>4.2.0 | This command was introduced. This command replaces the <b>hsrp authentication</b> command. |

## **Usage Guidelines**

The authentication string is sent unencrypted in all HSRP messages. The same authentication string must be configured on all routers and access servers on a LAN to ensure interoperation. Authentication mismatch prevents a device from learning the designated Hot Standby IP address and the Hot Standby timer values from other routers configured with HSRP.

The **hsrp authentication** command is available for version 1 groups only

## Task ID

| Task<br>ID | Operations     |
|------------|----------------|
| hsrp       | read,<br>write |

#### **Examples**

This example shows how to configure "company1" as the authentication string required to allow Hot Standby routers in group 1 on tenGigE interface 0/4/0/4 to interoperate:

```
(applicable for Cisco IOS XR Releases 4.2.x and below)

RP/0/RSP0/CPU0:router# configure
RP/0/RSP0/CPU0:router(config)# router hsrp
RP/0/RSP0/CPU0:router(config-hsrp)# interface tenGigE 0/4/0/4
RP/0/RSP0/CPU0:router(config-hsrp-if)# address-family ipv4
RP/0/RSP0/CPU0:router(config-hsrp-ipv4)# hsrp 1
RP/0/RSP0/CPU0:router(config-hsrp-gp)# authentication company1
RP/0/RSP0/CPU0:router(config-hsrp-gp)#

(applicable for Cisco IOS XR Releases 4.3.x and above)

RP/0/RSP0/CPU0:router# configure
RP/0/RSP0/CPU0:router(config)# router hsrp
RP/0/RSP0/CPU0:router(config-hsrp)# interface tenGigE 0/4/0/4
```

```
RP/0/RSP0/CPU0:router(config-hsrp-if)# address-family ipv4
RP/0/RSP0/CPU0:router(config-hsrp-ipv4)# hsrp 1 version 1
RP/0/RSP0/CPU0:router(config-hsrp-gp)# authentication company1
RP/0/RSP0/CPU0:router(config-hsrp-gp)#
```

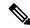

Note

The **version** keyword is available only if IPv4 address-family is selected. By default, version is set to 2 for IPv6 address families.

| Command                | Description                |
|------------------------|----------------------------|
| show hsrp, on page 446 | Displays HSRP information. |

# bfd fast-detect (hsrp)

To enable bidirectional forwarding(BFD) fast-detection on a HSRP interface, use the **hsrp bfd fast-detect** command in HSRP group submode. This creates a BFD session between the HSRP router and its peer, and if the session goes down while HSRP is in backup state, this will initiate a HSRP failover. To disable BFD fast-detection, use the **no** form of this command.

**bfd fast-detect** [ **peer ipv4** *ipv4-address interface-type interface-path-id* ]

## **Syntax Description**

| peer ipv4 ipv4-address           | (Optional)  | BFD peer interface IPv4 address.                                                                    |
|----------------------------------|-------------|----------------------------------------------------------------------------------------------------|
| interface-type interface-path-id | Physical in | nterface or virtual interface.                                                                      |
|                                  | Note        | Use the show interfaces command to see a list of all interfaces currently configured on the router. |
|                                  |             | information about the syntax for the router, use the question online help function.                 |

#### **Command Default**

BFD is disabled.

#### **Command Modes**

**HSRP** Group Submode

## **Command History**

| Release          | Modification                                                                                |
|------------------|---------------------------------------------------------------------------------------------|
| Release<br>4.2.0 | This command was introduced. This command replaced the <b>hsrp bfd-fast detect</b> command. |

# **Usage Guidelines**

No specific guidelines impact the use of this command.

## Task ID

| Task<br>ID | Operations     |
|------------|----------------|
| hsrp       | read,<br>write |

## **Examples**

This example shows how to enable bfd fast-detect:

```
(applicable for Cisco IOS XR Releases 4.2.x and below)
RP/0/RSP0/CPU0:router# configure
RP/0/RSP0/CPU0:router(config)# router hsrp
RP/0/RSP0/CPU0:router(config-hsrp)# interface tenGigE 0/4/0/4
RP/0/RSP0/CPU0:router(config-hsrp-if)# address-family ipv4
RP/0/RSP0/CPU0:router(config-hsrp-ipv4)# hsrp 1
RP/0/RSP0/CPU0:router(config-hsrp-gp)# bfd fast-detect
RP/0/RSP0/CPU0:router(config-hsrp-gp)#
```

```
(applicable for Cisco IOS XR Releases 4.3.x and above)

RP/0/RSP0/CPU0:router# configure
RP/0/RSP0/CPU0:router(config)# router hsrp
RP/0/RSP0/CPU0:router(config-hsrp)# interface tenGigE 0/4/0/4
RP/0/RSP0/CPU0:router(config-hsrp-if)# address-family ipv4
RP/0/RSP0/CPU0:router(config-hsrp-ipv4)# hsrp 1 version 2
RP/0/RSP0/CPU0:router(config-hsrp-gp)# bfd fast-detect
RP/0/RSP0/CPU0:router(config-hsrp-gp)#
```

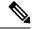

Note

- The **version** keyword is available only if IPv4 address-family is selected. By default, version is set to 2 for IPv6 address families.
- HSRP version 2 provides an extended group range of 0-4095.

| Command                                | Description                                                                                   |
|----------------------------------------|-----------------------------------------------------------------------------------------------|
| hsrp bfd multiplier, on page 422       | Configures the multiplier value for BFD.                                                      |
| hsrp bfd minimum-interval, on page 421 | Configures the BFD minimum interval to be used for all HSRP BFD sessions on a given interface |

# clear hsrp statistics

To reset the Hot Standby Routing Protocol Statistics (HSRP) statistics to zero, use the **clear hsrp statistics** command in EXEC mode.

clear hsrp statistics [interface interface-type interface-path-id group]

Group number.

## **Syntax Description**

**interface** interface-path-id

Physical interface or virtual interface.

Note

Use the show interfaces command to see a list of all interfaces currently configured on the router.

For more information about the syntax for the router, use the question mark (?) online help function.

group

Command Default

None

**Command Modes** 

EXEC mode

#### **Command History**

| Release          | Modification                 |
|------------------|------------------------------|
| Release<br>4.2.0 | This command was introduced. |

#### **Usage Guidelines**

No specific guidelines impact the use of this command.

# Task ID

| Task<br>ID | Operation      |
|------------|----------------|
| hsrp       | read,<br>write |

## **Example**

This sample output is from the **clear hsrp statistics** command:

RP/0/RSP0/CPU0:router# clear hsrp statistics

| Command                | Description                |
|------------------------|----------------------------|
| show hsrp, on page 446 | Displays HSRP information. |

# hsrp authentication

To configure an authentication string for the Hot Standby Router Protocol (HSRP), use the **hsrp authentication** command in HSRP interface configuration mode. To delete an authentication string, use the **no** form of this command.

hsrp [group-number] authentication string no hsrp [group-number] authentication [string]

### **Syntax Description**

| group-numb | er (Optional) Group number on the interface to which this authentication string applies. Default is 0. |
|------------|----------------------------------------------------------------------------------------------------|
| string     | Authentication string. It can be up to eight characters long. The default is 'cisco'.                  |

#### **Command Default**

The default group number is 0.

The default authentication string is cisco.

#### **Command Modes**

HSRP interface configuration

## **Command History**

| Release          | Modification                                                                                             |
|------------------|----------------------------------------------------------------------------------------------------|
| Release 3.7.2    | This command was introduced.                                                                             |
| Release<br>4.2.0 | This command has been deprecated. This command was replaced with the <b>authentication hsrp</b> command. |

#### **Usage Guidelines**

The authentication string is sent unencrypted in all HSRP messages. The same authentication string must be configured on all routers and access servers on a LAN to ensure interoperation. Authentication mismatch prevents a device from learning the designated Hot Standby IP address and the Hot Standby timer values from other routers configured with HSRP.

#### Task ID

| Task<br>ID | Operations     |
|------------|----------------|
| hsrp       | read,<br>write |

## **Examples**

This example shows how to configure "company1" as the authentication string required to allow Hot Standby routers in group 1 on Ten Gigabit Ethernet interface 0/2/0/1 to interoperate:

RP/0/RSP0/CPU0:router(config) # router hsrp
RP/0/RSP0/CPU0:router(config-hsrp) # interface TenGigE 0/2/0/1
RP/0/RSP0/CPU0:router(config-hsrp-if) # hsrp 1 authentication company1

| Command                | Description                |
|------------------------|----------------------------|
| show hsrp, on page 446 | Displays HSRP information. |

# hsrp bfd fast-detect

To enable bidirectional forwarding(BFD) fast-detection on a HSRP interface, use the **hsrp bfd fast-detect** command in interface configuration mode. This creates a BFD session between the HSRP router and its peer, and if the session goes down while HSRP is in backup state, this will initiate a HSRP failover. To disable BFD fast-detection, use the **no** form of this command.

hsrp [group number] bfd fast-detect no hsrp [group number] bfd fast-detect

#### **Syntax Description**

group (Optional) HSRP group number. Range is 0 to 255. number

#### **Command Default**

BFD is disabled.

#### **Command Modes**

HSRP interface configuration

## **Command History**

| Releas  | Modification                                                                                                    |     |
|---------|----------------------------------------------------------------------------------------------------|-----|
| Release | 9.0 This command was introduced.                                                                                      |     |
| Release | 2.0 This command has been deprecated. This command was replaced with the <b>bfd fast-det</b> ( <b>hsrp</b> ) command. | ect |

#### **Usage Guidelines**

No specific guidelines impact the use of this command.

### Task ID

| Task<br>ID | Operations     |
|------------|----------------|
| hsrp       | read,<br>write |

## **Examples**

This example shows how to enable bfd fast-detect:

RP/0/RSP0/CPU0:router(config)# router hsrp
RP/0/RSP0/CPU0:router(config-hsrp)# interface gig 0/1/1/0
RP/0/RSP0/CPU0:router(config-hsrp-if)# hsrp 1 bfd fast-detect

| Command                          | Description                              |
|----------------------------------|------------------------------------------|
| hsrp bfd multiplier, on page 422 | Configures the multiplier value for BFD. |

# hsrp bfd minimum-interval

To configure the BFD minimum interval to be used for all HSRP BFD sessions on a given interface, use the **hsrp bfd minimum-interval** command in the interface configuration mode. To remove the configured minimum-interval period and set the minimum-interval period to the default period, use the **no** form of this command.

hsrp bfd minimum-interval interval no hsrp bfd minimum-interval interval

#### **Syntax Description**

interval Specify the minimum-interval in milliseconds. Range is 15 to 30000.

#### **Command Default**

Default minimum interval is 50 ms.

#### **Command Modes**

HSRP interface configuration

#### **Command History**

| Release       | Modification                 |
|---------------|------------------------------|
| Release 3.9.0 | This command was introduced. |

## **Usage Guidelines**

Minimum interval determines the frequency of sending BFD packets to BFD peers. It is the time between successive BFD packets sent for the session. Minimum interval is defined in milliseconds. The configured minimum interval applies to all BFD sessions on the interface.

### Task ID

| Task<br>ID | Operations     |
|------------|----------------|
| hsrp       | read,<br>write |

## **Examples**

The following example shows how to configure a minimum interval of 100 milliseconds:

```
RP/0/RSP0/CPU0:router(config) # router hsrp
RP/0/RSP0/CPU0:router(config-hsrp) # interface gig 0/1/1/0
RP/0/RSP0/CPU0:router(config-hsrp-if) # hsrp bfd minimum-interval 100
```

| Command                          | Description                                     |
|----------------------------------|-------------------------------------------------|
| hsrp bfd fast-detect             | Enables BFD fast-detection on a HSRP interface. |
| hsrp bfd multiplier, on page 422 | Configures the multiplier value for BFD.        |

# hsrp bfd multiplier

To set the BFD multiplier value, use the **hsrp bfd multiplier** command in the interface configuration mode. To remove the configured multiplier value and set the multiplier to the default value, use the **no** form of this command.

hsrp bfd multiplier multiplier no hsrp bfd multiplier multiplier

#### **Syntax Description**

multiplier Specifies the BFD multiplier value. Range is 2 to 50.

#### **Command Default**

Default value is 3.

### **Command Modes**

HSRP interface configuration

## **Command History**

| Release       | Modification                 |
|---------------|------------------------------|
| Release 3.9.0 | This command was introduced. |

## **Usage Guidelines**

The multiplier value specifies the number of consecutive BFD packets that, if not received as expected, cause a BFD session to go down. The BFD multiplier applies to all configured BFD sessions on the interface.

#### Task ID

| Task<br>ID | Operations     |
|------------|----------------|
| hsrp       | read,<br>write |

#### **Examples**

The following example shows how to configure a BFD multiplier with multiplier value of 10:

```
RP/0/RSP0/CPU0:router(config)# router hsrp
RP/0/RSP0/CPU0:router(config-hsrp)# interface gig 0/1/1/0
RP/0/RSP0/CPU0:router(config-hsrp-if)# hsrp bfd multiplier 10
```

| Command              | Description                                     |
|----------------------|-------------------------------------------------|
| hsrp bfd fast-detect | Enables BFD fast-detection on a HSRP interface. |

# hsrp delay

To configure the activation delay for the Hot Standby Router Protocol (HSRP), use the **hsrp delay** command in HSRP interface configuration mode. To delete the activation delay, use the **no** form of this command.

hsrp delay minimum value reload value no hsrp delay

## **Syntax Description**

| minimum value | Sets the minimum delay in seconds for every interface up event. Range is 0 to 10000. |
|---------------|--------------------------------------------------------------------------------------|
| reload value  | Sets the reload delay in seconds for first interface up event. Range is 0 to 10000.  |

#### **Command Default**

**minimum** value : 1

reload value: 5

#### **Command Modes**

HSRP interface configuration

## **Command History**

| Release       | Modification                 |
|---------------|------------------------------|
| Release 3.7.2 | This command was introduced. |

## **Usage Guidelines**

The **hsrp delay** command delays the start of the HSRP finite state machine (FSM) on an interface up event to ensure that the interface is ready to pass traffic. This ensures that there are no mistaken state changes due to loss of hello packets. The minimum delay is applied on all interface up events and the reload delay is applied on the first interface event.

The values of zero must be explicitly configured to turn this feature off.

## Task ID

| Task<br>ID | Operations     |
|------------|----------------|
| hsrp       | read,<br>write |

## **Examples**

The following example shows how to configure a minimum delay of 10 seconds with a reload delay of 100 seconds:

| Command                | Description                |
|------------------------|----------------------------|
| show hsrp, on page 446 | Displays HSRP information. |

# hsrp ipv4

To activate the Hot Standby Router Protocol (HSRP), use the **hsrp ipv4** command in HSRP interface configuration mode. To disable HSRP, use the **no** form of this command.

hsrp [group-number] ipv4 [ip-address [secondary]] no hsrp [group-number] ipv4 [ip-address [secondary]]

## **Syntax Description**

| group-number | (Optional) Group number on the interface for which HSRP is being activated. Range is 0 to 255. Default is 0.                                                                                             |
|--------------|----------------------------------------------------------------------------------------------------|
| ip-address   | (Optional) IP address of the Hot Standby router interface.                                                                                                    |
| secondary    | (Optional) Indicates that the IP address is a secondary Hot Standby router interface. Useful on interfaces with primary and secondary addresses; you can configure primary and secondary HSRP addresses. |

#### **Command Default**

group-number: 0

HSRP is disabled by default.

#### **Command Modes**

HSRP interface configuration

#### **Command History**

| Release     | Modification                 |
|-------------|------------------------------|
| Release 3.9 | This command was introduced. |

#### **Usage Guidelines**

The hsrp ipv4 command activates HSRP on the configured interface. If an IP address is specified, that address is used as the designated address for the Hot Standby group. If no IP address is specified, the virtual address is learned from the active router. For HSRP to elect a designated router, at least one router in the Hot Standby group must have been configured with, or must have learned, the designated address. Configuring the designated address on the active router always overrides a designated address that is currently in use.

When the **hsrp ipv4** command is enabled on an interface, the handling of proxy Address Resolution Protocol (ARP) requests is changed (unless proxy ARP was disabled). If the Hot Standby state group has been configured with or has learned the designated address, the proxy ARP requests are answered using the MAC address of the Hot Standby group. Otherwise, proxy ARP responses are suppressed.

Configuring secondary Hot Standby router IP addresses is necessary when the interface has secondary IP addresses configured and redundancy must be provided for the networks of these addresses also.

A primary address must be configured before a secondary address. Likewise, a secondary address must be unconfigured before unconfiguring a primary address. All IP addresses can be unconfigured using the **no hsrp ipv4** command.

#### Task ID

| Task<br>ID | Operations     |
|------------|----------------|
| hsrp       | read,<br>write |

## **Examples**

The following example shows how to activate HSRP for group 1 on tenGigE interface 0/2/0/1. The IP address used by the Hot Standby group is learned using HSRP.

```
RP/0/RSP0/CPU0:router(config) # router hsrp
RP/0/RSP0/CPU0:routerrouter(config-hsrp) # interface tenGigE 0/2/0/1
RP/0/RSP0/CPU0:router(config-hsrp-if) # hsrp 1 ipv4
```

| Command                     | Description                                                                               |
|-----------------------------|-------------------------------------------------------------------------------------------|
| hsrp redirects, on page 432 | Configures ICMP redirect messages to be sent when the HSRP is configured on an interface. |
| show hsrp, on page 446      | Displays HSRP information.                                                                |

# hsrp mac-address

To specify a virtual MAC address for the Hot Standby Router Protocol (HSRP), use the **hsrp mac-address** command in HSRP interface configuration mode. To revert to the standard virtual MAC address (0000.0C07.ACn), use the **no** form of this command.

hsrp [group-number] mac-address address no hsrp [group-number] mac-address

### **Syntax Description**

group-number (Optional) Group number on the interface for which HSRP is being activated. Default is 0.

address MAC address.

#### **Command Default**

group-number: 0

If this command is not configured, and the **hsrp use-bia** command is not configured, the standard virtual MAC address is used: 0000.0C07.ACn, where n is the group number in hexadecimal. This address is specified in RFC 2281, *Cisco Hot Standby Router Protocol (HSRP)*.

#### **Command Modes**

HSRP interface configuration

#### **Command History**

| Release          | Modification                                                                                          |
|------------------|----------------------------------------------------------------------------------------------------|
| Release 3.9      | This command was introduced.                                                                          |
| Release<br>4.2.0 | This command has been deprecated. This command was replaced with the <b>mac-address hsrp</b> command. |

#### **Usage Guidelines**

The **hsrp mac-address** command is not recommended except for IBM networking environments in which first-hop redundancy is based on being able to use a virtual MAC address and in which you cannot change the first-hop addresses in the PCs that are connected to an Ethernet switch.

HSRP is used to help end stations locate the first-hop gateway for IP routing. The end stations are configured with a default gateway. However, HSRP can provide first-hop redundancy for other protocols. Some protocols, such as Advanced Peer-to-Peer Networking (APPN), use the MAC address to identify the first-hop for routing purposes. In this case, it is often necessary to specify the virtual MAC address; the virtual IP address is unimportant for these protocols.

Use the **hsrp mac-address** command to specify the virtual MAC address. The MAC address specified is used as the virtual MAC address when the router is active. This command is intended for certain APPN configurations.

This table shows the parallel terms between APPN and IP.

#### Table 40: APPN and IP Parallel Terms

| APPN     | IP   |
|----------|------|
| end node | host |

| APPN            | IP                |
|-----------------|-------------------|
| network<br>node | router or gateway |

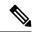

Note

In an APPN network, an end node is typically configured with the MAC address of the adjacent network node. Use the **hsrp mac-address** command in the routers to set the virtual MAC address to the value used in the end nodes.

## Task ID

| Task<br>ID | Operations     |
|------------|----------------|
| hsrp       | read,<br>write |

## **Examples**

If the end nodes are configured to use 4000.1000.1060 as the MAC address of the network node, the command to configure the virtual MAC address is as follows:

```
RP/0/RSP0/CPU0:router(config)# router hsrp
RP/0/RSP0/CPU0:router(config-hsrp)# interface TenGigE 0/2/0/1
RP/0/RSP0/CPU0:router(config-hsrp-if)# hsrp 5 mac-address 4000.1000.1060
```

| Command                   | Description                                                                                                    |
|---------------------------|----------------------------------------------------------------------------------------------------|
| hsrp use-bia, on page 437 | Configures HSRP to use the burned-in address of the interface as its virtual MAC address, instead of the preassigned MAC address. |
| show hsrp, on page 446    | Displays HSRP information.                                                                                                    |

# hsrp preempt

To configure Hot Standby Router Protocol (HSRP) preemption and preemption delay, use the **hsrp preempt** command in HSRP interface configuration mode. To restore the default values, use the **no** form of this command.

hsrp [group-number] preempt [delay seconds]
no hsrp [group-number] preempt [delay seconds]

## **Syntax Description**

| group-number  | -number (Optional) Group number on the interface to which the other arguments in this co apply. Default is 0.                                                                                                    |  |
|---------------|----------------------------------------------------------------------------------------------------|--|
| delay seconds | (Optional) Time in seconds. The <i>seconds</i> argument causes the local router to postpone taking over the active role for the specified preempt delay <i>seconds</i> value. Range is 0 to 3600 seconds (1 hour). Default is 0 seconds (no delay). |  |

#### **Command Default**

group-number: 0

seconds: 0 seconds (if the router wants to preempt, it does immediately)

#### **Command Modes**

HSRP interface configuration

## **Command History**

| Release          | Modification                                                                                      |
|------------------|---------------------------------------------------------------------------------------------------|
| Release 3.9      | This command was introduced.                                                                      |
| Release<br>4.2.0 | This command has been deprecated. This command was replaced with the <b>preempt hsrp</b> command. |

#### **Usage Guidelines**

When the **hsrp preempt** command is configured, the local router should attempt to assume control as the active router if it has a hot standby priority higher than the current active router. If the hsrp preempt command is not configured, the local router assumes control as the active router only if no other router is currently in the active state.

When a router first comes up, it does not have a complete routing table. If HSRP is configured to preempt, the local HSRP group may become the active router, yet it is unable to provide adequate routing services. This problem can be solved by configuring a delay before the preempting router actually preempts the currently active router.

The preempt delay *seconds* value does not apply if there is no router currently in the active state. In this case, the local router becomes active after the appropriate timeouts (see the **hsrp timers** command), regardless of the preempt *delay seconds* value.

#### Task ID

| Task<br>ID | Operations     |
|------------|----------------|
| hsrp       | read,<br>write |

## **Examples**

In the following example, the router waits for 300 seconds (5 minutes) after having determined that it should preempt before attempting to preempt the active router. The router might become the active router in a shorter span of time despite the configured delay if no active router is present. Only preempting the active router is delayed.

```
RP/0/RSP0/CPU0:router(config)# router hsrp
RP/0/RSP0/CPU0:router(config-hsrp)# interface TenGigE 0/2/0/1
RP/0/RSP0/CPU0:router(config-hsrp-if)# hsrp ipv4 192.168.18.1
RP/0/RSP0/CPU0:router(config-hsrp-if)# hsrp preempt delay 300
```

| Command                | Description                                                                                                    |
|------------------------|----------------------------------------------------------------------------------------------------|
| hsrp priority          | Configures HSRP priority.                                                                                       |
| hsrp track             | Configures an interface so that the Hot Standby priority changes based on the availability of other interfaces. |
| show hsrp, on page 446 | Displays HSRP information.                                                                                      |

# hsrp priority

To configure Hot Standby Router Protocol (HSRP) priority, use the **hsrp priority** command in HSRP interface configuration mode. To restore the default values, use the **no** form of this command.

**hsrp** [group-number] **priority** priority **no hsrp** [group-number] **priority** priority

## **Syntax Description**

| group-number | er (Optional) Group number on the interface to which the priority applies. Default is 0.           |  |
|--------------|----------------------------------------------------------------------------------------------------|--|
| priority     | Priority value that prioritizes a potential Hot Standby router. Range is 1 to 255. Default is 100. |  |

## **Command Default**

group-number: 0

priority: 100

#### **Command Modes**

HSRP interface configuration

#### **Command History**

| Release          | Modification                                                                                      |
|------------------|---------------------------------------------------------------------------------------------------|
| Release 3.9      | This command was supported.                                                                       |
| Release<br>4.2.0 | This command has been deprecated. This command was replaced with the <b>preempt hsrp</b> command. |

### **Usage Guidelines**

The assigned priority is used to help select the active and standby routers. Assuming that preemption is enabled, the router with the highest priority becomes the designated active router. In case of ties, the interface IP addresses are compared, and the interface with the higher IP address has priority.

The priority of the device can change dynamically if an interface is configured with the **hsrp track** command and another interface on the device goes down.

If preemption is not enabled, the router may not become active even though it might have a higher priority than other HSRP routers.

#### Task ID

| Task<br>ID | Operations     |
|------------|----------------|
| hsrp       | read,<br>write |

### **Examples**

In the following example, the router has a priority of 120:

RP/0/RSP0/CPU0:router(config)# router hsrp
RP/0/RSP0/CPU0:router(config-hsrp)# interface TenGigE 0/2/0/1
RP/0/RSP0/CPU0:router(config-hsrp-if)# hsrp ipv4 192.168.18.1
RP/0/RSP0/CPU0:router(config-hsrp-if)# hsrp priority 120

| Command                | Description                                                                                                    |
|------------------------|----------------------------------------------------------------------------------------------------|
| hsrp preempt           | Configures HSRP preemption and preemption delay.                                                                |
| hsrp track             | Configures an interface so that the Hot Standby priority changes based on the availability of other interfaces. |
| show hsrp, on page 446 | Displays HSRP information.                                                                                      |

# hsrp redirects

To configure Internet Control Message Protocol (ICMP) redirect messages to be sent when the Hot Standby Router Protocol (HSRP) is configured on an interface, use the **hsrp redirects** command in HSRP interface configuration mode. To revert to the default, which is that ICMP messages are enabled, use the **no** form of this command.

hsrp redirects disable no hsrp redirects disable

#### **Syntax Description**

disable Disables the filtering of ICMP redirect messages on interfaces configured with HSRP.

#### **Command Default**

HSRP ICMP redirects are enabled by default.

#### **Command Modes**

HSRP interface configuration

## **Command History**

| Release     | Modification                 |
|-------------|------------------------------|
| Release 3.9 | This command was introduced. |

#### **Usage Guidelines**

The **hsrp redirects** command can be configured on a per-interface basis. When HSRP is first configured on an interface, the setting for that interface inherits the global value. With the **hsrp redirects** command is enabled, ICMP redirects messages are filtered by replacing the real IP address in the next-hop address of the redirect packet with a virtual IP address if it is known to HSRP.

## Task ID

| Task<br>ID | Operations     |
|------------|----------------|
| hsrp       | read,<br>write |

## **Examples**

The following example shows how to allow HSRP to filter redirect messages on tenGigE interface 0/2/0/1:

RP/0/RSP0/CPU0:router(config) # router hsrp
RP/0/RSP0/CPU0:router(config-hsrp) # interface tenGigE 0/2/0/1
RP/0/RSP0/CPU0:router(config-hsrp-if) # hsrp 1 ipv4 192.168.18.1
RP/0/RSP0/CPU0:router(config-hsrp-if) # hsrp redirects disable

| Command                | Description                |
|------------------------|----------------------------|
| show hsrp, on page 446 | Displays HSRP information. |

# hsrp timers

To configure the time between hello packets and the time before other routers declare the active Hot Standby or standby router to be down, use the **hsrp timers** command in HSRP interface configuration mode. To restore the timers to their default values, use the **no** form of this command.

**hsrp** [group-number] **timers** {hello-seconds | **msec** hello-milliseconds} {hold-seconds | **msec** hold-milliseconds}

**no hsrp** [group-number] **timers** 

## **Syntax Description**

| group-number            | (Optional) Group number on the interface to which the timers apply. Default is 0.                                     |
|-------------------------|----------------------------------------------------------------------------------------------------|
| hello-seconds           | Hello interval in seconds. Range is 1 to 255. Default is 3 seconds.                                                   |
| msec hello-milliseconds | Hello interval in milliseconds. Range is 100 to 3000 milliseconds.                                                    |
| hold-seconds            | Time in seconds before the active or standby router is declared to be down. Range is 1 to 255. Default is 10 seconds. |
| msec hold-milliseconds  | Time in milliseconds before the active or standby router is declared to be down. Range is 100 to 3000 milliseconds.   |

#### **Command Default**

group-number: 0

hello-seconds: 3 seconds (If the **msec** keyword is specified, there is no default value.)

hold-seconds: 10 seconds (If the msec keyword is specified, there is no default value.)

#### **Command Modes**

HSRP interface configuration

#### **Command History**

| Release          | Modification                                                                                       |
|------------------|----------------------------------------------------------------------------------------------------|
| Release 3.2      | This command was introduced.                                                                       |
| Release<br>4.2.0 | This command has been deprecated. This command was replaced with the <b>timers (hsrp)</b> command. |

## **Usage Guidelines**

Nonactive routers learn timer values from the active router, unless millisecond timer values are being used. If millisecond timer values are being used, all routers must be configured with the millisecond timer values. This rule applies if either the hello time or the hold time is specified in milliseconds.

The timers configured on the active router always override any other timer settings. All routers in a Hot Standby group should use the same timer values. Normally, the hold time is greater than or equal to three times the hello time (holdtime > 3 \* hellotime).

You must specify either the *hello-seconds* argument or the **msec** keyword and *hello-milliseconds* argument, depending on whether you want the hello time in seconds or milliseconds. You must also specify either the *hold-seconds* argument or **msec** keyword and *hold-milliseconds* argument, depending on whether you want the hold time in seconds or milliseconds.

#### Task ID

| Task<br>ID | Operations     |
|------------|----------------|
| hsrp       | read,<br>write |

### **Examples**

The following example shows how to set, for group number 1 on Ten Gigabit Ethernet interface 0/2/0/1, the time between hello packets to 5 seconds and the time after which a router is considered to be down to 15 seconds. The configured timer values are used only if the router is active (or before they have been learned).

```
RP/0/RSP0/CPU0:router(config) # router hsrp
RP/0/RSP0/CPU0:router(config-hsrp) # interface TenGigE 0/2/0/1
RP/0/RSP0/CPU0:router(config-hsrp-if) # hsrp 1 ipv4
RP/0/RSP0/CPU0:router(config-hsrp-if) # hsrp 1 timers 5 15
```

The following example shows how to set, for group number 1 on Ten Gigabit Ethernet interface 0/2/0/1, the time between hello packets to 200 milliseconds and the time after which a router is considered to be down to 1000 milliseconds. The configured timer values are always used because milliseconds have been specified.

```
RP/0/RSP0/CPU0:router(config) # router hsrp
RP/0/RSP0/CPU0:router(config-hsrp)# interface TenGigE 0/2/0/1
RP/0/RSP0/CPU0:router(config-hsrp-if) # hsrp 1 ipv4
RP/0/RSP0/CPU0:router(config-hsrp-if) # hsrp 1 timers msec 200 msec 1000
```

| Command                | Description                |
|------------------------|----------------------------|
| show hsrp, on page 446 | Displays HSRP information. |

# hsrp track

To configure an interface so that the Hot Standby priority changes on the basis of the availability of other interfaces, use the **hsrp track** command in HSRP interface configuration mode. To remove the tracking, use the **no** form of this command.

**hsrp** [group-number] **track** type interface-path-id [priority-decrement] **no hsrp** [group-number] **track** type interface-path-id [priority-decrement]

### **Syntax Description**

| group-number       | (Optional) Group number on the interface to which the tracking applies. Default is 0.                                                                                  |                                                                                                    |
|--------------------|----------------------------------------------------------------------------------------------------|----------------------------------------------------------------------------------------------------|
| type               | Interface type. For more information, use the question mark (?) online help function.                                                                                  |                                                                                                    |
| interface-path-id  | Physical interface or virtual interface.                                                                                                    |                                                                                                    |
|                    | Note                                                                                                    | Use the show interfaces command to see a list of all interfaces currently configured on the router. |
|                    | For more in help function                                                                                                    | information about the syntax for the router, use the question mark (?) online on.                   |
| priority-decrement | (Optional) Amount by which the Hot Standby priority for the router is decremented (or incremented) when the interface goes down (or comes back up). Range is 1 to 255. |                                                                                                    |

## **Command Default**

group-number: 0

priority-decrement: 10

## **Command Modes**

HSRP interface configuration

## **Command History**

| Release          | Modification                                                                                              |
|------------------|----------------------------------------------------------------------------------------------------|
| Release 3.9      | This command was introduced.                                                                              |
| Release<br>4.2.0 | This command has been deprecated. This command was replaced with the <b>track</b> ( <b>hsrp</b> )command. |

## **Usage Guidelines**

The **hsrp track** command ties the Hot Standby priority of the router to the availability of its interfaces. It is useful for tracking interfaces that are not configured for the Hot Standby Router Protocol (HSRP). Only IP interfaces are tracked. A tracked interface is up if IP on that interface is up. Otherwise, the tracked interface is down.

When a tracked interface goes down, the Hot Standby priority decreases by 10. If an interface is not tracked, its state changes do not affect the Hot Standby priority. For each group configured for Hot Standby, you can configure a separate list of interfaces to be tracked.

The optional *priority-decrement* argument specifies by how much to decrement the Hot Standby priority when a tracked interface goes down. When the tracked interface comes back up, the priority is incremented by the same amount.

When multiple tracked interfaces are down and *priority-decrement* values have been configured, these configured priority decrements are cumulative. If tracked interfaces are down, but none of them were configured with priority decrements, the default decrement is 10 and it is cumulative.

The **hsrp preempt** command must be used in conjunction with this command on all routers in the group whenever the best available router should be used to forward packets. If the **hsrp preempt** command is not used, then the active router stays active, regardless of the current priorities of the other HSRP routers.

#### Task ID

| Task<br>ID | Operations     |
|------------|----------------|
| hsrp       | read,<br>write |

## **Examples**

In the following example, Ten Gigabit Ethernet interface 0/2/0/1 tracks interface 0/1/0/1 and 0/3/0/1. If one or both of these two interfaces go down, the Hot Standby priority of the router decreases by 10. Because the default Hot Standby priority is 100, the priority becomes 90 when one of the tracked interfaces goes down and the priority becomes 80 when both go down.

```
RP/0/RSP0/CPU0:router(config) # router hsrp
RP/0/RSP0/CPU0:router(config-hsrp) # interface TenGigE 0/2/0/1
RP/0/RSP0/CPU0:router(config-hsrp-if) # hsrp track TenGigE 0/1/0/1
RP/0/RSP0/CPU0:router(config-hsrp-if) # hsrp track TenGigE 0/3/0/1
RP/0/RSP0/CPU0:router(config-hsrp-if) # hsrp preempt
RP/0/RSP0/CPU0:router(config-hsrp-if) # hsrp ipv4 192.92.72.46
```

| Command                | Description                                      |
|------------------------|--------------------------------------------------|
| hsrp preempt           | Configures HSRP preemption and preemption delay. |
| hsrp priority          | Configures HSRP priority.                        |
| show hsrp, on page 446 | Displays HSRP information.                       |

# hsrp use-bia

To configure the Hot Standby Router Protocol (HSRP) to use the burned-in address of the interface as its virtual MAC address, instead of the preassigned MAC address or the functional address, use the **hsrp use-bia** command in HSRP interface configuration mode. To restore the default virtual MAC address, use the **no** form of this command.

hsrp use-bia no hsrp use-bia

#### **Command Default**

HSRP uses the preassigned MAC address on Ethernet.

#### **Command Modes**

HSRP interface configuration

## **Command History**

| Release     | Modification                 |
|-------------|------------------------------|
| Release 3.9 | This command was introduced. |

### **Usage Guidelines**

It is desirable to configure the **hsrp use-bia** command on an interface if there are devices that reject Address Resolution Protocol (ARP) replies with source hardware addresses set to a functional address.

#### Task ID

| Task<br>ID | Operations     |
|------------|----------------|
| hsrp       | read,<br>write |

## **Examples**

In the following example, the burned-in address of tenGigE interface 0/2/0/1 will be the virtual MAC address mapped to the virtual IP address for all Hot Standby groups configured on tenGigE interface 0/1/0/1:

RP/0/RSP0/CPU0:router(config) # router hsrp
RP/0/RSP0/CPU0:router(config-hsrp) # interface tenGigE 0/2/0/1
RP/0/RSP0/CPU0:router(config-hsrp-if) # hsrp use-bia

| Command                | Description                               |
|------------------------|-------------------------------------------|
| hsrp mac-address       | Specifies a virtual MAC address for HSRP. |
| show hsrp, on page 446 | Displays HSRP information.                |

# interface (HSRP)

To enable Hot Standby Router Protocol (HSRP) interface configuration command mode, use the **interface** command in router configuration mode. To terminate interface mode, use the **no** form of this command.

interface type interface-path-id
no interface type interface-path-id

## **Syntax Description**

type Interface type. For more information, use the question mark (?) online help function.

interface-path-id Physical interface or virtual interface.

**Note** Use the show interfaces command to see a list of all interfaces currently

configured on the router.

For more information about the syntax for the router, use the question mark (?) online help function.

#### **Command Default**

HSRP is disabled.

#### **Command Modes**

Router HSRP configuration

## **Usage Guidelines**

All the commands used to configure HSRP are used in HSRP interface configuration mode.

## Task ID

| Task<br>ID | Operations     |
|------------|----------------|
| hsrp       | read,<br>write |

## **Examples**

The following example show how to enable HSRP interface configuration mode on tenGigE 0/2/0/1:

RP/0/RSP0/CPU0:router(config)# router hsrp
RP/0/RSP0/CPU0:router(config-hsrp)# interface tenGigE 0/2/0/1
RP/0/RSP0/CPU0:router(config-hsrp-if)#

| Command                  | Description      |
|--------------------------|------------------|
| router hsrp, on page 443 | Enables<br>HSRP. |

# preempt (hsrp)

To configure Hot Standby Router Protocol (HSRP) preemption and preemption delay, use the **hsrp preempt** command in HSRP group submode. To restore the default values, use the **no** form of this command.

preempt [delay seconds]
no preempt [delay seconds]

### **Syntax Description**

**delay** seconds (Optional) Time in seconds. The seconds argument causes the local router to postpone the taking over the active role for the specified preempt delay seconds value. Range is from 0 to 3600 (1 hour). Default is 0 (no delay).

#### **Command Default**

The default delay is 0.

#### **Command Modes**

HSRP Group Submode

#### **Command History**

| Release          | Modification                                                                        |
|------------------|-------------------------------------------------------------------------------------|
| Release<br>4.2.0 | This command was introduced. This command replaced the <b>hsrp preempt</b> command. |

### **Usage Guidelines**

When the **hsrp preempt** command is configured, the local router should attempt to assume control as the active router, if it has a hot standby priority higher than the current active router. If the hsrp preempt command is not configured, the local router assumes control as the active router only if no other router is currently in the active state.

When a router first comes up, it does not have a complete routing table. If HSRP is configured to preempt, the local HSRP group may become the active router, yet it is unable to provide adequate routing services. This problem can be solved by configuring a delay before the preempting router actually preempts the currently active router.

The preempt delay *seconds* value does not apply if there is no router currently in the active state. In this case, the local router becomes active after the appropriate timeouts (see the **hsrp timers** command), regardless of the preempt *delay seconds* value.

### Task ID

| Task<br>ID | Operations     |
|------------|----------------|
| hsrp       | read,<br>write |

## **Examples**

This example, the router waits for 300 seconds (5 minutes) after having determined that it should preempt before attempting to preempt the active router. The router might become the active router in a shorter span of time despite the configured delay, if no active router is present. Only preempting the active router is delayed.

(applicable for Cisco IOS XR Releases 4.2.x and below)

RP/0/RSP0/CPU0:router# configure

```
RP/O/RSPO/CPU0:router(config) # router hsrp
RP/O/RSPO/CPU0:router(config-hsrp) # interface tenGigE 0/4/0/4
RP/O/RSPO/CPU0:router(config-hsrp-if) # address-family ipv4
RP/O/RSPO/CPU0:router(config-hsrp-ipv4) # hsrp 1
RP/O/RSPO/CPU0:router(config-hsrp-gp) # preempt delay 300
RP/O/RSPO/CPU0:router(config-hsrp-gp) #

(applicable for Cisco IOS XR Releases 4.3.x and above)

RP/O/RSPO/CPU0:router # configure
RP/O/RSPO/CPU0:router(config-hsrp) # interface tenGigE 0/4/0/4
RP/O/RSPO/CPU0:router(config-hsrp) # interface tenGigE 0/4/0/4
RP/O/RSPO/CPU0:router(config-hsrp-if) # address-family ipv4
RP/O/RSPO/CPU0:router(config-hsrp-ipv4) # hsrp 1 version 2
RP/O/RSPO/CPU0:router(config-hsrp-gp) # preempt delay 300
RP/O/RSPO/CPU0:router(config-hsrp-gp) #
```

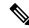

#### Note

- The **version** keyword is available only if IPv4 address-family is selected. By default, version is set to 2 for IPv6 address families.
- HSRP version 2 provides an extended group range of 0-4095.

| Command                | Description                                                                                                    |
|------------------------|----------------------------------------------------------------------------------------------------|
| hsrp priority          | Configures HSRP priority.                                                                                       |
| hsrp track             | Configures an interface so that the Hot Standby priority changes based on the availability of other interfaces. |
| show hsrp, on page 446 | Displays HSRP information.                                                                                      |

# priority (hsrp)

To configure Hot Standby Router Protocol (HSRP) priority, use the **priority** command in HSRP group submode. To restore the default values, use the **no** form of this command.

priority priority
no priority priority

## **Syntax Description**

priority Priority value that prioritizes a potential Hot Standby router. Range is from 1 to 255. Default is 100.

#### **Command Default**

The default priority is 100.

#### **Command Modes**

HSRP interface configuration

## **Command History**

| Release          | Modification                                                                        |
|------------------|-------------------------------------------------------------------------------------|
| Release<br>4.2.0 | This command was introduced. This command replaced the <b>hsrp priority</b> command |

## **Usage Guidelines**

The assigned priority is used to help select the active and standby routers. Assuming that preemption is enabled, the router with the highest priority becomes the designated active router. In case of ties, the interface IP addresses are compared, and the interface with the higher IP address has priority.

The priority of the device can change dynamically if an interface is configured with the **hsrp track** command and another interface on the device goes down.

If preemption is not enabled, the router may not become active even though it might have a higher priority than other HSRP routers.

#### Task ID

| Task<br>ID | Operations     |
|------------|----------------|
| hsrp       | read,<br>write |

#### **Examples**

In this example, the router has a priority of 120:

```
(applicable for Cisco IOS XR Releases 4.2.x and below)

RP/0/RSP0/CPU0:router# configure
RP/0/RSP0/CPU0:router(config)# router hsrp
RP/0/RSP0/CPU0:router(config-hsrp)# interface tenGigE 0/4/0/4
RP/0/RSP0/CPU0:router(config-hsrp-if)# address-family ipv4
RP/0/RSP0/CPU0:router(config-hsrp-ipv4)# hsrp 1
RP/0/RSP0/CPU0:router(config-hsrp-gp)# priority 120
RP/0/RSP0/CPU0:router(config-hsrp-gp)#

(applicable for Cisco IOS XR Releases 4.3.x and above)

RP/0/RSP0/CPU0:router# configure
RP/0/RSP0/CPU0:router(config)# router hsrp
```

```
RP/0/RSP0/CPU0:router(config-hsrp)# interface tenGigE 0/4/0/4
RP/0/RSP0/CPU0:router(config-hsrp-if)# address-family ipv4
RP/0/RSP0/CPU0:router(config-hsrp-ipv4)# hsrp 1 version 2
RP/0/RSP0/CPU0:router(config-hsrp-gp)# priority 120
RP/0/RSP0/CPU0:router(config-hsrp-gp)#
```

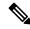

#### Note

- The **version** keyword is available only if IPv4 address-family is selected. By default, version is set to 2 for IPv6 address families.
- HSRP version 2 provides an extended group range of 0-4095.

| Command                | Description                                                                                                    |
|------------------------|----------------------------------------------------------------------------------------------------|
| hsrp preempt           | Configures HSRP preemption and preemption delay.                                                                |
| hsrp track             | Configures an interface so that the Hot Standby priority changes based on the availability of other interfaces. |
| show hsrp, on page 446 | Displays HSRP information.                                                                                      |

# router hsrp

To enable the Hot Standby Router Protocol (HSRP), use the **router hsrp** command in Global Configuration mode. To disable HSRP, use the **no** form of this command.

router hsrp no router hsrp

**Syntax Description** 

This command has no keywords or arguments.

**Command Default** 

HSRP is disabled.

**Command Modes** 

Global Configuration mode

**Command History** 

| Release     | Modification                 |
|-------------|------------------------------|
| Release 3.9 | This command was introduced. |

## **Usage Guidelines**

HSRP configuration commands must be configured in the HSRP interface configuration mode.

## Task ID

| Task<br>ID | Operations     |
|------------|----------------|
| hsrp       | read,<br>write |

### **Examples**

The following example shows how to configure an HSRP redundancy process that contains a virtual router group 1 on Ten Gigabit Ethernet 0/2/0/1:

```
RP/0/RSP0/CPU0:router(config)# router hsrp
RP/0/RSP0/CPU0:router(config-hsrp)# interface tenGigE 0/2/0/1
RP/0/RSP0/CPU0:router(config-hsrp-if)# hsrp 1 priority 254
```

# session name

To configure an HSRP session name, use the **session name** command in the HSRP group submode. To deconfigure an HSRP session name, use the **no** form of this command.

| nomo | 10 (1100 ( |
|------|------------|
| name | пате       |

## **Syntax Description**

name MGO session name

### **Command Default**

None

#### **Command Modes**

HSRP Group Submode

## **Command History**

| Release          | Modification                 |
|------------------|------------------------------|
| Release<br>4.2.0 | This command was introduced. |

#### **Usage Guidelines**

No specific guidelines impact the use of this command.

#### Task ID

| Task<br>ID | Operation |
|------------|-----------|
| hsrp       | read      |

## Example

This example shows how to configure an HSRP session name.

```
(applicable for Cisco IOS XR Releases 4.2.x and below)
RP/0/RSP0/CPU0:router# configure
RP/0/RSP0/CPU0:router(config)# router hsrp
RP/0/RSP0/CPU0:router(config-hsrp)# interface tenGigE 0/4/0/4
RP/0/RSP0/CPU0:router(config-hsrp-if)# address-family ipv4
RP/0/RSP0/CPU0:router(config-hsrp-ipv4)# hsrp 1
RP/0/RSP0/CPU0:router(config-hsrp-gp)# name s1
RP/0/RSP0/CPU0:router(config-hsrp-gp)#
(applicable for Cisco IOS XR Releases 4.3.x and above)
RP/0/RSP0/CPU0:router# configure
RP/0/RSP0/CPU0:router(config)# router hsrp
RP/0/RSP0/CPU0:router(config-hsrp)# interface tenGigE 0/4/0/4
RP/0/RSP0/CPU0:router(config-hsrp-if)# address-family ipv4
RP/0/RSP0/CPU0:router(config-hsrp-ipv4)# hsrp 1 version 2
RP/0/RSP0/CPU0:router(config-hsrp-gp)# name s1
RP/0/RSP0/CPU0:router(config-hsrp-gp)#
```

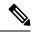

Note

- The **version** keyword is available only if IPv4 address-family is selected. By default, version is set to 2 for IPv6 address families.
- HSRP version 2 provides an extended group range of 0-4095.

| Command          | Description                                                                  |
|------------------|------------------------------------------------------------------------------|
| hsrp mac-address | Configures a virtual MAC address for the Hot Standby Router Protocol (HSRP). |

# show hsrp

To display Hot Standby Router Protocol (HSRP) information, use the **show hsrp** command in EXEC mode mode.

**show hsrp** [interface interface-type interface-path-id] [group-number] [{brief | detail}]

## **Syntax Description**

| interfaceinterface-type | Interface type. For more information, use the question mark (?) online help function.                                                        |  |  |
|-------------------------|----------------------------------------------------------------------------------------------------|--|--|
| interface-path-id       | Physical interface or virtual interface.                                                                                                    |  |  |
|                         | Note Use the show interfaces command to see a list of all interfaces currently configured on the router.                                     |  |  |
|                         | For more information about the syntax for the router, use the question mark (?) online help function.                                        |  |  |
| group-number            | (Optional) Group number on the interface for which output is displayed.                                                                      |  |  |
| brief                   | (Optional) A single line of output summarizes each standby group. The <b>brief</b> keyword is the default if <b>detail</b> is not specified. |  |  |
| detail                  | (Optional) This keyword has the same effect as not specifying <b>brief</b> ; more output is provided.                                        |  |  |
|                         | (Optional) After this vertical bar ( ), specify one of these output modifiers and a keyword from the output:                                 |  |  |
|                         | • begin —Begins the output from the word that you specify.                                                                                   |  |  |
|                         | • exclude —Excludes lines that match the word that you specify.                                                                              |  |  |
|                         | • include —Includes lines that match the word that you specify.                                                                              |  |  |

## **Command Default**

By default, a single line of output summarizing each standby group is displayed.

## **Command Modes**

EXEC mode

## **Command History**

| Release     | Modification                 |
|-------------|------------------------------|
| Release 3.9 | This command was introduced. |

## **Usage Guidelines**

Use the **show hsrp** command to display HSRP information.

If you want to specify a value for the *group-number* argument, you must also specify an interface *type* and *number*.

| Task ID | Task<br>ID | Operations |
|---------|------------|------------|
|         | hsrp       | read       |

## **Examples**

This is sample output from the **show hsrp detail** command:

RP/0/RSP0/CPU0:router# show hsrp detail

```
GigabitEthernet 0/4/0/0 - Group 1
Local state is Active, priority 100
Hellotime 3 sec holdtime 10 sec
Next hello sent in 0.539
Minimum delay 1 sec, reload delay 5 sec
BFD enabled: state none, interval 15 ms multiplier 3
Hot standby IP address is 4.0.0.100 configured
Active router is local
Standby router is unknown expired
Standby virtual mac address is 0000.0c07.ac01
2 state changes, last state change 00:05:20
```

This table describes the significant fields shown in the display.

**Table 41: show hsrp Command Field Descriptions** 

| Field              | Description                                                                                                    |  |
|--------------------|----------------------------------------------------------------------------------------------------|--|
| TenGigE E0/2/0/4   | Interface type and number and Hot Standby group number for the interface.                                                                                                    |  |
| Local state is     | State of local networking device; can be one of the following:                                                                                                    |  |
|                    | Active—Current Hot Standby router.                                                                                                    |  |
|                    | Standby—Router next in line to be the Hot Standby router.                                                                                                    |  |
|                    | • Speak—Router is sending packets to claim the active or standby role.                                                                                                    |  |
|                    | • Listen—Router is neither active nor standby, but if no messages are received from the active or standby router, it will start to "speak."                                             |  |
|                    | <ul> <li>Learn—Router is neither active nor standby, nor does it have enough<br/>information to attempt to claim the active or standby roles.</li> </ul>                                |  |
|                    | • Init—Router is not yet ready to participate in HSRP, possibly because the associated interface is not up.                                                                             |  |
| Hellotime          | Current time (in seconds) between sending of hello packets, learned dynamically from the hello packets received from the active Hot Standby router.                                     |  |
| holdtime           | Current time (in seconds) before other routers declare the active or standby router to be down, learned dynamically from the hello packets received from the active Hot Standby router. |  |
| Next hello sent in | Time in which the software will send the next hello packet (in hours:minutes:seconds).                                                                                                  |  |

| Field                                | Description                                                                                                    |  |
|--------------------------------------|----------------------------------------------------------------------------------------------------|--|
| BFD enabled                          | Displays BFD related information (with multiplier and minimum interval details)                                                                                                    |  |
| Hot standby IP address is configured | IP address of the current Hot Standby router. The word "configured" indicate that this address is known through the <b>hsrp ip</b> command. Otherwise, the address was learned dynamically through HSRP hello packets from other route that do have the HSRP IP address configured. |  |
| Active router is                     | Value can be "local" or an IP address. Address of the current active Hot Stand router.                                                                                                    |  |
| Standby router is                    | Value can be "local" or an IP address of the standby router (the router that is next in line to be the Hot Standby router).                                                                                                    |  |
| Standby virtual mac address is       | MAC address associated with the standby group address.                                                                                                    |  |
| state changes                        | Number of times the router changed the standby state.                                                                                                    |  |
| last state change                    | Time (in hours:minutes:seconds) expired since the last state change.                                                                                                    |  |
| Tracking interface states for        | List of interfaces that are being tracked and their corresponding states. Based on the <b>hsrp track</b> command.                                                                                                    |  |
| Priority decrement                   | Value by which the standby priority is decremented or incremented when the tracked interface goes down or up, respectively. Default is 10.                                                                                                    |  |

| Command                   | Description                                                                                                    |  |
|---------------------------|----------------------------------------------------------------------------------------------------|--|
| hsrp authentication       | Configures an authentication string for HSRP.                                                                                            |  |
| hsrp ipv4                 | Activates the HSRP.                                                                                                    |  |
| hsrp mac-address          | Specifies a virtual MAC address for HSRP.                                                                                                |  |
| hsrp preempt              | Configures HSRP preemption and preemption delay.                                                                                         |  |
| hsrp priority             | Configures HSRP priority.                                                                                                    |  |
| hsrp timers               | Configures the time between hello packets and the time before other routers declare the active Hot Standby or standby router to be down. |  |
| hsrp track                | Configures an interface so that the Hot Standby priority changes based on the availability of other interfaces.                          |  |
| hsrp use-bia, on page 437 | 7 Configures HSRP to use the burned-in address of the interface as its virtual MAC address, instead of the preassigned MAC address.      |  |

# show hsrp bfd

To display Hot Standby Router Protocol (HSRP) bfd information across all interfaces, use the **show hsrp bfd** command in EXEC mode mode.

**show hsrp bfd** [interface-type interface-path-id ip-address]

## **Syntax Description**

| interface-type    | (Optional) Physical interface or virtual interface. |                                                                                                    |  |
|-------------------|-----------------------------------------------------|----------------------------------------------------------------------------------------------------|--|
| interface-path-id |                                                     | Use the show interfaces command to see a list of all interfaces currently configured on the router. |  |
|                   | For more info<br>(?) online hel                     | ormation about the syntax for the router, use the question mark p function.                         |  |
| ip-address        | (Optional) Destination IP address for BFD session.  |                                                                                                    |  |

## **Command Default**

None

## **Command Modes**

EXEC mode

## **Command History**

| Release          | Modification                 |
|------------------|------------------------------|
| Release<br>4.2.0 | This command was introduced. |

### **Usage Guidelines**

No specific guidelines impact the use of this command.

## Task ID

| Task<br>ID | Operation |
|------------|-----------|
| hsrp       | read      |

### **Example**

This example shows Hot Standby Router Protocol (HSRP) bfd information across all interfaces.

 $\label{eq:reconstruction} \mbox{RP/O/RSPO/CPU0:} \mbox{router\# $\mbox{show hsrp bfd}$}$ 

| BFD Interface | Destination IP | State    | Intv | Mult | HSRP Interface | Grp |
|---------------|----------------|----------|------|------|----------------|-----|
|               |                |          |      |      |                |     |
| Gi0/3/0/2     | 10.0.0.2       | up       | 100  | 3    | Gi0/3/0/2      | 1   |
|               |                |          |      |      | Gi0/3/0/2      | 2   |
| Gi0/3/0/2     | 10.0.0.3       | inactive | 100  | 3    | Gi0/3/0/2      | 3   |
|               |                |          |      |      | Gi0/3/0/2      | 6   |
| Gi0/3/0/3.1   | 10.0.1.2       | down     | 15   | 3    | Gi0/3/0/2      | 4   |

This example shows Hot Standby Router Protocol (HSRP) bfd information for the GigabitEthernet 0/3/0/2 interface.

## $\label{eq:reconstruction} \mbox{RP/O/RSPO/CPU0:router\# show hsrp bfd gigabitethernet} \quad \mbox{0/3/0/2 10.0.0.2}$

| BFD Interface | Destination IP | State | Intv | Mult | HSRP Interface | Grp |
|---------------|----------------|-------|------|------|----------------|-----|
|               |                |       |      |      |                |     |
| Gi0/3/0/2     | 10.0.0.2       | up    | 100  | 3    | Gi0/3/0/2      | 1   |
|               |                |       |      |      | Gi0/3/0/2      | 2   |

| Command                | Description                |
|------------------------|----------------------------|
| show hsrp, on page 446 | Displays HSRP information. |

# show hsrp mgo

To display Hot Standby Router Protocol (HSRP) mgo information across all interfaces, use the **show hsrp mgo** command in EXEC mode.

show hsrp mgo [{brief session-name}]

## **Syntax Description**

| brief        | (Optional) Displays information in a brief format.       |
|--------------|----------------------------------------------------------|
| session-name | (Optional) Display information for a single MGO Session. |

### **Command Default**

None

## **Command Modes**

EXEC mode

## **Command History**

| Release          | Modification                 |
|------------------|------------------------------|
| Release<br>4.2.0 | This command was introduced. |

## **Usage Guidelines**

No specific guidelines impact the use of this command.

### Task ID

| Task<br>ID | Operation |
|------------|-----------|
| hsrp       | read      |

## **Example**

This example shows Hot Standby Router Protocol (HSRP) mgo information for interface HSRP3.

```
RP/0/RSP0/CPU0:router# show hsrp mgo HSRP3

HSRP3

Primary group Bundle-Ether1.1 IPv4 group 1
State is Active
Slave groups:

Interface Grp
Bundle-Ether1.2 2
Bundle-Ether1.3 3
Bundle-Ether1.4 4
Bundle-Ether1.5 5
```

This example shows Hot Standby Router Protocol (HSRP) mgo information across all interfaces in a brief format.

RP/0/RSP0/CPU0:router# show hsrp mgo brief

| Name  | Interface   | AF G | rp | State Sl | aves |
|-------|-------------|------|----|----------|------|
| HSRP1 | Gi0/0/0/1   | IPv4 | 1  | Active   | 100  |
| HSRP2 | Te0/1/0/0.1 | IPv4 | 2  | Standby  | 50   |
| HSRP3 | BE1         | IPv4 | 1  | Active   | 4    |
| HSRP4 | BE1         | IPv6 | 10 | Active   | 11   |

| Command                | Description                |
|------------------------|----------------------------|
| show hsrp, on page 446 | Displays HSRP information. |

# show hsrp statistics

To display Hot Standby Router Protocol (HSRP) statistics information across all interfaces, use the **show hsrp statistics** command in EXEC mode.

**show hsrp** [{interface-type interface-path-idgroup-number}] **statistics** 

## **Syntax Description**

interface-type interface-path-id Physical interface or virtual interface.

Note

Use the show interfaces command to see a list of all interfaces currently configured on the router.

For more information about the syntax for the router, use the question mark (?) online help function.

group-number

(Optional) Group number of the interface.

### **Command Modes**

EXEC mode

## **Command History**

| Release          | Modification                 |
|------------------|------------------------------|
| Release<br>4.2.0 | This command was introduced. |

## **Usage Guidelines**

No specific guidelines impact the use of this command.

### Task ID

| Task<br>ID | Operation |
|------------|-----------|
| hsrp       | read      |

### **Example**

This sample output is from the **show hsrp statistics** command:

| RP/0/RSP0/CP  | J0:router# show hsrp | statistics |
|---------------|----------------------|------------|
| Protocol:     |                      |            |
| Transitions   | to Active            | 2          |
| Transitions   | to Standby           | 2          |
| Transitions   | to Speak             | 0          |
| Transitions   | to Listen            | 2          |
| Transitions   | to Learn             | 0          |
| Transitions   | to Init              | 0          |
|               |                      |            |
| Packets Sent: |                      | 12         |
| Hello:        |                      | 7          |
| Resign:       |                      | 0          |
| Coup:         |                      | 2          |
| Adver:        |                      | 3          |
|               |                      |            |
| Valid Packets | Received:            | 13         |

| Hello:                            | 8 |
|-----------------------------------|---|
| Resign:                           | 2 |
| Coup:                             | 0 |
| Adver:                            | 3 |
| Invalid packets received:         | 0 |
| Too long:                         | 0 |
| Too short:                        | 0 |
| Mismatching/unsupported versions: | 0 |
| Invalid opcode:                   | 0 |
| Unknown group:                    | 0 |
| Inoperational group:              | 0 |
| Conflicting Source IP:            | 0 |
| Failed Authentication:            | 2 |
| Invalid Hello Time:               | 0 |
| Mismatching Virtual IP:           | 0 |

| Command                | Description                |
|------------------------|----------------------------|
| show hsrp, on page 446 | Displays HSRP information. |

# show hsrp summary

To display Hot Standby Router Protocol (HSRP) summary information across all interfaces, use the **show hsrp summary** command in EXEC mode mode.

## show hsrp summary

**Syntax Description** 

This command has no keywords or arguments.

**Command Default** 

None

**Command Modes** 

EXEC mode

**Command History** 

| Release          | Modification                 |
|------------------|------------------------------|
| Release<br>4.2.0 | This command was introduced. |

## **Usage Guidelines**

No specific guidelines impact the use of this command.

## Task ID

| Task<br>ID | Operation |
|------------|-----------|
| hsrp       | read      |

## **Example**

This sample output is from the **show hsrp summary** command:

| RP/0/RS | SP0/CPU0: | router#  | show hsrp | summ | ary  |       |
|---------|-----------|----------|-----------|------|------|-------|
|         |           | Groups   |           |      | VIPs |       |
| State   | Sessions  | Slaves   | Total     | Up   | Down | Total |
|         |           |          | 060       |      | 2020 | 2000  |
| ALL     | 60        | 900      | 960       | 860  | 2020 | 2880  |
| ACTIVE  | 10        | 190      | 200       | 200  | 300  | 500   |
| STANDE  | Y 15      | 235      | 250       | 250  | 600  | 850   |
| SPEAK   | 10        | 190      | 200       | 200  | 400  | 600   |
| LISTEN  | 10        | 190      | 200       | 200  | 400  | 600   |
| LEARN   | 5         | 5        | 10        | 10   | 20   | 30    |
| INIT    | 10        | 90       | 100       | 0    | 300  | 300   |
|         |           |          |           |      |      |       |
| 48 H    | SRP IPv4  | interfac | ces (43   | up   | , 5  | down) |
| 5 Tra   | acked IPv | 4 inter  | faces (4  | up,  | 1    | down) |
| 5 B1    | FD sessio | ns       | (3 up.    | , 2  | dowi | n)    |

| Command                | Description                |
|------------------------|----------------------------|
| show hsrp, on page 446 | Displays HSRP information. |

# hsrp slave follow

To instruct the subordinate group to inherit its state from a specified group, use the **hsrp slave follow** command in HSRP slave submode.

**follow** mgo-session-name

## **Syntax Description**

mgo-session-name Name of the MGO session from which the subordinate group will inherit the state.

### **Command Default**

None

### **Command Modes**

**HSRP Slave Submode** 

## **Command History**

| Release          | Modification                 |
|------------------|------------------------------|
| Release<br>4.2.0 | This command was introduced. |

## **Usage Guidelines**

No specific guidelines impact the use of this command.

### Task ID

| Task<br>ID | Operation      |
|------------|----------------|
| hsrp       | read,<br>write |

## Example

This example shows how to instruct the subordinate group to inherit its state from a specified group.

Router# configure

Router(config)# router hsrp
Router(config-hsrp)# interface tenGigE 0/4/0/4
Router(config-hsrp-if)# address-family ipv4
Router(config-hsrp-ipv4)# hsrp slave
Router(config-hsrp-slave)# follow m1

| Command                                        | Description                                                   |
|------------------------------------------------|---------------------------------------------------------------|
| subordinate virtual mac address, on page $459$ | Configures the virtual MAC address for the subordinate group. |

## subordinate primary virtual IPv4 address

To configure the primary virtual IPv4 address for the subordinate group, use the **subordinate primary virtual IPv4 address** command in the HSRP slave submode.

address ip-address

## **Syntax Description**

*ip-address* IP address of the Hot Standby router interface.

### **Command Default**

None

### **Command Modes**

**HSRP Slave Submode** 

## **Command History**

| Release          | Modification                 |
|------------------|------------------------------|
| Release<br>4.2.0 | This command was introduced. |

## **Usage Guidelines**

No specific guidelines impact the use of this command.

#### Task ID

| Task<br>ID | Operation      |
|------------|----------------|
| hsrp       | read,<br>write |

## Example

This example shows how to configure the primary virtual IPv4 address for the subordinate group.

Router# configure

Router(config)# router hsrp
Router(config-hsrp)# interface tenGigE 0/4/0/4
Router(config-hsrp-if)# address-family ipv4
Router(config-hsrp-ipv4)# hsrp slave

Router(config-hsrp-slave) # address 10.2.1.4

| Command                                      | Description                                                                  |
|----------------------------------------------|------------------------------------------------------------------------------|
| hsrp slave follow, on page 456               | Instructs the subordinate group to inherit its state from a specified group. |
| subordinate virtual mac address, on page 459 | Configures the virtual MAC address for the subordinate group.                |

# subordinate secondary virtual IPv4 address

To configure the secondary virtual IPv4 address for the subordinate group, use the **subordinate secondary virtual IPv4 address** command in the HSRP slave submode.

address ip-address secondary

## **Syntax Description**

| ip-address | IP address of the Hot Standby router interface. |
|------------|-------------------------------------------------|
| secondary  | Sets the secondary hot standby IP address.      |

#### **Command Default**

None

## **Command Modes**

**HSRP Slave Submode** 

### **Command History**

| Release          | Modification                 |
|------------------|------------------------------|
| Release<br>4.2.0 | This command was introduced. |

### **Usage Guidelines**

No specific guidelines impact the use of this command.

### Task ID

| Task<br>ID | Operation      |
|------------|----------------|
| hsrp       | read,<br>write |

## **Example**

This example shows how to configure the secondary virtual IPv4 address for the subordinate group.

Router# configure

Router(config)# router hsrp
Router(config-hsrp)# interface tenGigE 0/4/0/4
Router(config-hsrp-if)# address-family ipv4
Router(config-hsrp-ipv4)# hsrp slave
Router(config-hsrp-slave)# address 10.2.1.4 secondary

| Command                                      | Description                                                                  |
|----------------------------------------------|------------------------------------------------------------------------------|
| hsrp slave follow, on page 456               | Instructs the subordinate group to inherit its state from a specified group. |
| subordinate virtual mac address, on page 459 | Configures the virtual MAC address for the subordinate group.                |

## subordinate virtual mac address

To configure the virtual MAC address for the subordinate group, use the **subordinate virtual mac address** command in the HSRP slave submode.

mac-address address

## **Syntax Description**

address 48-bit hardware address of ARP entry.

### **Command Default**

None

### **Command Modes**

**HSRP Slave Submode** 

## **Command History**

| Release          | Modification                 |
|------------------|------------------------------|
| Release<br>4.2.0 | This command was introduced. |

## **Usage Guidelines**

No specific guidelines impact the use of this command.

### Task ID

| Task<br>ID | Operation      |
|------------|----------------|
| hsrp       | read,<br>write |

## **Example**

This example shows how to configure the virtual MAC address for the subordinate group.

Router# configure

Router(config)# router hsrp
Router(config-hsrp)# interface tenGigE 0/4/0/4
Router(config-hsrp-if)# address-family ipv4
Router(config-hsrp-ipv4)# hsrp slave
Router(config-hsrp-slave)# mac-address 10.2.4

| Command                        | Description                                                                  |
|--------------------------------|------------------------------------------------------------------------------|
| hsrp slave follow, on page 456 | Instructs the subordinate group to inherit its state from a specified group. |

# timers (hsrp)

To configure the time between hello packets and the time before other routers declare the active Hot Standby or standby router to be down, use the **hsrp timers** command in HSRP group submode. To restore the timers to their default values, use the **no** form of this command.

timers {hello-seconds | msec hello-milliseconds} {hold-seconds | msec hold-milliseconds} no timers

### **Syntax Description**

| hello-seconds           | Hello interval in seconds. Range is from 1 to 255. Default is 3.                                                   |
|-------------------------|----------------------------------------------------------------------------------------------------|
| msec hello-milliseconds | Hello interval in milliseconds. Range is from 100 to 3000.                                                         |
| hold-seconds            | Time in seconds before the active or standby router is declared to be down. Range is from 1 to 255. Default is 10. |
| msec hold-milliseconds  | Time in milliseconds before the active or standby router is declared to be down. Range is from 100 to 3000.        |

#### **Command Default**

The default hello-seconds is 3. (If the **msec** keyword is specified, there is no default value.)

The default hold-seconds is 10. (If the **msec** keyword is specified, there is no default value.)

### **Command Modes**

**HSRP** Group Submode

#### **Command History**

| Release          | Modification                 |
|------------------|------------------------------|
| Release<br>4.2.0 | This command was introduced. |

## **Usage Guidelines**

Nonactive routers learn timer values from the active router, unless millisecond timer values are being used. If millisecond timer values are being used, all routers must be configured with the millisecond timer values. This rule applies if either the hello time or the hold time is specified in milliseconds.

The timers configured on the active router always override any other timer settings. All routers in a Hot Standby group should use the same timer values. Normally, the hold time is greater than or equal to three times the hello time (holdtime > 3 \* hellotime).

You must specify either the *hello-seconds* argument or the **msec** keyword and *hello-milliseconds* argument, depending on whether you want the hello time in seconds or milliseconds. You must also specify either the *hold-seconds* argument or **msec** keyword and *hold-milliseconds* argument, depending on whether you want the hold time in seconds or milliseconds.

### Task ID

| Task<br>ID | Operations     |
|------------|----------------|
| hsrp       | read,<br>write |

## **Examples**

This example shows how to set, for group number 1 on Ten Gigabit Ethernet interface 0/2/0/1, the time between hello packets to 5 seconds and the time after which a router is considered to be down to 15 seconds. The configured timer values are used only if the router is active (or before they have been learned).

```
RP/0/RSP0/CPU0:router# configure
RP/0/RSP0/CPU0:router(config)# router hsrp
RP/0/RSP0/CPU0:router(config-hsrp)# interface tenGigE 0/4/0/4
RP/0/RSP0/CPU0:router(config-hsrp-if)# address-family ipv4
RP/0/RSP0/CPU0:router(config-hsrp-ipv4)# hsrp 1
RP/0/RSP0/CPU0:router(config-hsrp-gp)# timers 5 15
RP/0/RSP0/CPU0:router(config-hsrp-gp)#
```

This example shows how to set, for group number 1 on Ten Gigabit Ethernet interface 0/2/0/1, the time between hello packets to 200 milliseconds and the time after which a router is considered to be down to 1000 milliseconds. The configured timer values are always used because milliseconds have been specified.

```
(applicable for Cisco IOS XR Releases 4.2.x and below)
RP/0/RSP0/CPU0:router# configure
RP/0/RSP0/CPU0:router(config)# router hsrp
RP/0/RSP0/CPU0:router(config-hsrp)# interface tenGigE 0/4/0/4
RP/0/RSP0/CPU0:router(config-hsrp-if) # address-family ipv4
RP/0/RSP0/CPU0:router(config-hsrp-ipv4)# hsrp 1
RP/0/RSP0/CPU0:router(config-hsrp-gp)# timers msec 200 msec 1000
RP/0/RSP0/CPU0:router(config-hsrp-gp)#
(applicable for Cisco IOS XR Releases 4.3.x and above)
RP/0/RSP0/CPU0:router# configure
RP/0/RSP0/CPU0:router(config)# router hsrp
RP/0/RSP0/CPU0:router(config-hsrp)# interface tenGigE 0/4/0/4
RP/0/RSP0/CPU0:router(config-hsrp-if)# address-family ipv4
RP/0/RSP0/CPU0:router(config-hsrp-ipv4) # hsrp 1 version 2
RP/0/RSP0/CPU0:router(config-hsrp-qp)# timers msec 200 msec 1000
RP/0/RSP0/CPU0:router(config-hsrp-gp)#
```

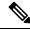

### Note

- The **version** keyword is available only if IPv4 address-family is selected. By default, version is set to 2 for IPv6 address families.
- HSRP version 2 provides an extended group range of 0-4095.

| Command                | Description                |
|------------------------|----------------------------|
| show hsrp, on page 446 | Displays HSRP information. |

# track (hsrp)

To configure an interface so that the Hot Standby priority changes on the basis of the availability of other interfaces, use the **hsrp track** command in HSRP group submode. To remove the tracking, use the **no** form of this command.

track type interface-path-id [priority-decrement]
no track type interface-path-id [priority-decrement]

### **Syntax Description**

| type                                                                             | Interface type. For more information, use the question mark (?) online help function.                                                                                            |                                                                                                    |
|----------------------------------------------------------------------------------|----------------------------------------------------------------------------------------------------|----------------------------------------------------------------------------------------------------|
| interface-path-id                                                                | Physical interface or virtual interface.                                                                                                    |                                                                                                    |
| Note Use the show interfaces command to see configured on the router.            |                                                                                                    | Use the show interfaces command to see a list of all interfaces currently configured on the router. |
| For more information about the syntax for the router, use the que help function. |                                                                                                    | information about the syntax for the router, use the question mark (?) online on.                   |
| priority-decrement                                                               | ity-decrement (Optional) Amount by which the Hot Standby priority for the router is decremented incremented) when the interface goes down (or comes back up). Range is 1 to 255. |                                                                                                    |

## **Command Default**

The default priority-decrement is 10.

## Command Modes

HSRP Group Submode

## **Command History**

| Release          | Modification                                                                      |
|------------------|-----------------------------------------------------------------------------------|
| Release<br>4.2.0 | This command was introduced. This command replaced the <b>hsrp track</b> command. |

### **Usage Guidelines**

The **hsrp track** command ties the Hot Standby priority of the router to the availability of its interfaces. It is useful for tracking interfaces that are not configured for the Hot Standby Router Protocol (HSRP). Only IP interfaces are tracked. A tracked interface is up if IP on that interface is up. Otherwise, the tracked interface is down.

When a tracked interface goes down, the Hot Standby priority decreases by 10. If an interface is not tracked, its state changes do not affect the Hot Standby priority. For each group configured for Hot Standby, you can configure a separate list of interfaces to be tracked.

The optional *priority-decrement* argument specifies by how much to decrement the Hot Standby priority when a tracked interface goes down. When the tracked interface comes back up, the priority is incremented by the same amount.

When multiple tracked interfaces are down and *priority-decrement* values have been configured, these configured priority decrements are cumulative. If tracked interfaces are down, but none of them were configured with priority decrements, the default decrement is 10 and it is cumulative.

The **hsrp preempt** command must be used in conjunction with this command on all routers in the group whenever the best available router should be used to forward packets. If the **hsrp preempt** command is not used, then the active router stays active, regardless of the current priorities of the other HSRP routers.

#### Task ID

| Task<br>ID | Operations     |
|------------|----------------|
| hsrp       | read,<br>write |

### **Examples**

This example shows how to configure an interface so that the Hot Standby priority changes on the basis of the availability of other interfaces.

```
(applicable for Cisco IOS XR Releases 4.2.x and below)
RP/0/RSP0/CPU0:router# configure
RP/0/RSP0/CPU0:router(config)# router hsrp
RP/0/RSP0/CPU0:router(config-hsrp)# interface tenGigE 0/4/0/4
RP/0/RSP0/CPU0:router(config-hsrp-if)# address-family ipv4
RP/0/RSP0/CPU0:router(config-hsrp-ipv4)# hsrp 1
RP/0/RSP0/CPU0:router(config-hsrp-gp)# track tenGigE 0/4/0/4 2
RP/0/RSP0/CPU0:router(config-hsrp-gp)#
(applicable for Cisco IOS XR Releases 4.3.x and above)
RP/0/RSP0/CPU0:router# configure
RP/0/RSP0/CPU0:router(config)# router hsrp
RP/0/RSP0/CPU0:router(config-hsrp)# interface tenGigE 0/4/0/4
RP/0/RSP0/CPU0:router(config-hsrp-if)# address-family ipv4
RP/0/RSP0/CPU0:router(config-hsrp-ipv4)# hsrp 1 version 2
RP/0/RSP0/CPU0:router(config-hsrp-gp)# track tenGigE 0/4/0/4 2
RP/0/RSP0/CPU0:router(config-hsrp-gp)#
```

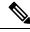

### Note

- The **version** keyword is available only if IPv4 address-family is selected. By default, version is set to 2 for IPv6 address families.
- HSRP version 2 provides an extended group range of 0-4095.

| Command                    | Description                                      |
|----------------------------|--------------------------------------------------|
| hsrp preempt, on page 428  | Configures HSRP preemption and preemption delay. |
| hsrp priority, on page 430 | Configures HSRP priority.                        |
| show hsrp, on page 446     | Displays HSRP information.                       |

## track(object)

To enable tracking of a named object with the specified decrement, use the **track (object)** command in HSRP group submode. To remove the tracking, use the **no** form of this command.

track object name[priority-decrement]
no track object name[priority-decrement]

## **Syntax Description**

| object name        | Object tracking. Name of the object to be tracked.                                                                                                    |
|--------------------|----------------------------------------------------------------------------------------------------|
| priority-decrement | (Optional) Amount by which the Hot Standby priority for the router is decremented (or incremented) when the interface goes down (or comes back up). Range is 1 to 255. |

### **Command Default**

The default priority-decrement is 10.

#### **Command Modes**

**HSRP** Group Submode

### **Command History**

| Release          | Modification                 |
|------------------|------------------------------|
| Release<br>4.2.1 | This command was introduced. |

### **Usage Guidelines**

No specific guidelines impact the use of this command.

#### Task ID

| Task<br>ID | Operations     |
|------------|----------------|
| hsrp       | read,<br>write |

## **Examples**

This example shows how to configure object tracking under the HSRP group submode.

```
(applicable for Cisco IOS XR Releases 4.2.x and below)

RP/0/RSP0/CPU0:router# configure
RP/0/RSP0/CPU0:router(config)# router hsrp
RP/0/RSP0/CPU0:router(config-hsrp)# interface tenGigE 0/4/0/4
RP/0/RSP0/CPU0:router(config-hsrp-if)# address-family ipv4
RP/0/RSP0/CPU0:router(config-hsrp-ipv4)# hsrp 1
RP/0/RSP0/CPU0:router(config-hsrp-gp)# track object t1 2
RP/0/RSP0/CPU0:router(config-hsrp-gp)#

(applicable for Cisco IOS XR Releases 4.3.x and above)

RP/0/RSP0/CPU0:router# configure
RP/0/RSP0/CPU0:router(config-hsrp)# interface tenGigE 0/4/0/4
RP/0/RSP0/CPU0:router(config-hsrp)# interface tenGigE 0/4/0/4
RP/0/RSP0/CPU0:router(config-hsrp-if)# address-family ipv4
RP/0/RSP0/CPU0:router(config-hsrp-ipv4)# hsrp 1 version 2
RP/0/RSP0/CPU0:router(config-hsrp-qp)# track object t1 2
```

RP/0/RSP0/CPU0:router(config-hsrp-gp)#

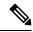

Note

- The **version** keyword is available only if IPv4 address-family is selected. By default, version is set to 2 for IPv6 address families.
- HSRP version 2 provides an extended group range of 0-4095.

| Command                    | Description                                      |
|----------------------------|--------------------------------------------------|
| hsrp preempt, on page 428  | Configures HSRP preemption and preemption delay. |
| hsrp priority, on page 430 | Configures HSRP priority.                        |
| show hsrp, on page 446     | Displays HSRP information.                       |

track(object)

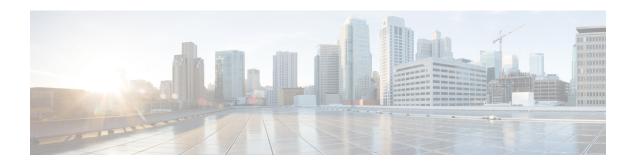

## **LPTS Commands**

This chapter describes the Cisco IOS XR software commands used to monitor Local Packet Transport Services (LPTS) on the Cisco ASR 9000 Series Aggregation Services Router.

For detailed information about LPTS concepts, configuration tasks, and examples, refer to the *IP Addresses* and Services Configuration Guide for Cisco ASR 9000 Series Routers.

- clear lpts ifib statistics, on page 468
- clear lpts pifib hardware statistics, on page 469
- clear lpts pifib statistics, on page 472
- flow (LPTS), on page 473
- lpts pifib hardware police, on page 482
- show lpts bindings, on page 485
- show lpts clients, on page 489
- show lpts flows, on page 491
- show lpts ifib, on page 494
- show lpts ifib slices, on page 497
- show lpts ifib statistics, on page 500
- show lpts ifib times, on page 502
- show lpts mpa groups, on page 504
- show lpts pifib, on page 506
- show lpts pifib hardware context, on page 511
- show lpts pifib hardware entry, on page 513
- show lpts pifib hardware police, on page 519
- show lpts pifib hardware static-police, on page 535
- show lpts pifib hardware usage, on page 545
- show lpts pifib statistics, on page 547
- show lpts port-arbitrator statistics, on page 549
- show lpts vrf, on page 550
- show operational LptsIfib, on page 551
- show operational LptsPifib, on page 556

# clear lpts ifib statistics

To clear the Internal Forwarding Information Base (IFIB) statistics, use the **clear lpts ifib statistics** command in EXEC mode.

clear lpts ifib statistics [location node-id]

## **Syntax Description**

**location** node-id (Optional) Clears the IFIB statistics for the designated node. The node-id argument is entered in standard rack/slot/module notation.

## **Command Default**

No default behavior or values

#### **Command Modes**

EXEC mode

### **Command History**

| Release       | Modification                 |
|---------------|------------------------------|
| Release 3.7.2 | This command was introduced. |

## **Usage Guidelines**

If you do not specify a node with the **location** keyword and *node-id* argument, the **clear lpts ifib statistics** command clears the IFIB statistics for the node on which the command is run.

#### Task ID

| Task<br>ID | Operations |
|------------|------------|
| lpts       | execute    |

### **Examples**

The following example shows how to clear the IFIB statistics for the RP:

RP/0/RSP0/CPU0:router# clear lpts ifib statistics

| Command                                | Description                        |
|----------------------------------------|------------------------------------|
| show lpts ifib statistics, on page 500 | Displays the LPTS IFIB statistics. |

# clear lpts pifib hardware statistics

To clear the Pre-Internal Forwarding Information Base (Pre-IFIB) hardware statistics, use the **clear lpts pifib** hardware statistics command in EXEC mode.

clear lpts pifib hardware statistics location node-id

## **Syntax Description**

**location** *node-id* Clears the Pre-IFIB hardware statistics for the designated node. The *node-id* argument is entered in the *rack/slot/module* notation.

### **Command Default**

No default behavior or values

#### **Command Modes**

EXEC mode

### **Command History**

| Release       | Modification                 |
|---------------|------------------------------|
| Release 3.7.2 | This command was introduced. |

## **Usage Guidelines**

If you do not specify a node with the **location** keyword and *node-id* argument, this command clears the Pre-IFIB hardware statistics for the node on which the command is run.

#### Task ID

| Task<br>ID | Operations |
|------------|------------|
| lpts       | execute    |

### **Examples**

The following example shows how to display the sample output from the show lpts hardware police command and then clears the Pre-IFIB hardware statistics for the RP:

RP/0/RSP0/CPU0:router# show lpts pifib hardware police location 0/1/CPU0

Node 0/1/CPU0:

Burst = 100ms for all flow types

| FlowType             | Policer | Type   | Cur. Rate | Def. Rate | -<br>Accepted | Dropped |
|----------------------|---------|--------|-----------|-----------|---------------|---------|
|                      |         |        |           |           |               |         |
| unconfigured-default | 100     | Static | 2500      | 2500      | 0             | 0       |
| Fragment             | 101     | Static | 2500      | 2500      | 0             | 0       |
| OSPF-mc-known        | 102     | Static | 1500      | 1500      | 0             | 0       |
| OSPF-mc-default      | 103     | Static | 2000      | 2000      | 0             | 0       |
| OSPF-uc-known        | 104     | Static | 1000      | 1000      | 0             | 0       |

| OSPF-uc-default | 105 | Static | 2000 | 2000 | 0 | 0 |
|-----------------|-----|--------|------|------|---|---|
| ISIS-known      | 143 | Static | 1500 | 1500 | 0 | 0 |
| ISIS-default    | 144 | Static | 2000 | 2000 | 0 | 0 |
| BGP-known       | 106 | Static | 1500 | 1500 | 0 | 0 |
| BGP-cfg-peer    | 107 | Static | 2000 | 2000 | 0 | 0 |
| BGP-default     | 108 | Static | 2500 | 2500 | 0 | 0 |
| PIM-mcast       | 109 | Static | 2000 | 2000 | 0 | 0 |
| PIM-ucast       | 110 | Static | 1500 | 1500 | 0 | 0 |
| IGMP            | 111 | Static | 500  | 500  | 0 | 0 |
| ICMP-local      | 112 | Static | 1500 | 1500 | 0 | 0 |
| ICMP-app        | 112 | Static | 1500 | 1500 | 0 | 0 |
| na              | 140 | Static | 1000 | 1000 | 0 | 0 |
| ICMP-default    | 112 | Static | 1500 | 1500 | 0 | 0 |
| LDP-TCP-known   | 113 | Static | 1500 | 1500 | 0 | 0 |

#### RP/0/RSP0/CPU0:router# show lpts pifib hardware police location 0/2/CPU0

| Node 0                | /2/CPU0: |        |           |           |          |         |
|-----------------------|----------|--------|-----------|-----------|----------|---------|
| Burst = 100ms for all | flow ty  | pes    |           |           | _        |         |
| FlowType              | Policer  | Туре   | Cur. Rate | Def. Rate | Accepted | Dropped |
| unconfigured-default  | 100      | Static | 500       | 500       | 0        | 0       |
| Fragment              | 106      | Static | 1000      | 1000      | 0        | 0       |
| OSPF-mc-known         | 107      | Static | 20000     | 20000     | 4285     | 0       |
| OSPF-mc-default       | 111      | Static | 5000      | 5000      | 1        | 0       |
| OSPF-uc-known         | 161      | Static | 5000      | 5000      | 0        | 0       |
| OSPF-uc-default       | 162      | Static | 1000      | 1000      | 0        | 0       |
| ISIS-known            | 108      | Static | 20000     | 20000     | 0        | 0       |
| ISIS-default          | 112      | Static | 5000      | 5000      | 0        | 0       |
| BGP-known             | 113      | Static | 25000     | 25000     | 891      | 0       |
| BGP-cfg-peer          | 114      | Static | 10000     | 10000     | 6        | 0       |
| BGP-default           | 115      | Static | 10000     | 10000     | 2        | 0       |
| PIM-mcast             | 116      | Static | 23000     | 23000     | 0        | 0       |
| PIM-ucast             | 117      | Static | 10000     | 10000     | 0        | 0       |
| IGMP                  | 118      | Static | 3500      | 3500      | 0        | 0       |
| ICMP-local            | 119      | Static | 2500      | 2500      | 0        | 0       |
| ICMP-app              | 120      | Static | 2500      | 2500      | 0        | 0       |
|                       |          |        |           |           |          |         |

RP/0/RSP0/CPU0:router# clear lpts pifib hardware statistics location 0/2/CPU0

Clear "show controllers statistics" counters on this location [confirm]

RP/0/RSP0/CPU0:router# show lpts pifib hardware police location 0/2/CPU0

|                                  | ٠ |
|----------------------------------|---|
| Node 0/2/CPU0:                   |   |
|                                  |   |
| Burst = 100ms for all flow types |   |

| FlowType             | Policer | Туре   | Cur. Rate | Def. Rate | Accepted | Dropped |
|----------------------|---------|--------|-----------|-----------|----------|---------|
| unconfigured-default | 100     | Static | 500       | 500       | 0        | 0       |
| Fragment             | 106     | Static | 1000      | 1000      | 0        | 0       |
| OSPF-mc-known        | 107     | Static | 20000     | 20000     | 14       | 0       |
| OSPF-mc-default      | 111     | Static | 5000      | 5000      | 0        | 0       |
| OSPF-uc-known        | 161     | Static | 5000      | 5000      | 0        | 0       |
| OSPF-uc-default      | 162     | Static | 1000      | 1000      | 0        | 0       |
| ISIS-known           | 108     | Static | 20000     | 20000     | 0        | 0       |
| ISIS-default         | 112     | Static | 5000      | 5000      | 0        | 0       |
| BGP-known            | 113     | Static | 25000     | 25000     | 1        | 0       |
| BGP-cfg-peer         | 114     | Static | 10000     | 10000     | 0        | 0       |
| BGP-default          | 115     | Static | 10000     | 10000     | 0        | 0       |
| PIM-mcast            | 116     | Static | 23000     | 23000     | 0        | 0       |
| PIM-ucast            | 117     | Static | 10000     | 10000     | 0        | 0       |
| IGMP                 | 118     | Static | 3500      | 3500      | 0        | 0       |
| ICMP-local           | 119     | Static | 2500      | 2500      | 0        | 0       |
| ICMP-app             | 120     | Static | 2500      | 2500      | 0        | 0       |

| Command                                        | Description                                   |
|------------------------------------------------|-----------------------------------------------|
| show lpts pifib hardware police, on page $519$ | Displays the policer configuration value set. |

# clear lpts pifib statistics

To clear the Pre-Internal Forwarding Information Base (Pre-IFIB) statistics, use the **clear lpts pifib statistics** command in EXEC mode.

clear lpts pifib statistics [location node-id]

## **Syntax Description**

**location** *node-id* Clears the Pre-IFIB statistics for the designated node. The *node-id* argument is entered in the *rack/slot/module* notation.

## **Command Default**

No default behavior or values

#### **Command Modes**

EXEC mode

### **Command History**

| Release       | Modification                 |
|---------------|------------------------------|
| Release 3.7.2 | This command was introduced. |

## **Usage Guidelines**

If you do not specify a node with the **location** keyword and *node-id* argument, this command clears the Pre-IFIB statistics for the node on which the command is run.

#### Task ID

| Task<br>ID | Operations |
|------------|------------|
| lpts       | execute    |

### **Examples**

The following example shows how to clear the Pre-IFIB statistics for the RP:

RP/0/RSP0/CPU0:router# clear lpts pifib statistics

| Command                                 | Description                         |
|-----------------------------------------|-------------------------------------|
| show lpts pifib statistics, on page 547 | Displays the LPTS PIFIB statistics. |

## flow (LPTS)

To configure the policer for the Local Packet Transport Services (LPTS) flow type, use the **flow** command in pifib policer global configuration mode or pifib policer per-node configuration mode. To disable this feature, use the **no** form of this command.

flow flow-type rate rate no flow flow-type rate rate

## **Syntax Description**

flow-type List of supported flow types.

rate rate Specifies the rate in packets per seconds (PPS). The range is from 0 to 4294967295.

## **Command Default**

The default behavior is to load the policer values from the static configuration file that is platform dependant.

### **Command Modes**

Pifib policer global configuration

Pifib policer per-node configuration

## **Command History**

| Release       | Modification                 |
|---------------|------------------------------|
| Release 3.7.2 | This command was introduced. |

## **Usage Guidelines**

The table lists the supported flow types and the parameters that are used to define a policer.

This table lists the supported flow types and the parameters that are used to define a policer.

#### Table 42: List of Supported Flow Types

| Flow Type    | Description                                                                                                | Default Packet Rate<br>(Recommended) |
|--------------|----------------------------------------------------------------------------------------------------|--------------------------------------|
| all-routers  | Packets sent<br>to all-routers<br>multicast<br>addresses,<br>which include<br>multicast LDP<br>UDP packet. | 1000                                 |
| bgp-cfg-peer | Packets from<br>a configured<br>BGP peer.                                                                  | 2000                                 |

| Flow Type    | Description                                                                        | Default Packet Rate<br>(Recommended) |
|--------------|------------------------------------------------------------------------------------|--------------------------------------|
| bgp-default  | Packets from<br>unconfigured,<br>newly<br>configured, or<br>wildcard BGP<br>peers. | 2500                                 |
| bgp-known    | Packets from<br>established<br>BGP peering<br>sessions.                            | 1500                                 |
| css-default  | Packets from a new or newly established CSS session.                               |                                      |
| css-known    | Packets from an established CSS session.                                           | 200                                  |
| default-flow | Default flow type.                                                                 | 2500                                 |
| eigrp        | EIGRP packets for configured interfaces.                                           | 1500                                 |
| gre          | Generic<br>Routing<br>Encapsulation<br>packets                                     | 1000                                 |
| fragment     | Fragmented packets.                                                                | 2500                                 |
| http-default | Packets from<br>a new or<br>newly<br>established<br>HTTP<br>session.               | 400                                  |
| http-known   | Packets from an established HTTP session.                                          |                                      |

| Flow Type     | Description                                                                      | Default Packet Rate<br>(Recommended) |
|---------------|----------------------------------------------------------------------------------|--------------------------------------|
| icmp-app      | ICMP or<br>ICMPv6<br>packets of<br>interest to<br>applications.                  | 1500                                 |
| icmp-default  | Other ICMP or ICMPv6 packets.                                                    | 1500                                 |
| iemp-local    | ICMP or<br>ICMPv6<br>packets with<br>local interest.                             | 1500                                 |
| igmp          | IGMP packets.                                                                    | 500                                  |
| ike           | IKE packets.                                                                     | 100                                  |
| ipsec-default | AH or ESP<br>packets with<br>unknown or<br>newly<br>configured<br>SPIs.          | 100                                  |
| ipsec-known   | AH or ESP packets with known SPIs.                                               | 400                                  |
| ip-sla        | IP SLA<br>packets (this<br>is a hidden<br>flow type)                             | 1000                                 |
| isis-default  | IS-IS packets<br>for<br>unconfigured<br>(or newly,<br>configured)<br>interfaces. | 2000                                 |
| isis-known    | IS-IS packets for configured interfaces.                                         | 1500                                 |

| Flow Type        | Description                                                                                     | Default Packet Rate<br>(Recommended) |
|------------------|-------------------------------------------------------------------------------------------------|--------------------------------------|
| ldp-tcp-cfg-peer | Packets from<br>a configured<br>LDP TCP<br>peer (SYNs or<br>newly,<br>established<br>sessions). | 2000                                 |
| ldp-tcp-default  | Packets from<br>an<br>unconfigured,<br>newly<br>configured, or<br>wildcard LDP<br>TCP peer.     | 2500                                 |
| ldp-tcp-known    | Packets from<br>an established<br>LDP peering<br>session.                                       | 1500                                 |
| ldp-udp          | Unicast LDP<br>UPD packets.                                                                     | 2000                                 |
| lmp-tcp-cfg-peer | Packets from<br>a configured<br>LMP TCP<br>peer (SYNs or<br>newly<br>established<br>sessions).  | 2000                                 |
| Imp-tcp-default  | Packets from<br>an<br>unconfigured,<br>newly<br>configured, or<br>wild-card<br>LMP TCP<br>peer. | 2500                                 |
| Imp-tcp-known    | Packets from<br>an established<br>LMP peering<br>session.                                       | 1500                                 |
| lmp-udp          | Unicast LMP<br>UDP packets.                                                                     | 2000                                 |

| Flow Type         | Description                                                                              | Default Packet Rate<br>(Recommended) |
|-------------------|------------------------------------------------------------------------------------------|--------------------------------------|
| msdp-cfg-peer     | Packets from a configured MSDP peer.                                                     | 200                                  |
| msdp-default      | Packets from<br>an<br>unconfigured,<br>newly<br>configured, or<br>wildcard<br>MSDP peer. | 300                                  |
| msdp-known        | Packets from<br>an established<br>MSDP<br>session.                                       | 100                                  |
| multicast-default | Packets for<br>unconfigured<br>or newly<br>configured<br>multicast<br>groups.            | 2500                                 |
| multicast-known   | Packets for configured multicast groups.                                                 | 2000                                 |
| ntp-known         | Packets from an established NTP session.                                                 | 500                                  |
| ntp-default       | Packets from<br>a new or<br>newly<br>established<br>NTP session.                         | 500                                  |
| ospf-mc_default   | OSPF multicast packets for unconfigured (or newly configured) interfaces.                | 2000                                 |

| Flow Type       | Description                                                                            | Default Packet Rate<br>(Recommended) |
|-----------------|----------------------------------------------------------------------------------------|--------------------------------------|
| ospf-mc-known   | OSPF<br>multicast<br>packets for<br>configured<br>interfaces.                          | 1500                                 |
| ospf-uc-default | OSPF unicast<br>packets for<br>unconfigured<br>(or newly<br>configured)<br>interfaces. | 2000                                 |
| ospf-uc-known   | OSPF unicast packets for configured interfaces.                                        | 1000                                 |
| pim-multicast   | PIM multicast packets.                                                                 | 2000                                 |
| pim-unicast     | PIM unicast packets.                                                                   | 1500                                 |
| rip             | RIP packets.                                                                           | 1500                                 |
| rsh-default     | Packets from<br>a new or<br>newly<br>established<br>RSH session.                       | 200                                  |
| rsh-known       | Packets from an established RSH session.                                               | 200                                  |
| rsvp            | RSVP packets.                                                                          | 2000                                 |
| rsvp-udp        | RSVP UDP packets.                                                                      | 2000                                 |
| raw-default     | Packets for<br>unconfigured<br>or newly<br>configured<br>IPv4 or IPv6<br>protocols.    | 2500                                 |

| Flow Type     | Description                                                            | Default Packet Rate<br>(Recommended) |
|---------------|------------------------------------------------------------------------|--------------------------------------|
| raw-listen    | Packets for configured IP protocols.                                   | 2500                                 |
| shttp-default | Packets from<br>a new or<br>newly<br>established<br>SSHTP<br>session.  | 400                                  |
| shttp-known   | Packets from<br>an established<br>SHTTP<br>session.                    | 200                                  |
| snmp          | SNMP packets.                                                          | 300                                  |
| ssh-default   | Packets from<br>a new or<br>newly<br>established<br>SSH session.       | 300                                  |
| ssh-known     | Packets from an established SSH session.                               | 200                                  |
| tcp-cfg-peer  | Packets for configured TCP peers.                                      | 2000                                 |
| tcp-default   | Packets for<br>unconfigured<br>or newly<br>configured<br>TCP services. | 2500                                 |
| tcp-known     | Packets for established TCP sessions.                                  | 2000                                 |
| tcp-listen    | Packets for configured TCP services.                                   | 2500                                 |

| Flow Type      | Description                                                            | Default Packet Rate<br>(Recommended) |
|----------------|------------------------------------------------------------------------|--------------------------------------|
| telnet-default | Packets from<br>a new or<br>newly<br>established<br>Telnet<br>session. | 200                                  |
| telnet-known   | Packets from<br>an established<br>Telnet<br>session.                   | 200                                  |
| udp-cfg-peer   | Packets for<br>configured<br>UDP-based<br>protocol<br>sessions.        | 2500                                 |
| udp-default    | Packets for<br>unconfigured<br>or newly<br>configured<br>UDP services. | 2500                                 |
| udp-known      | Packets for established UDP sessions.                                  | 2000                                 |
| udp-listen     | Packets for configured UDP services.                                   | 2500                                 |

## Task ID

| Task ID         | Operations     |
|-----------------|----------------|
| config-services | read,<br>write |

## **Examples**

The following example shows how to configure the LPTS policer for the bgp-known flow type for all line cards:

```
RP/0/RSP0/CPU0:router# configure
RP/0/RSP0/CPU0:router(config)# lpts pifib hardware police
RP/0/RSP0/CPU0:router(config-pifib-policer-global)# flow bgp-known rate 20000
```

The following example shows how to configure LPTS policer for the Intermediate System-to-Intermediate System (IS-IS)-known flow type for a specific line card:

RP/0/RSP0/CPU0:router# configure
RP/0/RSP0/CPU0:routerconfig)# lpts pifib hardware police location 0/2/CPU0
RP/0/RSP0/CPU0:router(config-pifib-policer-per-node)# flow isis-known rate 22222

# lpts pifib hardware police

To configure the ingress policers and to enter pifib policer global configuration mode or pifib policer per-node configuration mode, use the **lpts pifib hardware police** command in Global Configuration mode. To set the policer to the default value, use the **no** form of this command.

To map the LPTS policer with an ACL, use the **lpts pifib hardware police acl** command in Global Configuration mode.

## **Syntax Description**

| location node-id         | (Optional) Designated node. The <i>node-id</i> argument is entered in the <i>rack/slot/module</i> notation.                                     |
|--------------------------|----------------------------------------------------------------------------------------------------|
| flow flow-type rate rate | LPTS flow type and the policer rate in packets per second (PPS).                                                                                |
| default                  | Indicates generic flows which are policed with default-rate. For example, BGP (*, 179), any packet with port:179 policed with default rate.     |
| known                    | Indicates specific flows which are policed with known-rate.                                                                                     |
| acl acl-name             | (Optional) Maps the LPTS policer with an ACL. The argument <i>acl-name</i> specifies pre Internal Forwarding Information Base access list name. |
| vrfvrf-name              | (Optional) Specifies VPN routing and forwarding (VRF) instance.                                                                                 |

| <pre>precedence {number   name}</pre> | Sets Type of Service (TOS) precedence value. You can specify either a precedence number or precedence name. The range of argument <i>number</i> is between 0 to 7. |
|---------------------------------------|----------------------------------------------------------------------------------------------------|
|                                       | The <i>name</i> argument has following keywords:                                                                                                    |
|                                       | • routine—Match packets with routine precedence (0)                                                                                                    |
|                                       | <ul> <li>priority—Match packets with priority<br/>precedence (1)</li> </ul>                                                                                        |
|                                       | <ul> <li>immediate—Match packets with immediate precedence (2)</li> </ul>                                                                                          |
|                                       | • flash—Match packets with flash precedence (3)                                                                                                    |
|                                       | • flash-override—Match packets with flash override precedence (4)                                                                                                  |
|                                       | • critical—Match packets with critical precedence (5)                                                                                                    |
|                                       | <ul> <li>internet—Match packets with internetwork<br/>control precedence (6)</li> </ul>                                                                            |
|                                       | <ul> <li>network—Match packets with network<br/>control precedence (7)</li> </ul>                                                                                  |
|                                       | You can configure the IP precedence for a specific node or globally for all nodes.                                                                                 |
| <b>np</b> np-number                   | Specifies network processor (NP) based policer in LPTS.                                                                                                    |

## **Command Modes**

## Global Configuration mode

## **Command History**

| Release          | Modification                                                                                                    |
|------------------|----------------------------------------------------------------------------------------------------|
| Release 3.7.2    | This command was introduced.                                                                                     |
| Release<br>4.2.0 | New flow types such as dns, radius, tacacs, ntp known, rsvp known and pim multicast known flow types were added. |
| Release<br>4.3.1 | The <b>precedence</b> keyword was added.                                                                         |
| Release 5.2.2    | The <b>acl</b> and <b>vrf</b> keywords were added as part of ACL based policer feature.                          |
| Release 5.3.2    | The <b>np</b> np-number keyword was added.                                                                       |

### **Usage Guidelines**

No specific guidelines impact the use of this command.

### Task ID

| Task ID         | Operations     |
|-----------------|----------------|
| lpts            | read,<br>write |
| config-services | read,<br>write |

## **Examples**

This example shows how to configure the **lpts pifib hardware police** command for all line cards:

```
RP/0/RSP0/CPU0:router(config)# lpts pifib hardware police
RP/0/RSP0/CPU0:router(config-pifib-policer-global)#
```

This example shows how to configure the **lpts pifib hardware police** command for a specific line card:

```
RP/0/RSP0/CPU0:router# configure
RP/0/RSP0/CPU0:router(config)# lpts pifib hardware police location 0/2/CPU0 flow dns rate
10
```

This example shows how to configure the TOS precedence globally (applies to all line cards at once) using the **lpts pifib hardware police** command:

```
RP/0/RSP0/CPU0:router# configure
RP/0/RSP0/CPU0:router(config)# lpts pifib hardware police flow telnet default precedence
internet network
```

This example shows how to configure the TOS precedence for the 0/2/CPU0 location using the **lpts** pifib hardware police command:

```
RP/0/RSP0/CPU0:router# configure
RP/0/RSP0/CPU0:router(config)# lpts pifib hardware police location 0/2/CPU0 flow telnet
default precedence 5 3 6
```

This example shows how to configure ACL based policer:

```
RP/0/RSP0/CPU0:router# configure
RP/0/RSP0/CPU0:router(config)# lpts pifib hardware police acl_name1 rate 100 vrf vrf1
```

| Command                                      | Description                                    |
|----------------------------------------------|------------------------------------------------|
| flow (LPTS), on page 473                     | Configures the policer for the LPTS flow type. |
| show lpts pifib hardware police, on page 519 | Displays the policer configuration value set.  |

# show lpts bindings

To display the binding information in the Port Arbitrator, use the **show lpts bindings** command in EXEC mode.

show lpts bindings [location node-id] [client-id {clnl | ipsec | ipv4-io | ipv6-io | mpa | tcp | test | udp | raw}] [brief] [vrf vrf-name]

## **Syntax Description**

location node-id (Optional) Displays information for the specified node. The node-id argument is entered in the rack/slot/module notation.
 client-id (Optional) Type of client. It can be one of the following values:

sphonar, type of elient. It can be one of the following values.

- clnl —ISO connectionless protocol (used by IS-IS)
- ipsec —Secure IP
- ipv4-io —Traffic processed by the IPv4 stack
- ipv6-io —Traffic processed by the IPv6 stack
- mpa —Multicast Port Arbitrator (multicast group joins)
- tcp —Transmission Control Protocol
- **test** —Test applications
- udp —User Datagram Protocol
- raw —Raw IP

| brief        | (Optional) Displays summary output. |
|--------------|-------------------------------------|
| vrf vrf-name | (Optional) Name of assigned VRF.    |

## **Command Default**

No default behavior or values

## **Command Modes**

EXEC mode

# **Command History**

| Release       | Modification                 |
|---------------|------------------------------|
| Release 3.7.2 | This command was introduced. |

## **Usage Guidelines**

The **show lpts bindings** command displays the Local Packet Transport Services (LPTS) bindings (requests to receive traffic of a particular type). Bindings are aggregated into flows by the LPTS Port Arbitrator; flows are then programmed into the Internal Forwarding Information Base (IFIB) and Pre-IFIB to direct packets to applications.

If you specify the optional **client-id** keyword and type of client, only bindings from that client are shown. If you specify the optional **location** keyword and *node-id* argument, only bindings from clients on that node are displayed.

#### Task ID

| Task<br>ID | Operations |
|------------|------------|
| lpts       | read       |

## **Examples**

The following sample output is from the **show lpts bindings** command, displaying bindings for all client ID types:

```
RP/0/RSP0/CPU0:router# show lpts bindings
@ - Indirect binding; Sc - Scope
Location :0/1/CPU0
Client ID :IPV4 IO
Cookie :0x0000001
Clnt Flags :
Layer 3 :IPV4
Layer 4
          :ICMP
Local Addr :any
Remote Addr: any
Local Port :any
Remote Port:any
          :Type / Intf or Pkt Type / Source Addr / Location
INCLUDE TYPE / type 8
INCLUDE TYPE / type 13
INCLUDE TYPE / type 17
Location :0/2/CPU0
Client ID :IPV4 IO
Cookie :0x0000001
Clnt Flags :
Layer 3 :IPV4
Layer 4
         :ICMP
Local Addr :any
Remote Addr:any
Local Port :any
Remote Port:any
Filters : Type / Intf or Pkt Type / Source Addr / Location
INCLUDE TYPE / type 8
 INCLUDE TYPE / type 13
INCLUDE TYPE / type 17
Location :0/RP1/CPU0
Client ID :TCP
Cookie :0x4826f1f8
Clnt Flags : REUSEPORT
Layer 3 :IPV4
Layer 4
         :TCP
Local Addr :any
Remote Addr:any
Local Port :7
Remote Port:any
Location :0/RP1/CPU0
Client ID :TCP
Cookie :0x4826fa0c
Clnt Flags : REUSEPORT
Layer 3 :IPV4
Layer 4 :TCP
Local Addr :any
Remote Addr:any
Local Port :9
Remote Port:any
Location :0/RP1/CPU0
Client ID :TCP
```

```
Cookie :0x482700d0
Clnt Flags : REUSEPORT
Layer 3 :IPV4
Layer 4 :TCP
Local Addr :any
Remote Addr:any
Local Port :19
Remote Port:any
Location :0/RP1/CPU0
Client ID :IPV4_IO
Cookie :0x0000001
Clnt Flags :
Layer 3 :IPV4
Layer 4 :ICMP
Local Addr :any
Remote Addr:any
Local Port :any
Remote Port:any
Filters : Type / Intf or Pkt Type / Source Addr / Location
INCLUDE TYPE / type 8
 INCLUDE_TYPE / type 13
 INCLUDE_TYPE / type 17
```

#### Table 43: show lpts bindings Command Field Descriptions

| Field          | Description                                                                  |
|----------------|------------------------------------------------------------------------------|
| Location       | Node location, in the format of <i>rack/slot/module</i> .                    |
| Client ID      | LPTS client type.                                                            |
| Cookie         | Client's unique tag for the binding.                                         |
| Clnt Flags     | REUSEPORT client has set the SO_REUSEPORT or SO_REUSEADDR socket option.     |
| Layer 3        | Layer 3 protocol (IPv4, IPv6, CLNL).                                         |
| Layer 4        | Layer 4 protocol (TCP, UDP).                                                 |
| Local Addr     | Local (destination) address.                                                 |
| Remote<br>Addr | Remote (source) address.                                                     |
| Local Port     | Local (destination) TCP or UDP port, or ICMP/IGMP packet type, or IPsec SPI. |
| Remote Port    | Remote (source) TCP or UDP port.                                             |

The following sample output is from the **show lpts bindings brief** command:

| 0/1/CPU0 | IPV4 | LO | IPV4 | ICMP  | * | any.TSTAMP any  | any |
|----------|------|----|------|-------|---|-----------------|-----|
| 0/1/CPU0 | IPV4 | LO | IPV4 | ICMP  | * | any.MASKREQ any | any |
| 0/1/CPU0 | IPV6 | LO | IPV6 | ICMP6 | * | any.ECHOREQ any | any |
| 0/3/CPU0 | IPV4 | LO | IPV4 | ICMP  | * | any.ECHO any    | any |
| 0/3/CPU0 | IPV4 | LO | IPV4 | ICMP  | * | any.TSTAMP any  | any |

## Table 44: show lpts bindings brief Command Field Descriptions

| Field                     | Description                                                                  |
|---------------------------|------------------------------------------------------------------------------|
| Location                  | Node location, in the format of rack/slot/module.                            |
| Clnt ID                   | LPTS client type.                                                            |
| Sc                        | Scope (LR = Logical-Router, LO = Local).                                     |
| Layer 3                   | Layer 3 protocol.                                                            |
| Layer 4                   | Layer 4 protocol.                                                            |
| VRF-ID                    | VPN routing and forwarding (VRF) identification (vrfid) number.              |
| Local,Remote Address.Port | Local (destination) and Remote (source) addresses and ports or packet types. |
| Interface                 | Inbound interface.                                                           |

| Command                        | Description                                              |
|--------------------------------|----------------------------------------------------------|
| show lpts clients, on page 489 | Displays the client information for the Port Arbitrator. |
| show lpts flows, on page 491   | Displays information about LPTS flows.                   |

# show lpts clients

To display the client information for the Port Arbitrator, use the **show lpts clients** command in EXEC mode.

show lpts clients [times]

## **Syntax Description**

times (Optional) Displays information about binding request rates and service times.

## **Command Default**

No default behavior or values

# **Command History**

| Rel      | ease      | Modification                 |
|----------|-----------|------------------------------|
| Rel 3.7. | ease<br>2 | This command was introduced. |

## **Usage Guidelines**

The **show lpts clients** command displays the clients connected to the local packet transport services (LPTS) port arbitrator (PA).

## Task ID

| Task<br>ID | Operations |
|------------|------------|
| lpts       | read       |

# **Examples**

The following sample output is from the **show lpts clients** command:

RP/0/RSP0/CPU0:router# show lpts clients

| o flgs - open | flags ; clid - | client id |        |
|---------------|----------------|-----------|--------|
| clid          | loc            | flags     | o flgs |
| RAW(3)        | 0/RP1/CPU0     | 0x1       | 0x2    |
| TCP(1)        | 0/RP1/CPU0     | 0x1       | 0x2    |
| IPV4 IO(5)    | 0/1/CPU0       | 0x3       | 0x2    |
| IPV4_IO(5)    | 0/2/CPU0       | 0x3       | 0x2    |
| IPV4_IO(5)    | 0/RP1/CPU0     | 0x3       | 0x2    |
| MPA (7)       | 0/RP1/CPU0     | 0x3       | 0x0    |

This table describes the significant fields shown in the display.

# Table 45: show lpts clients Command Field Descriptions

| Field | Description                                    | on                                                     |  |  |
|-------|------------------------------------------------|--------------------------------------------------------|--|--|
| Clid  | LPTS clie                                      | LPTS client ID.                                        |  |  |
| Loc   | Node location, in the format rack/slot/module. |                                                        |  |  |
| Flags | Client flags.                                  |                                                        |  |  |
|       | Note                                           | The client flags are used only for debugging purposes. |  |  |

| Field   | Description |                                                      |
|---------|-------------|------------------------------------------------------|
| o_flags | Open flags. |                                                      |
|         | Note        | The open flags are used only for debugging purposes. |

The following sample output is from the **show lpts clients times** command. The output shows samples for the last 30 seconds, 1 minute, 5 minutes, 10 minutes, and a total (if nonzero). The number of transactions, number of updates, and the minimum/average/maximum time in milliseconds to process each transaction is shown.

# RP/0/RSP0/CPU0:router# show lpts clients times

|              | flags ; clid - cl. loc flags |     |     |
|--------------|------------------------------|-----|-----|
| RAW(3)       | 0/RP1/CPU0                   | 0x1 | 0x2 |
| 30s:2 tx 2   | upd 2/2/3ms/tx               |     |     |
| 1m:2 tx 2    | upd 2/2/3ms/tx               |     |     |
| 5m:2 tx 2    | upd 2/2/3ms/tx               |     |     |
| 10m:2 tx 2   | upd 2/2/3ms/tx               |     |     |
| total:2 tx 2 | upd 2/-/3ms/tx               |     |     |
| TCP(1)       | 0/RP1/CPU0                   | 0x1 | 0x2 |
| total:3 tx 3 | upd 1/-/1ms/tx               |     |     |
| IPV4_IO(5)   | 0/1/CPU0                     | 0x3 | 0x2 |
| total:1 tx 1 | upd 0/-/0ms/tx               |     |     |
| IPV4_IO(5)   | 0/2/CPU0                     | 0x3 | 0x2 |
| total:1 tx 1 | upd 1/-/1ms/tx               |     |     |
| IPV4_IO(5)   | 0/RP1/CPU0                   | 0x3 | 0x2 |
| total:1 tx 1 | upd 3/-/3ms/tx               |     |     |
| MPA(7)       | 0/RP1/CPU0                   | 0x3 | 0x0 |

| Command                         | Description                                              |
|---------------------------------|----------------------------------------------------------|
| show lpts bindings, on page 485 | Displays the binding information in the port arbitrator. |
| show lpts flows, on page 491    | Displays information about LPTS flows.                   |

# show lpts flows

To display information about Local Packet Transport Services (LPTS) flows, use the show lpts flows command in EXEC mode.

## show lpts flows [brief]

## **Syntax Description**

brief (Optional) Displays summary output.

## **Command Default**

No default behavior or values

## **Command Modes**

EXEC mode

## **Command History**

| Release       | Modification                 |
|---------------|------------------------------|
| Release 3.7.2 | This command was introduced. |

## **Usage Guidelines**

The **show lpts flows** command is used to display LPTS flows, which are aggregations of identical binding requests from multiple clients and are used to program the LPTS Internal Forwarding Information Base (IFIB) and Pre-IFIB.

#### Task ID

| Task<br>ID | Operations |
|------------|------------|
| lpts       | read       |

## **Examples**

The following sample output is from the **show lpts flows** command:

RP/0/RSP0/CPU0:router# show lpts flows

L3-proto : IPV4(2) L4-proto : ICMP(1) : \* (00000000) VRF-ID Local-IP : any Remote-IP : any Pkt-Type

Remote-Port : any Interface : any (0x0): ICMP-local Flow-type Min-TTL

Slice : RAWIP4 FM

: 0x20 (in Pre-IFIB) Flags

Location : (drop)

Element References location / count / scope

\* / 3 / LOCAL

Table 46: show lpts flows Command Field Descriptions

| Field              | Description                                                                                                    |
|--------------------|----------------------------------------------------------------------------------------------------|
| L3-proto           | Layer 3 protocol (IPv4, IPv6, CLNL).                                                                                                    |
| L4-proto           | Layer 4 protocol (TCP, UDP, and so on).                                                                                                    |
| VRF-ID             | VPN routing and forwarding (VRF) identification (vrfid) number.                                                                                                    |
| Local-IP           | Local (destination) IP address.                                                                                                    |
| Remote-IP          | Remote (source) IP address.                                                                                                    |
| Pkt-Type           | ICMP or IGMP packet type.                                                                                                    |
| Remote-Port        | Remote (source) TCP or UDP port.                                                                                                    |
| Interface          | Ingress interface.                                                                                                    |
| Flow-type          | Flow classification for hardware packet policing.                                                                                                    |
| Min-TTL            | Minimum time-to-live value expected from in the incoming packet. Any packet received with a lower TTL value will be dropped.                                                                                                    |
| Slice              | IFIB slice.                                                                                                    |
| Flags              | <ul> <li>Has FGID: Delivered to multiple destinations.</li> <li>No IFIB entry: IFIB entry suppressed.</li> <li>Retrying FGID allocation.</li> <li>In Pre-IFIB: Entry is in Pre-IFIB as well.</li> <li>Deliver to one: If multiple bindings, will deliver to only one.</li> </ul> |
| Location           | rack/slot/module to deliver to.                                                                                                    |
| Element References | <ul> <li>location: rack/slot/module of client.</li> <li>count: number of clients at that location.</li> <li>scope: binding scope (LR:Logical Router, LOCAL:Local).</li> </ul>                                                                                                    |

The following sample output is from the **show lpts flows brief** command:

## RP/0/RSP0/CPU0:router# show lpts flows brief

+ - Additional delivery destination; L - Local interest; P - In Pre-IFIB

| L3   | L4    | VRF-ID  | Local, Remote Address.Port | Interface | Location | LP |
|------|-------|---------|----------------------------|-----------|----------|----|
|      |       |         |                            |           |          |    |
| IPV4 | ICMP  | *       | any.ECHO any               | any       | (drop)   | LP |
| IPV4 | ICMP  | *       | any.TSTAMP any             | any       | (drop)   | LP |
| IPV4 | ICMP  | *       | any.MASKREQ any            | any       | (drop)   | LP |
| IPV6 | ICMP6 | *       | any.ECHOREQ any            | any       | (drop)   | LP |
| IPV4 | any   | default | 224.0.0.2 any              | Gi0/1/0/1 | 0/5/CPU0 | P  |
|      |       |         |                            |           |          |    |

Table 47: show lpts flows brief Command Field Descriptions

| Field                      | Description                                                                                                    |
|----------------------------|----------------------------------------------------------------------------------------------------|
| L3                         | Layer 3 protocol (IPv4, IPv6, CLNL).                                                                                                    |
| L4                         | Layer 4 protocol.                                                                                                    |
| VRF-ID                     | VPN routing and forwarding (VRF) identification (vrfid) number.                                                                                                    |
| Local, Remote Address.Port | Local (destination) and remote (source) IP addresses and TCP or UDP ports, or ICMP/IGMP packet types, or IPSec Security Parameters Indices.                         |
| Interface                  | Ingress interface.                                                                                                    |
| Location                   | Delivery location:  • rack/slot/module—Individual location.  • [0xNNNN]—Multiple locations (platform-dependent value).  • (drop)—Do not deliver to any application. |
| LP                         | Local interest (to be processed by IPv4 or IPv6 stack directly) or entry is resident in Pre-IFIB.                                                                   |

| Command                         | Description                                               |
|---------------------------------|-----------------------------------------------------------|
| show lpts bindings, on page 485 | Displays the binding information in the Port Arbitrator . |
| show lpts clients, on page 489  | Displays the client information for the Port Arbitrator . |

# show lpts ifib

To display the entries in the Internal Forwarding Information Base (IFIB), use the **show lpts ifib** command in EXEC mode.

show lpts ifib [entry] [ $\{type \mid bgp4 \mid bgp6 \mid isis \mid mcast4 \mid mcast6 \mid ospf-mc4 \mid ospf-mc6 \mid ospf4 \mid ospf6 \mid raw4 \mid raw6 \mid tcp4 \mid tcp6 \mid udp4 \mid udp6 \} \mid all \}$  [brief [statistics]] [slices] [times] [location node-id]

# **Syntax Description**

| entry            | (Optional) Displays the IFIB entries.                                                                                                  |
|------------------|----------------------------------------------------------------------------------------------------|
| type             | (Optional) Displays the following protocol types.                                                                                      |
|                  | • bgp4 —IPv4 Border Gateway Protocol (BGP) slice                                                                                       |
|                  | • <b>bgp6</b> —IPv6 BGP slice                                                                                                    |
|                  | • isis —Intermediate System-to-Intermediate System (IS-IS) slice                                                                       |
|                  | • mcast4 —IPv4 multicast slice                                                                                                    |
|                  | • mcast6 —IPv6 multicast slice                                                                                                    |
|                  | • ospf-mc4 —IPv4 Open Shortest Path First (OSPF) multicast slice                                                                       |
|                  | • ospf-mc6 —IPv6 OSPF multicast slice                                                                                                  |
|                  | • ospf4 —IPv4 OSPF slice                                                                                                    |
|                  | • ospf6 —IPv6 OSPF slice                                                                                                    |
|                  | • raw4 —IPv4 raw IP                                                                                                    |
|                  | • raw6 —IPv6 raw IP                                                                                                    |
|                  | • tcp4 —IPv4 Transmission Control Protocol (TCP) slice                                                                                 |
|                  | • tcp6 —IPv6 TCP slice                                                                                                    |
|                  | • udp4 —IPv4 UDP slice                                                                                                    |
|                  | • udp6 —IPv6 UDP slice                                                                                                    |
| all              | Displays all IFIB types.                                                                                                    |
| brief            | (Optional) Displays the IFIB entries in brief format.                                                                                  |
| statistics       | (Optional) Displays the IFIB table with statistics information.                                                                        |
| slices           | (Optional) Displays IFIB slices.                                                                                                    |
| times            | (Optional) Displays the IFIB update transaction times.                                                                                 |
| location node-id | (Optional) Specifies the location of the Flow Manager. The <i>node-id</i> argument is entered in the <i>rack/slot/module</i> notation. |

## **Command Default**

No default behavior or values

## **Command Modes**

EXEC mode

# **Command History**

| Release       | Modification                 |
|---------------|------------------------------|
| Release 3.7.2 | This command was introduced. |

## **Usage Guidelines**

Use this command to display detailed information about the entries in an IFIB slice. This command is useful for debugging problems with delivering packets to applications.

When the **statistics** keyword is used, detailed statistics are displayed for packet count, number of entries in each slice, and a total entries count.

#### Task ID

| Task<br>ID | Operations |
|------------|------------|
| lpts       | read       |

# **Examples**

The following sample output is from the **show lpts ifib** command:

```
RP/0/RSP0/CPU0:router# show lpts ifib
O - Opcode; A - Accept Counter; D - Drop Counter; F - Flow Type; L - Listener Tag;
I - Local Flag; Y - SYN; T - Min TTL; DV - Deliver; DP - Drop; RE - Reassemble; na - Not
Applicable
-----
VRF-ID
             : default (0x60000000)
Port/Type
             : any
Source Port
             : any
              : any
Dest IP
Source IP
              : any
Layer 4
             : 88 (88)
Interface
             : any (0x0)
O/A/D/F/L/I/Y/T : DELIVER/0/0/EIGRP/IPv4_STACK/0/0/0
Deliver List : 0/5/CPU0
```

This table describes the significant fields shown in the display.

Table 48: show lpts ifib entries Command Field Descriptions

| Field       | Description                                                                                                    |  |
|-------------|----------------------------------------------------------------------------------------------------|--|
| VRF-ID      | VPN routing and forwarding (VRF) identification (vrfid) number.                                                 |  |
| Port/Type   | Destination (local) TCP or UDP port number, or ICMP/IGMP packet type, or IPSec Security Parameters Index.t2222. |  |
| Source Port | Source (remote) TCP or UDP port.                                                                                |  |
| Dest IP     | Destination (local) IP address.                                                                                 |  |
| Source IP   | Source (remote) IP address.                                                                                     |  |
| Layer 4     | Layer 4 protocol number (6 = TCP).                                                                              |  |
|             | Note Only the common Layer 4 protocol names are displayed.                                                      |  |
| Interface   | Ingress interface name.                                                                                         |  |

| Field         | Description                                                                                                    |
|---------------|----------------------------------------------------------------------------------------------------|
| O/S/P/R/L/I/Y | <ul> <li>O: Opcode (DELIVER, DROP, or REASSEMBLE</li> <li>S: Stats counter</li> <li>P: Packet forwarding priority (LO, MED, or HIGH)</li> <li>R: Rate limit (LO, MED, or HIGH)</li> <li>L: Listener tag (IPv4_STACK, IPv6_STACK, or CLNL_STACK)</li> <li>I: Local-interest flag (0 or 1)</li> <li>Y: TCP SYN flag (0 or 1)</li> </ul> |
| Deliver List  | • (drop)—Drop packet     • rack/slot/module—Deliver to single destination     • [0xNNNN]—Deliver to multiple destinations (platform-dependent format)                                                                                                    |

The following sample output is from the **show lpts ifib brief** command:

## RP/0/RSP0/CPU0:router# show lpts ifib brief

| Slice | Local, Remote Address.Port | L4  | Interface | Dlvr       |
|-------|----------------------------|-----|-----------|------------|
|       |                            |     |           |            |
| TCP4  | any.7 any                  | TCP | any       | 0/RP1/CPU0 |
| TCP4  | any.9 any                  | TCP | any       | 0/RP1/CPU0 |

The following sample output is from the **show lpts ifib brief statistics** command:

# RP/0/RSP0/CPU0:router# show lpts ifib brief statistics

| Slice                | Local, Remote Address.Port           | L4                | Interface         | Accept/Drop       |
|----------------------|--------------------------------------|-------------------|-------------------|-------------------|
| TCP4<br>TCP4<br>TCP4 | any.7 any<br>any.9 any<br>any.19 any | TCP<br>TCP<br>TCP | any<br>any<br>any | 0/0<br>0/0<br>0/0 |
| Slice                | Num. Entries Accepts/Drops           |                   |                   |                   |
| TCP4                 | 3 0/0<br>3 0/0                       |                   |                   |                   |

| Command                            | Description                      |
|------------------------------------|----------------------------------|
| show lpts ifib slices, on page 497 | Displays IFIB slice information. |

# show lpts ifib slices

To display Internal Forwarding Information Base (IFIB) slice information, use the **show lpts ifib slices** command in EXEC mode.

show lpts ifib slices [type {bgp4 | bgp6 | isis | mcast4 | mcast6 | ospf-mc4 | ospf-mc6 | ospf4 | ospf6 | raw4 | raw6 | tcp4 | tcp6 | udp4 | udp6}] [all] [statistics] [times]

## **Syntax Description**

type (Optional) Enter protocol types.

- bgp4 —IPv4 Border Gateway Protocol (BGP) slice
- bgp6 —IPv6 BGP slice
- isis —Intermediate System-to-Intermediate System (IS-IS) slice
- mcast4 —IPv4 multicast slice
- mcast6 —IPv6 multicast slice
- **ospf-mc4** —IPv4 Open Shortest Path First (OSPF) multicast slice
- ospf-mc6 —IPv6 OSPF multicast slice
- ospf4 —IPv4 OSPF slice
- ospf6 —IPv6 OSPF slice
- raw4 —IPv4 raw IP
- raw6 —IPv6 raw IP
- tcp4 IPv4 Transmission Control Protocol (TCP) slice
- tcp6 —IPv6 TCP slice
- udp4 —IPv4 UDP slice
- udp6 —IPv6 UDP slice

all (Optional) Displays all entries.

statistics (Optional) Displays the statistics for slice lookups.

times (Optional) Displays the IFIB update transaction times.

#### **Command Default**

No default behavior or values

## **Command Modes**

EXEC mode

# **Command History**

| Release       | Modification                 |
|---------------|------------------------------|
| Release 3.7.2 | This command was introduced. |

## **Usage Guidelines**

Use the **show lpts ifib slices** command when troubleshooting IFIB entries and slice assignments. This command is especially useful when troubleshooting problems with delivering packets to applications.

## Task ID

| Task<br>ID | Operations |
|------------|------------|
| lpts       | read       |

# **Examples**

The following sample output is from the **show lpts ifib slices** command:

RP/0/RSP0/CPU0:router# show lpts ifib slices

| Slice    | L3   | L4   | Port | Location   |
|----------|------|------|------|------------|
|          |      |      |      |            |
| RAWIP4   | IPV4 | any  | any  | 0/RP1/CPU0 |
| RAWIP6   | IPV6 | any  | any  | 0/RP1/CPU0 |
| OSPF4    | IPV4 | OSPF | any  | 0/RP1/CPU0 |
| OSPF6    | IPV6 | OSPF | any  | 0/RP1/CPU0 |
| OSPF_MC4 | IPV4 | any  | any  | 0/RP1/CPU0 |
| OSPF_MC6 | IPV6 | any  | any  | 0/RP1/CPU0 |
| BGP4     | IPV4 | TCP  | 179  | 0/RP1/CPU0 |
| BGP6     | IPV6 | TCP  | 179  | 0/RP1/CPU0 |
|          |      |      |      |            |
| UDP4     | IPV4 | UDP  | any  | 0/RP1/CPU0 |
| UDP6     | IPV6 | UDP  | any  | 0/RP1/CPU0 |
| TCP4     | IPV4 | TCP  | any  | 0/RP1/CPU0 |
| TCP6     | IPV6 | TCP  | any  | 0/RP1/CPU0 |
| ISIS     | CLNS | -    | any  | 0/RP1/CPU0 |
| MCAST4   | IPV4 | any  | any  | 0/RP1/CPU0 |
| MCAST6   | IPV6 | any  | any  | 0/RP1/CPU0 |
|          |      | - 4  | - 1  | ., ,       |

The following sample output is from the **show lpts ifib slices times** command:

RP/0/RSP0/CPU0:router# show lpts ifib slices times

| Slice    | L3     | L4       | Port   | Location   |
|----------|--------|----------|--------|------------|
|          |        |          |        |            |
| RAWIP4   | IPV4   | any      | any    | 0/RP1/CPU0 |
| RAWIP6   | IPV6   | any      | any    | 0/RP1/CPU0 |
| OSPF4    | IPV4   | OSPF     | any    | 0/RP1/CPU0 |
| OSPF6    | IPV6   | OSPF     | any    | 0/RP1/CPU0 |
| OSPF_MC4 | IPV4   | any      | any    | 0/RP1/CPU0 |
| OSPF_MC6 | IPV6   | any      | any    | 0/RP1/CPU0 |
| BGP4     | IPV4   | TCP      | 179    | 0/RP1/CPU0 |
| BGP6     | IPV6   | TCP      | 179    | 0/RP1/CPU0 |
|          |        |          |        |            |
| UDP4     | IPV4   | UDP      | any    | 0/RP1/CPU0 |
| UDP6     | IPV6   | UDP      | any    | 0/RP1/CPU0 |
| TCP4     | IPV4   | TCP      | any    | 0/RP1/CPU0 |
| TCP6     | IPV6   | TCP      | any    | 0/RP1/CPU0 |
| ISIS     | CLNS   | -        | any    | 0/RP1/CPU0 |
| MCAST4   | IPV4   | any      | any    | 0/RP1/CPU0 |
| MCAST6   | IPV6   | any      | any    | 0/RP1/CPU0 |
| Flow Ma  | anagei | r 0/RP1, | /CPU0: |            |
| total    | :5 tx  | 13 upd   | 1/-/1r | ms/tx      |

The following sample output is from the **show lpts ifib slices statistics** command:

```
RP/0/RSP0/CPU0:router# show lpts ifib slices all statistics

Slice L3 L4 Port Location Lookups RmtDlvr Rejects RLDrops NoEntry
```

| RAWIP4                                        | IPV4  | any     | any | 0/0/CPU0 | 5    | 0 | 0   | 0 | 0 |
|-----------------------------------------------|-------|---------|-----|----------|------|---|-----|---|---|
| RAWIP6                                        | IPV6  | any     | any | 0/0/CPU0 | 0    | 0 | 0   | 0 | 0 |
| OSPF4                                         | IPV4  | OSPF    | any | 0/0/CPU0 | 0    | 0 | 0   | 0 | 0 |
| OSPF6                                         | IPV6  | OSPF    | any | 0/0/CPU0 | 0    | 0 | 0   | 0 | 0 |
| OSPF_MC4                                      | IPV4  | any     | any | 0/0/CPU0 | 0    | 0 | 0   | 0 | 0 |
| OSPF MC6                                      | IPV6  | any     | any | 0/0/CPU0 | 0    | 0 | 0   | 0 | 0 |
| BGP4                                          | IPV4  | TCP     | 179 | 0/0/CPU0 | 0    | 0 | 0   | 0 | 0 |
| BGP6                                          | IPV6  | TCP     | 179 | 0/0/CPU0 | 0    | 0 | 0   | 0 | 0 |
|                                               |       |         |     |          |      |   |     |   |   |
| UDP4                                          | IPV4  | UDP     | any | 0/0/CPU0 | 3704 | 0 | 979 | 0 | 0 |
| UDP6                                          | IPV6  | UDP     | any | 0/0/CPU0 | 0    | 0 | 0   | 0 | 0 |
| TCP4                                          | IPV4  | TCP     | any | 0/0/CPU0 | 0    | 0 | 0   | 0 | 0 |
| TCP6                                          | IPV6  | TCP     | any | 0/0/CPU0 | 0    | 0 | 0   | 0 | 0 |
| ISIS                                          | CLNS  | -       | any | 0/0/CPU0 | 0    | 0 | 0   | 0 | 0 |
| MCAST4                                        | IPV4  | any     | any | 0/0/CPU0 | 0    | 0 | 0   | 0 | 0 |
| MCAST6                                        | IPV6  | any     | any | 0/0/CPU0 | 0    | 0 | 0   | 0 | 0 |
| Flow Manager 0/0/CPU0:                        |       |         |     |          |      |   |     |   |   |
| Packet                                        | ts in | : 3792  |     |          |      |   |     |   |   |
| Packets delivered locally without lookups: 83 |       |         |     |          |      |   |     |   |   |
| Slice                                         | looki | ups: 37 | 09  |          |      |   |     |   |   |
| Reje                                          | ects: | 979     |     |          |      |   |     |   |   |
|                                               |       |         |     |          |      |   |     |   |   |

Table 49: show lpts ifib slices statistics Command Field Descriptions

| Field    | Description                                            |
|----------|--------------------------------------------------------|
| Slice    | Slice number.                                          |
| L3-proto | Layer 3 protocol (IPv4, IPv6, CLNL).                   |
| L4-proto | Layer 4 protocol (TCP, UDP, and others).               |
| Port     | Local (destination) TCP or UDP port.                   |
| Location | Node location, in the format <i>rack/slot/module</i> . |

| Command                     | Description                   |
|-----------------------------|-------------------------------|
| show lpts ifib, on page 494 | Displays entries in the IFIB. |

# show lpts ifib statistics

To display Internal Forwarding Information Base (IFIB) statistics, use the **show lpts ifib statistics** command in EXEC mode.

show lpts ifib statistics [location node-id]

# **Syntax Description**

**location** *node-id* (Optional) Displays IFIB statistics for the designated node. The *node-id* argument is entered in the *rack/slot/module* notation.

## **Command Default**

No default behavior or values

#### **Command Modes**

EXEC mode

## **Command History**

| Release       | Modification                 |
|---------------|------------------------------|
| Release 3.7.2 | This command was introduced. |

# **Usage Guidelines**

No specific guidelines impact the use of this command.

## Task ID

| Task<br>ID | Operations |
|------------|------------|
| lpts       | read       |

## **Examples**

The following sample output is from the **show lpts ifib statistics** command:

RP/0/RSP0/CPU0:router# show lpts ifib statistics

```
Flow Manager 0/RP1/CPU0:
Packets in:254
Packets delivered locally without lookups:0
Slice lookups:254
Post-lookup error drops:
Failed ipv4_netio_input:1
Rejects:254
Packets delivered locally:0
Packets delivered remotely:0
```

This table describes the significant fields shown in the display.

# Table 50: show lpts ifib statistics Command Field Descriptions

| Field                                     | Description                                                   |
|-------------------------------------------|---------------------------------------------------------------|
| Packets in                                | Packets presented to the LPTS decaps node in netio.           |
| Packets delivered locally without lookups | Packets previously resolved on a LC delivered directly to L3. |

| Field                      | Description                                                      |
|----------------------------|------------------------------------------------------------------|
| Slice lookups              | Packets requiring slice lookups.                                 |
| Post-lookup error drops    | Packets dropped after a slice lookup.                            |
| Rejects                    | Packets that caused a TCP RST or ICMP Port/Protocol Unreachable. |
| Packets delivered locally  | Packets delivered to local applications after slice lookups.     |
| Packets delivered remotely | Packets delivered to applications on remote RPs.                 |

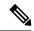

Note

The sample output is an example only and displays only those fields showing a value. No display exists for nonzero values. This command may show other values depending on your router configuration.

| Command                     | Description                            |
|-----------------------------|----------------------------------------|
| show lpts ifib, on page 494 | Displays the entries in an IFIB slice. |

# show lpts ifib times

To display Internal Forwarding Information Base (IFIB) update transaction times, use the **show lpts ifib times** command in EXEC mode.

show lpts ifib times [location node-id]

## **Syntax Description**

**location** *node-id* (Optional) Displays IFIB update transaction times for the designated node. The *node-id* argument is entered in the *rack/slot/module* notation.

# **Command Modes**

EXEC mode

## **Command History**

| Release       | Modification                 |
|---------------|------------------------------|
| Release 3.7.2 | This command was introduced. |

# **Usage Guidelines**

No specific guidelines impact the use of this command.

# Task ID

| Task<br>ID | Operations |
|------------|------------|
| lpts       | read       |

## **Examples**

The following sample output is from the **show lpts ifib times** command:

RP/0/RSP0/CPU0:router# show lpts ifib times

| Slice     | L3     | L4       | Port | Location   |
|-----------|--------|----------|------|------------|
|           |        |          |      |            |
| RAWIP4    | IPV4   | any      | any  | 0/RP1/CPU0 |
| RAWIP6    | IPV6   | any      | any  | 0/RP1/CPU0 |
| OSPF4     | IPV4   | OSPF     | any  | 0/RP1/CPU0 |
| OSPF6     | IPV6   | OSPF     | any  | 0/RP1/CPU0 |
| OSPF_MC4  | IPV4   | any      | any  | 0/RP1/CPU0 |
| OSPF_MC6  | IPV6   | any      | any  | 0/RP1/CPU0 |
| BGP4      | IPV4   | TCP      | 179  | 0/RP1/CPU0 |
| BGP6      | IPV6   | TCP      | 179  | 0/RP1/CPU0 |
| UDP4      | IPV4   | UDP      | any  | 0/RP1/CPU0 |
| UDP6      | IPV6   | UDP      | any  | 0/RP1/CPU0 |
| TCP4      | IPV4   | TCP      | any  | 0/RP1/CPU0 |
| TCP6      | IPV6   | TCP      | any  | 0/RP1/CPU0 |
| ISIS      | CLNS   | -        | any  | 0/RP1/CPU0 |
| MCAST4    | IPV4   | any      | any  | 0/RP1/CPU0 |
| MCAST6    | IPV6   | any      | any  | 0/RP1/CPU0 |
| Flow Mana | ager ( | )/RP1/CE | PU0: |            |

total:5 tx 13 upd 1/-/1ms/tx

Table 51: show lpts ifib times Command Field Descriptions

| Field          | Description                                    |
|----------------|------------------------------------------------|
| Slice          | Slice number.                                  |
| L3<br>Protocol | Layer 3 protocol (IPv4, IPV6, CLNL).           |
| L4<br>Protocol | Layer 4 protocol (TCP, UDP, and so on).        |
| Port           | Local (destination) TCP or UDP port.           |
| Location       | Node location, in the format rack/slot/module. |

| Command                     | Description                                                   |
|-----------------------------|---------------------------------------------------------------|
| show lpts ifib, on page 494 | Displays detailed information about entries in an IFIB slice. |

# show lpts mpa groups

To display aggregate information about multicast bindings for groups, use the **show lpts mpa groups** command in EXEC mode.

show lpts mpa groups type interface-path-id

## **Syntax Description**

type Interface type. For more information, use the question mark (?) online help function.

interface-path-id Either a physical interface instance or a virtual interface instance as follows:

- Physical interface instance. Naming notation is *rack/slot/module/port* and a slash between values is required as part of the notation.
  - rack: Chassis number of the rack.
  - slot: Physical slot number of the modular services card or line card.
  - module: Module number. A physical layer interface module (PLIM) is always 0.
  - port: Physical port number of the interface.

Note

In references to a Management Ethernet interface located on a route processor card, the physical slot number is alphanumeric (RSP0) and the module is CPU0. Example: interface MgmtEth0/RSP0/CPU0/0.

• Virtual interface instance. Number range varies depending on interface type.

For more information about the syntax for the router, use the question mark (?) online help function.

## **Command Default**

No default behavior or values

#### **Command Modes**

EXEC mode

## **Command History**

| Release       | Modification                 |
|---------------|------------------------------|
| Release 3.7.2 | This command was introduced. |

## **Usage Guidelines**

The **show lpts mpa groups** command is used to aggregate information about the multicast groups joined on a specified interface. This command also displays the filter mode and source list associated with the groups joined on a specified interface.

# Task ID

| Task ID | Operations |
|---------|------------|
| lpts    | read       |
| network | read       |

# **Examples**

The following sample output is from the **show lpts mpa groups** command:

This table describes the significant fields shown in the display.

## Table 52: show lpts mpa groups Command Field Descriptions

| Field    | Description                                                                                                    |
|----------|----------------------------------------------------------------------------------------------------|
| Includes | Displays the number of sockets that have set up an INCLUDE mode filter for that group and if there are any source-specific filters. |
| Excludes | Displays the number of sockets that have set up an EXCLUDE mode filter for that group and if there are any source-specific filters. |

# show lpts pifib

To display Pre-Internal Forwarding Information Base (Pre-IFIB) entries, use the **show lpts pifib** command in EXEC mode.

show lpts pifib [entry] [hardware {entry | police}[type {isis | ipv4 | ipv6}{frag | ixmp | mcast | tcp | udp | ipsec | raw | all}[entry] brief [statistics][location node-id]

# **Syntax Description**

| entry                                                            | (Optional) Pre-IFIB entry.                                                                                                    |  |  |
|------------------------------------------------------------------|----------------------------------------------------------------------------------------------------|--|--|
| hardware                                                         | (Optional) Displays hardware for Pre-IFIB.                                                                                                    |  |  |
| entry                                                            | (Optional) Displays the entries for Pre-IFIB.                                                                                                    |  |  |
| police                                                           | (Optional) Displays the policer values that are being use.                                                                                                    |  |  |
| type                                                             | (Optional) Protocol type.                                                                                                    |  |  |
| isis                                                             | (Optional) Intermediate System-to-Intermediate System (IS-IS) sub Pre-IFIB type.                                                                                       |  |  |
| ipv4                                                             | (Optional) IPv4 sub Pre-IFIB type. Possible values include ${\bf frag}$ , ${\bf ixmp}$ , ${\bf mcast}$ , ${\bf tcp}$ , ${\bf udp}$ , ${\bf ipsec}$ , and ${\bf raw}$ . |  |  |
| ipv6                                                             | (Optional) IPv6 sub Pre-IFIB type. Possible values include ${\bf frag},{\bf icmp},{\bf ixmp},{\bf mcast},{\bf tcp},{\bf udp},{\bf ipsec,andraw}.$                      |  |  |
| frag                                                             | (Optional) IPv4 or IPv6 fragment.                                                                                                    |  |  |
| icmp                                                             | (Optional) IPv4 or IPv6 IXMP and Internet Group Management Protocol (IGMP).                                                                                            |  |  |
| ixmp                                                             | (Optional) IPv4 or IPv6 IXMP (ICMP and Internet Group Management Protocol [IGM                                                                                         |  |  |
| mcast                                                            | cast (Optional) IPv4 or IPv6 Multicast.                                                                                                    |  |  |
| tcp (Optional) IPv4 or IPv6 Transmission Control Protocol (TCP). |                                                                                                    |  |  |
| udp                                                              | (Optional) IPv4 or IPv6 User Datagram Protocol (UDP).                                                                                                    |  |  |
| ipsec                                                            | (Optional) Secure IP.                                                                                                    |  |  |
| raw                                                              | (Optional) IPv4 orIPv6 raw IP.                                                                                                    |  |  |
| all                                                              | (Optional) All sub Pre-IFIBs.                                                                                                    |  |  |
| brief                                                            | (Optional) Pre-IFIB entries in brief format.                                                                                                    |  |  |
| statistics                                                       | (Optional) Pre-IFIB table with statistics information.                                                                                                    |  |  |
| location node-id                                                 | (Optional) The <i>node-id</i> argument is entered in the <i>rack/slot/module</i> notation (for example, 0/7/CPU0).                                                     |  |  |

**Command Default** 

By default, all entries are displayed.

#### **Command Modes**

EXEC mode

## **Command History**

## Release Modification

Release 3.7.2 This command was introduced.

## **Usage Guidelines**

Use the **show lpts pifib** command with the **brief** keyword to perform the following functions:

- Display entries of all or part of a Pre-IFIB.
- Display a short description of each entry in the LPTS Pre-IFIB, optionally displaying packet counts for each entry.

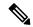

Note

These statistics are used only for packets that are processed by a line card, route processor, or distributed route processor.

Pre-IFIB statistics for packets processed by line card hardware are counted separately.

By default, all the defaults are displayed.

## Task ID

| Task<br>ID | Operations |
|------------|------------|
| lpts       | read       |

# **Examples**

The following is sample output for the **show lpts pifib** command:

```
RP/0/RSP0/CPU0:router# show lpts pifib
```

```
O - Opcode; F - Flow Type; L - Listener Tag; I - Local Flag; T - Min TTL;
na - Not Applicable
            : CLNS
L3 Protocol
L4 Protocol
                 : default (0x60000000)
VRF-ID
Destination IP : any
Source IP
                : any
Port/Type
                : any
Source Port
                 : any
Is Fragment
Is SYN
                 : 0
Interface
                 : any (0x0)
O/F/L/I/T
                : DELIVER/ISIS-default/CLNS STACK/0/0
                : FGID 11935
Deliver List
                 : 0/0
Accepts/Drops
Is Stale
                 : 0
```

The following is sample output for the **show lpts pifib type** command using the **ipv4** and **tcp** keywords.

```
RP/0/RSP0/CPU0:router# show lpts pifib type ipv4 tcp
```

```
O - Opcode; F - Flow Type; L - Listener Tag; I - Local Flag; T - Min TTL;
na - Not Applicable
L3 Protocol : IPV4
L4 Protocol : TCP
                  : default (0x6000000)
VRF-ID
Destination IP
                  : any : any
Source IP
Port/Type
                  : Port:23
Source Port
                  : any
                  : 0
Is Fragment
Is SYN
                   : 0
Interface : any (0x0)
O/F/L/I/T : DELIVER/TELNET-default/IPv4_LISTENER/0/0
Deliver List : 0/RSP0
/CPU0
                : 0/0
Accepts/Drops
                  : 0
Is Stale
```

The following is sample output from the **show lpts pifib** command with the **entry** and **brief** keywords added:

```
\label{eq:reconstruction} \mbox{RP/O/RSPO/CPUO:} \mbox{router\# show lpts pifib entry brief}
```

```
* - Critical Flow; I - Local Interest;
X - Drop; R - Reassemble;
```

| Туре       | VRF-ID | Local,  | Remote   | Address.Port | L4    | Interface | Deliver  |
|------------|--------|---------|----------|--------------|-------|-----------|----------|
|            |        |         |          |              |       |           |          |
| ISIS       | *      |         |          |              | _     | any       | 0/0/CPU0 |
| IPv4 frag  | *      | any any | У        |              | any   | any       | R        |
| IPv4 IXMP  | *      | any.EC  | HO any   |              | ICMP  | any       | XI       |
| IPv4 IXMP  | *      | any.TS  | TAMP any | ,            | ICMP  | any       | XI       |
| IPv4 IXMP  | *      | any.MAS | SKREQ an | ıy           | ICMP  | any       | XI       |
| IPv4_IXMP  | *      | any any | У        |              | ICMP  | any       | 0/0/CPU0 |
| IPv4_IXMP  | *      | any any | У        |              | IGMP  | any       | 0/0/CPU0 |
| IPv4_mcast | *      | 224.0.0 | 0.5 any  |              | any   | any       | 0/0/CPU0 |
| IPv4_mcast | *      | 224.0.0 | 0.6 any  |              | any   | any       | 0/0/CPU0 |
| IPv4_mcast | *      | 224.0.0 | 0.0/4 an | ıy           | any   | any       | 0/0/CPU0 |
|            |        |         |          |              |       |           |          |
| IPv4_TCP   | *      | any.17  | 9 any    |              | TCP   | any       | 0/0/CPU0 |
| IPv4_TCP   | *      | any any | y.179    |              | TCP   | any       | 0/0/CPU0 |
| IPv4_TCP   | *      | any any | У        |              | TCP   | any       | 0/0/CPU0 |
| IPv4_UDP   | *      | any any | У        |              | UDP   | any       | 0/0/CPU0 |
| IPv4_IPsec | *      | any any | У        |              | ESP   | any       | 0/0/CPU0 |
| IPv4_IPsec | *      | any any | У        |              | AH    | any       | 0/0/CPU0 |
| IPv4_rawIP | *      | any any | У        |              | OSPF  | any       | 0/0/CPU0 |
| IPv4_rawIP | *      | any any | У        |              | any   | any       | 0/0/CPU0 |
| IPv6_frag  | *      | any any | У        |              | any   | any       | R        |
| IPv6_ICMP  | *      | any.na  | any      |              | ICMP6 | any       | XI       |
| IPv6_ICMP  | *      | any any | У        |              | ICMP6 | any       | 0/0/CPU0 |
| IPv6_mcast | *      | ff02::  | 5 any    |              | any   | any       | 0/0/CPU0 |
| IPv6_mcast | *      | ff02::  | 6 any    |              | any   | any       | 0/0/CPU0 |
| IPv6_mcast | *      | ff00::  | /8 any   |              | any   | any       | 0/0/CPU0 |
| IPv6_TCP   | *      | any.17  | 9 any    |              | TCP   | any       | 0/0/CPU0 |
| IPv6_TCP   | *      | any any | y.179    |              | TCP   | any       | 0/0/CPU0 |
| IPv6_TCP   | *      | any any | У        |              | TCP   | any       | 0/0/CPU0 |
| IPv6_UDP   | *      | any any | У        |              | UDP   | any       | 0/0/CPU0 |
| IPv6_IPsec | *      | any any | У        |              | ESP   | any       | 0/0/CPU0 |

| IPv6_IPsec * | any any | AH   | any | 0/0/CPU0 |
|--------------|---------|------|-----|----------|
| IPv6_rawIP * | any any | OSPF | any | 0/0/CPU0 |
| IPv6_rawIP * | any any | any  | any | 0/0/CPU0 |

The following sample output is from the **show lpts pifib** command with the **entry, brief,** and **entry brief statistics** keywords added:

RP/0/RSP0/CPU0:router# show lpts pifib entry brief statistics

```
* - Critical Flow; I - Local Interest;
X - Drop; R - Reassemble;
```

| Туре       | VRF-ID | Local, Remote Addre | ss.Port L4 | Interface | Accepts/Drops |
|------------|--------|---------------------|------------|-----------|---------------|
|            |        |                     |            |           |               |
| ISIS       | *      |                     | _          | any       | 0/0           |
| IPv4_frag  | *      | any any             | any        | any       | 0/0           |
| IPv4_IXMP  | *      | any.ECHO any        | ICMP       | any       | 0/0           |
| IPv4 IXMP  | *      | any.TSTAMP any      | ICMP       | any       | 0/0           |
| IPv4_IXMP  | *      | any.MASKREQ any     | ICMP       | any       | 0/0           |
| IPv4_IXMP  | *      | any any             | ICMP       | any       | 5/0           |
| IPv4 IXMP  | *      | any any             | IGMP       | any       | 0/0           |
| IPv4_mcast | *      | 224.0.0.5 any       | any        | any       | 0/0           |
| IPv4 mcast | *      | 224.0.0.6 any       | any        | any       | 0/0           |
| IPv4_mcast | *      | 224.0.0.0/4 any     | any        | any       | 0/0           |
| IPv4_TCP   | *      | any.179 any         | TCP        | any       | 0/0           |
| IPv4 TCP   | *      | any any.179         | TCP        | any       | 0/0           |
| IPv4_TCP   | *      | any any             | TCP        | any       | 0/0           |
| IPv4 UDP   | *      | any any             | UDP        | any       | 4152/0        |
| IPv4_IPsec | *      | any any             | ESP        | any       | 0/0           |
| IPv4_IPsec | *      | any any             | AH         | any       | 0/0           |
| IPv4_rawIP | *      | any any             | OSPF       | any       | 0/0           |

-----

## statistics:

| Туре       | Num. Entries | Accepts/Drops |
|------------|--------------|---------------|
|            |              |               |
| ISIS       | 1            | 0/0           |
| IPv4_frag  | 1            | 0/0           |
| IPv4_IXMP  | 5            | 5/0           |
| IPv4_mcast | 3            | 0/0           |
| IPv4_TCP   | 3            | 0/0           |
| IPv4_UDP   | 1            | 4175/0        |
| IPv4_IPsec | 2            | 0/0           |
| IPv4_rawIP | 2            | 0/0           |
| IPv6_frag  | 1            | 0/0           |
| IPv6_ICMP  | 2            | 0/0           |
| IPv6_mcast | 3            | 0/0           |
| IPv6_TCP   | 3            | 0/0           |
| IPv6_UDP   | 1            | 0/0           |
| IPv6_IPsec | 2            | 0/0           |
| IPv6_rawIP | 2            | 0/0           |
| Total      | 32           |               |

Packets into Pre-IFIB: 4263

Lookups: 4263

Packets delivered locally: 4263

Packets delivered remotely: 0

This table describes the significant fields shown in the display for the **show lpts pifib** command with the **brief** and **statistics** keywords .

Table 53: show lpts pifib Command Field Descriptions

| Field                       | Description                                                                                                    |
|-----------------------------|----------------------------------------------------------------------------------------------------|
| Туре                        | Hardware entry type.                                                                                                    |
| VRF ID                      | VPN routing and forwarding (VRF) identification (vrfid) number.                                                                                        |
| Local, Remote Address. Port | Indicates local address (in the form of local port and type) and remote address (remote port).                                                         |
| L4                          | Layer 4 protocol of the entry.                                                                                                    |
| Interface                   | Interface for this entry.                                                                                                    |
| Accepts/Drops               | Number of packets sent to DestAddr/Number of packets dropped due to policing.                                                                          |
| Num. Entries                | Number of pre-ifib entries of the listed type.                                                                                                    |
| Packets into Pre-IFIB       | Packets presented for pre-IFIB lookups.                                                                                                    |
| Lookups                     | Packets looked up.                                                                                                    |
| Packets delivered locally   | Packets delivered to local applications or the local stack ( <i>n</i> duplicated) packets duplicated for delivery to applications and the local stack. |
| Packets delivered remotely  | Packets delivered to applications or for lookup on other RPs.                                                                                          |

# show lpts pifib hardware context

To display the context for the Local Packet Transport Services (LPTS) pre-IFIB hardware-related data structures, use the **show lpts pifib hardware context** command in EXEC mode.

show lpts pifib hardware context [location {all | }]

## **Syntax Description**

| location node-id | (Optional) Displays pre-Internal Forwarding Information Base (IFIB) information for                  |  |  |
|------------------|----------------------------------------------------------------------------------------------------|--|--|
|                  | the designated node. The <i>node-id</i> argument is entered in the <i>rack/slot/module</i> notation. |  |  |

all Specifies all locations.

#### **Command Modes**

#### EXEC mode

#### **Command History**

| Release       | Modification                 |
|---------------|------------------------------|
| Release 3.7.2 | This command was introduced. |

# **Usage Guidelines**

No specific guidelines impact the use of this command.

## Task ID

| Task<br>ID | Operations |
|------------|------------|
| lpts       | read       |

## **Examples**

The following sample output is from the **show lpts pifib hardware context** command with the **location** keyword:

RP/0/RSP0/CPU0:router# show lpts pifib hardware context location 0/1/0

Node: 0/1/CPU0: ACL ID for block 0: 3 Batching mode: No batching TCAM Mgr ready: Yes Mstats Mgr ready: Yes Metro Driver ready: Yes Resource sync: Yes Sweep invoked: Yes Initialization phase: Done Queue for TCAM Batching: Size: 0 Head ptr: 0x0 Queue for Entry Processing: Size: 0 Head ptr: 0x0 Queue for Resources Releasing: Size: 0 Head ptr: 0x0 IPv4 Region: Block [0]: # of TCAM entries: 56 block created: Yes first entry in the block: 0x482a055c

```
Last non mandatory entry: 0x482c1a08
Queue for Mandatory entries not in TCAM:
   Size: 0 Head ptr: 0x0
Queue for Non Mandatory entries not in TCAM:
   Size: 0 Head ptr: 0x0
1st entry to be programmed: 0x0
Max. of entries: 15999
# of entries in shadow list: 54
1st entry in shadow list: 0x482a055c
last entry in shadow list: 0x48303534
IPv6 Region:
Block [0]:
    # of TCAM entries: 20 block created: Yes
    first entry in the block: 0x482c1720
Last non mandatory entry: 0x482c1b00
Queue for Mandatory entries not in TCAM:
   Size: 0 Head ptr: 0x0
Queue for Non Mandatory entries not in TCAM:
   Size: 0 Head ptr: 0x0
1st entry to be programmed: 0x0
Max. of entries: 15999
# of entries in shadow list: 20
1st entry in shadow list: 0x482c1720
last entry in shadow list: 0x482e2344
ISIS Region:
Block [0]:
    # of TCAM entries: 1 block created: Yes
    first entry in the block: 0x482e2cf4
Last non mandatory entry: 0xfd30d088
Queue for Mandatory entries not in TCAM:
   Size: 0 Head ptr: 0x0
Queue for Non Mandatory entries not in TCAM:
   Size: 0 Head ptr: 0x0
1st entry to be programmed: 0x0
Max. of entries: 15999
# of entries in shadow list: 1
1st entry in shadow list: 0x482e2cf4
last entry in shadow list: 0x482e2cf4
# of TCAM Insert: 0
# of TCAM Delete: 0
# of TCAM Update: 0
# of resource leaks: 0
```

# show lpts pifib hardware entry

To display entries in the Local Packet Transport Services (LPTS) pre-IFIB hardware table, use the **show lpts pifib hardware entry** command in EXEC mode.

To display entries in the Local Packet Transport Services (LPTS) pre-IFIB hardware table with respect to the ACLs that are configured based on LPTS on all locations or a particular node, use the **show lpts pifib hardware entry aclname** *statistics location all* | *node-id* command in EXEC mode

show lpts pifib hardware entry [acl acl-name] np np-number [type {ipv4 | ipv6 | isis}] [start-index number num-entries number] [{brief | statistics}] [location {allnode\_id}]

## **Syntax Description**

| acl acl-name                                                                         | (Optional) Specifies the ACL names that are configured based on LPTS on a particular node or all locations.                                                                              |
|--------------------------------------------------------------------------------------|----------------------------------------------------------------------------------------------------|
| type                                                                                 | (Optional) Specifies the hardware entry type. Enter one of the following types:                                                                                                    |
|                                                                                      | • ipv4 —Specifies IPv4 entries.                                                                                                    |
|                                                                                      | • ipv6 — Specifies IPv6 entries.                                                                                                    |
|                                                                                      | • isis —Specifies ISIS entries.                                                                                                    |
| start-index number                                                                   | (Optional) Starting index number.                                                                                                    |
| num-entries number                                                                   | (Optional) Maximum entries permitted.                                                                                                    |
| brief (Optional) Displays summary hardware entry information.                        |                                                                                                    |
| statistics (Optional) Displays hardware entry accept or drop statistics for each sum |                                                                                                    |
| location all (Optional) Specifies all locations.                                     |                                                                                                    |
| location node-id                                                                     | (Optional) Displays pre-Internal Forwarding Information Base (IFIB) information for the designated node. The <i>node-id</i> argument is entered in the <i>rack/slot/module</i> notation. |
| <b>np</b> np-number                                                                  | Displays statistics of network processor (NP) based policer in LPTS.                                                                                                    |

# **Command Default**

Displays hardware entry information in brief.

## **Command Modes**

EXEC mode

# **Command History**

| Release          | Modification                                                          |
|------------------|-----------------------------------------------------------------------|
| Release 3.7.2    | This command was introduced.                                          |
| Release<br>5.2.2 | The show command output was updated to display LPTS mapped to an ACL. |
| Release 5.3.2    | The <b>np</b> np-number keyword was added.                            |

| Release       | Modification                        |
|---------------|-------------------------------------|
| Release 6.5.2 | The acl acl-name keyword was added. |

## **Usage Guidelines**

SNMP is not supported on ASR 9000 4th Generation Line Cards, Therefore, the ACLs that are configured on ASR 9000 4th Generation Line Cards are not displayed by running this command.

#### Task ID

| Task<br>ID | Operations |
|------------|------------|
| lpts       | read       |

## **Examples**

The following sample output is from the **show lpts pifib hardware entry** command with the **location** keyword:

RP/0/RSP0/CPU0:router# show lpts pifib hardware entry location 0/1/CPU0

```
Node: 0/0/CPU0:
_____
M - Fabric Multicast;
L - Listener Tag; T - Min TTL;
F - Flow Type;
DestNode - Destination Node;
DestAddr - Destination Fabric queue;
SID - Stream ID;
Po - Policer; Ct - Stats Counter;
Lp - Lookup priority; Sp - Storage Priority;
Ar - Average rate limit; Bu - Burst;
HAr - Hardware Average rate limit; HBu - Hardware Burst;
Cir - Committed Information rate in HAL
Rsp - Relative sorting position;
Rtp - Relative TCAM position;
na - Not Applicable or Not Available
_____
               : any
Destination IP : any
            : any
Source IP
Is Fragment
               : 0
Interface
               : any
               : 0/ISIS FM/0/ISIS-default
M/L/T/F
DestNode
               : 48
DestAddr
               : 48
SID
               : 9
L4 Protocol
               : any
Source port
Destination Port : any
               : 0xd84da
Accepted/Dropped: 0/0
Lp/Sp
               : 0/0
# of TCAM entries : 1
HPo/HAr/HBu/Cir : 1879638/2000pps/2000ms/2000pps
State
               : Entry in TCAM
              : 0/2
Rsp/Rtp
           Node: 0/1/CPU0:
V - Vital; M - Fabric Multicast;
```

```
C - Moose Congestion Flag; L - Listener Tag; T - Min TTL;
F - Flow Type;
DestNode - Destination Node;
DestAddr - Destination Fabric Address;
Sq - Ingress Shaping Queue; Dq - Destination Queue;
Po - Policer; Ct - Stats Counter;
Lp - Lookup priority; Sp - Storage Priority;
Ar - Average rate limit; Bu - Burst;
Rsp - Relative sorting position;
______
I4 Protocol
             : any
VRF ID
               : any
Source IP
               : any
Port/Type
Source Port
              : any
Is Fragment
               : 1
Is SYN
               : anv
Interface
                : any
             : 0/0/0/IPv4_REASS/0/Fragment
V/M/C/L/T/F
DestNode
               : Local
               : Punt
DestAddr
           : 4/na/0x24400
Sq/Dq/Ct
Accepted/Dropped : 0/0
Lp/Sp
               : 0/0
# of TCAM entries : 1
Po/Ar/Bu : 101/1000pps/100ms
State
               : Entry in TCAM
               : 0/0
Rsp/Rtp
```

This sample shows LPTS mapped to the ACL at location 0/0/CPU0:

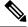

Note

This is applicable for Release 5.2.2 onwards.

Node: 0/0/CPU0:

```
RP/0/RSP0/CPU0:router# show lpts pifib hardware entry statistics location 0/0/CPU0
```

```
L3 - L3 Protocol; L4 - Layer4 Protocol; Intf - Interface;
Dest - Destination Node:
LU - Local chassis fabric unicast;
LM - Local chassis fabric multicast;
RU - Multi chassis fabric unicast;
RM - Multi chassis fabric multicast;
na - Not Applicable or Not Available
Offset L3 VRD id
                      L4
                             Intf
                                            Dest
                                                     Pkts/Drops
                                                                    laddr, Port
raddr, Port
              acl name
_____
     IPV4 *
                                                      0/0
8
                                           Local
                                                                     any, any any, any
                      any
                            anv
9
     CLNS *
                                           LU(30)
                                                      0/0
                             any
10
     IPV4 *
                      ICMP
                            any
                                           Local
                                                     0/0
                                                                   any, any any, ECHO
     IPV4 *
11
                      OSPF
                            Optimized
                                           LU(30)
                                                     35417/0
                                                                    224.0.0.5, any
any, any acl name1
                                                                     224.0.0.6, any
12 IPV4 *
                                                      0/0
                      OSPF Optimized
                                           LU(30)
any,any
```

| 13 IPV4 *       | OSPF     | Optimized | LU(30) | 12/0 | any,any any,any  |
|-----------------|----------|-----------|--------|------|------------------|
| 14 IPV4 default | TCP      | any       | LU(30) | 0/0  | any <b>,</b> 179 |
| 40.40.40.2,any  |          |           |        |      |                  |
| 15 IPV4 default | TCP      | any       | LU(30) | 0/0  | any <b>,</b> 179 |
| 50.50.50.2,any  | acl_name |           |        |      |                  |
| 16 IPV4 vrf1    | TCP      | any       | LU(30) | 0/0  | any,179          |
| 10.10.10.2,any  |          |           |        |      |                  |
| 17 IPV4 vrf1    | TCP      | any       | LU(30) | 0/0  | any <b>,</b> 179 |
| 20.20.20.2,any  |          |           |        |      |                  |
| 18 IPV4 vrf1    | TCP      | any       | LU(30) | 0/0  | any <b>,</b> 179 |
| 30.30.30.2,any  | acl_name | 2         |        |      |                  |
| 19 IPV4 vrf1    | TCP      | any       | LU(30) | 0/0  | any,179          |
| 40.40.40.2,any  |          |           |        |      |                  |
| 20 IPV4 vrf2    | TCP      | any       | LU(30) | 0/0  | any <b>,</b> 179 |
| 30.30.30.2,any  | acl_name | 2         |        |      |                  |
| 21 IPV4 vrf2    | TCP      | any       | LU(30) | 0/0  | any <b>,</b> 179 |
| 60.60.60.2,any  |          |           |        |      |                  |

This sample shows LPTS mapped to the ACL at location 0/1/CPU0:

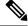

Note

This is applicable for Release 5.2.2.

RP/0/RSP0/CPU0:router# show lpts pifib hardware entry statistics location 0/1/CPU0

```
Destination IP: 224.0.0.5
Source IP : any
Is Fragment: 0
Interface : any
M/L/T/F : 0/OSPF MC4 FM/0/OSPF-mc-default
DestNode: 48
DestAddr: 48
SID : 9
L4 Protocol : OSPF
Source port : any
Destination Port : any
Ct : 0xc40bb2
Accepted/Dropped: 0/0
Lp/Sp : 1/0
# of TCAM entries : 1
HPo/HAr/HBu/Cir/acl: 2097420/2000pps/2000ms/2000pps/lpts1
State : Entry in TCAM
Rsp/Rtp : 10/26
```

The following sample output is from the **show lpts pifib hardware entry acl vrf1 statistics location 0/0/CPU0** command on an ASR 9000 4th Generation Line Card and it shows the locations where ACL vrf1 is configured:

Router# show lpts pifib hardware entry aclname vrf1 statistics location 0/0/CPU0

| Offset                              | L3                       | VRD              | id :             | L4                                 | Intf                                       | Dest                              | Pkts/Drops        | laddr,Port raddr,Port                                                        | acl name                                     |
|-------------------------------------|--------------------------|------------------|------------------|------------------------------------|--------------------------------------------|-----------------------------------|-------------------|------------------------------------------------------------------------------|----------------------------------------------|
| 13<br>14<br>15<br>17<br>18<br>32    | IPV4 CLNS IPV4 IPV4 IPV4 | *<br>*<br>*<br>* | -<br>I<br>O<br>O | <br>ny<br>CMP<br>SPF<br>SPF<br>SPF | Optimized Optimized Optimized any any any  | LU(30)<br>Local<br>LM[6]<br>LM[6] | 0/0<br>0/0<br>1/0 | any,any any,any any,any any,ECHO 224.0.0.5,any any,any 224.0.0.6,any any,any | vrf1<br>vrf1<br>vrf1<br>vrf1<br>vrf1<br>vrf1 |
| statistics:  Type Num. Entries Pkts |                          |                  |                  |                                    |                                            |                                   |                   |                                                                              |                                              |
| Packet                              | s dro                    | pped             | by de            | leted                              | ed entries:<br>l entries: (<br>ter errors: | )                                 |                   |                                                                              |                                              |

Table 54: show lpts pifib hardware entry Command Field Descriptions

| Field       | Description                                                                                                    |  |  |  |  |  |
|-------------|----------------------------------------------------------------------------------------------------|--|--|--|--|--|
| L4 Protocol | Layer 4 protocol of the entry.                                                                                                    |  |  |  |  |  |
| VRF ID      | VPN routing and forwarding (VRF) identification (vrfid) number.                                                                                                    |  |  |  |  |  |
| Source IP   | Source IP address for this entry.                                                                                                    |  |  |  |  |  |
| Port/Type   | Port or Internet Control Message Protocol (ICMP) type for this entry.                                                                                                 |  |  |  |  |  |
| Source Port | Source port for this entry.                                                                                                    |  |  |  |  |  |
| Is Fragment | Indicates if this entry applies to IP fragments.                                                                                                    |  |  |  |  |  |
| Is SYN      | Indicates if this entry applies to TCP SYNs.                                                                                                    |  |  |  |  |  |
| Interface   | Interface for this entry.                                                                                                    |  |  |  |  |  |
| V/M/C/L/T/F | <ul> <li>V—vital</li> <li>M—fabric multicast</li> <li>C—moose congestion flag</li> <li>L—listener tag</li> <li>T—minimum time-to-live</li> <li>F—flow type</li> </ul> |  |  |  |  |  |
| DestNode    | Destination node to which to send the packet.                                                                                                    |  |  |  |  |  |
| DestAddr    | Destination address to which to send the packet.                                                                                                    |  |  |  |  |  |
| Sq/Dq/Ct    | <ul> <li>Sq—Ingress Shaping Queue</li> <li>Dq—Destination Queue</li> <li>Ct—Stats Counter</li> </ul>                                                                  |  |  |  |  |  |

| Field            | Description                                                                   |
|------------------|-------------------------------------------------------------------------------|
| Accepted/Dropped | Number of packets sent to DestAddr/Number of packets dropped due to policing. |

# show lpts pifib hardware police

Displays all the LPTS policer entries from the pre-Internal Forwarding Information Base (PIFIB).

show lpts pifib hardware police [location {allnode-id}]

# **Syntax Description**

| location node-id | (Optional) Displays pre-Internal Forwarding Information Base (IFIB) information for the designated node. The <i>node-id</i> argument is entered in the <i>rack/slot/module</i> notation. |
|------------------|----------------------------------------------------------------------------------------------------|
| all              | Specifies all locations.                                                                                                    |

#### **Command Default**

If no policer is configured, the default value is the configured rate.

## **Command Modes**

EXEC mode

## **Command History**

| Release          | Modification                             |
|------------------|------------------------------------------|
| Release 3.7.2    | This command was introduced.             |
| Release<br>6.2.2 | XML support was introduced.              |
| Release<br>6.2.2 | Command output for line cards was added. |

# **Usage Guidelines**

To retrieve command outputs, the **flow monitor-map** and **sampler-map** statements must be configured and applied to the respective interface, as shown in the following example:

```
flow monitor-map fmm
record ipv4
cache entries 10000
cache timeout active 15
cache timeout inactive 5
!
sampler-map fsm
random 1 out-of 1
!
interface MgmtEth0/RSP0/CPU0/0
ipv4 address 10.20.10.10 255.255.0.0
!
interface TenGigE0/3/0/0
ipv4 address 192.168.1.1 255.255.255.0
flow ipv4 monitor fmm sampler fsm ingress
flow ipv4 monitor fmm sampler fsm egress
ipv4 access-group SLMN-DPI ingress
```

## Task ID

| Task<br>ID | Operations |
|------------|------------|
| lpts       | read       |

# **Examples**

This sample output is from the **show lpts pifib hardware police** command with the **location** keyword for 0/2/CPU0:

 ${\tt RP/0/RSP0/CPU0:} router \# \ \textbf{show lpts pifib hardware police location 0/2/CPU0}$ 

|               | Node 0,         | /2/CPU0: |        |           |           | _          |         |
|---------------|-----------------|----------|--------|-----------|-----------|------------|---------|
| Burst = 100r  | ns for all      | flow typ | pes    |           |           |            |         |
| FlowType      | TOS Value       | Policer  | Туре   | Cur. Rate | Def. Rate | - Accepted | Dropped |
|               |                 |          |        |           |           |            |         |
| unconfigured- | 01234567        |          |        |           | 2500      | 0          | 0       |
| L2TPv2-fragme | ent<br>01234567 |          |        |           | 10000     | 0          | 0       |
| Fragment      | 01234567        | 1        | Static | 2500      | 2500      | 0          | 0       |
| OSPF-mc-known |                 | 2        | Static | 2000      | 2000      | 0          | 0       |
| OSPF-mc-defau |                 | 3        | Static | 1500      | 1500      | 0          | 0       |
| OSPF-uc-known |                 | 4        | Static | 2000      | 2000      | 0          | 0       |
| OSPF-uc-defau |                 | 5        | Static | 1000      | 1000      | 0          | 0       |
| ISIS-known    |                 | 43       | Static | 2000      | 2000      | 0          | 0       |
| ISIS-default  | 01234567        | 44       | Static | 1500      | 1500      | 0          | 0       |
| BFD-known     | 01234567        | 50       | Static | 9600      | 9600      | 0          | 0       |
| BFD-default   |                 | 60       | Static | 45340     | 9600      | 0          | 0       |
| BFD-MP-known  |                 | 78       | Static | 11520     | 11520     | 0          | 0       |
| BFD-MP-0      | 01234567        | 79       | Static | 128       | 128       | 0          | 0       |
| BFD-BLB-knowr |                 | 83       | Static | 11520     | 11520     | 0          | 0       |
| BFD-BLB-0     | 01234567        | 84       | Static | 128       | 128       | 0          | 0       |
| BFD-SP-0      | 01234567        | 82       | Static | 512       | 512       | 0          | 0       |
| BGP-known     | 01234567        | 6        | Static | 2500      | 2500      | 0          | 0       |
| BGP-cfg-peer  | 01234567        | 7        | Static | 2000      | 2000      | 0          | 0       |
| BGP-default   | 01234567        | 8        | Static | 1500      | 1500      | 0          | 0       |
| PIM-mcast-dei |                 | 9        | Static | 2000      | 2000      | 0          | 0       |
| PIM-mcast-kno |                 | 76       | Static | 2000      | 2000      | 0          | 0       |
| PIM-ucast     | 01234567        | 10       | Static | 1500      | 1500      | 0          | 0       |
| IGMP          | 01234567        | 11       | Static | 3000      | 3000      | 0          | 0       |

1500

0

0

12

01234567

Static 1500

ICMP-local

| ICMP-app                           | 52      | Static | 1500  | 1500  | 0 | 0 |
|------------------------------------|---------|--------|-------|-------|---|---|
| 0123456<br>ICMP-control<br>0123456 | 40      | Static | 1000  | 1000  | 0 | 0 |
| ICMP-default 01234567              | 53      | Static | 1500  | 1500  | 0 | 0 |
| ICMP-app-default 0123456           | 90      | Static | 1500  | 1500  | 0 | 0 |
| LDP-TCP-known 01234567             | 13      | Static | 2500  | 2500  | 0 | 0 |
| LDP-TCP-cfg-peer 0123456           | 14      | Static | 2000  | 2000  | 0 | 0 |
| LDP-TCP-default 0123456            | 15      | Static | 1500  | 1500  | 0 | 0 |
| LDP-UDP 0123456                    | 16      | Static | 2000  | 2000  | 0 | 0 |
| All-routers 01234567               | 17      | Static | 1000  | 1000  | 0 | 0 |
| LMP-TCP-known 01234567             | 68      | Static | 2500  | 2500  | 0 | 0 |
| LMP-TCP-cfg-peer 0123456           | 69      | Static | 2000  | 2000  | 0 | 0 |
| LMP-TCP-default 0123456            | 70      | Static | 1500  | 1500  | 0 | 0 |
| LMP-UDP 0123456                    | 71      | Static | 2000  | 2000  | 0 | 0 |
| RSVP-UDP 0123456                   | 18      | Static | 2000  | 2000  | 0 | 0 |
| RSVP-default 0123456               | 54      | Static | 500   | 500   | 0 | 0 |
| RSVP-known 0123456                 | 77      | Static | 7000  | 7000  | 0 | 0 |
| IKE 0123456                        | 19      | Static | 1000  | 1000  | 0 | 0 |
| IPSEC-known 0123456                | 20      | Static | 400   | 400   | 0 | 0 |
| IPSEC-default 0123456              | 21      | Static | 100   | 100   | 0 | 0 |
| IPSEC-fragment 0123456             | 94      | Static | 10000 | 10000 | 0 | 0 |
| MSDP-known 0123456                 | 22      | Static | 300   | 300   | 0 | 0 |
| MSDP-cfg-peer 0123456              | 23      | Static | 200   | 200   | 0 | 0 |
| MSDP-default 0123456               | 24      | Static | 100   | 100   | 0 | 0 |
| SNMP 0123456                       | 25<br>7 | Static | 300   | 300   | 0 | 0 |
| SSH-known 0123456                  | 27<br>7 | Static | 300   | 300   | 0 | 0 |
| SSH-default 0123456                | 28<br>7 | Static | 200   | 200   | 0 | 0 |
| HTTP-known 0123456                 | 29<br>7 | Static | 400   | 400   | 0 | 0 |
| HTTP-default 0123456               | 30<br>7 | Static | 200   | 200   | 0 | 0 |
| SHTTP-known 0123456                | 61<br>7 | Static | 400   | 400   | 0 | 0 |
| SHTTP-default 0123456              | 62      | Static | 200   | 200   | 0 | 0 |
| TELNET-known 0123456               | 31      | Static | 200   | 200   | 0 | 0 |
| TELNET-default 0123456             | 32      | Static | 200   | 200   | 0 | 0 |
|                                    |         |        |       |       |   |   |

| CSS-known    | 01004567 | 33 | Static | 200   | 200   | 0 | 0 |
|--------------|----------|----|--------|-------|-------|---|---|
| CSS-default  | 01234567 | 34 | Static | 200   | 200   | 0 | 0 |
| RSH-known    | 01234567 | 35 | Static | 200   | 200   | 0 | 0 |
| RSH-default  | 01234567 | 36 | Static | 200   | 200   | 0 | 0 |
| UDP-known    | 01234567 | 37 | Static | 2500  | 2500  | 0 | 0 |
| UDP-listen   | 01234567 | 38 | Static | 2500  | 2500  | 0 | 0 |
| UDP-cfg-peer |          | 55 | Static | 2500  | 2500  | 0 | 0 |
| UDP-default  | 01234567 | 63 | Static | 3500  | 3500  | 0 | 0 |
| TCP-known    | 01234567 | 56 | Static | 2500  | 2500  | 0 | 0 |
| TCP-listen   | 01234567 | 57 | Static | 2500  | 2500  | 0 | 0 |
| TCP-cfg-peer |          | 58 | Static | 2000  | 2000  | 0 | 0 |
| TCP-default  | 01234567 | 64 | Static | 2000  | 2000  | 0 | 0 |
| Mcast-known  | 01234567 | 59 | Static | 2500  | 2500  | 0 | 0 |
| Mcast-defaul |          | 65 | Static | 2000  | 2000  | 0 | 0 |
| Raw-listen   | 01234567 | 66 | Static | 2500  | 2500  | 0 | 0 |
| Raw-default  | 01234567 | 67 | Static | 2500  | 2500  | 0 | 0 |
| ip-sla       | 01234567 | 39 | Static | 1000  | 1000  | 0 | 0 |
| EIGRP        | 01234567 | 45 | Static | 1500  | 1500  | 0 | 0 |
| RIP          | 01234567 | 46 | Static | 1500  | 1500  | 0 | 0 |
| L2TPv3       | 01234567 | 41 | Static | 400   | 400   | 0 | 0 |
| PCEP         | 01234567 | 42 | Static | 200   | 200   | 0 | 0 |
| GRE          | 01234567 | 47 | Static | 10000 | 10000 | 0 | 0 |
| VRRP         | 01234567 | 48 | Static | 1000  | 1000  | 0 | 0 |
| HSRP         | 01234567 | 49 | Static | 400   | 400   | 0 | 0 |
| MPLS-oam     | 01234567 | 51 | Static | 250   | 250   | 0 | 0 |
| L2TPv2-defau |          | 72 | Static | 2000  | 2000  | 0 | 0 |
| L2TPv2-known |          | 81 | Static | 2500  | 2500  | 0 | 0 |
| DNS          | 01234567 | 73 | Static | 2000  | 2000  | 0 | 0 |
| RADIUS       | 01234567 | 74 | Static | 2000  | 2000  | 0 | 0 |
| TACACS       | 01234567 | 75 | Static | 2000  | 2000  | 0 | 0 |
| NTP-default  | 01234567 | 26 | Static | 200   | 200   | 0 | 0 |
| NTP-known    | 01234567 | 80 | Static | 200   | 200   | 0 | 0 |
|              | 01234567 |    |        |       |       |   |   |

|          | 88                                                                               | Static                                                                                                    | 5000                                                                                                    | 5000                                                                                                    | 0        | 0                                                                                                    |
|----------|----------------------------------------------------------------------------------|----------------------------------------------------------------------------------------------------|----------------------------------------------------------------------------------------------------|----------------------------------------------------------------------------------------------------|----------|----------------------------------------------------------------------------------------------------|
|          | 86                                                                               | Static                                                                                                    | 4000                                                                                                    | 4000                                                                                                    | 0        | 0                                                                                                    |
|          | 87                                                                               | Static                                                                                                    | 5000                                                                                                    | 5000                                                                                                    | 0        | 0                                                                                                    |
|          | 89                                                                               | Static                                                                                                    | 400                                                                                                    | 400                                                                                                    | 0        | 0                                                                                                    |
|          | 91                                                                               | Static                                                                                                    | 50000                                                                                                    | 50000                                                                                                    | 0        | 0                                                                                                    |
|          | 92                                                                               | Static                                                                                                    | 4000                                                                                                    | 4000                                                                                                    | 0        | 0                                                                                                    |
|          | 93                                                                               | Static                                                                                                    | 4000                                                                                                    | 4000                                                                                                    | 0        | 0                                                                                                    |
|          | 95                                                                               | Static                                                                                                    | 2500                                                                                                    | 2500                                                                                                    | 0        | 0                                                                                                    |
| 01234567 | 96                                                                               | Static                                                                                                    | 2500                                                                                                    | 2500                                                                                                    | 0        | 0                                                                                                    |
|          | 01234567<br>01234567<br>01234567<br>01234567<br>01234567<br>01234567<br>01234567 | 1234567<br>86<br>1234567<br>87<br>1234567<br>89<br>1234567<br>91<br>1234567<br>92<br>1234567<br>93<br>1234567<br>95<br>1234567 | 01234567 86 Static<br>01234567 87 Static<br>01234567 89 Static<br>01234567 91 Static<br>01234567 92 Static<br>01234567 93 Static<br>01234567 95 Static<br>01234567 96 Static | 86 Static 4000<br>1234567<br>87 Static 5000<br>1234567<br>89 Static 400<br>1234567<br>91 Static 50000<br>1234567<br>92 Static 4000<br>1234567<br>93 Static 4000<br>1234567<br>95 Static 2500<br>1234567<br>96 Static 2500 | 01234567 | 1234567  86 Static 4000 4000 0  1234567  87 Static 5000 5000 0  1234567  89 Static 400 400 0  1234567  91 Static 50000 50000 0  1234567  92 Static 4000 4000 0  1234567  93 Static 4000 4000 0  1234567  95 Static 2500 2500 0 |

-----

statistics:
Packets accepted by deleted entries: 0
Packets dropped by deleted entries: 0
Run out of statistics counter errors: 0

# The XML form of the output can be retrieved as follows:

```
RP/0/RSP0/CPU0:router# show operational platformLPTSPIfib
NodeTable node/NodeName/Rack=0;Slot=2;Instance=CPU0 Police xml
```

```
<?xml version="1.0"?>
<Response MajorVersion="1" MinorVersion="0">
    <Get>
        <Operational>
            <PlatformLPTSPIfib MajorVersion="0" MinorVersion="0">
                <NodeTable>
                    <Node>
                        <Naming>
                             <NodeName>
                                 <Rack>
                                    0
                                 </Rack>
                                 <Slot>
                                 </Slot>
                                 <Instance>
                                    CPU0
                                </Instance>
                             </NodeName>
                         </Naming>
                         <Police>
                             <police info>
                                 <Entry>
                                     <avgrate>
                                         2500
                                     </avgrate>
                                     <burst>
                                         1250
                                     </burst>
                                     <static_avgrate>
                                         2500
                                     </static_avgrate>
                                     <avgrate_type>
```

```
Static
    </avgrate_type>
    <flow_type>
       unconfigured-default
    </flow_type>
    <accepted_stats>
       0
    </accepted_stats>
    <dropped stats>
       0
    </dropped_stats>
    <policer>
       0
    </policer>
    <iptos_value>
       0
    </iptos_value>
    <change_type>
       Ω
    </change type>
    <acl config>
       0
    </acl config>
    <acl_str>
    </acl_str>
    <np>
       0
    </np>
</Entry>
<Entry>
   <avgrate>
       10000
    </avgrate>
    <burst>
       5000
    </burst>
    <static_avgrate>
       10000
    </static avgrate>
    <avgrate_type>
       Static
    </avgrate type>
    <flow_type>
       L2TPv2-fragment
    </flow_type>
    <accepted_stats>
       0
    </accepted_stats>
    <dropped_stats>
       0
    </dropped_stats>
    <policer>
       85
    </policer>
    <iptos value>
       0
    </iptos_value>
    <change type>
       Ω
    </change_type>
    <acl config>
    </acl config>
```

```
<acl str>
    </acl_str>
    <np>
      0
   </np>
</Entry>
<Entry>
    <avgrate>
      2500
   </avgrate>
    <burst>
       1250
    </burst>
    <static avgrate>
       2500
   </static_avgrate>
    <avgrate type>
       Static
    </avgrate_type>
    <flow type>
       Fragment
    </flow type>
    <accepted_stats>
       0
    </accepted stats>
    <dropped_stats>
       0
    </dropped_stats>
    <policer>
      1
    </policer>
    <iptos_value>
       0
    </iptos_value>
    <change_type>
       0
    </change_type>
    <acl config>
    </acl config>
    <acl_str>
    </acl str>
    <np>
   </np>
</Entry>
```

# **Examples**

The following sample output displays the policer information for a given network process (NP) on a given node.

```
RP/0/RSP0/CPU0:router# show lpts pifib hardware police np np0 location 0/2/CPU0
...

Node 0/2/CPU0:

Burst = 100ms for all flow types

FlowType Policer Type Cur. Rate Def. Rate Accepted Dropped
```

| unconfigured-default<br>01234567          | 0  | Static | 2500  | 2500  | 0 | 0 |
|-------------------------------------------|----|--------|-------|-------|---|---|
| L2TPv2-fragment 01234567                  | 85 | Static | 10000 | 10000 | 0 | 0 |
| Fragment 01234567                         | 1  | Static | 2500  | 2500  | 0 | 0 |
| OSPF-mc-known                             | 2  | Static | 2000  | 2000  | 0 | 0 |
| 01234567<br>OSPF-mc-default<br>01234567   | 3  | Static | 1500  | 1500  | 0 | 0 |
| OSPF-uc-known<br>01234567                 | 4  | Static | 2000  | 2000  | 0 | 0 |
| OSPF-uc-default<br>01234567               | 5  | Static | 1000  | 1000  | 0 | 0 |
| ISIS-known 01234567                       | 43 | Static | 2000  | 2000  | 0 | 0 |
| ISIS-default 01234567                     | 44 | Static | 1500  | 1500  | 0 | 0 |
| BFD-known 01234567                        | 50 | Static | 9600  | 9600  | 0 | 0 |
| BFD-default 01234567                      | 60 | Static | 45340 | 9600  | 0 | 0 |
| BFD-MP-known 01234567                     | 78 | Static | 11520 | 11520 | 0 | 0 |
| BFD-MP-0<br>01234567                      | 79 | Static | 128   | 128   | 0 | 0 |
| 01234367<br>BFD-BLB-known<br>01234567     | 83 | Static | 11520 | 11520 | 0 | 0 |
| BFD-BLB-0 01234567                        | 84 | Static | 128   | 128   | 0 | 0 |
| BFD-SP-0 01234567                         | 82 | Static | 512   | 512   | 0 | 0 |
| BGP-known 01234567                        | 6  | Static | 2500  | 2500  | 0 | 0 |
| BGP-cfg-peer                              | 7  | Static | 2000  | 2000  | 0 | 0 |
| 01234567<br>BGP-default                   | 8  | Static | 1500  | 1500  | 0 | 0 |
| 01234567<br>PIM-mcast-default<br>01234567 | 9  | Static | 2000  | 2000  | 0 | 0 |
| PIM-mcast-known<br>01234567               | 76 | Static | 2000  | 2000  | 0 | 0 |
| PIM-ucast 01234567                        | 10 | Static | 1500  | 1500  | 0 | 0 |
| IGMP                                      | 11 | Static | 3000  | 3000  | 0 | 0 |
| 01234567<br>ICMP-local                    | 12 | Static | 1500  | 1500  | 0 | 0 |
| 01234567<br>ICMP-app                      | 52 | Static | 1500  | 1500  | 0 | 0 |
| 01234567<br>ICMP-control                  | 40 | Static | 1000  | 1000  | 0 | 0 |
| 01234567<br>ICMP-default<br>01234567      | 53 | Static | 1500  | 1500  | 0 | 0 |
| ICMP-app-default 01234567                 | 90 | Static | 1500  | 1500  | 0 | 0 |
| U1234567<br>LDP-TCP-known<br>01234567     | 13 | Static | 2500  | 2500  | 0 | 0 |
| LDP-TCP-cfg-peer                          | 14 | Static | 2000  | 2000  | 0 | 0 |
| 01234567<br>LDP-TCP-default<br>01234567   | 15 | Static | 1500  | 1500  | 0 | 0 |

| LDP-UDP       | 01004567       | 16 | Static | 2000  | 2000  | 0 | 0 |
|---------------|----------------|----|--------|-------|-------|---|---|
| All-routers   | 01234567       | 17 | Static | 1000  | 1000  | 0 | 0 |
| LMP-TCP-known |                | 68 | Static | 2500  | 2500  | 0 | 0 |
| LMP-TCP-cfg-p |                | 69 | Static | 2000  | 2000  | 0 | 0 |
| LMP-TCP-defau |                | 70 | Static | 1500  | 1500  | 0 | 0 |
| LMP-UDP       | 01234567       | 71 | Static | 2000  | 2000  | 0 | 0 |
| RSVP-UDP      | 01234567       | 18 | Static | 2000  | 2000  | 0 | 0 |
| RSVP-default  | 01234567       | 54 | Static | 500   | 500   | 0 | 0 |
| RSVP-known    | 01234567       | 77 | Static | 7000  | 7000  | 0 | 0 |
| IKE           | 01234567       | 19 | Static | 1000  | 1000  | 0 | 0 |
| IPSEC-known   | 01234567       | 20 | Static | 400   | 400   | 0 | 0 |
| IPSEC-default | 01234567       | 21 | Static | 100   | 100   | 0 | 0 |
| IPSEC-fragmen | 01234567<br>nt | 94 | Static | 10000 | 10000 | 0 | 0 |
| MSDP-known    | 01234567       | 22 | Static | 300   | 300   | 0 | 0 |
| MSDP-cfg-peei | 01234567       | 23 | Static | 200   | 200   | 0 | 0 |
| MSDP-default  | 01234567       | 24 | Static | 100   | 100   | 0 | 0 |
| SNMP          | 01234567       | 25 | Static | 300   | 300   | 0 | 0 |
| SSH-known     | 01234567       | 27 | Static | 300   | 300   | 0 | 0 |
| SSH-default   | 01234567       | 28 | Static | 200   | 200   | 0 | 0 |
| HTTP-known    | 01234567       | 29 | Static | 400   | 400   | 0 | 0 |
|               | 01234567       |    |        |       |       |   |   |
| HTTP-default  | 01234567       | 30 | Static | 200   | 200   | 0 | 0 |
| SHTTP-known   | 01234567       | 61 | Static | 400   | 400   | 0 | 0 |
| SHTTP-default | 01234567       | 62 | Static | 200   | 200   | 0 | 0 |
| TELNET-known  | 01234567       | 31 | Static | 200   | 200   | 0 | 0 |
| TELNET-defaul | lt<br>01234567 | 32 | Static | 200   | 200   | 0 | 0 |
| CSS-known     | 01234567       | 33 | Static | 200   | 200   | 0 | 0 |
| CSS-default   | 01234567       | 34 | Static | 200   | 200   | 0 | 0 |
| RSH-known     | 01234567       | 35 | Static | 200   | 200   | 0 | 0 |
| RSH-default   | 01234567       | 36 | Static | 200   | 200   | 0 | 0 |
| UDP-known     | 01234567       | 37 | Static | 2500  | 2500  | 0 | 0 |
| UDP-listen    | 01234567       | 38 | Static | 2500  | 2500  | 0 | 0 |
| UDP-cfg-peer  | 01234567       | 55 | Static | 2500  | 2500  | 0 | 0 |
|               | 11201007       |    |        |       |       |   |   |

| UDP-default  |                      | 63 | Static | 3500  | 3500  | 0      | 0       |
|--------------|----------------------|----|--------|-------|-------|--------|---------|
| TCP-known    | 01234567             | 56 | Static | 2500  | 2500  | 0      | 0       |
| TCP-listen   | 01234567             | 57 | Static | 2500  | 2500  | 0      | 0       |
| TCP-cfg-peer | 01234567             | 58 | Static | 2000  | 2000  | 0      | 0       |
| TCP-default  | 01234567             | 64 | Static | 2000  | 2000  | 0      | 0       |
| Mcast-known  | 01234567             | 59 | Static | 2500  | 2500  | 0      | 0       |
| Mcast-defaul |                      | 65 | Static | 2000  | 2000  | 0      | 0       |
| Raw-listen   | 01234567             | 66 | Static | 2500  | 2500  | 0      | 0       |
| Raw-default  | 01234567             | 67 | Static | 2500  | 2500  | 167063 | 9699009 |
| ip-sla       | 01234567             | 39 | Static | 1000  | 1000  | 0      | 0       |
| EIGRP        | 01234567             | 45 | Static | 1500  | 1500  | 0      | 0       |
| RIP          | 01234567             | 46 | Static | 1500  | 1500  | 0      | 0       |
| L2TPv3       | 01234567             | 41 | Static | 400   | 400   | 0      | 0       |
| PCEP         | 01234567             | 42 | Static | 200   | 200   | 0      | 0       |
| GRE          | 01234567             | 47 | Static | 10000 | 10000 | 0      | 0       |
| VRRP         | 01234567             | 48 | Static | 1000  | 1000  | 0      | 0       |
| HSRP         | 01234567             | 49 | Static | 400   | 400   | 0      | 0       |
| MPLS-oam     | 01234567             | 51 | Static | 250   | 250   | 0      | 0       |
| L2TPv2-defau |                      | 72 | Static | 2000  | 2000  | 0      | 0       |
| L2TPv2-known |                      | 81 | Static | 2500  | 2500  | 0      | 0       |
| DNS          | 01234567             | 73 | Static | 2000  | 2000  | 0      | 0       |
| RADIUS       | 01234567             | 74 | Static | 2000  | 2000  | 0      | 0       |
| TACACS       | 01234567<br>01234567 | 75 | Static | 2000  | 2000  | 0      | 0       |
| NTP-default  |                      | 26 | Static | 200   | 200   | 0      | 0       |
| NTP-known    | 01234567             | 80 | Static | 200   | 200   | 0      | 0       |
| MIPv6        | 01234567             | 88 | Static | 5000  | 5000  | 0      | 0       |
| AMT          | 01234567<br>01234567 | 86 | Static | 4000  | 4000  | 0      | 0       |
| SDAC-TCP     | 01234567             | 87 | Static | 5000  | 5000  | 0      | 0       |
| RADIUS-COA   |                      | 89 | Static | 400   | 400   | 0      | 0       |
| REL-UDP      | 01234567             | 91 | Static | 50000 | 50000 | 0      | 0       |
| DHCPv4       | 01234567             | 92 | Static | 4000  | 4000  | 0      | 0       |
| DHCPv6       | 01234567             | 93 | Static | 4000  | 4000  | 0      | 0       |

| ONEPK |          | 95 | Static | 2500 | 2500 | 0 | 0 |
|-------|----------|----|--------|------|------|---|---|
|       | 01234567 |    |        |      |      |   |   |
| TPA   |          | 96 | Static | 2500 | 2500 | 0 | 0 |
|       | 01234567 |    |        |      |      |   |   |

#### The XML form of the output can be retrieved as follows:

```
RP/0/RSP0/CPU0:router# show operational platformLPTSPIfib NodeTable
node/NodeName/Rack=0;Slot=2;Instance=CPU0 Police xml
 <?xml version="1.0"?>
<Response MajorVersion="1" MinorVersion="0">
    <Get>
        <Operational>
            <PlatformLPTSPIfib MajorVersion="0" MinorVersion="0">
                <NodeTable>
                    <Node>
                        <Naming>
                            <NodeName>
                                <Rack>
                                    0
                                </Rack>
                                 <Slot>
                                    2
                                 </Slot>
                                 <Instance>
                                    CPU0
                                </Instance>
                            </NodeName>
                        </Naming>
                        <Police>
                            <police info>
                                <Entry>
                                    <avgrate>
                                        2500
                                    </avgrate>
                                     <burst>
                                        1250
                                     </burst>
                                     <static avgrate>
                                        2500
                                     </static_avgrate>
                                     <avgrate type>
                                        Static
                                     </avgrate type>
                                     <flow_type>
                                        unconfigured-default
                                     </flow type>
                                     <accepted_stats>
                                     </accepted stats>
                                     <dropped_stats>
                                        0
                                     </dropped stats>
                                     <policer>
                                        0
                                     </policer>
                                     <iptos_value>
                                     </iptos_value>
                                     <change_type>
                                        0
                                     </change_type>
```

<acl config>

```
0
    </acl_config>
    <acl_str>
    </acl_str>
    <np>
       0
    </np>
</Entry>
<Entry>
    <avgrate>
       10000
    </avgrate>
    <burst>
        5000
    </burst>
    <static avgrate>
       10000
    </static_avgrate>
    <avgrate_type>
       Static
    </avgrate_type>
    <flow type>
        L2TPv2-fragment
    </flow_type>
    <accepted_stats>
       0
    </accepted stats>
    <dropped_stats>
       Ω
    </dropped stats>
    <policer>
       85
    </policer>
    <iptos_value>
       0
    </iptos value>
    <change_type>
        0
    </change type>
    <acl_config>
    </acl config>
    <acl_str>
    </acl_str>
    <np>
       0
    </np>
</Entry>
<Entry>
   <avgrate>
       2500
    </avgrate>
    <burst>
        1250
    </burst>
    <static_avgrate>
        2500
    </static_avgrate>
    <avgrate_type>
       Static
    </avgrate_type>
    <flow type>
```

```
Fragment
    </flow_type>
    <accepted_stats>
       0
    </accepted_stats>
    <dropped_stats>
       0
    </dropped_stats>
    <policer>
       1
    </policer>
    <iptos value>
       0
    </iptos_value>
    <change_type>
       0
    </change_type>
    <acl config>
       0
    </acl config>
    <acl str>
    </acl str>
    <np>
    </np>
</{\rm Entry}>
<Entry>
   <avgrate>
      2000
   </avgrate>
    <burst>
       1000
    </burst>
    <static_avgrate>
       2000
    </static avgrate>
    <avgrate_type>
       Static
    </avgrate type>
    <flow_type>
       OSPF-mc-known
    </flow type>
    <accepted_stats>
       0
    </accepted_stats>
    <dropped_stats>
       0
    </dropped_stats>
    <policer>
       2
    </policer>
    <iptos_value>
       0
    </iptos_value>
    <change type>
       0
    </change_type>
    <acl config>
      0
    </acl_config>
    <acl str>
    </acl str>
```

```
<np>
    </np>
</Entry>
<Entry>
   <avgrate>
       1500
    </avgrate>
    <burst>
        750
    </burst>
    <static avgrate>
       1500
    </static avgrate>
    <avgrate_type>
       Static
    </avgrate type>
    <flow type>
       OSPF-mc-default
    </flow type>
    <accepted stats>
        0
    </accepted stats>
    <dropped_stats>
       0
    </dropped stats>
    <policer>
       3
    </policer>
    <iptos_value>
    </iptos value>
    <change_type>
        0
    </change_type>
    <acl config>
        0
    </acl_config>
    <acl_str>
    </acl_str>
    <np>
       0
    </np>
</Entry>
<Entry>
    <avgrate>
       2000
    </avgrate>
    <burst>
       1000
    </burst>
    <static_avgrate>
        2000
    </static_avgrate>
    <avgrate type>
       Static
    </avgrate_type>
    <flow type>
       OSPF-uc-known
    </flow_type>
    <accepted stats>
    </accepted stats>
```

```
<dropped stats>
       0
    </dropped_stats>
    <policer>
       4
    </policer>
    <iptos_value>
       0
    </iptos value>
    <change_type>
       0
    </change type>
    <acl config>
    </acl config>
    <acl_str>
    </acl str>
    <np>
      0
   </np>
</Entry>
<Entry>
   <avgrate>
      1000
   </avgrate>
   <burst>
       500
    </burst>
    <static_avgrate>
       1000
    </static avgrate>
    <avgrate_type>
       Static
    </avgrate_type>
    <flow_type>
       OSPF-uc-default
    </flow_type>
    <accepted stats>
       0
    </accepted_stats>
    <dropped_stats>
       0
    </dropped_stats>
    <policer>
       5
    </policer>
    <iptos_value>
       0
    </iptos_value>
    <change_type>
       0
    </change_type>
    <acl_config>
       0
    </acl config>
    <acl_str>
    </acl str>
    <np>
    </np>
</{\rm Entry}>
```

The following table describes the significant fields shown in the display.

# Table 55: show lpts pifib hardware police Command Field Descriptions

| FleId      | Description                                                     |
|------------|-----------------------------------------------------------------|
| FlowType   | Type of flow that is binding between a tuple and a destination. |
| Rate (PPS) | Policer rate in packets per second (PPS).                       |
| Accept     | Number of packets that are accepted by this policer.            |
| Drop       | Number of packets that are dropped by this policer.             |

# **Related Commands**

| Con  | nmand                              | Description                                                                         |
|------|------------------------------------|-------------------------------------------------------------------------------------|
| flov | w (LPTS), on page 473              | Configures the policer for the LPTS flow type.                                      |
| lpts | pifib hardware police, on page 482 | Configures the ingress policers and enters pifib policer global configuration mode. |

# show lpts pifib hardware static-police

Displays the LPTS policer static entries from the pre-Internal Forwarding Information Base (PIFIB).

show lpts pifib hardware static-police [location {allnode-id}]

#### **Syntax Description**

| location node-id | (Optional) Displays pre-Internal Forwarding Information Base (IFIB) information for the designated node. The <i>node-id</i> argument is entered in the <i>rack/slot/module</i> notation. |
|------------------|----------------------------------------------------------------------------------------------------|
| all              | Specifies all locations.                                                                                                    |

#### **Command Modes**

EXEC mode

### **Command History**

| Release       | Modification                |
|---------------|-----------------------------|
| Release 6.2.2 | This command was introduced |

# **Usage Guidelines**

To retrieve command outputs, the **flow monitor-map** and **sampler-map** statements must be configured and applied to the respective interface, as shown in the following example:

```
!
flow monitor-map fmm
record ipv4
cache entries 10000
cache timeout active 15
cache timeout inactive 5
!
sampler-map fsm
random 1 out-of 1
!
interface MgmtEth0/RSP0/CPU0/0
ipv4 address 10.20.10.10 255.255.0.0
!
interface TenGigE0/3/0/0
ipv4 address 192.168.1.1 255.255.255.0
flow ipv4 monitor fmm sampler fsm ingress
flow ipv4 monitor fmm sampler fsm egress
ipv4 access-group SLMN-DPI ingress
```

### Task ID

| Task<br>ID | Operations |
|------------|------------|
| lpts       | read       |

A sample output for the command is as shown:

RP/0/RSP0/CPU0:router# show lpts pifib hardware static-police location 0/2/CPU0 ...

Node 0/2/CPU0:

Burst = 100ms for all flow types

| Punt Reason           | SID<br>Destination                | Flow Rate | Burst Rate | Accepted |
|-----------------------|-----------------------------------|-----------|------------|----------|
|                       | Destination<br>                   |           |            |          |
| DINE THAT ID          |                                   | 100       | 2.0        | 0        |
| PUNT_INVALID 0        | NETIO_LOW                         | 100       | 20         | 0        |
| PUNT ALL              |                                   | 1000      | 200        | 0        |
|                       | Local                             | 1000      | 200        | Ŭ        |
| CDP                   | NETIO CRUCIAL                     | 1000      | 200        | 0        |
| 0                     | Local                             |           |            |          |
| PUNT CDP RSP          | CDP                               | 1000      | 200        | 0        |
| 0                     | 0x0030 (0/RSP0/CPU0)              |           |            |          |
|                       | ARP                               | 1000      | 200        | 0        |
| 0<br>ARP              | Local<br>ARP                      | 1000      | 200        | 1        |
|                       | Local                             | 1000      | 200        | 1        |
|                       | NETIO CRUCIAL                     | 1000      | 200        | 0        |
|                       | Local                             |           |            |          |
| CGMP                  | NETIO_CRUCIAL                     | 1000      | 200        | 0        |
| 0                     | Local                             |           |            |          |
| LOOP                  | NETIO_LOW                         | 1000      | 200        | 0        |
|                       | Local                             |           |            |          |
| SAP_PUNT              | NETIO_LOW                         | 1000      | 200        | 0        |
| 0 BIINDIE DROTO DIINT | Local                             | 1000      | 200        | 0        |
| BUNDLE_PROTO_PUNT 0   | Local                             | 1000      | 200        | O        |
| PINT BINDLE PROTO RSP | T.ACP                             | 1000      | 200        | 0        |
| 0 – – –               | 0x0030 (0/RSP0/CPU0)<br>NETIO_LOW |           |            |          |
| UNKNOWN_OSI           | NETIO_LOW                         | 1000      | 200        | 0        |
| 0                     | Local                             |           |            |          |
| DIAGS                 | DIAG                              | 1000      | 200        | 652      |
| 0                     | Local                             | 00000     | 400        | 0        |
| SNIFF                 | NETIO_LOW                         | 20000     | 400        | 0        |
| 0<br>DROP_PACKET      | Local NETIO LOW                   | 100       | 20         | 0        |
| 0                     | NETIO_LOW Local CFM               | 100       | 20         | Ŭ        |
| CFM OTHER             | CFM                               | 5000      | 1000       | 0        |
| 0                     | Local                             |           |            |          |
| CFM_OTHER_RSP_PUNT    | CFM                               | 5000      | 1000       | 0        |
| 0                     | 0x0030 (0/RSP0/CPU0)<br>AN        |           |            |          |
| PUNT_AN 0             | AN                                | 1000      | 1000       | 0        |
| U DUCE CNOOL DEC      | Local                             | 2000      | E00        | 0        |
| DHCP_SNOOP_REQ 0      | NETIO_MED<br>0x0030 (0/RSP0/CPU0) | 2000      | 500        | 0        |
| DHCP_SNOOP_REPLY      | NETTO MED                         | 2000      | 500        | 0        |
| 0                     | 0x0030 (0/RSP0/CPU0)              | 2000      |            | v        |
| MSTP                  | MSTP                              | 1000      | 200        | 0        |
| 0                     | Local                             |           |            |          |
| MSTP_PB               | MSTP_PB                           | 1000      | 200        | 0        |
| 0                     | Local                             |           |            |          |
| MSTP_RSP_PUNT         | MSTP                              | 1000      | 200        | 0        |
| 0                     | 0x0030 (0/RSP0/CPU0)              | 1000      | 200        | 0        |
| MSTP_PB_RSP_PUNT<br>0 | MSTP_PB<br>0x0030 (0/RSP0/CPU0)   | 1000      | 200        | U        |
| MVRP PUNT             | MVRP                              | 1000      | 200        | 0        |
| 0                     | Local                             |           |            | -        |
| MVRP_PB_PUNT          | MVRP_PB                           | 1000      | 200        | 0        |
| 0                     | Local                             |           |            |          |
| MVRP_RSP_PUNT         | MVRP                              | 1000      | 200        | 0        |
| 0                     | 0x0030 (0/RSP0/CPU0)              |           |            |          |
| MVRP_PB_RSP_PUNT      | MVRP_PB                           | 1000      | 200        | 0        |
| 0                     | 0x0030 (0/RSP0/CPU0)              |           |            |          |

| DAI                               | NETIO_MED                       | 2000          | 400   | 0   |   |   |
|-----------------------------------|---------------------------------|---------------|-------|-----|---|---|
|                                   | Local                           | 4000          | 2000  | 0   |   |   |
| IGMP_SNOOP<br>0                   | NETIO_MED  0x0030 (0/RSP0/CPU0) | 4000          | 2000  | 0   |   |   |
| 0<br>PUNT_MLD_SNOOP<br>0<br>IPSUB | NETIO MED                       | 4000          | 2000  | 0   |   |   |
| 0                                 | 0x0030 (0/RSP0/CPU0)            |               |       |     |   |   |
| IPSUB                             | NETIO_HI                        | 2000          | 400   | 0   |   |   |
| 0<br>PPPOE                        | Local<br>PPPOE                  | 2000          | 2000  | 0   |   |   |
| 0                                 | Local                           | 2000          | 2000  | · · |   |   |
| PUNT_PPPOE_RSP                    | PPPOE                           | 2000          | 2000  | 0   |   |   |
|                                   | 0x0030 (0/RSP0/CPU0)            |               | 4.00  | 0.0 |   |   |
| PUNT_PPPOE_PACKET_CON 0           | FIG_MISMATCH PPPOE<br>Local     |               | 100   | 20  | 0 |   |
|                                   | FIG_MISMATCH_RSP PPPOE          | Ξ             | 100   | 20  |   | 0 |
|                                   |                                 | (0/RSP0/CPU0) |       |     |   |   |
| PPP                               | PPP                             | 10000         | 10000 | 0   |   |   |
| 0                                 | Local                           | 10000         | 10000 | 0   |   |   |
| PUNT_PPP_RSP<br>0                 | PPP<br>0x0030 (0/RSP0/CPU0)     | 10000         | 10000 | 0   |   |   |
| EFM                               | EOAM                            | 1000          | 200   | 0   |   |   |
|                                   | Local                           |               |       |     |   |   |
| PUNT_EFM_RSP                      | EOAM<br>0x0030 (0/RSP0/CPU0)    | 1000          | 200   | 0   |   |   |
| 0                                 | 0x0030 (0/RSP0/CPU0)            |               |       |     |   |   |
| IPv4_OPTIONS                      |                                 | 5000          | 1000  | 0   |   |   |
|                                   | Local<br>NETIO LOW              | 5000          | 1000  | 0   |   |   |
|                                   | Local                           | 3000          | 1000  | · · |   |   |
| 0<br>IPV4MC_DO_ALL<br>0           | NETIO_LOW                       | 1000          | 1000  | 0   |   |   |
| 0                                 | Local                           |               |       |     |   |   |
| IPV4MC_DO_ALL_BUT_FWD<br>0        |                                 | 1000          | 1000  | 0   |   |   |
| PUNT NO MATCH                     | Local<br>NETIO LOW              | 250           | 200   | 0   |   |   |
| 0                                 | Local                           | 200           | 200   | Ü   |   |   |
|                                   | NETIO_LOW                       | 2000          | 400   | 0   |   |   |
| 0                                 | Local                           | 1000          |       |     |   |   |
| 1PV4_FRAG_NEEDED_PUNT<br>0        | NETIO_LOW<br>Local              | 1000          | 400   | 0   |   |   |
| PPPOE FRAG NEEDED PUN             | 20002                           | 1000          | 400   | 0   |   |   |
| 0                                 | Local                           |               |       |     |   |   |
| IPV4_BFD                          | BFD                             | 12800         | 3500  | 0   |   |   |
|                                   | Local                           | 1000          | 1000  | 0   |   |   |
| RP_PUNT<br>0                      | NETIO_LOW<br>Local              | 1000          | 1000  | 0   |   |   |
| PUNT IFIB                         | NETIO LOW                       | 20000         | 4000  | 0   |   |   |
| 0                                 | Local                           |               |       |     |   |   |
| PUNT_ADJ                          | NETIO_LOW                       | 1000          | 200   | 1   |   |   |
| 0<br>PUNT INLINE SERVICE          | Local Inline service            | 2000          | 2000  | 0   |   |   |
| 0                                 | Local                           | 2000          | 2000  | O   |   |   |
| PUNT_OF_FSOL                      | PUNT_OF_FSOL_SID                | 2000          | 400   | 0   |   |   |
| 0                                 | 0x0030 (0/RSP0/CPU0)            |               |       |     |   |   |
| PUNT_UNKNOWN_IFIB                 | NETIO_LOW                       | 1000          | 200   | 0   |   |   |
| 0<br>PUNT ACL DENY                | Local<br>NETIO LOW              | 1000          | 200   | 0   |   |   |
| 0                                 | Local                           | 1000          | 200   | O   |   |   |
| PUNT_ACL_LOG                      | NETIO_LOW                       | 1000          | 200   | 0   |   |   |
| 0                                 | Local                           |               |       | _   |   |   |
| PUNT_ACL_LOG_L2                   | NETIO_LOW                       | 1000          | 200   | 0   |   |   |
| 0<br>MPLS PLU PUNT                | Local<br>NETIO LOW              | 2000          | 400   | 0   |   |   |
| 0                                 | Local                           | 2000          | 100   | J   |   |   |
| MPLS_FOR_US                       | NETIO_LOW                       | 1000          | 200   | 0   |   |   |
| 0                                 | Local                           |               |       |     |   |   |

| PUNT_VCCV_PKT              | NETIO_HI                       | 1000      | 200    | 0      |
|----------------------------|--------------------------------|-----------|--------|--------|
| 0<br>PUNT_STATISTICS       | Local<br>NP_STATS              | 1000000   | 10000  | 136147 |
| 0<br>MOFRR_PUNT            | Local<br>MOFRR                 | 4080      | 4080   | 0      |
| 0<br>VIDMON_PUNT           | Local VIDMON_UPDATE            | 32768     | 8192   | 0      |
| 0 VIDMON_PUNT_FLOW_ADD     | Local VIDMON_ADD               | 80        | 80     | 0      |
| 0<br>PUNT_NETFLOW_RESERVED | Local<br>NETFLOW               | 12500     | 1250   | 0      |
| 0<br>PUNT_DIAGS_RSP_ACT    | Local<br>DIAG                  | 1000      | 200    | 668    |
| 0<br>PUNT_DIAGS_RSP_STBY   | 0x0030 (0/RSP0/CPU0)<br>DIAG   | 1000      | 200    | 0      |
| 0<br>PUNT_DIAGS_RX_BUFF    | 0x0003: [rack 0, slot 0x3 DIAG | ]<br>1000 | 200    | 0      |
| 0<br>NETIO_RP_TO_LC_CPU_PU | Local<br>NT NETIO_HI           | 5000      | 1000   | 6569   |
| 0<br>IPV6_LINK_LOCAL       | Local<br>NETIO_HI              | 2000      | 2000   | 0      |
| 0<br>IPV6 SRC LINK LOCAL   | Local<br>NETIO HI              | 2000      | 2000   | 0      |
| 0<br>IPV6 HOP BY HOP       | Local NETIO LOW                | 5000      | 1000   | 0      |
| 0<br>IPV6 TTL ERROR        | Local NETIO LOW                | 2000      | 400    | 0      |
| 0<br>IPV6 PLU PUNT         | Local NETIO LOW                | 5000      | 1000   | 0      |
| 0<br>IPV6 TOO BIG          | Local NETIO LOW                | 1000      | 400    | 0      |
| 0 IPV6MC DO ALL            | Local NETIO LOW                | 1000      | 1000   | 0      |
| 0 IPV6MC DO ALL BUT FWD    | Local                          | 1000      | 1000   | 0      |
| 0 IPV6 ROUT HEAD           | Local<br>NETIO LOW             | 1000      | 500    | 0      |
| 0 SYNCE PUNT               | Local<br>SYNCE                 | 1000      | 200    | 0      |
| 0 PUNT SYNCE RSP           | Local<br>SYNCE                 | 1000      | 200    | 0      |
| 0                          | 0x0030 (0/RSP0/CPU0)           |           |        |        |
| CFM_CC<br>0                | CFM<br>Local                   | 110592    | 110592 | 0      |
| CFM_CCM_RSP_PUNT<br>0      | CFM<br>0x0030 (0/RSP0/CPU0)    | 73728     | 73728  | 0      |
| PUNT_CLUSTER_LINKMON 0     | CLUSTER_LINKMON<br>Local       | 1000      | 200    | 0      |
| PUNT_CLUSTER_DSC<br>0      | CLUSTER_DSC<br>Local           | 1000      | 200    | 0      |
| PUNT_CLUSTER_TEST 0        | CLUSTER_TEST<br>Local          | 1000      | 200    | 0      |
| PUNT_LLDP<br>0             | LLDP<br>Local                  | 1000      | 200    | 0      |
| PUNT_LLDP_RSP<br>0         | LLDP<br>0x0030 (0/RSP0/CPU0)   | 1000      | 200    | 0      |
| PUNT_ELMI<br>0             | PUNT_ELMI_SID Local            | 700       | 200    | 0      |
| PUNT_ERP_LC<br>0           | ERP<br>Local                   | 16000     | 16000  | 0      |
| PUNT_ERP_RSP<br>0          | ERP<br>0x0030 (0/RSP0/CPU0)    | 16000     | 16000  | 0      |
| PUNT_L2_IPIW_ARP<br>0      | NETIO_CRUCIAL<br>Local         | 1000      | 200    | 0      |

| PUNT MAC SECURE VIOLATION EFP SEC NOTIFY |                            | 2      | 2    | 0 |
|------------------------------------------|----------------------------|--------|------|---|
| 0                                        | Local                      |        |      |   |
| PUNT_MAC_SECURE_VIOLA                    | TION_SHUT EFP_SEC_NOTIFY_S | SHUT 8 | 2    | 0 |
| 0                                        | Local                      |        |      |   |
| PUNT_DAI_VIOLATION 0                     | EFP_SEC_NOTIFY             | 2      | 2    | 0 |
| 0                                        | Local                      |        |      |   |
| PUNT_IPSG_VIOLATION                      | EFP_SEC_NOTIFY             | 2      | 2    | 0 |
| 0                                        | Local                      |        |      |   |
| PUNT_PVST                                | PVST                       | 8000   | 4000 | 0 |
| 0                                        | Local                      |        |      |   |
| PUNT_PVST_RSP                            | PVST                       | 8000   | 4000 | 0 |
| 0                                        | 0x0030 (0/RSP0/CPU0)       |        |      |   |
| PUNT_HTTPR                               | HTTPR                      | 2000   | 2000 | 0 |
| 0                                        | Local                      |        |      |   |
| PUNT_UNCLASSIFIED                        | UNCLASSIFIED               | 2000   | 2000 | 0 |
| 0                                        | Local                      |        |      |   |
| PUNT_UNCLASSIFIED_RSP                    |                            | 2000   | 2000 | 0 |
| 0                                        | 0x0030 (0/RSP0/CPU0)       |        |      |   |
| PUNT_PPPOE_L2TPV2                        |                            | 2000   | 2000 | 0 |
| 0                                        | Local                      |        |      |   |
| PUNT_NETIO_LC_TO_RSP                     | NETIO_HI                   | 5000   | 1000 | 0 |
| v                                        | 020000 (0/1010/0100)       |        |      |   |
| PUNT_UDLD                                | UDLD                       | 1000   | 200  | 0 |
| 0                                        | Local                      |        |      |   |
| PUNT_UDLD_RSP                            | UDLD                       | 1000   | 200  | 0 |
|                                          | 0x0030 (0/RSP0/CPU0)       |        |      |   |
| PUNT_SDP                                 | SDACP Discovery            | 2000   | 2000 | 0 |
| 0                                        | Local                      |        | 0000 | • |
| PUNT_PTP_ETHERNET                        | PTP_ETHER                  | 80000  | 8000 | 0 |
| 0                                        | Local                      |        |      |   |

# The XML form of the output can be retrieved as shown:

```
RP/0/RSP0/CPU0:router# show operational platformLPTSPIfib
NodeTable node/NodeName/Rack=0;Slot=2;Instance=CPU0 Stats xml
<?xml version="1.0"?>
<Response MajorVersion="1" MinorVersion="0">
    <Get>
        <Operational>
            <PlatformLPTSPIfib MajorVersion="0" MinorVersion="0">
                <NodeTable>
                    <Node>
                        <Naming>
                            <NodeName>
                                <Rack>
                                    0
                                </Rack>
                                <Slot>
                                    2
                                </slot>
                                <Instance>
                                    CPU0
                                </Instance>
                            </NodeName>
                        </Naming>
                        <Police>
                            <police info>
                                <Entry>
                                    <avgrate>
                                        2500
                                    </avgrate>
                                    <burst>
```

```
1250
    </burst>
    <static_avgrate>
       2500
    </static_avgrate>
    <avgrate_type>
       Static
    </avgrate_type>
    <flow type>
       unconfigured-default
    </flow_type>
    <accepted stats>
       0
    </accepted stats>
    <dropped stats>
       0
    </dropped stats>
    <policer>
       Ω
    </policer>
    <iptos_value>
       0
    </iptos_value>
    <change_type>
       0
    </change type>
    <acl_config>
        0
    </acl config>
    <acl_str>
    </acl str>
    <np>
       0
    </np>
</Entry>
<Entry>
   <avgrate>
       10000
    </avgrate>
    <burst>
       5000
    </burst>
    <static avgrate>
        10000
    </static_avgrate>
    <avgrate_type>
        Static
    </avgrate_type>
    <flow_type>
       L2TPv2-fragment
    </flow_type>
    <accepted_stats>
        0
    </accepted_stats>
    <dropped stats>
       0
    </dropped_stats>
    <policer>
       85
    </policer>
    <iptos_value>
    </iptos value>
```

```
<change type>
       0
    </change_type>
    <acl config>
       0
    </acl_config>
    <acl str>
    </acl str>
    <np>
       0
    </np>
</{\rm Entry}>
<Entry>
    <avgrate>
       2500
    </avgrate>
    <burst>
       1250
    </burst>
    <static avgrate>
        2500
    </static_avgrate>
<avgrate_type>
       Static
    </avgrate_type>
    <flow_type>
        Fragment
    </flow_type>
    <accepted_stats>
       0
    </accepted stats>
    <dropped_stats>
        0
    </dropped_stats>
    <policer>
       1
    </policer>
    <iptos_value>
       0
    </iptos_value>
    <change_type>
        0
    </change_type>
    <acl config>
    </acl config>
    <acl str>
    </acl_str>
    <np>
       0
    </np>
</Entry>
<Entry>
    <avgrate>
       2000
    </avgrate>
    <burst>
       1000
    </burst>
    <static avgrate>
       2000
    </static avgrate>
```

```
<avgrate type>
       Static
    </avgrate_type>
    <flow type>
       OSPF-mc-known
    </flow_type>
    <accepted stats>
       0
    </accepted stats>
    <dropped_stats>
       0
    </dropped stats>
    <policer>
      2
    </policer>
    <iptos_value>
       0
    </iptos value>
    <change_type>
    </change_type>
    <acl_config>
       0
    </acl_config>
    <acl_str>
    </acl_str>
    <np>
       0
   </np>
</Entry>
<Entry>
   <avgrate>
      1500
   </avgrate>
    <burst>
       750
    </burst>
    <static avgrate>
       1500
    </static_avgrate>
    <avgrate_type>
       Static
    </avgrate_type>
    <flow type>
       OSPF-mc-default
    </flow_type>
    <accepted stats>
       Ω
    </accepted stats>
    <dropped stats>
       0
    </dropped_stats>
    <policer>
       3
    </policer>
    <iptos_value>
      0
    </iptos value>
    <change_type>
       0
    </change type>
    <acl_config>
```

```
</acl config>
    <acl_str>
    </acl str>
    <np>
       0
    </np>
</Entry>
<Entry>
   <avgrate>
       2000
    </avgrate>
    <burst>
       1000
    </burst>
    <static_avgrate>
       2000
    </static_avgrate>
    <avgrate_type>
       Static
    </avgrate_type>
    <flow_type>
       OSPF-uc-known
    </flow_type>
    <accepted stats>
       0
    </accepted_stats>
    <dropped_stats>
       0
    </dropped_stats>
    <policer>
       4
    </policer>
    <iptos_value>
       Ω
    </iptos value>
    <change type>
       0
    </change_type>
    <acl config>
       0
    </acl config>
    <acl str>
    </acl_str>
    <np>
    </np>
</Entry>
```

This table describes the significant fields shown in the display.

Table 56: show lpts pifib hardware police Command Field Descriptions

| FleId      | Description                                                     |
|------------|-----------------------------------------------------------------|
| FlowType   | Type of flow that is binding between a tuple and a destination. |
| Rate (PPS) | Policer rate in packets per second (PPS).                       |

| FleId  | Description                                          |
|--------|------------------------------------------------------|
| Accept | Number of packets that are accepted by this policer. |
| Drop   | Number of packets that are dropped by this policer.  |

# **Related Commands**

| Command                                 | Description                                                                         |
|-----------------------------------------|-------------------------------------------------------------------------------------|
| flow (LPTS), on page 473                | Configures the policer for the LPTS flow type.                                      |
| lpts pifib hardware police, on page 482 | Configures the ingress policers and enters pifib policer global configuration mode. |

# show lpts pifib hardware usage

type

To display hardware table usage, use the **show lpts pifib hardware usage** command in EXEC mode.

show lpts pifib hardware usage [type {ipv4 | ipv6 | isis}] [location {node-id | all}]

# **Syntax Description**

(Optional) Specifies the hardware entry type. Enter one of the following types:

- ipv4 —Specifies IPv4 entries.
- ipv6 —Specifies IPv6 entries.
- isis —Specifies ISIS entries.

location node-id (Optional) Displays pre-Internal Forwarding Information Base (IFIB) information for the designated node. The node-id argument is entered in the rack/slot/module notation.

a ll (Optional) Specifies all locations.

### **Command Default**

Without the optional parameters, the **show lpts pifib hardware usage** command displays a brief summary of hardware entry information.

#### **Command Modes**

EXEC mode

# **Command History**

| Release       | Modification                 |
|---------------|------------------------------|
| Release 3.7.2 | This command was introduced. |

# **Usage Guidelines**

No specific guidelines impact the use of this command.

# Task ID

| Task<br>ID | Operations |
|------------|------------|
| lpts       | read       |

# **Examples**

The following sample output is from the **show lpts pifib hardware usage** command with the **location** keyword:

RP/0/RSP0/CPU0:router# show lpts pifib hardware usage location 0/1/cpu0

| Type | Size | Used | Used(%) |
|------|------|------|---------|
|      |      |      |         |
| ipv4 | 6000 | 21   | 0.35    |
| ipv6 | 4000 | 15   | 0.38    |
| isis | 4000 | 1    | 0.03    |

This table describes the significant fields shown in the display.

Table 57: show Ipts pifib hardware usage Command Field Descriptions

| Field   | Description                                               |
|---------|-----------------------------------------------------------|
| Туре    | Type of pre-IFIB entry.                                   |
| Size    | Maximum number of entries (72-bits) allowed for the type. |
| Used    | Number of entries in use.                                 |
| Used(%) | Percentage of total entries in use.                       |

# show lpts pifib statistics

To display Pre-Internal Forwarding Information Base (Pre-IFIB) statistics, use the **show lpts ifib statistics** command in EXEC mode.

show lpts pifib statistics [location node-id]

# **Syntax Description**

**location** *node-id* (Optional) Displays Pre-IFIB statistics for the designated node. The *node-id* argument is entered in the *rack/slot/module* notation.

# **Command Default**

No default behavior or values

#### **Command Modes**

EXEC mode

#### **Command History**

| Release       | Modification                  |
|---------------|-------------------------------|
| Release 3.7.2 | This command was introduced . |

# **Usage Guidelines**

No specific guidelines impact the use of this command.

# Task ID

| Task<br>ID | Operations |
|------------|------------|
| lpts       | read       |

#### **Examples**

The following sample output is from the **show lpts pifib statistics** command:

RP/0/RSP0/CPU0:router# show lpts pifib statistics

Packets into Pre-IFIB:80 Lookups:80 Packets delivered locally:80 Packets delivered remotely:0

This table describes the significant fields shown in the display.

### Table 58: show lpts pifib statistics Command Field Descriptions

| Field                      | Description                                                                                                    |
|----------------------------|----------------------------------------------------------------------------------------------------|
| Packets into Pre-IFIB      | Packets presented for pre-IFIB lookups.                                                                                                    |
| Lookups                    | Packets looked up.                                                                                                    |
| Packets delivered locally  | Packets delivered to local applications or the local stack ( <i>n</i> duplicated) packets duplicated for delivery to applications and the local stack. |
| Packets delivered remotely | Packets delivered to applications or for lookup on other RPs.                                                                                          |

# **Related Commands**

| Command                      | Description                                  |
|------------------------------|----------------------------------------------|
| show lpts pifib, on page 506 | Displays information about pre-IFIB entries. |

# show lpts port-arbitrator statistics

To display local packet transport services (LPTS) port arbitrator statistics, use the **show lpts port-arbitrator statistics** command in EXEC mode.

#### show lpts port-arbitrator statistics

# **Syntax Description**

This command has no keywords or arguments.

#### **Command Default**

No default behavior or values

#### **Command Modes**

EXEC mode

#### **Command History**

| Release       | Modification                 |
|---------------|------------------------------|
| Release 3.7.2 | This command was introduced. |

# **Usage Guidelines**

No specific guidelines impact the use of this command.

#### Task ID

| Task<br>ID | Operations |
|------------|------------|
| lpts       | read       |

### **Examples**

The following sample output is from the **show lpts port-arbitrator statistics** command:

RP/0/RSP0/CPU0:router# show lpts port-arbitrator statistics

```
LPTS Port Arbitrator statistics:
PA FGID-DB library statistics:
 0 FGIDs in use, 512 cached, 0 pending retries
 {\tt 0} free allocation slots, {\tt 0} internal errors, {\tt 0} retry attempts
 1 FGID-DB notify callback, 0 FGID-DB errors returned
 FGID-DB permit mask: 0x7 (alloc mark rack0)
 PA API calls:
            1 init
                                1 realloc_done
            8 alloc
                                8 free
           16 join
                               16 leave
           8 detach
  FGID-DB API calls:
                                1 clear old
           1 register
            1 alloc
                                0 free
           16 join
                               16 leave
            0 mark
                                1 mark done
```

# show lpts vrf

To display the Local Packet Transport Services (LPTS) VPN routing and forwarding (VRF) instance identification numbers and names, use the **show lpts vrf** command in EXEC mode.

# show lpts vrf

# **Syntax Description**

This command has no keywords or arguments.

# **Command Default**

No default behavior or values

#### **Command Modes**

EXEC mode

# **Command History**

| Release       | Modification                 |
|---------------|------------------------------|
| Release 3.7.2 | This command was introduced. |

# **Usage Guidelines**

No specific guidelines impact the use of this command.

#### Task ID

| Task<br>ID | Operations |
|------------|------------|
| lpts       | read       |

# **Examples**

The following sample output is from the **show lpts vrf** command:

RP/0/RSP0/CPU0:router# show lpts vrf

VRF-ID VRF-NAME 0x00000000 \* 0x60000000 default

This table describes the significant fields shown in the display.

# Table 59: show lpts vrf Command Field Descriptions

| Field    | Description                                                     |
|----------|-----------------------------------------------------------------|
| VRF-ID   | VPN routing and forwarding (VRF) identification (vrfid) number. |
| VRF-NAME | Name given to the VRF.                                          |

# show operational Lptslfib

To display all operational data provided as XML schema for the LPTS Internal Forwarding Information Base (IFIB), use the **show operational LptsIfib** command.

show operational LptsIfib [ xml]

| •       | _     |         |
|---------|-------|---------|
| Syntax  | Hacer | ıntı∧n  |
| JVIIIAA | DESCI | IDUIUII |
|         |       |         |

| show operational LptsIfib     | Displays all operational data provided as XML schema for the LPTS Internal Forwarding Information Base (IFIB).               |
|-------------------------------|----------------------------------------------------------------------------------------------------|
| show operational LptsIfib xml | Displays all operational data provided as XML schema for the LPTS Internal Forwarding Information Base (IFIB) in XML format. |

#### **Command Default**

No default behavior or values.

#### **Command Modes**

Privileged Executive mode.

#### **Command History**

| Release       | Modification                 |
|---------------|------------------------------|
| Release 6.2.1 | This command was introduced. |

# **Usage Guidelines**

Although the **show operational** command uses the schema database, the command displays the information in a string format like the other **show** commands. No XML setup or knowledge is required to use the command.

# **Sample Output**

The following example displays a sample output for the **show operational LptsIfib** command.

```
RP/0/RSP0/CPU0:router# show operational LptsIfib
[LptsIfib]
NodeTable
  Node/NodeName/Rack=0;Slot=RSP0;Instance=CPU0
    Slice
      SliceID/SliceName=raw4
        Entry/entry=0
          destination_addr: any
          source addr: 128.9.0.0/16
          vrf name: *
          vID: 1
          13protocol: 1
          14protocol: 247
          intf name: any
          intf handle: 0
          is_syn: 0
          opcode: DELIVER
          accepts: 0
          drops: 0
          flow type: BFD-known
          listener_tag: IPv4_STACK
          local flag: 0
          is fgid: 0
          deliver_list_short: 0/0/CPU0
          deliver_list_long: 0/0/CPU0
```

```
min ttl: 254
  pending_ifibq_delay: 0
  sl_ifibq_delay: 0
  ifib program time: Mon Feb 20 2017 09:35:41.546.856
Entry/entry=1
  destination addr: any
  source addr: 128.17.0.0/16
  vrf name: *
 vID: 1
  13protocol: 1
  14protocol: 247
  intf name: any
  intf handle: 0
  is syn: 0
  opcode: DELIVER
  accepts: 0
  drops: 0
  flow_type: BFD-known
  listener tag: IPv4_STACK
  local flag: 0
  is_fgid: 0
 deliver_list_short: 0/2/CPU0
deliver_list_long: 0/2/CPU0
 min ttl: 254
  pending ifibq delay: 0
  sl_ifibq_delay: 0
  ifib_program_time: Mon Feb 20 2017 09:34:19.481.414
```

The following example displays a sample output for the **show operational LptsIfib** command in XML format.

```
RP/0/RSP0/CPU0:router# show operational LptsIfib xml
<?xml version="1.0"?>
<Response MajorVersion="1" MinorVersion="0">
    <Get>
        <Operational>
            <LptsIfib MajorVersion="1" MinorVersion="0">
                <NodeTable>
                     <Node>
                         <Naming>
                             <NodeName>
                                 <Rack>
                                     0
                                 </Rack>
                                 <Slot>
                                     RSP0
                                 </Slot>
                                 <Instance>
                                     CPU0
                                 </Instance>
                             </NodeName>
                         </Naming>
                         <Slice>
                             <SliceID>
                                 <Naming>
                                     <SliceName>
                                         raw4
                                     </SliceName>
                                 </Naming>
                                 <Entry>
                                     <Naming>
```

```
<entry>
     0
   </entry>
</Naming>
<destination addr>
   any
</destination addr>
<source addr>
   128.9.0.0/16
</source_addr>
<vrf_name>
</urf name>
<vID>
   1
</vID>
<13protocol>
   1
</l3protocol>
<14protocol>
   247
</ld>
<intf name>
   any
</intf name>
<intf handle>
   0
</intf handle>
<is_syn>
   0
</is syn>
<opcode>
   DELIVER
</opcode>
<accepts>
  0
</accepts>
<drops>
   0
</drops>
<flow_type>
   BFD-known
</flow type>
<listener_tag>
   IPv4 STACK
</listener_tag>
<local_flag>
   0
</local_flag>
<is_fgid>
   0
</is_fgid>
<deliver_list_short>
   0/0/CPU0
</deliver_list_short>
<deliver list long>
   0/0/CPU0
</deliver_list_long>
<min ttl>
   254
</min ttl>
<pending_ifibq_delay>
</pending ifibq delay>
```

```
<sl_ifibq_delay>
       0
   </sl_ifibq_delay>
   <ifib program time>
      Mon Feb 20 2017 09:35:41.546.856
   </ifib_program_time>
</Entry>
<Entry>
   <Naming>
       <entry>
         1
       </entry>
   </Naming>
   <destination addr>
       any
   </destination_addr>
   <source addr>
      128.17.0.0/16
   </source addr>
   <vrf name>
   </rr>_name>
   <VID>
      1
   </vi>
   <13protocol>
       1
   </l3protocol>
   <14protocol>
       247
   </ld>
   <intf name>
       any
   </intf_name>
   <intf \overline{h}andle>
       0
   </intf_handle>
   <is_syn>
       0
   </is_syn>
   <opcode>
      DELIVER
   </opcode>
   <accepts>
      0
   </accepts>
   <drops>
       0
   </drops>
   <flow type>
      BFD-known
   </flow_type>
   tener_tag>
       IPv4_STACK
   </listener tag>
   <local_flag>
      0
   </local flag>
   <is_fgid>
       0
   </is fgid>
   <deliver_list_short>
       0/2/CPU0
```

# show operational LptsPifib

To display all operational data provided as XML schema for the LPTS Pre-Internal Forwarding Information Base (PIFIB), use the **show operational LptsPifib** command.

show operational LptsPifib [ xml]

| •  |       | _    |     |                                         |
|----|-------|------|-----|-----------------------------------------|
| SI | /ntax | Heer | rın | tion.                                   |
| •  | IIIUA | 2000 |     | ,,,,,,,,,,,,,,,,,,,,,,,,,,,,,,,,,,,,,,, |

| show operational LptsPifib     | Displays all operational data provided as XML schema for the LPTS Pre-Internal Forwarding Information Base (PIFIB).               |
|--------------------------------|----------------------------------------------------------------------------------------------------|
| show operational LptsPifib xml | Displays all operational data provided as XML schema for the LPTS Pre-Internal Forwarding Information Base (PIFIB) in XML format. |

#### **Command Default**

No default behavior or values.

#### **Command Modes**

Privileged Executive mode.

#### **Command History**

| Release       | Modification                 |
|---------------|------------------------------|
| Release 6.2.1 | This command was introduced. |

# **Usage Guidelines**

Although the **show operational** command uses the schema database, the command displays the information in a string format like the other **show** commands. No XML setup or knowledge is required to use the command.

# **Sample Output**

The following example displays a sample output for the **show operational LptsPifib** command.

```
RP/0/RSP0/CPU0:router# show operational LptsPifib
[LptsPifib]
NodeTable
 Node/NodeName/Rack=0;Slot=0;Instance=CPU0
      TypeValue/pifibType=all
        Entry/entry=0
          vID: 1
          13protocol: 3
          14protocol: 0
          intf handle: 0
          local addr
                              local prefix len: 0
          remote_addr
                               remote_prefix_len: 0
          u type: 0
          u value: 0
          u_len: 0
          remote_port: 0
          is frag: 0
          is syn: 0
          opcode: 1
          flow_type: 8
          listener tag: 21
          local flag: 0
          is fgid: 0
          deliver_list: 0
```

```
deliver list str
                                   min ttl: 0
         accepts: 0
        drops: 0
        stale: 0
        pifib_type: 0
        utime
           tv sec: 1479707742
           tv nsec: 594970000
Entry/entry=1
        vID: 1
         13protocol: 1
         14protocol: 0
        intf handle: 0
        local addr
                            local prefix len: 0
        remote_addr
                             remote_prefix_len: 0
        u type: 0
        u value: 0
        u len: 0
        remote port: 0
        is frag: 1
        is_syn: 0
        opcode: 3
        flow_type: 2
        listener tag: 4
        local flag: 0
         is fgid: 0
        deliver_list: 0
deliver_list_str
                                  min_ttl: 0
         accepts: 0
        drops: 0
         stale: 0
        pifib_type: 1
         utime
           tv sec: 1479707742
           tv nsec: 594942000
```

The following example displays a sample output for the **show operational LptsPifib** command in XML format.

```
RP/0/RSP0/CPU0:router# show operational LptsPifib xml
<?xml version="1.0"?>
<Response MajorVersion="1" MinorVersion="0" IteratorID="1">
        <Operational>
            <LptsPifib MajorVersion="1" MinorVersion="2">
                <NodeTable>
                    <Node>
                        <Naming>
                            <NodeName>
                                <Rack>
                                    0
                                </Rack>
                                <Slot>
                                    RSP0
                                </Slot>
                                <Instance>
                                    CPU0
                                </Instance>
                            </NodeName>
                        </Naming>
                        <Type>
```

```
<TypeValue>
   <Naming>
       <pifibType>
          all
       </pifibType>
   </Naming>
    <Entry>
       <Naming>
           <entry>
             0
           </entry>
        </Naming>
        < vrf_name > 
        </urf name>
        <VID>
           1
        <13protocol>
           3
        </l3protocol>
        <14protocol>
           0
        </la>
        <intf name>
           any
        </intf_name>
        <intf_handle>
           0
        </intf_handle>
        <destination addr>
        </destination_addr>
        <source_addr>
           any
        </source addr>
        <is_frag>
           0
        </is frag>
        <is_syn>
           0
        </is_syn>
        <opcode>
           DELIVER
        </opcode>
        <flow_type>
           ISIS-default
        </flow type>
        <listener_tag>
           ISIS FM
        </listener tag>
        <local_flag>
           0
        </local_flag>
        <is_fgid>
           0
        </is_fgid>
        <deliver_list_short>
           0/RSP0/CPU0
        </deliver_list_short>
        <deliver_list_long>
           0/RSP0/CPU0
        </deliver_list_long>
        <min ttl>
```

```
0
   </min\_ttl>
   <accepts>
      0
   </accepts>
   <drops>
      0
   </drops>
   <stale>
       0
   </stale>
   <pifib type>
       0
   </pifib_type>
   <pifib_program_time>
      Mon Feb 20 2017 09:32:43.830.051
   </pifib_program_time>
</Entry>
<Entry>
   <Naming>
       <entry>
        1
       </entry>
   </Naming>
   <vrf name>
   </vrf_name>
   <VID>
      1
   </VID>
   <13protocol>
       1
   </l3protocol>
   <14protocol>
      0
   <intf_name>
       any
   </intf name>
   <intf_handle>
       0
   </intf handle>
   <destination_addr>
       any
   </destination_addr>
   <source_addr>
       any
   </source_addr>
   <is_frag>
       1
   </is_frag>
   <is_syn>
       0
   </is_syn>
   <opcode>
       REASSEMBLE
   </opcode>
   <flow type>
       Fragment
   </flow type>
   <listener tag>
       IPv4 REASS
   </listener tag>
```

```
<local_flag>
       0
    </local_flag>
    <is_fgid>
      0
   </is_fgid>
    <deliver_list_short>
       na
    </deliver list short>
    <deliver_list_long>
       na
    </deliver_list_long>
    <min ttl>
    </min ttl>
    <accepts>
       0
    </accepts>
    <drops>
      0
    </drops>
    <stale>
      0
    </stale>
    <pifib_type>
    </pifib_type>
    <pifib_program_time>
       Mon Feb 20 2017 09:32:43.830.051
   </pifib_program_time>
</{\rm Entry}>
```

. . .

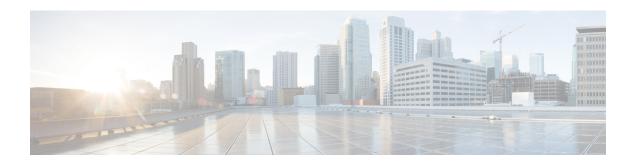

## **Network Stack IPv4 and IPv6 Commands**

This chapter describes the commands available on the Cisco ASR 9000 Series Aggregation Services Router Cisco IOS XR software to configure and monitor features related to IP Version 4 (IPv4) and IP Version 6 (IPv6).

For detailed information about network stack concepts, configuration tasks, and examples, refer to the *IP Addresses and Services Configuration Guide for Cisco ASR 9000 Series Routers*.

- clear ipv6 neighbors, on page 563
- clear ipv6 path-mtu, on page 564
- icmp ipv4 rate-limit unreachable, on page 565
- ipv4 address (network), on page 566
- ipv4 assembler max-packets, on page 569
- ipv4 assembler timeout, on page 570
- ipv4 conflict-policy, on page 571
- ipv4 directed-broadcast, on page 572
- ipv4 helper-address, on page 573
- ipv4 mask-reply, on page 575
- ipv4 mtu, on page 576
- ipv4 redirects, on page 578
- ipv4 source-route, on page 579
- ipv4 tcp-mss-adjust, on page 580
- ipv4 unnumbered (point-to-point), on page 582
- ipv4 unreachables disable, on page 584
- ipv4 virtual address, on page 586
- ipv6 address, on page 588
- ipv6 address link-local, on page 590
- ipv6 assembler, on page 592
- ipv6 conflict-policy, on page 593
- ipv6 enable, on page 594
- ipv6 hop-limit, on page 596
- ipv6 icmp error-interval, on page 597
- ipv6 mtu, on page 599
- ipv6 nd, on page 601
- ipv6 nd dad attempts, on page 602
- ipv6 nd managed-config-flag, on page 605

- ipv6 nd ns-interval, on page 607
- ipv6 nd other-config-flag, on page 609
- ipv6 nd prefix, on page 611
- ipv6 nd ra-interval, on page 613
- ipv6 nd ra-lifetime, on page 615
- ipv6 nd ra dns server, on page 617
- ipv6 nd ra dns search list, on page 619
- ipv6 nd ra specific route, on page 621
- ipv6 nd reachable-time, on page 623
- ipv6 nd redirects, on page 625
- ipv6 nd router-preference, on page 626
- ipv6 nd suppress-ra, on page 628
- ipv6 neighbor, on page 630
- ipv6 path-mtu enable, on page 632
- ipv6 path-mtu timeout, on page 633
- ipv6 source-route, on page 634
- ipv6 tcp-mss-adjust, on page 635
- ipv6 unreachables disable, on page 637
- ipv6 virtual address, on page 639
- local pool, on page 641
- show arm conflicts, on page 644
- show arm database, on page 646
- show arm router-ids, on page 649
- show arm registrations producers, on page 650
- show arm summary, on page 652
- show arm vrf-summary, on page 653
- show clns statistics, on page 654
- show ipv4 interface, on page 656
- show local pool, on page 659
- show ipv4 traffic, on page 661
- show ipv6 interface, on page 663
- show ipv6 neighbors, on page 667
- show ipv6 neighbors summary, on page 671
- show ipv6 path-mtu, on page 672
- show ipv6 traffic, on page 674
- show mpa client, on page 677
- show mpa groups, on page 678
- show mpa ipv4, on page 680
- show mpa ipv6, on page 682
- show vrf, on page 684
- vrf, on page 686
- vrf(address-family), on page 687
- vrf (description), on page 688
- vrf(fallback-vrf), on page 689
- vrf (mhost), on page 691
- vrf mode, on page 692

## clear ipv6 neighbors

To delete all entries in the IPv6 neighbor discovery cache, except static entries, use the **clear ipv6 neighbors** command in EXEC mode.

clear ipv6 neighbors [location node-id]

## **Syntax Description**

**location** *node-id* (Optional) The designated node. The *node-id* argument is entered in the *rack/slot/module* notation.

#### **Command Default**

None

#### **Command History**

## Release Modification

Release 3.7.2 This command was introduced.

#### **Usage Guidelines**

If the location option is specified, only the neighbor entries specified in the **location** *node-id* keyword and argument are cleared.

#### Task ID

## Task ID Operations

network read, write

#### **Examples**

In the following example, only the highlighted entry is deleted:

```
RP/0/RSP0/CPU0:router# clear ipv6 neighbors ?
location specify a node name
```

RP/0/RSP0/CPU0:router# show ipv6 neighbor

IPv6 Address Age Link-layer Addr State Interface
8888::3 - 1234.2345.9877 REACH GigabitEthernet0/0/0/0
8888::8 - 1234.2345.9877 REACH GigabitEthernet/0/0/0
fe80::205:1ff::fe9f:6400 1335 0005.019f.6400 STALE GigabitEthernet0/0/0/0
fe80::206:d6ff:fece:3808 1482 0006.d6ce.3808 STALE GigabitEthernet0/0/0/0
fe80::200:11ff:fe11:1112 1533 0000.1111.1112 STALE GigabitEthernet0/2/0/2

RP/0/RSP0/CPU0:router# clear ipv6 neighbors location 0/2/0
RP/0/RSP0/CPU0:router# show ipv6 neighbor

IPv6 Address Age Link-layer Addr State Interface
8888::3 - 1234.2345.9877 REACH GigabitEthernet0/0/0/0
8888::8 - 1234.2345.9877 REACH GigabitEthernet0/0/0/0
fe80::205:1ff:fe9f:6400 1387 0005.019f.6400 STALE GigabitEthernet0/0/0/0
fe80::206:d6ff:fece:3808 1534 0006.d6ce.3808 STALE GigabitEthernet0/0/0/0

# clear ipv6 path-mtu

To clear the learnt path maximum transmission unit (MTU) values of IPv6 packets, use the **clear ipv6 path-mtu** command in the Global Configuration mode.

**clear ipv6 path-mtu** [**vrf** {*vrf-name* | **all**} [**location** *node-id* ] ] [ **address** { *ipv6-address* } [ **location** *node-id* ] ]

## **Syntax Description**

| location node-id | (Optional) The designated node. The node-id argument is entered in the <i>rack/slot/module</i> notation. |  |
|------------------|----------------------------------------------------------------------------------------------------|--|
| ipv6-address     | (Optional) Specific IPv6 address.                                                                        |  |

## **Command Default**

None.

#### **Command Modes**

Global Configuration mode

## **Command History**

| Release       | Modification                 |
|---------------|------------------------------|
| Release 5.3.2 | This command was introduced. |

## **Usage Guidelines**

If the location option is specified, only the entries of the node specified in the **location** *node-id* keyword and argument are cleared. Path MTU discovery for IPv6 packets is supported only for applications using TCP and Ping protocol.

## Task ID

| Task ID         | Operations     |
|-----------------|----------------|
| ipv6            | read,<br>write |
| network         | read,<br>write |
| config-services | read,<br>write |

## **Examples**

This example shows how to clear learnt values of path MTU values of IPv6 packets:

RP/0/RSP0/CPU0:router(config)# clear ipv6 path-mtu vrf all

| Command                         | Description                                |
|---------------------------------|--------------------------------------------|
| show ipv6 path-mtu, on page 672 | Displays path MTU details of IPv6 packets. |

## icmp ipv4 rate-limit unreachable

To limit the rate that IPv4 Internet Control Message Protocol (ICMP) destination unreachable messages are generated, use the **icmp ipv4 rate-limit unreachable** command in Global Configuration mode. To remove the rate limit, use the **no** form of this command.

icmp ipv4 rate-limit unreachable [DF] milliseconds no icmp ipv4 rate-limit unreachable [DF] milliseconds

## **Syntax Description**

**DF** (Optional) Limits the rate at which ICMP destination unreachable messages are sent when code 4 fragmentation is needed and data fragmentation is (DF) set, as specified in the IP header of the ICMP destination unreachable message.

*milliseconds* Time period (in milliseconds) between the sending of ICMP destination unreachable messages. Range is 1 to 4294967295.

#### **Command Default**

The default value is one ICMP destination unreachable message every 500 milliseconds.

#### **Command History**

| Release       | Modification                 |
|---------------|------------------------------|
| Release 3.7.2 | This command was introduced. |

## **Usage Guidelines**

The Cisco IOS XR softwaremaintains two timers: one for general destination unreachable messages and one for DF destination unreachable messages. Both share the same time limits and defaults. If the **DF** option is not configured, the **icmp ipv4 rate-limit unreachable** command sets the time values for DF destination unreachable messages. If the **DF** option is configured, its time values remain independent from those of general destination unreachable messages.

## Task ID

| Task ID | Operations     |
|---------|----------------|
| ipv4    | read,<br>write |
| network | read,<br>write |

#### **Examples**

The following example shows how to set the time interval for the ICMP destination unreachable message to be generated at a minimum interval of 10 ms:

RP/0/RSP0/CPU0:router(confiq)# icmp ipv4 rate-limit unreachable 10

# ipv4 address (network)

To set a primary or secondary IPv4 address for an interface, use the **ipv4 address** command in interface configuration mode. To remove an IPv4 address, use the **no** form of this command.

ipv4 address ipv4-address mask [secondary] [route-tag route-tag value]
no ipv4 address ipv4-address mask [secondary] [route-tag route-tag value]
[algorithm algo-no]

#### **Syntax Description**

| ipv4-address IPv4 address. |                                                                                                    |  |
|----------------------------|----------------------------------------------------------------------------------------------------|--|
| mask                       | Mask for the associated IP subnet. The network mask can be specified in either of two ways:                                                                                                    |  |
|                            | <ul> <li>The network mask can be a four-part dotted decimal address. For example, 255.0.0.0 indicates that each bit equal to 1 means the corresponding address bit belongs to the network address.</li> </ul> |  |
|                            | • The network mask can be indicated as a slash (/) and number. For example, /8 indicates that the first 8 bits of the mask are ones, and the corresponding bits of the address are network address.           |  |
| secondary                  | (Optional) Specifies that the configured address is a secondary IPv4 address. If this keyword is omitted, the configured address is the primary IPv4 address.                                                 |  |
| route-tag                  | (Optional) Specifies that the configured address has a route tag to be associated with it.                                                                                                    |  |
| route-tag value            | (Optional) Value of the route tag. Range is 1 to 4294967295.                                                                                                    |  |
| algo-no                    | Defines the Flexible Algorithm number. Range is from 128-255. 0 is default algorithm value                                                                                                    |  |
|                            | <b>Note</b> If <i>algo-no</i> is not provided, 0 is taken as default.                                                                                                    |  |

### **Command Default**

No IPv4 address is defined for the interface.

## **Command Modes**

Interface configuration

## **Command History**

| Release          | Modification                     |
|------------------|----------------------------------|
| Release 3.7.2    | This command was introduced.     |
| Release<br>7.6.1 | The keyword algorithm was added. |

## **Usage Guidelines**

An interface can have one primary IPv4 address and multiple secondary IPv4 addresses. Packets generated by the software always use the primary IPv4 address. Therefore, all networking devices on a segment should share the same primary network number.

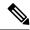

Note

The same IPv4 address configured on two different interfaces causes an error message to display that indicates the conflict. The interface located in the highest rack, slot, module, instance, and port is disabled.

Hosts can determine subnet masks using the IPv4 Internet Control Message Protocol (ICMP) mask request message. Networking devices respond to this request with an ICMP mask reply message.

You can disable IPv4 processing on a particular interface by removing its IPv4 address with the **no ipv4** address command. If the software detects another host using one of its IPv4 addresses, it will display an error message on the console.

The optional **secondary** keyword allows you to specify an unlimited number of secondary addresses. Secondary addresses are treated like primary addresses, except that the system never generates datagrams other than routing updates with secondary source addresses. IPv4 broadcasts and Address Resolution Protocol (ARP) requests are handled properly, as are interface routes in the IP routing table.

Secondary IPv4 addresses can be used in a variety of situations. The following are the most common applications:

- There may not be enough host addresses for a particular network segment. For example, your subnetting allows up to 254 hosts per logical subnet, but on one physical subnet you need to have 300 host addresses. Using secondary IPv4 addresses on the networking devices allows you to have two logical subnets using one physical subnet.
- Many older networks were built using Level 2 bridges. The judicious use of secondary addresses can aid in the transition to a subnetted, router-based network. Routers on an older, bridged segment can be easily made aware that there are many subnets on that segment.

The route-tag feature attaches a tag to all IPv4 addresses. The tag is propagated from the Management Agents (MA) to the Address Repository Managers (RPM) to routing protocols, thus enabling the user to control the redistribution of connected routes by looking at the route tags via RPL scripts.

The algorithm command is used to associate the IP address of an interface to an IP flexible algorithm.

## Task ID

| Task ID | Operations     |
|---------|----------------|
| ipv4    | read,<br>write |
| network | read,<br>write |

## **Examples**

The following example shows how to set 192.168.1.27 as the primary address and 192.168.7.17 and 192.168.8.17 as the secondary addresses on GigabitEthernet interface 0/1/1/0:

```
RP/0/RSP0/CPU0:router(config) # interface gigabitethernet 0/1/1/0
RP/0/RSP0/CPU0:router(config-if) # ipv4 address 192.168.1.27 255.255.255.0
RP/0/RSP0/CPU0:router(config-if) # ipv4 address 192.168.7.17 255.255.255.0 secondary
RP/0/RSP0/CPU0:router(config-if) # ipv4 address 192.168.8.17 255.255.255.0 secondary
```

| Command                          | Description                                                       |
|----------------------------------|-------------------------------------------------------------------|
| show ipv4 interface, on page 656 | Lists a summary of IPv4 information and status for the interface. |

# ipv4 assembler max-packets

To configure the maximum number of packets that are allowed in assembly queues, use the **ipv4 assembler max-packets** command in Global Configuration mode. To disable this feature, use the **no** from of this command.

ipv4 assembler max-packets percentage value no ipv4 assembler max-packets percentage value

## **Syntax Description**

percentage value Percentage of total packets available in the system. The range is from 1 to 50.

## **Command Default**

None

## **Command History**

| Release       | Modification                 |
|---------------|------------------------------|
| Release 3.7.2 | This command was introduced. |

## **Usage Guidelines**

No specific guidelines impact the use of this command.

## Task ID

| Task ID | Operations     |
|---------|----------------|
| ipv4    | read,<br>write |
| network | read,<br>write |

#### **Examples**

The following example shows how to configure the maximum number of packets for the assembly queue:

RP/0/RSP0/CPU0:router(config)# ipv4 assembler max-packets 35

| Command                             | Description                                                                          |
|-------------------------------------|--------------------------------------------------------------------------------------|
| ipv4 assembler timeout, on page 570 | Configures the number of seconds an assembly queue can hold before a timeout occurs. |

# ipv4 assembler timeout

To configure the number of seconds an assembly queue can hold before a timeout occurs, use the **ipv4** assembler timeout command in Global Configuration mode. To disable this feature, use the **no** form of this command.

ipv4 assembler timeout seconds no ipv4 assembler timeout seconds

#### **Syntax Description**

seconds Number of seconds an assembly queue can hold before a timeout occurs. The range is from 1 to 120.

#### **Command Default**

None

#### **Command History**

| Release       | Modification                 |
|---------------|------------------------------|
| Release 3.7.2 | This command was introduced. |

## **Usage Guidelines**

No specific guidelines impact the use of this command.

#### Task ID

| Task ID | Operations     |
|---------|----------------|
| ipv4    | read,<br>write |
| network | read,<br>write |

## **Examples**

The following example shows how to configure an assembly queue before a timeout occurs:

RP/0/RSP0/CPU0:router(config)# ipv4 assembler timeout 88

| Command | Description                                                                   |
|---------|-------------------------------------------------------------------------------|
|         | Configures the maximum number of packets that are allowed in assembly queues. |

# ipv4 conflict-policy

To enable IP Address Repository Manager (IPARM) conflict resolution, use the **ipv4 conflict-policy** command in Global Configuration mode. To disable the IPARM conflict resolution, use the **no** form of the command.

ipv4 conflict-policy {highest-ip | longest-prefix | static}
no ipv4 conflict-policy {highest-ip | longest-prefix | static}

## **Syntax Description**

| <b>highest-ip</b> Keeps the highest ip address in the conflict set. |                                                                         |
|---------------------------------------------------------------------|-------------------------------------------------------------------------|
| longest-prefix                                                      | Keeps the longest prefix match in the conflict set.                     |
| static                                                              | Keeps the existing interface running across new address configurations. |

#### **Command Default**

The precedence rule adopted is loopback > physical > other virtual interfaces. Within virtual interfaces, there is an alphabetical preference, for example, loopback1 > loopback2 > tunnel. Among physical interfaces, the lower rack or slot takes control.

## **Command History**

| Release       | Modification                 |
|---------------|------------------------------|
| Release 3.7.2 | This command was introduced. |

### **Usage Guidelines**

Use **ipv4 conflict-policy** command to set an IPARM policy that resolves a conflict in the configured addresses. The policy tells IPARM what address to select from the addresses in conflict. The policy then forces the address in conflict to become inactive.

#### Task ID

| Task ID     | Operations     |
|-------------|----------------|
| ipv4        | read,<br>write |
| ip-services | read,<br>write |

## Examples

The following example shows how to enable the static policy for conflict resolution:

RP/0/RSP0/CPU0:router(config)# ipv6 conflict-policy static

| Command                         | Description                                             |  |
|---------------------------------|---------------------------------------------------------|--|
| show arm conflicts, on page 644 | Displays the IPv4 or IPv6 address conflict information. |  |

## ipv4 directed-broadcast

To enable forwarding of IPv4 directed broadcasts on an interface, use the **ipv4 directed-broadcast** command in interface configuration mode. To disable forwarding of IPv4 directed broadcast on an interface, use the **no** form of this command.

## ipv4 directed-broadcast no ipv4 directed-broadcast

#### **Syntax Description**

This command has no keywords or arguments.

#### **Command Default**

By default, directed broadcasts are dropped.

#### **Command Modes**

Interface configuration

#### **Command History**

| Release       | Modification                 |
|---------------|------------------------------|
| Release 3.7.2 | This command was introduced. |

## **Usage Guidelines**

A directed broadcast is a packet sent to a specific network. IPv4 directed broadcasts are dropped and not forwarded. Dropping IPv4 directed broadcasts makes routers less susceptible to denial-of-service (DoS) attacks.

## Task ID

| Task ID | Operations     |
|---------|----------------|
| ipv4    | read,<br>write |
| network | read,<br>write |

#### **Examples**

The following example shows how to enable the forwarding of IPv4 directed broadcasts on GigabitEthernet interface 0/1/1/0:

RP/0/RSP0/CPU0:router(config) # interface gigabitethernet 0/1/1/0
RP/0/RSP0/CPU0:router(config-if) # ipv4 directed-broadcast

| Command                          | Description                                                                                                    |
|----------------------------------|----------------------------------------------------------------------------------------------------|
| ipv4 unnumbered point-to-point   | Enables IP processing on a point-to-point interface without assigning an explicit IP address to the interface. |
| show ipv4 interface, on page 656 | Lists a summary of IPv4 information and status for the interface.                                              |

## ipv4 helper-address

To configure the address to which the software forwards User Datagram Protocol (UDP) broadcasts, including BOOTP, received on an interface, use the **ipv4 helper-address** command in interface configuration mode. To remove an IPv4 helper address, use the **no** form of this command.

{ipv4 helper-address [vrf vrf-name][destination-address]} {no ipv4 helper-address [vrf vrf-name][destination-address]}

#### **Syntax Description**

| vrf                 | (Optional) Displays VPN routing and forwarding (VRF) instance information.                                                                   |  |
|---------------------|----------------------------------------------------------------------------------------------------|--|
| vrf-name            | (Optional) Name of a VRF.                                                                                                    |  |
| destination-address | Destination broadcast or host address to be used when UDP broadcasts are forwarded. There can be more than one helper address per interface. |  |

#### **Command Default**

IPv4 helper addresses are disabled. Default VRF is assumed if the VRF is not specified.

#### **Command Modes**

Interface configuration

## **Command History**

| Release       | Modification                 |
|---------------|------------------------------|
| Release 3.7.2 | This command was introduced. |

## **Usage Guidelines**

Use this command with the **forward-protocol udp** command in global configuration mode, which specifies by port number the broadcast packets that are forwarded. UDP is enabled by default for well-known ports. The **ipv4 helper-address** command specifies the destination to which the UDP packets are forwarded.

One common application that requires IPv4 helper addresses is Dynamic Host Configuration Protocol (DHCP), which is defined in RFC 1531. DHCP protocol information is carried inside of BOOTP packets. To enable BOOTP broadcast forwarding for a set of clients, configure an IPv4 helper address on the networking device interface physically closest to the client. The IPv4 helper address should specify the address of the DHCP server. If you have multiple servers, you can configure one IPv4 helper address for each server. Because BOOTP packets are forwarded by default, DHCP information can now be forwarded by the networking device. The DHCP server now receives broadcasts from the DHCP clients.

A DHCP relay profile must be configured to perform DHCP Relay. The **ip helper-address** command is used to forward broadcast UDP (non-DHCP) packets.

Legacy DHCP configuration (without a relay profile) is not supported from Release 4.2.0 onwards.

### Task ID

| Task ID | Operations     |
|---------|----------------|
| ipv4    | read,<br>write |
| network | read,<br>write |

## **Examples**

The following example shows how to specify that all UDP broadcast packets received on GigabitEthernetinterface 0/1/1/0 are forwarded to 192.168.1.0:

RP/0/RSP0/CPU0:router(config) # interface gigabitethernet 0/1/1/0
RP/0/RSP0/CPU0:router(config-if) # ipv4 helper-address 192.168.1.0

| Command              | Description                                                                                |
|----------------------|--------------------------------------------------------------------------------------------|
| forward-protocol udp | Specifies which ports the networking device forwards to when forwarding broadcast packets. |

## ipv4 mask-reply

To enable the Cisco IOS XR softwareto respond to IPv4 Internet Control Message Protocol (ICMP) mask requests by sending ICMP mask reply messages, use the **ipv4 mask-reply** command in interface configuration mode. To restore the default, use the **no** form of this command.

ipv4 mask-reply no ipv4 mask-reply

## **Syntax Description**

This command has no keywords or arguments.

#### **Command Default**

IPv4 mask replies are not sent.

#### **Command Modes**

Interface configuration

#### **Command History**

| Release       | Modification                 |
|---------------|------------------------------|
| Release 3.7.2 | This command was introduced. |

## **Usage Guidelines**

This command enables the Cisco IOS XR softwareto respond to IPv4 ICMP mask requests by sending ICMP mask reply messages.

## Task ID

| Task ID | Operations     |
|---------|----------------|
| ipv4    | read,<br>write |
| network | read,<br>write |

### **Examples**

The following example enables the sending of ICMP mask reply messages on GigabitEthernetinterface 0/1/1/0:

RP/0/RSP0/CPU0:router(config) # interface gigabitethernet 0/1/1/0
RP/0/RSP0/CPU0:router(config-if) # ipv4 mask-reply

## ipv4 mtu

To set the maximum transmission unit (MTU) size of IPv4 packets sent on an interface, use the **ipv4 mtu** command in an appropriate configuration mode. To restore the default MTU size, use the **no** form of this command.

#### ipv4 mtu bytes

### **Syntax Description**

bytes MTU in bytes. Range is 68 to 65535 bytes for IPv4 packets. The maximum MTU size that can be set on an interface depends on the interface medium.

### **Command Default**

If no MTU size is configured for IPv4 packets sent on an interface, the interface derives the MTU from the Layer 2 MTU.

### **Command Modes**

Interface configuration (for releases prior to R4.2.0)

Dynamic template configuration (for releases R4.2.0 onward)

## **Command History**

| Release       | Modification                 |
|---------------|------------------------------|
| Release 3.7.2 | This command was introduced. |

Release 4.2.0 This command was supported in the dynamic template configuration mode for BNG.

#### **Usage Guidelines**

The router punts the packets that needs fragmentation; whereas the software path drops the subscriber traffic that needs fragmentation.

The maximum MTU size that can be set on an interface depends on the interface medium. If the Layer 2 MTU is smaller than the Layer 3 MTU, the Cisco IOS XR software uses the Layer 2 MTU value for the Layer 3 MTU. Conversely, if the Layer 3 MTU is smaller than the Layer 2 MTU, the software uses Layer 3 MTU value. In other words the Cisco IOS XR software uses the lower of the two values for the MTU.

All devices on a physical medium must have the same protocol MTU to operate.

For releases R4.2.0 onward, to enter the dynamic template configuration mode, run the **dynamic-template** command in the Global Configuration mode.

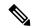

#### Note

Changing the MTU value (with the **mtu** interface configuration command) can affect the IPv4 MTU value. If the current IPv4 MTU value is the same as the MTU value, and you change the MTU value, the IPv4 MTU value will be modified automatically to match the new MTU. However, the reverse is not true; changing the IPv4 MTU value has no effect on the value for the **mtu** command.

### Task ID

| Task ID | Operations |
|---------|------------|
| ipv4    | read,      |
|         | write      |

| Task ID         | Operations     |
|-----------------|----------------|
| network         | read,<br>write |
| config-services | read,<br>write |

## **Examples**

For releases prior to R4.2.0, this example shows how to set the maximum IPv4 packet size for GigabitEthernet interface 0/1/1/0 to 300 bytes:

```
RP/0/RSP0/CPU0:router(config)# interface gigabitethernet 0/1/1/0
RP/0/RSP0/CPU0:router(config-if)# ipv4 mtu 300
```

For releases R4.2.0 onward, this example shows how to set the maximum IPv4 packet size to 300 bytes in dynamic template configuration mode:

```
RP/0/RSP0/CPU0:router# configure
RP/0/RSP0/CPU0:router(config)# dynamic-template type ppp p1
RP/0/RSP0/CPU0:router(config-dynamic-template-type)# ipv4 mtu 300
```

| Command                          | Description                                                |
|----------------------------------|------------------------------------------------------------|
| show ipv4 interface, on page 656 | Displays the MTU status of interfaces configured for IPv4. |

# ipv4 redirects

To enable the sending of IPv4 Internet Control Message Protocol (ICMP) redirect messages if the software is forced to resend a packet through the same interface on which it was received, use the **ipv4 redirects** command in interface configuration mode. To restore the default, use the **no** form of this command.

ipv4 redirects no ipv4 redirects

**Syntax Description** 

This command has no keywords or arguments.

**Command Default** 

ICMP redirect messages are disabled by default on the interface.

**Command Modes** 

Interface configuration

**Command History** 

| Release       | Modification                 |
|---------------|------------------------------|
| Release 3.7.2 | This command was introduced. |

## **Usage Guidelines**

ICMP redirect messages are disabled by default on the interface.

#### Task ID

| Task ID | Operations     |
|---------|----------------|
| ipv4    | read,<br>write |
| network | read,<br>write |

## **Examples**

The following example shows how to disable the sending of ICMP IPv4 redirect messages on GigabitEthernet interface 0/1/1/0:

RP/0/RSP0/CPU0:router(config) # interface gigabitethernet 0/1/1/0
RP/0/RSP0/CPU0:router(config-if) # ipv4 redirects

## ipv4 source-route

To allow the processing of any IPv4 datagrams containing a source-route header option, use the **ipv4 source-route** command in Global Configuration mode. To have the software discard any IP datagram that contains a source-route option, use the **no** form of this command.

ipv4 source-route no ipv4 source-route

## **Syntax Description**

This command has no keywords or arguments.

#### **Command Default**

The software discards any IPv4 datagrams containing a source-route header option.

## **Command History**

| Release       | Modification                 |
|---------------|------------------------------|
| Release 3.7.2 | This command was introduced. |

## **Usage Guidelines**

By default, any IPv4 datagram which contains a source-route header option is discarded.

#### Task ID

| Task ID | Operations     |
|---------|----------------|
| ipv4    | read,<br>write |
| network | read,<br>write |

## **Examples**

The following example shows how to allow the processing of any IPv4 datagrams containing a source-route header option:

RP/0/RSP0/CPU0:router(config)# ipv4 source-route

# ipv4 tcp-mss-adjust

To enable the transit traffic of TCP flows to be a Maximum Segment Size (MSS) below the GRE tunnel interface or VLAN sub-interface MTU so that traffic fragmentation is prevented when a session is established for IPv4 packets, use the **ipv4 tcp-mss-adjust** command in the interface configuration submode. To disable the transit traffic of TCP flows to be a Maximum Segment Size (MSS) below the GRE tunnel interface or VLAN sub-interface MTU, use the **no** form of this command.

ipv4 tcp-mss-adjust enable no ipv4 tcp-mss-adjust enable

## **Syntax Description**

enable Enables Maximum Segment Size (MSS) adjustment for tcp flows on the interface.

#### **Command Default**

None

## **Command Modes**

**Interface Configuration** 

#### **Command History**

| Release          | Modification                 |
|------------------|------------------------------|
| Release<br>4.3.2 | This command was introduced. |

#### **Usage Guidelines**

#### Task ID

| Task ID | Operation |
|---------|-----------|
| mpls-te | read,     |
|         | write     |
| ipv4    | read,     |
|         | write     |
| network | read,     |
|         | write     |
| acl     | read,     |
|         | write     |

## **Example**

This example shows how to enable the transit traffic of TCP flows for IPv4 packets using the **ipv4 tcp-mss-adjust** command:

RP/0/RSP0/CPU0:router# configure RP/0/RSP0/CPU0:router(config)# interface gigabitEthernet 0/0/0/4.20 RP/0/RSP0/CPU0:router(config-if)# ipv4 tcp-mss-adjust enable

| Command                          | Description                                                                                                    |
|----------------------------------|----------------------------------------------------------------------------------------------------|
| ipv6 tcp-mss-adjust, on page 635 | Enables the transit traffic of TCP flows to be a Maximum Segment Size (MSS) below the GRE tunnel interface or VLAN sub-interface MTU so that traffic fragmentation is prevented when a session is established for IPv6 packets. |

# ipv4 unnumbered (point-to-point)

To enable IPv4 processing on a point-to-point interface without assigning an explicit IPv4 address to that interface, use the **ipv4 unnumbered** command in an appropriate configuration mode. To disable this feature, use the **no** form of this command.

ipv4 unnumbered interface-type interface-instance

### **Syntax Description**

interface-type

Interface type. For more information, use the question mark (?) online help function.

interface-instance Either a physical interface instance or a virtual interface instance as follows:

- Physical interface instance. Naming notation is *rack/slot/module/port* and a slash between values is required as part of the notation.
  - rack: Chassis number of the rack.
  - slot: Physical slot number of the modular services card or line card.
  - module: Module number. A physical layer interface module (PLIM) is always
     0.
  - port: Physical port number of the interface.

#### Note

In references to a Management Ethernet interface located on a route processor card, the physical slot number is alphanumeric (RSP0) and the module is CPU0. Example: interface MgmtEth0/RSP0/CPU0/0.

• Virtual interface instance. Number range varies depending on interface type.

For more information about the syntax for the router, use the question mark (?) online help function.

#### **Command Default**

IPv4 processing on a point-to-point interface is disabled unless an IPv4 address is assigned explicitly to that interface.

### **Command Modes**

Interface configuration (for releases prior to R4.2.0)

Dynamic template configuration (for releases R4.2.0 onward)

## **Command History**

#### Release Modification

Release 3.7.2 This command was introduced.

Release 4.2.0 This command was supported in the dynamic template configuration mode for BNG.

## **Usage Guidelines**

For releases R4.2.0 onward, to enter the dynamic template configuration mode, run the **dynamic-template** command in the Global Configuration mode.

Whenever the unnumbered interface generates a packet (for example, for a routing update), it uses the address of the specified interface as the source address of the IPv4 packet. It also uses the IPv4 address of the specified

interface in determining which routing processes are sending updates over the unnumbered interface. Restrictions include the following:

• You cannot use the **ping** EXEC command to determine whether the interface is up because the interface has no address. Simple Network Management Protocol (SNMP) can be used to remotely monitor interface status.

The interface you specify by the *interface-type* and *interface-number* arguments must be enabled (listed as "up" in the **show interfaces** command display).

#### Task ID

| Task ID         | Operations     |
|-----------------|----------------|
| ipv4            | read,<br>write |
| network         | read,<br>write |
| config-services | read,<br>write |

### **Examples**

For releases prior to R4.2.0, this example shows how the GigabitEthernet interface 0/1/1/0 is assigned the loopback interface address 5:

```
RP/0/RSP0/CPU0:router(config)# interface loopback 5
RP/0/RSP0/CPU0:router(config-if)# ipv4 address 192.168.6.6 255.255.255.0
RP/0/RSP0/CPU0:router(config)# interface gigabitethernet 0/1/1/0
RP/0/RSP0/CPU0:router(config-if)# ipv4 unnumbered loopback 5
```

For releases R4.2.0 onward, this example shows how the Bundle-Ether interface is assigned address 100.10 in the dynamic template configuration mode:

```
RP/0/RSP0/CPU0:router# configure
RP/0/RSP0/CPU0:router(config)# dynamic-template type ppp p1
RP/0/RSP0/CPU0:router(config-dynamic-template-type)# ipv4 unnumbered Bundle-Ether100.10
```

# ipv4 unreachables disable

To disable the generation of IPv4 Internet Control Message Protocol (ICMP) unreachable messages, use the **ipv4 unreachables disable** command in an appropriate configuration mode. To re-enable the generation of ICMP unreachable messages, use the **no** form of this command.

### ipv4 unreachables disable

## **Syntax Description**

This command has no keywords or arguments.

#### **Command Default**

IPv4 ICMP unreachables messages are generated.

#### **Command Modes**

Interface configuration (for releases prior to R4.2.0)

Dynamic template configuration (for releases R4.2.0 onward)

#### **Command History**

| Release       | Modification                                                                  |
|---------------|-------------------------------------------------------------------------------|
| Release 3.7.2 | 2 This command was introduced.                                                |
| Release 4.2 ( | This command was supported in the dynamic template configuration mode for BNG |

## **Usage Guidelines**

If the software receives a nonbroadcast packet destined for itself that uses a protocol it does not recognize, it sends an ICMP protocol unreachable message to the source.

If the software receives a datagram that it cannot deliver to its ultimate destination because it knows of no route to the destination address, it replies to the originator of that datagram with an ICMP host unreachable message.

This command affects a number of ICMP unreachable messages.

For releases R4.2.0 onward, to enter the dynamic template configuration mode, run the **dynamic-template** command in the Global Configuration mode.

### Task ID

| Task ID         | Operations     |
|-----------------|----------------|
| ipv4            | read,<br>write |
| network         | read,<br>write |
| config-services | read,<br>write |

## **Examples**

For releases prior to R4.2.0, this example shows how to disable the generation of ICMP unreachable messages on GigabitEthernetinterface 0/1/1/0:

RP/0/RSP0/CPU0:router(config)# interface gigabitethernet 0/1/1/0
RP/0/RSP0/CPU0:router(config-if)# ipv4 unreachables disable

For releases R4.2.0 onward, this example shows how to disable the generation of ICMP unreachable messages on dynamic template configuration mode:

RP/0/RSP0/CPU0:router(config)# dynamic-template type ppp foo
RP/0/RSP0/CPU0:router(config-dynamic-template-type)# ipv4 unreachables disable

## ipv4 virtual address

To define an IPv4 virtual address for a network of management Ethernet interfaces, use the **ipv4 virtual interface** command in Global Configuration mode. To remove an IPv4 virtual address from the configuration, use the **no** form of this command.

ipv4 virtual address {[vrf vrf-name] ipv4-address/mask | use-as-src-addr} no ipv4 virtual address {[vrf vrf-name] ipv4-address/mask | use-as-src-addr}

#### **Syntax Description**

| vrf vrf-name | (Optional) Configures the virtual address on a per VPN routing and forwarding (VRF) basis for the management interfaces The <i>vrf-name</i> argument specifies the name of the VRF.                                                                    |  |
|--------------|----------------------------------------------------------------------------------------------------|--|
| ipv4 address | Virtual IPv4 address and the mask that is to be unconfigured.                                                                                                    |  |
| mask         | Mask for the associated IP subnet. The network mask can be specified in either of two ways:                                                                                                    |  |
|              | <ul> <li>The network mask can be a four-part dotted-decimal address. For example, 255.0.0.0 indicates that each bit equal to 1 means the corresponding address bit belongs to the network address.</li> </ul>                                          |  |
|              | • The network mask can be indicated as a slash (/) and number. For example, /8 indicates that the first 8 bits of the mask are ones, and the corresponding bits of the address are network address. A slash between numbers is required as part of the |  |

**use-as-src-addr** Enables the virtual address to be used as the default SRC address on sourced packets.

#### **Command Default**

No IPv4 virtual address is defined for the configuration.

#### **Command History**

| Release       | Modification                 |
|---------------|------------------------------|
| Release 3.7.2 | This command was introduced. |

#### **Usage Guidelines**

Configuring an IPv4 virtual address enables you to access the router from a single virtual address with a management network. An IPv4 virtual address persists across route processor (RP) failover situations.

Configuring an IPv4 virtual address enables you to access a dual RP router from a single address without prior knowledge of which RP is active. An IPv4 virtual address persists across RP failovers. For this to happen, the virtual IPv4 address must share a common IPv4 subnet with a Management Ethernet interface on both RPs.

If you disable the **ipv4 virtual address** command with the **vrf** keyword, the virtual IP address is unconfigured for the corresponding VRF or for the default if no VRF is specified. This results in the removal of the entry for the virtual IP address in the VRF table and in the ARP cache.

The default VRF is chosen when no VRF is specified. The virtual IP address is activated on a management interface that is attached to a default VRF.

The **use-as-src-addr** keyword eliminates the need for configuring a loopback interface as the source interface (that is, update source) for management applications. When an update source is not configured, management

applications allow the transport processes (TCP, UDP, raw\_ip) to pick a suitable source address. The transport processes, in turn, consult the FIB to do so. If a Management Ethernet's IP address is picked as the source address and if the **use-as-src-addr keyword** is configured, then the transport processes replace the Management Ethernet's IP address with a relevant virtual IP address. This functionality works across RP switchovers.

#### Task ID

| Task ID | Operations     |
|---------|----------------|
| ipv4    | read,<br>write |
| network | read,<br>write |

## **Examples**

The following example shows how to define an IPv4 virtual address:

RP/0/RSP0/CPU0:router(config) # ipv4 virtual address 10.3.32.154/8

The following example show how to configure the virtual IP addresses for management interfaces on a per VRF basis:

RP/0/RSP0/CPU0:router(config)# ipv4 virtual address vrf ppp 10.26.3.4/16

## ipv6 address

To configure an IPv6 address for an interface and enable IPv6 processing on the interface using an EUI-64 interface ID in the low-order 64 bits of the address, use the **ipv6 address** command in interface configuration mode. To remove the address from the interface, use the **no** form of this command.

ipv6 address ipv6-prefix/prefix-length [eui-64] [route-tag route-tag value]
no ipv6 address ipv6-prefix/prefix-length [eui-64] [route-tag route-tag value]
[algorithm algo-no]

## **Syntax Description**

| ipv6-prefix     | The IPv6 network assigned to the interface.                                                                                                    |                                                                                                    |
|-----------------|----------------------------------------------------------------------------------------------------|----------------------------------------------------------------------------------------------------|
|                 | _                                                                                                    | nent must be in the form documented in RFC 2373 where the address is specified imal using 16-bit values between colons. |
| / prefix-length | The length of the IPv6 prefix. A decimal value that indicates how many of the high-order contiguous bits of the address compose the prefix (the network portion of the address). A slash (/) must precede the decimal value. |                                                                                                    |
| eui-64          | (Optional)                                                                                                    | Specifies an interface ID in the low-order 64 bits of the IPv6 address.                                                 |
| route-tag       | (Optional)                                                                                                    | Specifies that the configured address has a route tag to be associated with it.                                         |
| route-tag value | (Optional) Value of the route tag. Range is 1 to 4294967295.                                                                                                    |                                                                                                    |
| algorithm       | (Optional) Associates the Flexible Algorithm with the IP address of the interface.                                                                                                    |                                                                                                    |
| algo-no         | Defines the Flexible Algorithm number. Range is from 128-255. 0 is default algorithm value                                                                                                    |                                                                                                    |
|                 | Note                                                                                                    | If algo-no is not provided, 0 is taken as default.                                                                      |

#### **Command Default**

No IPv6 address is defined for the interface.

#### Command Modes

Interface configuration

## **Command History**

| Release          | Modification                     |
|------------------|----------------------------------|
| Release 3.7.2    | This command was introduced.     |
| Release<br>7.6.1 | The keyword algorithm was added. |

#### **Usage Guidelines**

If the value specified for the / prefix-length argument is greater than 64 bits, the prefix bits have precedence over the interface ID.

Using the **no ipv6 address** command without arguments removes all manually configured IPv6 addresses from an interface.

If the Cisco IOS XR software detects another host using one of its IPv6 addresses, it displays an error message on the console.

The route-tag feature attaches a tag to all IPv6 addresses. The tag is propagated from the Management Agents (MA) to the Address Repository Managers (RPM) to routing protocols, thus enabling the user to control the redistribution of connected routes by looking at the route tags via RPL scripts.

The algorithm command is used to associate the IP address of an interface to an IP flexible algorithm.

#### Task ID

| Task ID | Operations     |
|---------|----------------|
| ipv6    | read,<br>write |
| network | read,<br>write |

## **Examples**

The following example assigns IPv6 address 2001:0DB8:0:1::/64 to GigabitEthernet interface 0/1/1/0 and specifies an EUI-64 interface ID in the low-order 64 bits of the address:

RP/0/RSP0/CPU0:router(config)# interface gigabitethernet 0/1/1/0
RP/0/RSP0/CPU0:router(config-if)# ipv6 address 2001:0DB8:0:1::/64 eui-64

| Command                              | Description                                                                                          |
|--------------------------------------|----------------------------------------------------------------------------------------------------|
| ipv6 address link-local, on page 590 | Configures an IPv6 link-local address for an interface and enables IPv6 processing on the interface. |
| show ipv6 interface, on page 663     | Displays the usability status of interfaces configured for IPv6.                                     |

# ipv6 address link-local

To configure an IPv6 link-local address for an interface and enable IPv6 processing on the interface, use the **ipv6 address link-local** command in interface configuration mode. The *ipv6-address* value specified with this command overrides the link-local address that is automatically generated for the interface. To remove the address from the interface, use the **no** form of this command.

ipv6 address ipv6-address link-local [route-tag route-tag value] no ipv6 address ipv6-address link-local [route-tag route-tag value]

#### **Syntax Description**

| ipv6-address    | The IPv6 address assigned to the interface.                                                                                                    |
|-----------------|----------------------------------------------------------------------------------------------------|
|                 | This argument must be in the form documented in RFC 2373 where the address is specified in hexadecimal using 16-bit values between colons.                                    |
| link-local      | Specifies a link-local address. The <i>ipv6-address</i> value specified with this command overrides the link-local address that is automatically generated for the interface. |
| route-tag       | (Optional) Specifies that the configured address has a route-tag to be associated with it.                                                                                    |
| route-tag value | (Optional) Displays the route-tag value. Range is 1 to 4294967295.                                                                                                    |

#### **Command Default**

No IPv6 address is defined for the interface.

#### **Command Modes**

Interface configuration

#### **Command History**

| Release       | Modification                 |
|---------------|------------------------------|
| Release 3.7.2 | This command was introduced. |

#### **Usage Guidelines**

If the Cisco IOS XR software detects another host using one of its IPv6 addresses, the software displays an error message on the console.

The system automatically generates a link-local address for an interface when IPv6 processing is enabled on the interface, typically when an IPv6 address is configured on the interface. To manually specify a link-local address to be used by an interface, use the **ipv6 address link-local** command.

A double colon may be used as part of the *ipv6-address* argument when consecutive 16-bit values are denoted as zero. You can configure multiple IPv6 addresses per interfaces, but only one link-local address.

## Task ID

| Task ID | Operations     |
|---------|----------------|
| ipv6    | read,<br>write |
| network | read,<br>write |

## **Examples**

The following example shows how to assign FE80::260:3EFF:FE11:6770 as the link-local address for GigabitEthernet interface 0/1/1/0:

RP/0/RSP0/CPU0:router(config) # interface gigabitethernet 0/1/1/0
RP/0/RSP0/CPU0:router(config-if) # ipv6 address FE80::260:3EFF:FE11:6770 link-local

| Command                          | Description                                                                                                    |
|----------------------------------|----------------------------------------------------------------------------------------------------|
| ipv6 address, on page 588        | Configures an IPv6 address and enables IPv6 processing on an interface using an EUI-64 interface ID in the low-order 64 bits of the address. |
| show ipv6 interface, on page 663 | Displays the usability status of interfaces configured for IPv6.                                                                             |

## ipv6 assembler

To configure the maximum number of packets that are allowed in assembly queues or to configure the number of seconds an assembly queue will hold before timeout, use the **ipv6 assembler** command in the appropriate configuration mode. To disable this feature, use the **no** form of this command.

ipv6 assembler {max-packets value | timeout seconds}
no ipv6 assembler {max-packets value | timeout seconds}

#### **Syntax Description**

| max-packets | Maximum packets allowed in assembly queues.                   |
|-------------|---------------------------------------------------------------|
| timeout     | Number of seconds an assembly queue will hold before timeout. |

## **Command Default**

None

#### **Command Modes**

Global Configuration mode

#### **Command History**

| Release       | Modification                 |
|---------------|------------------------------|
| Release 4.2.0 | This command was introduced. |
|               | This command was introduced. |

## **Usage Guidelines**

No specific guidelines impact the use of this command.

## Task ID

| Task<br>ID | Operation      |
|------------|----------------|
| ipv6       | read,<br>write |

#### **Example**

The following example shows how to configure the maximum number of packets that are allowed in assembly queues:

RP/0/RSP0/CPU0:router# config
RP/0/RSP0/CPU0:router(config)# ipv6 assembler max-packets 100

| Command                                 | Description                                                                  |
|-----------------------------------------|------------------------------------------------------------------------------|
| ipv4 assembler max-packets, on page 569 | Configures the maximum number of packets that are allowed in assembly queues |
|                                         | assembly queues                                                              |

# ipv6 conflict-policy

To enable IP Address Repository Manager (IPARM) conflict resolution, use the **ipv6 conflict-policy** command in Global Configuration mode mode. To disable the IPARM conflict resolution, use the **no** form of the command.

ipv6 conflict-policy {highest-ip | longest-prefix | static}
no ipv6 conflict-policy {highest-ip | longest-prefix | static}

| • | _     | _    | -       |       |
|---|-------|------|---------|-------|
| • | ntav  | Hace | PII     | ntinn |
| 3 | yntax | DCOL | , 1 1 1 | JUUI  |
|   |       |      |         |       |

| highest-ip     | Keeps the highest IP address in the conflict set.                       |
|----------------|-------------------------------------------------------------------------|
| longest-prefix | Keeps the longest prefix match in the conflict set.                     |
| static         | Keeps the existing interface running across new address configurations. |

## **Command Default**

Default is the lowest rack/slot if no conflict policy is configured.

## **Command History**

| Release       | Modification                 |
|---------------|------------------------------|
| Release 3.7.2 | This command was introduced. |

#### **Usage Guidelines**

No specific guidelines impact the use of this command.

#### Task ID

| Task ID     | Operations     |
|-------------|----------------|
| ipv6        | read,<br>write |
| ip-services | read,<br>write |

## **Examples**

The following example shows how to enable the longest prefix policy for conflict resolution:

RP/0/RSP0/CPU0:router(config)# ipv6 conflict-policy longest-prefix

## ipv6 enable

To enable IPv6 processing on an interface that has not been configured with an explicit IPv6 address, use the **ipv6 enable** command in an appropriate configuration mode. To disable IPv6 processing on an interface that has not been configured with an explicit IPv6 address, use the **no** form of this command.

### ipv6 enable

## **Syntax Description**

This command has no keywords or arguments.

#### **Command Default**

IPv6 is disabled.

#### **Command Modes**

Interface configuration (not applicable for BNG)

Dynamic template configuration (for BNG)

#### **Command History**

| Release       | Modification                                                                   |
|---------------|--------------------------------------------------------------------------------|
| Release 3.7.2 | This command was introduced.                                                   |
| Release 4.3.0 | This command was supported in the dynamic template configuration mode for BNG. |

#### **Usage Guidelines**

The **ipv6 enable** command automatically configures an IPv6 link-local unicast address on the interface while also enabling the interface for IPv6 processing. The **no ipv6 enable** command does not disable IPv6 processing on an interface that is configured with an explicit IPv6 address.

For BNG, ensure you run this command in the dynamic template configuration mode. To enter the dynamic template configuration mode, run **dynamic-template** command in the Global Configuration mode.

#### Task ID

| Task ID         | Operations     |
|-----------------|----------------|
| ipv6            | read,<br>write |
| network         | read,<br>write |
| config-services | read,<br>write |

#### **Examples**

This example (not applicable for BNG) shows how to enable IPv6 processing on GigabitEthernet interface 0/1/1/0:

RP/0/RSP0/CPU0:router(config)# interface gigabitethernet 0/1/1/0
RP/0/RSP0/CPU0:router(config-if)# ipv6 enable

For BNG, this example show how to enable IPv6 processing on dynamic template configuration mode:

RP/0/RSP0/CPU0:router(config)# dynamic-template type ppp foo
RP/0/RSP0/CPU0:router(config-dynamic-template-type)# ipv6 enable

| Command                          | Description                                                      |
|----------------------------------|------------------------------------------------------------------|
| show ipv6 interface, on page 663 | Displays the usability status of interfaces configured for IPv6. |

## ipv6 hop-limit

To configure the maximum number of hops used in router advertisements and all IPv6 packets that are originated by the router, use the **ipv6 hop-limit** command in Global Configuration mode mode. To return the hop limit to its default value, use the **no** form of this command.

ipv6 hop-limit hops
no ipv6 hop-limit hops

| •      | _    | -   |     |   |
|--------|------|-----|-----|---|
| Syntax | 1166 | cri | ntı | n |

hops Maximum number of hops. Range is 1 to 255.

## **Command Default**

hops: 64 hops

#### **Command History**

| Release       | Modification                 |
|---------------|------------------------------|
| Release 3.7.2 | This command was introduced. |

## **Usage Guidelines**

No specific guidelines impact the use of this command.

## Task ID

| Task ID | Operations     |
|---------|----------------|
| ipv6    | read,<br>write |
| network | read,<br>write |

### **Examples**

The following example shows how to configure a maximum number of 15 hops for router advertisements and all IPv6 packets that are originated from the router:

RP/0/RSP0/CPU0:router(config)# ipv6 hop-limit 15

# ipv6 icmp error-interval

To configure the interval and bucket size for IPv6 Internet Control Message Protocol (ICMP) error messages on all nodes, use the **ipv6 icmp error-interval** command in Global Configuration mode mode. To return the interval to its default setting, use the **no** form of this command.

ipv6 icmp error-interval milliseconds [bucketsize] no ipv6 icmp error-interval

#### **Syntax Description**

| milliseconds | Time interval (in milliseconds) between tokens being placed in the bucket. Range is 0 to 2147483647.                        |
|--------------|----------------------------------------------------------------------------------------------------|
| bucketsize   | (Optional) The maximum number of tokens stored in the bucket. The acceptable range is 1 to 200 with a default of 10 tokens. |

#### **Command Default**

ICMP rate limiting is enabled by default. To disable ICMP rate limiting, set the interval to zero.

milliseconds: 100 milliseconds

bucketsize: 10 tokens

#### **Command History**

| Release       | Modification                 |
|---------------|------------------------------|
| Release 3.7.2 | This command was introduced. |

## **Usage Guidelines**

Use the **ipv6 icmp error-interval** command in Global Configuration mode mode to limit the rate at which IPv6 ICMP error messages are sent for each node. A token bucket algorithm is used with one token representing one IPv6 ICMP error message. Tokens are placed in the virtual bucket at a specified interval until the maximum number of tokens allowed in the bucket is reached.

The *milliseconds* argument specifies the time interval between tokens being placed in the bucket. The optional *bucketsize* argument is used to define the maximum number of tokens stored in the bucket. Tokens are removed from the bucket when IPv6 ICMP error messages are sent, which means that if the *bucketsize* argument is set to 20, a rapid succession of 20 IPv6 ICMP error messages can be sent. When the bucket is empty of tokens, IPv6 ICMP error messages are not sent until a new token is placed in the bucket.

Use the **show ipv6 traffic** EXEC command to display IPv6 ICMP rate-limited counters.

#### Task ID

| Task ID | Operations     |
|---------|----------------|
| ipv6    | read,<br>write |
| network | read,<br>write |

## **Examples**

The following example shows an interval of 50 milliseconds and a bucket size of 20 tokens being configured for IPv6 ICMP error messages:

RP/0/RSP0/CPU0:router(config)# ipv6 icmp error-interval 50 20

| Command                          | Description                                          |
|----------------------------------|------------------------------------------------------|
| show ipv6 neighbors, on page 667 | Displays IPv6 neighbors discovery cache information. |

## ipv6 mtu

To set the maximum transmission unit (MTU) size of IPv6 packets sent on an interface, use the **ipv6 mtu** command in an appropriate configuration mode. To restore the default MTU size, use the **no** form of this command.

#### ipv6 mtu bytes

### **Syntax Description**

bytes MTU in bytes. Range is 1280 to 65535 for IPv6 packets. The maximum MTU size that can be set on an interface depends on the interface medium.

#### **Command Default**

If no MTU size is configured for IPv6 packets sent on an interface, the interface derives the MTU from the Layer 2 MTU.

#### **Command Modes**

Interface configuration (not applicable for BNG)

Dynamic template configuration (for BNG)

## **Command History**

| Release       | Modification                                                                   |
|---------------|--------------------------------------------------------------------------------|
| Release 3.7.2 | This command was introduced.                                                   |
| Release 4.3.0 | This command was supported in the dynamic template configuration mode for BNG. |

#### **Usage Guidelines**

If an IPv6 packet exceeds the MTU set for the interface, only the source router of the packet can fragment it.

The maximum MTU size that can be set on an interface depends on the interface medium. If the Layer 2 MTU is smaller than the Layer 3 MTU, the Cisco IOS XR software uses the Layer 2 MTU value for the Layer 3 MTU. Conversely, If the Layer 3 MTU is smaller than the Layer 2 MTU, the software uses Layer 3 MTU value. In other words the Cisco IOS XR software uses the lower of the two values for the MTU.

All devices on a physical medium must have the same protocol MTU to operate.

For BNG, ensure you run this command in the dynamic template configuration mode. To enter the dynamic template configuration mode, run **dynamic-template** command in the Global Configuration mode.

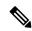

#### Note

Changing the MTU value (with the **mtu** interface configuration command) can affect the IPv6 MTU value. If the current IPv6 MTU value is the same as the MTU value, and you change the MTU value, the IPv6 MTU value will be modified automatically to match the new MTU. However, the reverse is not true; changing the IPv6 MTU value has no effect on the value for the **mtu** command.

#### Task ID

| Task ID | Operations     |
|---------|----------------|
| ipv6    | read,<br>write |
| network | read,<br>write |

| Task ID         | Operations |
|-----------------|------------|
| config-services | read,      |
|                 | write      |

## **Examples**

This example (not applicable for BNG) shows how to set the maximum IPv6 packet size for GigabitEthernet interface 0/1/1/0 to 1350 bytes:

```
RP/0/RSP0/CPU0:router(config)# interface gigabitethernet 0/1/1/0
RP/0/RSP0/CPU0:router(config-if)# ipv6 mtu 1350
```

For BNG, this example shows how to set the maximum IPv6 packet size to 1350 bytes in the dynamic template configuration mode:

```
RP/0/RSP0/CPU0:router(config) # dynamic-template type ppp foo
RP/0/RSP0/CPU0:router(config-dynamic-template-type) # ipv6 mtu 1350
```

| Command                          | Description                                                      |
|----------------------------------|------------------------------------------------------------------|
| show ipv6 interface, on page 663 | Displays the usability status of interfaces configured for IPv6. |

## ipv6 nd

To configure Neighbor Discovery (ND) subcommands, use the **ipv6 nd** command in Global Configuration mode. To disable this feature, use the **no** form of this command.

## **Syntax Description**

| scavenge-timeout seconds | Configures the lifetime of stale ipv6 ne     |
|--------------------------|----------------------------------------------|
| cos cos-value            | Configures the CoS value for ND packet to 7. |

#### **Command History**

| Kelease       | Modification                                                                       |
|---------------|------------------------------------------------------------------------------------|
| Release 3.7.2 | This command was introduced.                                                       |
| Release 7.3.1 | The command was modified to enable the configuration of CoS values for ND packets. |

## **Usage Guidelines**

When the scavenge-timer for a neighbor entry expires, the entry is cleared.

For packets with inner and outer ethernet frames, you cannot configure inner and outer CoS values separately.

## Task ID

| Task ID | Operations     |
|---------|----------------|
| ipv6    | read,<br>write |
| network | read,<br>write |

## **Examples**

This example shows how to configure the timer to keep the neighbor in stale state in the cache:

Router(config)# ipv6 nd scavenge-timeout 3000

## **Examples**

This example shows how to configure the CoS values for ND packets:

Router(config) # ipv6 nd cos 1

## ipv6 nd dad attempts

To configure the number of consecutive neighbor solicitation messages that are sent on an interface while duplicate address detection is performed on the unicast IPv6 addresses of the interface, use the **ipv6 nd dad attempts** command in an appropriate configuration mode. To return the number of messages to the default value, use the **no** form of this command.

## ipv6 nd dad attempts value

## **Syntax Description**

Number of neighbor solicitation messages. Range is 0 to 600. Configuring a value of 0 disables duplicate address detection processing on the specified interface; a value of 1 configures a single transmission without follow-up transmissions.

#### **Command Default**

Duplicate address detection on unicast IPv6 addresses with the sending of one neighbor solicitation message is enabled. The default is one message.

#### **Command Modes**

Interface configuration (not applicable for BNG)

Dynamic template configuration (for BNG)

#### **Command History**

#### Release Modification

Release 3.7.2 This command was introduced.

Release 4.3.0 This command was supported in the dynamic template configuration mode for BNG.

## **Usage Guidelines**

Duplicate address detection verifies the uniqueness of new unicast IPv6 addresses before the addresses are assigned to interfaces (the new addresses remain in a tentative state while duplicate address detection is performed). Duplicate address detection uses neighbor solicitation messages to verify the uniqueness of unicast IPv6 addresses.

The DupAddrDetectTransmits node configuration variable (as specified in RFC 2462, *IPv6 Stateless Address Autoconfiguration*) is used to automatically determine the number of consecutive neighbor solicitation messages that are sent on an interface while duplicate address detection is performed on a tentative unicast IPv6 address.

The interval between the sending of duplicate address detection neighbor solicitation messages (the duplicate address detection timeout interval) is specified by the neighbor discovery-related variable RetransTimer (as specified in RFC 2461, *Neighbor Discovery for IP Version 6 [IPv6]*), which is used to determine the time between retransmissions of neighbor solicitation messages to a neighbor when the address is being resolved or when the reachability of a neighbor is being probed. This is the same management variable used to specify the interval for neighbor solicitation messages during address resolution and neighbor unreachability detection. Use the **ipv6 nd ns-interval** command to configure the interval between neighbor solicitation messages that are sent during duplicate address detection.

Duplicate address detection is suspended on interfaces that are administratively down. While an interface is administratively down, the unicast IPv6 addresses assigned to the interface are set to a pending state. Duplicate address detection is automatically restarted on an interface when the interface returns to being administratively up.

For BNG, ensure you run this command in the dynamic template configuration mode. To enter the dynamic template configuration mode, run **dynamic-template** command in the Global Configuration mode.

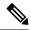

Note

An interface returning to administratively up restarts duplicate address detection for all of the unicast IPv6 addresses on the interface. While duplicate address detection is performed on the link-local address of an interface, the state for the other IPv6 addresses is still set to tentative. When duplicate address detection is completed on the link-local address, duplicate address detection is performed on the remaining IPv6 addresses.

When duplicate address detection identifies a duplicate address, the state of the address is set to duplicate and the address is not used. If the duplicate address is the link-local address of the interface, the processing of IPv6 packets is disabled on the interface and an error message similar to the following is issued:

```
ipv6_nd[145]: %IPV6_ND-3-ADDRESS_DUPLICATE : Duplicate address 111::1 has been detected
```

If the duplicate address is a global address of the interface, the address is not used and an error message similar to the following is issued:

```
%IPV6-4-DUPLICATE: Duplicate address 3000::4 on GigabitEthernet
```

All configuration commands associated with the duplicate address remain as configured while the state of the address is set to duplicate.

If the link-local address for an interface changes, duplicate address detection is performed on the new link-local address and all of the other IPv6 address associated with the interface are regenerated (duplicate address detection is performed only on the new link-local address).

#### Task ID

| Task ID         | Operations     |
|-----------------|----------------|
| ipv6            | read,<br>write |
| config-services | read,<br>write |

#### **Examples**

This example (not applicable for BNG) shows how to set the number of consecutive neighbor solicitation messages for interface 0/2/0/1 to 1 and then display the state (tentative or duplicate) of the unicast IPv6 address configured for an interface:

```
RP/O/RSPO/CPU0:router# configure
RP/O/RSPO/CPU0:router(config)# interface gigabitethernet 0/2/0/1
RP/O/RSPO/CPU0:router(config-if)# ipv6 nd dad attempts 1
RP/O/RSPO/CPU0:router(config-if)# Uncommitted changes found, commit them before exiting(yes/no/cancel)? [cancel]:y

RP/O/RSPO/CPU0:router# show ipv6 interface
gigabitethernet2/2/0/0 is Up, line protocol is Up
    IPv6 is disabled, link-local address unassigned
    No global unicast address is configured
gigabitethernet2/2/0/1 is Up, line protocol is Up
    IPv6 is enabled, link-local address is fe80::203:fdff:fe1b:4501
Global unicast address(es):
    1:4::1, subnet is 1:4::/64 [DUPLICATE]
    MTU is 1514 (1500 is available to IPv6)
```

```
ICMP redirects are disabled
  ND DAD is enabled, number of DAD attempts 1
  ND reachable time is 0 milliseconds
  ND advertised retransmit interval is 0 milliseconds
  ND router advertisements are sent every 200 seconds
  ND router advertisements live for 1800 seconds
  Hosts use stateless autoconfig for addresses.
gigabitethernet2/2/0/2 is Shutdown, line protocol is Down
  IPv6 is enabled, link-local address is fe80::200:11ff:fe11:1111 [TENTATIVE]
  Global unicast address(es):
   111::2, subnet is 111::/64 [TENTATIVE]
  MTU is 1514 (1500 is available to IPv6)
  ICMP redirects are enabled
  ND DAD is enabled, number of DAD attempts 1
  ND reachable time is 0 milliseconds
  ND advertised retransmit interval is 0 milliseconds
  ND router advertisements are sent every 200 seconds
  ND router advertisements live for 1800 seconds
  Hosts use stateless autoconfig for addresses.
```

For BNG, this example shows how to display the state (tentative or duplicate) of the unicast IPv6 address on the dynamic template configuration mode:

```
RP/0/RSP0/CPU0:router(config) # dynamic-template type ppp p1
RP/0/RSP0/CPU0:router(config-dynamic-template-type) # ipv6 nd dad attempts 1
```

| Command                          | Description                                                                               |
|----------------------------------|-------------------------------------------------------------------------------------------|
| ipv6 nd ns-interval, on page 607 | Configures the interval between IPv6 neighbor solicitation transmissions on an interface. |

## ipv6 nd managed-config-flag

To set the managed address configuration flag in IPv6 router advertisements, use the **ipv6 nd managed-config-flag** command in an appropriate configuration mode. To clear the flag from IPv6 router advertisements, use the **no** form of this command.

#### ipv6 nd managed-config-flag

### **Syntax Description**

This command has no keywords or arguments.

#### **Command Default**

The managed address configuration flag is not set in IPv6 router advertisements.

#### **Command Modes**

Interface configuration (not applicable for BNG)

Dynamic template configuration (for BNG)

#### **Command History**

| Release       | Modification                                                                   |
|---------------|--------------------------------------------------------------------------------|
| Release 3.7.2 | This command was introduced.                                                   |
| Release 4.3.0 | This command was supported in the dynamic template configuration mode for BNG. |

#### **Usage Guidelines**

Setting the managed address configuration flag in IPv6 router advertisements indicates to attached hosts whether they should use stateful autoconfiguration to obtain addresses. If the flag is set, the attached hosts should use stateful autoconfiguration to obtain addresses. If the flag is not set, the attached hosts should not use stateful autoconfiguration to obtain addresses.

Hosts may use stateful and stateless address autoconfiguration simultaneously.

For BNG, ensure you run this command in the dynamic template configuration mode. To enter the dynamic template configuration mode, run **dynamic-template** command in the Global Configuration mode.

## Task ID

| Task ID         | Operations     |
|-----------------|----------------|
| ipv6            | read,          |
| network         |                |
| network         | read,<br>write |
| config-services |                |
|                 | write          |

#### **Examples**

This example (not applicable for BNG) shows how to configure the managed address configuration flag in IPv6 router advertisements on GigabitEthernet interface 0/1/1/0:

Router(config)# interface gigabitethernet 0/1/1/0
Router(config-if)# ipv6 nd managed-config-flag

For BNG, this example shows how to configure the managed address configuration flag in IPv6 router advertisements on dynamic template configuration mode:

Router(config)# dynamic-template type ppp p1
Router(config-dynamic-template-type)# ipv6 nd managed-config-flag

## ipv6 nd ns-interval

To configure the interval between IPv6 neighbor solicitation retransmissions on an interface, use the **ipv6 nd ns-interval** command in an appropriate configuration mode. To restore the default interval, use the **no** form of this command.

ipv6 nd ns-interval milliseconds

### **Syntax Description**

*milliseconds* Interval (in milliseconds) between IPv6 neighbor solicit transmissions. Range is 1000 to 3600000 (BNG).

#### **Command Default**

0 milliseconds (unspecified) is advertised in router advertisements, and the value 1000 is used for the neighbor discovery activity of the router itself.

#### **Command Modes**

Interface configuration (not applicable for BNG)

Dynamic template configuration (for BNG)

## **Command History**

| Release       | Modification                                                                   |
|---------------|--------------------------------------------------------------------------------|
| Release 3.7.2 | This command was introduced.                                                   |
| Release 4.3.0 | This command was supported in the dynamic template configuration mode for BNG. |

#### **Usage Guidelines**

This value is included in all IPv6 router advertisements sent out from this interface. Very short intervals are not recommended in normal IPv6 operation. When a nondefault value is configured, the configured time is both advertised and used by the router itself.

For BNG, ensure you run this command in the dynamic template configuration mode. To enter the dynamic template configuration mode, run **dynamic-template** command in the Global Configuration mode.

## Task ID

| Task ID         | Operations     |
|-----------------|----------------|
| ipv6            | read,<br>write |
| network         | read,<br>write |
| config-services | read,<br>write |

#### **Examples**

This example (not applicable for BNG) configures an IPv6 neighbor solicit transmission interval of 9000 milliseconds for GigabitEthernet interface 0/1/1/0:

Router(config) # interface gigabitethernet 0/1/1/0 Router(config-if) # ipv6 nd ns-interval 9000

For BNG, this example configures an IPv6 neighbor solicit transmission interval of 9000 milliseconds in the dynamic template configuration mode:

Router(config) # dynamic-template type ppp p1
Router(config-dynamic-template-type) # ipv6 nd ns-interval 9000

# ipv6 nd other-config-flag

To set the other stateful configuration flag in IPv6 router advertisements, use the **ipv6 nd other-config-flag** command in an appropriate configuration mode. To clear the flag from IPv6 router advertisements, use the **no** form of this command.

#### ipv6 nd other-config-flag

## **Syntax Description**

This command has no keywords or arguments.

#### **Command Default**

The other stateful configuration flag is not set in IPv6 router advertisements.

#### **Command Modes**

Interface configuration (not applicable for BNG)

Dynamic template configuration (for BNG)

## **Command History**

| Release       | Modification                                                                   |
|---------------|--------------------------------------------------------------------------------|
| Release 3.7.2 | This command was introduced.                                                   |
| Release 4.3.0 | This command was supported in the dynamic template configuration mode for BNG. |

#### **Usage Guidelines**

The setting of the other stateful configuration flag in IPv6 router advertisements indicates to attached hosts how they can obtain autoconfiguration information other than addresses. If the flag is set, the attached hosts should use stateful autoconfiguration to obtain the other (nonaddress) information.

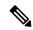

Note

If the managed address configuration flag is set using the **ipv6 nd managed-config-flag** command, then an attached host can use stateful autoconfiguration to obtain the other (nonaddress) information regardless of the setting of the other stateful configuration flag.

For BNG, ensure you run this command in the dynamic template configuration mode. To enter the dynamic template configuration mode, run **dynamic-template** command in the Global Configuration mode.

#### Task ID

| Task ID         | Operations     |
|-----------------|----------------|
| ipv6            | read,<br>write |
| network         | read,<br>write |
| config-services | read,<br>write |

#### **Examples**

This example (not applicable for BNG) configures the "other stateful configuration" flag in IPv6 router advertisements on GigabitEthernet interface 0/1/1/0:

```
Router(config)# interface gigabitethernet 0/1/1/0
Router(config-if)# ipv6 nd other-config-flag
```

For BNG, this example configures the other stateful configuration flag for IPv6 router advertisements in the dynamic template configuration mode:

Router(config)# dynamic-template type ppp p1
Router(config-dynamic-template-type)# ipv6 nd other-config-flag

| Command                                  | Description                                                                |
|------------------------------------------|----------------------------------------------------------------------------|
| ipv6 nd managed-config-flag, on page 605 | Sets the managed address configuration flag in IPv6 router advertisements. |

## ipv6 nd prefix

To configure how IPv6 prefixes are advertised in IPv6 router advertisements, use the **ipv6 nd prefix** command in interface configuration mode. To advertise a prefix with default parameter values, use the **no** form of this command. To prevent a prefix (or prefixes) from being advertised, use the **no- adv** keyword.

ipv6 nd prefix  $\{ipv6prefix/prefix-length \mid default \mid \{valid-lifetime \mid at \mid infinite \mid no-adv \mid no-autoconfig \mid off-link\}\}$ 

no ipv6 nd prefix {ipv6prefix/prefix-length | default [{valid-lifetime | at | infinite | no-adv | no-autoconfig | off-link}]}

### **Syntax Description**

| ipv6-prefix    | The IPv6 network number to include in router advertisements.                                                                                                    |  |
|----------------|----------------------------------------------------------------------------------------------------|--|
|                | This keyword must be in the form documented in RFC 2373 where the address is specified in hexadecimal using 16-bit values between colons.                                                                                                    |  |
| /prefix-length | The length of the IPv6 prefix. A decimal value that indicates how many of the high-order contiguous bits of the address compose the prefix (the network portion of the address). A slash (/) must precede the decimal value.                                                                      |  |
| default        | (Optional) Specifies all prefixes.                                                                                                    |  |
| valid-lifetime | (Optional) The amount of time (in seconds) that the specified IPv6 prefix is advertised as being valid. The range of values is 0 to 4294967295 seconds.                                                                                                    |  |
| at             | (Optional) The date and time at which the lifetime and preference expire. The prefix is valid until this specified date and time are reached. Dates are expressed in the form date-valid-expire month-valid-expire hh:mm-valid-expire date-prefer-expire month-prefer-expire hh:mm-prefer-expire. |  |
| infinite       | (Optional) The valid lifetime does not expire.                                                                                                    |  |
| no-adv         | (Optional) The prefix is not advertised.                                                                                                    |  |
| no-autoconfig  | (Optional) Indicates to hosts on the local link that the specified prefix cannot be used for IPv6 autoconfiguration.                                                                                                    |  |
| off-link       | (Optional) Indicates that the specified prefix is assigned to the link. Nodes sending traffic to such addresses that contain the specified prefix consider the destination to be locally reachable on the link. This prefix should not be used for <i>onlink</i> determination.                   |  |

#### **Command Default**

All prefixes configured on interfaces that originate IPv6 router advertisements are advertised with a valid lifetime of 2592000 seconds (30 days) and a preferred lifetime of 604800 seconds (7 days), and with both the "onlink" and "autoconfig" flags set.

#### **Command Modes**

Interface configuration

## **Command History**

| Release       | Modification                 |
|---------------|------------------------------|
| Release 3.7.2 | This command was introduced. |

## **Usage Guidelines**

This command allows control over the individual parameters per prefix, including whether or not the prefix should be advertised.

To control how prefixes are advertised, use the **ipv6 nd prefix** command. By default, prefixes configured as addresses on an interface using the **ipv6 address** command are advertised with default values. If you configure prefixes for advertisement using the **ipv6 nd prefix** command, only the specified prefixes are advertised with the configured values, all other prefixes are advertised with default values.

The default keyword can be used to set default parameters for all prefixes.

A date can be set to specify the expiration of a prefix. The valid and preferred lifetimes are counted down in real time. When the expiration date is reached, the prefix is no longer advertised.

When onlink is "on" (by default), the specified prefix is assigned to the link. Nodes sending traffic to such addresses that contain the specified prefix consider the destination to be locally reachable on the link.

When autoconfig is "on" (by default), it indicates to hosts on the local link that the specified prefix can be used for IPv6 autoconfiguration.

#### Task ID

| Task ID | Operations     |
|---------|----------------|
| ipv6    | read,<br>write |
| network | read,<br>write |

#### **Examples**

The following example includes the IPv6 prefix 2001:0DB8::/35 in router advertisements sent out GigabitEthernet interface 0/1/0/0 with a valid lifetime of 1000 seconds and a preferred lifetime of 900 seconds:

RP/0/RSP0/CPU0:router(config)# interface gigabitethernet 0/1/0/0
RP/0/RSP0/CPU0:router(config-if)# ipv6 nd prefix 2001:0DB8::/35 1000 900

| Command                                   | Description                                                                                                    |
|-------------------------------------------|----------------------------------------------------------------------------------------------------|
| ipv6 address, on page 588                 | Configures an IPv6 address and enables IPv6 processing on an interface using an EUI-64 interface ID in the low-order 64 bits of the address. |
| ipv6 address link-local, on page 590      | Configures an IPv6 link-local address for an interface and enables IPv6 processing on the interface.                                         |
| ipv6 nd managed-config-flag , on page 605 | Sets the managed address configuration flag in IPv6 router advertisements.                                                                   |
| show ipv6 interface, on page 663          | Displays the usability status of interfaces configured for IPv6.                                                                             |

## ipv6 nd ra-interval

To configure the interval between IPv6 router advertisement transmissions on an interface, use the **ipv6 nd ra-interval** command in an appropriate configuration mode. To restore the default interval, use the **no** form of this command.

#### ipv6 nd ra-interval seconds

### **Syntax Description**

seconds The interval (in seconds) between IPv6 router advertisement transmissions.

#### **Command Default**

seconds: 200 seconds

#### **Command Modes**

Interface configuration (not applicable for BNG)

Dynamic template configuration (for BNG)

## **Command History**

| Release       | Modification                                                                   |
|---------------|--------------------------------------------------------------------------------|
| Release 3.7.2 | This command was introduced.                                                   |
| Release 4.3.0 | This command was supported in the dynamic template configuration mode for BNG. |

#### **Usage Guidelines**

The interval between transmissions should be less than or equal to the IPv6 router advertisement lifetime if the router is configured as a default router by using the **ipv6 nd ra-lifetime** command. To prevent synchronization with other IPv6 nodes, randomly adjust the actual value used to within 20 percent of the specified value.

For BNG, ensure you run this command in the dynamic template configuration mode. To enter the dynamic template configuration mode, run **dynamic-template** command in the Global Configuration mode.

#### Task ID

| Task ID         | Operations     |
|-----------------|----------------|
| ipv6            | read,<br>write |
| network         | read,<br>write |
| config-services | read,<br>write |

## **Examples**

This example (not applicable for BNG) configures an IPv6 router advertisement interval of 201 seconds on GigabitEthernet interface 0/1/1/0:

Router(config)# interface gigabitethernet 0/1/1/0
Router(config-if)# ipv6 nd ra-interval 201

For BNG, this example configures an IPv6 router advertisement interval of 201 seconds in the dynamic template configuration mode:

Router(config)# dynamic-template type ppp p1Router
Router(config-dynamic-template-type)# ipv6 nd ra-interval 201

| Command                          | Description                                              |
|----------------------------------|----------------------------------------------------------|
| ipv6 nd ra-lifetime, on page 615 | Configures the lifetime of an IPv6 router advertisement. |

## ipv6 nd ra-lifetime

To configure the router lifetime value in IPv6 router advertisements on an interface, use the **ipv6 nd ra-lifetime** command in an appropriate configuration mode. To restore the default lifetime, use the **no** form of this command.

ipv6 nd ra-lifetime seconds

## **Syntax Description**

seconds The validity (in seconds) of this router as a default router on this interface.

#### **Command Default**

seconds: 1800 seconds

#### **Command Modes**

Interface configuration (not applicable for BNG)

Dynamic template configuration (for BNG)

## **Command History**

| Release       | Modification                                                                  |
|---------------|-------------------------------------------------------------------------------|
| Release 3.7.2 | This command was introduced.                                                  |
| Release 4.3.0 | This command was supported in the dynamic template configuration mode for RNG |

#### **Usage Guidelines**

The router lifetime value is included in all IPv6 router advertisements sent out the interface. The value indicates the usefulness of the router as a default router on this interface. Setting the value to 0 indicates that the router should not be considered a default router on this interface. The router lifetime value can be set to a nonzero value to indicate that it should be considered a default router on this interface. The nonzero value for the router lifetime value should not be less than the router advertisement interval.

For BNG, ensure you run this command in the dynamic template configuration mode. To enter the dynamic template configuration mode, run **dynamic-template** command in the Global Configuration mode.

## Task ID

| Task ID         | Operations     |
|-----------------|----------------|
| ipv6            | read,<br>write |
| network         | read,<br>write |
| config-services | read,<br>write |

#### **Examples**

This example (not applicable for BNG) configures an IPv6 router advertisement lifetime of 1801 seconds on GigabitEthernet interface 0/1/1/0:

Router(config) # interface gigabitethernet 0/1/1/0
Router(config-if) # ipv6 nd ra-lifetime 1801

For BNG, this example configures an IPv6 router advertisement lifetime of 1801 seconds in the dynamic template configuration mode:

Router(config) # dynamic-template type ppp p1
Router(config-dynamic-template-type) # ipv6 nd ra-lifetime 1801

| Command                          | Description                                                                              |
|----------------------------------|------------------------------------------------------------------------------------------|
| ipv6 nd ra-interval, on page 613 | Configures the interval between IPv6 router advertisement transmissions on an interface. |

# ipv6 nd ra dns server

To configure the IPv6 router advertisement of DNS server addresses on an interface, use the **ipv6 nd ra dns server** command in interface configuration mode. To remove the IPv6 router advertisement of DNS server addresses, use the **no** form of this command.

ipv6 nd ra dns server ipv6-address {seconds | infinite-lifetime | zero-lifetime } no ipv6 nd ra dns server ipv6-address no ipv6 nd ra dns server

#### **Syntax Description**

| server ipv6-address                         | Specify the DNS server address to be advertised in an IPv6 router advertisement (RA).                                                                                        |
|---------------------------------------------|----------------------------------------------------------------------------------------------------|
| seconds   infinite-lifetime   zero-lifetime | The amount of time that the DNS server is advertised in an IPv6 RA. The range for seconds is from 200 to 4294967295. The lifetime can also be specified as infinite or zero. |

#### **Command Default**

The DNS server is not advertised in an IPv6 RA.

## **Command Modes**

Interface configuration

### **Command History**

| Release          | Modification                 |
|------------------|------------------------------|
| Release<br>6.1.1 | This command was introduced. |

## **Usage Guidelines**

This configuration is not allowed for management interfaces.

You can use the **ipv6 nd ra dns server** command to configure up to five DNS server addresses in an RA.

If you configure a seconds value of zero, the DNS server will no longer be used.

Use the **no ipv6 nd ra dns server** *ipv6-address* command to delete a single DNS server under an interface. Use the **no ipv6 nd ra dns server** command to delete all DNS servers under an interface.

## Task ID

| Task ID         | Operations     |
|-----------------|----------------|
| ipv6            | read,<br>write |
| network         | read,<br>write |
| config-services | read,<br>write |

## **Examples**

The following example configures a DNS server with an IPv6 address of 2001:DB8:1::1 to be advertised in an RA with a lifetime of 600 seconds:

```
RP/0/RSP0/CPU0:router(config)# interface GigabitEthernet 0/2/0/0
RP/0/RSP0/CPU0:router(config-if)# ipv6 nd ra dns server 2001:DB8:1::1 600
```

The following example configures a DNS server with an IPv6 address of 4::4 to be advertised in an RA with an infinite lifetime:

RP/0/RSP0/CPU0:router(config)# interface GigabitEthernet 0/2/0/0
RP/0/RSP0/CPU0:router(config-if)# ipv6 nd ra dns server 4::4 infinite-lifetime

| - | Command                          | Description                                                      |
|---|----------------------------------|------------------------------------------------------------------|
|   | ipv6 nd ra-lifetime, on page 615 | Configures the lifetime of an IPv6 router advertisement.         |
|   | show ipv6 interface, on page 663 | Displays the usability status of interfaces configured for IPv6. |

# ipv6 nd ra dns search list

To configure the IPv6 router advertisement of DNS search list on an interface, use the **ipv6 nd ra dns search list** command in interface configuration mode. To remove the IPv6 router advertisement of DNS search list, use the **no** form of this command.

ipv6 nd ra dns search list name { $seconds \mid infinite-lifetime \mid zero-lifetime$ } no ipv6 nd ra dns search list name no ipv6 nd ra dns search list

#### **Syntax Description**

| name                                        | Specify the DNS search list to be advertised in an IPv6 router advertisement (RA).                                                                                                |
|---------------------------------------------|----------------------------------------------------------------------------------------------------|
| seconds   infinite-lifetime   zero-lifetime | The amount of time that the DNS search list is advertised in an IPv6 RA. The range for seconds is from 200 to 4294967295. The lifetime can also be specified as infinite or zero. |

#### **Command Default**

The DNS search list is not advertised in an IPv6 RA.

## **Command Modes**

Interface configuration

### **Command History**

| Release       | Modification                 |
|---------------|------------------------------|
| Release 6.1.1 | This command was introduced. |

## **Usage Guidelines**

This configuration is not allowed for management interfaces.

You can use the ipv6 nd ra dns search list command to configure up to 50 DNS search lists in an RA.

If you configure a seconds value of zero, the DNS server will no longer be used.

Use the **no ipv6 nd ra dns search list** *name* command to delete a single DNS search list under an interface. Use the **no ipv6 nd ra dns search list** command to delete all DNS search lists under an interface.

## Task ID

| Task ID         | Operations     |
|-----------------|----------------|
| ipv6            | read,<br>write |
| network         | read,<br>write |
| config-services | read,<br>write |

## **Examples**

The following example configures a DNS search list with a name of aaa.cc.com to be advertised in an RA with an infinite lifetime:

RP/0/RSP0/CPU0:router(config) # interface GigabitEthernet 0/2/0/0
RP/0/RSP0/CPU0:router(config-if) # ipv6 nd ra dns search list aaa.cc.com infinite-lifetime

| Command                          | Description                                                      |
|----------------------------------|------------------------------------------------------------------|
| ipv6 nd ra-lifetime, on page 615 | Configures the lifetime of an IPv6 router advertisement.         |
| show ipv6 interface, on page 663 | Displays the usability status of interfaces configured for IPv6. |

## ipv6 nd ra specific route

To configure specific route for a router on a specific interface, use the **ipv6 nd ra specific route** command in interface configuration mode. To delete a single or all specific routes, use the **no** form of this command.

ipv6 nd ra specific route prefix Lifetime {seconds | infinite-lifetime | zero-lifetime }[ preference { high | medium | low }]

no ipv6 nd ra specific route *prefix* no ipv6 nd ra specific route

#### **Syntax Description**

| route prefix                                           | Variable-length field containing an IP address or a prefix of an IP address to identify a route.              |
|--------------------------------------------------------|----------------------------------------------------------------------------------------------------|
| Lifetime {seconds   infinite-lifetime   zero-lifetime} | The length of time the route prefix is valid for route determination specified as seconds, infinite, or zero. |
| [ preference {high   medium   low }]                   | (Optional) Preference for the router specified on an interface specified as high, medium, or low.             |

#### **Command Default**

Router advertisements (RAs) are sent with the medium preference.

#### **Command Modes**

Interface configuration

#### **Command History**

| Release       | Modification                 |  |
|---------------|------------------------------|--|
| Release 6.1.2 | This command was introduced. |  |

## **Usage Guidelines**

This configuration is not allowed for management interfaces.

If the Lifetime is set to zero, then the host will no longer use the router for route aspect of the route information option.

If no preference is specified, then the default value for preference (medium) is used.

Use the **no ipv6 nd ra specific route** *prefix* command to delete a single specific route under an interface. Use the **no ipv6 nd ra specific route** command to delete all specific routes under an interface.

## Task ID

| Task ID         | Operations     |
|-----------------|----------------|
| ipv6            | read,<br>write |
| network         | read,          |
| Hetwork         | write          |
| config-services |                |
|                 | write          |

#### **Examples**

The following example configures a specific route for the router on gigabit Ethernet interface 0/2/0/0:

RP/0/RSP0/CPU0:router(config) # interface GigabitEthernet 0/2/0/0
RP/0/RSP0/CPU0:router(config-if) # ipv6 nd ra specific route 3::3/116 Lifetime 1112 preference
low

| Command                          | Description                                                      |
|----------------------------------|------------------------------------------------------------------|
| ipv6 nd ra-lifetime, on page 615 | Configures the lifetime of an IPv6 router advertisement.         |
| show ipv6 interface, on page 663 | Displays the usability status of interfaces configured for IPv6. |

## ipv6 nd reachable-time

To configure the amount of time that a remote IPv6 node is considered reachable after some reachability confirmation event has occurred, use the **ipv6 nd reachable-time** command in an appropriate configuration mode. To restore the default time, use the **no** form of this command.

ipv6 nd reachable-time milliseconds

### **Syntax Description**

milliseconds The amount of time (in milliseconds) that a remote IPv6 node is considered reachable. The range is from 0 to 3600000.

#### **Command Default**

0 milliseconds (unspecified) is advertised in router advertisements and 30000 (30 seconds) is used for the neighbor discovery activity of the router itself.

#### **Command Modes**

Interface configuration (not applicable for BNG)

Dynamic template configuration (for BNG)

## **Command History**

| Release       | Modification                                                                   |
|---------------|--------------------------------------------------------------------------------|
| Release 3.7.2 | This command was introduced.                                                   |
| Release 4.3.0 | This command was supported in the dynamic template configuration mode for BNG. |

#### **Usage Guidelines**

The configured time enables the router to detect unavailable neighbors. Shorter configured times enable the router to detect unavailable neighbors more quickly; however, shorter times consume more IPv6 network bandwidth and processing resources in all IPv6 network devices. Very short configured times are not recommended in normal IPv6 operation.

The configured time is included in all router advertisements sent out of an interface so that nodes on the same link use the same time value. A value of 0 indicates that the configured time is unspecified by this router.

For BNG, ensure you run this command in the dynamic template configuration mode. To enter the dynamic template configuration mode, run **dynamic-template** command in the Global Configuration mode.

#### Task ID

| Task ID         | Operations     |
|-----------------|----------------|
| ipv6            | read,<br>write |
| network         | read,<br>write |
| config-services | read,<br>write |

#### **Examples**

This example (not applicable for BNG) shows how to configure an IPv6 reachable time of 1,700,000 milliseconds for GigabitEthernet interface 0/1/1/0:

```
Router(config) # interface gigabitethernet 0/1/1/0
Router(config-if) # ipv6 nd reachable-time 1700000
```

For BNG, this example shows how to configure an IPv6 reachable time of 1,700,000 milliseconds in the dynamic template configuration mode:

```
Router(config)# dynamic-template type ppp p1
Router(config-dynamic-template-type)# ipv6 nd reachable-time 1700000
```

# ipv6 nd redirects

To send Internet Control Message Protocol (ICMP) redirect messages, use the **ipv6 nd redirects** command in interface configuration mode. To restore the system default, use the **no** form of this command.

ipv6 nd redirects no ipv6 nd redirects

**Syntax Description** 

This command has no keywords or arguments.

**Command Default** 

The default value is disabled.

**Command Modes** 

Interface configuration

**Command History** 

| Release       | Modification                 |  |
|---------------|------------------------------|--|
| Release 3.7.2 | This command was introduced. |  |
| Release 3.9.0 | No modification.             |  |

## **Usage Guidelines**

No specific guidelines impact the use of this command.

## Task ID

| Task ID | Operations     |
|---------|----------------|
| ipv6    | read,<br>write |
| network | read,<br>write |

#### **Examples**

The following example shows how to redirect IPv6 nd-directed broadcasts on GigabitEthernet interface 0/2/0/2:

RP/0/RSP0/CPU0:router(config) # interface gigabitethernet 0/0/0/0
0/2/0/2

RP/0/RSP0/CPU0:router(config-if)# ipv6 nd redirects

| Command                          | Description                                                      |
|----------------------------------|------------------------------------------------------------------|
| show ipv6 interface, on page 663 | Displays the usability status of interfaces configured for IPv6. |

## ipv6 nd router-preference

To configure a default router preference (DRP) for the router on a specific interface, use the **ipv6 nd router-preference** command in interface configuration mode. To return to the default DRP, use the **no** form of this command.

ipv6 nd router-preference {high | medium | low }
no ipv6 nd router-preference

## **Syntax Description**

| high   | Preference for the router specified on an interface is high.   |
|--------|----------------------------------------------------------------|
| medium | Preference for the router specified on an interface is medium. |
| low    | Preference for the router specified on an interface is low.    |

## **Command Default**

Router advertisements (RAs) are sent with the medium preference.

## **Command Modes**

Interface configuration

#### **Command History**

| Release       | Modification                 |  |
|---------------|------------------------------|--|
| Release 6.1.1 | This command was introduced. |  |

## **Usage Guidelines**

This configuration is not allowed for management interfaces.

RA messages are sent with the DRP configured by the ipv6 nd router-preference command. If no DRP is configured, RAs are sent with a medium preference.

A DRP is useful when, for example, two routers on a link may provide equivalent, but not equal-cost, routing, and policy may dictate that hosts should prefer one of the routers.

#### Task ID

| Task ID         | Operations     |
|-----------------|----------------|
| ipv6            | read,<br>write |
| network         | read,<br>write |
| config-services | read,<br>write |

#### **Examples**

The following example configures a DRP of high for the router on gigabit Ethernet interface 0/2/0/0:

RP/0/RSP0/CPU0:router(config) # interface GigabitEthernet 0/2/0/0
RP/0/RSP0/CPU0:router(config-if) # ipv6 nd router-preference high

| Command                          | Description                                                      |
|----------------------------------|------------------------------------------------------------------|
| ipv6 nd ra-lifetime, on page 615 | Configures the lifetime of an IPv6 router advertisement.         |
| show ipv6 interface, on page 663 | Displays the usability status of interfaces configured for IPv6. |

# ipv6 nd suppress-ra

To suppress IPv6 router advertisement transmissions on a LAN interface, use the **ipv6 nd suppress-ra** command in an appropriate configuration mode. To reenable the sending of IPv6 router advertisement transmissions on a LAN interface, use the **no** form of this command.

### ipv6 nd suppress-ra

## **Syntax Description**

This command has no keywords or arguments.

#### **Command Default**

IPv6 router advertisements are automatically sent on other types of interlaces if IPv6 unicast routing is enabled on the interfaces. IPv6 router advertisements are not sent on other types of interfaces.

#### **Command Modes**

Interface configuration (not applicable for BNG)

Dynamic template configuration (for BNG)

## **Command History**

| Release           | Modification                                                                         |
|-------------------|--------------------------------------------------------------------------------------|
| Release 3.7.2     | This command was introduced.                                                         |
| Release 4.3.0     | This command was supported in the dynamic template configuration mode for BNG.       |
| Release<br>7.10.1 | This command was supported in the cnbng-nal configuration mode for Cloud Native BNG. |

## **Usage Guidelines**

Use the **no ipv6 nd suppress-ra** command to enable the sending of IPv6 router advertisement transmissions on non-LAN interface types (for example, serial or tunnel interfaces).

For BNG, ensure you run this command in the dynamic template configuration mode. To enter the dynamic template configuration mode, run **dynamic-template** command in the Global Configuration mode.

## Task ID

| Task ID         | Operations     |
|-----------------|----------------|
| ipv6            | read,<br>write |
| network         | read,<br>write |
| config-services | read,<br>write |

#### **Examples**

This example (not applicable for BNG) shows how to suppress IPv6 router advertisements on GigabitEthernet interface 0/1/1/0:

Router(config)# interface gigabitethernet 0/1/1/0
Router(config-if)# ipv6 nd suppress-ra

For BNG, this example shows how to suppress IPv6 router advertisements in the dynamic template configuration mode:

```
Router(config)# dynamic-template type ppp p1
Router(config-dynamic-template-type)# ipv6 nd suppress-ra
```

For Cloud Native BNG, this example shows how to suppress IPv6 router advertisements in the cnbng-nal configuration mode:

# ipv6 neighbor

To configure a static entry in the IPv6 neighbor discovery cache, use the **ipv6 neighbor** command in Global Configuration mode mode. To remove a static IPv6 entry from the IPv6 neighbors discovery cache, use the **no** form of this command.

**ipv6 neighbor** *ipv6-address interface-type interface-instance hardware-address* **no ipv6 neighbor** *ipv6-address interface-type interface-instance hardware-address* 

#### Syntax Description

| ipv6-address   | The IPv6 address that corresponds to the local data-link address.                                                                          |
|----------------|----------------------------------------------------------------------------------------------------|
|                | This argument must be in the form documented in RFC 2373 where the address is specified in hexadecimal using 16-bit values between colons. |
| interface-type | Interface type. For more information, use the question mark (?) online help function.                                                      |

interface-instance

Either a physical interface instance or a virtual interface instance as follows:

- Physical interface instance. Naming notation is rack/slot/module/port and a slash between values is required as part of the notation.
  - rack: Chassis number of the rack.
  - slot: Physical slot number of the modular services card or line card.
  - module: Module number. A physical layer interface module (PLIM) is always
  - port: Physical port number of the interface.

#### Note

In references to a Management Ethernet interface located on a route processor card, the physical slot number is alphanumeric (RSP0) and the module is CPU0. Example: interface MgmtEth0/RSP0/CPU0/0.

• Virtual interface instance. Number range varies depending on interface type.

For more information about the syntax for the router, use the question mark (?) online help function.

hardware-address

The local data-link address (a 48-bit address).

# **Command Default**

Static entries are not configured in the IPv6 neighbor discovery cache.

# **Command History**

| Release       | Modification                 |
|---------------|------------------------------|
| Release 3.7.2 | This command was introduced. |

#### **Usage Guidelines**

The **ipv6 neighbor** command is similar to the **arp** (global) command.

If an entry for the specified IPv6 address already exists in the neighbor discovery cache—learned through the IPv6 neighbor discovery process—the entry is automatically converted to a static entry.

Use the **show ipv6 neighbors** command to display static entries in the IPv6 neighbors discovery cache. A static entry in the IPv6 neighbor discovery cache has one state: reach (reachable)—The interface for this entry is up. If the interface for the entry is down, the **show ipv6 neighbors** command does not show the entry.

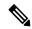

Note

Reachability detection is not applied to static entries in the IPv6 neighbor discovery cache; therefore, the descriptions for the reach (reachable) state are different for dynamic and static cache entries. See the **show ipv6 neighbors** command for a description of the reach (reachable) state for dynamic cache entries.

The **clear ipv6 neighbors** command deletes all entries in the IPv6 neighbors discovery cache, except static entries. The **no ipv6 neighbor** command deletes a specified static entry from the neighbor discovery cache; the command does not remove dynamic entries—learned from the IPv6 neighbor discovery process—from the cache. Disabling IPv6 on an interface by using the **no ipv6 enable** or the **no ipv6 unnumbered** command deletes all IPv6 neighbor discovery cache entries configured for that interface, except static entries (the state of the entry changes to reach [reachable]).

Static entries in the IPv6 neighbor discovery cache are not modified by the neighbor discovery process.

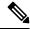

Note

Static entries for IPv6 neighbors can be configured only on IPv6-enabled LAN and ATM LAN Emulation interfaces.

#### Task ID

| Task ID | Operations     |
|---------|----------------|
| ipv6    | read,<br>write |
| network | read,<br>write |

# **Examples**

The following example shows how to configure a static entry in the IPv6 neighbor discovery cache for a neighbor with the IPv6 address 2001:0DB8::45A and link-layer address 0002.7D1A.9472 on ethernet interface 0/RSP0 /CPU0:

RP/0/RSP0/CPU0:router(config)# ipv6 neighbor 2001:0DB8::45A 0002.7D1A.9472

| Command                           | Description                                                                                          |
|-----------------------------------|----------------------------------------------------------------------------------------------------|
| clear ipv6 neighbors, on page 563 | Deletes all entries in the IPv6 neighbors discovery cache, except static entries.                    |
| ipv6 enable, on page 594          | Disables IPv6 processing on an interface that has not been configured with an explicit IPv6 address. |
| show ipv6 neighbors, on page 667  | Displays IPv6 neighbors discovery cache information.                                                 |

# ipv6 path-mtu enable

To enable the command to configure path maximum transmission unit (MTU) discovery of IPv6 packets, use the **ipv6 path-mtu enable** command in the Global Configuration mode.

# ipv6 path-mtu enable

**Command Default** 

None.

**Command Modes** 

Global Configuration mode

**Command History** 

| Release       | Modification                 |
|---------------|------------------------------|
| Release 5.3.2 | This command was introduced. |

# **Usage Guidelines**

Path MTU discovery for IPv6 packets is supported only for applications using TCP and Ping protocol.

Task ID

| Task ID         | Operations     |
|-----------------|----------------|
| ipv6            | read,<br>write |
| network         | read,<br>write |
| config-services | read,<br>write |

#### **Examples**

This example shows how to enable path MTU discovery command of IPv6 packets:

RP/0/RSP0/CPU0:router(config)# ipv6 path-mtu enable

| Command                          | Description                                    |
|----------------------------------|------------------------------------------------|
| show ipv6 path-mtu, on page 672  | Displays path MTU details of IPv6 packets.     |
| clear ipv6 path-mtu, on page 564 | Clears learnt path MTU values of IPv6 packets. |

# ipv6 path-mtu timeout

To set the maximum transmission unit (MTU) timeout value of IPv6 packets, use the **ipv6 path-mtu timeout** command in the Global Configuration mode.

ipv6 path-mtu timeout minutes

# **Syntax Description**

minutes MTU timeout in minutes. Range is 1 to 15 minutes. Default timeout value is 10 minutes.

#### **Command Default**

None.

#### **Command Modes**

Global Configuration mode

# **Command History**

| Kelease       | Wiodification                |
|---------------|------------------------------|
| Release 5.3.2 | This command was introduced. |

# **Usage Guidelines**

Path MTU discovery for IPv6 packets is supported only for applications using TCP and Ping protocol.

# Task ID

| Task ID         | Operations     |
|-----------------|----------------|
| ipv6            | read,<br>write |
| network         | read,<br>write |
| config-services | read,<br>write |

# **Examples**

This example shows how to set path MTU timeout of IPv6 packets:

RP/0/RSP0/CPU0:router(config)# ipv6 path-mtu timeout 15

| Command                          | Description                                    |
|----------------------------------|------------------------------------------------|
| show ipv6 path-mtu, on page 672  | Displays path MTU details of IPv6 packets.     |
| clear ipv6 path-mtu, on page 564 | Clears learnt path MTU values of IPv6 packets. |

# ipv6 source-route

To enable processing of the IPv6 type source (type 0) routing header, use the **ipv6 source-route** command in Global Configuration mode mode. To disable the processing of this IPv6 extension header, use the **no** form of this command.

ipv6 source-route no ipv6 source-route

# **Syntax Description**

This command has no keywords or arguments.

#### **Command Default**

The **no** version of the **ipv6 source-route** command is the default.

# **Command History**

| Release          | Modification                 |
|------------------|------------------------------|
| Release<br>4.2.0 | This command was introduced. |

#### **Usage Guidelines**

The **no ipv6 source-route** command (which is the default) prevents hosts from performing source routing using your routers. When the **no ipv6 source-route** command is configured and the router receives a packet with a type 0 source routing header, the router drops the packet and sends an IPv6 ICMP error message back to the source and logs an appropriate debug message.

### Task ID

| Task ID | Operation      |
|---------|----------------|
| network | read,<br>write |
| ipv6    | read,<br>write |

#### Example

The following example shows how to allow the processing of any IPv6 datagrams containing a source-route header option:

```
RP/0/RSP0/CPU0:router# config
RP/0/RSP0/CPU0:router(config)# ipv6 source-route
RP/0/RSP0/CPU0:router(config)#
```

| Command                        | Description                                                                         |
|--------------------------------|-------------------------------------------------------------------------------------|
| ipv4 source-route, on page 579 | Allow the processing of any IPv4 datagrams containing a source-route header option. |

# ipv6 tcp-mss-adjust

To enable the transit traffic of TCP flows to be a Maximum Segment Size (MSS) below the GRE tunnel interface or VLAN sub-interface MTU so that traffic fragmentation is prevented when a session is established for IPv6 packets, use the **ipv6 tcp-mss-adjust** command in the interface configuration submode. To disable the transit traffic of TCP flows to be a Maximum Segment Size (MSS) below the GRE tunnel interface or VLAN sub-interface MTU, use the **no** form of this command.

ipv6 tcp-mss-adjust enable no ipv6 tcp-mss-adjust enable

#### **Syntax Description**

enable Enables Maximum Segment Size (MSS) adjustment for tcp flows on the interface..

#### **Command Default**

None

#### **Command Modes**

**Interface Configuration** 

#### **Command History**

| R | elease         | Modification                 |
|---|----------------|------------------------------|
|   | elease<br>.3.2 | This command was introduced. |

#### **Usage Guidelines**

No specific guidelines impact the use of this command.

### Task ID

| Task<br>ID | Operation      |
|------------|----------------|
| mpls-te    | read,<br>write |
| ipv6       | read,<br>write |

### **Example**

This example shows how to enable the transit traffic of TCP flows for IPv6 packets using the **ipv6 tcp-mss-adjust** command:

RP/0/RSP0/CPU0:router# configure RP/0/RSP0/CPU0:router(config)# interface gigabitEthernet 0/0/0/4.20 RP/0/RSP0/CPU0:router(config-if)# ipv6 tcp-mss-adjust enable

| Command                          | Description                                                                                                    |
|----------------------------------|----------------------------------------------------------------------------------------------------|
| ipv4 tcp-mss-adjust, on page 580 | Enables the transit traffic of TCP flows to be a Maximum Segment Size (MSS) below the GRE tunnel interface or VLAN sub-interface MTU so that traffic fragmentation is prevented when a session is established for IPv4 packets. |

# ipv6 unreachables disable

To disable the generation of IPv6 Internet Control Message Protocol (ICMP) unreachable messages, use the **ipv6 unreachables disable** command in an appropriate configuration mode. To re-enable the generation of ICMP unreachable messages, use the **no** form of this command.

### ipv6 unreachables disable

### **Syntax Description**

This command has no keywords or arguments.

#### **Command Default**

IPv6 ICMP unreachables messages are generated.

#### **Command Modes**

Interface configuration (not applicable for BNG)

Dynamic template configuration (for BNG)

#### **Command History**

| Release      | Modification                                                                     |
|--------------|----------------------------------------------------------------------------------|
| Release 3.7. | 2 This command was introduced.                                                   |
| Release 4.3  | 0. This command was supported in the dynamic template configuration mode for BNG |

# **Usage Guidelines**

If the software receives a nonbroadcast packet destined for itself that uses a protocol it does not recognize, it sends an ICMP protocol unreachable message to the source.

If the software receives a datagram that it cannot deliver to its ultimate destination because it knows of no route to the destination address, it replies to the originator of that datagram with an ICMP host unreachable message.

This command affects a number of ICMP unreachable messages.

For BNG, ensure you run this command in the dynamic template configuration mode. To enter the dynamic template configuration mode, run **dynamic-template** command in the Global Configuration mode.

### Task ID

| Task ID         | Operations     |
|-----------------|----------------|
| ipv6            | read,<br>write |
| network         | read,<br>write |
| config-services | read,<br>write |

# **Examples**

This example (not applicable for BNG) shows how to disable the generation of ICMP unreachable messages on GigabitEthernet interface 0/6/0/0:

RP/0/RSP0/CPU0:router(config)# interface gigabitethernet 0/6/0/0
RP/0/RSP0/CPU0:router(config-if)# ipv6 unreachables disable

For BNG, this example shows how to disable the generation of ICMP unreachable messages on dynamic template configuration mode:

RP/0/RSP0/CPU0:router(config)# dynamic-template type ppp foo
RP/0/RSP0/CPU0:router(config-dynamic-template-type)# ipv6 unreachables disable

# ipv6 virtual address

To define an IPv6 virtual address for a network of management Ethernet interfaces, use the **ipv6 virtual** address command in Global Configuration mode. To remove an IPv6 virtual address from the configuration, use the **no** form of this command.

ipv6 virtual address {[vrf vrf-name] ipv6-address/prefix-length | use-as-src-addr} no ipv6 virtual address {[vrf vrf-name] ipv6-address/prefix-length | use-as-src-addr}

#### **Syntax Description**

| vrf vrf-name    | (Optional) Configures the virtual address on a per VPN routing and forwarding (VRF) basis for the management interfaces The <i>vrf-name</i> argument specifies the name of the VRF.                                            |
|-----------------|----------------------------------------------------------------------------------------------------|
| ipv6 address    | The virtual IPv6 address to be used.                                                                                                    |
| prefix-length   | The length of the IPv6 prefix. A decimal value that indicates how many of the high-order contiguous bits of the address comprise the prefix (the network portion of the address). A slash mark must precede the decimal value. |
| use-as-src-addr | Enables the virtual address to be used as the default SRC address on sourced packets.                                                                                                    |

#### **Command Default**

No IPv6 virtual address is defined for the configuration.

#### **Command History**

| Release       | Modification                 |
|---------------|------------------------------|
| Release 5.3.1 | This command was introduced. |

# **Usage Guidelines**

Configuring an IPv6 virtual address enables you to access the router from a single virtual address with a management network. An IPv6 virtual address persists across route processor (RP) failover situations.

Configuring an IPv6 virtual address enables you to access a dual RP router from a single address without prior knowledge of which RP is active. An IPv6 virtual address persists across RP failovers. For this to happen, the virtual IPv6 address must share a common IPv6 subnet with a Management Ethernet interface on both RPs.

If you disable the **ipv6 virtual address** command with the **vrf** keyword, the virtual IP address is unconfigured for the corresponding VRF or for the default if no VRF is specified. This results in the removal of the entry for the virtual IP address in the VRF table and in the ARP cache.

The default VRF is chosen when no VRF is specified. The virtual IP address is activated on a management interface that is attached to a default VRF.

The **use-as-src-addr** keyword eliminates the need for configuring a loopback interface as the source interface (that is, update source) for management applications. When an update source is not configured, management applications allow the transport processes (TCP, UDP, raw\_ip) to pick a suitable source address. The transport processes, in turn, consult the FIB to do so. If a Management Ethernet's IP address is picked as the source address and if the **use-as-src-addr keyword** is configured, then the transport processes replace the Management Ethernet's IP address with a relevant virtual IP address. This functionality works across RP switchovers.

# Task ID

| Task ID | Operations     |
|---------|----------------|
| ipv6    | read,<br>write |
| network | read,<br>write |

# **Examples**

The following example shows how to define an IPv6 virtual address:

RP/0/RSP0/CPU0:router(config)# ipv6 virtual address 0:0:0:7272::72/64

The following example shows how to configure the virtual IP addresses for management interfaces on a per VRF basis:

RP/0/RSP0/CPU0:router(config)# ipv6 virtual address vrf ppp 0:0:0:7272::72/64

# local pool

To create one or more local address pools from which IP addresses are assigned when a peer connects, use the **local pool** command in Global Configuration mode. To restore the default behavior, use the **no** form of this command.

local pool [ipv4] [vrf vrf\_name] {poolname | default} first-ip-address [last-ip-address]
no local pool [ipv4] [vrf vrf\_name] {poolname | default} first-ip-address [last-ip-address]

### **Syntax Description**

| vrf              | Specifies that a VRF name will be given. If is parameter is missing, the default VRF is assumed.                                                               |
|------------------|----------------------------------------------------------------------------------------------------|
| vrf_name         | Specifies the name of the VRF to which the addresses of the pool belongs. If no name is given, the default VRF is assumed.                                     |
| default          | Creates a default local IPv4 address pool that is used if no other pool is named.                                                                              |
| poolname         | Specifies the name of the local IPv4 address pool.                                                                                                    |
| first-ip-address | Specifies the first address in an IPv4 address range. If high-IP-address is not specified, the address range is considered to have only one address.           |
| last-ip-address  | (Optional) Specifies the last address in an IPv4 address range. If high-IP-address is not specified, the address range is considered to have only one address. |

#### **Command Default**

Special default pool if VRF is not specified. By default, this functionality is disabled.

#### **Command Modes**

Global Configuration mode

# **Command History**

| Release       | Modification                 |
|---------------|------------------------------|
| Release 3.7.2 | This command was introduced. |

#### **Usage Guidelines**

Use this command to create local address pools to use in assigning IP addresses when a peer connects. You can also add range of IP addresses to an existing pool. If no pool name is specified, the pool with the name "default" is used.

The optional **vrf** keyword and associated *vrf name* allows the association of an IPv4 address pool with a named VRF. Any IPv4 address pool created without the **vrf** keyword automatically becomes a member of a default VRF. An IPv4 address pool name can be associated with only one VRF. Subsequent use of the same pool name, within a pool group, is treated as an extension of that pool, and any attempt to associate an existing local IPv4 address pool name with a different VRF is rejected. Therefore, each use of a pool name is an implicit selection of the associated VRF.

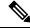

Note

To reduce the chances of inadvertent generation of duplicate addresses, the system allows creation of the default pool only in the default VRF.

All IPv4 address pools within a VRF are checked to prevent overlapping addresses; however, addresses may overlap across different VRFs.

#### Task ID

| Task ID | Operations     |
|---------|----------------|
| ipv4    | read,<br>write |
| ipv6    | read,<br>write |
| network | read,<br>write |

#### **Examples**

The following example creates a local IPv4 address pool named "pool2," which contains all IPv4 addresses in the range 172.16.23.0 to 172.16.23.255:

```
RP/0/RSP0/CPU0:router(config) # local pool ipv4 pool2 172.16.23.0 172.16.23.255
```

The following example configures a pool of 1024 IP addresses:

```
RP/0/RSP0/CPU0:router(config) #no local pool ipv4 default
RP/0/RSP0/CPU0:router(config) #local pool ipv4 default 10.1.1.0 10.1.4.255
```

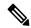

#### Note

It is good practice to precede local pool definitions with a **no** form of the command to remove any existing pool, because the specification of an existing pool name is taken as a request to extend that pool with the new IPv4 addresses. To extend the pool, the **no** form of the command is not applicable.

The following example configures multiple ranges of IPv4 addresses into one pool:

```
RP/0/RSP0/CPU0:router(config) #local pool ipv4 default 10.1.1.0 10.1.9.255
RP/0/RSP0/CPU0:router(config) #local pool ipv4 default 10.2.1.0 10.2.9.255
```

The following examples show how to configure two pool groups and IPv4 address pools in the base system group:

```
RP/0/RSP0/CPU0:router(config) #local pool vrf grp1 ipv4 p1_g1 10.1.1.1 10.1.1.50
RP/0/RSP0/CPU0:router(config) #local pool vrf grp1 ipv4 p2_g1 10.1.1.100 10.1.1.110
RP/0/RSP0/CPU0:router(config) #local pool vrf grp2 ipv4 p1_g2 10.1.1.1 10.1.1.40
RP/0/RSP0/CPU0:router(config) #local pool ipv4 lp1 10.1.1.1 10.1.1.10
RP/0/RSP0/CPU0:router(config) #local pool vrf grp1 ipv4 p3_g1 10.1.2.1 10.1.2.30
RP/0/RSP0/CPU0:router(config) #local pool vrf grp2 ipv4 p2_g2 10.1.1.50 10.1.1.70
RP/0/RSP0/CPU0:router(config) #local pool ipv4 lp2 10.1.2.1 10.1.2.10
```

In this example:

- VRF grp1 consists of pools p1 g1, p2 g1, and p3 g1.
- VRF grp2 consists of pools p1\_g2 and p2\_g2.

 Pools lp1 and lp2 are not explicitly associated with a vrf and are therefore members of the default vrf

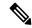

Note

IPv4 address 10.1.1.1 overlaps in vrfs grp1, grp2 and the default vrf. There is no overlap within any vrf that includes the default vrf.

The following examples shows the configurations of IP address pools and groups for use by a VPN and VRF:

```
RP/0/RSP0/CPU0:router(config) # local pool vrf vpn1 ipv4 p1_vpn1 10.1.1.1 10.1.1.50
RP/0/RSP0/CPU0:router(config) # local pool vrf vpn1 ipv4 p2_vpn1 10.1.1.100 10.1.1.110
RP/0/RSP0/CPU0:router(config) # local pool vrf vpn2 ipv4 p1_vpn2 10.1.1.1 10.1.1.40
RP/0/RSP0/CPU0:router(config) # local pool ipv4 lp1 10.1.1.1 10.1.1.10
RP/0/RSP0/CPU0:router(config) # local pool vrf vpn1 ipv4 p3_vpn1 10.1.2.1 10.1.2.30
RP/0/RSP0/CPU0:router(config) # local pool vrf vpn2 ipv4 p2_vpn2 10.1.1.50 10.1.1.70 group vpn2
RP/0/RSP0/CPU0:router(config) # local pool ipv4 lp2 10.1.2.1 10.1.2.10
```

These examples show configuration of pools in two VRFs and the default VRF:

- VRF vpn1 consists of pools p1 vpn1, p2 vpn1, and p3 vpn1.
- VRF vpn2 consists of pools p1\_vpn2 and p2\_vpn2.
- Pools lp1 and lp2 are not associated with a VRF and therefore belong to the default VRF.

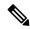

Note

IPv4 address 10.1.1.1 overlaps across VRFs vpn1, vpn2 and the default VRF . There is no overlap within any VRF.

The VPN requires a configuration that selects the proper vrf by selecting the proper pool based on remote user data. Each user in a given VPN can select an address space using the pool and associated vrf appropriate for that VPN. Duplicate addresses in other VPNs (other vrfs) are not a concern, because the address space of a VPN is specific to that VPN. In the example, a user in VRF vpn1 is associated with a combination of the pools p1\_vpn1, p2\_vpn1, and p3\_vpn1, and is allocated addresses from that address space. Addresses are returned to the same pool from which they were allocated.

# show arm conflicts

To display IPv4 or IPv6 address conflict information identified by the Address Repository Manager (ARM), use the **show arm conflicts** command in EXEC mode.

show arm {ipv4 | ipv6} [vrf vrf-name] conflicts [{address | override | unnumbered}]

# **Syntax Description**

| ipv4       | Displays IPv4 address conflicts.                                                                    |
|------------|----------------------------------------------------------------------------------------------------|
| ipv6       | Displays IPv6 address conflicts.                                                                    |
| vrf        | (Optional) Displays VPN routing and forwarding (VRF) instance information. Available for IPv4 only. |
| vrf-name   | (Optional) Name of a VRF.                                                                           |
| address    | (Optional) Displays address conflict information.                                                   |
| override   | (Optional) Displays address conflict override information.                                          |
| unnumbered | (Optional) Displays unnumbered interface conflict information.                                      |

#### **Command Default**

None

#### **Command History**

| Release       | Modification                 |
|---------------|------------------------------|
| Release 3.7.2 | This command was introduced. |

# **Usage Guidelines**

Use the **show arm conflicts** command to display information about IPv4 or IPv6 address conflicts. You can use address conflict information to identify misconfigured IPv4 or IPv6 addresses.

Conflict information is displayed for interfaces that are forced down and for interfaces that are up.

Issuing the **show arm conflicts** command without specifying any optional keywords displays the output generated from both the **address** and **unnumbered** keywords.

# Task ID

# network read

#### **Examples**

The following sample output is from the **show arm ipv4 conflicts** command:

RP/0/RSP0/CPU0:router# show arm ipv4 conflicts

tu2->tu1 tu1->Lo1

The following is sample output from the **show arm ipv4 conflicts** command with the **address** keyword:

RP/0/RSP0/CPU0:router# show arm ipv4 conflicts address

The following is sample output from the **show arm ipv4 conflicts** command with the **unnumbered** keyword:

 ${\tt RP/0/RSP0/CPU0:} router {\tt\#} \ \textbf{show arm ipv4 conflicts unnumbered}$ 

Forced down interface Up interface VRF tu2->tu1 tu1->Lo1

This table describes the significant fields shown in the display.

#### Table 60: show arm conflicts Command Field Descriptions

| Field                 | Description                                                              |
|-----------------------|--------------------------------------------------------------------------|
| Forced down           | Legend defining a symbol that may appear in the output for this command. |
| Down interface & addr | Forced down interface name, type, and address.                           |
| Up interface & addr   | List of interfaces that are up.                                          |
| Forced down interface | Unnumbered interfaces that are in conflict and forced down.              |
| Up interface          | Unnumbered interfaces that are in conflict and are up.                   |

# show arm database

To display IPv4 or IPv6 address information stored in the Address Repository Manager (ARM) database, use the **show arm database** command in EXEC mode.

show arm  $\{ipv4 \mid ipv6\}$   $[vrf \{vrf-name\}]$  database  $[\{interface \ type \ interface-path-id \mid network \ prefix/length\}]$ 

# **Syntax Description**

| ipv4              | Displays IPv4 address information.                                                                |                                                                                                    |  |
|-------------------|---------------------------------------------------------------------------------------------------|----------------------------------------------------------------------------------------------------|--|
| ipv6              | Displays IPv6 address information.                                                                |                                                                                                    |  |
| vrf               | (Optional)                                                                                        | (Optional) Displays VPN routing and forwarding (VRF) instance information.                          |  |
| vrf-name          | (Optional)                                                                                        | (Optional) Name of a VRF.                                                                           |  |
| interface         | (Optional) Displays the IPv4 or IPv6 address configured on the specified interface.               |                                                                                                    |  |
| type              | (Optional) Interface type. For more information, use the question mark (?) online help function.  |                                                                                                    |  |
| interface-path-id | Physical interface or virtual interface.                                                          |                                                                                                    |  |
|                   | Note                                                                                              | Use the show interfaces command to see a list of all interfaces currently configured on the router. |  |
|                   | For more information about the syntax for the router, use the question mark (?) of help function. |                                                                                                    |  |
| network           | (Optional) Displays addresses that match a prefix.                                                |                                                                                                    |  |
| prefix   length   |                                                                                                   | Network prefix and mask. A slash (/) must precede the specified mask. The om 0 to 128.              |  |

#### **Command Default**

None

# **Command History**

| Release       | Modification                |
|---------------|-----------------------------|
| Release 3.7.2 | This command was introduced |

# **Usage Guidelines**

The **show arm database** command should be used to display information in the IP ARM database. Database information is displayed with the IPv4 or IPv6 address, interface type and name, and producer information.

#### Task ID

# Task IDOperationsnetworkread

### **Examples**

The following is sample output from the **show arm database** command:

```
RP/0/RSP0/CPU0:router# show arm
ipv4 database interface loopback database
Fri Jul 25 10:54:52.304 PST DST
P = Primary, S = Secondary address
|U = Unnumbered
|| Address
                    Interface
                                                  Producer
VRF: default
                                                                            100
P 172.29.52.75/24 MgmtEth0/RP0/CPU0/0
                                                 ipv4 ma 0/RP0/CPU0
                  Loopback0
                                                 ipv4_ma 0/RP1/CPU0
ipv4_ma 0/RP1/CPU0
P 10.2.2.2/32
P 10.12.24.2/24
                    Bundle-POS24
                   Bundle-Ether28
P 10.12.28.2/24
                                                 ipv4_ma 0/RP1/CPU0
P 10.12.29.2/24
                   Bundle-Ether28.1
                                                 ipv4 ma 0/RP1/CPU0
P 10.12.30.2/24
                   Bundle-Ether28.2
                                                 ipv4 ma 0/RP1/CPU0
P 10.12.31.2/24
                   Bundle-Ether28.3
                                                  ipv4 ma 0/RP1/CPU0
P 10
.1
. 1
. 1
     Loopbacklipv4_io 0/0/0P 10.1
/24
.1
.1
/24 Loopback1 ipv4 io 0/0/0
| Address
                    Interface Producer
P 10.12.16.2/24
                                                                            1001
                    GigabitEthernet0/1/5/0
                                                  ipv4 ma 0/1/CPU0
P 10.23.4.2/24
                    GigabitEthernet0/1/5/1
                                                  ipv4 ma 0/1/CPU0
                                                                            1002
P 10.27.4.2/24
                    GigabitEthernet0/1/5/2
                                                  ipv4 ma 0/1/CPU0
P 10.12.8.2/24
                   POS0/1/0/1
                                                  ipv4 ma 0/1/CPU0
P 10.112.4.2/24
                   POS0/1/0/2
                                                  ipv4 ma 0/1/CPU0
                   POS0/1/0/3
P 10.112.8.2/24
                                                  ipv4 ma 0/1/CPU0
                  POS0/1/4/2
                                                  ipv4_ma 0/1/CPU0
P 10.12.32.2/24
P 10.12.32.2/24
                    POS0/1/4/3
                                                  ipv4 ma 0/1/CPU0
P 172.29.52.28/24 MgmtEth0/4/CPU1/0
                                                 ipv4_ma 0/4/CPU1
P 172.29.52.27/24 MgmtEth0/4/CPU0/0
                                                 ipv4 ma 0/4/CPU0
P 10.12.20.2/24
                   GigabitEthernet0/6/5/1
                                                 ipv4_ma 0/6/CPU0
P 10.4
. 1
. 4
/24 gigabitethernet 10/0 ipv4 io 1 10
S 10.4.2.4/24 gigabitethernet 10/0 ipv4 io 1 10
                    gigabitethernet 10/1 ipv4 io 1 10
S 10.4.3.4/24
P = Primary, S = Secondary address
|U = Unnumbered
|| Address
                    Interface
                                                  Producer
VRF: default
                    POS0/6/0/1
P 10.12.12.2/24
                                                  ipv4 ma 0/6/CPU0
P 10.23.8.2/24
                   POS0/6/4/4
                                                  ipv4 ma 0/6/CPU0
P 10.12.4.2/24
                   POS0/6/4/5
                                                  ipv4 ma 0/6/CPU0
P 10.24.4.2/24
                   POS0/6/4/6
                                                  ipv4 ma 0/6/CPU0
P 12
.10/16 MgmtEth0/RSP0/CPU0/0 ipv4 ma 0/RSP0/CPU0
```

This table describes the significant fields shown in the display.

Table 61: show arm database Command Field Descriptions

| Field              | Description                                                                            |
|--------------------|----------------------------------------------------------------------------------------|
| Primary            | Primary IP address.                                                                    |
| Secondary          | Secondary IP address.                                                                  |
| Unnumbered Address | Interface is unnumbered and the address displayed is that of the referenced interface. |
| Interface          | Interface that has this IP address.                                                    |
| Producer           | Process that provides the IP address to the ARM.                                       |

# show arm router-ids

To display the router identification information with virtual routing and forwarding table information for the Address Repository Manager (ARM), use the **show arm router-ids** command in EXEC mode.

show arm [ipv4] router-ids

**Syntax Description** 

**ipv4** (Optional) Displays IPv4 router information.

**Command Default** 

None

**Command History** 

| Release       | Modification                 |
|---------------|------------------------------|
| Release 3.7.2 | This command was introduced. |

**Usage Guidelines** 

Use the **show arm router-ids** command with the **ipv4** keyword to display the selected router ID information for the router.

Task ID

# network read

# **Examples**

The following is sample output from the **show arm router-ids** command:

RP/0/RSP0/CPU0:router# show arm router-ids

Router-ID Interface
10.10.10.10 Loopback0

This table describes the significant fields shown in the display.

#### Table 62: show arm router-ids Command Field Descriptions

| Field     | Description               |
|-----------|---------------------------|
| Router-ID | Router identification.    |
| Interface | Interface identification. |

# show arm registrations producers

To display producer registration information for the Address Repository Manager (ARM), use the **show arm registrations producers** command in EXEC mode.

show arm {ipv4 | ipv6} registrations producers

# **Syntax Description**

ipv4 Displays IPv4 producer registration information.ipv6 Displays IPv6 producer registration information.

### **Command Default**

None

# **Command History**

| Release       | Modification                 |
|---------------|------------------------------|
| Release 3.7.2 | This command was introduced. |

# **Usage Guidelines**

Use the **show arm registrations producers** command to display information on producers of IP ARM registrations. Registration information is displayed with the ID.

#### Task ID

| lask ID | Operations |
|---------|------------|
| network | read       |

# **Examples**

The following is sample output from the **show arm registrations producers** command:

RP/0/RSP0/CPU0:router# show arm ipv4 registrations producers

| Id | Node  | Producer Id | IPC Version | Connected? |
|----|-------|-------------|-------------|------------|
| 0  | 0/0/0 | ipv4 io     | 1.1         | Y          |
| 4  | 0/1/0 | ipv4 io     | 1.1         | Y          |
| 3  | 0/2/0 | ipv4 io     | 1.1         | Y          |
| 2  | 0/4/0 | ipv4 io     | 1.1         | Y          |
| 1  | 0/6/0 | ipv4 io     | 1.1         | Y          |

This table describes the significant fields shown in the display.

### Table 63: show arm registrations producers Command Field Descriptions

| Field       | Description                                                                                        |
|-------------|----------------------------------------------------------------------------------------------------|
| Id          | An identifier used by the IP Address ARM (IP ARM) to keep track of the producer of the IP address. |
| Node        | The physical node (RP/LC CPU) where the producer is running.                                       |
| Producer Id | The string used by the producer when registering with IP ARM.                                      |

| Field          | Description                                                          |
|----------------|----------------------------------------------------------------------|
| IPC<br>Version | Version of the apis used by the producer to communicate with IP ARM. |
| Connected?     | Status of whether the producer is connected or not.                  |

# show arm summary

To display summary information for the IP Address Repository Manager (ARM), use the **show arm summary** command in EXEC mode.

show arm {ipv4 | ipv6} summary

# **Syntax Description**

ipv4 Displays IPv4 summary information.ipv6 Displays IPv6 summary information.

#### **Command Default**

None

# **Command History**

| Release       | Modification                 |
|---------------|------------------------------|
| Release 3.7.2 | This command was introduced. |

# **Usage Guidelines**

Use the **show arm summary** command to display a summary of the number of producers, address conflicts, and unnumbered interface conflicts in the router.

#### Task ID

# network read

# **Examples**

The following is sample output from the **show arm summary** command:

### Router# show arm ipv4 summary

| IPv4  | Producers                      | :   | 3          |
|-------|--------------------------------|-----|------------|
| IPv4  | address conflicts              | :   | 0          |
| IPv4  | unnumbered interface conflicts | 3 : | 0          |
| TPvr4 | DB Master version              |     | 0x00000000 |

This table describes the significant fields shown in the display.

#### Table 64: show arm summary Command Field Descriptions

| Field                               | Description                                        |
|-------------------------------------|----------------------------------------------------|
| IPv4 Producers                      | Number of IPv4 producers on the router.            |
| IPv4 address conflicts              | Number of IPv4 address conflicts on the router.    |
| IPv4 unnumbered interface conflicts | Number of IPv4 conflicts on unnumbered interfaces. |
| IPv4 DB Master version              | IPv4 DB Master version                             |

# show arm vrf-summary

To display a summary of VPN routing and forwarding (VRF) instance information identified by the Address Repository Manager (ARM), use the **show arm vrf-summary** command in EXEC mode.

show arm {ipv4 | ipv6} vrf-summary

# **Syntax Description**

ipv4 Displays IPv4 address information.
ipv6 Displays IPv6 address information.

#### **Command Default**

None

# **Command History**

| Release       | Modification                 |
|---------------|------------------------------|
| Release 3.7.2 | This command was introduced. |

# **Usage Guidelines**

Use the **show arm vrf-summary** command to display information about an IPv4 VPN routing and forwarding instance.

#### Task ID

# Task ID Operations

# network read

# **Examples**

The following example is output from the **show arm vrf-summary** command:

RP/0/RSP0/CPU0:router# show arm vrf-summary

VRF IDs: VRF-Names: 0x60000000 default 0x60000001 vrf1 0x60000002 vrf2

This table describes the significant fields shown in the display.

#### Table 65: show arm vrf-summary Command Field Descriptions

| Field     | Description                                                     |
|-----------|-----------------------------------------------------------------|
| VRF IDs   | VPN routing and forwarding (VRF) identification (vrfid) number. |
| VRF-Names | Name given to the VRF.                                          |

# show clns statistics

To display Connectionless Network Service (CLNS) protocol statistics, use the **show clns statistics** command in EXEC mode.

#### show clns statistics

# **Syntax Description**

This command has no keywords or arguments.

# **Command Default**

None

#### **Command History**

| Release       | Modification                 |
|---------------|------------------------------|
| Release 3.7.2 | This command was introduced. |

# **Usage Guidelines**

Use this command to display CLNS statistics.

# Task ID

| Task<br>ID | Operations |
|------------|------------|
| isis       | read       |

# **Examples**

The following is sample output from the **show clns statistics** command:

RP/0/RSP0/CPU0:router# show clns statistics

```
CLNS Statistics:
Last counter clear:
                                       2868 seconds ago
Total number of packets sent:
Total number of packets received:
Send packets dropped, buffer overflow: 0
Send packets dropped, out of memory:
Send packets dropped, other:
Receive socket max queue size:
Class Overflow/Max Rate Limit/Max
IIH
               0/0
                                 0/0
LSP
               0/0
                                 0/0
SNP
               0/0
                                0/0
OTHER
               0/0
                                 0/0
Total
```

This table describes the significant fields shown in the display.

Table 66: show clns traffic Command Field Descriptions

| Field             | Description                                                                                                    |
|-------------------|----------------------------------------------------------------------------------------------------|
| Class             | Indicates the packet type. Packets types are as follows:  • IIH—Intermediate System-to-Intermediate-System hello packets  • lsp—Link state packets  • snp—Sequence number packets  • other                                       |
| Overflow/Max      | Indicates the number of packet drops due to the socket queue being overflown. The count displays in an $x/y$ format where $x$ indicates the total number of packet drops and $y$ indicates the maximum number of drops in a row. |
| Rate<br>Limit/Max | Indicates the number of packet drops due to rate limitation. The count displays in an $x/y$ format where $x$ indicates the total number of packet drops and $y$ indicates the maximum number of drops in a row.                  |

# show ipv4 interface

To display the usability status of interfaces configured for IPv4, use the **show ipv4 interface** command in the EXEC mode.

**show ipv4** [vrf vrf-name] interface [{type interface-path-id | brief | summary}]

# **Syntax Description**

| vrf      | (Optional) Displays VPN routing and forwarding (VRF) instance information.            |
|----------|---------------------------------------------------------------------------------------|
| vrf-name | (Optional) Name of a VRF.                                                             |
| type     | Interface type. For more information, use the question mark (?) online help function. |

interface-path-id Either a physical interface instance or a virtual interface instance as follows:

- Physical interface instance. Naming notation is *rack/slot/module/port* and a slash between values is required as part of the notation.
  - rack: Chassis number of the rack.
  - slot: Physical slot number of the modular services card or line card.
  - module: Module number. A physical layer interface module (PLIM) is always
  - port: Physical port number of the interface.

# Note

In references to a Management Ethernet interface located on a route processor card, the physical slot number is alphanumeric (RSP0) and the module is CPU0. Example: interface MgmtEth0/RSP0/CPU0/0.

• Virtual interface instance. Number range varies depending on interface type.

For more information about the syntax for the router, use the question mark (?) online help function.

| brief   | (Optional) Displays the primary IPv4 addresses configured on the router's interfaces and their protocol and line states. |
|---------|----------------------------------------------------------------------------------------------------|
| summary | (Optional) Displays the number of interfaces on the router that are assigned, unassigned, or unnumbered.                 |

# **Command Default**

If VRF is not specified, the software displays the default VRF.

#### **Command Modes**

EXEC mode

# **Command History**

| Release       | Modification                        |
|---------------|-------------------------------------|
| Release 3.7.2 | This command was introduced.        |
| Release 4.2.0 | This command was supported for BNG. |

### **Usage Guidelines**

The **show ipv4 interface** command provides output similar to the **show ipv6 interface** command, except that it is IPv4-specific.

The interface name will be displayed only if the name belongs to the VRF instance. If the *vrf-name* is not specified then the interface instance will be displayed only if the interface belongs to the default VRF.

#### Task ID

| Task ID | Operations |
|---------|------------|
| ipv4    | read       |
| network | read       |

# **Examples**

This is the sample output of the **show ipv4 interface** command:

```
RP/0/RSP0/CPU0:router# show ipv4 interface
LoopbackO is Up, line protocol is Up
 Internet address is 10
.0.0.1/8
  Secondary address 10.0.0.2/8
 MTU is 1514 (1514 is available to IP)
 Multicast reserved groups joined: 10.0.0.1
 Directed broadcast forwarding is disabled
 Outgoing access list is not set
  Inbound access list is not set
 Proxy ARP is enabled
  ICMP redirects are always sent
  ICMP unreachables are always sent
gigabitethernet0/0/0/0 is Up, line protocol is Up
 Internet address is 10.25.58.1/16
 MTU is 1514 (1500 is available to IP)
 Multicast reserved groups joined: 10.0.224.1
  Directed broadcast forwarding is disabled
  Outgoing access list is not set
 Inbound access list is not set
  Proxy ARP is enabled
  ICMP redirects are always sent
  ICMP unreachables are always sent
gigabitethernet0/0/0/0 is Shutdown, line protocol is Down
  Vrf is default (vrfid 0x60000000)
  Internet protocol processing disabled
```

This table describes the significant fields shown in the display.

Table 67: show ipv4 interface Command Field Descriptions

| Field               | Description                                                                                                    |
|---------------------|----------------------------------------------------------------------------------------------------|
| Loopback0 is Up     | If the interface hardware is usable, the interface is marked "Up." For an interface to be usable, both the interface hardware and line protocol must be up.                    |
| line protocol is Up | If the interface can provide two-way communication, the line protocol is marked "Up." For an interface to be usable, both the interface hardware and line protocol must be up. |

| Field                                 | Description                                                                       |
|---------------------------------------|-----------------------------------------------------------------------------------|
| Internet address                      | IPv4 Internet address and subnet mask of the interface.                           |
| Secondary address                     | Displays a secondary address, if one has been set.                                |
| MTU                                   | Displays the IPv4 MTU <sup>10</sup> value set on the interface.                   |
| Multicast reserved groups joined      | Indicates the multicast groups this interface belongs to.                         |
| Directed broadcast forwarding         | Indicates whether directed broadcast forwarding is enabled or disabled.           |
| Outgoing access list                  | Indicates whether the interface has an outgoing access list set.                  |
| Inbound access list                   | Indicates whether the interface has an incoming access list set.                  |
| Proxy ARP                             | Indicates whether proxy ARP <sup>11</sup> is enabled or disabled on an interface. |
| ICMP redirects                        | Specifies whether ICMPv4 <sup>12</sup> redirects are sent on this interface.      |
| ICMP unreachables                     | Specifies whether unreachable messages are sent on this interface.                |
| Internet protocol processing disabled | Indicates an IPv4 address has not been configured on the interface.               |

<sup>10</sup> MTU = maximum transmission unit 11 ARP = Address Resolution Protocoladdress resolution protocol 12 ICMPv4 = Internet Control Message Protocol internet control message protocol version 4

# show local pool

To display IPv4 local pool details, use the **show local pool** command in EXEC mode.

**show** {localother\_pool\_types} **pool** [vrf vrf\_name] {ipv4 | ipv6} {defaultpoolname}

# **Syntax Description**

| local    | Specifies that the address pool is local.                                                                                  |
|----------|----------------------------------------------------------------------------------------------------|
| vrf      | Specifies that a VRF name will be given. If is parameter is missing, the default VRF is assumed.                           |
| vrf_name | Specifies the name of the VRF to which the addresses of the pool belongs. If no name is given, the default VRF is assumed. |
| default  | Creates a default local IPv4 address pool that is used if no other pool is named.                                          |
| poolname | Specifies the name of the local IPv4 address pool.                                                                         |

#### **Command Default**

None

#### **Command Modes**

EXEC mode

# **Command History**

| Release       | Modification                 |
|---------------|------------------------------|
| Release 3.7.2 | This command was introduced. |

# **Usage Guidelines**

No specific guidelines impact the use of this command.

### Task ID

| Task ID | Operations |
|---------|------------|
| ipv4    | read       |
| network | read       |

None

# **Examples**

The following is sample output from the **show ipv4 local pool** with a poolname of P1:

RP/0/RSP0/CPU0:router# show ipv4 local pool P1

Pool Begin End FreeInUse P1 172.30.228.11172.30.228.1660 Available addresses: 172.30.228.11 172.30.228.12 172.30.228.13 172.30.228.14 172.30.228.15 172.30.228.16 Inuse addresses: This table describes the significant fields shown in the display.

# Table 68: show ipv4 local pool Command Descriptions

| Field | Description                                                      |
|-------|------------------------------------------------------------------|
| Pool  | Name of the pool.                                                |
| Begin | First IP address in the defined range of addresses in this pool. |
| End   | Last IP address in the defined range of addresses in this pool.  |
| Free  | Number of addresses available.                                   |
| InUse | Number of addresses in use.                                      |

| Command                 | Description                                                                       |
|-------------------------|-----------------------------------------------------------------------------------|
| local pool, on page 641 | Creates one or more local address pools from which IP addresses are assigned when |
|                         | a peer connects.                                                                  |

# show ipv4 traffic

To display the IPv4 traffic statistics, use the **show ipv4 traffic** command in the EXEC mode.

show ipv4 traffic [brief]

#### **Syntax Description**

brief (Optional) Displays only IPv4 and Internet Control Message Protocol version 4 (ICMPv4) traffic.

#### **Command Default**

None

#### **Command History**

| Release       | Modification                |
|---------------|-----------------------------|
| Palanca 3 7 2 | This command was introduced |

Release 4.2.0 This command was supported for BNG.

#### **Usage Guidelines**

The **show ipv4 traffic** command provides output similar to the **show ipv6 traffic** command, except that it is IPv4-specific.

#### Task ID

# Task ID Operations

network read

# **Examples**

This is the sample output of the **show ipv4 traffic** command:

RP/0/RSP0/CPU0:router# show ipv4 traffic

5 echo request, 0 echo reply 0 mask request, 0 mask reply

```
IP statistics:
 Rcvd: 16372 total, 16372 local destination
         0 format errors, 0 bad hop count
         0 unknown protocol, 0 not a gateway
        O security failures, O bad source, O bad header
        0 with options, 0 bad, 0 unknown
 Opts: 0 end, 0 nop, 0 basic security, 0 extended security
        O strict source rt, O loose source rt, O record rt
        0 stream ID, 0 timestamp, 0 alert, 0 cipso
 Frags: 0 reassembled, 0 timeouts, 0 couldn't reassemble
        0 fragmented, 0 fragment count
 Bcast: 0 sent, 0 received
 Mcast: 0 sent, 0 received
  Drop: 0 encapsulation failed, 0 no route, 0 too big, 0 sanity address check
  Sent: 16372 total
ICMP statistics:
 Sent: 0 admin unreachable, 0 network unreachable
       0 host unreachable, 0 protocol unreachable
       0 port unreachable, 0 fragment unreachable
       O time to live exceeded, O reassembly ttl exceeded
```

```
0 parameter error, 0 redirects
        5 total
  Rcvd: 0 admin unreachable, 0 network unreachable
        2 host unreachable, 0 protocol unreachable
        0 port unreachable, 0 fragment unreachable
        0 time to live exceeded, 0 reassembly ttl exceeded
        0 echo request, 5 echo reply
        0 mask request, 0 mask reply
        0 redirect, 0 parameter error
        O source quench, O timestamp, O timestamp reply
        \ensuremath{\text{0}} router advertisement, \ensuremath{\text{0}} router solicitation
        7 total, 0 checksum errors, 0 unknown
UDP statistics:
        16365 packets input, 16367 packets output
        O checksum errors, O no port
        0 forwarded broadcasts
TCP statistics:
        O packets input, O packets output
        O checksum errors, O no port
```

This table describes the significant fields shown in the display.

#### Table 69: show ipv4 traffic Command Field Descriptions

| Field                    | Description                                                                                                    |
|--------------------------|----------------------------------------------------------------------------------------------------|
| bad hop count            | Occurs when a packet is discarded because its $TTL^{13}$ field was decremented to zero.                                                                                      |
| encapsulation failed     | Usually indicates that the router had no ARP request entry and therefore did not send a datagram.                                                                            |
| format errors            | Indicates a gross error in the packet format, such as an impossible Internet header length.                                                                                  |
| IP statistics Revd total | Indicates the total number of local destination and other packets received in the software plane. It does not account for the IP packets forwarded or discarded in hardware. |
| no route                 | Counted when the Cisco IOS XR software discards a datagram it did not know how to route.                                                                                     |

 $<sup>^{13}</sup>$  TTL = time-to-live

# show ipv6 interface

To display the usability status of interfaces configured for IPv6, use the **show ipv6 interface** command in the EXEC mode.

show ipv6 [vrf vrf-name] interface [{summary | [type interface-path-id][brief [{link-local | global}]]}]

# **Syntax Description**

| vrf      | (Optional) Displays VPN routing and forwarding (VRF) instance information.                       |
|----------|--------------------------------------------------------------------------------------------------|
| vrf-name | (Optional) Name of a VRF.                                                                        |
| type     | (Optional) Interface type. For more information, use the question mark (?) online help function. |

interface-path-id (Optional) Either a physical interface instance or a virtual interface instance as follows:

- Physical interface instance. Naming notation is *rack/slot/module/port* and a slash between values is required as part of the notation.
  - rack: Chassis number of the rack.
  - slot: Physical slot number of the modular services card or line card.
  - module: Module number. A physical layer interface module (PLIM) is always
  - port: Physical port number of the interface.

### Note

In references to a Management Ethernet interface located on a route processor card, the physical slot number is alphanumeric (RSP0) and the module is CPU0. Example: interface MgmtEth0/RSP0/CPU0/0.

• Virtual interface instance. Number range varies depending on interface type.

For more information about the syntax for the router, use the question mark (?) online help function.

| brief      | (Optional) Displays the primary IPv6 addresses configured on the router interfaces and their protocol and line states. |
|------------|----------------------------------------------------------------------------------------------------|
| link-local | (Optional) Displays the link local IPv6 address.                                                                       |
| global     | (Optional) Displays the global IPv6 address.                                                                           |
| summary    | (Optional) Displays the number of interfaces on the router that are assigned, unassigned, or unnumbered.               |

#### **Command Default**

None

#### Command Modes

EXEC mode

### **Command History**

| Release       | Modification                                                                |
|---------------|-----------------------------------------------------------------------------|
| Release 3.7.2 | This command was introduced.                                                |
| Release 4.3.0 | This command was supported for BNG.                                         |
| Release 5.1.2 | The <b>link-local</b> and <b>global</b> keywords were added to the command. |

#### **Usage Guidelines**

The **show ipv6 interface** command provides output similar to the **show ipv4 interface** command, except that it is IPv6-specific.

Use the **link-local** or **global** keywords along with the **brief** keyword to view the link local or global IPv6 addresses.

#### Task ID

| Task<br>ID | Operations |
|------------|------------|
| ipv6       | read       |

#### **Examples**

This is the sample output of the **show ipv6 interface** command:

RP/0/RSP0/CPU0:router# show ipv6 interface

```
GigabitEthernet0/2/0/0 is Up, line protocol is Up, Vrfid is default (0x60000000)
  IPv6 is enabled, link-local address is fe80::212:daff:fe62:c150
  Global unicast address(es):
    202::1, subnet is 202::/64
  Joined group address(es): ff02::1:ff00:1 ff02::1:ff62:c150 ff02::2
      ff02::1
  MTU is 1514 (1500 is available to IPv6)
  ICMP redirects are disabled
  ICMP unreachables are enabled
  ND DAD is enabled, number of DAD attempts 1
  ND reachable time is 0 milliseconds
  ND advertised retransmit interval is 0 milliseconds
  ND router advertisements are sent every 200 seconds
  ND router advertisements live for 1800 seconds
  Hosts use stateless autoconfig for addresses.
  Outgoing access list is not set
  Inbound access list is not set
```

This table describes the significant fields shown in the display.

### Table 70: show ipv6 interface Command Field Descriptions

| Field                                                            | Description                                                                                                    |
|------------------------------------------------------------------|----------------------------------------------------------------------------------------------------|
| GigabitEthernet0 /3/0/0 is<br>Shutdown, line protocol is<br>Down | Indicates whether the interface hardware is currently active (whether line signal is present) and whether it has been taken down by an administrator. If the interface hardware is usable, the interface is marked "Up." For an interface to be usable, both the interface hardware and line protocol must be up. |

| Field                                                                                             | Description                                                                                                    |  |
|---------------------------------------------------------------------------------------------------|----------------------------------------------------------------------------------------------------|--|
| line protocol is Up (or down)                                                                     | Indicates whether the software processes that handle the line protocol consider the line usable (that is, whether keepalives are successful). If the interface can provide two-way communication, the line protocol is marked "Up." For an interface to be usable, both the interface hardware and line protocol must be up.                                                                                                    |  |
| IPv6 is enabled, stalled,<br>disabled (stalled and disabled<br>are not shown in sample<br>output) | Indicates that IPv6 is enabled, stalled, or disabled on the interface. If IPv6 is enabled, the interface is marked "enabled." If duplicate address detection processing identified the link-local address of the interface as being a duplicate address, the processing of IPv6 packets is disabled on the interface and the interface is marked "stalled." If IPv6 is not enabled, the interface is marked "disabled."                                                                                                    |  |
| link-local address                                                                                | Displays the link-local address assigned to the interface.                                                                                                    |  |
| TENTATIVE                                                                                         | The state of the address in relation to duplicate address detection. States can be any of the following:  • duplicate—The address is not unique and is not being used. If the duplicate address is the link-local address of an interface, the processing of IPv6 packets is disabled on that interface.  • tentative—Duplicate address detection is either pending or under way on this interface.  Note  If an address does not have one of these states (the state for the address is blank), the address is unique and is being used. |  |
| Global unicast addresses                                                                          | Displays the global unicast addresses assigned to the interface.                                                                                                    |  |
| ICMP redirects                                                                                    | State of Internet Control Message Protocol (ICMP) IPv6 redirect messages on the interface (the sending of the messages is enabled or disabled).                                                                                                    |  |
| ND DAD                                                                                            | State of duplicate address detection on the interface (enabled or disabled).                                                                                                    |  |
| number of DAD attempts                                                                            | Number of consecutive neighbor solicitation messages that are sent on the interface while duplicate address detection is performed.                                                                                                    |  |
| ND reachable time                                                                                 | Displays the neighbor discovery reachable time (in milliseconds) assigned to this interface.                                                                                                    |  |

#### This is the sample output of the **show ipv6 interface brief link-local** command:

RP/0/RSP0/CPU0:router#show ipv6 interface brief link-local

| Interface              | IPv6-Address            | Status   | Protocol |
|------------------------|-------------------------|----------|----------|
| GigabitEthernet0/0/0/0 | fe80::fe:8ff:fecb:26c5  | Up       | Up       |
| GigabitEthernet0/0/0/1 | fe80::4f:88ff:fea0:8c9d | Up       | Up       |
| GigabitEthernet0/0/0/3 | unassigned              | Shutdown | Down     |
| GigabitEthernet0/0/0/4 | unassigned              | Shutdown | Down     |

#### This is the sample output of the **show ipv6 interface brief global** command:

RP/0/RSP0/CPU0:router#show ipv6 interface brief global

TPv6-Address Interface Status Protocol GigabitEthernet0/0/0/0 2001:db8::1 Uр Uр GigabitEthernet0/0/0/1 2001:db8::2 Uр Uр GigabitEthernet0/0/0/3 unassigned Shutdown Down GigabitEthernet0/0/0/4 unassigned Shutdown Down

This is the sample output of the **show ipv6 interface** *type interface-path-id* **brief link-local** command:

RP/0/RSP0/CPU0:router#show ipv6 interface gigabitEthernet 0/0/0/0 brief link-local

Interface IPv6-Address Status Protocol GigabitEthernet0/0/0/0 fe80::fe:8ff:fecb:26c5 Up Up

This is the sample output of the **show ipv6 interface** type interface-path-id **brief global** command:

RP/0/RSP0/CPU0:router#show ipv6 interface gigabitEthernet 0/0/0/0 brief global

Interface IPv6-Address Status Protocol GigabitEthernet0/0/0/0 2001:db8::1 Up Up

This is the sample output of the **show ipv6 vrf** vrf-name **interface brief link-local** command:

RP/0/RSP0/CPU0:router#show ipv6 vrf vrf1 interface brief link-local

Interface IPv6-Address Status Protocol GigabitEthernet0/0/0/2 fe80::46:c8ff:fe22:daae Up Up

This is the sample output of the **show ipv6 vrf** vrf-name **interface brief global** command:

RP/0/RSP0/CPU0:router#show ipv6 vrf vrf1 interface brief global

Interface IPv6-Address Status Protocol GigabitEthernet0/0/0/2 2001:db8::2 Up Up

This is the sample output of the **show ipv6 vrf** *vrf-name* **interface** *type interface-path-id* **brief link-local** command:

RP/0/RSP0/CPU0:router#show ipv6 vrf vrf1 interface gigabitEthernet 0/0/0/2 brief link-local

Interface IPv6-Address Status Protocol GigabitEthernet0/0/0/2 fe80::46:c8ff:fe22:daae Up Up

This is the sample output of the **show ipv6 vrf** *vrf-name* **interface** *type interface-path-id* **brief global** command:

RP/0/RSP0/CPU0:router#show ipv6 vrf vrf1 interface gigabitEthernet 0/0/0/2 brief global

Interface IPv6-Address Status Protocol GigabitEthernet0/0/0/2 2001:db8::2 Up Up

| Command                          | Description                                                      |
|----------------------------------|------------------------------------------------------------------|
| show ipv4 interface, on page 656 | Displays the usability status of interfaces configured for IPv4. |

# show ipv6 neighbors

To display the IPv6 neighbor discovery cache information, use the **show ipv6 neighbors** command in the EXEC mode.

**show ipv6 neighbors** [{type interface-path-id | location node-id}]

#### **Syntax Description**

| type              | (Optional) Interface type. For more information, use the question mark (?) online help function.              |                                                                                                    |
|-------------------|----------------------------------------------------------------------------------------------------|----------------------------------------------------------------------------------------------------|
| interface-path-id | d (Optional) Physical interface instance or a virtual interface.                                              |                                                                                                    |
|                   | Note                                                                                                    | Use the <b>show interfaces</b> command to see a list of all interfaces currently configured on the router. |
|                   | For more information about the syntax for the router, use the question mark (?) on help function.             |                                                                                                    |
| location node-id  | -id (Optional) Designates a node. The <i>node-id</i> argument is entered in the <i>rack/slot/mo</i> notation. |                                                                                                    |

#### **Command Default**

All IPv6 neighbor discovery cache information is displayed.

#### **Command History**

| Release       | Modification                       |
|---------------|------------------------------------|
| Release 3.7.2 | This command was introduced.       |
| Release 4 3 0 | This command was supported for BNG |

#### **Usage Guidelines**

When the *interface-type* and *interface-number* arguments are not specified, cache information for all IPv6 neighbors is displayed. Specifying the *interface-type* and *interface-number* arguments displays only cache information about the specified interface.

#### Task ID

| Task<br>ID | Operations |
|------------|------------|
| ipv6       | read       |

#### **Examples**

This is the sample output of the **show ipv6 neighbors** command when entered with an interface type and number:

RP/0/RSP0/CPU0:router# show ipv6 neighbors gigabitethernet 0/0/0/0

```
      IPv6 Address
      Age Link-layer Addr
      State Interface

      2000:0:0:4::2
      0 0003.a0d6.141e
      REACH gigabitethernet2

      FE80::203:A0FF:FED6:141E
      0 0003.a0d6.141e
      REACH gigabitethernet2

      3001:1::45a
      - 0002.7dla.9472
      REACH gigabitethernet2
```

This is the sample output of the **show ipv6 neighbors** command when entered with an IPv6 address:

```
RP/0/RSP0/CPU0:router# show ipv6 neighbors 2000:0:0:4::2

IPv6 Address
Age Link-layer Addr State Interface
2000:0:0:4::2
0 0003.a0d6.141e REACH gigabitethernet2
```

This is the sample output of the **show ipv6 neighbors** command:

#### RP/0/RSP0/CPU0:router# show ipv6 neighbors

|   | IPv6 Address | Age | Link-layer | Addr  | State | Interface | Location |
|---|--------------|-----|------------|-------|-------|-----------|----------|
| 2 | 2001:1::3    | 130 | 0011.9400  | .0003 | REACH | BE1       | 0/0/CPU0 |
| 2 | 2001:1::4    | 335 | 0011.9400  | .0004 | REACH | BE1       | 0/0/CPU0 |
| 2 | 2001:1::5    | 314 | 0011.9400. | .0005 | REACH | BE1       | 0/0/CPU0 |
| 2 | 2001:1::6    | 291 | 0011.9400. | .0006 | REACH | BE1       | 0/0/CPU0 |
| 2 | 2001:1::7    | 235 | 0011.9400. | .0007 | REACH | BE1       | 0/0/CPU0 |
| 2 | 2001:1::8    | 340 | 0011.9400. | .0008 | REACH | BE1       | 0/0/CPU0 |
| 2 | 2001:1::9    | 230 | 0011.9400. | .0009 | REACH | BE1       | 0/0/CPU0 |
| 2 | 2001:1::a    | 99  | 0011.9400. | .000a | REACH | BE1       | 0/0/CPU0 |
| 2 | 2001:1::b    | 291 | 0011.9400. | .000b | REACH | BE1       | 0/0/CPU0 |
| 2 | 2001:1::c    | 226 | 0011.9400. | .000c | REACH | BE1       | 0/0/CPU0 |
| 2 | 2001:1::d    | 272 | 0011.9400. | .000d | REACH | BE1       | 0/0/CPU0 |
| 2 | 2001:1::e    | 14  | 0011.9400. | .000e | REACH | BE1       | 0/0/CPU0 |
| 2 | 2001:1::f    | 299 | 0011.9400. | .000f | REACH | BE1       | 0/0/CPU0 |
| 2 | 2001:1::10   | 131 | 0011.9400. | .0010 | REACH | BE1       | 0/0/CPU0 |
| 2 | 2001:1::11   | 70  | 0011.9400. | .0011 | REACH | BE1       | 0/0/CPU0 |
| 2 | 2001:1::12   | 131 | 0011.9400. | .0012 | REACH | BE1       | 0/0/CPU0 |
| 2 | 2001:1::13   | 137 | 0011.9400. | .0013 | REACH | BE1       | 0/0/CPU0 |
| 2 | 2001:1::14   | 290 | 0011.9400. | .0014 | REACH | BE1       | 0/0/CPU0 |
| 2 | 2001:1::15   | 19  | 0011.9400. | .0015 | REACH | BE1       | 0/0/CPU0 |
| 2 | 2001:1::16   | 158 | 0011.9400. | .0016 | REACH | BE1       | 0/0/CPU0 |
| 2 | 2001:1::17   | 35  | 0011.9400  | .0017 | REACH | BE1       | 0/0/CPU0 |
| 2 | 2001:1::18   | 222 | 0011.9400  | .0018 | REACH | BE1       | 0/0/CPU0 |
|   |              |     |            |       |       |           |          |

This is the sample output of the **show ipv6 neighbors** command when entered with a location:

#### RP/0/RSP0/CPU0:router# show ipv6 neighbors location 0/2/CPU0

| IPv6 Address | Age | Link-layer Addr | State | Interface | Location |
|--------------|-----|-----------------|-------|-----------|----------|
| 2001:3::2    | 119 | 0013.9400.0002  | REACH | BE3       | 0/2/CPU0 |
| 2001:3::3    | 179 | 0013.9400.0003  | DELAY | BE3       | 0/2/CPU0 |
| 2001:3::4    | 166 | 0013.9400.0004  | REACH | BE3       | 0/2/CPU0 |
| 2001:3::5    | 78  | 0013.9400.0005  | REACH | BE3       | 0/2/CPU0 |
| 2001:3::6    | 19  | 0013.9400.0006  | REACH | BE3       | 0/2/CPU0 |
| 2001:3::7    | 173 | 0013.9400.0007  | REACH | BE3       | 0/2/CPU0 |
| 2001:3::8    | 140 | 0013.9400.0008  | REACH | BE3       | 0/2/CPU0 |
| 2001:3::9    | 163 | 0013.9400.0009  | REACH | BE3       | 0/2/CPU0 |
| 2001:3::a    | 40  | 0013.9400.000a  | REACH | BE3       | 0/2/CPU0 |
| 2001:3::b    | 90  | 0013.9400.000b  | REACH | BE3       | 0/2/CPU0 |
| 2001:3::c    | 35  | 0013.9400.0000  | REACH | BE3       | 0/2/CPU0 |
| 2001:3::d    | 114 | 0013.9400.0000  | REACH | BE3       | 0/2/CPU0 |
| 2001:3::e    | 117 | 0013.9400.000€  | REACH | BE3       | 0/2/CPU0 |
| 2001:3::f    | 157 | 0013.9400.000f  | REACH | BE3       | 0/2/CPU0 |
| 2001:3::10   | 9   | 0013.9400.0010  | REACH | BE3       | 0/2/CPU0 |
| 2001:3::11   | 120 | 0013.9400.0011  | REACH | BE3       | 0/2/CPU0 |
| 2001:3::12   | 87  | 0013.9400.0012  | REACH | BE3       | 0/2/CPU0 |
| 2001:3::13   | 180 | 0013.9400.0013  | DELAY | BE3       | 0/2/CPU0 |
| 2001:3::14   | 103 | 0013.9400.0014  | REACH | BE3       | 0/2/CPU0 |
| 2001:3::15   | 132 | 0013.9400.0015  | REACH | BE3       | 0/2/CPU0 |

| 2001:3::16 | 33  | 0013.9400.0016 | REACH | BE3 | 0/2/CPU0 |
|------------|-----|----------------|-------|-----|----------|
| 2001:3::17 | 150 | 0013.9400.0017 | REACH | BE3 | 0/2/CPU0 |
| 2001:3::18 | 117 | 0013.9400.0018 | REACH | BE3 | 0/2/CPU0 |
| 2001:3::19 | 48  | 0013.9400.0019 | REACH | BE3 | 0/2/CPU0 |
| 2001:3::1a | 67  | 0013.9400.001a | REACH | BE3 | 0/2/CPU0 |
| 2001:3::1b | 91  | 0013.9400.001b | REACH | BE3 | 0/2/CPU0 |
| 2001:3::1c | 33  | 0013.9400.001c | REACH | BE3 | 0/2/CPU0 |
| 2001:3::1d | 174 | 0013.9400.001d | DELAY | BE3 | 0/2/CPU0 |
| 2001:3::1e | 144 | 0013.9400.001e | REACH | BE3 | 0/2/CPU0 |
| 2001:3::1f | 121 | 0013.9400.001f | REACH | BE3 | 0/2/CPU0 |
| 2001:3::20 | 53  | 0013.9400.0020 | REACH | BE3 | 0/2/CPU0 |
|            |     |                |       |     |          |

This table describes significant fields shown in the display.

Table 71: show ipv6 neighbors Command Field Descriptions

| Field              | Description                                                                                                    |  |  |  |  |  |
|--------------------|----------------------------------------------------------------------------------------------------|--|--|--|--|--|
| IPv6 Address       | IPv6 address of neighbor or interface.                                                                                                    |  |  |  |  |  |
| Age                | Time (in minutes) since the address was confirmed to be reachable. A hyphen (-) indicates a static entry.                                                                                                    |  |  |  |  |  |
| Link-layer<br>Addr | MAC address. If the address is unknown, a hyphen (-) is displayed.                                                                                                    |  |  |  |  |  |
| State              | The state of the neighbor cache entry. These are the states for dynamic entries in the IPv6 neighbor discovery cache:                                                                                                    |  |  |  |  |  |
|                    | <ul> <li>INCMP (incomplete)—Address resolution is being performed on the entry. A neighbor solicitation message has been sent to the solicited-node multicast address of the target but the corresponding neighbor advertisement message has not yet been received.</li> <li>reach (reachable)—Positive confirmation was received within the last ReachableTime milliseconds that the forward path to the neighbor was functioning properly. While in reach state, the device takes no special action as packets are sent.</li> <li>stale—More than ReachableTime milliseconds have elapsed since the last positive confirmation was received that the forward path was functioning properly. While in stale state, the device takes no action until a packet is sent.</li> <li>delay—More than ReachableTime milliseconds have elapsed since the last positive confirmation was received that the forward path was functioning properly. A packet was sent within the last DELAY_FIRST_PROBE_TIME seconds. If no reachability confirmation is received within DELAY_FIRST_PROBE_TIME seconds of entering the delay state, send a neighbor solicitation message and change the state to probe.</li> <li>probe—A reachability confirmation is actively sought by resending neighbor solicitation messages every RetransTimer milliseconds until a reachability confirmation is received.</li> </ul> |  |  |  |  |  |
|                    | These are the possible states for static entries in the IPv6 neighbor discovery cache:                                                                                                    |  |  |  |  |  |
|                    | <ul> <li>reach (reachable)—The interface for this entry is up.</li> <li>INCMP (incomplete)—The interface for this entry is down.</li> </ul>                                                                                                    |  |  |  |  |  |
|                    | Note Reachability detection is not applied to static entries in the IPv6 neighbor discovery cache; therefore, the descriptions for the INCMP (incomplete) and reach (reachable) states are different for dynamic and static cache entries.                                                                                                    |  |  |  |  |  |

| Field     | Description                                    |
|-----------|------------------------------------------------|
| Interface | Interface from which the address is reachable. |

| Command                                   | Description                                            |
|-------------------------------------------|--------------------------------------------------------|
| show ipv6 neighbors summary , on page 671 | Displays summary information for the neighbor entries. |

# show ipv6 neighbors summary

To display summary information for the neighbor entries, use the **show ipv6 neighbors summary** command in the EXEC mode.

#### show ipv6 neighbors summary

#### **Syntax Description**

None

#### **Command Default**

The default value is disabled.

#### **Command Modes**

EXEC mode

#### **Command History**

| Release       | Modification                        |
|---------------|-------------------------------------|
| Release 3.7.2 | This command was introduced.        |
| Release 4.3.0 | This command was supported for BNG. |
|               |                                     |

#### **Usage Guidelines**

No specific guidelines impact the use of this command.

#### Task ID

| Task<br>ID | Operations |
|------------|------------|
| ipv6       | read       |

#### **Examples**

This is the sample output of the **show ipv6 neighbors summary** command that shows the summary information for the neighbor entries:

RP/0/RSP0/CPU0:router# show ipv6 neighbors summary

Mcast nbr entries:
 Subtotal: 0
Static nbr entries:
 Subtotal: 0
Dynamic nbr entries:
 Subtotal: 0

Total nbr entries: 0

| Command                          | Description                                         |
|----------------------------------|-----------------------------------------------------|
| show ipv6 neighbors, on page 667 | Displays IPv6 neighbor discovery cache information. |

# show ipv6 path-mtu

To display path maximum transmission unit (MTU) details of IPv6 packets, use the **show ipv6 path-mtu** command in the Global Configuration mode.

show ipv6 path-mtu [ vrf { vrf-name | all} [ location node-id ] ] [ location node-id ]

#### **Syntax Description**

location node-id (O

(Optional) The designated node. The node-id argument is entered in the *rack/slot/module* notation.

#### **Command Default**

None.

#### **Command Modes**

Global Configuration mode

#### **Command History**

| Release       | Modification                |
|---------------|-----------------------------|
| Release 5.3.2 | This command was introduced |

#### **Usage Guidelines**

If the location option is specified, only the details of the node specified in the **location** *node-id* keyword and argument are displayed. Path MTU discovery for IPv6 packets is supported only for applications using TCP and Ping protocol.

#### Task ID

| Task ID         | Operations     |
|-----------------|----------------|
| ipv6            | read,<br>write |
| network         | read,<br>write |
| config-services | read,<br>write |

#### **Examples**

This example shows how to display path MTU details of IPv6 packets:

RP/0/RSP0/CPU0:router(config)# show ipv6 path-mtu

Destination: 4::1

Interface: GigabitEthernet0/0/0/7

VRF: default Path MTU: 1400 Time Left: 00:14:52

| Command | Description                                    |
|---------|------------------------------------------------|
|         | Clears learnt path MTU values of IPv6 packets. |

# show ipv6 traffic

To display the IPv6 traffic statistics, use the **show traffic** command in the EXEC mode.

show ipv6 traffic [brief]

#### **Syntax Description**

**brief** (Optional) Displays only IPv6 and Internet Control Message Protocol version 6 (ICMPv6) traffic statistics.

#### **Command Default**

None

#### **Command History**

| Release       | Modification                        |
|---------------|-------------------------------------|
| Release 3.7.2 | This command was introduced.        |
| Release 4.3.0 | This command was supported for BNG. |

#### **Usage Guidelines**

The **show ipv6 traffic** command provides output similar to the **show ipv4 traffic** command, except that it is IPv6-specific.

#### Task ID

# ipv6 read network read

#### **Examples**

This is the sample output of the **show ipv6 traffic** command:

RP/0/RSP0/CPU0:router# show ipv6 traffic

```
IPv6 statistics:
 Rcvd: 0 total, 0 local destination
         0 source-routed, 0 truncated
         O format errors, O hop count exceeded
        0 bad header, 0 unknown option, 0 bad source
        0 unknown protocol
         0 fragments, 0 total reassembled
        O reassembly timeouts, O reassembly failures
        0 reassembly max drop
         0 sanity address check drops
  Sent: 0 generated, 0 forwarded
        O fragmented into O fragments, O failed
        0 no route, 0 too big
 Mcast: 0 received, 0 sent
ICMP statistics:
  Rcvd: 0 input, 0 checksum errors, 0 too short
        0 unknown error type
        unreach: 0 routing, 0 admin, 0 neighbor,
                0 address, 0 port, 0 unknown
        parameter: 0 error, 0 header, 0 option,
                   0 unknown
```

```
O hopcount expired, O reassembly timeout,
        0 unknown timeout, 0 too big,
       0 echo request, 0 echo reply
  Sent: 0 output, 0 rate-limited
       unreach: 0 routing, 0 admin, 0 neighbor,
                0 address, 0 port, 0 unknown
        parameter: 0 error, 0 header, 0 option
                0 unknown
        O hopcount expired, O reassembly timeout,
        0 unknown timeout, 0 too big,
        0 echo request, 0 echo reply
Neighbor Discovery ICMP statistics:
  Rcvd: 0 router solicit, 0 router advert, 0 redirect
        O neighbor solicit, O neighbor advert
  Sent: 0 router solicit, 0 router advert, 0 redirect
        O neighbor solicit, O neighbor advert
UDP statistics:
        0 packets input, 0 checksum errors
        0 length errors, 0 no port, 0 dropped
        0 packets output
TCP statistics:s
        O packets input, O checksum errors, O dropped
        O packets output, O retransmitted
```

This table describes the significant fields shown in the display.

Table 72: show ipv6 traffic Command Field Descriptions

| Field               | Description                                                                                                    |  |
|---------------------|----------------------------------------------------------------------------------------------------|--|
| Revd:               | Statistics in this section refer to packets received by the router.                                                                                                    |  |
| total               | Total number of packets received by the software.                                                                                                    |  |
| local destination   | Locally destined packets received by the software.                                                                                                    |  |
| source-routed       | Packets seen by the software with RH.                                                                                                    |  |
| truncated           | Truncated packets seen by the software.                                                                                                    |  |
| bad header          | An error was found in generic HBH, RH, DH, or HA. Software only.                                                                                                    |  |
| unknown option      | Unknown option type in IPv6 header.                                                                                                    |  |
| unknown<br>protocol | Protocol specified in the IP header of the received packet is unreachable.                                                                                                    |  |
| Sent:               | Statistics in this section refer to packets sent by the router.                                                                                                    |  |
| forwarded           | Packets forwarded by the software. If the packet cannot be forwarded in the first lookup (for example, the packet needs option processing), then the packet is not included in this count, even if it ends up being forwarded by the software. |  |
| Mcast:              | Multicast packets.                                                                                                    |  |
| ICMP statistics:    | Internet Control Message Protocol statistics.                                                                                                    |  |

| Command                        | Description                             |
|--------------------------------|-----------------------------------------|
| show ipv4 traffic, on page 661 | Displays statistics about IPv4 traffic. |

# show mpa client

To display information about the Multicast Port Arbitrator (MPA) clients, use the **show mpa client** command in EXEC mode.

show mpa client {consumers | producers}

| •  |        | -    | -    |      |
|----|--------|------|------|------|
| 61 | /ntov  | Desc | rin  | tion |
| U  | /IILAA | ひしつい | JIIN | uvii |

| consumers | Displays the clients for the consumers. |
|-----------|-----------------------------------------|
| producers | Displays the clients for the producers. |

#### **Command History**

| Release       | Modification                 |
|---------------|------------------------------|
| Release 3.7.2 | This command was introduced. |

#### **Usage Guidelines**

No specific guidelines impact the use of this command.

#### Task ID

# network read

#### **Examples**

The following sample output is from the **show mpa client** command:

RP/0/RSP0/CPU0:router# show mpa client consumers

List of producer clients for ipv4 MPA

| Location   | Protocol | Process |
|------------|----------|---------|
| 0/1/CPU0   | 255      | raw     |
| 0/1/CPU0   | 17       | udp     |
| 0/4/CPU0   | 17       | udp     |
| 0/4/CPU0   | 255      | raw     |
| 0/4/CPU1   | 17       | udp     |
| 0/4/CPU1   | 255      | raw     |
| 0/6/CPU0   | 17       | udp     |
| 0/6/CPU0   | 255      | raw     |
| 0/RP1/CPU0 | 17       | udp     |
| 0/RP1/CPU0 | 255      | raw     |

## show mpa groups

To display Multicast Port Arbitrator (MPA) multicast group information, use the **show mpa groups** command in EXEC mode.

show mpa groups type interface-path-id

#### **Syntax Description**

type

Interface type. For more information, use the question mark (?) online help function.

interface-path-id Either a physical interface instance or a virtual interface instance as follows:

- Physical interface instance. Naming notation is *rack/slot/module/port* and a slash between values is required as part of the notation.
  - rack: Chassis number of the rack.
  - slot: Physical slot number of the modular services card or line card.
  - module: Module number. A physical layer interface module (PLIM) is always 0.
  - port: Physical port number of the interface.

Note

In references to a Management Ethernet interface located on a route processor card, the physical slot number is alphanumeric (RSP0) and the module is CPU0. Example: interface MgmtEth0/RSP0 /CPU0/0.

• Virtual interface instance. Number range varies depending on interface type.

For more information about the syntax for the router, use the question mark (?) online help function.

#### **Command Default**

None

#### **Command History**

#### Release

#### **Modification**

Release 3.7.2 This command was introduced.

#### **Usage Guidelines**

No specific guidelines impact the use of this command.

#### Task ID

#### Task ID Operations

network read

#### **Examples**

The following sample output is from the **show mpa groups** command:

```
RP/0/RSP0/CPU0:router# show mpa groups gig 0/1/0/2
Mon Jul 27 04:07:19.802 DST
GigabitEthernet0/1/0/2 :-
   224.0.0.1 : includes 0, excludes 1, mode EXCLUDE
   <no source filter>
   224.0.0.2 : includes 0, excludes 1, mode EXCLUDE
```

```
<no source filter>
224.0.0.5 : includes 0, excludes 1, mode EXCLUDE
  <no source filter>
224.0.0.6 : includes 0, excludes 1, mode EXCLUDE
  <no source filter>
224.0.0.13 : includes 0, excludes 1, mode EXCLUDE
  <no source filter>
224.0.0.22 : includes 0, excludes 1, mode EXCLUDE
  <no source filter>
```

# show mpa ipv4

To display information for Multicast Port Arbitrator (MPA) for IPv4, use the **show mpa ipv4** command in EXEC mode.

**show mpa ipv4** {client {consumers | producers} | groups type interface-path-id }

#### **Syntax Description**

| client    | Displays information about the MPA clients.                                           |
|-----------|---------------------------------------------------------------------------------------|
| consumers | Displays the clients for the consumers.                                               |
| producers | Displays the clients for the producers.                                               |
| groups    | Displays information about the MPA multicast group.                                   |
| type      | Interface type. For more information, use the question mark (?) online help function. |

interface-path-id Either a physical interface instance or a virtual interface instance as follows:

- Physical interface instance. Naming notation is *rack/slot/module/port* and a slash between values is required as part of the notation.
  - rack: Chassis number of the rack.
  - slot: Physical slot number of the modular services card or line card.
  - module: Module number. A physical layer interface module (PLIM) is always
     0.
  - port: Physical port number of the interface.

Note

In references to a Management Ethernet interface located on a route processor card, the physical slot number is alphanumeric (RSP0) and the module is CPU0. Example: interface MgmtEth0/RSP0/CPU0/0.

• Virtual interface instance. Number range varies depending on interface type.

For more information about the syntax for the router, use the question mark (?) online help function.

#### **Command Default**

None

#### **Command History**

| Release Modification |                              |
|----------------------|------------------------------|
| Release 3.7.2        | This command was introduced. |

#### **Usage Guidelines**

No specific guidelines impact the use of this command.

#### Task ID

# Task ID Operations network read

#### **Examples**

The following sample output is from the **show mpa ipv4** command:

RP/0/RSP0/CPU0:router# show mpa ipv4 client producers

List of producer clients for ipv4 MPA

| Location   | Protocol | Process |
|------------|----------|---------|
| 0/1/CPU0   | 17       | udp     |
| 0/1/CPU0   | 255      | raw     |
| 0/4/CPU0   | 17       | udp     |
| 0/4/CPU0   | 255      | raw     |
| 0/4/CPU1   | 17       | udp     |
| 0/4/CPU1   | 255      | raw     |
| 0/6/CPU0   | 17       | udp     |
| 0/6/CPU0   | 255      | raw     |
| 0/RP0/CPU0 | 17       | udp     |
| 0/RP0/CPU0 | 255      | raw     |
| 0/RP1/CPU0 | 255      | raw     |
| 0/RP1/CPU0 | 17       | udp     |
|            |          |         |

# show mpa ipv6

To display information for Multicast Port Arbitrator (MPA) for IPv6, use the **show mpa ipv6** command in EXEC mode.

**show mpa ipv6** {client {consumers | producers} | groups type interface-path-id}

#### **Syntax Description**

| client    | Displays information about the MPA clients.                                           |
|-----------|---------------------------------------------------------------------------------------|
| consumers | Displays the clients for the consumers.                                               |
| producers | Displays the clients for the producers.                                               |
| groups    | Displays information about the MPA multicast group.                                   |
| type      | Interface type. For more information, use the question mark (?) online help function. |

interface-path-id Either a physical interface instance or a virtual interface instance as follows:

- Physical interface instance. Naming notation is *rack/slot/module/port* and a slash between values is required as part of the notation.
  - rack: Chassis number of the rack.
  - slot: Physical slot number of the modular services card or line card.
  - module: Module number. A physical layer interface module (PLIM) is always
     0.
  - port: Physical port number of the interface.

Note

In references to a Management Ethernet interface located on a route processor card, the physical slot number is alphanumeric (RSP0) and the module is CPU0. Example: interface MgmtEth0/RSP0/CPU0/0.

• Virtual interface instance. Number range varies depending on interface type.

For more information about the syntax for the router, use the question mark (?) online help function.

#### **Command Default**

None

#### **Command History**

| Release       | Modification                 |
|---------------|------------------------------|
| Release 3.7.2 | This command was introduced. |

#### **Usage Guidelines**

No specific guidelines impact the use of this command.

#### Task ID

| Task ID | Operations |  |
|---------|------------|--|
| network | read       |  |

#### **Examples**

The following sample output is from the **show mpa ipv6** command:

RP/0/RSP0/CPU0:router# show mpa ipv6 client producers

List of producer clients for ipv6 MPA

| Location   | Protocol | Process |
|------------|----------|---------|
| 0/1/CPU0   | 17       | udp     |
| 0/1/CPU0   | 255      | raw     |
| 0/4/CPU0   | 255      | raw     |
| 0/4/CPU0   | 17       | udp     |
| 0/4/CPU1   | 17       | udp     |
| 0/4/CPU1   | 255      | raw     |
| 0/6/CPU0   | 17       | udp     |
| 0/6/CPU0   | 255      | raw     |
| 0/RP0/CPU0 | 17       | udp     |
| 0/RP0/CPU0 | 255      | raw     |
| 0/RP1/CPU0 | 17       | udp     |
| 0/RP1/CPU0 | 255      | raw     |

### show vrf

To display the contents of the VPN routing and forwarding (VRF) instance, use the **show vrf** command in EXEC mode.

show vrf {allvrf-name} [detail]

#### **Syntax Description**

| all      | Displays contents of all the VRFs.                                    |
|----------|-----------------------------------------------------------------------|
| vrf-name | Name that uniquely identifies the VRF.                                |
| detail   | (Optional) Displays detailed information about the corresponding VRF. |

#### **Command Default**

No default behavior or values

#### **Command History**

| Release       | Modification                         |
|---------------|--------------------------------------|
| Release 3.7.2 | This command was introduced.         |
| Release 4.1.1 | The <b>detail</b> keyword was added. |

#### **Usage Guidelines**

No specific guidelines impact the use of this command.

#### Task ID

# network read, write

#### **Examples**

The following example shows how to use the **show vrf** command:

RP/0/RSP0/CPU0:router# show vrf all

| VRF   | RD      | RT     |     | AFI  | SAFI    |
|-------|---------|--------|-----|------|---------|
| vpn 1 | not set |        |     |      |         |
| _     |         | import | 2:2 | IPV4 | Unicast |
|       |         | export | 2:2 | IPV4 | Unicast |
| vpn_2 | not set |        |     |      |         |
|       |         | import | 3:3 | IPV4 | Unicast |
|       |         | export | 3:3 | IPV4 | Unicast |

This table describes the significant fields shown in the display.

#### Table 73: show vrf Command Field Descriptions

| Field | Description                                                |
|-------|------------------------------------------------------------|
| VRF   | User-assigned VRF names.                                   |
| RD    | Displays the associated route-distinguishers for each VRF. |

| Field | Description                                                   |
|-------|---------------------------------------------------------------|
| RT    | Displays import and export route target extended communities. |
| AFI   | Displays the IP address family.                               |
| SAFI  | Displays the VRF topology.                                    |

The following example shows how to use the **show vrf detail** command:

```
RP/0/RSP0/CPU0:router# show v1 detail
```

```
V1; RD not set; VPN ID not set
VRF mode: Big
Description not set
Address family IPV4 Unicast
No import VPN route-target communities
No export VPN route-target communities
No import route policy
No export route policy
Address family IPV6 Unicast
No import VPN route-target communities
No export VPN route-target communities
No export VPN route-target communities
No import route policy
No export route policy
```

| Command          | Description                                       |
|------------------|---------------------------------------------------|
| vrf, on page 686 | Configures a VRF instance for a routing protocol. |

### vrf

To configure a VPN routing and forwarding (VRF) instance for a routing protocol, use the **vrf** command in router configuration mode. To disable the VRF instance, use the **no** form of this command.

vrf vrf-name
no vrf vrf-name

#### **Syntax Description**

*vrf-name* Name of the VRF instance. The following names cannot be used: all, default, and global.

#### **Command Default**

All routing protocols insert their routes into a VRF's routing table.

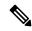

Note

The number of supported VRFs is platform specific.

#### **Command Modes**

Router configuration

#### **Command History**

| Release       | Modification                |
|---------------|-----------------------------|
| Release 3.7.2 | This command was introduced |

#### **Usage Guidelines**

No specific guidelines impact the use of this command.

#### Task ID

| Task ID        | Operations     |
|----------------|----------------|
| ip<br>services | read,<br>write |
|                |                |

#### **Examples**

The following example shows how to configure VRF using the **vrf** command:

RP/0/RSP0/CPU0:router# config
RP/0/RSP0/CPU0:router(config)# vrf client

# vrf(address-family)

To configure the address family for a VRF instance, use the **vrf(address-family)** command in VRF configuration mode. To disable the address family, use the **no** form of this command.

vrf vrf-name [address-family {ipv4 | ipv6} unicast]
no vrf vrf-name [address-family {ipv4 | ipv6} unicast]

#### **Syntax Description**

| vrf-name       | Name of the VRF instance.                                |
|----------------|----------------------------------------------------------|
| address-family | (Optional) Enables AFI or SAFI configuration.            |
| ipv4           | Enables address-family configuration for IPv4 addresses. |
| ipv6           | Enables address-family configuration for IPv6 addresses. |
| unicast        | Indicates unicast topology.                              |

#### **Command Default**

None

#### **Command Modes**

VRF configuration

#### **Command History**

| Release       | Modification                 |
|---------------|------------------------------|
| Release 3.7.2 | This command was introduced. |

#### **Usage Guidelines**

No specific guidelines impact the use of this command.

#### Task ID

| Task ID  | Operations |
|----------|------------|
| ip       | read,      |
| services | write      |

#### **Examples**

The following example shows how to configure the address family for a VRF instance, using the **vrf** (address-family) command:

```
RP/0/RSP0/CPU0:router# config
RP/0/RSP0/CPU0:router(config)# vrf client
RP/0/RSP0/CPU0:router(config-vrf)# address-family ipv4 unicast
RP/0/RSP0/CPU0:router(config-vrf-af)#
```

| C | Command          | Description                                       |
|---|------------------|---------------------------------------------------|
| V | rrf, on page 686 | Configures a VRF instance for a routing protocol. |

# vrf (description)

To add a brief description for the VRF instance being configured, use the **vrf** (**description**) command in VRF configuration mode. To remove a description, use the **no** form of this command.

vrf vrf-name [description]
no vrf vrf-name [description]

#### **Syntax Description**

| vrf-name    | Name of the VRF instance.                                |
|-------------|----------------------------------------------------------|
| description | (Optional) Specifies a description for the VRF instance. |

#### **Command Default**

No default behavior of values

#### **Command Modes**

VRF configuration

#### **Command History**

| Release       | Modification                 |
|---------------|------------------------------|
| Release 3.7.2 | This command was introduced. |

#### **Usage Guidelines**

The description line can have a maximum of 244 characters.

#### Task ID

| Task ID  | Operations |  |
|----------|------------|--|
| ip       | read,      |  |
| services | write      |  |

#### **Examples**

The following example shows how to insert a description to a VRF instance using the **vrf** (**description**) command:

```
RP/0/RSP0/CPU0:router# config
RP/0/RSP0/CPU0:router(config)# vrf v1
RP/0/RSP0/CPU0:router(config-vrf)# description client
```

| Command          | Description                                       |
|------------------|---------------------------------------------------|
| vrf, on page 686 | Configures a VRF instance for a routing protocol. |

## vrf(fallback-vrf)

To configure a fallback VRF for a destination that does not match any routes in VRF, use the **fallback-vrf** *fallback-vrf-name* command in VRF configuration mode. To undo a configuration, use the no form of this command.

fallback-vrf {fallback-vrf-name | default}
no fallback-vrf [{fallback-vrf-name | default}]

#### **Syntax Description**

fallback-vrf-name Specifies a fallback VRF routing table.

default

If you use the **default** keyword, the global routing table is used for route lookup.

#### **Command Default**

No default behavior or values.

#### **Command Modes**

VRF configuration.

#### **Command History**

| Release       | Modification                 |
|---------------|------------------------------|
| Release 5.1.1 | This command was introduced. |

#### **Usage Guidelines**

To use this command, you must be in a user group associated with a task group that includes the proper task IDs. If you suspect user group assignment is preventing you from using a command, contact your AAA administrator for assistance.

If the destination prefix of a data packet does not match any routes in VRF, a default route is used to lookup the global routing table. However, using a default route needs an explicit next hop which may not be efficient. A better option is to configure a fallback VRF route so that if the destination does not have a match in the VRF table, the fallback VRF table is used.

If you configure a static default route to VRF, static default route takes precedence over the fallback VRF. The fallback VRF can either be the global routing table or a non-global VRF table. If you use the **default** keyword, the global routing table is used for route lookup.

You can configure a fallback VRF only on Cisco ASR 9000 Enhanced Ethernet Line Cards. The **fallback-vrf** command is not available on the other line cards.

#### Task ID

| Task ID        | Operations     |
|----------------|----------------|
| ip<br>services | read,<br>write |
|                |                |

#### **Examples**

The following example shows how to configure a fallback VRF table using the **fallback-vrf** *fallback-vrf-name* command:

RP/0/RSP0/CPU0:router# configure
RP/0/RSP0/CPU0:router(config)# vrf vrf1

```
RP/0/RSP0/CPU0:router(config-vrf) # fallback-vrf vrf2
```

RP/0/RSP0/CPU0:router#show cef vrf vrf1 209.165.200.225/27

This is the sample output of the **show cef vrf** command:

```
209.165.200.225/27, version 0, proxy default, internal 0x4800021 (ptr 0x716b0924) [1], 0x0 (0x7164c550), 0x0 (0x0)

Updated Sep 24 12:46:32.351

Prefix Len 0, traffic index 0, precedence n/a, priority 0

via point2point, 0 dependencies, weight 0, class 0 [flags 0x10]

path-idx 0 NHID 0x0 [0x711ce7bc 0x0]

next hop VRF - 'vrf2', table - 0xe0000012

next hop point2point
```

The following example shows how to configure a fallback VRF table using the **fallback-vrf default** command:

```
RP/0/RSP0/CPU0:router# configure
RP/0/RSP0/CPU0:router(config)# vrf vrf2
RP/0/RSP0/CPU0:router(config-vrf)# fallback-vrf default
```

The sample output of the **show cef vrf** command displays the configuration of the **fallback-vrf default** command:

```
RP/0/RSP0/CPU0:router#show cef vrf vrf2 0.0.0.0/0
0.0.0.0/0, version 0, proxy default, internal 0x4800021 (ptr 0x716b0b54) [1], 0x0
(0x7164c618), 0x0 (0x0)
Updated Sep 24 19:57:59.554
Prefix Len 0, traffic index 0, precedence n/a, priority 0
  via point2point, 0 dependencies, weight 0, class 0 [flags 0x10]
  path-idx 0 NHID 0x0 [0x711ce1cc 0x0]
  next hop VRF - 'default', table - 0xe0000000
  next hop point2point
```

# vrf (mhost)

To configure a multicast default interface for a particular VRF to send and receive packets from the host stack, use the **vrf** (**mhost**) command in VRF configuration mode. To remove the configuration, use the**no** form of this command.

vrf vrf-name [mhost {ipv4 | ipv6} interface]
no vrf vrf-name [mhost {ipv4 | ipv6} interface]

#### **Syntax Description**

| vrf-name  | Name of the VRF instance.                            |
|-----------|------------------------------------------------------|
| mhost     | (Optional) Enables the multicast host stack options. |
| ipv4      | Specifies IPv4 address.                              |
| ipv6      | Specifies IPv6 address.                              |
| interface | Specifies the default <i>multicast interface</i> .   |

#### **Command Default**

None

#### Command Modes

VRF configuration

#### **Command History**

| Release       | Modification                 |
|---------------|------------------------------|
| Release 3.7.2 | This command was introduced. |

#### **Usage Guidelines**

The default interface should belong to the vrf for which its being configured.

#### Task ID

| Task ID        | Operations     |  |
|----------------|----------------|--|
| ip<br>services | read,<br>write |  |
|                |                |  |

#### **Examples**

The following example shows how to configure VRF a multicast default interface using the **vrf(mhost)** command:

RP/0/RSP0/CPU0:router(config) # configvrf 101
RP/0/RSP0/CPU0:router(config-vrf) # vrf clientmhost ipv4 default-interface loop101

| Command          | Description                                       |  |
|------------------|---------------------------------------------------|--|
| vrf, on page 686 | Configures a VRF instance for a routing protocol. |  |

### vrf mode

To enable big VRF mode, use the **vrf mode** command in the Global Configuration mode. To disable big VRF mode, use the **no** form of this command.

mode big no mode big

#### **Syntax Description**

| mode big | VRF mode big sets the maximum prefix scale to more |
|----------|----------------------------------------------------|
|          | than 64 K.                                         |

#### **Command Default**

By default, big VRF mode is disabled.

#### **Command Modes**

Global Configuration mode

#### **Command History**

| Release          | Modification                 |
|------------------|------------------------------|
| Release<br>4.1.1 | This command was introduced. |

#### **Usage Guidelines**

A router maintains about 16 VRF IDs (including the default) for big VRF mode. On an existing committed vrf, the mode change is not advisable.

#### Task ID

| Task ID     | Operation      |
|-------------|----------------|
| ip-services | read,<br>write |

#### **Example**

The following example shows how to enable big mode:

RP/0/RSP0/CPU0:router# config
RP/0/RSP0/CPU0:router(config)# vrf v1
RP/0/RSP0/CPU0:router(config-vrf)# mode big
RP/0/RSP0/CPU0:router(config-vrf)#

| Command               | Description                                                             |
|-----------------------|-------------------------------------------------------------------------|
| show vrf, on page 684 | Displays the contents of the VPN routing and forwarding (VRF) instance. |

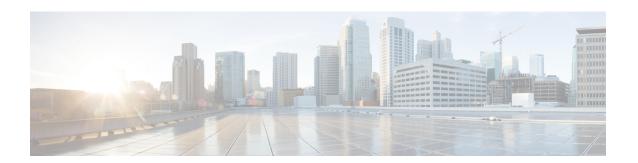

# **NSH Based Service Chaining Commands**

This chapter describes the commands available on the Cisco ASR 9000 Series Aggregation Services Router Cisco IOS XR software to configure and monitor features related to Network Service Header (NSH) based service chaining.

For detailed information about network stack concepts, configuration tasks, and examples, refer to the *IP Addresses and Services Configuration Guide for Cisco ASR 9000 Series Routers*.

- service-function-path, on page 694
- service-function-chaining path id, on page 695
- service-function-chaining sf, on page 696
- service-function-chaining sff, on page 697

# service-function-path

A service function path can be associated with a class under policy configuration. To configure the service-function-path identifier prior to this association, use the command **service-function-path** command in the policy map class configuration mode.

service-function-path path-id index index-id

#### **Syntax Description**

path-id Specifies the service function path identifier.

index-id Specifies index value for service function (SF) or service function forwarder (SFF).

#### **Command Default**

No default action.

#### **Command Modes**

Policy map class configuration

#### **Command History**

| Release       | Modification                 |
|---------------|------------------------------|
| Release 6.1.1 | This command was introduced. |

#### **Usage Guidelines**

The path identifier can have a value between 1 and 16777215 (24 bits).

#### Task ID

| Task<br>ID | Operations     |
|------------|----------------|
| qos        | read,<br>write |

#### **Examples**

This example shows how to configure the service function path identifier:

RP/0/RSP0/CPU0:router(config) # policy-map type pbr gre-policy
RP/0/RSP0/CPU0:router(config-pmap) # class type traffic gre-class
RP/0/RSP0/CPU0:router(config-pmap-c) # service-function-path 10 index 40

# service-function-chaining path id

To define the sequence of the service function (SF) or the service function forwarder (SFF) through indices in a SF path, use the command **service-function-chaining path id** command in the service function chaining submode of the configuration mode.

**service-function-chaining path id** *path-id* **metadata** *metadata-nameindex* **sf** *sf-name* [ **sf** | **sff** *sf-name* | *sff-name* [ **sf** | **sff** *sf-name* | *sff-name* | *index* **terminate default-action** | *metadata-disposition-name* 

#### **Syntax Description**

| path-id      | Specifies the service function chaining path identifier. |
|--------------|----------------------------------------------------------|
| index        | Specifies index value for SF or SFF.                     |
| sf sf-name   | Specifies SF name.                                       |
| sff sff-name | Specifies SFF name.                                      |

#### **Command Default**

No default action.

#### **Command Modes**

Service function chaining submode of the configuration mode.

#### **Command History**

| Release       | Modification                 |
|---------------|------------------------------|
| Release 6.1.1 | This command was introduced. |

#### **Usage Guidelines**

An index defines the sequence of the SF or SFF in the SF path. The highest index value indicates that SF/SFF are placed first in the service chain. The SF path can contain more than one SFF. One SF path can have different configurations on different nodes. The index of a SFF should be greater than the index of a SF.

The SF indices must be contiguous. Non-contiguous indices are not allowed and will be dropped by the platform. The SF index can have a value between 1 and 255 (8 bits).

#### Task ID

| Task<br>ID | Operations     |
|------------|----------------|
| qos        | read,<br>write |

#### **Examples**

The following is a configuration example of SF path:

```
RP/0/RSP0/CPU0:router(config) # service-function-chaining path id 10
RP/0/RSP0/CPU0:router(config-service-function-chaining) # 40 sf SF-NAME
RP/0/RSP0/CPU0:router(config-service-function-chaining) # 39 sff SFF-NAME
RP/0/RSP0/CPU0:router(config-service-function-chaining) # 38 terminate default-action
```

# service-function-chaining sf

To define a service function (SF) with a name and configure reachability parameters, use the command **service-function-chaining sf** command in the service function chaining submode of the configuration mode.

service-function-chaining sf sf-name locator locator-id transport type source-address ipv4 src-addr destination-address ipv4 dst-addr vni value

#### **Syntax Description**

| sf sf-name                        | Specifies SF name.                                                                                                    |
|-----------------------------------|----------------------------------------------------------------------------------------------------|
| locator locator-id                | Defines reachability information.                                                                                                |
| transport type                    | Specifies transport type.                                                                                                    |
| source-address ipv4 src-addr      | Specifies source IPv4 address.                                                                                                   |
| destination-address ipv4 dst-addr | Specifies destination IPv4 address.                                                                                              |
| vni value                         | Specifies Visual Networking Index (VNI) value, in the range between 4000 and 4099. See this white paper for related information. |

#### **Command Default**

No default action.

#### **Command Modes**

Service function chaining submode of the configuration mode.

#### **Command History**

| Release       | Modification                 |
|---------------|------------------------------|
| Release 6.1.1 | This command was introduced. |

#### **Usage Guidelines**

SF can use up to one **locator** keyword to define reachability information. Reachability information includes transport type and other parameters.

#### Task ID

| Task<br>ID | Operations     |
|------------|----------------|
| qos        | read,<br>write |

#### **Examples**

The following is a configuration example of SF with locator and reachability information:

```
Router(config) # service-function-chaining sf SFNAME
Router(config-service-function-chaining) # locator SFLOCID
Router(config-service-function-chaining) # transport vxlan-gpe
Router(config-service-function-chaining) # source-address ipv4 192.0.2.10
Router(config-service-function-chaining) # destination-address ipv4 192.0.2.20
Router(config-service-function-chaining) # vni 4010
```

# service-function-chaining sff

To define a service function forwarder (SFF) with a name and configure reachability parameters, use the command **service-function-chaining sff** command in the service function chaining submode of the configuration mode.

service-function-chaining sff sff-name locator locator-id transport type source-address ipv4 src-addr destination-address ipv4 dst-addr vni value

#### **Syntax Description**

| sff sff-name                      | Specifies SFF name.                                                                                                    |
|-----------------------------------|----------------------------------------------------------------------------------------------------|
| locator locator-id                | Defines reachability information.                                                                                                |
| transport type                    | Specifies transport type.                                                                                                    |
| source-address ipv4 src-addr      | Specifies source IPv4 address.                                                                                                   |
| destination-address ipv4 dst-addr | Specifies destination IPv4 address.                                                                                              |
| vni value                         | Specifies Visual Networking Index (VNI) value, in the range between 4000 and 4099. See this white paper for related information. |

#### **Command Default**

No default action.

#### **Command Modes**

Service function chaining submode of the configuration mode.

#### **Command History**

| Release       | Modification                 |
|---------------|------------------------------|
| Release 6.1.1 | This command was introduced. |

#### **Usage Guidelines**

SFF can use up to one **locator** keyword to define reachability information. Reachability information includes transport type and other parameters.

#### Task ID

| Task<br>ID | Operations     |
|------------|----------------|
| qos        | read,<br>write |

#### **Examples**

The following is a configuration example of SFF with locator and reachability information:

```
RP/0/RSP0/CPU0:router(config) # service-function-chaining sff SFFNAME
RP/0/RSP0/CPU0:router(config-service-function-chaining) # locator SFFLOCID
RP/0/RSP0/CPU0:router(config-service-function-chaining) # transport vxlan-gpe
RP/0/RSP0/CPU0:router(config-service-function-chaining) # source-address ipv4 192.0.2.10
RP/0/RSP0/CPU0:router(config-service-function-chaining) # destination-address ipv4 192.0.2.20
RP/0/RSP0/CPU0:router(config-service-function-chaining) # vni 4010
```

service-function-chaining sff

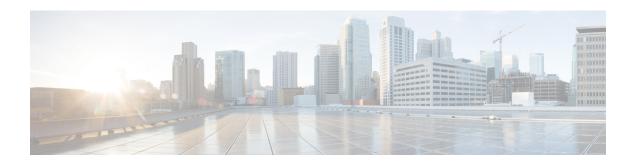

# Proxy Mobile IPv6 Local Mobility Anchor Commands

This chapter describes the Cisco IOS XR softwarecommands used to configure and monitor features related to the Proxy Mobile IPv6 Local Mobility Anchor (LMA).

For detailed information about Proxy Mobile IPv6 LMA concepts, configuration tasks, and examples, refer to the *IP Addresses and Services Configuration Guide for Cisco ASR 9000 Series Routers*.

- aaa accounting (pmipv6-lma), on page 701
- address (pmipv6), on page 702
- address (pmipv6-lma-mll-cust-tpt), on page 703
- auth-option , on page 704
- auth-option (pmipv6-lma-mll-cust), on page 705
- bce, on page 706
- bce (pmipv6-lma-mll-cust), on page 707
- bri, on page 708
- customer (pmipv6-domain-nai), on page 709
- customer (pmipv6-lma-mll), on page 710
- clear ipv6 mobile pmipv6 lma binding, on page 711
- clear ipv6 mobile pmipv6 lma statistics, on page 712
- default profile, on page 713
- dscp control-plane (pmipv6-lma), on page 714
- dscp control-plane (pmipv6-lma-mag), on page 716
- dynamic mag learning, on page 718
- enforce heartbeat-to-mag (pmipv6-lma), on page 719
- heartbeat (pmipv6-lma), on page 720
- heartbeat (pmipv6-lma-mll-cust), on page 721
- hnp, on page 722
- ipv6 mobile pmipv6-domain, on page 723
- ipv6 mobile pmipv6-lma, on page 724
- ipv4-address, on page 725
- ipv6-address, on page 726
- lma, on page 727
- mag, on page 728
- mnp (pmipv6-lma-mll), on page 729

- mnp (pmipv6-lma-mll-cust), on page 730
- mobility-service mobile-local-loop, on page 731
- network, on page 732
- network (pmipv6-lma-mll-cust), on page 733
- nai (pmipv6-domain), on page 734
- pool (pmipv6), on page 735
- pool (pmipv6-mll-cust-network), on page 737
- redistribute home-address (pmipv6-lma), on page 739
- replay-protection, on page 740
- show ipv6 mobile pmipv6 lma binding, on page 741
- show ipv6 mobile pmipv6 lma globals, on page 742
- show ipv6 mobile pmipv6 lma stats, on page 744
- transport (pmipv6-lma-mll-cust), on page 747

## aaa accounting (pmipv6-lma)

To enable Local Mobility Anchor (LMA) accounting, use the **aaa accounting** command in PMIPv6 LMA configuration mode. To disable LMA accounting, use the **no** form of this command.

aaa accounting [ interim interim-interval ]
no aaa accounting [ interim interim-interval ]

## **Syntax Description**

interim-interval

Interim accounting interval in minutes. It can have a value between 1 and 86400.

#### **Command Default**

None.

#### **Command Modes**

PMIPv6 LMA configuration

#### **Command History**

| Release       | Modification                 |
|---------------|------------------------------|
| Release 5.3.0 | This command was introduced. |

## **Usage Guidelines**

If the **interim** *interim-interval* option is specified, Interim-Update records are sent to the RADIUS security server at the configured *interim-interval* specified in minutes. Otherwise, only Start and Stop records are sent to the RADIUS security server.

There are two types of accounting sessions, one for Mobile Nodes and one for tunnels. Interim-Update records are enabled only for tunnel accounting and not for Mobile Node accounting. For information about AAA/RADIUS configuration for accounting, see the *Authentication, Authorization, and Accounting Commands* chapter in Cisco ASR 9000 Series Aggregation Services Router System Security Command Reference.

### Task ID

| Task<br>ID | Operation      |
|------------|----------------|
| ipv6       | read,<br>write |

This example shows how to enable LMA accounting:

```
RP/0/RSP0/CPU0:router# config
RP/0/RSP0/CPU0:router(config)# ipv6 mobile pmipv6-lma LMA domain cisco.com
RP/0/RSP0/CPU0:router(config-pmipv6-lma)# aaa accounting interim 2
```

## address (pmipv6)

To configure the IPv4 or IPv6 address for the LMA, use the **address** command in the PMIPv6 LMA configuration mode. To remove the IPv4 or IPv6 address for the LMA, use the no form of this command.

address {ipv4 ipv4-address | ipv6 ipv6-address} no address {ipv4 ipv4-address | ipv6 ipv6-address}

## **Syntax Description**

| ipv4-address | The IPv4 address for the LMA. |
|--------------|-------------------------------|
| ipv6-address | The IPv6 address for the LMA. |

#### **Command Default**

None

#### **Command Modes**

IPv6 LMA configuration

## **Command History**

| Release       | Modification                 |
|---------------|------------------------------|
| Release 5.2.2 | This command was introduced. |

## **Usage Guidelines**

No specific guidelines impact the use of this command.

#### Task ID

| Task<br>ID | Operation      |
|------------|----------------|
| ipv6       | read,<br>write |

This example shows how to configure the IPv4 address for the LMA within the PMIPv6 LMA configuration mode:

RP/0/RSP0/CPU0:router# config
RP/0/RSP0/CPU0:router(config)# ipv6 mobile pmipv6-lma lma1 domain cisco.com
RP/0/RSP0/CPU0:router(config-pmipv6-lma)# address ipv4 192.168.0.1

## address (pmipv6-lma-mll-cust-tpt)

To configure customer-specific IPv4 or IPv6 address for the Local Mobility Anchor (LMA) within a Mobile Local Loop (MLL), use the **address** command in the PMIPv6 LMA MLL Customer Transport configuration mode. To remove existing customer-specific IPv4 or IPv6 address, use the **no** form of this command.

address {ipv4 ipv4-address | ipv6 ipv6-address} no address {ipv4 ipv4-address | ipv6 ipv6-address}

## **Syntax Description**

| ipv4-address | The IPv4 address for the LMA. |
|--------------|-------------------------------|
| ipv6-address | The IPv6 address for the LMA. |

## **Command Default**

None

#### **Command Modes**

PMIPv6 LMA MLL Customer Transport configuration

#### **Command History**

| Release       | Modification                 |
|---------------|------------------------------|
| Release 5.3.0 | This command was introduced. |

## **Usage Guidelines**

There can only be two instances of addresses, one for IPv4 and one for IPv6.

#### Task ID

| Task<br>ID | Operation      |
|------------|----------------|
| ipv6       | read,<br>write |

This example shows how to configure a customer-specific IPv4 address:

```
RP/0/RSP0/CPU0:router# config
RP/0/RSP0/CPU0:router(config)# ipv6 mobile pmipv6-lma LMA domain cisco.com
RP/0/RSP0/CPU0:router(config-pmipv6-lma)# mobility-service mobile-local-loop
RP/0/RSP0/CPU0:router(config-pmipv6-lma-mll)# customer CUST1 vrf VRF1
RP/0/RSP0/CPU0:router(config-pmipv6-lma-mll-cust)# transport vrf TVRF1
RP/0/RSP0/CPU0:router(config-pmipv6-lma-mll-cust-tpt)# address ipv4 192.168.0.1
```

## auth-option

To enable authentication for the Proxy Mobile IPv6 (PMIP6) domain and for a peer MAG with the LMA, use the **auth-option** command in the appropriate configuration mode. To disable the authentication, use the no form of this command.

auth-option spi spi-hex-value key ascii string no auth-option spi spi-hex-value key ascii string

## **Syntax Description**

| <b>spi</b> spi-hex-value | Specifies the Security Parameter Index (SPI) in hexadecimal format. The range is from 0 to FFFFFFFF. |
|--------------------------|----------------------------------------------------------------------------------------------------|
| key ascii                | Specifies the security key in ASCII format.                                                          |
| string                   | String key value.                                                                                    |

### **Command Default**

No authentication is set

#### **Command Modes**

PMIPv6 domain configuration

PMIPv6 LMA configuration

## **Command History**

| Release          | Modification                 |
|------------------|------------------------------|
| Release<br>5.2.2 | This command was introduced. |

## **Usage Guidelines**

No specific guidelines impact the use of this command.

## Task ID

| Task<br>ID | Operation      |
|------------|----------------|
| ipv6       | read,<br>write |

This example shows how to configure authentication for the PMIPv6 domain:

RP/0/RSP0/CPU0:router# config
RP/0/RSP0/CPU0:router(config)# ipv6 mobile pmipv6-domain cisco.com
RP/0/RSP0/CPU0:router(config-pmipv6-domain)# auth-option spi FF key ascii FFD

## auth-option (pmipv6-lma-mll-cust)

To enable customer-specific authentication in a Local Mobility Anchor (LMA) within a Mobile Local Loop (MLL), use the **auth-option** command in the PMIPv6 LMA MLL Customer configuration mode. To disable the customer-specific authentication, use the **no** form of this command.

auth-option spi spi-hex-value key ascii string no auth-option spi spi-hex-value key ascii string

## **Syntax Description**

| <b>spi</b> spi-hex-value | Specifies the Security Parameter Index (SPI) in hexadecimal format. The range is from 0 to FFFFFFF. |
|--------------------------|----------------------------------------------------------------------------------------------------|
| key ascii                | Specifies the security key in ASCII format.                                                         |
| string                   | String key value.                                                                                   |

#### **Command Default**

None.

#### **Command Modes**

PMIPv6 LMA MLL Customer configuration

## **Command History**

| Release       | Modification                 |
|---------------|------------------------------|
| Release 5.3.0 | This command was introduced. |

#### **Usage Guidelines**

This configuration overrides the global **auth-option** configuration in the PMIPv6 LMA Domain.

### Task ID

| Task<br>ID | Operation      |
|------------|----------------|
| ipv6       | read,<br>write |

This example shows how to configure authentication for a customer:

RP/0/RSP0/CPU0:router# config
RP/0/RSP0/CPU0:router(config)# ipv6 mobile pmipv6-lma LMA domain cisco.com
RP/0/RSP0/CPU0:router(config-pmipv6-lma)# mobility-service mobile-local-loop
RP/0/RSP0/CPU0:router(config-pmipv6-lma-mll)# customer CUST1 vrf VRF1
RP/0/RSP0/CPU0:router(config-pmipv6-lma-mll-cust)# auth-option spi FF key ascii FFD

## bce

To configure binding cache entries (BCEs) or bindings information, use the **bce** command in the PMIPv6 LMA configuration mode. To remove the BCEs information use the no form of this command.

bce {delete-wait-time milliseconds | lifetime seconds | maximum number} no bce {delete-wait-time milliseconds | lifetime seconds | maximum number}

## **Syntax Description**

| Specifies the time that LMA must wait before it deletes a BCE of a MN, upon receiving a PBU message from a MAG with a lifetime value of 0.  The time is entered in milliseconds and the range is 100-65535. |
|----------------------------------------------------------------------------------------------------|
| Specifies the permitted lifetime of a BCE in seconds. The granted lifetime is minimum of this configured value and the value received from the MAG in the PBU packet.                                       |
| The time is entered in seconds and the range is 10-65535.                                                                                                    |
| Specifies the maximum number of BCEs that the LMA can support.                                                                                                    |
| The range is 1-128000.                                                                                                    |
|                                                                                                    |

#### **Command Default**

None.

#### **Command Modes**

PMIPv6 LMA configuration

#### **Command History**

| Release          | Modification                 |
|------------------|------------------------------|
| Release<br>5.2.2 | This command was introduced. |

### **Usage Guidelines**

No specific guidelines impact the use of this command.

## Task ID

| Task<br>ID | Operation      |
|------------|----------------|
| ipv6       | read,<br>write |

This example shows how to configure maximum number of BCEs that LMA can support:

RP/0/RSP0/CPU0:router# config
RP/0/RSP0/CPU0:router(config)# ipv6 mobile pmipv6-lma lma1 domain cisco.com
RP/0/RSP0/CPU0:router(config-pmipv6-lma)# bce maximum 3400
RP/0/RSP0/CPU0:router(config-pmipv6-lma)# commit

This example shows how to configure permitted lifetime of a BCE:

RP/0/RSP0/CPU0:router(config-pmipv6-lma)# bce lifetime 2500
RP/0/RSP0/CPU0:router(config-pmipv6-lma)# commit

## bce (pmipv6-lma-mll-cust)

To configure customer-specific permitted lifetime of binding cache entries (BCEs) in a Local Mobility Anchor (LMA) within a Mobile Local Loop (MLL), use the **bce** command in the PMIPv6 LMA MLL Customer configuration mode. To remove customer-specific BCE lifetime, use the **no** form of this command.

bce lifetime seconds no bce lifetime seconds

## **Syntax Description**

**lifetime** seconds Permitted lifetime of a BCE in seconds. The granted lifetime is minimum of this configured value and the value received from the MAG in the PBU packet.

The time is entered in seconds and the range is 10-65535.

### **Command Default**

None.

#### **Command Modes**

PMIPv6 LMA MLL Customer configuration

### **Command History**

| Release       | Modification                 |
|---------------|------------------------------|
| Release 5.3.0 | This command was introduced. |

## **Usage Guidelines**

This configuration overrides the global LMA BCE configuration.

### Task ID

| Task<br>ID | Operation      |
|------------|----------------|
| ipv6       | read,<br>write |

This example shows how to configure customer-specific lifetime of a BCE:

RP/0/RSP0/CPU0:router# config

RP/0/RSP0/CPU0:router(config)# ipv6 mobile pmipv6-lma LMA domain cisco.com
RP/0/RSP0/CPU0:router(config-pmipv6-lma)# mobility-service mobile-local-loop
RP/0/RSP0/CPU0:router(config-pmipv6-lma-mll)# customer CUST1 vrf VRF1
RP/0/RSP0/CPU0:router(config-pmipv6-lma-mll-cust)# bce lifetime 2500

## bri

To configure binding revocation indication (BRI) message parameters, use the **bri** command in the appropriate configuration mode. To remove BRI message parameters, use the no form of this command.

bri {delay {max | min} milliseconds | retries number}
no bri {delay {max | min} milliseconds | retries number}

## **Syntax Description**

| delay min milliseconds delay max milliseconds | Specifies the minimum and maximum time in milliseconds to wait before sending a BRI message to the LMA or MAG. The range is 500-65535. |
|-----------------------------------------------|----------------------------------------------------------------------------------------------------|
| retries number                                | Specifies the number of times the LMA should retransmit a BRI message. The range is 1-10.                                              |

#### **Command Default**

None.

## **Command Modes**

PMIPv6 LMA configuration

## **Command History**

| Release       | Modification                 |
|---------------|------------------------------|
| Release 5.2.2 | This command was introduced. |

## **Usage Guidelines**

No specific guidelines impact the use of this command.

## Task ID

| Task<br>ID | Operation      |
|------------|----------------|
| ipv6       | read,<br>write |

This example shows how to configure BRI parameters for LMA:

RP/0/RSP0/CPU0:router# config
RP/0/RSP0/CPU0:router(config)# ipv6 mobile pmipv6-lma lma1 domain cisco.com
RP/0/RSP0/CPU0:router(config-pmipv6-lma)#bri delay max 5000
RP/0/RSP0/CPU0:router(config-pmipv6-lma)#bri delay min 500
RP/0/RSP0/CPU0:router(config-pmipv6-lma)#bri retries 5

# customer (pmipv6-domain-nai)

To configure the name of the customer for a Mobile Node (MN) present in the PMIPv6 domain, use the **customer** command in PMIPv6 Domain NAI configuration mode. To disable the customer configuration, use the **no** form of this command.

customer customer-name
no customer customer-name

**Syntax Description** 

customer-name Name of the customer.

**Command Default** 

None.

**Command Modes** 

PMIPv6 Domain NAI configuration

**Command History** 

| Release       | Modification                 |
|---------------|------------------------------|
| Release 5.3.0 | This command was introduced. |

#### **Usage Guidelines**

The customer is configured during Local Mobility Anchor (LMA) Mobile Local Loop (MLL) service configuration.

#### Task ID

| Task<br>ID | Operation      |
|------------|----------------|
| ipv6       | read,<br>write |

This example shows how to configure a customer to which NAI belongs:

RP/0/RSP0/CPU0:router# config
RP/0/RSP0/CPU0:router(config)# ipv6 mobile pmipv6-domain cisco.com
RP/0/RSP0/CPU0:router(config-pmipv6-domain)# nai example@example.com
RP/0/RSP0/CPU0:router(config-pmipv6-domain-nai)# customer CUST1

## customer (pmipv6-lma-mll)

To configure the name and the VRF of a customer, use the **customer** command in PMIPv6 Local Mobility Anchor (LMA) Mobile Local Loop (MLL) configuration mode. To remove an existing customer, use the **no** form of this command.

**customer** customer-name **vrf** vrf-name **no customer** customer-name **vrf** vrf-name

## **Syntax Description**

| customer-name | Name of the customer. |
|---------------|-----------------------|
| vrf-name      | Name of the VRF.      |

#### **Command Default**

None.

### **Command Modes**

PMIPv6 LMA MLL configuration

### **Command History**

| Release       | Modification                 |  |
|---------------|------------------------------|--|
| Release 5.3.0 | This command was introduced. |  |

#### **Usage Guidelines**

There can be many customers, however no two customers can be configured with the same VRF.

### Task ID

| Task<br>ID | Operation      |
|------------|----------------|
| ipv6       | read,<br>write |

This example shows how to configure the name and the VRF of a customer:

RP/0/RSP0/CPU0:router# config

RP/0/RSP0/CPU0:router(config)# ipv6 mobile pmipv6-lma LMA domain cisco.com
RP/0/RSP0/CPU0:router(config-pmipv6-lma)# mobility-service mobile-local-loop
RP/0/RSP0/CPU0:router(config-pmipv6-lma-mll)# customer CUST1 vrf VRF1
RP/0/RSP0/CPU0:router(config-pmipv6-lma-mll-cust)#

# clear ipv6 mobile pmipv6 lma binding

To clear all bindings held by the LMA, or bindings corresponding to a mobile access gateway peer (MAG), and a mobile node (MN) use the **clear ipv6 mobile pmipv6 lma binding** command in EXEC mode.

clear ipv6 mobile pmipv6 lma binding [{all | mag mag-identifier | nai string}]

## **Syntax Description**

| all |                | Clears all binding sessions held by the LMA. |
|-----|----------------|----------------------------------------------|
| mag | mag-identifier | Clears the binding sessions for the MAG.     |
| nai | string         | Clears the binding sessions for the MN.      |

## **Command Default**

None.

## **Command Modes**

EXEC mode

### **Command History**

| Release       | Modification                 |
|---------------|------------------------------|
| Release 5.2.2 | This command was introduced. |

## **Usage Guidelines**

No specific guidelines impact the use of this command.

#### Task ID

| Task<br>ID | Operation      |
|------------|----------------|
| ipv6       | read,<br>write |

This example shows how to clear the binding sessions for the MN:

RP/0/RSP0/CPU0:router# clear ipv6 mobile pmipv6 lma binding nai example@example.com

# clear ipv6 mobile pmipv6 lma statistics

To clear PMIPv6 LMA statistics corresponding to a specified domain and a peer or a customer, use the **clear ipv6 mobile pmipv6 lma statistics** in EXEC mode.

clear ipv6 mobile pmipv6 lma statistics [domain domain-name peer peer-id | customer customer-name]

## **Syntax Description**

| domain domain-name     | Clears LMA statistics for the domain specified. |
|------------------------|-------------------------------------------------|
| peer peer-id           | Clears peer MAG statistics.                     |
| customer customer-name | Clears statistics of a specific customer.       |

#### **Command Default**

None.

#### **Command Modes**

EXEC mode

### **Command History**

| Release       | Modification                                                                         |
|---------------|--------------------------------------------------------------------------------------|
| Release 5.2.2 | This command was introduced.                                                         |
| Release 5.3.1 | The <b>customer</b> <i>customer</i> - <i>name</i> keyword was added to this command. |

## **Usage Guidelines**

No specific guidelines impact the use of this command.

### Task ID

| Task<br>ID | Operation      |
|------------|----------------|
| ipv6       | read,<br>write |

This example shows how to clear all LMA statistics:

RP/0/RSP0/CPU0:router# clear ipv6 mobile pmipv6 lma statistics

## default profile

To enable the default profile for the mobile node (MN), use the **default profile** command in Local Mobility Anchor (LMA) configuration mode. To disable the default profile, use the no form of this command.

default profile name no default profile name

| •      | _     |         |
|--------|-------|---------|
| Syntay | Heccr | ıntı∧n  |
| Syntax | DESCI | ιμιισιι |

name Profile name of the MN.

## **Command Default**

The default profile is disabled.

## **Command Modes**

PMIPv6 LMA configuration

## **Command History**

| Release       | Modification                 |  |
|---------------|------------------------------|--|
| Release 5.2.2 | This command was introduced. |  |

## **Usage Guidelines**

No specific guidelines impact the use of this command.

## Task ID

| Task<br>ID | Operation      |
|------------|----------------|
| ipv6       | read,<br>write |

This example shows how to configure the default profile for the MN:

RP/0/RSP0/CPU0:router# config

RP/0/RSP0/CPU0:router(config)# ipv6 mobile pmipv6-lma lma1 domain cisco.com
RP/0/RSP0/CPU0:router(config-pmipv6-lma)#address ipv6 2031:D8:0:0:FF00::F0
RP/0/RSP0/CPU0:router(config-pmipv6-lma)#default profile profile1

## dscp control-plane (pmipv6-lma)

To configure the value of Differentiated Services Code Point (DSCP) in the outgoing PMIPv6 control plane messages, use the **dscp control-plane** command in PMIPv6 LMA configuration mode. To disable DSCP value configuration, use the **no** form of this command.

**dscp control-plane** *dscp-value* [ **force** ] **no dscp control-plane** *dscp-value* [ **force** ]

#### **Syntax Description**

dscp-value DSCP value. It can have a value between 1 and 63.

#### **Command Default**

None.

#### **Command Modes**

PMIPv6 LMA configuration

### **Command History**

| Release       | Modification                 |
|---------------|------------------------------|
| Release 5.3.0 | This command was introduced. |

#### **Usage Guidelines**

The outgoing PMIPv6 control plane messages include locally generated packets such as Proxy Binding Revocation Indications (PBRIs), Proxy Binding Revocation Acknowledgments (PBRAs), Heartbeat Requests, and packets sent in response to packets received from MAG such as Proxy Binding Acknowledgments (PBAs), PBRIs, PBRAs, and Heartbeat Responses.

If *dscp-value* is not specified, then the DSCP received in a request is used in the outgoing response packet. DSCP is not set in the other outgoing packets.

If *dscp-value* is specified without the **force** option:

- The configured DSCP value is set in locally generated packets.
- If the received packet does not have DSCP marking, the configured value is set in the outgoing packet.
- If the received packet has DSCP marking that matches the configured value, then the DSCP received is set in the outgoing response packet.
- If the received packet has DSCP marking that does not match the configured value, then the DSCP received is used in the outgoing response packet.

If dscp-value is specified with the **force** option, then the configured DSCP value is set in all outgoing packets.

### Task ID

| Task<br>ID | Operation      |
|------------|----------------|
| ipv6       | read,<br>write |

This example shows how to configure a DSCP value:

RP/0/RSP0/CPU0:router# config
RP/0/RSP0/CPU0:router(config)# ipv6 mobile pmipv6-lma LMA domain cisco.com
RP/0/RSP0/CPU0:router(config-pmipv6-lma)# dscp control-plane 45

## dscp control-plane (pmipv6-lma-mag)

To configure the value of Differentiated Services Code Point (DSCP) in the outgoing PMIPv6 control plane messages to the peering Mobile Access Gateway (MAG), use the **dscp control-plane** command in PMIPv6 LMA MAG configuration mode. To disable DSCP value configuration, use the **no** form of this command.

**dscp control-plane** *dscp-value* [ **force** ] **no dscp control-plane** *dscp-value* [ **force** ]

#### **Syntax Description**

dscp-value DSCP value. It can have a value between 1 and 63.

#### **Command Default**

None.

#### **Command Modes**

PMIPv6 LMA MAG configuration

### **Command History**

| Release       | Modification                 |
|---------------|------------------------------|
| Release 5.3.0 | This command was introduced. |

#### **Usage Guidelines**

This command overrides the **dscp control-plane** command configured at LMA global level. The outgoing PMIPv6 control plane messages include locally generated packets such as Proxy Binding Revocation Indications (PBRIs), Proxy Binding Revocation Acknowledgments (PBRAs), Heartbeat Requests, and packets sent in response to packets received from MAG such as Proxy Binding Acknowledgments (PBAs), PBRIs, PBRAs, and Heartbeat Responses.

If *dscp-value* is not specified, then the DSCP received in a request is used in the outgoing response packet. DSCP is not set in the other outgoing packets.

If *dscp-value* is specified without the **force** option:

- The configured DSCP value is set in locally generated packets.
- If the received packet does not have DSCP marking, the configured value is set in the outgoing packet.
- If the received packet has DSCP marking that matches the configured value, then the DSCP received is set in the outgoing response packet.
- If the received packet has DSCP marking that does not match the configured value, then the DSCP received is used in the outgoing response packet.

If dscp-value is specified with the **force** option, then the configured DSCP value is set in all outgoing packets.

### Task ID

| Task<br>ID | Operation      |
|------------|----------------|
| ipv6       | read,<br>write |

This example shows how to configure a DSCP value:

RP/0/RSP0/CPU0:router# config
RP/0/RSP0/CPU0:router(config)# ipv6 mobile pmipv6-lma LMA domain cisco.com
RP/0/RSP0/CPU0:router(config-pmipv6-lma)# mag mag1 dn1
RP/0/RSP0/CPU0:router(config-pmipv6-lma-mag)# dscp control-plane 30

## dynamic mag learning

To enable local mobility anchor (LMA) to accept proxy mobile IPv6 (PMIPv6) signaling messages from any MAG that is not locally configured, use the **dynamic mag learning** command in PMIPv6 LMA configuration mode. To enable the LMA to reject the PMIPv6 signaling messages from any MAG that is not locally configured, use the no form of the command.

## dynamic mag learning no dynamic mag learning

#### **Syntax Description**

This command has no keywords or arguments.

#### **Command Default**

LMA does not accept PMIPv6 signaling messages from any MAG that is not locally configured.

#### **Command Modes**

PMIPv6 LMA configuration

#### **Command History**

| Release       | Modification                 |
|---------------|------------------------------|
| Release 5.2.2 | This command was introduced. |

## **Usage Guidelines**

No specific guidelines impact the use of this command.

## Task ID

| Task<br>ID | Operation      |
|------------|----------------|
| ipv6       | read,<br>write |

This example shows how to enable LMA to accept proxy mobile IPv6 (PMIPv6) signaling messages from any MAG that is not locally configured:

RP/0/RSP0/CPU0:router# config
RP/0/RSP0/CPU0:router(config)# ipv6 mobile pmipv6-lma lma1 domain cisco.com
RP/0/RSP0/CPU0:router(config-pmipv6-lma)#dynamic mag learning

## enforce heartbeat-to-mag (pmipv6-lma)

To enforce the values of Local Mobility Anchor (LMA) heartbeat parameters on the Mobile Access Gateway (MAG), use the **enforce heartbeat-to-mag** command in PMIPv6 LMA configuration mode. To disable this enforcement, use the **no** form of this command.

enforce heartbeat-to-mag no enforce heartbeat-to-mag

## **Syntax Description**

This command has no keywords or arguments.

#### **Command Default**

None.

#### **Command Modes**

PMIPv6 LMA configuration

#### **Command History**

| Release       | Modification                 |
|---------------|------------------------------|
| Release 5.3.1 | This command was introduced. |

## **Usage Guidelines**

Use this command to enforce on the MAG the values of heartbeat parameters (interval, retries and timeout) that are configured on the LMA either at the global level or at the peer/customer level. If heartbeat is configured both at the global and peer/customer levels, the values to be enforced on the MAG are used from the peer/customer level.

## Task ID

| Task<br>ID | Operation      |
|------------|----------------|
| ipv6       | read,<br>write |

This example shows how to enforce heartbeat values on the MAG:

RP/0/RSP0/CPU0:router# config
RP/0/RSP0/CPU0:router(config)# ipv6 mobile pmipv6-lma LMA domain cisco.com
RP/0/RSP0/CPU0:router(config-pmipv6-lma)# enforce heartbeat-to-mag

## heartbeat (pmipv6-lma)

To configure Local Mobility Anchor (LMA) heartbeat options, use the **heartbeat interval** command in PMIPv6 LMA configuration mode. To disable LMA heartbeat options, use the **no** form of this command.

heartbeat interval interval-value retries retries-value timeout timeout-value no heartbeat interval interval-value retries retries-value timeout timeout-value

## **Syntax Description**

| interval-value | Interval between two heartbeat messages in seconds. It can have a value between 10 and 3600.                                                     |
|----------------|----------------------------------------------------------------------------------------------------|
| retries-value  | Number of retries (in the absence of reply from the peer) before the path to the peer is declared as down. It can have a value between 1 and 10. |
| timeout-value  | Timeout value to wait for a response from the peer after which the request is declared as timed out.                                             |

#### **Command Default**

None.

## **Command Modes**

PMIPv6 LMA configuration

#### **Command History**

| Release       | Modification                 |
|---------------|------------------------------|
| Release 5.3.0 | This command was introduced. |

## **Usage Guidelines**

No specific guidelines impact the use of this command.

## Task ID

| Task<br>ID | Operation      |
|------------|----------------|
| ipv6       | read,<br>write |

This example shows how to configure heartbeat options for LMA:

RP/0/RSP0/CPU0:router# config
RP/0/RSP0/CPU0:router(config)# ipv6 mobile pmipv6-lma LMA domain cisco.com
RP/0/RSP0/CPU0:router(config-pmipv6-lma)# heartbeat interval 20 retries 5 timeout 10

# heartbeat (pmipv6-lma-mll-cust)

To configure customer-specific heartbeat options in a Local Mobility Anchor (LMA) within a Mobile Local Loop (MLL), use the **heartbeat interval** command in PMIPv6 LMA MLL Customer configuration mode. To disable customer-specific heartbeat options, use the **no** form of this command.

heartbeat interval interval-value retries retries-value timeout timeout-value no heartbeat interval interval-value retries retries-value timeout timeout-value

| •      | -    |         |  |
|--------|------|---------|--|
| Syntax | Desc | rintion |  |
|        |      |         |  |

| interval-value | Interval between two heartbeat messages in seconds. It can have a value between 10 and 3600.                                                     |
|----------------|----------------------------------------------------------------------------------------------------|
| retries-value  | Number of retries (in the absence of reply from the peer) before the path to the peer is declared as down. It can have a value between 1 and 10. |
| timeout-value  | Timeout value to wait for a response from the peer after which the request is declared as timed out.                                             |

#### **Command Default**

None.

#### **Command Modes**

PMIPv6 LMA MLL Customer configuration

## **Command History**

| Release       | Modification                 |
|---------------|------------------------------|
| Release 5.3.0 | This command was introduced. |

## **Usage Guidelines**

This command overrides the global LMA heartbeat configuration.

#### Task ID

| Task<br>ID | Operation      |
|------------|----------------|
| ipv6       | read,<br>write |

This example shows how to configure heartbeat options for a customer:

```
RP/0/RSP0/CPU0:router# config
RP/0/RSP0/CPU0:router(config)# ipv6 mobile pmipv6-lma LMA domain cisco.com
RP/0/RSP0/CPU0:router(config-pmipv6-lma)# mobility-service mobile-local-loop
RP/0/RSP0/CPU0:router(config-pmipv6-lma-mll)# customer CUST1 vrf VRF1
RP/0/RSP0/CPU0:router(config-pmipv6-lma-mll-cust)# heartbeat interval 30 retries 10 timeout 10
```

## hnp

To configure maximum home network prefix (HNP) that a mobile node can posses, use the **hnp** command in PMIPv6 LMA configuration mode. To remove the configured HNP number, use the no form of this command.

hnp maximum number
no hnp maximum number

### **Syntax Description**

maximum number Specifies the maximum allowed number of HNPs associated with a mobile node.

#### **Command Default**

None.

#### **Command Modes**

PMIPv6 LMA configuration

## **Command History**

| Release       | Modification                 |  |
|---------------|------------------------------|--|
| Release 5.2.2 | This command was introduced. |  |

## **Usage Guidelines**

No specific guidelines impact the use of this command.

## Task ID

| Task<br>ID | Operation      |
|------------|----------------|
| ipv6       | read,<br>write |

This example shows how to configure two HNPs for a mobile node:

RP/0/RSP0/CPU0:router# config

RP/0/RSP0/CPU0:router(config)# ipv6 mobile pmipv6-lma lma1 domain cisco.com
RP/0/RSP0/CPU0:router(config-pmipv6-lma)#hnp maximum 2

## ipv6 mobile pmipv6-domain

To configure the Proxy Mobile IPv6 (PMIPv6) domain, use the **ipv6 mobile pmipv6-domain** command in Global Configuration mode. To remove the PMIPV6 domain configuration, use the no form of this command.

ipv6 mobile pmipv6-domain domain-name

no ipv6 mobile pmipv6-domain domain-name

**Syntax Description** 

domian-name Specifies PMIPV6 domain name.

**Command Default** 

No PMIPv6 domain is configured.

**Command Modes** 

Global Configuration mode

**Command History** 

| Release       | Modification                 |  |
|---------------|------------------------------|--|
| Release 5.2.2 | This command was introduced. |  |

#### **Usage Guidelines**

No specific guidelines impact the use of this command.

#### Task ID

| Task<br>ID | Operation      |  |  |
|------------|----------------|--|--|
| ipv6       | read,<br>write |  |  |

This example shows how to enter PMIPv6 domain configuration mode and configure the PMIPv6 domain:

RP/0/RSP0/CPU0:router# config
RP/0/RSP0/CPU0:router(config)# ipv6 mobile pmipv6-domain cisco.com
RP/0/RSP0/CPU0:router(config-pmipv6-domain)#

## ipv6 mobile pmipv6-lma

To enable Local Mobility Anchor (LMA) service on the router, use the **ipv6 mobile pmipv6-lma** command in Global Configuration mode. To disable the LMA service, use the no form of this command.

ipv6 mobile pmipv6-lma lma-name domain domain-name no ipv6 mobile pmipv6-lma lma-name domain domain-name

| S۱ | /ntax | Descri | ption |
|----|-------|--------|-------|
| _  |       |        | P     |

| lma-name           | Specifies LMA name. This can be an instance name or any string that uniquely identifies the LMA. |
|--------------------|--------------------------------------------------------------------------------------------------|
| domain domain-name | Specifies the PMIP domain to which the LMA belongs.                                              |

#### **Command Default**

LMA service on the router is not configured.

## **Command Modes**

Global Configuration mode

## **Command History**

| Release       | Modification                 |  |
|---------------|------------------------------|--|
| Release 5.2.2 | This command was introduced. |  |

## **Usage Guidelines**

No specific guidelines impact the use of this command.

### Task ID

| Task<br>ID | Operation      |
|------------|----------------|
| ipv6       | read,<br>write |

This example shows how to configure the LMA:

RP/0/RSP0/CPU0:router# config
RP/0/RSP0/CPU0:router(config)# ipv6 mobile pmipv6-lma lma1 domain cisco.com
RP/0/RSP0/CPU0:router(config-pmipv6-lma)#

## ipv4-address

To configure the IPv4 address for a MAG within an LMA, use the **ipv4-address** command in the PMIPv6 LMA-MAG configuration mode. To remove the IPv4 address for the MAG, use the no form of this command.

ipv4-address ipv4-address no ipv4-address ipv4-address

| •   |       | _   |      |               |
|-----|-------|-----|------|---------------|
| CVr | ntov. | HAC | CFIF | <b>stin</b> n |
| Jyi | ILAN  | DES | CIII | otion         |

*ipv4-address* The IPv4 address for the MAG.

## **Command Default**

No IPv4 address is configured for the MAG.

#### **Command Modes**

PMIPv6 LMA-MAG configuration

#### **Command History**

| Release          | Modification                 |
|------------------|------------------------------|
| Release<br>5.2.2 | This command was introduced. |

## **Usage Guidelines**

No specific guidelines impact the use of this command.

#### Task ID

| Task<br>ID | Operation      |
|------------|----------------|
| ipv6       | read,<br>write |

This example shows how to configure the IPv4 address for the MAG within the PMIPv6 LMA:

RP/0/RSP0/CPU0:router# config RP/0/RSP0/CPU0:router(config)# ipv6 mobile pmipv6-lma lma1 domain DOMAIN1 RP/0/RSP0/CPU0:router(config-pmipv6-lma)#mag mag1 DOMAIN2

RP/0/RSP0/CPU0:router(config-pmipv6-lma-mag)#ipv4-address 192.168.12.3

## ipv6-address

To configure the IPv6 address for a MAG within an LMA, use the **ipv6-address** command in the PMIPv6 LMA-MAG configuration mode. To remove the IPv6 address for the MAG, use the no form of this command.

**ipv6-address** *ipv6-address* **no ipv6-address** *ipv6-address* 

**Syntax Description** 

*ipv6-address* The IPv6 address for the MAG.

**Command Default** 

No IPv6 address is configured for the MAG.

**Command Modes** 

PMIPv6 LMA-MAG configuration

**Command History** 

| Release       | Modification                 |
|---------------|------------------------------|
| Release 5.2.2 | This command was introduced. |

## **Usage Guidelines**

No specific guidelines impact the use of this command.

## Task ID

| Task<br>ID | Operation      |
|------------|----------------|
| ipv6       | read,<br>write |

This example shows how to configure the IPv6 address for the MAG within the PMIPv6 LMA:

RP/0/RSP0/CPU0:router# config
RP/0/RSP0/CPU0:router(config)# ipv6 mobile pmipv6-lma lma1 domain DOMAIN1
RP/0/RSP0/CPU0:router(config-pmipv6-lma)#mag mag1 DOMAIN2
RP/0/RSP0/CPU0:router(config-pmipv6-lma-mag)#ipv6-address 2010:DB::1

## lma

To specify the Local Mobility Anchors (LMAs), or to configure the LMA for the Mobile Access Gateway (MAG), use the **lma** command in the appropriate configuration mode. To disable the LMA configuration, use the no form of this command

lma lma-identifier no lma lma-identifier

## **Syntax Description**

Ima-identifier Specifies LMA identifier.

#### **Command Default**

None.

#### **Command Modes**

PMIPv6 domain configuration

## **Command History**

| Release       | Modification                 |
|---------------|------------------------------|
| Release 5.2.2 | This command was introduced. |

## **Usage Guidelines**

No specific guidelines impact the use of this command.

## Task ID

| Task<br>ID | Operation      |
|------------|----------------|
| ipv6       | read,<br>write |

This example shows how to configure the LMA in PMIPv6 domain configuration mode:

RP/0/RSP0/CPU0:router# config
RP/0/RSP0/CPU0:router(config)# ipv6 mobile pmipv6-domain cisco.com
RP/0/RSP0/CPU0:router(config-pmipv6-domain)#lma lma1
RP/0/RSP0/CPU0:router(config-pmipv6-domain-lma)#

## mag

To configure the Mobile Access Gateway (MAG) within the Proxy Mobile IPv6 (PMIPv6) domain or to configure the MAG within a Local Mobility Anchor (LMA), use the **mag** command in the PMIPv6 domain configuration mode or LMA configuration mode. To disable the MAG configuration, use the no form of this command

mag identifier domain-name

| • | _     | _     | -   |       |
|---|-------|-------|-----|-------|
|   | /ntov | 11000 | PIR | tior. |
|   | ntax  | DESL  |     | ılıvı |
|   |       |       |     |       |

| identifier  | MAG identifier.           |
|-------------|---------------------------|
| domain-name | PMIPv6 domain identifier. |

## **Command Default**

The LMA within the PMIPV6 domain is not configured.

#### **Command Modes**

PMIPv6 LMA configuration

PMIPv6 domain configuration

## **Command History**

| Release       | Modification                 |
|---------------|------------------------------|
| Release 5.2.2 | This command was introduced. |

### **Usage Guidelines**

No specific guidelines impact the use of this command.

## Task ID

| Task<br>ID | Operation      |
|------------|----------------|
| ipv6       | read,<br>write |

This example shows how to configure the MAG in the PMIPv6 LMA:

RP/0/RSP0/CPU0:router# config
RP/0/RSP0/CPU0:router(config)# ipv6 mobile pmipv6-lma lma1 domain cisco.com
RP/0/RSP0/CPU0:router(config-pmipv6-lma)#mag mag1 dn1
RP/0/RSP0/CPU0:router(config-pmipv6-lma-mag)#

## mnp (pmipv6-lma-mll)

To configure the maximum number of mobile network prefixes on a per address family, per logical mobile network (MN), and per customer basis, use the **mnp** command in PMIPv6 LMA Mobile Local Loop (MLL) configuration mode. As the maximum number is configured at the MLL service level, the configured values apply to all the customers configured under this service except for the customers for whom these values are configured explicitly under customer configuration. To disable the configuration, use the **no** form of this command.

mnp {ipv4 | ipv6 | afi-all } {logical-mn | customer } maximum number no mnp {ipv4 | ipv6 | afi-all } {logical-mn | customer } maximum number

## **Syntax Description**

| ipv4           | Specifies the limit for IPv4 prefixes.                                |
|----------------|-----------------------------------------------------------------------|
| ipv6           | Specifies the limit for IPv6 prefixes.                                |
| afi-all        | Specifies the limit for the aggregate of IPv4 and IPv6 prefixes.      |
| logical-mn     | Specifies the limit for every logical MN belonging to all customers.  |
| customer       | Specifies the limit for every customer across all of its logical MNs. |
| maximum number | Specifies the maximum number of prefixes.                             |

#### **Command Default**

None.

#### **Command Modes**

PMIPv6 LMA MLL configuration

### **Command History**

| Release       | Modification                 |
|---------------|------------------------------|
| Release 5.3.2 | This command was introduced. |

#### **Usage Guidelines**

No specific guidelines impact the use of this command.

## Task ID

| Task<br>ID | Operation      |  |  |
|------------|----------------|--|--|
| ipv6       | read,<br>write |  |  |

This example shows how to configure the limit for IPv4 prefixes:

```
RP/0/RSP0/CPU0:router# config
RP/0/RSP0/CPU0:router(config)# ipv6 mobile pmipv6-lma LMA domain cisco.com
RP/0/RSP0/CPU0:router(config-pmipv6-lma)# mobility-service mobile-local-loop
RP/0/RSP0/CPU0:router(config-pmipv6-lma-mll)# mnp ipv4 logical-mn maximum 10
```

## mnp (pmipv6-lma-mll-cust)

To configure the maximum number of mobile network prefixes on a per address family, per logical mobile network (MN), and per customer basis, use the **mnp** command in PMIPv6 LMA Mobile Local Loop (MLL) Customer configuration mode. This configuration overrides the prefix limits configured at the MLL service level. To disable the configuration, use the **no** form of this command.

 $\begin{array}{ll} mnp \; \{ipv4 \mid ipv6 \mid afi\text{-all}\;\} & \{logical\text{-mn} \mid customer\;\} & maximum \; \textit{number} \\ no \; mnp \; \{ipv4 \mid ipv6 \mid afi\text{-all}\;\} & \{logical\text{-mn} \mid customer\;\} & maximum \; \textit{number} \\ \end{array}$ 

#### **Syntax Description**

| ipv4           | Specifies the limit for IPv4 prefixes.                                   |
|----------------|--------------------------------------------------------------------------|
| ipv6           | Specifies the limit for IPv6 prefixes.                                   |
| afi-all        | Specifies the limit for the aggregate of IPv4 and IPv6 prefixes.         |
| logical-mn     | Sets the limit for every logical MN belonging to the specified customer. |
| customer       | Sets the limit for the specified customer across all of its logical MNs. |
| maximum number | Specifies the maximum number of prefixes.                                |

## **Command Default**

None.

#### **Command Modes**

PMIPv6 LMA MLL Customer configuration

### **Command History**

| Release       | Modification                 |  |  |
|---------------|------------------------------|--|--|
| Release 5.3.2 | This command was introduced. |  |  |

#### **Usage Guidelines**

This command overrides the prefix limits configured at the MLL service level.

## Task ID

| Task<br>ID | Operation      |
|------------|----------------|
| ipv6       | read,<br>write |

This example shows how to configure the limit for IPv4 prefixes:

```
RP/0/RSP0/CPU0:router# config
RP/0/RSP0/CPU0:router(config)# ipv6 mobile pmipv6-lma LMA domain cisco.com
RP/0/RSP0/CPU0:router(config-pmipv6-lma)# mobility-service mobile-local-loop
RP/0/RSP0/CPU0:router(config-pmipv6-lma-mll)# customer CUST1 vrf VRF1
RP/0/RSP0/CPU0:router(config-pmipv6-lma-mll-cust)# mnp ipv4 logical-mn maximum 10
```

# mobility-service mobile-local-loop

To configure Mobile Loop Local (MLL) service on the Local Mobility Anchor (LMA), use the **mobility-service mobile-local-loop** command in PMIPv6 LMA configuration mode. To disable the MLL service, use the **no** form of this command.

mobility-service mobile-local-loop no mobility-service mobile-local-loop

| C | om | ım | an | h | n | ۵f | 2 | uŀ | ŀ |
|---|----|----|----|---|---|----|---|----|---|
|   |    |    |    |   |   |    |   |    |   |

None.

#### **Command Modes**

PMIPv6 LMA configuration

#### **Command History**

| Release       | Modification                 |
|---------------|------------------------------|
| Release 5.3.0 | This command was introduced. |

#### **Usage Guidelines**

No specific guidelines impact the use of this command.

#### Task ID

| Task<br>ID | Operation      |  |  |
|------------|----------------|--|--|
| ipv6       | read,<br>write |  |  |

This example shows how to configure the MLL service:

RP/0/RSP0/CPU0:router# config
RP/0/RSP0/CPU0:router(config)# ipv6 mobile pmipv6-lma LMA domain cisco.com
RP/0/RSP0/CPU0:router(config-pmipv6-lma)# mobility-service mobile-local-loop
RP/0/RSP0/CPU0:router(config-pmipv6-lma-mll)#

## network

To associate a network, to which an IPv4 or IPv6 pool can be configured, with a Local Mobility Anchor (LMA), use the **network** command in LMA configuration mode. To disassociate the network from the LMA, use the no form of this command.

network name
no network name

### **Syntax Description**

name Name of the network to be associated with the LMA.

## **Command Default**

No network is associated.

### **Command Modes**

PMIPv6 LMA configuration

## **Command History**

| Release       | Modification                 |
|---------------|------------------------------|
| Release 5.2.2 | This command was introduced. |

#### **Usage Guidelines**

No specific guidelines impact the use of this command.

## Task ID

| Task<br>ID | Operation      |  |  |
|------------|----------------|--|--|
| ipv6       | read,<br>write |  |  |

This example shows how to associate a network with an LMA:

RP/0/RSP0/CPU0:router# config

RP/0/RSP0/CPU0:router(config)# ipv6 mobile pmipv6-lma lma1 domain cisco.com RP/0/RSP0/CPU0:router(config-pmipv6-lma)#network cisco

RP/0/RSP0/CPU0:router(config-pmipv6-lma-network)#

## network (pmipv6-lma-mll-cust)

To associate a customer-specific network (to which an IPv4 or IPv6 pool can be configured) in a Local Mobility Anchor (LMA) within a Mobile Local Loop (MLL), use the **network** command in PMIPv6 LMA MLL Customer configuration mode. To remove an existing customer-specific network, use the **no** form of this command.

network { unauthorized | authorized network-name }
no network { unauthorized | authorized network-name }

#### **Syntax Description**

network-name

Name of the network to be associated with a customer.

#### **Command Default**

None.

#### **Command Modes**

PMIPv6 LMA MLL Customer configuration

#### **Command History**

| Release          | Modification                 |
|------------------|------------------------------|
| Release<br>5.3.0 | This command was introduced. |

## **Usage Guidelines**

Use the **unauthorized** keyword to configure an unauthorized network. In this case, no network pools are configured for address assignment. The address/prefix of the Logical Mobile Node (LMN) on the Mobile Access Gateway (MAG) and the network prefixes on the Mobile Network interfaces are accepted as received in the Proxy Binding Update (PBU).

Use the **authorized** keyword to configure a named network. In this case, the address/prefix of the LMN and Mobile Network prefixes are validated against the configured network pool. The uniqueness of the named network is ensured.

#### Task ID

| Task<br>ID | Operation      |  |  |
|------------|----------------|--|--|
| ipv6       | read,<br>write |  |  |

This example shows how to associate a network with a customer:

```
RP/0/RSP0/CPU0:router# config
RP/0/RSP0/CPU0:router(config)# ipv6 mobile pmipv6-lma LMA domain cisco.com
RP/0/RSP0/CPU0:router(config-pmipv6-lma)# mobility-service mobile-local-loop
RP/0/RSP0/CPU0:router(config-pmipv6-lma-mll)# customer CUST1 vrf VRF1
RP/0/RSP0/CPU0:router(config-pmipv6-lma-mll-cust)# network authorized cisco
RP/0/RSP0/CPU0:router(config-pmipv6-lma-mll-cust-network)#
```

## nai (pmipv6-domain)

To configure the network access identifier (NAI) for the mobile node (MN) within the PMIPv6 domain, use the **nai** command in PMIPv6 domain configuration mode. To disable the NAI configuration, use the no form of this command.

nai [user]@realm
no nai [user]@realm

### **Syntax Description**

[user]@realm Fully qualified specific user address and realm. The @ symbol is required.

You can specify @realm for any user address at a specific realm.

#### **Command Default**

NAI for the MN is not specified.

### **Command Modes**

PMIPv6 domain configuration

## **Command History**

| Release       | Modification                 |
|---------------|------------------------------|
| Release 5.2.2 | This command was introduced. |

## **Usage Guidelines**

No specific guidelines impact the use of this command.

### Task ID

| Task<br>ID | Operation      |
|------------|----------------|
| ipv6       | read,<br>write |

This example shows how to configure the NAI within the PMIPv6 domain:

RP/0/RSP0/CPU0:router# config
RP/0/RSP0/CPU0:router(config)# ipv6 mobile pmipv6-domain cisco.com
RP/0/RSP0/CPU0:router(config-pmipv6-domain)# nai example@example.com
RP/0/RSP0/CPU0:router(config-pmipv6-domain-nai)#

## pool (pmipv6)

To specify the IPv4 or IPv6 address pool, from which a home address is allocated to a mobile node (MN), in a Local Mobility Anchor (LMA), use the **pool** command in LMA-network configuration mode. To disassociate an IPv4 or IPv6 address pool from an LMA, use the no form of this command.

 $\begin{tabular}{ll} pool & \{mobile-node \mid mobile-network\} & \{ipv4 \mid ipv6\} & start-address & address & pool-prefix & length \\ no & pool & \{mobile-node \mid mobile-network\} & \{ipv4 \mid ipv6\} & start-address & address & pool-prefix & length \\ network-prefix & length \\ \end{tabular}$ 

### **Syntax Description**

| mobile-node           | Specifies pool configuration for mobile nodes.                                                           |
|-----------------------|----------------------------------------------------------------------------------------------------|
| mobile-network        | Specifies pool configuration for mobile networks.                                                        |
| ipv4                  | Specifies IPv4 address pool.                                                                             |
| ipv6                  | Specifies IPv6 address pool.                                                                             |
| start-address address | Specifies address pool start address.                                                                    |
| pool-prefix length    | Specifies the prefix length of the pool address.                                                         |
|                       | The range is from 8 to 30.                                                                               |
| network-prefix length | Specifies the network prefix length of the pool address. This argument is applicable for mobile network. |
|                       | The range is from 8 to 32.                                                                               |

### **Command Default**

None.

### **Command Modes**

PMIPv6 LMA network configuration

## **Command History**

| Release       | Modification                 |
|---------------|------------------------------|
| Release 5.2.2 | This command was introduced. |

## **Usage Guidelines**

No specific guidelines impact the use of this command.

#### Task ID

| Task<br>ID | Operation      |
|------------|----------------|
| ipv6       | read,<br>write |

This example shows how to specify the IPv4 address pool in an LMA:

RP/0/RSP0/CPU0:router# config
RP/0/RSP0/CPU0:router(config)# ipv6 mobile pmipv6-lma lmal domain cisco.com

pool (pmipv6)

RP/0/RSP0/CPU0:router(config-pmipv6-lma)# network n1
RP/0/RSP0/CPU0:router(config-pmipv6-lma-network)# pool mobile-network ipv4 start-address
192.168.20.2 pool-prefix 22 network-prefix 8

# pool (pmipv6-mll-cust-network)

To specify the IPv4 or IPv6 address pool for a customer-specific network in a Local Mobility Anchor (LMA) within a Mobile Local Loop (MLL), use the **pool** command in PMIPv6 LMA MLL Customer Network configuration mode. To disassociate an IPv4 or IPv6 address pool from a customer, use the **no** form of this command.

 $\begin{tabular}{ll} pool & \{mobile-node \mid mobile-network\} & \{ipv4 \mid ipv6\} & start-address & address & pool-prefix & length \\ no & pool & \{mobile-node \mid mobile-network\} & \{ipv4 \mid ipv6\} & start-address & address & pool-prefix & length \\ network-prefix & length \\ \end{tabular}$ 

# **Syntax Description**

| mobile-node           | Specifies pool configuration for mobile nodes.                                                           |
|-----------------------|----------------------------------------------------------------------------------------------------|
| mobile-network        | Specifies pool configuration for mobile networks.                                                        |
| ipv4                  | Specifies IPv4 address pool.                                                                             |
| ipv6                  | Specifies IPv6 address pool.                                                                             |
| start-address address | Specifies address pool start address.                                                                    |
| pool-prefix length    | Specifies the prefix length of the pool address.                                                         |
|                       | The range is from 8 to 30. For <b>ipv6</b> option, the range is from 8 to 62.                            |
| network-prefix length | Specifies the network prefix length of the pool address. This argument is applicable for mobile network. |
|                       | The range is from 8 to 32. For <b>ipv6</b> option, the range is from 8 to 64.                            |

#### **Command Default**

None.

### **Command Modes**

PMIPv6 LMA MLL Customer Network configuration

## **Command History**

| Release       | Modification                 |
|---------------|------------------------------|
| Release 5.3.0 | This command was introduced. |

# **Usage Guidelines**

Use this command only if you have configured a named network using the **network authorized** command.

#### Task ID

| Task<br>ID | Operation      |
|------------|----------------|
| ipv6       | read,<br>write |

This example shows how to specify customer-specific IPv4 address pool in an LMA:

```
RP/0/RSP0/CPU0:router# config
RP/0/RSP0/CPU0:router(config)# ipv6 mobile pmipv6-lma LMA domain cisco.com
RP/0/RSP0/CPU0:router(config-pmipv6-lma)# mobility-service mobile-local-loop
RP/0/RSP0/CPU0:router(config-pmipv6-lma-mll)# customer CUST1 vrf VRF1
RP/0/RSP0/CPU0:router(config-pmipv6-lma-mll-cust)# network authorized cisco
RP/0/RSP0/CPU0:router(config-pmipv6-lma-mll-cust-network)# pool mobile-network ipv4
start-address 192.168.20.2 pool-prefix 22 network-prefix 8
```

# redistribute home-address (pmipv6-lma)

To enable redistribution of Home Address (HoA) and Home Network prefix (HNP) routes into routing protocols, use the **redistribute home-address** command in PMIPv6 LMA configuration mode. To disable redistribution of HoA and HNP routes, use the **no** form of this command.

redistribute home-address { host-prefix | disable }
no redistribute home-address { host-prefix | disable }

| Syntax | Des | crip | tior | 1 |
|--------|-----|------|------|---|
|        |     |      |      |   |

| host-prefix | Enables redistribution of HoA host prefix and HNP. If HoA and HNP are assigned from pools configured on the LMA, the pool prefixes are not redistributed. |
|-------------|----------------------------------------------------------------------------------------------------|
| disable     | Disables redistribution of HoA host prefix and HNP as well as HoA/HNP pool prefixes                                                                       |

#### **Command Default**

None.

#### **Command Modes**

PMIPv6 LMA configuration

# **Command History**

| Release       | Modification                 |
|---------------|------------------------------|
| Release 5.3.1 | This command was introduced. |

## **Usage Guidelines**

No specific guidelines impact the use of this command.

# Task ID

| Task<br>ID | Operation      |
|------------|----------------|
| ipv6       | read,<br>write |

This example shows how to enable redistribution of HoA host prefix and HNP:

RP/0/RSP0/CPU0:router# config
RP/0/RSP0/CPU0:router(config)# ipv6 mobile pmipv6-lma LMA domain cisco.com
RP/0/RSP0/CPU0:router(config-pmipv6-lma)# redistribute home-address host-prefix

# replay-protection

To configure the replay protection mechanism within the Proxy Mobile IPv6 (PMIPv6) Local Mobility Anchor (LMA), use the **replay-protection** command in the PMIPv6 LMA configuration mode. To reset the replay protection mechanism to default window time, use the no form of this command.

replay-protection timestamp window seconds no replay-protection timestamp

## **Syntax Description**

| timestamp      | Enables the timestamp.                                                                                                    |
|----------------|----------------------------------------------------------------------------------------------------|
| window seconds | Specifies the maximum time difference, in seconds, between the time stamp in the received Proxy Binding Update (PBU) message and the current time of the day on the Local Mobility Anchor (LMA).  The range is 1-255 seconds. |

#### **Command Default**

The replay protection mechanism is configured with the default time stamp window period of 7 seconds.

#### **Command Modes**

PMIPv6 LMA configuration

#### **Command History**

| Release       | Modification                 |
|---------------|------------------------------|
| Release 5.2.2 | This command was introduced. |

#### **Usage Guidelines**

No specific guidelines impact the use of this command.

## Task ID

| Task<br>ID | Operation      |
|------------|----------------|
| ipv6       | read,<br>write |

This example shows how to configure the replay protection mechanism with a window period of 150 seconds within PMIPv6 LMA:

RP/0/RSP0/CPU0:router# config

RP/0/RSP0/CPU0:router(config)# ipv6 mobile pmipv6-lma lma1 domain cisco.com
RP/0/RSP0/CPU0:router(config-pmipv6-lma)#replay-protection timestamp window 150

This example shows how to reset the replay protection mechanism to default window period within PMIPv6 LMA:

RP/0/RSP0/CPU0:router# config

RP/0/RSP0/CPU0:router(config)# ipv6 mobile pmipv6-lma lma1 domain cisco.com RP/0/RSP0/CPU0:router(config-pmipv6-lma)#no replay-protection timestamp

# show ipv6 mobile pmipv6 lma binding

To display the list of the Local Mobility Anchor (LMA) bindings established over the Proxy Mobile IPv6 (PMIPv6) signaling plane, use the **show ipv6 mobile pmipv6 lma binding** command in EXEC mode.

**show ipv6 mobile pmipv6 lma bindings** { **nai** nai-string | **mag** mag-identifier}

# **Syntax Description**

| nai nai-string     | Displays the bindings for the mobile node (MN).            |
|--------------------|------------------------------------------------------------|
| mag mag-identifier | Displays the bindings for the Mobile Access Gateway (MAG). |

#### **Command Default**

None.

#### **Command Modes**

EXEC mode

#### **Command History**

| Release       | Modification                 |
|---------------|------------------------------|
| Release 5.2.2 | This command was introduced. |

#### **Usage Guidelines**

No specific guidelines impact the use of this command.

#### Task ID

| Task<br>ID | Operation |
|------------|-----------|
| ipv6       | read      |

This is the sample output for the **show ipv6 mobile pmipv6 lma binding** command:

RP/0/RSP0/CPU0:router# show ipv6 mobile pmipv6 lma binding

```
[Binding] [MN]: State: BCE_ACTIVE
[Binding] [MN]: NAI: MAG@HDFC
[Binding] [MN]: HOA: 10.10.10.150, Prefix: 24
[Binding] [MN]: HNP: 2002:10::1
[Binding] [MN] [PEER]: Default Router: 10.10.10.1

[Binding] [MN]: ATT: (4)

[Binding] [MN]: PEER]: LLID: MAG@HDFC
[Binding] [MN] [PEER]: Id: MAG1

[Binding] [MN] [PEER]: Lifetime: 3600(sec)

[Binding] [MN] [PEER]: Lifetime Remaining: 3219(sec)

[Binding] [MN] [PEER]: Tunnel: tunnel-ip65536

[Binding] [MN] [GREKEY]: Upstream: 0, Downstream: 0
```

# show ipv6 mobile pmipv6 lma globals

To display the global configuration details of the Local Mobility Anchor (LMA) or a specific customer, use the **show ipv6 mobile pmipv6 lma globals** command in EXEC mode.

show ipv6 mobile pmipv6 lma globals [ customer customer-name ]

## **Syntax Description**

**customer** *customer-name* (Optional) Displays global configuration details of a specific customer.

#### **Command Default**

None.

#### **Command Modes**

EXEC mode

#### **Command History**

| Release       | Modification                                                                         |
|---------------|--------------------------------------------------------------------------------------|
| Release 5.2.2 | This command was introduced.                                                         |
| Release 5.3.2 | The <b>customer</b> <i>customer</i> - <i>name</i> keyword was added to this command. |

#### **Usage Guidelines**

No specific guidelines impact the use of this command.

#### Task ID

| Task<br>ID | Operation |
|------------|-----------|
| ipv6       | read      |

This is an example of global LMA configuration details:

RP/0/RSP0/CPU0:router# show ipv6 mobile pmipv6 lma globals

```
Domain : D1
```

```
LMA Identifier : LMA
       AAA Accounting
                                     : Enabled
                                      : 10000
       Max Bindings
       AuthOption
                                     : disabled
       RegistrationLifeTime
                                     : 3600 (sec)
                                     : 1000 (msec)
       BRI InitDelayTime
       BRI MaxDelayTime
                                      : 2000 (msec)
       BRI MaxRetries
                                     : IPV6 IN IPV6
       EncapType
       {\tt RefreshTime}
                                     : 300 (sec)
       Refresh RetxInit time
                                     : 1000 (msec)
       Refresh RetxMax time
                                     : 32000 (msec)
       Timestamp option
                                      : enabled
       Validity Window
       Service
                                     : Mobile Local Loop service enabled
       Dynamic MAG Learning
                                     : enabled
       Max IPv4 LMN prefixes
                                     : 16
       Max IPv6 LMN prefixes
                                      : 16
       Max LMN prefixes
                                      : 20
       Max IPv4 Customer prefixes
                                    : 2000
```

Max IPv6 Customer prefixes : 2000
Max Customer prefixes : 2000

Customer: CUST1

VRF : VRF1
AuthOption : enabled

Customer: CUST2

VRF : VRF2 AuthOption : disabled

Peer : MAG1

AuthOption : enabled EncapType : GRE in IPV4

Network :cisco

IPv4 Pool prefix : 10.10.10.1 (24)
IPv6 Pool prefix : 2002:10::1 (62)

·

## This is an example of global configuration details of a customer:

RP/0/RSP0/CPU0:router# show ipv6 mobile pmipv6 lma globals customer CUST1

Customer: CUST1

VRF : VRF1
AuthOption : enabled

MLL Service Globals:

Ignore hoa : disabled
Max IPv4 LMN prefixes : 12
Max IPv6 LMN prefixes : 6
Max LMN prefixes : 16
Max IPv4 Customer prefixes : 3000000
Max IPv6 Customer prefixes : 1000000
Max Customer prefixes : 3000000

# show ipv6 mobile pmipv6 lma stats

To display the global Local Mobility Anchor (LMA) statistics, use the **show ipv6 mobile pmipv6 lma stats** command in EXEC mode.

**show ipv6 mobile pmipv6 lma stats** [**domain** domain-name **peer** peer-name | **customer** customer-name ]

## **Syntax Description**

| domain domain-name     | (Optional) Displays the Proxy Mobile IPv6 (PMIPv6) domain information. |
|------------------------|------------------------------------------------------------------------|
| peer peer-name         | (Optional) Displays the Mobile Access Gateway (MAG) information.       |
| customer customer-name | (Optional) Displays statistics corresponding to a specific customer.   |

#### **Command Default**

None

#### **Command Modes**

EXEC mode

### **Command History**

| Release       | Modification                                                                         |
|---------------|--------------------------------------------------------------------------------------|
| Release 5.2.2 | This command was introduced.                                                         |
| Release 5.3.1 | The keyword <b>customer</b> <i>customer</i> - <i>name</i> was added to this command. |
| Release 5.3.2 | The output of this command has been updated.                                         |

#### **Usage Guidelines**

No specific guidelines impact the use of this command.

### Task ID

| Task<br>ID | Operation |
|------------|-----------|
| ipv6       | read      |

This is an example of global LMA statistics:

```
RP/0/RSP0/CPU0:router# show ipv6 mobile pmipv6 lma stats
[LMA] Stats: Total Bindings : 2
Proxy Binding Update Received Stats
                Total: 26
                                                          Drop: 0
AAA Accounting Stats
       Start Accounting Sent: 4
                                                  Stop Accounting Sent: 0
Proxy Binding Acknowledgment Sent Stats
                        Total: 26
                                                                  Drop: 0
                  BA ACCEPTED: 26
                                                           BA UNKNOWN: 0
                BA_UNSPEC_FAIL: 0
                                                        BA ADMIN FAIL: 0
             BA RESOURCE FAIL: 0
                                                        BA HM REG FAIL: 0
             BA HM SUBNET FAIL: 0
                                                       BA BAD SEQ FAIL: 0
                BA_CHANGE_FAIL: 0
                                                          BA_AUTH_FAIL: 0
```

```
PROXY_REG_NOT_ENABLED: 0 NOT_LMA_FOR_THIS_MN: 0
MAG_NOT_AUTH_FOR_PROXY_REG: 0 NOT_AUTHORIZED_FOR_HNP: 0
TIMESTAMP_MISMATCH: 0 TIMESTAMP_LOWER_THAN_PREV: 0
MISSING_HNP_OPTION: 0 BCE_PBU_PFX_SET_DO_NOT_MATCH: 0
MISSING_MN_IDENTIFIER_OPTION: 0 MISSING_HI_OPTION: 0
NOT_AUTH_FOR_IPV4_MOBILITY: 0 NOT_AUTH_FOR_IPV4_HOME_ADDRESS: 0
NOT_AUTH_FOR_IPV6_MOBILITY: 0 MULTIPLE_IPV4_HOA_NO_SUPPORT: 0
                      PROXY REG NOT ENABLED: 0
                                                                                                                           NOT LMA FOR THIS MN: 0
         NOT AUTH FOR IPV6 MOBILITY: 0
                                                                                                 MULTIPLE IPV4 HOA NO SUPPORT: 0
       GRE KEY OPTION NOT REQUIRED: 0
Proxy Binding Revocation Acknowledgment Received Stats
      Total: 0 Drop: 0
BR_SUCCESS: 0 BR_PARTIAL_SUCCESS: 0
BR_NO_BINDING: 0 BR_HOA_REQUIRED: 0
BR_GLOBAL_REVOC_NOT_AUTH: 0 BR_MN_IDENTITY_REQUIRED: 0
BR_MN_ATTACHED: 0 BR_UNKNOWN_REVOC_TRIGGER: 0
BR_REVOC_FUNC_NOT_SUPPORTED: 0 BR_PBR_NOT_SUPPORTED_STATS: 0
      _____
Proxy Binding Revocation Acknowledgment Sent Stats
                                                           Total: 0
                                                                                                                                                                Drop: 0
                                                                                                                         BR_PARTIAL_SUCCESS: 0
                                              BR SUCCESS: 0
      BR_SUCCESS: 0

BR_NO_BINDING: 0

BR_HOA_REQUIRED: 0

BR_GLOBAL_REVOC_NOT_AUTH: 0

BR_MN_ATTACHED: 0

BR_MN_ATTACHED: 0

BR_EVOC_FUNC_NOT_SUPPORTED: 0

BR_PER_NOT_SUPPORTED_STATS: 0
   _____
Proxy Binding Revocation Indication Received Stats
                                                           Total: 0
                                                                                                                                                                 Drop: 0
                                     BR UNSPECIFIED: 0
                                                                                                                                     BR ADMIN REASON: 0
      BR_MAG_HANDOVER_SAME_ATT: 0

BR_MAG_HANDOVER_UNKNOWN: 0

BR_NETWORK_SESS_TERMINATION: 0

BR_PER_PEER_POLICY: 0

BR_REVOKING_MN_LOCAL_POLICY: 0
_____
Proxy Binding Revocation Indication Sent Stats
                                                           Total: 0
                                                                                                                                                                  Drop: 0
      Drop: 0

Drop: 0

Drop: 0

Drop: 0

Drop: 0

Drop: 0

Drop: 0

Drop: 0

Drop: 0

Drop: 0

Drop: 0

Drop: 0

Drop: 0

Drop: 0

Drop: 0

Drop: 0

Drop: 0

Drop: 0

Drop: 0

Drop: 0

Drop: 0

Drop: 0

Drop: 0

Drop: 0

Drop: 0

Drop: 0

Drop: 0

Drop: 0

Drop: 0

Drop: 0

Drop: 0

Drop: 0

Drop: 0

Drop: 0

Drop: 0

Drop: 0

Drop: 0

Drop: 0

Drop: 0

Drop: 0

Drop: 0

Drop: 0

Drop: 0

Drop: 0

Drop: 0

Drop: 0

Drop: 0

Drop: 0

Drop: 0

Drop: 0

Drop: 0

Drop: 0

Drop: 0

Drop: 0

Drop: 0

Drop: 0

Drop: 0

Drop: 0

Drop: 0

Drop: 0

Drop: 0

Drop: 0

Drop: 0

Drop: 0

Drop: 0

Drop: 0

Drop: 0

Drop: 0

Drop: 0

Drop: 0

Drop: 0

Drop: 0

Drop: 0

Drop: 0

Drop: 0

Drop: 0

Drop: 0

Drop: 0

Drop: 0

Drop: 0

Drop: 0

Drop: 0

Drop: 0

Drop: 0

Drop: 0

Drop: 0

Drop: 0

Drop: 0

Drop: 0

Drop: 0

Drop: 0

Drop: 0

Drop: 0

Drop: 0

Drop: 0

Drop: 0

Drop: 0

Drop: 0

Drop: 0

Drop: 0

Drop: 0

Drop: 0

Drop: 0

Drop: 0

Drop: 0

Drop: 0

Drop: 0

Drop: 0

Drop: 0

Drop: 0

Drop: 0

Drop: 0

Drop: 0

Drop: 0

Drop: 0

Drop: 0

Drop: 0

Drop: 0

Drop: 0

Drop: 0

Drop: 0

Drop: 0

Drop: 0

Drop: 0

Drop: 0

Drop: 0

Drop: 0

Drop: 0

Drop: 0

Drop: 0

Drop: 0

Drop: 0

Drop: 0

Drop: 0

Drop: 0

Drop: 0

Drop: 0

Drop: 0

Drop: 0

Drop: 0

Drop: 0

Drop: 0

Drop: 0

Drop: 0

Drop: 0

Drop: 0

Drop: 0

Drop: 0

Drop: 0

Drop: 0

Drop: 0

Drop: 0

Drop: 0

Drop: 0

Drop: 0

Drop: 0

Drop: 0

Drop: 0

Drop: 0

Drop: 0

Drop: 0

Drop: 0

Drop: 0

Drop: 0

Drop: 0

Drop: 0

Drop: 0

Drop: 0

Drop: 0

Drop: 0

Drop: 0

Drop: 0

Drop: 0

Drop: 0

Drop: 0

Drop: 0

Drop: 0

Drop: 0

Drop: 0

Drop: 0

Drop: 0

Drop: 0

Drop: 0

Drop: 0

Drop: 0

Drop: 0

Drop: 0

Drop: 0

Drop: 0

Drop: 0

Drop: 0

Drop: 0

Drop: 0

Drop: 0

Drop: 0

Drop: 0

Drop: 0

Drop: 0

Drop: 0

Drop: 0

Drop: 0

Drop: 0

Drop: 0

Drop: 0

Drop: 0

Drop: 0

Drop: 0

Drop: 0

Drop: 0

Drop: 0

Drop: 0

Drop: 0

Drop: 0

Drop: 0

Drop: 0

Drop: 0

Drop: 0

Drop: 0

Drop: 0

Drop: 0

Drop: 0

Drop: 0

Drop: 0

Drop: 0

Drop: 0

Drop: 0

Drop: 0

Dro
MM Stats
                                   Rcvd V4 Packets: 0
                                                                                                                                       Sent V4 Packets: 0
                                                                                                                         Send V4 Packet Drop: 0
                           Rcvd V4 Packet Drop: 0
                                                                                                                             Sent V6 Packets: 0
                                  Rcvd V6 Packets: 0
                                                                                                                         Send V6 Packet Drop: 0
                           Rcvd V6 Packet Drop: 0
                             Checksum Error: 0
Tenant Stats
    Number of single tenant MAGs: 2
                                                                                                  Number of multi tenant MAGs: 0
This is an example of statistics specific to a customer:
RP/0/RSP0/CPU0:router# show ipv6 mobile pmipv6 lma stats customer CUST1
[LMA] Stats: Total Bindings : 1
Proxy Binding Update Received Stats
                                                          Total: 13
                                                                                                                                                                   Drop: 0
AAA Accounting Stats
             Start Accounting Sent: 2
                                                                                                                        Stop Accounting Sent: 0
______
Proxy Binding Acknowledgment Sent Stats
                                                            Total: 13
                                                                                                                                                                  Drop: 0
```

```
BA ACCEPTED: 13
                                                            BA UNKNOWN: 0
                BA UNSPEC FAIL: 0
                                                        BA ADMIN FAIL: 0
              BA RESOURCE FAIL: 0
                                                       BA HM REG FAIL: 0
             BA HM SUBNET FAIL: 0
                                                       BA BAD SEQ FAIL: 0
               BA CHANGE FAIL: 0
                                                         BA AUTH FAIL: 0
         PROXY REG NOT ENABLED: 0
                                                  NOT_LMA_FOR_THIS_MN: 0
   MAG NOT AUTH FOR PROXY REG: 0
                                               NOT AUTHORIZED FOR HNP: 0
                                           TIMESTAMP_LOWER_THAN_PREV: 0
            TIMESTAMP_MISMATCH: 0
                                        BCE_PBU_PFX SET DO NOT MATCH: 0
           MISSING HNP OPTION: 0
 MISSING MN IDENTIFIER OPTION: 0
                                                     MISSING_HI_OPTION: 0
                                     NOT_AUTH_FOR_IPV4_HOME_ADDRESS: 0
   NOT AUTH FOR IPV4 MOBILITY: 0
   NOT AUTH FOR IPV6 MOBILITY: 0
                                        MULTIPLE IPV4 HOA NO SUPPORT: 0
   GRE KEY OPTION NOT REQUIRED: 0
Proxy Binding Revocation Acknowledgment Received Stats
                        Total: 0
                                                                  Drop: 0
                    BR SUCCESS: 0
                                                    BR PARTIAL SUCCESS: 0
                 BR NO BINDING: 0
                                                     BR HOA REQUIRED: 0
                                            BR_MN_IDENTITY_REQUIRED: 0
      BR GLOBAL REVOC NOT_AUTH: 0
                                            BR UNKNOWN REVOC TRIGGER: 0
               BR MN ATTACHED: 0
                                          BR_PBR_NOT_SUPPORTED_STATS: 0
   BR REVOC FUNC NOT SUPPORTED: 0
     _____
Proxy Binding Revocation Acknowledgment Sent Stats
                        Total: 0
                                                                  Drop: 0
                    BR SUCCESS: 0
                                                    BR PARTIAL SUCCESS: 0
  BR_NO_BINDING: 0 BR_HOA_REQUIRED: 0
BR_GLOBAL_REVOC_NOT_AUTH: 0 BR_MN_IDENTITY_REQUIRED: 0
BR_MN_ATTACHED: 0 BR_UNKNOWN_REVOC_TRIGGER: 0
BR_REVOC_FUNC_NOT_SUPPORTED: 0 BR_PBR_NOT_SUPPORTED_STATS: 0
_____
Proxy Binding Revocation Indication Received Stats
                        Total: 0
                                                                  Drop: 0
                                                      BR ADMIN REASON: 0
               BR UNSPECIFIED: 0
                                  BR_MAG_HANDOVER_DIFF_ATT: 0
BR_USER_SESS_TERMINATION: 0
      BR_MAG_HANDOVER_SAME ATT: 0
      BR MAG HANDOVER UNKNOWN: 0
   BR NETWORK SESS TERMINATION: 0
                                            BR OUT OF SYNC BCE STATE: 0
          BR_PER_PEER_POLICY: 0
                                         BR_REVOKING_MN_LOCAL_POLICY: 0
Proxy Binding Revocation Indication Sent Stats
                      Total: 0
                                                                  Drop: 0
               BR UNSPECIFIED: 0
                                                      BR ADMIN REASON: 0
      BR MAG HANDOVER SAME ATT: 0
                                            BR MAG HANDOVER DIFF ATT: 0
                                             BR_USER_SESS_TERMINATION: 0
      BR_MAG_HANDOVER UNKNOWN: 0
   BR NETWORK SESS TERMINATION: 0
                                             BR OUT OF SYNC BCE STATE: 0
       BR PER PEER POLICY: 0 BR REVOKING MN LOCAL POLICY: 0
Mobile Network Stats
          Number of IPv4 MNPs: 1
                                                   Number of IPv6 MNPs: 0
```

# transport (pmipv6-lma-mll-cust)

To configure customer-specific transport options in a Local Mobility Anchor (LMA) within a Mobile Local Loop (MLL), use the **transport** command in PMIPv6 LMA MLL Customer configuration mode. To disable customer-specific transport options, use the **no** form of this command.

transport [ vrf vrf-name ]
no transport [ vrf vrf-name ]

### **Syntax Description**

vrf-name Name of the VRF.

#### **Command Default**

None.

#### **Command Modes**

PMIPv6 LMA MLL Customer configuration

## **Command History**

| Release       | Modification                 |
|---------------|------------------------------|
| Release 5.3.0 | This command was introduced. |

### **Usage Guidelines**

Transport options include peering or transport VRF and the LMA IPv4 and/or IPv6 addresses. The addresses are configured in the transport configuration mode using the **address** command.

A customer can have multiple transports and can have the same addresses in all transports. However, each customer must have a unique IPv4 and/or a unique IPv6 address.

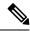

Note

If the transport is in global VRF, then the **vrf** keyword and *vrf-name* can be omitted in this command.

### Task ID

| Task<br>ID | Operation      |
|------------|----------------|
| ipv6       | read,<br>write |

This example shows how to configure transport options for a customer:

RP/0/RSP0/CPU0:router# config
RP/0/RSP0/CPU0:router(config)# ipv6 mobile pmipv6-lma LMA domain cisco.com
RP/0/RSP0/CPU0:router(config-pmipv6-lma)# mobility-service mobile-local-loop
RP/0/RSP0/CPU0:router(config-pmipv6-lma-mll)# customer CUST1 vrf VRF1
RP/0/RSP0/CPU0:router(config-pmipv6-lma-mll-cust)# transport vrf TVRF1
RP/0/RSP0/CPU0:router(config-pmipv6-lma-mll-cust-tpt)#

transport (pmipv6-lma-mll-cust)

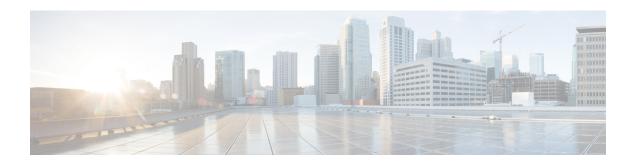

# **Prefix List Commands**

This chapter describes the Cisco IOS XR software commands used to configure IP Version 4 (IPv4) and IP Version 6 (IPv6) prefix lists on Cisco ASR 9000 Series Aggregation Services Routers .

For detailed information about prefix list concepts, configuration tasks, and examples, refer to the *IP Addresses* and Services Configuration Guide for Cisco ASR 9000 Series Routers.

- clear prefix-list ipv4, on page 750
- clear prefix-list ipv6, on page 752
- copy prefix-list ipv4, on page 754
- copy prefix-list ipv6, on page 756
- deny (prefix-list), on page 758
- ipv4 prefix-list, on page 761
- ipv6 prefix-list, on page 763
- permit (prefix-list), on page 765
- remark (prefix-list), on page 768
- resequence prefix-list ipv4, on page 770
- resequence prefix-list ipv6, on page 772
- show prefix-list, on page 774
- show prefix-list afi-all, on page 775
- show prefix-list ipv4, on page 776
- show prefix-list ipv4 standby, on page 778
- show prefix-list ipv6, on page 779

# clear prefix-list ipv4

To reset the hit count on an IP Version 4 (IPv4) prefix list, use the **clear prefix-list ipv4** command in EXEC mode.

**clear prefix-list ipv4** name [sequence-number]

# **Syntax Description**

| name            | Name of the prefix list from which the hit count is to be cleared.     |
|-----------------|------------------------------------------------------------------------|
| sequence-number | (Optional) Sequence number of a prefix list. Range is 1 to 2147483646. |

#### **Command Default**

No default behavior or values

#### **Command History**

| Release       | Modification                 |
|---------------|------------------------------|
| Release 3.7.2 | This command was introduced. |

#### **Usage Guidelines**

The hit count is a value indicating the number of matches to a specific prefix list entry. Use the **clear prefix-list ipv4** command to clear counters for a specified configured prefix list.

Use the *sequence-number* argument to clear counters for a prefix list with a specific sequence number.

#### Task ID

| Task<br>ID | Operations     |
|------------|----------------|
| acl        | read,<br>write |

#### **Examples**

The following example displays IPv4 prefix lists, shows how to clear the counters for list3, then shows how to display the IPv4 prefix lists again, showing that counters are cleared for list3:

RP/0/RSP0/CPU0:router# show prefix-list ipv4

```
ipv4 prefix-list list1
  10 permit 172.18.30.154/16 (8 matches)
ipv4 prefix-list list2
  20 deny 172.24.30.164/16 (12 matches)
ipv4 prefix-list list3
  30 permit 172.19.31.154/16 (32 matches)

RP/0/RSP0/CPU0:router# clear prefix-list ipv4 list3

RP/0/RSP0/CPU0:router# show prefix-list ipv4
ipv4 prefix-list list1
  10 permit 172.18.30.154/16 (8 matches)
ipv4 prefix-list list2
  20 deny 172.24.30.164/16 (12 matches)
ipv4 prefix-list list3
  30 permit 172.19.31.154/16
```

| Command                            | Description                                                 |
|------------------------------------|-------------------------------------------------------------|
| deny (prefix-list), on page 758    | Sets deny conditions for an IPv4 or IP IPv6 prefix list.    |
| ipv4 prefix-list, on page 761      | Defines an IPv4 prefix list.                                |
| permit (prefix-list), on page 765  | Sets permit conditions for an IPv4 or IPv6 prefix list.     |
| show prefix-list ipv4, on page 776 | Displays the configuration of the current IPv4 prefix list. |

# clear prefix-list ipv6

To reset the hit count on an IP Version 6 (IPv6) prefix list, use the **clear prefix-list ipv6** command in EXEC mode.

**clear prefix-list ipv6** name [sequence-number]

## **Syntax Description**

| name            | Name of the prefix list from which the hit count is to be cleared.                                      |  |
|-----------------|----------------------------------------------------------------------------------------------------|--|
| sequence-number | (Optional) Clears counters for a prefix list with a specific sequence number. Range is 1 to 2147483646. |  |

### **Command Default**

No default behavior or values

#### **Command History**

| Release       | Modification                 |
|---------------|------------------------------|
| Release 3.7.2 | This command was introduced. |

## **Usage Guidelines**

The hit count is a value indicating the number of matches to a specific prefix list entry. Use the **clear prefix-list ipv6** command to clear counters for a specified configured prefix list.

Use the sequence-number argument to clear counters for a prefix list with a specific sequence number.

#### Task ID

| Task<br>ID | Operations     |
|------------|----------------|
| acl        | read,<br>write |

## **Examples**

The following example shows IPv6 prefix lists, clears the counters for sequence number 60 on prefix list list3, then displays the IPv6 prefix lists again, showing that counters are cleared for sequence number 60:

RP/0/RSP0/CPU0:router# show prefix-list ipv6
ipv6 prefix-list list1
 40 permit 2000:1::/64 (5 matches)
 60 deny 3000:1::/64 (7 matches)

RP/0/RSP0/CPU0:router# clear prefix-list ipv6 list1 60
RP/0/RSP0/CPU0:router# show prefix-list ipv6
ipv6 prefix-list list1
 40 permit 2000:1::/64 (5 matches)
 60 deny 3000:1::/64

| Command                            | Description                                             |
|------------------------------------|---------------------------------------------------------|
| deny (prefix-list), on page 758    | Sets deny conditions for an IPv4 or IPv6 prefix list.   |
| ipv6 prefix-list, on page 763      | Defines an IPv6 prefix list.                            |
| permit (prefix-list), on page 765  | Sets permit conditions for an IPv4 or IPv6 prefix list. |
| show prefix-list ipv6, on page 779 | Displays the contents of the current IPv6 prefix list.  |

# copy prefix-list ipv4

To create a copy of an existing IP Version 4 (IPv4) prefix list, use the **copy prefix-list ipv4** command in EXEC mode.

copy prefix-list ipv4 source-name destination-name

# **Syntax Description**

| source-name      | Name of the prefix list to be copied.                                                |
|------------------|--------------------------------------------------------------------------------------|
| destination-name | Destination prefix list where the contents of the <i>source-name</i> will be copied. |

#### **Command Default**

No default behavior or values

#### **Command History**

| Release       | Modification                 |
|---------------|------------------------------|
| Release 3.7.2 | This command was introduced. |

#### **Usage Guidelines**

Use the **copy prefix-list ipv4** command to copy a configured prefix list. Use the *source-name* argument to specify the prefix list to be copied and the *destination-name* argument to specify where to copy the contents of the source prefix list. The *destination-name* argument must be a unique name; if the *destination-name* argument name exists for a prefix list or access list, the prefix list is not copied. The **copy prefix-list ipv4** command checks that the source prefix list exists, then checks the existing list names to prevent overwriting existing prefix lists.

#### Task ID

| Task ID    | Operations     |
|------------|----------------|
| acl        | read,<br>write |
| filesystem | execute        |

#### **Examples**

The following example displays IPv4 prefix lists, shows how to copy prefix-list1 to list4, then displays the IPv4 prefix lists again, showing prefix list4:

RP/0/RSP0/CPU0:router# show prefix-list ipv4

ipv4 prefix-list list1
 10 permit 172.24.20.164/16
ipv4 prefix-list list2
 20 deny 172.18.30.154/16
ipv4 prefix-list list3
 30 permit 172.29.30.154/16

RP/0/RSP0/CPU0:router# copy prefix-list ipv4 list1 list4

RP/0/RSP0/CPU0:router# show prefix-list ipv4 ipv4 prefix-list list1 10 permit 172.24.20.164/16 ipv4 prefix-list list2 20 deny 172.18.30.154/16

ipv4 prefix-list list3
 30 permit 172.29.30.154/16
ipv4 prefix-list list4
 10 permit 172.24.20.164/16

| Command                            | Description                                             |
|------------------------------------|---------------------------------------------------------|
| ipv4 prefix-list, on page 761      | Defines an IPv4 prefix list.                            |
| show prefix-list ipv4, on page 776 | Displays the contents of the current IPv4 prefix lists. |

# copy prefix-list ipv6

To create a copy of an existing IP Version 6 (IPv6) prefix list, use the **copy prefix-list ipv6** command in EXEC mode.

copy prefix-list ipv6 source-name destination-name

# **Syntax Description**

| source-name      | Name of the prefix list to be copied.                                                |
|------------------|--------------------------------------------------------------------------------------|
| destination-name | Destination prefix list where the contents of the <i>source-name</i> will be copied. |

#### **Command Default**

No default behavior or values

#### **Command Modes**

EXEC mode

#### **Command History**

| Release       | Modification                 |
|---------------|------------------------------|
| Release 3.7.2 | This command was introduced. |

#### **Usage Guidelines**

Use the **copy prefix-list ipv6** command to copy a configured prefix list. Use the *source-name* argument to specify the prefix list to be copied and the *destination-name* argument to specify where to copy the contents of the source prefix list. The *destination-name* argument must be a unique name; if the *destination-name* argument name exists for a prefix list or access list, the prefix list is not copied. The **copy prefix-list ipv6** command checks that the source prefix list exists then checks the existing list names to prevent overwriting existing prefix lists.

# Task ID

| Task ID    | Operations     |
|------------|----------------|
| acl        | read,<br>write |
| filesystem | execute        |

## **Examples**

The following example shows IPv6 prefix lists, shows how to copy prefix-list1 to list4, then displays the IPv6 prefix lists again, showing prefix list4:

RP/0/RSP0/CPU0:router# show prefix-list ipv6

ipv6 prefix-list list1
 40 permit 2000:1::/64
 60 deny 3000:1::/64
ipv6 prefix-list list2
 10 permit 5555::/24

RP/0/RSP0/CPU0:router# copy prefix-list ipv6 list1 list3

RP/0/RSP0/CPU0:router# show prefix-list ipv6

ipv6 prefix-list list1

40 permit 2000:1::/64 60 deny 3000:1::/64 ipv6 prefix-list list2 10 permit 5555::/24 ipv6 prefix-list list3 40 permit 2000:1::/64 60 deny 3000:1::/6

| Command                            | Description                                        |
|------------------------------------|----------------------------------------------------|
| ipv6 prefix-list, on page 763      | Defines an IPv6 prefix list.                       |
| show prefix-list ipv6, on page 779 | Displays the contents of current IPv6 prefix list. |

# deny (prefix-list)

To set deny conditions for an IP Version 4 (IPv4) or IP Version 6 (IPv6) prefix list, use the **deny** command in IPv4 prefix list configuration or IPv6 prefix list configuration modes. To remove a condition from a prefix list, use the **no** form of this command.

[sequence-number] deny network/length [ge value] [le value] [eq value] no sequence-number deny

### **Syntax Description**

| sequence-number  | (Optional) Sets deny conditions for a prefix list with a specific sequence number. If you do not use a sequence number, the condition defaults to the next available sequence number in the prefix list. Range is 1 to 2147483646. By default, the first statement is number 10, and the subsequent statements are incremented by 10. The <b>sequence-number</b> argument must be used with the <b>no</b> form of the command. |
|------------------|----------------------------------------------------------------------------------------------------|
| network   length | Network number and length (in bits) of the network mask.                                                                                                    |
| ge value         | (Optional) Specifies a prefix length greater than or equal to the value. It is the lowest value of a range of the <i>length</i> (the "from" portion of the length range).                                                                                                    |
| le value         | (Optional) Specifies a prefix length less than or equal to the value. It is the highest value of a range of the <i>length</i> (the "to" portion of the length range).                                                                                                    |
| eq value         | (Optional) Exact value of the <i>length</i> .                                                                                                    |

#### **Command Default**

There is no specific condition under which a packet is denied passing the IPv4 or IPv6 prefix list.

#### **Command Modes**

IPv4 prefix list configuration

IPv6 prefix list configuration

## **Command History**

| Release       | Modification                 |
|---------------|------------------------------|
| Release 3.7.2 | This command was introduced. |

#### **Usage Guidelines**

Use the **deny** command to specify conditions under which a packet cannot pass the prefix list.

The **ge**, **le** and **eq** keywords can be used to specify the range of the prefix length to be matched, for prefixes that are more specific than the *network/length* argument. Exact match is assumed when neither **ge** nor **le** is specified. The range is assumed to be from the **ge** value to 32 if only the **ge** keyword is specified. The range is assumed to be from the *length* to the **le** value argument if only the **le** attribute is specified.

A specified **ge** value or **le** value must satisfy the following condition:

 $length < ge \ value < le \ value <= 32 (for IPv4)$ 

length < ge value < le value <= 128 (for IPv6)

#### Task ID

| Task<br>ID | Operations     |
|------------|----------------|
| acl        | read,<br>write |

### **Examples**

The following example shows how to deny the route 10.0.0.0/0:

```
RP/0/RSP0/CPU0:router(config)# ipv4 prefix-list list1
RP/0/RSP0/CPU0:router(config-ipv4 pfx)# 50 deny 10.0.0.0/0
```

The following example shows how to deny all routes with a prefix of 10.3.32.154:

```
RP/0/RSP0/CPU0:router(config)# ipv4 prefix-list list1
RP/0/RSP0/CPU0:router(config-ipv4_pfx)#80 deny 10.3.32.154 le 32
```

The following example shows how to deny all masks with a length greater than 25 bits routes with a prefix of 172.18.30.154/16:

```
RP/0/RSP0/CPU0:router(config)# ipv4 prefix-list list1
RP/0/RSP0/CPU0:router(config-ipv4 pfx)#100 deny 172.18.30.154/16 ge 25
```

The following example shows how to deny mask lengths greater than 25 bits in all address space:

```
RP/0/RSP0/CPU0:router(config) # ipv6 prefix-list list2
RP/0/RSP0/CPU0:router(config-ipv6 pfx) # 70 deny 2000:1::/64 ge 25
```

The following example shows how to add deny conditions to list3, then use the **no** form of the command to remove the condition with the sequence number 30:

```
RP/0/RSP0/CPU0:router(config)# ipv6 prefix-list list3
RP/0/RSP0/CPU0:router(config-ipv6 pfx)# deny 2000:1::/64 ge 25
RP/0/RSP0/CPU0:router(config-ipv6_pfx)# deny 3000:1::/64 le 32
\label{eq:reconstruction} \mbox{RP/O/RSPO/CPU0:router(config-ipv6\_pfx)$ $\sharp$ $deny $4000:1::/64$ $ge 25$ }
Uncommitted changes found, commit them? [yes]: y
RP/0/RSP0/CPU0:router# show prefix-list ipv6
ipv6 prefix-list list3
 10 deny 2000:1::/64 ge 25
 20 deny 3000:1::/64 le 32
 30 deny 4000:1::/64 ge 25
RP/0/RSP0/CPU0:router# configure
RP/0/RSP0/CPU0:router(config)# ipv6 prefix-list list3
RP/0/RSP0/CPU0:router(config-ipv6 pfx)# no 30
Uncommitted changes found, commit them? [yes]: {\bf y}
RP/0/RSP0/CPU0:router# show prefix-list ipv6
ipv6 prefix-list list3
 10 deny 2000:1::/64 ge 25
```

20 deny 3000:1::/64 le 32

| Command                            | Description                                                 |  |
|------------------------------------|-------------------------------------------------------------|--|
| ipv4 prefix-list, on page 761      | Defines an IPv4 prefix list.                                |  |
| ipv6 prefix-list, on page 763      | Defines an IPv6 prefix list.                                |  |
| permit (prefix-list), on page 765  | Sets the permit conditions for an IPv4 or IPv6 prefix list. |  |
| remark (prefix-list), on page 768  | Inserts a helpful remark about a prefix list entry.         |  |
| show prefix-list ipv4, on page 776 | Displays the contents of the current IPv4 prefix list.      |  |
| show prefix-list ipv6, on page 779 | Displays the contents of the current IPv6 prefix list.      |  |

# ipv4 prefix-list

To define an IP Version (IPv4) prefix list by name, use the **ipv4 prefix-list** command in Global Configuration mode. To remove the prefix list, use the **no** form of this command.

ipv4 prefix-list name
no ipv4 prefix-list name

## **Syntax Description**

name Name of the prefix list. Names cannot contain a space or quotation marks.

#### **Command Default**

No IPv4 prefix list is defined.

#### **Command History**

| Release       | Modification                 |
|---------------|------------------------------|
| Release 3.7.2 | This command was introduced. |

### **Usage Guidelines**

Use the **ipv4 prefix-list** command to configure an IPv4 prefix list. This command places the router in prefix-list configuration mode, in which the denied or permitted access conditions must be defined with the **deny** or **permit** command. You must add a condition to create the prefix list.

Use the **resequence prefix-list ipv4** command to renumber existing statements and increment subsequent statements to allow a new IPv4 prefix list statement (**permit**, **deny**, or **remark**) to be added. Specify the first entry number (the *base*) and the increment by which to separate the entry numbers of the statements. The software will renumber the existing statements, thereby making room to add new statements with the unused entry numbers.

### Task ID

| Task<br>ID | Operations     |
|------------|----------------|
| acl        | read,<br>write |
| ipv4       | read,<br>write |

### **Examples**

The following example shows the prefix lists, then configures list2, then shows the conditions in both prefix lists:

RP/0/RSP0/CPU0:router# show prefix-list ipv4

```
ipv4 prefix-list list1
  10 permit 172.20.10.171/16 le 24
  20 permit 172.18.0.0/16
  30 deny 172.24.20.164/16 ge 25

RP/0/RSP0/CPU0:router# configure
RP/0/RSP0/CPU0:router(config)# ipv4 prefix-list list2

RP/0/RSP0/CPU0:router(config-ipv4_pfx)#deny 172.18.30.154/16 ge 25
RP/0/RSP0/CPU0:router(config-ipv4_pfx)#
```

```
Uncommitted changes found, commit them? [yes]: Y
RP/0/RSP0/CPU0:router# show prefix-list ipv4

ipv4 prefix-list list1
10 permit 172.20.10.171/16 le 24
20 permit 172.18.0.0/16
30 deny 172.24.20.164/16 ge 25
ipv4 prefix-list list2
10 deny 172.18.30.154/16 ge 25
```

| Command                                  | Description                                                         |  |
|------------------------------------------|---------------------------------------------------------------------|--|
| deny (prefix-list), on page 758          | Sets deny conditions for an IPv4 or IPv6 prefix list.               |  |
| permit (prefix-list), on page 765        | Sets permit conditions for an IPv4 or IPv6 prefix list.             |  |
| remark (prefix-list), on page 768        | Inserts a helpful remark about a prefix list entry.                 |  |
| resequence prefix-list ipv4, on page 770 | Renumbers existing statements and increments subsequent statements. |  |
| show prefix-list ipv4, on page 776       | Displays the contents of the current IPv4 prefix list.              |  |

# ipv6 prefix-list

To define an IP Version (IPv6) prefix list by name, use the **ipv6 prefix-list** command in Global Configuration mode. To remove the prefix list, use the **no** form of this command.

ipv6 prefix-list name
no ipv6 prefix-list name

## **Syntax Description**

name Name of the prefix list. Names cannot contain a space or quotation marks.

#### **Command Default**

No IPv6 prefix list is defined.

### **Command History**

| Release       | Modification                 |
|---------------|------------------------------|
| Release 3.7.2 | This command was introduced. |

# **Usage Guidelines**

No specific guidelines impact the use of this command.

#### Task ID

| Task<br>ID | Operations     |
|------------|----------------|
| acl        | read,<br>write |
| ipv6       | read,<br>write |

# **Examples**

The following example shows how to create a prefix list named list-1:

```
RP/0/RSP0/CPU0:router# configure
RP/0/RSP0/CPU0:router(config)# ipv6 prefix-list list-1
RP/0/RSP0/CPU0:router(config-ipv6-pfx)# 40 permit 2000:1::/64
RP/0/RSP0/CPU0:router(config-ipv6-pfx)# 60 deny 3000:1::/64
RP/0/RSP0/CPU0:router(config-ipv6-pfx)#
Uncommitted changes found, commit them? [yes]: y
RP/0/RSP0/CPU0:router# show prefix-list ipv6
ipv6 prefix-list list1
40 permit 2000:1::/64
60 deny 3000:1::/64
RP/0/RSP0/CPU0:router#
```

| Command                           | Description                                             |  |
|-----------------------------------|---------------------------------------------------------|--|
| deny (prefix-list), on page 758   | Sets deny conditions for an IPv4 or IPv6 prefix list.   |  |
| permit (prefix-list), on page 765 | Sets permit conditions for an IPv4 or IPv6 prefix list. |  |

| Command                            | Description                                            |  |
|------------------------------------|--------------------------------------------------------|--|
| remark (prefix-list), on page 768  | Inserts a helpful remark about a prefix list entry.    |  |
| show prefix-list ipv6, on page 779 | Displays the contents of the current IPv6 prefix list. |  |

# permit (prefix-list)

To set permit conditions for an IP Version 4 (IPv4) or IP Version 6 (IPv6) prefix list, use the **permit** command in IPv4 prefix list configuration or IPv6 prefix list configuration modes. To remove a condition from a prefix list, use the **no** form of this command.

[sequence-number] **permit** network/length [**ge** value] [**le** value] [**eq** value] **no** sequence-number **permit** 

| •          | _     | _    |     |      |
|------------|-------|------|-----|------|
| <b>~</b> 1 | ntov  | Hacc | rin | tınn |
| J          | yntax | Desc | ııp | uvii |

| sequence-number  | (Optional) Number of the <b>permit</b> statement in the prefix list. This number determines the order of the statements in the prefix list. Range is 1 to 2147483646. By default, the first statement is number 10, and the subsequent statements are incremented by 10. |
|------------------|----------------------------------------------------------------------------------------------------|
| network / length | Network number and length (in bits) of the network mask.                                                                                                    |
| ge value         | (Optional) Specifies a prefix length greater than or equal to the value. It is the lowest value of a range of the <i>length</i> (the "from" portion of the length range). Range is 1 to 128.                                                                             |
| le value         | (Optional) Specifies a prefix length less than or equal to the value. It is the highest value of a range of the <i>length</i> (the "to" portion of the length range). Range is 1 to 128.                                                                                 |
| eq value         | (Optional) Exact value of the <i>length</i> . Range is 1 to 128.                                                                                                    |

### **Command Default**

No default behavior or value

#### **Command Modes**

IPv4 prefix list configuration

IPv6 prefix list configuration

# **Command History**

| Release       | Modification                 |
|---------------|------------------------------|
| Release 3.7.2 | This command was introduced. |

## **Usage Guidelines**

Use the **permit** command to specify conditions under which a packet can pass the prefix list.

The **ge**, **le** and **eq** keywords can be used to specify the range of the prefix length to be matched, for prefixes that are more specific than the *network/length* argument. Exact match is assumed when neither **ge** nor **le** is specified. The range is assumed to be from the **ge** *value* to 32 if only the **ge** keyword is specified. The range is assumed to be from the *length* to the **le** *value* argument if only the **le** attribute is specified.

A specified **ge** value or **le** value must satisfy the following condition:

 $length < ge \ value < le \ value <= 32 (for IPv4)$ 

*length* < **ge** *value* < **le** *value* <= 128 (for IPv6)

#### Task ID

| Task<br>ID | Operations     |
|------------|----------------|
| acl        | read,<br>write |

#### **Examples**

The following example shows how to permit the prefix 172.18.0.0/16:

```
RP/0/RSP0/CPU0:router(config)# ipv4 prefix-list list1
RP/0/RSP0/CPU0:router(config-ipv4 pfx)# permit 172.18.0.0/16
```

The following example shows how to accept a mask length of up to 24 bits in routes with the prefix 172.20.10.171/16:

```
RP/0/RSP0/CPU0:router(config)# ipv4 prefix-list list1
RP/0/RSP0/CPU0:router(config-ipv4 pfx)# permit 172.20.10.171/16 le 24
```

The following example shows how to permit mask lengths from 8 to 24 bits in all address space:

```
RP/0/RSP0/CPU0:router(config)# ipv6 prefix-list list1
RP/0/RSP0/CPU0:router(config-ipv6 pfx)# permit 2000:1::/64 ge 8 le 24
```

The following example shows how to add permit conditions to list3, then remove the condition with the sequence number 30:

```
RP/0/RSP0/CPU0:router(config)# ipv6 prefix-list list3
RP/0/RSP0/CPU0:router(config-ipv6 pfx) # permit 2000:1::/64 ge 25
RP/0/RSP0/CPU0:router(config-ipv6 pfx) # permit 3000:1::/64 le 32
RP/0/RSP0/CPU0:router(config-ipv6 pfx) # permit 3000:1::/64 ge 25
Uncommitted changes found, commit them? [yes]: {f y}
RP/0/RSP0/CPU0:router#show ipv6 prefix-list
ipv6 prefix-list list3
10 permit 2000:1::/64 ge 25
 20 permit 3000:1::/64 le 32
30 permit 4000:1::/64 ge 25
RP/0/RSP0/CPU0:router# configure
RP/0/RSP0/CPU0:router(config)# ipv6 prefix-list list3
RP/0/RSP0/CPU0:router(config-ipv6_pfx)# no 30
Uncommitted changes found, commit them? [yes]: y
RP/0/RSP0/CPU0:router# show prefix-list ipv6
ipv6 prefix-list list3
 10 permit 2000:1::/64 ge 25
20 permit 3000:1::/64 le 32
10 deny 2000:1::/64 ge 25
20 deny 3000:1::/64 le 32
 30 deny 4000:1::/64 ge 25
```

| Command                            | Description                                           |
|------------------------------------|-------------------------------------------------------|
| deny (prefix-list), on page 758    | Sets deny conditions for an IPv4 or IPv6 prefix list. |
| ipv4 prefix-list, on page 761      | Creates an IPv4 prefix list.                          |
| ipv6 prefix-list, on page 763      | Creates an IPv6 prefix list.                          |
| remark (prefix-list), on page 768  | Inserts a helpful remark about a prefix list entry.   |
| show prefix-list ipv4, on page 776 | Displays the contents of current IPv4 prefix lists.   |
| show prefix-list ipv6, on page 779 | Displays the contents of current IPv6 prefix lists.   |

# remark (prefix-list)

To write a helpful comment (remark) for an entry in either an IP Version 4 (IPv4) or IP Version 6 (IPv6) prefix list, use the **remark** command in IPv4 prefix-list configuration or IPv6 prefix-list configuration modes. To remove the remark, use the **no** form of this command.

[sequence-number] **remark** remark **no** sequence-number

### **Syntax Description**

| sequence-number | (Optional) Number of the <b>remark</b> statement in the prefix list. This number determines |  |
|-----------------|---------------------------------------------------------------------------------------------|--|
|                 | the order of the statements in the prefix list. The number can be from 1 to 2147483646.     |  |
|                 | (By default, the first statement is number 10, and the subsequent statements are            |  |
|                 | incremented by 10).                                                                         |  |
|                 |                                                                                             |  |

# remark

Comment that describes the entry in the prefix list, up to 255 characters long.

#### **Command Default**

The prefix list entries have no remarks.

#### **Command Modes**

IPv4 prefix-list configuration

IPv6 prefix-list configuration

#### **Command History**

| Release       | Modification                 |
|---------------|------------------------------|
| Release 3.7.2 | This command was introduced. |

## **Usage Guidelines**

Use the **remark** command to write a helpful comment for an entry in a prefix list. The remark can be up to 255 characters in length; anything longer is truncated.

If you know the sequence number of the remark you want to delete, you can remove it by entering the **no** *sequence-number* command.

Use the **resequence prefix-list ipv4** command if you want to add statements to an existing IPv4 prefix list.

## Task ID

| Task<br>ID | Operations     |
|------------|----------------|
| acl        | read,<br>write |

# **Examples**

In the following example, a remark is made to explain a prefix list entry:

```
RP/0/RSP0/CPU0:router(config) # ipv4 prefix-list deny-ten
RP/0/RSP0/CPU0:router(config-ipv4_pfx) # 10 remark Deny all routes with a prefix of 10/8
RP/0/RSP0/CPU0:router(config-ipv4_pfx) # 20 deny 10.0.0.0/8 le 32
RP/0/RSP0/CPU0:router(config-ipv4_pfx) # end
```

In the following example, a remark is made to explain usage:

```
RP/0/RSP0/CPU0:router# show prefix-list ipv6
ipv6 prefix-list list1
40 permit 2000:1::/64
 60 deny 3000:1::/64
RP/0/RSP0/CPU0:router# configure
RP/0/RSP0/CPU0:router(config)# ipv6 prefix-list list1
RP/0/RSP0/CPU0:router(config-ipv6-pfx) # 10 remark use from july23 forward
RP/0/RSP0/CPU0:router(config-ipv6-pfx)#
Uncommitted changes found, commit them? [yes]: {\bf y}
RP/0/0/CPU0:Apr 4 02:20:34.851 : config[65700]: %LIBTARCFG-6-COMMIT : Configura
tion committed by user 'UNKNOWN'. Use 'show commit changes 1000000023' to view
the changes.
RP/0/0/CPU0:Apr 4 02:20:34.984 : config[65700]: %SYS-5-CONFIG I : Configured fr
om console by console
RP/0/RSP0/CPU0:router# show prefix-list ipv6
ipv6 prefix-list list1
10 remark use from july23 forward
 40 permit 2000:1::/64
 60 deny 3000:1::/64
```

| Command                                  | Description                                                         |
|------------------------------------------|---------------------------------------------------------------------|
| ipv4 prefix-list, on page 761            | Creates an entry in a prefix list.                                  |
| resequence prefix-list ipv4, on page 770 | Renumbers existing statements and increments subsequent statements. |
| show prefix-list ipv4, on page 776       | Displays information about a prefix list or prefix list entries.    |

# resequence prefix-list ipv4

To renumber existing statements and increment subsequent statements to allow a new prefix list statement (**permit**, **deny**, or **remark**) to be added, use the **resequence prefix-list ipv4** command in Admin Configuration mode

resequence prefix-list ipv4 name [base [increment]]

## **Syntax Description**

| name      | Name of a prefix list.                                                                                                    |
|-----------|----------------------------------------------------------------------------------------------------|
| base      | (Optional) Number of the first statement in the specified prefix list, which determines its order in the prefix list. Maximum value is 2147483646. |
| increment | (Optional) Number by which the base sequence number is incremented for subsequent statements. Maximum value is 2147483646.                         |

#### **Command Default**

*base*: 10

increment: 10

## **Command History**

| Release       | Modification                 |
|---------------|------------------------------|
| Release 3.7.2 | This command was introduced. |

# **Usage Guidelines**

The sequence number of a prefix list entry determines the order of the entries in the list. The router compares network addresses to the prefix list entries. The router begins the comparison at the top of the prefix list, with the entry having the lowest sequence number.

If multiple entries of a prefix list match a prefix, the entry with the lowest sequence number is considered the real match. When a match or deny occurs, the router does not go through the rest of the prefix list.

By default, the first statement in a prefix list is sequence number 10, and the subsequent statements are incremented by 10.

Use the **resequence prefix-list ipv4** command to add a **permit**, **deny**, or **remark** statement between consecutive entries in an existing IPv4 prefix list. Specify the first entry number (the *base*) and the increment by which to separate the entry numbers of the statements. The software renumbers the existing statements, thereby making room to add new statements with the unused entry numbers.

#### Task ID

| Task<br>ID | Operations     |
|------------|----------------|
| acl        | read,<br>write |

# **Examples**

The following example shows how to display the sequence number intervals for prefix list list1, resequence list1 from 10 to 30, and displays the resulting sequence numbers:

RP/0/RSP0/CPU0:router# show prefix-list ipv4

```
ipv4 prefix-list list1
10 permit 172.20.10.171/16 le 24
20 permit 172.18.0.0/16
30 deny 172.24.20.164/16 ge 25
ipv4 prefix-list list2
10 deny 172.18.30.154/16 ge 25
RP/0/0/CPU0:Apr 4 02:29:39.513 : ipv4 acl action edm[183]: %LIBTARCFG-6-COMMIT
: Configuration committed by user 'UNKNOWN'. Use 'show commit changes 10000000
24' to view the changes.
RP/0/RSP0/CPU0:router# show prefix-list ipv4
ipv4 prefix-list list1
10 permit 172.20.10.171/16 le 24
40 permit 172.18.0.0/16
70 deny 172.24.20.164/16 ge 25
ipv4 prefix-list list2
10 deny 172.18.30.154/16 ge 25
```

| Command                            | Description                                             |
|------------------------------------|---------------------------------------------------------|
| deny (prefix-list), on page 758    | Sets deny conditions for an IPv4 or IPv6 prefix list.   |
| permit (prefix-list), on page 765  | Sets permit conditions for an IPv4 or IPv6 prefix list. |
| remark (prefix-list), on page 768  | Inserts a helpful remark about a prefix list entry.     |
| show prefix-list ipv4, on page 776 | Displays the contents of the current IPv4 prefix list.  |

# resequence prefix-list ipv6

To renumber existing statements and increment subsequent statements to allow a new prefix list statement (**permit**, **deny**, or **remark**) to be added, use the **resequence prefix-list ipv6** command in EXEC mode.

resequence prefix-list ipv6 name [base [increment]]

# **Syntax Description**

| name      | Name of a prefix list.                                                                                                    |
|-----------|----------------------------------------------------------------------------------------------------|
| base      | (Optional) Number of the first statement in the specified prefix list, which determines its order in the prefix list. Maximum value is 2147483644. |
| increment | (Optional) Number by which the base sequence number is incremented for subsequent statements. Maximum value is 2147483644.                         |

#### **Command Default**

base: 10

increment: 10

#### **Command History**

| Release       | Modification                |  |
|---------------|-----------------------------|--|
| Release 3.7.2 | This command was introduced |  |

#### **Usage Guidelines**

The sequence number of a prefix list entry determines the order of the entries in the list. The router compares network addresses to the prefix list entries. The router begins the comparison at the top of the prefix list, with the entry having the lowest sequence number.

If multiple entries of a prefix list match a prefix, the entry with the lowest sequence number is considered the real match. Once a match or deny occurs, the router does not go through the rest of the prefix list.

By default, the first statement in a prefix list is sequence number 10, and the subsequent statements are incremented by 10.

Use the **resequence prefix-list ipv6** command to add a **permit, deny**, or **remark** statement between consecutive entries in an existing IPv6 prefix list. Specify the first entry number (the *base*) and the increment by which to separate the entry numbers of the statements. The software renumbers the existing statements, thereby making room to add new statements with the unused entry numbers.

# Task ID

| Task<br>ID | Operations     |
|------------|----------------|
| acl        | read,<br>write |

### **Examples**

The following example shows how to display the sequence number intervals for prefix list 1, resequence list 1 from 10 to 30, and displays the resulting sequence numbers:

RP/0/RSP0/CPU0:router# show prefix-list ipv6
ipv6
prefix-list list1

```
10 permit 2000:1::
/16 le 24
20 permit 3000:1::/16 le 32
 20 permit 172.18.0.0/16
30 deny 3000:1::
/16 ge 25
ipv6
prefix-list list2
10 deny 4000:1::
/16 ge 25
RP/0/RSP0/CPU0:router# resequence prefix-list ipv4 list1 10 30
RP/0/RSP0/CPU0:
Apr 4 02:29:39.513 : ipv6_acl_action_edm
[183]: %LIBTARCFG-6-COMMIT
: Configuration committed by user 'UNKNOWN'. Use 'show commit changes 10000000
24' to view the changes.
```

# show prefix-list

To display information about a prefix list or prefix list entries, use the **show prefix-list** command in EXEC mode.

**show prefix-list** [list-name] [sequence-number]

| •  |       | <b>.</b> |       |
|----|-------|----------|-------|
| Si | /ntay | Descri   | ntı∩n |
| •  | IIIUA | DUJULI   | puon  |

| list-name       | (Optional) Name of a prefix list.                                              |
|-----------------|--------------------------------------------------------------------------------|
| sequence-number | (Optional) Sequence number of the prefix list entry. Range is 1 to 2147483646. |

### **Command Default**

No default behavior or values

## **Command History**

| Release       | Modification                 |
|---------------|------------------------------|
| Release 3.7.2 | This command was introduced. |

# **Usage Guidelines**

No specific guidelines impact the use of this command.

## Task ID

| Task<br>ID | Operations |
|------------|------------|
| acl        | read       |

# **Examples**

The following sample output is from the **show prefix-list** command:

RP/0/RSP0/CPU0:router# show prefix-list

# show prefix-list afi-all

To display the contents of the prefix list for all the address families, use the **show prefix-list afi-all** command in EXEC mode.

## show prefix-list afi-all

| ^  | _      | _    |         |
|----|--------|------|---------|
| ·. | /ntav  | Hace | rintion |
| J١ | /IIIax | DCOL | ription |
|    |        |      |         |

This command has no keywords or arguments.

## **Command Default**

No default behavior or values

#### **Command History**

| Release       | Modification                 |
|---------------|------------------------------|
| Release 3.7.2 | This command was introduced. |

## **Usage Guidelines**

No specific guidelines impact the use of this command.

## Task ID

| Task<br>ID | Operations |
|------------|------------|
| acl        | read       |

## **Examples**

The following sample output is from the **show prefix-list afi-all** command:

RP/0/RSP0/CPU0:router# show prefix-list afi-all

# show prefix-list ipv4

To display the contents of current IP Version 4 (IPv4) prefix list, use the **show prefix-list ipv4** command in EXEC mode.

show prefix-list ipv4 [list-name] [sequence-number] [summary]

# **Syntax Description**

| list-name       | (Optional) Name of a prefix list.                                              |
|-----------------|--------------------------------------------------------------------------------|
| sequence-number | (Optional) Sequence number of the prefix list entry. Range is 1 to 2147483646. |
| summary         | (Optional) Displays summary output of prefix list contents.                    |

#### **Command Default**

All IPv4 prefix lists are displayed.

#### **Command History**

| Release       | Modification                 |
|---------------|------------------------------|
| Release 3.7.2 | This command was introduced. |

#### **Usage Guidelines**

Use the **show prefix-list ipv4** command to display the contents of all IPv4 prefix lists. To display the contents of a specific IPv4 prefix list, use the *name* argument. Use the *sequence-number* argument to specify a given prefix list entry. Use the **summary** keyword to display a summary of prefix list contents.

#### Task ID

| Task<br>ID | Operations |
|------------|------------|
| acl        | read       |

#### **Examples**

The following example displays all configured prefix lists:

RP/0/RSP0/CPU0:router# show prefix-list ipv4

ipv4 prefix-list list1
 10 permit 172.20.10.171/16 le 24
 20 permit 172.18.0.0/16
 30 deny 172.24.20.164/16 ge 25
ipv4 prefix-list list2
 10 deny 172.18.30.154/16 ge 25

The following example uses the *list-name* argument to display the prefix list named list1:

RP/0/RSP0/CPU0:router# show prefix-list ipv4 list1

```
ipv4 prefix-list list1
10 permit 172.20.10.171/16 le 24
20 permit 172.18.0.0/16
30 deny 172.24.20.164/16 ge 25
```

The following example uses the *list-name* and *sequence-number* argument to display a prefix list named list1 with a sequence number of 10:

```
RP/0/RSP0/CPU0:router# show prefix-list ipv4 list1 30 ipv4 prefix-list list1 30 deny 172.24.20.164/16 ge 25
```

| Command                             | Description                                            |
|-------------------------------------|--------------------------------------------------------|
| clear prefix-list ipv4, on page 750 | Resest the hit count on an IPv4 prefix list.           |
| ipv4 prefix-list, on page 761       | Defines an IPv4 prefix list.                           |
| show prefix-list ipv6, on page 779  | Displays the contents of the current IPv6 prefix list. |

# show prefix-list ipv4 standby

To display the contents of current IPv4 standby access lists, use the **show access-lists ipv4 standby** command in EXEC mode.

show prefix-list ipv4 standby [prefix-list name] [summary]

# **Syntax Description**

| prefix-list name | (Optional) Name of a particular IPv4 prefix list. The value of the prefix-list-name argument is a string of alphanumeric characters that cannot include spaces or quotation marks. |
|------------------|----------------------------------------------------------------------------------------------------|
| summary          | (Optional) Displays a summary of all current IPv4 standby prefix lists.                                                                                                    |

#### **Command Default**

No default behavior or values

#### **Command History**

| Release       | Modification                 |
|---------------|------------------------------|
| Release 3.7.2 | This command was introduced. |

#### **Usage Guidelines**

Use the **show prefix-list ipv4 standby** command to display the contents of current IPv4 standby prefix lists. To display the contents of a specific IPv4 prefix list, use the *name* argument.

Use the **show prefix-list ipv4 standby summary** command to display a summary of all standby IPv4 prefix lists.

#### Task ID

| Task<br>ID | Operations |
|------------|------------|
| acl        | read       |

#### **Examples**

In the following example, the contents of all IPv4 access lists are displayed:

```
RP/0/RSP0/CPU0:router# show prefix-list ipv4 standby summary
Prefix List Summary:
   Total Prefix Lists configured: 2
   Total Prefix List entries configured: 6
```

# show prefix-list ipv6

To display the contents of the current IP Version 6 (IPv6) prefix list, use the **show prefix-list ipv6** command in EXEC mode.

**show prefix-list ipv6** [list-name] [sequence-number] [summary]

# **Syntax Description**

| list-name       | (Optional) Name of a prefix list.                                              |  |
|-----------------|--------------------------------------------------------------------------------|--|
| sequence-number | (Optional) Sequence number of the prefix list entry. Range is 1 to 2147483646. |  |
| summary         | (Optional) Displays summary output of prefix list contents.                    |  |

#### **Command Default**

All IPv6 prefix lists are displayed.

#### **Command History**

| Release       | Modification                 |
|---------------|------------------------------|
| Release 3.7.2 | This command was introduced. |

#### **Usage Guidelines**

Use the **show prefix-list ipv6** command to display the contents of all IPv4 prefix lists.

To display the contents of a specific IPv6 prefix list, use the *name* argument. Use the *sequence-number* argument to specify a given prefix list entry. Use the **summary** keyword to display a summary of prefix list contents.

#### Task ID

| Task<br>ID | Operations |
|------------|------------|
| acl        | read       |

#### **Examples**

The following example shows how to display all configured prefix lists:

RP/0/RSP0/CPU0:router# show prefix-list ipv6

ipv6 prefix-list list1
10 permit 5555::/24
20 deny 3000::/24
30 permit 2000::/24
ipv6 prefix-list list2
10 permit 2000::/24

The following example uses the *list-name* argument to display the prefix list named list1:

RP/0/RSP0/CPU0:router# show prefix-list ipv6 list1

```
ipv6 prefix-list list1
10 permit 5555::/24
20 deny 3000::/24
30 permit 2000::/24
```

The following example uses the *list-name* and *sequence-number* argument to display a prefix list named list1 with a sequence number of 10:

```
RP/0/RSP0/CPU0:router# show prefix-list ipv6 list1 10 ipv6 prefix-list abc 10 permit 5555::/24
```

The following example displays a summary of prefix list contents:

```
RP/0/RSP0/CPU0:router# show prefix-list ipv6 summary

Prefix List Summary:

Total Prefix Lists configured: 2

Total Prefix List entries configured: 2
```

| Command                             | Description                                     |  |
|-------------------------------------|-------------------------------------------------|--|
| clear prefix-list ipv6, on page 752 | Resest the hit count on an IPv4 prefix list.    |  |
| copy prefix-list ipv6, on page 756  | Creates a copy of an existing IPv6 prefix list. |  |
| ipv6 prefix-list, on page 763       | Creates an IPv6 prefix list.                    |  |

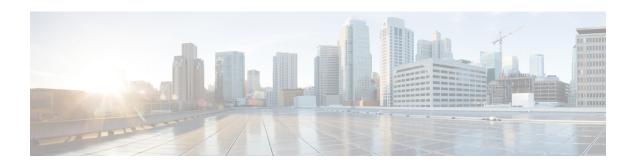

# **Transport Stack Commands**

This chapter describes the Cisco IOS XR softwarecommands used to configure and monitor features related to the transport stack (Nonstop Routing [NSR], TCP, User Datagram Protocol [UDP], and RAW) on the Cisco ASR 9000 Series Aggregation Services Router . Any IP protocol other than TCP or UDP is known as a *RAW* protocol.

For detailed information about transport stack concepts, configuration tasks, and examples, refer to the *IP Addresses and Services Configuration Guide for Cisco ASR 9000 Series Routers*.

- clear nsr ncd client, on page 783
- clear nsr ncd queue, on page 785
- clear raw statistics pcb, on page 787
- clear tcp nsr client, on page 789
- clear tcp nsr pcb, on page 791
- clear tcp nsr session-set, on page 794
- clear tcp nsr statistics client, on page 796
- clear tcp nsr statistics pcb, on page 798
- clear tcp nsr statistics session-set, on page 800
- clear tcp nsr statistics summary, on page 802
- clear tcp pcb, on page 803
- clear tcp statistics, on page 804
- clear udp statistics, on page 805
- forward-protocol udp, on page 806
- nsr process-failures switchover, on page 808
- service tcp-small-servers, on page 809
- service udp-small-servers, on page 811
- show nsr ncd client, on page 813
- show nsr ncd queue, on page 815
- show raw brief, on page 817
- show raw detail pcb, on page 819
- show raw extended-filters, on page 821
- show raw statistics pcb, on page 823
- show tcp brief, on page 825
- show tcp detail, on page 827
- show tcp extended-filters, on page 828
- show tcp statistics, on page 830

- show tcp nsr brief, on page 832
- show tcp nsr client brief, on page 834
- show tcp nsr detail client, on page 836
- show tcp nsr detail pcb, on page 838
- show tcp nsr detail session-set, on page 841
- show tcp nsr session-set brief, on page 843
- show tcp nsr statistics client, on page 845
- show tcp nsr statistics pcb, on page 847
- show tcp nsr statistics session-set, on page 849
- show tcp nsr statistics summary, on page 851
- show udp brief, on page 853
- show udp detail pcb, on page 855
- show udp extended-filters, on page 857
- show udp statistics, on page 858
- tcp mss, on page 860
- tcp path-mtu-discovery, on page 861
- tcp selective-ack, on page 862
- tcp synwait-time, on page 863
- tcp timestamp, on page 864
- tcp window-size, on page 865

# clear nsr ncd client

To clear the counters of a specified client or all the clients of nonstop routing (NSR) Consumer Demuxer (NCD), use the **clear nsr ncd client** command in EXEC mode.

clear nsr ncd client {PID value | all} [location node-id]

# **Syntax Description**

| PID value                                                                                                    | Process ID value of the client in which counters need to be cleared. The range is from 0 to 4294967295. |
|----------------------------------------------------------------------------------------------------|----------------------------------------------------------------------------------------------------|
| all                                                                                                    | Clears the counters for all NCD clients.                                                                |
| <b>location</b> <i>node-id</i> (Optional) Displays information for the designated node. The <i>node-id</i> argument is enter in the <i>rack/slot/module</i> notation. |                                                                                                    |

#### **Command Default**

The default value for the *node-id* argument is the current node in which the command is being executed. The *PID value* argument does not have a default value.

#### **Command Modes**

EXEC mode

#### **Command History**

| Release       | Modification                 |
|---------------|------------------------------|
| Release 3.7.2 | This command was introduced. |

#### **Usage Guidelines**

The **location** keyword is used so that active and standby TCP instances are independently queried.

The active and standby instances of some NSR-capable applications communicate through two queues, and these applications are multiplexed onto these queues. NSR consumer demuxer (NCD) is a process that provides the demuxing services on the receiver side.

You can use the **clear nsr ncd client** command to troubleshoot traffic issues. If you clear the existing counters, it can help you to monitor the delta changes.

#### Task ID

# Task ID Operations

transport execute

#### **Examples**

The following example shows how to clear all the counters for all NCD clients:

```
RP/0/RSP0/CPU0:router# show nsr ncd client all

Client PID : 3874979

Client Protocol : TCP

Client Instance : 1

Total packets received : 0

Total acks received : 0

Total packets/acks accepted : 0

Errors in changing packet ownership : 0

Errors in setting application offset : 0
```

RP/0/RSP0/CPU0:router# clear nsr ncd client all

Errors in enqueuing to client : 0

Time of last clear : Sun Jun 10 14:43:44 20

RP/0/RSP0/CPU0:router# show nsr ncd client brief

Total Total Accepted
Pid Protocol Instance Packets Acks Packets/Acks
3874979 TCP 1 0 0 0

| Command                          | Description                                                                                    |
|----------------------------------|------------------------------------------------------------------------------------------------|
| clear nsr ncd queue, on page 785 | Clears the counters for the NSR Consumer Demuxer (NCD) queue.                                  |
| show nsr ncd client, on page 813 | Displays information about the clients for NSR Consumer Demuxer (NCD).                         |
| show nsr ncd queue, on page 815  | Displays information about the nonstop routing (NSR) Consumer Queue and Dispatch (QAD) queues. |

# clear nsr ncd queue

To clear the counters for the nonstop routing (NSR) Consumer Demuxer (NCD) queue, use the **clear nsr ncd queue** command in EXEC mode.

clear nsr ncd queue {all | high | low} [location node-id]

#### **Syntax Description**

| all              | Clears the counters for all the NCD queues.                                                                                              |
|------------------|----------------------------------------------------------------------------------------------------|
| high             | Clears the counters for the high-priority NCD queue.                                                                                     |
| low              | Clears the counters the low-priority NCD queue.                                                                                          |
| location node-id | (Optional) Displays information for the designated node. The <i>node-id</i> argument is entered in the <i>rack/slot/module</i> notation. |

#### **Command Default**

If a value is not specified, the current RP in which the command is being executed is taken as the location.

#### **Command Modes**

EXEC mode

#### **Command History**

| Release       | Modification                 |
|---------------|------------------------------|
| Release 3.7.2 | This command was introduced. |

# **Usage Guidelines**

The location keyword is used so that active and standby TCP instances are independently queried.

#### Task ID

# transport execute

#### **Examples**

The following example shows how to clear the counters for all the NCD queues:

```
RP/0/RSP0/CPU0:router# clear nsr ncd queue all RP/0/RSP0/CPU0:router# show nsr ncd queue all
```

```
Queue Name
                                     : NSR LOW
Total packets received
                                     : 0
Total packets accepted
Errors in getting datagram offset
Errors in getting packet length
Errors in calculating checksum
Errors due to bad checksum
Errors in reading packet data
Errors due to bad NCD header
Drops due to a non-existent client
Errors in changing packet ownership
Errors in setting application offset : 0
Errors in enqueuing to client
Time of last clear
                                     : Sun Jun 10 14:44:38 2007
```

```
Queue Name
                                   : NSR_HIGH
Total packets received
                                  : 0
Total packets accepted
                                  : 0
                                 : 0
Errors in getting datagram offset
Errors in getting packet length : 0
Errors in calculating checksum
                                  : 0
Errors due to bad checksum
Errors in reading packet data
Errors due to bad NCD header
                                  : 0
Drops due to a non-existent client : 0
Errors in changing packet ownership : 0
Errors in setting application offset : 0
                               : 0
Errors in enqueuing to client
Time of last clear
                                   : Sun Jun 10 14:44:38 2007
```

#### RP/0/RSP0/CPU0:router# show nsr ncd queue brief

| Accepted | Total   |          |
|----------|---------|----------|
| Packets  | Packets | Queue    |
| 0        | 0       | NSR_LOW  |
| 0        | 0       | NSR HIGH |

| Command                                      | Description                                                                                                    |  |  |  |  |
|----------------------------------------------|----------------------------------------------------------------------------------------------------|--|--|--|--|
| clear nsr ncd client, on page 783            | Clears the counters for the NSR Consumer Demuxer (NCD) client.                                                                                                    |  |  |  |  |
| nsr process-failures switchover, on page 808 | Configures failover as a recovery action for active instances to switch over to a standby route processor (RP) or a distributed route processor (DRP) to maintain nonstop routing (NSR). |  |  |  |  |
| show nsr ncd client, on page 813             | Displays information about the clients for NSR Consumer Demuxer (NCD).                                                                                                    |  |  |  |  |
| show nsr ncd queue, on page 815              | Displays information about the nonstop routing (NSR) Consumer Queue and Dispatch (QAD) queues.                                                                                           |  |  |  |  |

# clear raw statistics pcb

To clear statistics for a single RAW connection or for all RAW connections, use the **clear raw statistics pcb** command in EXEC mode.

clear raw statistics pcb {all | pcb-address} [location node-id]

# **Syntax Description**

| all              | Clears statistics for all RAW connections.                                                                                            |
|------------------|----------------------------------------------------------------------------------------------------|
| pcb-address      | Clears statistics for a specific RAW connection.                                                                                      |
| location node-id | (Optional) Clears statistics for the designated node. The <i>node-id</i> argument is entered in the <i>rack/slot/module</i> notation. |

#### **Command Default**

No default behavior or values

#### **Command Modes**

EXEC mode

#### **Command History**

| Release       | Modification                 |  |  |  |
|---------------|------------------------------|--|--|--|
| Release 3.7.2 | This command was introduced. |  |  |  |

#### **Usage Guidelines**

Use the **all** keyword to clear all RAW connections. To clear a specific RAW connection, enter the protocol control block (PCB) address of the RAW connection. **Use the show raw brief** command to obtain the PCB address.

Use the **location** keyword and *node-id* argument to clear RAW statistics for a designated node.

#### Task ID

# transport execute

#### **Examples**

The following example shows how to clear statistics for a RAW connection with PCB address 0x80553b0:

RP/0/RSP0/CPU0:router# clear raw statistics pcb 0x80553b0
RP/0/RSP0/CPU0:router# show raw statistics pcb 0x80553b0

Statistics for PCB 0x80553b0

Send: 0 packets received from application

- $\ensuremath{\text{0}}$  xipc pulse received from application
- 0 packets sent to network
- O packets failed getting queued to network

Rcvd: 0 packets received from network

- 0 packets queued to application
- 0 packets failed queued to application

The following example shows how to clear statistics for all RAW connections:

RP/0/RSP0/CPU0:router# clear raw statistics pcb all
RP/0/RSP0/CPU0:router# show raw statistics pcb all

Statistics for PCB 0x805484c
Send: 0 packets received from application
0 xipc pulse received from application
0 packets sent to network

0 packets failed getting queued to network
Rcvd: 0 packets received from network
0 packets queued to application

O packets failed queued to application

Statistics for PCB 0x8054f80
Send: 0 packets received from application
0 xipc pulse received from application
0 packets sent to network
0 packets failed getting queued to network
Rcvd: 0 packets received from network

0 packets queued to application
0 packets failed queued to application

Statistics for PCB 0x80553b0

Send: 0 packets received from application
0 xipc pulse received from application
0 packets sent to network
0 packets failed getting queued to network
Rcvd: 0 packets received from network
0 packets queued to application
0 packets failed queued to application

| Command                              | Description                                                                    |  |  |  |
|--------------------------------------|--------------------------------------------------------------------------------|--|--|--|
| show raw brief, on page 817          | Displays information about active RAW IP sockets.                              |  |  |  |
| show raw statistics pcb, on page 823 | Displays statistics for either a single RAW connection or all RAW connections. |  |  |  |

# clear tcp nsr client

To bring the nonstop routing (NSR) down on all the sessions that are owned by the specified client, use the **clear tcp nsr client** command in EXEC mode.

clear tcp nsr client {ccb-address | all} [location node-id]

# **Syntax Description**

| ccb-address      | Client Control Block (CCB) of the NSR client.                                                                                                   |
|------------------|----------------------------------------------------------------------------------------------------|
| all              | Specifies all the clients.                                                                                                    |
| location node-id | (Optional) Displays client information for the designated node. The <i>node-id</i> argument is entered in the <i>rack/slot/module</i> notation. |

#### **Command Default**

The location defaults to the current node in which the command is executing.

#### **Command Modes**

EXEC mode

#### **Command History**

| Release       | Modification                 |
|---------------|------------------------------|
| Release 3.7.2 | This command was introduced. |

# **Usage Guidelines**

The **location** keyword is used so that active and standby TCP instances are independently queried.

The output of the **show tcp nsr client** command is used to locate the CCB of the desired client.

Use the **clear tcp nsr client** command to gracefully bring down NSR session that are owned by one client or all clients. In addition, the **clear tcp nsr client** command is used as a work around if the activity on the sessions freezes.

#### Task ID

# Task IDOperationstransportexecute

#### **Examples**

The following example shows that the nonstop routing (NSR) client is cleared for 0x482afacc. The two sessions had NSR already up before executing the **clear tcp nsr client** command. NSR is no longer up after executing the **clear tcp nsr client** command.

RP/0/RSP0/CPU0:router# show tcp nsr client brief

| CCB        | Proc Name | Instance | Sets | Sessions/NSR U | p Sessions |
|------------|-----------|----------|------|----------------|------------|
| 0x482c10e0 | mpls_ldp  | 1        | 2    | 3/1            |            |
| 0x482afacc | mpls_ldp  | 2        | 1    | 2/2            |            |

RP/0/RSP0/CPU0:router# clear tcp nsr client 0x482afacc
RP/0/RSP0/CPU0:router# show tcp nsr client brief

| CCB        | Proc Name | Instance | Sets | Sessions/NSR Up Sessions |
|------------|-----------|----------|------|--------------------------|
| 0x482c10e0 | mpls ldp  | 1        | 2    | 3/1                      |
| 0x482afacc | mpls ldp  | 2.       | 1    | 2/0                      |

| Command                                      | Description                                                                                                    |  |  |  |
|----------------------------------------------|----------------------------------------------------------------------------------------------------|--|--|--|
| nsr process-failures switchover, on page 808 | Configures failover as a recovery action for active instances to switch over to a standby route processor (RP) or a distributed route processor (DRP) to maintain nonstop routing (NSR). |  |  |  |
| show tcp nsr client brief, on page 834       | Displays brief information about the state of nonstop routing (NSR) of TCP clients on different nodes.                                                                                   |  |  |  |

# clear tcp nsr pcb

To bring the nonstop routing (NSR) down on a specified connection or all connections, use the **clear tcp nsr pcb** command in EXEC mode.

**clear tcp nsr pcb** {pcb-address | all} [location node-id]

# **Syntax Description**

| pcb-address      | PCB address range for the specific connection information. 0 to ffffffff. For example, the address range can be 0x482a4e20.                         |
|------------------|----------------------------------------------------------------------------------------------------|
| all              | Specifies all the connections.                                                                                                    |
| location node-id | (Optional) Displays connection information for the designated node. The <i>node-id</i> argument is entered in the <i>rack/slot/module</i> notation. |

#### **Command Default**

If a value is not specified, the current RSP in which the command is being executed is taken as the location.

#### **Command Modes**

EXEC mode

#### **Command History**

| Release       | Modification                 |
|---------------|------------------------------|
| Release 3.7.2 | This command was introduced. |

## **Usage Guidelines**

To use this command, you must be in a user group associated with a task group that includes the proper task IDs. If you suspect user group assignment is preventing you from using a command, contact your AAA administrator for assistance.

The **location** keyword is used so that active and standby TCP instances are independently queried.

The output of the **show tcp nsr brief** command is used to locate the Protocol Control Block (PCB) of a desired connection.

#### Task ID

### Task ID Operations

transport execute

#### **Examples**

The following example shows that the information for TCP connections is cleared:

RP/0/RSP0/CPU0:router# show tcp nsr brief

| PCB        | Local | Addres | ss Fo | reign | Addres | S | NSR | RcvOnly |
|------------|-------|--------|-------|-------|--------|---|-----|---------|
| 0x482d7470 | 10    |        |       | _     |        |   |     | =       |
| .1.1.1:646 | 5     | 10     |       |       |        |   |     |         |
| .1.1.2:141 | L42   |        | Up    | No    |        |   |     |         |
| 0x482d2844 | 1 10  |        |       |       |        |   |     |         |
| .1.1.1:646 | 5     | 10     |       |       |        |   |     |         |
| .1.1.2:155 | 539   |        | Up    | No    |        |   |     |         |
| 0x482d3bc0 |       |        |       |       |        |   |     |         |
| .1.1.1:646 |       | 10     |       |       |        |   |     |         |
| .1.1.2:256 |       |        | Up    | No    |        |   |     |         |
| 0x482d4f3d | : 10  |        |       |       |        |   |     |         |

```
.1.1.1:646
.1.1.2:32319
                       Up
                             No
0x482d87ec 10
.1.1.1:646
               10
.1.1.2:39592
                       Up
                             No
0x482cd670 10
.1.1.1:646
               10
.1.1.2:43447
                       Up
                             No
0x482d14c8 10
.1.1.1:646
               10
.1.1.2:45803
                      Up
                             Nο
0x482bdee4 10
.1.1.1:646
               10
.1.1.2:55844
                       Uр
                             No
0x482d62b8 10
.1.1.1:646
               10
.1.1.2:60695
                             No
                       Up
0x482d0310 10
.1.1.1:646
               10
.1.1.2:63007
                       Uр
                             No
RP/0/RSP0/CPU0:router# clear tcp nsr pcb 0x482d7470
RP/0/RSP0/CPU0:router# clear tcp nsr pcb 0x482d2844
RP/0/RSP0/CPU0:router# show tcp nsr brief
          Local Address Foreign Address
                                                   NSR
                                                          RcvOnly
0x482d7470 10
.1.1.1:646
               10
.1.1.2:14142
                       Down No
0x482d2844 10
.1.1.1:646
               10
.1.1.2:15539
                       Down No
0x482d3bc0 10
.1.1.1:646
               10
.1.1.2:25671
                       Up
                             No
0x482d4f3c 10
.1.1.1:646
               10
.1.1.2:32319
                       Up
                             No
0x482d87ec 10
.1.1.1:646
               10
.1.1.2:39592
                       Up
                             No
0x482cd670 10
.1.1.1:646
               10
.1.1.2:43447
                       Up
                             No
0x482d14c8 10
.1.1.1:646
               10
.1.1.2:45803
                       Uр
                             No
0x482bdee4 10
.1.1.1:646
.1.1.2:55844
                       Uр
                             No
0x482d62b8 10
.1.1.1:646
               10
.1.1.2:60695
                       Up
                             No
0x482d0310 10
               10
.1.1.1:646
.1.1.2:63007
                       Up
                             No
```

| Command                         | Description                                                                         |
|---------------------------------|-------------------------------------------------------------------------------------|
| show tcp nsr brief, on page 832 | Displays the key nonstop routing (NSR) state of TCP connections on different nodes. |

| Command                              | Description                                                                                 |
|--------------------------------------|---------------------------------------------------------------------------------------------|
| show tcp nsr detail pcb, on page 838 | Displays detailed information about the state of nonstop routing (NSR) for TCP connections. |

# clear tcp nsr session-set

To clear the nonstop routing (NSR) on all the sessions in the specified session-set or all session sets, use the **clear tcp nsr session-set** command in EXEC mode.

clear tcp nsr session-set { sscb-address | all} [location node-id]

# **Syntax Description**

| sscb-address     | Session-Set Control Block (SSCB) address range for the specific session set information. 0 to ffffffff. For example, the address range can be 0x482a4e20. |
|------------------|----------------------------------------------------------------------------------------------------|
| all              | Specifies all the session sets.                                                                                                    |
| location node-id | (Optional) Displays session set information for the designated node. The <i>node-id</i> argument is entered in the <i>rack/slot/module</i> notation.      |

#### **Command Default**

If a value is not specified, the current RP in which the command is being executed is taken as the location.

#### **Command Modes**

EXEC mode

#### **Command History**

| Release       | Modification                 |
|---------------|------------------------------|
| Release 3.7.2 | This command was introduced. |

#### **Usage Guidelines**

The location keyword is used so that active and standby TCP instances are independently queried.

The output of the **show tcp nsr session-set brief** command is used to locate the SSCB of the desired session-set.

#### Task ID

# transport execute

### **Examples**

The following example shows that the information for the session sets is cleared:

RP/0/RSP0/CPU0:router# show tcp nsr client brief

CCB Proc Name Instance Sets Sessions/NSR Up Sessions 0x482b5ee0 mpls\_ldp 1 1 1 10/10

RP/0/RSP0/CPU0:router# clear tcp nsr client 0x482b5ee0
RP/0/RSP0/CPU0:router# show tcp nsr client brief

CCB Proc Name Instance Sets Sessions/NSR Up Sessions 0x482b5ee0 mpls ldp 1 1 1 10/0

| Command                                      | Description                                                                                                 |
|----------------------------------------------|----------------------------------------------------------------------------------------------------|
| show tcp nsr detail session-set, on page 841 | Displays detailed information about the nonstop routing (NSR) state of the session sets on different nodes. |

| Command                                     | Description                                                                                                  |
|---------------------------------------------|----------------------------------------------------------------------------------------------------|
| show tcp nsr session-set brief, on page 843 | Displays brief information about the session sets for the state of nonstop routing (NSR) on different nodes. |

# clear tcp nsr statistics client

To clear the nonstop routing (NSR) statistics of the client, use the **clear tcp nsr statistics client** command in EXEC mode.

clear tcp nsr statistics client {ccb-address | all} [location node-id]

#### **Syntax Description**

| ccb-address      | Client Control Block (CCB) of the desired client. For example, the address range can be 0x482a4e20.                                             |
|------------------|----------------------------------------------------------------------------------------------------|
| all              | Specifies all the clients.                                                                                                    |
| location node-id | (Optional) Displays client information for the designated node. The <i>node-id</i> argument is entered in the <i>rack/slot/module</i> notation. |

#### **Command Default**

If a value is not specified, the current RP in which the command is being executed is taken as the location.

#### **Command Modes**

**EXEC** 

#### **Command History**

| Release       | Modification                 |
|---------------|------------------------------|
| Release 3.7.2 | This command was introduced. |

### **Usage Guidelines**

To use this command, you must be in a user group associated with a task group that includes the proper task IDs. If you suspect user group assignment is preventing you from using a command, contact your AAA administrator for assistance.

The location keyword is used so that active and standby TCP instances are independently queried.

#### Task ID

# transport execute

### **Examples**

The following example shows that the statistics for the NSR clients is cleared:

 $\label{eq:rp_order} \mbox{RP/O/RSPO/CPUO:} \mbox{router} \mbox{ \ \ } \mbox{ \ \ \ } \mbox{ \ \ \ } \mbox{ \ \ \ } \mbox{$ 

\_\_\_\_\_

CCB: 0x482b5ee0

Name: mpls\_ldp, Job ID: 365

Connected at: Thu Aug 16 18:20:32 2007

Notification Statistics: Queued Failed Delivered Dropped Init-Sync Done: 2 0 2 0 Replicated Session Ready: 0 0 0 0 0 0 Operational Down: 12 0 12 0

Last clear at: Never Cleared

RP/0/RSP0/CPU0:router# clear tcp nsr statistics client all

#### RP/0/RSP0/CPU0:router# show tcp nsr statistics client all

\_\_\_\_\_\_

CCB: 0x482b5ee0

Name: mpls\_ldp, Job ID: 365

Connected at: Thu Aug 16 18:20:32 2007

| Notification Statistics : | Queued | Failed | Delivered | Dropped |
|---------------------------|--------|--------|-----------|---------|
| Init-Sync Done :          | 0      | 0      | 0         | 0       |
| Replicated Session Ready: | 0      | 0      | 0         | 0       |
| Operational Down :        | 0      | 0      | 0         | 0       |

Last clear at: Thu Aug 16 18:28:38 2007

| Command                                     | Description                                                   |
|---------------------------------------------|---------------------------------------------------------------|
| show tcp nsr statistics client, on page 845 | Displays the nonstop routing (NSR) statistics for the client. |

# clear tcp nsr statistics pcb

To clear the nonstop routing (NSR) statistics for TCP connections, use the **clear tcp nsr statistics pcb** command in EXEC mode.

clear tcp nsr statistics pcb {pcb-address | all} [location node-id]

#### **Syntax Description**

| pcb-address      | PCB address range for the specific connection information. 0 to ffffffff. For example, the address range can be 0x482a4e20.                         |
|------------------|----------------------------------------------------------------------------------------------------|
| all              | Specifies all the connections.                                                                                                    |
| location node-id | (Optional) Displays connection information for the designated node. The <i>node-id</i> argument is entered in the <i>rack/slot/module</i> notation. |

#### **Command Default**

If a value is not specified, the current RP in which the command is being executed is taken as the location.

#### **Command Modes**

EXEC mode

#### **Command History**

| Release       | Modification                 |
|---------------|------------------------------|
| Release 3.7.2 | This command was introduced. |

#### **Usage Guidelines**

The location keyword is used so that active and standby TCP instances are independently queried.

#### Task ID

# Task ID Operations

transport execute

#### **Examples**

The following example shows that the NSR statistics for TCP connections is cleared:

RP/0/RSP0/CPU0:router# show tcp nsr statistics pcb 0x482d14c8

```
PCB 0x482d14c8
Number of times NSR went up: 1
Number of times NSR went down: 0
Number of times NSR was disabled: 0
Number of times switch-over occured : 0
TACK RX Message Statistics:
        Number of iACKs dropped because SSO is not up
                                                                    : 0
        Number of stale iACKs dropped
                                                                    : 1070
       Number of iACKs not held because of an immediate match
                                                                    : 98
TX Messsage Statistics:
        Data transfer messages:
            Sent 317, Dropped 0, Data (Total/Avg.) 2282700/7200
            Rcvd 0
                Success
                Dropped (Trim) : 0
        Segmentation instructions:
```

```
Sent 1163, Dropped O, Units (Total/Avg.) 4978/4
           Rcvd 0
                              : 0
               Success
               Dropped (Trim) : 0
              Dropped (TCP) : 0
       NACK messages:
           Sent 0, Dropped 0
           Rcvd 0
              Success
              Dropped (Data snd): 0
       Cleanup instructions :
           Sent 8, Dropped 0
           Rcvd 0
              Success
                              : 0
              Dropped (Trim) : 0
Last clear at: Never cleared
RP/0/RSP0/CPU0:router# clear tcp nsr statistics pcb 0x482d14c8
RP/0/RSP0/CPU0:router# show tcp nsr statistics pcb 0x482d14c8
_____
PCB 0x482d14c8
Number of times NSR went up: 0
Number of times NSR went down: 0
Number of times NSR was disabled: 0
Number of times switch-over occured: 0
IACK RX Message Statistics:
                                                                : 0
       Number of iACKs dropped because SSO is not up
       Number of stale iACKs dropped
       Number of iACKs not held because of an immediate match
                                                                : 0
TX Messsage Statistics:
       Data transfer messages:
           Sent 0, Dropped 0, Data (Total/Avg.) 0/0
           Rcvd 0
               Success
               Dropped (Trim) : 0
       Segmentation instructions:
           Sent 0, Dropped 0, Units (Total/Avg.) 0/0
           Rcvd 0
              Success
Dropped (Trim) : 0
- 'TCP) : 0
              Success
              Dropped (TCP)
       NACK messages:
           Sent 0, Dropped 0
           Rcvd 0
               Success
               Dropped (Data snd): 0
       Cleanup instructions :
           Sent 0, Dropped 0
           Rcvd 0
              Dropped (Trim) : 0
Last clear at: Thu Aug 16 18:32:12 2007
```

| Command                                  | Description                                                                             |
|------------------------------------------|-----------------------------------------------------------------------------------------|
| show tcp nsr statistics pcb, on page 847 | Displays the nonstop routing (NSR) statistics for a given Protocol Control Block (PCB). |

# clear tcp nsr statistics session-set

To clear the nonstop routing (NSR) statistics for session sets, use the **clear tcp nsr statistics session-set** command in EXEC mode.

clear tcp nsr statistics session-set {sscb-address | all} [location node-id]

#### **Syntax Description**

| sscb-address     | Session-Set Control Block (SSCB) address range for the specific session set information. 0 to ffffffff. For example, the address range can be 0x482a4e20. |
|------------------|----------------------------------------------------------------------------------------------------|
| all              | Specifies all the session sets.                                                                                                    |
| location node-id | (Optional) Displays session set information for the designated node. The <i>node-id</i> argument is entered in the <i>rack/slot/module</i> notation.      |

#### **Command Default**

If a value is not specified, the current RP in which the command is being executed is taken as the location.

#### **Command Modes**

**EXEC** 

#### **Command History**

| Release       | Modification                 |
|---------------|------------------------------|
| Release 3.7.2 | This command was introduced. |

## **Usage Guidelines**

To use this command, you must be in a user group associated with a task group that includes the proper task IDs. If you suspect user group assignment is preventing you from using a command, contact your AAA administrator for assistance.

The **location** keyword is used so that active and standby TCP instances are independently queried.

#### Task ID

# transport execute

#### **Examples**

The following example shows that the NSR statistics for session sets is cleared:

RP/0/RSP0/CPU0:router# show tcp nsr statistics session-set all

```
Number of times init-sync was successful :0
Number of times init-sync failed :0
Number of times switch-over occured :0
Last clear at: Thu Aug 16 18:37:00 2007
```

| Command                                          | Description                                                  |
|--------------------------------------------------|--------------------------------------------------------------|
| show tcp nsr statistics session-set, on page 849 | Displays nonstop routing (NSR) statistics for a session set. |

# clear tcp nsr statistics summary

To clear the nonstop routing (NSR) statistics summary, use the **clear tcp nsr statistics summary** command in EXEC mode.

clear tcp nsr statistics summary [location node-id]

#### **Syntax Description**

**location** *node-id* (Optional) Displays statistics summary information for the designated node. The *node-id* argument is entered in the *rack/slot/module* notation.

#### **Command Default**

If a value is not specified, the current RP in which the command is being executed is taken as the location.

#### **Command Modes**

EXEC mode

#### **Command History**

| Release       | Modification                 |
|---------------|------------------------------|
| Release 3.7.2 | This command was introduced. |

### **Usage Guidelines**

The **location** keyword is used so that active and standby TCP instances are independently queried.

#### Task ID

# transport execute

#### **Examples**

The following example shows how to clear the summary statistics:

RP/0/RSP0/CPU0:router# clear tcp nsr statistics summary

| Command                                      | Description                                                                    |
|----------------------------------------------|--------------------------------------------------------------------------------|
| show tep nsr statistics summary, on page 851 | Displays the nonstop routing (NSR) summary statistics across all TCP sessions. |

# clear tcp pcb

To clear TCP protocol control block (PCB) connections, use the **clear tcp pcb** command in EXEC mode.

**clear tcp pcb** {pcb-address | **all**} [**location** node-id]

#### **Syntax Description**

| pcb-address      | Clears the TCP connection at the specified PCB address.                                                                                       |
|------------------|----------------------------------------------------------------------------------------------------|
| all              | Clears all open TCP connections.                                                                                                    |
| location node-id | (Optional) Clears the TCP connection for the designated node. The <i>node-id</i> argument is entered in the <i>rack/slot/module</i> notation. |

#### **Command Default**

No default behavior or values

#### **Command Modes**

EXEC mode

#### **Command History**

| Kelease       | Modification                 |
|---------------|------------------------------|
| Release 3.7.2 | This command was introduced. |

## **Usage Guidelines**

The **clear tcp pcb** command is useful for clearing hung TCP connections. Use the show tcp brief, on page 825 command to find the PCB address of the connection you want to clear.

If the **clear tcp pcb all** command is used, the software does not clear a TCP connection that is in the listen state. If a specific PCB address is specified, then a connection in listen state is cleared.

### Task ID

| Task ID   | Operations |
|-----------|------------|
| transport | execute    |

## **Examples**

The following example shows that the TCP connection at PCB address 60B75E48 is cleared:

RP/0/RSP0/CPU0:router# clear tcp pcb 60B75E48

| Command                     | Description                     |
|-----------------------------|---------------------------------|
| show tcp brief, on page 825 | Displays the TCP summary table. |

# clear tcp statistics

To clear TCP statistics, use the **clear tcp statistics** command in EXEC mode.

clear tcp statistics {pcb {all pcb-address} | summary} [location node-id]

### **Syntax Description**

| pcb all          | (Optional) Clears statistics for all TCP connections.                                                                                     |  |
|------------------|----------------------------------------------------------------------------------------------------|--|
| pcb pcb-address  | (Optional) Clears statistics for a specific TCP connection.                                                                               |  |
| summary          | (Optional) Clears summary statistic for a specific node or connection.                                                                    |  |
| location node-id | (Optional) Clears TCP statistics for the designated node. The <i>node-id</i> argument is entered in the <i>rack/slot/module</i> notation. |  |

#### **Command Default**

No default behavior or values

#### **Command Modes**

EXEC mode

#### **Command History**

| Release       | Modification                 |
|---------------|------------------------------|
| Release 3.7.2 | This command was introduced. |

## **Usage Guidelines**

Use the **clear tcp statistics** command to clear TCP statistics. Use the show tcp statistics, on page 830 command to display TCP statistics. You might display TCP statistics and then clear them before you start debugging TCP.

The optional **location** keyword and *node-id* argument can be used to clear TCP statistics for a designated node.

# Task ID

# Task ID Operations transport execute

# **Examples**

The following example shows how to clear TCP statistics:

RP/0/RSP0/CPU0:router# clear tcp statistics

| Command                          | Description              |
|----------------------------------|--------------------------|
| show tep statistics, on page 830 | Displays TCP statistics. |

# clear udp statistics

To clear User Datagram Protocol (UDP) statistics, use the **clear udp statistics** command in EXEC mode.

clear udp statistics {pcb {all pcb-address} | summary} [location node-id]

#### **Syntax Description**

| pcb all          | Clears statistics for all UDP connections.                                                                                                |  |
|------------------|----------------------------------------------------------------------------------------------------|--|
| pcb pcb-address  | Clears statistics for a specific UDP connection.                                                                                          |  |
| summary          | Clears UDP summary statistics.                                                                                                    |  |
| location node-id | (Optional) Clears UDP statistics for the designated node. The <i>node-id</i> argument is entered in the <i>rack/slot/module</i> notation. |  |

#### **Command Default**

No default behavior or values

#### **Command Modes**

EXEC mode

#### **Command History**

| Kelease       | Modification                 |  |
|---------------|------------------------------|--|
| Release 3.7.2 | This command was introduced. |  |

## **Usage Guidelines**

Use the **clear udp statistics** command to clear UDP statistics. Use the show udp statistics, on page 858 command to display UDP statistics. You might display UDP statistics and then clear them before you start debugging UDP.

The optional **location** keyword and *node-id* argument can be used to clear UDP statistics for a designated node.

#### Task ID

# Task ID Operations transport execute

# **Examples**

The following example shows how to clear UDP summary statistics:

RP/0/RSP0/CPU0:router# clear udp statistics summary

| Command                          | Description              |
|----------------------------------|--------------------------|
| show udp statistics, on page 858 | Displays UDP statistics. |

# forward-protocol udp

To configure the system to forward any User Datagram Protocol (UDP) datagrams that are received as broadcast packets to a specified helper address, use the **forward-protocol udp** command in Global Configuration mode. To restore the system to its default condition with respect to this command, use the **no** form of this command.

 $\begin{array}{ll} \textbf{forward-protocol} & \textbf{udp} & \{port\text{-}number \mid \textbf{disable} \mid \textbf{domain} \mid \textbf{nameserver} \mid \textbf{netbios-dgm} \mid \textbf{netbios-ns} \mid \textbf{tacacs} \mid \textbf{tftp} \} \end{array}$ 

 $\begin{tabular}{ll} no forward-protocol & udp & \{port-number \mid disable \mid domain \mid nameserver \mid netbios-dgm \mid netbios-ns \mid tacacs \mid tftp \} \end{tabular}$ 

#### **Syntax Description**

| port-number | Forwards UDP broadcast packets to a specified port number. Range is 1 to 65535. |  |
|-------------|---------------------------------------------------------------------------------|--|
| disable     | e Disables IP Forward Protocol UDP.                                             |  |
| domain      | Forwards UDP broadcast packets to Domain Name Service (DNS, 53).                |  |
| nameserver  | Forwards UDP broadcast packets to IEN116 name service (obsolete, 42).           |  |
| netbios-dgm | Forwards UDP broadcast packets to NetBIOS datagram service (138).               |  |
| netbios-ns  | Forwards UDP broadcast packets to NetBIOS name service (137).                   |  |
| tacacs      | Forwards UDP broadcast packets to TACACS (49).                                  |  |
| tftp        | Forwards UDP broadcast packets to TFTP (69).                                    |  |

### **Command Default**

Disabled

### **Command Modes**

Global Configuration mode

#### **Command History**

| Release       | Modification                 |
|---------------|------------------------------|
| Release 3.7.2 | This command was introduced. |

#### **Usage Guidelines**

Use the **forward-protocol udp** command to specify that UDP broadcast packets received on the incoming interface are forwarded to a specified helper address.

When you configure the **forward-protocol udp** command, you must also configure the **helper-address** command to specify a helper address on an interface. The helper address is the IP address to which the UDP datagram is forwarded. Configure the **helper-address** command with IP addresses of hosts or networking devices that can handle the service. Because the helper address is configured per interface, you must configure a helper address for each incoming interface that will be receiving broadcasts that you want to forward.

You must configure one **forward-protocol udp** command per UDP port you want to forward. The port on the packet is either port 53 (**domain**), port 69 (**tftp**), or a port number you specify.

#### Task ID

### Task ID Operations

transport read, write

### **Examples**

The following example shows how to specify that all UDP broadcast packets with port 53 or port 69 received on incoming MgmtEth interface 0/0/CPU0/0 are forwarded to 172.16.0.1. MgmtEth interface 0/0/CPU0/0 receiving the UDP broadcasts is configured with a helper address of 172.16.0.1, the destination address to which the UDP datagrams are forwarded.

RP/0/RSP0/CPU0:router(config)# forward-protocol udp domain disable RP/0/RSP0/CPU0:router(config)# forward-protocol udp tftp disable RP/0/RSP0/CPU0:router(config)# interface MgmtEth 0/0/CPU0/0 RP/0/RSP0/CPU0:router(config-if)# ipv4 helper-address 172.16.0.1

# nsr process-failures switchover

To configure failover as a recovery action for active instances to switch over to a standby route processor (RP) to maintain nonstop routing (NSR), use the **nsr process-failures switchover** command in Global Configuration mode. To disable this feature, use the **no** form of this command.

nsr process-failures switchover no nsr process-failures switchover

**Syntax Description** 

This command has no keywords or arguments.

**Command Default** 

If not configured, a process failure of the active TCP or its applications (for example LDP, BGP, and so forth) can cause sessions to go down, and NSR is not provided.

**Command Modes** 

Global Configuration mode

**Command History** 

| Release       | Modification                 |
|---------------|------------------------------|
| Release 3.7.2 | This command was introduced. |

**Usage Guidelines** 

No specific guidelines impact the use of this command.

Task ID

| Task ID   | Operations     |
|-----------|----------------|
| transport | read,<br>write |
|           |                |

**Examples** 

The following example shows how to use the **nsr process-failures switchover** command:

RP/0/RSP0/CPU0:router(config)# nsr process-failures switchover

# service tcp-small-servers

To enable small TCP servers such as the ECHO, use the **service tcp-small-servers** command in Global Configuration mode. To disable the TCP server, use the **no** form of this command.

service {ipv4 | ipv6} tcp-small-servers [{max-servers number | no-limit}] [access-list-name] no service {ipv4 | ipv6} tcp-small-servers [{max-servers number | no-limit}] [access-list-name]

#### **Syntax Description**

| ip4              | Specifies IPv4 small servers.                                          |
|------------------|------------------------------------------------------------------------|
| ipv6             | Specifies IPv6 small servers.                                          |
| max-servers      | (Optional) Sets the number of allowable TCP small servers.             |
| number           | (Optional) Number value. Range is 1 to 2147483647.                     |
| no-limit         | (Optional) Sets no limit to the number of allowable TCP small servers. |
| access-list-name | (Optional) The name of an access list.                                 |

#### **Command Default**

TCP small servers are disabled.

#### **Command Modes**

Global Configuration mode

#### **Command History**

| Release       | Modification                 |
|---------------|------------------------------|
| Release 3.7.2 | This command was introduced. |

### **Usage Guidelines**

The TCP small servers currently consist of three services: Discard (port 9), Echo (port 7), and Chargen (port 19). These services are used to test the TCP transport functionality. The Discard server receives data and discards it. The Echo server receives data and echoes the same data to the sending host. The Chargen server generates a sequence of data and sends it to the remote host.

#### Task ID

| Task ID     | Operations     |
|-------------|----------------|
| ipv4        | read,<br>write |
| ip-services | read,<br>write |

#### **Examples**

In the following example, small IPv4 TCP servers are enabled:

RP/0/RSP0/CPU0:router(config) # service ipv4 tcp-small-servers max-servers 5 acl100

| Command                                | Description                                                  |
|----------------------------------------|--------------------------------------------------------------|
| service udp-small-servers, on page 811 | Enables small UDP servers such as the ECHO.                  |
| show cinetd services                   | Displays the services whose processes are spawned by cinetd. |

## service udp-small-servers

To enable small User Datagram Protocol (UDP) servers such as the ECHO, use the **service udp-small-servers** command in Global Configuration mode. To disable the UDP server, use the **no** form of this command.

service {ipv4 | ipv6} udp-small-servers [{max-servers number | no-limit}] [access-list-name] no service {ipv4 | ipv6} udp-small-servers [{max-servers number | no-limit}] [access-list-name]

#### **Syntax Description**

| ip4              | Specifies IPv4 small servers.                                          |
|------------------|------------------------------------------------------------------------|
| ipv6             | Specifies IPv6 small servers.                                          |
| max-servers      | (Optional) Sets the number of allowable UDP small servers.             |
| number           | (Optional) Number value. Range is 1 to 2147483647.                     |
| no-limit         | (Optional) Sets no limit to the number of allowable UDP small servers. |
| access-list-name | (Optional) Name of an access list.                                     |

#### **Command Default**

UDP small servers are disabled.

#### **Command Modes**

Global Configuration mode

#### **Command History**

| Release       | Modification                 |
|---------------|------------------------------|
| Release 3.7.2 | This command was introduced. |

#### **Usage Guidelines**

The UDP small servers currently consist of three services: Discard (port 9), Echo (port 7), and Chargen (port 19). These services are used to test the UDP transport functionality. The discard server receives data and discards it. The echo server receives data and echoes the same data to the sending host. The chargen server generates a sequence of data and sends it to the remote host.

#### Task ID

| Task ID     | Operations     |
|-------------|----------------|
| ipv6        | read,<br>write |
| ip-services | read,<br>write |

#### **Examples**

The following example shows how to enable small IPv6 UDP servers and set the maximum number of allowable small servers to 10:

RP/0/RSP0/CPU0:router(config)# service ipv6 udp-small-servers max-servers 10

| Command                                | Description                                 |
|----------------------------------------|---------------------------------------------|
| service tcp-small-servers, on page 809 | Enables small TCP servers such as the ECHO. |

## show nsr ncd client

To display information about the clients for nonstop routing (NSR) Consumer Demuxer (NCD), use the **show nsr ncd client** command in EXEC mode.

show nsr ncd client {PID value | all | brief} [location node-id]

#### **Syntax Description**

| PID v alue       | Process ID (PID) information for a specific client. The range is from 0 to 4294967295.                                                   |  |  |
|------------------|----------------------------------------------------------------------------------------------------|--|--|
| all              | Displays detailed information about all the clients.                                                                                     |  |  |
| brief            | Displays brief information about all the clients.                                                                                        |  |  |
| location node-id | (Optional) Displays information for the designated node. The <i>node-id</i> argument is entered in the <i>rack/slot/module</i> notation. |  |  |

#### **Command Default**

If a value is not specified, the current RP in which the command is being executed is taken as the location.

#### **Command Modes**

EXEC mode

#### **Command History**

| Release       | Modification                 |
|---------------|------------------------------|
| Release 3.7.2 | This command was introduced. |

### **Usage Guidelines**

The location keyword is used so that active and standby TCP instances are independently queried.

#### Task ID

# transport read

#### **Examples**

The following sample output shows detailed information about all the clients:

RP/0/RSP0/CPU0:router# show nsr ncd client all

```
: 3874979
Client PID
Client Protocol
                                     : TCP
Client Instance
                                     : 1
                                     : 28
Total packets received
Total acks received
                                     : 0
Total packets/acks accepted
                                     : 28
Errors in changing packet ownership : 0
Errors in setting application offset : 0
                                     : 0
Errors in enqueuing to client
Time of last clear
                                     : Never cleared
```

The following sample output shows brief information about all the clients:

RP/0/RSP0/CPU0:router# show nsr ncd client brief

|        |      |       |          | Total   | Total | Accepted     |
|--------|------|-------|----------|---------|-------|--------------|
| Pid    | Prot | tocol | Instance | Packets | Acks  | Packets/Acks |
| 387497 | 79   | TCP   | 1        | 28      | 0     | 28           |

This table describes the significant fields shown in the display.

Table 74: show nsr ncd client Command Field Descriptions

| Field                                | Description                                                                                                    |
|--------------------------------------|----------------------------------------------------------------------------------------------------|
| Client PID                           | Process ID of the client process.                                                                                                    |
| Client Protocol                      | Protocol of the client process. The protocol can be either TCP, OSPF, or BGP.                                                                                              |
| Client Instance                      | Instance number of the client process. There can be more than one instance of a routing protocol, such as OSPF.                                                            |
| Total packets received               | Total packets received from the partner stack on the partner route processor (RP).                                                                                         |
| Total acks received                  | Total acknowledgements received from the partner stack on the partner RP for the packets sent to the partner stack.                                                        |
| Total packets/acks accepted          | Total packets and acknowledgements received from the partner stack on the partner RP.                                                                                      |
| Errors in changing packet ownership  | NCD changes the ownership of the packet to that of the client before queueing the packet to the client. This counter tracks the errors, if any, in changing the ownership. |
| Errors in setting application offset | NCD sets the offset of the application data in the packet before queueing the packet to the client. This counter tracks the errors, if any, in setting this offset.        |
| Errors in enqueuing to client        | Counter tracks any queueing errors.                                                                                                    |
| Time of last clear                   | Statistics last cleared by the user.                                                                                                    |

| Command                           | Description                                                                                    |  |
|-----------------------------------|------------------------------------------------------------------------------------------------|--|
| clear nsr ncd client, on page 783 | Clears the counters for the NSR Consumer Demuxer (NCD) client.                                 |  |
| clear nsr ncd queue, on page 785  | 785 Clears the counters for the NSR Consumer Demuxer (NCD) queue.                              |  |
| show nsr ncd queue, on page 815   | Displays information about the nonstop routing (NSR) Consumer Queue and Dispatch (QAD) queues. |  |

# show nsr ncd queue

To display information about the queues that are used by the nonstop routing (NSR) applications to communicate with their partner stacks on the partner route processors (RPs), use the **show nsr ncd queue** command in EXEC mode.

show nsr ncd queue {all | brief | high | low} [location node-id]

#### **Syntax Description**

| all              | Displays detailed information about all the consumer queues.                                                                             |
|------------------|----------------------------------------------------------------------------------------------------|
| brief            | Displays brief information about all the consumer queues.                                                                                |
| high             | Displays information about high-priority Queue and Dispatch (QAD) queues.                                                                |
| low              | Displays information about low-priority QAD queues.                                                                                      |
| location node-id | (Optional) Displays information for the designated node. The <i>node-id</i> argument is entered in the <i>rack/slot/module</i> notation. |

#### **Command Default**

If a value is not specified, the current RP in which the command is being executed is taken as the location.

#### **Command Modes**

EXEC mode

#### **Command History**

| Release       | Modification                 |
|---------------|------------------------------|
| Release 3.7.2 | This command was introduced. |

#### **Usage Guidelines**

The location keyword is used so that active and standby TCP instances are independently queried.

#### Task ID

| Task ID   | Operations |
|-----------|------------|
| transport | read       |

#### **Examples**

The following sample output shows brief information about all the consumer queues:

RP/0/RSP0/CPU0:router# show nsr ncd queue brief

|          | Total   | Accepted |
|----------|---------|----------|
| Queue    | Packets | Packets  |
| NSR_LOW  | 992     | 992      |
| NSR_HIGH | 0       | 0        |

This table describes the significant fields shown in the display.

#### Table 75: show nsr ncd queue Command Field Descriptions

| Field         | Description                                                       |
|---------------|-------------------------------------------------------------------|
| Total Packets | Total number of packets that are received from the partner stack. |

| Field            | Description                                                                                                    |
|------------------|----------------------------------------------------------------------------------------------------|
| Accepted Packets | Number of received packets that were accepted after performing some validation tasks.                                                                     |
| Queue            | Name of queue. NSR_HIGH and NSR_LOW are the two queues. High priority packets flow on the NSR_HIGH queue. Low priority packets flow on the NSR_LOW queue. |

| Command                           | Description                                                           |  |
|-----------------------------------|-----------------------------------------------------------------------|--|
| clear nsr ncd client, on page 783 | Clears the counters for the NSR consumer demuxer (NCD) client.        |  |
| clear nsr ncd queue, on page 785  | Clears the counters for the NSR consumer demuxer (NCD) queue.         |  |
| show nsr ncd client, on page 813  | Displays information about the clients for NSR consumer demuxer(NCD). |  |

## show raw brief

To display information about active RAW IP sockets, use the **show raw brief** command in EXEC mode.

show raw brief [location node-id]

#### **Syntax Description**

**location** *node-id* (Optional) Displays information for the designated node. The *node-id* argument is entered in the *rack/slot/module* notation.

#### **Command Default**

No default behavior or values

#### **Command Modes**

EXEC mode

#### **Command History**

| Release       | Modification                 |
|---------------|------------------------------|
| Release 3.7.2 | This command was introduced. |

#### **Usage Guidelines**

Protocols such as Open Shortest Path First (OSPF) and Protocol Independent Multicast (PIM) use long-lived RAW IP sockets. The **ping** and **traceroute** commands use short-lived RAW IP sockets. Use the **show raw brief** command if you suspect a problem with one of these protocols.

#### Task ID

# Task ID Operations transport read

#### **Examples**

The following is sample output from the **show raw brief** command:

RP/0/RSP0/CPU0:router# show raw brief

| PCB       | Recv-Q | Send-Q | Local Address | Foreign Address | Protocol |
|-----------|--------|--------|---------------|-----------------|----------|
| 0x805188d | 2      | 0      | 0 0.0.0.0     | 0.0.0.0         | 2        |
| 0x8051dc8 | 3      | 0      | 0 0.0.0.0     | 0.0.0.0         | 103      |
| 0x8052250 | )      | 0      | 0 0.0.0.0     | 0.0.0.0         | 255      |

This table describes the significant fields shown in the display.

#### Table 76: show raw brief Command Field Descriptions

| Field         | Description                                                                                                    |
|---------------|----------------------------------------------------------------------------------------------------|
| PCB           | Protocol control block address. This is the address to a structure that contains connection information such as local address, foreign address, local port, foreign port, and so on. |
| Recv-Q        | Number of bytes in the receive queue.                                                                                                    |
| Send-Q        | Number of bytes in the send queue.                                                                                                    |
| Local Address | Local address and local port.                                                                                                    |

| Field              | Description                                                                                              |
|--------------------|----------------------------------------------------------------------------------------------------|
| Foreign<br>Address | Foreign address and foreign port.                                                                        |
| Protocol           | Protocol that is using the RAW IP socket. For example, the number 2 is IGMP, 103 is PIM, and 89 is OSPF. |

# show raw detail pcb

To display detailed information about active RAW IP sockets, use the **show raw detail pcb** command in EXEC mode.

show raw detail pcb  $\{pcb-address \mid all\}$  location node-id

#### **Syntax Description**

| pcb-address                                      | Displays statistics for a specified RAW connection.                                                                           |
|--------------------------------------------------|----------------------------------------------------------------------------------------------------|
| all Displays statistics for all RAW connections. |                                                                                                    |
| location node-id                                 | Displays information for the designated node. The <i>node-id</i> argument is entered in the <i>rack/slot/module</i> notation. |

#### **Command Default**

No default behavior or values

#### **Command Modes**

EXEC mode

#### **Command History**

| Release       | Modification                 |
|---------------|------------------------------|
| Release 3.7.2 | This command was introduced. |

#### **Usage Guidelines**

The **show raw detail pcb** command displays detailed information for all connections that use the RAW transport. Information that is displayed includes family type (for example, 2 for AF\_INET also known as IPv4), PCB address, Layer 4 (also known as transport) protocol, local address, foreign address, and any filter that is being used.

#### Task ID

# Task IDOperationstransportread

#### **Examples**

The following is sample output from the **show raw detail pcb** command:

RP/0/RSP0/CPU0:router# show raw detail pcb 0x807e89c

\_\_\_\_\_

```
PCB is 0x807e89c, Family: 2, PROTO: 89, VRF: 0x0 Local host: 0.0.0.0 Foreign host: 0.0.0.0
```

Current send queue size: 0 Current receive queue size: 0 Paw socket: Yes This table describes the significant fields shown in the display.

Table 77: show raw detail pcb Command Field Descriptions

| Field                  | Description                                                                                                    |  |  |  |
|------------------------|----------------------------------------------------------------------------------------------------|--|--|--|
| JID                    | Job ID of the process that created the socket.                                                                                                    |  |  |  |
| Family                 | Network protocol. IPv4 is 2; IPv6 is 26.                                                                                                    |  |  |  |
| PCB                    | Protocol control block address.                                                                                                    |  |  |  |
| L4-proto               | Layer 4 (also known as transport) protocol.                                                                                                    |  |  |  |
| Laddr                  | Local address.                                                                                                    |  |  |  |
| Faddr                  | Foreign address.                                                                                                    |  |  |  |
| ICMP error filter mask | If an ICMP filter is being set, output in this field has a nonzero value.                                                                         |  |  |  |
| LPTS socket options    | If an LPTS option is being set, output in this field has a nonzero value.                                                                         |  |  |  |
| Packet Type Filters    | Packet filters that are being set for a particular RAW socket, including the number of packets for that filter type. Multiple filters can be set. |  |  |  |

## show raw extended-filters

To display information about active RAW IP sockets, use the **show raw extended-filters** command in EXEC mode.

show raw extended-filters {interface-filter location  $node-id \mid location \mid node-id \mid paktype-filter location node-id | }$ 

#### **Syntax Description**

| interface-filter | Displays the protocol control blocks (PCBs) with configured interface filters.                                                |  |  |
|------------------|----------------------------------------------------------------------------------------------------|--|--|
| location node-id | Displays information for the designated node. The <i>node-id</i> argument is entered in the <i>rack/slot/module</i> notation. |  |  |
| paktype-filter   | Displays the PCBs with configured packet type filters.                                                                        |  |  |

#### **Command Default**

No default behavior or values

#### **Command Modes**

EXEC mode

#### **Command History**

| Release       | Modification                 |
|---------------|------------------------------|
| Release 3.7.2 | This command was introduced. |

#### **Usage Guidelines**

The **show raw extended-filters** command displays detailed information for all connections that use the RAW transport. Information that is displayed includes family type (for example, 2 for AF\_INET also known as IPv4), PCB address, Layer 4 (also known as transport) protocol, local address, foreign address, and any filter that is being used.

#### Task ID

# Task ID Operations transport read

#### **Examples**

The following is sample output from the **show raw extended-filters** command:

RP/0/RSP0/CPU0:router# show raw extended-filters 0/0/CPU0

```
Total Number of matching PCB's in database: 1 JID: 0/0 Family: 2 PCB: 0x0803dd38 L4-proto: 1 Laddr: 0.0.0.0 Faddr: 0.0.0.0 ICMP error filter mask: 0x3ff LPTS socket options: 0x0020 Packet Type Filters: 0 [220 pkts in] 3 [0 pkts in]
```

This table describes the significant fields shown in the display.

Table 78: show raw extended-filters Output Command Field Descriptions

| Field                  | Description                                                                                                    |  |  |  |
|------------------------|----------------------------------------------------------------------------------------------------|--|--|--|
| JID                    | Job ID of the process that created the socket.                                                                                                    |  |  |  |
| Family                 | Network protocol. IPv4 is 2; IPv6 is 26.                                                                                                    |  |  |  |
| PCB                    | Protocol control block address.                                                                                                    |  |  |  |
| L4-proto               | Layer 4 (also known as transport) protocol.                                                                                                    |  |  |  |
| Laddr                  | Local address.                                                                                                    |  |  |  |
| Faddr                  | Foreign address.                                                                                                    |  |  |  |
| ICMP error filter mask | If an ICMP filter is being set, output in this field has a nonzero value.                                                                         |  |  |  |
| LPTS socket options    | If an LPTS option is being set, output in this field has a nonzero value.                                                                         |  |  |  |
| Packet Type Filters    | Packet filters that are being set for a particular RAW socket, including the number of packets for that filter type. Multiple filters can be set. |  |  |  |

# show raw statistics pcb

To display statistics for a single RAW connection or for all RAW connections, use the **show raw statistics pcb** command in EXEC mode.

show raw statistics pcb {all | pcb-address} location node-id

#### **Syntax Description**

| all Displays statistics for all RAW connections. |                                                                                                    |  |  |
|--------------------------------------------------|----------------------------------------------------------------------------------------------------|--|--|
| pcb-address                                      | Displays statistics for a specified RAW connection.                                                                                         |  |  |
| location node-id                                 | (Optional) Displays RAW statistics for the designated node. The <i>node-id</i> argument is entered in the <i>rack/slot/module</i> notation. |  |  |

#### **Command Default**

No default behavior or values

#### **Command Modes**

EXEC mode

#### **Command History**

| Release       | Modification                 |
|---------------|------------------------------|
| Release 3.7.2 | This command was introduced. |

## **Usage Guidelines**

Use the **all** keyword to display all RAW connections. If a specific RAW connection is desired, then enter the protocol control block (PCB) address of that RAW connection. Use the **show raw brief** command to obtain the PCB address.

Use the **location** keyword and *node-id* argument to display RAW statistics for a designated node.

#### Task ID

## Task ID Operations

transport read

#### **Examples**

In the following example, statistics for a RAW connection with PCB address 0x80553b0 are displayed:

RP/0/RSP0/CPU0:router# show raw statistics pcb 0x80553b0

Statistics for PCB 0x80553b0
Send: 0 packets received from application
0 xipc pulse received from application
0 packets sent to network
0 packets failed getting queued to network
Rcvd: 0 packets received from network
0 packets queued to application
0 packets failed queued to application

In this example, statistics for all RAW connections are displayed:

RP/0/RSP0/CPU0:router# show raw statistics pcb all

Statistics for PCB 0x805484c, Vrfid: 0x60000000 Send: 0 packets received from application 0 xipc pulse received from application 0 packets sent to network 0 packets failed getting queued to network Rcvd: 0 packets received from network 0 packets queued to application 0 packets failed queued to application

This table describes the significant fields shown in the display.

#### Table 79: show raw statistics pcb Command Field Descriptions

| Field                                    | Description                                                                  |  |  |
|------------------------------------------|------------------------------------------------------------------------------|--|--|
| Send:                                    | Statistics in this section refer to packets sent from an application to RAW. |  |  |
| Vrfid                                    | VPN routing and forwarding (VRF) identification (vrfid) number.              |  |  |
| xipc pulse received from application     | Number of notifications sent from applications to RAW.                       |  |  |
| packets sent to network                  | Number of packets sent to the network.                                       |  |  |
| packets failed getting queued to network | Number of packets that failed to get queued to the network.                  |  |  |
| Revd:                                    | Statistics in this section refer to packets received from the network.       |  |  |
| packets queued to application            | Number of packets queued to an application.                                  |  |  |
| packets failed queued to application     | Number of packets that failed to get queued to an application.               |  |  |

| Command                     | Description                                                                      |
|-----------------------------|----------------------------------------------------------------------------------|
| 1 , 1 5                     | Clears statistics for either a single RAW connection or for all RAW connections. |
| show raw brief, on page 817 | Displays information about active RAW IP sockets.                                |

# show tcp brief

To display a summary of the TCP connection table, use the **show tcp brief** command in EXEC mode.

show tcp brief [location node-id]

#### **Syntax Description**

**location** *node-id* (Optional) Displays information for the designated node. The *node-id* argument is entered in the *rack/slot/module* notation.

#### **Command Default**

No default behavior or values

#### **Command Modes**

EXEC mode

#### **Command History**

| Release       | Modification                 |
|---------------|------------------------------|
| Release 3.7.2 | This command was introduced. |

#### **Usage Guidelines**

No specific guidelines impact the use of this command.

#### Task ID

# transport read

#### **Examples**

The following is sample output from the **show tcp brief** command:

RP/0/RSP0/CPU0:router# show tcp brief

| TCPCB     | Recv-Q | Send-Q | Local  | Address | Foreign Address | State  |
|-----------|--------|--------|--------|---------|-----------------|--------|
| 0x80572a8 | 0      | 0      | 0.0.0. | .0:513  | 0.0.0.0:0       | LISTEN |
| 0x8056948 | 0      | 0      | 0.0.0. | .0:23   | 0.0.0.0:0       | LISTEN |
| 0x8057b60 | 0      | 3      | 10.8.8 | 3.2:23  | 10.8.8.1:1025   | ESTAB  |

This table describes the significant fields shown in the display.

#### Table 80: show tcp brief Command Field Descriptions

| Field              | Description                                        |
|--------------------|----------------------------------------------------|
| ТСРСВ              | Memory address of the TCP control block.           |
| Recv-Q             | Number of bytes waiting to be read.                |
| Send-Q             | Number of bytes waiting to be sent.                |
| Local Address      | Source address and port number of the packet.      |
| Foreign<br>Address | Destination address and port number of the packet. |

| Field | Description                  |  |
|-------|------------------------------|--|
| State | State of the TCP connection. |  |

| Command                    | Description                |
|----------------------------|----------------------------|
| clear tcp pcb, on page 803 | Clears the TCP connection. |

# show tcp detail

To display the details of the TCP connection table, use the **show tcp detail** command in EXEC mode.

show tcp detail pcb [{value | all}]

| •       | _    |    |      |    |
|---------|------|----|------|----|
| Syntax  | Decc | rı | ntır | ۱n |
| JVIIIAA | DCOL |    | NUL  | "  |

| pcb   | Displays TCP connection information.                                     |
|-------|--------------------------------------------------------------------------|
| value | Displays a specific connection information. Range is from 0 to ffffffff. |
| all   | Displays all connections information.                                    |

#### **Command Default**

No default behavior or values

#### **Command Modes**

EXEC mode

#### **Command History**

| Release       | Modification                 |
|---------------|------------------------------|
| Release 3.7.2 | This command was introduced. |

#### **Usage Guidelines**

No specific guidelines impact the use of this command.

#### Task ID

## Task ID Operations

transport read

#### **Examples**

The following is sample output from the **show tcp detail pcb all** command:

RP/0/RSP0/CPU0:router# show tcp detail pcb all

```
Connection state is LISTEN, I/O status: 0, socket status: 0 PCB 0x8092774, vrfid 0x0 Local host: 0.0.0.0, Local port: 23 Foreign host: 0.0.0.0, Foreign port: 0
```

Current send queue size: 0 (max 16384)
Current receive queue size: 0 (max 16384) mis-ordered: 0 bytes

| Timer                | Starts V  | Wakeups | Next(msec)              |
|----------------------|-----------|---------|-------------------------|
| Retrans              | 0         | 0       | 0                       |
| SendWnd              | 0         | 0       | 0                       |
| TimeWait             | 0         | 0       | 0                       |
| AckHold              | 0         | 0       | 0                       |
| KeepAlive            | 0         | 0       | 0                       |
| PmtuAger             | 0         | 0       | 0                       |
| GiveUp               | 0         | 0       | 0                       |
| Throttle             | 0         | 0       | 0                       |
| iss: 0               | snduna: ( | C       | sndnxt: 0               |
| <pre>sndmax: 0</pre> | sndwn     | d: 0    | sndcwnd: 1073725440     |
| irs: 0               | rcvnxt    | t: 0    | rcvwnd: 16384 rcvadv: 0 |

# show tcp extended-filters

To display the details of the TCP extended-filters, use the **show tcp extended-filters** command in EXEC mode.

**show tcp extended-filters** [location node-id] **peer-filter** [location node-id]

#### **Syntax Description**

**location** node-id (Optional) Displays information for the designated node. The node-id argument is entered in the rack/slot/module notation.

**peer-filter** (Optional) Displays connections with peer filter configured.

#### **Command Default**

No default behavior or values

#### **Command Modes**

EXEC mode

#### **Command History**

#### Release Modification

Release 3.7.2 This command was introduced.

#### **Usage Guidelines**

No specific guidelines impact the use of this command.

#### Task ID

#### Task ID Operations

transport read

#### **Examples**

The following is sample output from the **show tcp extended-filters** command for a specific location (0/0/CPU0):

RP/0/RSP0/CPU0:router# show tcp extended-filters location 0/0/CPU0

L4-proto: 6
Lport: 23
Fport: 59162
Laddr: 12.31.22.10
Faddr: 223.255.254.254
ICMP error filter mask: 0x12
LPTS options: 0x00000000

\_\_\_\_\_

JID: 135
Family: 2
PCB: 0x4826cac0
L4-proto: 6
Lport: 23
Fport: 59307
Laddr: 12.31.22.10

Laddr: 12.31.22.10 Faddr: 223.255.254.254 ICMP error filter mask: 0x12 LPTS options: 0x00000000

\_\_\_\_\_

# show tcp statistics

To display TCP statistics, use the **show tcp statistics** command in EXEC mode.

show tcp statistics {pcb {all pcb-address} | summary } [location node-id]

#### **Syntax Description**

| <b>pcb</b> pcb-address | (Optional) Displays detailed statistics for a specified connection.                                                                     |  |
|------------------------|----------------------------------------------------------------------------------------------------|--|
| pcb all                | (Optional) Displays detailed statistics for all connections.                                                                            |  |
| summary                | (Optional) Clears summary statistic for a specific node or connection.                                                                  |  |
| location node-id       | (Optional) Displays statistics for the designated node. The <i>node-id</i> argument is entered in the <i>rack/slot/module</i> notation. |  |

#### **Command Default**

No default behavior or values

#### **Command Modes**

EXEC mode

#### **Command History**

| Release       | Modification                 |  |  |
|---------------|------------------------------|--|--|
| Release 3.7.2 | This command was introduced. |  |  |

#### **Usage Guidelines**

No specific guidelines impact the use of this command.

#### Task ID

# transport read

#### **Examples**

The following is sample output from the **show tcp statistics** command:

RP/0/RSP0/CPU0:router# show tcp statistics pcb 0x08091bc8

This table describes the significant fields shown in the display.

#### Table 81: show tcp statistics Command Field Descriptions

| Field | Description                                                     |  |
|-------|-----------------------------------------------------------------|--|
| vrfid | VPN routing and forwarding (VRF) identification (vrfid) number. |  |

| Field | Description                                                         |  |
|-------|---------------------------------------------------------------------|--|
| Send  | Statistics in this section refer to packets sent by the router.     |  |
| Rcvd: | Statistics in this section refer to packets received by the router. |  |

| Command                           | Description            |
|-----------------------------------|------------------------|
| clear tcp statistics, on page 804 | Clears TCP statistics. |

# show tcp nsr brief

To display the key nonstop routing (NSR) state of TCP connections on different nodes, use the **show tcp nsr brief** command in EXEC mode.

show tcp nsr brief [location node-id]

#### **Syntax Description**

**location** *node-id* (Optional) Displays information for all TCP sessions for the designated node. The *node-id* argument is entered in the *rack/slot/module* notation.

#### **Command Default**

If a value is not specified, the current RP in which the command is being executed is taken as the location.

#### **Command Modes**

EXEC mode

#### **Command History**

| Release       | Modification                 |
|---------------|------------------------------|
| Release 3.7.2 | This command was introduced. |

#### **Usage Guidelines**

The **location** keyword is used so that active and standby TCP instances are independently queried.

#### Task ID

## Task ID Operations

transport read

#### **Examples**

The following sample output shows the administrative and operational NSR state of each TCP session in the NSR column:

RP/0/RSP0/CPU0:router# show tcp nsr brief

| .1.1.1:646 10        |  |
|----------------------|--|
|                      |  |
| .1.1.2:23945 Down No |  |
| 0x482db564 10        |  |
| .1.1.1:646 10        |  |
| .1.1.2:25398 Down No |  |
| 0x482844e0 10        |  |
| .1.1.1:646           |  |
| .1.1.2:25430 Down No |  |
| 0x482c9284 10        |  |
| .1.1.1:646           |  |
| .1.1.2:37434 Down No |  |
| 0x482d98c8 10        |  |
| .1.1.1:646           |  |
| .1.1.2:37895 Down No |  |
| 0x482d6018 10        |  |
| .1.1.1:646 10        |  |
| .1.1.2:50616 Down No |  |
| 0x482c7f08 10        |  |
| .1.1.1:646 10        |  |
| .1.1.2:55860 Down No |  |

| 0x482dbab0 10 |      |    |
|---------------|------|----|
| .1.1.1:646    | 10   |    |
| .1.1.2:56656  | Down | No |
| 0x482d7394 10 |      |    |
| .1.1.1:646    | 10   |    |
| .1.1.2:57365  | Down | No |
| 0x482d854c 10 |      |    |
| .1.1.1:646    | 10   |    |
| .1.1.2:59927  | Down | No |

This table describes the significant fields shown in the display.

#### Table 82: show tcp nsr brief Command Field Descriptions

| Field                             | Description                                                                                                    |
|-----------------------------------|----------------------------------------------------------------------------------------------------|
| PCB Protocol Control Block (PCB). |                                                                                                    |
| Local Address                     | Local address and port of the TCP connection.                                                                                                    |
| Foreign<br>Address                | Foreign address and port of the TCP connection.                                                                                                    |
| NSR                               | Current operational NSR state of this TCP connection.                                                                                                    |
| RevOnly                           | If yes, the TCP connection is replicated only in the receive direction. Some applications may need to replicate a TCP connection that is only in the receive direction. |

| Command                                | Description                                                                                                 |
|----------------------------------------|----------------------------------------------------------------------------------------------------|
| clear tcp nsr pcb, on page 791         | Brings the NSR down on a specified connection or all connections.                                           |
| show tcp nsr client brief, on page 834 | Displays brief information about the state of nonstop routing (NSR) for the TCP clients on different nodes. |

# show tcp nsr client brief

To display brief information about the state of nonstop routing (NSR) for TCP clients on different nodes, use the **show tcp nsr client brief** command in EXEC mode.

show tcp nsr client brief [location node-id]

#### **Syntax Description**

**location** *node-id* (Optional) Displays brief client information for the designated node. The *node-id* argument is entered in the *rack/slot/module* notation.

#### **Command Default**

If a value is not specified, the current RP in which the command is being executed is taken as the location.

#### **Command Modes**

EXEC mode

#### **Command History**

| Release       | Modification                 |
|---------------|------------------------------|
| Release 3.7.2 | This command was introduced. |

#### **Usage Guidelines**

The **location** keyword is used so that active and standby TCP instances are independently queried.

#### Task ID

# transport read

#### **Examples**

The following sample output is from the **show tcp nsr client brief** command:

 $\label{eq:reconstruction} \texttt{RP/0/RSP0/CPU0:} \texttt{router} \# \ \textbf{show tcp nsr client brief location 0/1/CPU0}$ 

| CCB        | Proc  | Name |   | Instance | Sets | Sessions/NSR | Uр | Sessions |
|------------|-------|------|---|----------|------|--------------|----|----------|
| 0x482bf378 | mpls  | ldp  | 1 | 1        |      | 1/1          |    |          |
| 0x482bd32c | mpls_ | _ldp | 2 | 1        |      | 0/0          |    |          |

This table describes the significant fields shown in the display.

#### Table 83: show tcp nsr client brief Command Field Descriptions

| Field                    | Description                                                                                                    |
|--------------------------|----------------------------------------------------------------------------------------------------|
| ССВ                      | Client Control Block (CCB). Unique ID to identify the client.                                                                              |
| Proc Name                | Name of the client process.                                                                                                    |
| Instance                 | Instance is identified as the instance number of the client process because there can be more than one instance for a routing application. |
| Sets                     | Set number is identified as the ID of the session-set.                                                                                     |
| Sessions/NSR Up Sessions | Total sessions in the set versus the number of the sessions in which NSR is up.                                                            |

| Command                           | Description                                                                         |
|-----------------------------------|-------------------------------------------------------------------------------------|
| clear tcp nsr client, on page 789 | Clears detailed information about the nonstop routing (NSR) clients.                |
| show tcp nsr brief, on page 832   | Displays the key nonstop routing (NSR) state of TCP connections on different nodes. |

# show tcp nsr detail client

To display detailed information about the nonstop routing (NSR) clients, use the **show tcp nsr detail client** command in EXEC mode.

show tep nsr detail client {ccb-address | all} [location node-id]

#### **Syntax Description**

| ccb-address      | Client Control Block (CCB) address range for the specific client information. 0 to ffffffff. For example, the address range can be 0x482a4e20.  |
|------------------|----------------------------------------------------------------------------------------------------|
| all              | Specifies all the clients.                                                                                                    |
| location node-id | (Optional) Displays client information for the designated node. The <i>node-id</i> argument is entered in the <i>rack/slot/module</i> notation. |

#### **Command Default**

If a value is not specified, the current RP in which the command is being executed is taken as the location.

#### **Command Modes**

EXEC mode

#### **Command History**

| Release       | Modification                 |
|---------------|------------------------------|
| Release 3.7.2 | This command was introduced. |

#### **Usage Guidelines**

The **location** keyword is used so that active and standby TCP instances are independently queried.

#### Task ID

#### Task ID Operations

transport read

#### **Examples**

The following sample output shows detailed information for all clients:

RP/0/RSP0/CPU0:router# show tcp nsr detail client all

\_\_\_\_\_\_ CCB 0x482b25d8, Proc Name mpls ldp Instance ID 1, Job ID 360 Number of session-sets 2 Number of sessions 3 Number of NSR Synced sessions 1 Connected at: Sun Jun 10 07:05:31 2007 Registered for notifications: Yes

CCB 0x4827fd30, Proc Name mpls ldp Instance ID 2, Job ID 361 Number of session-sets 1 Number of sessions 2 Number of NSR Synced sessions 2 Connected at: Sun Jun 10 07:05:54 2007 Registered for notifications: Yes

```
\label{eq:reconstruction} \mbox{RP/O/RSPO/CPUO:} \mbox{router\# show tcp nsr detail client all location 1}
RP/0/RSP0/CPU0:router# show tcp nsr detail client all location 0/1/CPU0
CCB 0x482bf378, Proc Name mpls_ldp
Instance ID 1, Job ID 360
Number of session-sets 1
Number of sessions 1
\hbox{Number of NSR Synced sessions 1}
Connected at: Sun Jun 10 07:05:41 2007
Registered for notifications: Yes
CCB 0x482bd32c, Proc Name mpls ldp
Instance ID 2, Job ID 361
Number of session-sets 1
Number of sessions 2
Number of NSR Synced sessions 2
Connected at: Sun Jun 10 07:06:01 2007
Registered for notifications: Yes
```

| Command                                      | Description                                                                                                    |
|----------------------------------------------|----------------------------------------------------------------------------------------------------|
| show tcp nsr detail pcb, on page 838         | Displays detailed information about the nonstop routing (NSR) state of TCP connections.                         |
| show tcp nsr detail session-set, on page 841 | Displays the detailed information about the nonstop routing (NSR) state of the session sets on different nodes. |

# show tcp nsr detail pcb

To display detailed information about the nonstop routing (NSR) state of TCP connections, use the **show tcp nsr detail pcb** command in EXEC mode.

show tcp nsr detail pcb {pcb-address | all} [location node-id]

#### **Syntax Description**

| pcb-address      | PCB address range for the specific connection information. 0 to ffffffff. For example, the address range can be 0x482c6b8c.                         |  |
|------------------|----------------------------------------------------------------------------------------------------|--|
| all              | Specifies all the connections.                                                                                                    |  |
| location node-id | (Optional) Displays connection information for the designated node. The <i>node-id</i> argument is entered in the <i>rack/slot/module</i> notation. |  |

#### **Command Default**

If a value is not specified, the current RP in which the command is being executed is taken as the location.

#### **Command Modes**

EXEC mode

#### **Command History**

| Release       | Modification                 |
|---------------|------------------------------|
| Release 3.7.2 | This command was introduced. |

#### **Usage Guidelines**

The **location** keyword is used so that active and standby TCP instances are independently queried.

#### Task ID

#### Task ID Operations

transport read

#### **Examples**

The following sample output shows the complete details for NSR for all locations:

RP/0/RSP0/CPU0:router# show tcp nsr detail pcb all location 0/0/cpu0

PCB 0x482b6b0c, VRF Id 0x60000000, Client PID: 2810078
Local host: 5.1.1.1, Local port: 646
Foreign host: 5.1.1.2, Foreign port: 31466
SSCB 0x482bc80c, Client PID 2810078
Node Role: Active, Protected by: 0/1/CPU0, Cookie: 0x00001000

NSR State: Up, Rcv Path Replication only: No
Replicated to standby: Yes
Synchronized with standby: Yes
FSSN: 3005097735, FSSN Offset: 0

Sequence number of last or current initial sync: 1181461961
Initial sync started at: Sun Jun 10 07:52:41 2007
Initial sync ended at: Sun Jun 10 07:52:41 2007

Number of incoming packets currently held: 1

```
SeqNum
        Pak#
                        Len
                               AckNum
          1 3005097735 0 1172387202
Number of iACKS currently held: 0
_____
PCB 0x482c2920, VRF Id 0x60000000, Client PID: 2810078
Local host: 5.1.1.1, Local port: 646
Foreign host: 5.1.1.2, Foreign port: 11229
SSCB 0x482bb3bc, Client PID 2810078
Node Role: Active, Protected by: 0/1/CPU0, Cookie: 0x00001000
NSR State: Down, Rcv Path Replication only: No
Replicated to standby: No
Synchronized with standby: No
NSR-Down Reason: Initial sync was aborted
NSR went down at: Sun Jun 10 11:55:38 2007
Initial sync in progress: No
Sequence number of last or current initial sync: 1181476338
Initial sync error, if any: 'ip-tcp' detected the 'warning' condition 'Initial sync operation
timed out'
Source of initial sync error: Local TCP
Initial sync started at: Sun Jun 10 11:52:18 2007
Initial sync ended at: Sun Jun 10 11:55:38 2007
Number of incoming packets currently held: 0
Number of iACKS currently held: 0
______
PCB 0x482baea0, VRF Id 0x60000000, Client PID: 2810078
Local host: 5.1.1.1, Local port: 646
Foreign host: 5.1.1.2, Foreign port: 41149
SSCB 0x482bb3bc, Client PID 2810078
Node Role: Active, Protected by: 0/1/CPU0, Cookie: 0x00001000
NSR State: Down, Rcv Path Replication only: No
Replicated to standby: No
Synchronized with standby: No
NSR-Down Reason: Initial sync was aborted
NSR went down at: Sun Jun 10 11:55:38 2007
Initial sync in progress: No
Sequence number of last or current initial sync: 1181476338
Initial sync error, if any: 'ip-tcp' detected the 'warning' condition 'Initial sync operation
Source of initial sync error: Local TCP
Initial sync started at: Sun Jun 10 11:52:18 2007
Initial sync ended
                  at: Sun Jun 10 11:55:38 2007
Number of incoming packets currently held: 0
Number of iACKS currently held: 0
______
PCB 0x482c35ac, VRF Id 0x60000000, Client PID: 2859233
Local host: 5:1::1, Local port: 8889
Foreign host: 5:1::2, Foreign port: 14008
SSCB 0x4827fea8, Client PID 2859233
Node Role: Active, Protected by: 0/1/CPU0, Cookie: 0x0000001c
NSR State: Up, Rcv Path Replication only: No
```

```
Replicated to standby: Yes
Synchronized with standby: Yes
FSSN: 2962722865, FSSN Offset: 0
Sequence number of last or current initial sync: 1181474373
Initial sync started at: Sun Jun 10 11:19:33 2007
Initial sync ended at: Sun Jun 10 11:19:33 2007
Number of incoming packets currently held: 0
Number of iACKS currently held: 0
______
PCB 0x482c2f10, VRF Id 0x60000000, Client PID: 2859233
Local host: 5:1::1, Local port: 8889
Foreign host: 5:1::2, Foreign port: 40522
SSCB 0x4827fea8, Client PID 2859233
Node Role: Active, Protected by: 0/1/CPU0, Cookie: 0x0000001b
NSR State: Up, Rcv Path Replication only: No
Replicated to standby: Yes
Synchronized with standby: Yes
FSSN: 3477316401, FSSN Offset: 0
Sequence number of last or current initial sync: 1181474373
Initial sync started at: Sun Jun 10 11:19:33 2007
Initial sync ended at: Sun Jun 10 11:19:33 2007
Number of incoming packets currently held: 0
Number of iACKS currently held: 0
```

| Command                                      | Description                                                                                                    |
|----------------------------------------------|----------------------------------------------------------------------------------------------------|
| clear tcp nsr pcb, on page 791               | Brings the NSR down on a specified connection or all connection.                                                |
| show tcp nsr detail client, on page 836      | Displays detailed information about the nonstop routing (NSR) clients.                                          |
| show tcp nsr detail session-set, on page 841 | Displays the detailed information about the nonstop routing (NSR) state of the session sets on different nodes. |

## show tcp nsr detail session-set

To display the detailed information about the nonstop routing (NSR) state of the session sets on different nodes, use the **show tcp nsr detail session-set** command in EXEC mode.

show tcp nsr detail session-set {sscb-address | all} [location node-id]

#### **Syntax Description**

| sscb-address     | Session-Set Control Block (SSCB) address range for the specific session set information. 0 to ffffffff. For example, the address range can be 0x482c6b8c. |
|------------------|----------------------------------------------------------------------------------------------------|
| all              | Specifies all the session sets.                                                                                                    |
| location node-id | (Optional) Displays information for session sets for the designated node. The <i>node-id</i> argument is entered in the <i>rack/slot/module</i> notation. |

#### **Command Default**

If a value is not specified, the current RP in which the command is being executed is taken as the location.

#### **Command Modes**

EXEC mode

#### **Command History**

| Release       | Modification                 |
|---------------|------------------------------|
| Release 3.7.2 | This command was introduced. |

#### **Usage Guidelines**

The **location** keyword is used so that active and standby TCP instances are independently queried.

#### Task ID

#### Task ID Operations

transport read

#### **Examples**

The following sample output shows all the session sets:

RP/0/RSP0/CPU0:router# show tcp nsr detail session-set all

Role: Active, Protected by: 0/1/CPU0, Well known port: 646

```
SSCB 0x482bc80c, Client PID: 2810078
Set Id: 1, Addr Family: IPv4
Role: Active, Protected by: 0/1/CPU0, Well known port: 646
Sessions: total 1, synchronized 1
Initial sync in progress: No
Sequence number of last or current initial sync: 1181461961
Number of sessions in the initial sync: 1
Number of sessions already synced: 1
Number of sessions that failed to sync: 0
Initial sync started at: Sun Jun 10 07:52:41 2007
Initial sync ended at: Sun Jun 10 07:52:41 2007
SSCB 0x482bb3bc, Client PID: 2810078
Set Id: 2, Addr Family: IPv4
```

```
Sessions: total 2, synchronized 0
Initial sync in progress: Yes
       Sequence number of last or current initial sync: 1181476338
       Initial sync timer expires in 438517602 msec
       Number of sessions in the initial sync: 2
       Number of sessions already synced: 0
       Number of sessions that failed to sync: 0
       Initial sync started at: Sun Jun 10 11:52:18 2007
______
SSCB 0x4827fea8, Client PID: 2859233
Set Id: 1, Addr Family: IPv6
Role: Active, Protected by: 0/1/CPU0, Well known port: 8889
Sessions: total 2, synchronized 2
Initial sync in progress: No
       Sequence number of last or current initial sync: 1181474373
       Number of sessions in the initial sync: 2
       Number of sessions already synced: 2
       Number of sessions that failed to sync: 0
       Initial sync started at: Sun Jun 10 11:19:33 2007
       Initial sync ended at: Sun Jun 10 11:19:33 2007
```

| Command                                 | Description                                                                             |
|-----------------------------------------|-----------------------------------------------------------------------------------------|
| clear tcp nsr session-set, on page 794  | Clears information about session sets.                                                  |
| show tcp nsr detail client, on page 836 | Displays detailed information about the nonstop routing (NSR) clients.                  |
| show tcp nsr detail pcb, on page 838    | Displays detailed information about the nonstop routing (NSR) state of TCP connections. |

# show tcp nsr session-set brief

To display brief information about the session sets for the nonstop routing (NSR) state on different nodes, use the **show tcp nsr session-set brief** command in EXEC mode.

show tcp nsr session-set brief [location node-id]

#### **Syntax Description**

**location** node-id (Optional) Displays information for session sets for the designated node. The node-id argument is entered in the rack/slot/module notation.

#### **Command Default**

If a value is not specified, the current RP in which the command is being executed is taken as the location.

#### **Command Modes**

EXEC mode

#### **Command History**

| Release       | Modification                 |
|---------------|------------------------------|
| Release 3.7.2 | This command was introduced. |

#### **Usage Guidelines**

The **location** keyword is used so that active and standby TCP instances are independently queried.

A session set consists of a subset of the application's session in which the subset is protected by only one standby node. The TCP NSR state machine operates with respect to these session sets.

#### Task ID

## Task ID Operations

transport read

#### **Examples**

The following sample output shows all the session sets that are known to the TCP instance:

RP/0/RSP0/CPU0:router# show tcp nsr session-set brief

| SSCB       | Client  | LocalAPP Set- | Id | Family | Role   | Protect-Node | Total/Synced |
|------------|---------|---------------|----|--------|--------|--------------|--------------|
| 0x482bc80c | 2810078 | mpls_ldp#1    | 1  | IPv4   | Active | 0/1/CPU0     | 1/1          |
| 0x482bb3bc | 2810078 | mpls_ldp#1    | 2  | IPv4   | Active | 0/1/CPU0     | 2/0          |
| 0x4827fea8 | 2859233 | mpls ldp#2    | 1  | IPv6   | Active | 0/1/CPU0     | 2/2          |

The following sample output shows brief information about the session sets for location 0/1/CPU0:

RP/0/RSP0/CPU0:router# show tcp nsr session-set brief location 0/1/CPU0

| SSCB       | Client | LocalAPP Set- | -Id | Family | Role  | Protect-Node | Total/Synced |
|------------|--------|---------------|-----|--------|-------|--------------|--------------|
| 0x4827ff74 | 602319 | mpls ldp#1    | 1   | IPv4   | Stdby | 0/0/CPU0     | 1/1          |
| 0x482b8f54 | 602320 | mpls ldp#2    | 1   | IPv6   | Stdby | 0/0/CPU0     | 2/2          |

This table describes the significant fields shown in the display.

#### Table 84: show tcp nsr session-set brief Command Field Descriptions

| Field        | Description                                                                           |  |
|--------------|---------------------------------------------------------------------------------------|--|
| SSCB         | Unique ID for Session-Set Control Block (SSCB) to identify a session-set of a client. |  |
| Client       | PID of the client process.                                                            |  |
| LocalAPP     | Name and instance number of the client process.                                       |  |
| Set-Id       | ID of the session-set.                                                                |  |
| Family       | Address family of the sessions added to the session set for IPv4 or IPv6.             |  |
| Role         | Role of the TCP stack for active or standby.                                          |  |
| Protect-Node | Node that is offering the protection, for example, partner node.                      |  |
| Total/Synced | Total number of sessions in the set versus the sessions that have been synchronized.  |  |

| Command                                      | Description                                                                                                    |
|----------------------------------------------|----------------------------------------------------------------------------------------------------|
| clear tcp nsr session-set, on page 794       | Clears information about session sets.                                                                          |
| show tcp nsr detail session-set, on page 841 | Displays the detailed information about the nonstop routing (NSR) state of the session sets on different nodes. |

# show tcp nsr statistics client

To display the nonstop routing (NSR) statistics for the clients, use the **show tcp nsr statistics client** command in EXEC mode.

show tep nsr statistics client {ccb-address | all} [location node-id]

# **Syntax Description**

| ccb-address Client Control Block (CCB) address range for the specific statistics information client. 0 to ffffffff. For example, the address range can be 0x482c6b8c. |                                                                                                    |
|----------------------------------------------------------------------------------------------------|----------------------------------------------------------------------------------------------------|
| all                                                                                                    | Specifies all the statistics for the clients.                                                                                                    |
| location node-id                                                                                                    | (Optional) Displays statistics for the client for the designated node. The <i>node-id</i> argument is entered in the <i>rack/slot/module</i> notation. |

#### **Command Default**

If a value is not specified, the current RP in which the command is being executed is taken as the location.

#### **Command Modes**

EXEC mode

#### **Command History**

| Release       | Modification                 |
|---------------|------------------------------|
| Release 3.7.2 | This command was introduced. |

#### **Usage Guidelines**

The **location** keyword is used so that active and standby TCP instances are independently queried.

#### Task ID

# Task ID Operations

transport read

#### **Examples**

The following sample output shows all the statistics for the client:

RP/0/RSP0/CPU0:router# show tcp nsr statistics client all

\_\_\_\_\_

CCB: 0x482b25d8

Name: mpls\_ldp, Job ID: 360

Connected at: Thu Jan 1 00:00:00 1970

Notification Stats : Queued Failed Delivered Dropped Init-Sync Done : 0 0 0 0 0 Replicated Session Ready: 0 0 0 0 0 0 Operational Down : 0 0 0 0 0

Last clear at: Sun Jun 10 12:19:12 2007

\_\_\_\_\_\_

CCB: 0x4827fd30

Name: mpls\_ldp, Job ID: 361

Connected at: Sun Jun 10 07:05:54 2007

| Notification Stats :        | Queued | Failed | Delivered | Dropped |
|-----------------------------|--------|--------|-----------|---------|
| <pre>Init-Sync Done :</pre> | 1      | 0      | 1         | 0       |
| Replicated Session Ready:   | 0      | 0      | 0         | 0       |
| Operational Down :          | 0      | 0      | 0         | 0       |
| Last clear at. Never Clear  | ed     |        |           |         |

| Command                                          | Description                                                                             |
|--------------------------------------------------|-----------------------------------------------------------------------------------------|
| clear tcp nsr statistics client, on page 796     | Clears the nonstop routing (NSR) statistics of the client.                              |
| show tcp nsr statistics pcb, on page 847         | Displays the nonstop routing (NSR) statistics for a given Protocol Control Block (PCB). |
| show tcp nsr statistics session-set, on page 849 | Displays the nonstop routing (NSR) statistics for a session set.                        |
| show tcp nsr statistics summary, on page 851     | Displays the nonstop routing (NSR) summary statistics across all TCP sessions.          |

# show tcp nsr statistics pcb

To display the nonstop routing (NSR) statistics for a given Protocol Control Block (PCB), use the **show tcp nsr statistics pcb** command in EXEC mode.

show tep nsr statistics pcb {pcb-address | all} [location node-id]

# **Syntax Description**

| <i>pcb-address</i> PCB address range for the specific connection information. 0 to ffffffff. Fo the address range can be 0x482c6b8c. |                                                                                                    |
|----------------------------------------------------------------------------------------------------|----------------------------------------------------------------------------------------------------|
| all                                                                                                    | Specifies all the connection statistics.                                                                                                    |
| location node-id                                                                                                    | (Optional) Displays connection statistics for the designated node. The <i>node-id</i> argument is entered in the <i>rack/slot/module</i> notation. |

#### **Command Default**

If a value is not specified, the current RP in which the command is being executed is taken as the location.

#### **Command Modes**

EXEC mode

#### **Command History**

| Release       | Modification                 |
|---------------|------------------------------|
| Release 3.7.2 | This command was introduced. |

#### **Usage Guidelines**

The **location** keyword is used so that active and standby TCP instances are independently queried.

#### Task ID

# Task ID Operations

transport read

#### **Examples**

The following sample output shows all NSR statistics:

RP/0/RSP0/CPU0:router# show tcp nsr statistics pcb all

PCB 0x482b6b0c

Number of times NSR went up: 0

Number of times NSR went down: 0

Number of times NSR was disabled: 0

Number of times fail-over occured: 0

Last clear at: Sun Jun 10 13:55:35 2007

\_\_\_\_\_

```
PCB 0x482c2920

Number of times NSR went up: 2

Number of times NSR went down: 2

Number of times NSR was disabled: 0

Number of times fail-over occured: 0

Last clear at: Never Cleared
```

```
PCB 0x482baea0
Number of times NSR went up: 2
Number of times NSR went down: 2
Number of times NSR was disabled: 0
Number of times fail-over occured : 0
Last clear at: Never Cleared
______
PCB 0x482c35ac
Number of times NSR went up: 4
Number of times NSR went down: 2
Number of times NSR was disabled: 1
Number of times fail-over occured : 0
Last clear at: Never Cleared
PCB 0x482c2f10
Number of times NSR went up: 4
Number of times NSR went down: 2
Number of times NSR was disabled: 1
Number of times fail-over occured : 0
Last clear at: Never Cleared
```

| Command                                          | Description                                                                    |
|--------------------------------------------------|--------------------------------------------------------------------------------|
| clear tcp nsr statistics pcb, on page 798        | Clears the nonstop routing (NSR) statistics for TCP connections.               |
| show tep nsr statistics client, on page 845      | Displays the nonstop routing (NSR) statistics for the clients.                 |
| show tcp nsr statistics session-set, on page 849 | Displays the nonstop routing (NSR) statistics for a session set.               |
| show tep nsr statistics summary, on page 851     | Displays the nonstop routing (NSR) summary statistics across all TCP sessions. |

# show tcp nsr statistics session-set

To display the nonstop routing (NSR) statistics for a session set, use the **show tcp nsr statistics session-set** command in EXEC mode.

show tcp nsr statistics session-set {sscb-address | all} [location node-id]

# **Syntax Description**

| sscb-address     | Session-Set Control Block (SSCB) address range for the specific session set information for the statistics. 0 to ffffffff. For example, the address range can be 0x482b3444. |
|------------------|----------------------------------------------------------------------------------------------------|
| all              | Specifies all the session sets for the statistics.                                                                                                    |
| location node-id | (Optional) Displays session set information for the statistics for the designated node. The <i>node-id</i> argument is entered in the <i>rack/slot/module</i> notation.      |

#### **Command Default**

If a value is not specified, the current RP in which the command is being executed is taken as the location.

#### **Command Modes**

EXEC mode

#### **Command History**

| Release       | Modification                 |
|---------------|------------------------------|
| Release 3.7.2 | This command was introduced. |

# **Usage Guidelines**

The **location** keyword is used so that active and standby TCP instances are independently queried.

#### Task ID

# Task ID Operations

transport read

#### **Examples**

The following sample output shows all session set information for the statistics:

RP/0/RSP0/CPU0:router# show tcp nsr statistics session-set all

```
SSCB 0x482bc80c, Set ID: 1
Number of times init-sync was attempted :1
Number of times init-sync was successful :1
Number of times init-sync failed
Number of times switch-over occured
                            :0
Last clear at: Never Cleared
SSCB 0x482bb3bc, Set ID: 2
Number of times init-sync was attempted :1
Number of times init-sync was successful :0
Number of times init-sync failed
                            :1
Number of times switch-over occured
Last clear at: Never Cleared
```

```
SSCB 0x4827fea8, Set ID: 1
Number of times init-sync was attempted :0
Number of times init-sync was successful :0
Number of times init-sync failed :0
Number of times switch-over occured :0
Last clear at: Sun Jun 10 13:36:51 2007
```

| Command                                           | Description                                                                             |
|---------------------------------------------------|-----------------------------------------------------------------------------------------|
| clear tcp nsr statistics session-set, on page 800 | Clears the nonstop routing (NSR) statistics for session sets.                           |
| show tcp nsr statistics client, on page 845       | Displays the nonstop routing (NSR) statistics for the clients.                          |
| show tcp nsr statistics pcb, on page 847          | Displays the nonstop routing (NSR) statistics for a given Protocol Control Block (PCB). |
| show tcp nsr statistics summary, on page 851      | Displays the nonstop routing (NSR) summary statistics across all TCP sessions.          |

# show tcp nsr statistics summary

To display the nonstop routing (NSR) summary statistics across all TCP sessions, use the **show tcp nsr statistics summary** command in EXEC mode.

show tep nsr statistics summary [location node-id]

# **Syntax Description**

**location** *node-id* (Optional) Displays information for the summary statistics for the designated node. The *node-id* argument is entered in the *rack/slot/module* notation.

#### **Command Default**

If a value is not specified, the current RP in which the command is being executed is taken as the location.

#### **Command Modes**

EXEC mode

#### **Command History**

| Release       | Modification                |
|---------------|-----------------------------|
| Release 3.7.2 | This command was introduced |

# **Usage Guidelines**

The location keyword is used so that active and standby TCP instances are independently queried.

#### Task ID

#### Task ID Operations

transport read

#### **Examples**

The following sample output shows the summary statistics for all TCP sessions:

RP/0/RSP0/CPU0:router# show tcp nsr statistics summary

```
The last clear at Thu Jan 1 00:00:00 1970
Notif Statistic:
                     Queued Failed Delivered Dropped
Init-sync Done
                    : 3 0
                                       3 0
                          0
                                  0
                                            0
                                                    0
Replicated Session Ready:
Operational Down
                           8
QAD Msg Statistic:
Number of dropped messages from partner TCP stack(s)
Number of unknown messages from partner TCP stack(s)
Number of messages accepted from partner TCP stack(s)
                                                     : 31
Number of messages sent to partner TCP stack(s)
                                                     : 0
Number of messages failed to be sent to partner TCP stack(s): 0
IACK RX Msq Statistic:
Number of iACKs dropped because there is no PCB
Number of iACKs dropped because there is no datapath SCB
                                                     : 0
                                                     : 0
Number of iACKs dropped because SSO is not up
Number of stale iACKs dropped
Number of iACKs not held because of an immediate match
                                                     : 0
Number of held packets dropped because of errors
```

| Command                                          | Description                                                                             |
|--------------------------------------------------|-----------------------------------------------------------------------------------------|
| clear tcp nsr statistics summary, on page 802    | Clears the statistics summary.                                                          |
| show tep nsr statistics client, on page 845      | Displays the nonstop routing (NSR) statistics for the clients.                          |
| show tcp nsr statistics pcb, on page 847         | Displays the nonstop routing (NSR) statistics for a given Protocol Control Block (PCB). |
| show tcp nsr statistics session-set, on page 849 | Displays the nonstop routing (NSR) statistics for a session set.                        |

# show udp brief

To display a summary of the User Datagram Protocol (UDP) connection table, use the **show udp brief** command in EXEC mode.

show udp brief [location node-id]

# **Syntax Description**

**location** *node-id* (Optional) Displays information for the designated node. The *node-id* argument is entered in the *rack/slot/module* notation.

# **Command Default**

No default behavior or values

# **Command Modes**

EXEC mode

# **Command History**

| Release       | Modification                 |
|---------------|------------------------------|
| Release 3.7.2 | This command was introduced. |

# **Usage Guidelines**

No specific guidelines impact the use of this command.

#### Task ID

# Task ID Operations transport read

# **Examples**

The following is sample output from the **show udp brief** command:

RP/0/RSP0/CPU0:router# show udp brief

| PCB       | Recv-Q | Send-Q | Local Address | Foreign Address |
|-----------|--------|--------|---------------|-----------------|
| 0x8040c4c | 0      | 0      | 0.0.0.0:7     | 0.0.0.0:0       |
| 0x805a120 | 0      | 0      | 0.0.0.0:9     | 0.0.0.0:0       |
| 0x805a430 | 0      | 0      | 0.0.0.0:19    | 0.0.0.0:0       |
| 0x805a740 | 0      | 0      | 0.0.0.0:67    | 0.0.0.0:0       |
| 0x804fcb0 | 0      | 0      | 0.0.0.0:123   | 0.0.0.0:0       |

This table describes the significant fields shown in the display.

#### Table 85: show udp brief Command Field Descriptions

| Field         | Description                                                                                                    |
|---------------|----------------------------------------------------------------------------------------------------|
| PCB           | Protocol control block address. This is the address to a structure that contains connection information such as local address, foreign address, local port, foreign port, and so on. |
| Recv-Q        | Number of bytes in the receive queue.                                                                                                    |
| Send-Q        | Number of bytes in the send queue.                                                                                                    |
| Local Address | Local address and local port.                                                                                                    |

| Field              | Description                       |
|--------------------|-----------------------------------|
| Foreign<br>Address | Foreign address and foreign port. |

| Command                     | Description                          |
|-----------------------------|--------------------------------------|
| show tcp brief, on page 825 | Displays details of TCP connections. |

# show udp detail pcb

To display detailed information of the User Datagram Protocol (UDP) connection table, use the **show udp detail pcb** command in EXEC mode.

**show udp detail pcb** {pcb-address | all} [location node-id]

# **Syntax Description**

| pcb-address      | Address of a specified UDP connection.                                                                                                   |
|------------------|----------------------------------------------------------------------------------------------------|
| all              | Provides statistics for all UDP connections.                                                                                             |
| location node-id | (Optional) Displays information for the designated node. The <i>node-id</i> argument is entered in the <i>rack/slot/module</i> notation. |

#### **Command Default**

No default behavior or values

#### **Command Modes**

EXEC mode

# **Command History**

| Release       | Modification                 |
|---------------|------------------------------|
| Release 3.7.2 | This command was introduced. |

# **Usage Guidelines**

No specific guidelines impact the use of this command.

#### Task ID

# Task ID Operations

transport read

# **Examples**

The following is sample output from the **show udp detail pcb all** command:

RP/0/RSP0/CPU0:router# show udp detail pcb all location 0/3/CPU0

This table describes the significant fields shown in the display.

Table 86: show raw pcb Command Field Descriptions

| Field                      | Description                                     |
|----------------------------|-------------------------------------------------|
| PCB                        | Protocol control block address.                 |
| Family                     | Network protocol. IPv4 is 2; IPv6 is 26.        |
| VRF                        | VPN routing and forwarding (VRF) instance name. |
| Local host                 | Local host address.                             |
| Foreign host               | Foreign host address.                           |
| Current send queue size    | Size of the send queue (in bytes).              |
| Current receive queue size | Size of the receive queue (in bytes).           |

# show udp extended-filters

To display the details of the UDP extended-filters, use the **show udp extended-filters** command in EXEC mode.

show udp extended-filters {location node-id | peer-filter {location node-id}}

# **Syntax Description**

**location** *node-id* Displays information for the designated node. The *node-id* argument is entered in the *rack/slot/module* notation.

**peer-filter** Displays connections with peer filter configured.

# **Command Default**

No default behavior or values

#### **Command Modes**

EXEC mode

#### **Command History**

| Release       | Modification                 |  |
|---------------|------------------------------|--|
| Release 3.7.2 | This command was introduced. |  |

# **Usage Guidelines**

No specific guidelines impact the use of this command.

#### Task ID

# Task ID Operations

transport read

#### **Examples**

The following is sample output from the **show udp extended-filters** command for a specific location (0/0/CPU0):

RP/0/RSP0/CPU0:router# show udp extended-filters location 0/0/CPU0

LPTS options: 0x00000000

IP Addresses and Services Command Reference for Cisco ASR 9000 Series Routers

# show udp statistics

To display User Datagram Protocol (UDP) statistics, use the **show udp statistics** command in EXEC mode.

**show udp statistics** {summary | pcb {pcb-addressall}} [location node-id]

#### **Syntax Description**

| summary          | Displays summary statistics.                                                                                                    |
|------------------|----------------------------------------------------------------------------------------------------|
| pcb pcb-address  | Displays detailed statistics for each connection.                                                                                        |
| pcb all          | Displays detailed statistics for all connections.                                                                                        |
| location node-id | (Optional) Displays information for the designated node. The <i>node-id</i> argument is entered in the <i>rack/slot/module</i> notation. |

#### **Command Default**

No default behavior or values

#### **Command Modes**

EXEC mode

#### **Command History**

| Release       | Modification                 |
|---------------|------------------------------|
| Release 3.7.2 | This command was introduced. |

# **Usage Guidelines**

UDP clones the received packets if there are multiple multicast applications that are interested in receiving those packets.

#### Task ID

# Task ID Operations

transport read

# **Examples**

The following is sample output from the **show udp statistics summary** command:

RP/0/RSP0/CPU0:router# show udp statistics summary

This table describes the significant fields shown in the display.

#### Table 87: show udp Command Field Descriptions

| Field       | Description                       |
|-------------|-----------------------------------|
| Rcvd: Total | Total number of packets received. |

| Field                              | Description                                                          |
|------------------------------------|----------------------------------------------------------------------|
| Revd: drop                         | Total number of packets received that were dropped.                  |
| Revd: no port                      | Total number of packets received that have no port.                  |
| Rcvd: checksum error               | Total number of packets received that have a checksum error.         |
| Revd: too short                    | Total number of packets received that are too short for UDP packets. |
| Sent: Total                        | Total number of packets sent successfully.                           |
| Sent: error                        | Total number of packets that cannot be sent due to errors.           |
| Total forwarding broadcast packets | Total number of packets forwarded to the helper address.             |
| Cloned packets                     | Total number of packets cloned successfully.                         |
| failed cloning                     | Total number of packets that failed cloning.                         |

| Command                           | Description            |
|-----------------------------------|------------------------|
| clear udp statistics, on page 805 | Clears UDP statistics. |

# tcp mss

To configure the TCP maximum segment size that determines the size of the packet that TCP uses for sending data, use the **tcp mss** command in Global Configuration mode.

tcp mss segment-size

# **Syntax Description**

segment-size Size, in bytes, of the packet that TCP uses to send data. Range is 68 to 10000 bytes.

#### **Command Default**

If this configuration does not exist, TCP determines the maximum segment size based on the settings specified by the application process, interface maximum transfer unit (MTU), or MTU received from Path MTU Discovery.

#### **Command Modes**

Global Configuration mode

#### **Command History**

| Release       | Modification                 |
|---------------|------------------------------|
| Release 3.7.2 | This command was introduced. |

# **Usage Guidelines**

No specific guidelines impact the use of this command.

#### Task ID

# Task ID Operations

transport read, write

#### **Examples**

This example shows how to configure the TCP maximum segment size:

```
RP/0/RSP0/CPU0:router(config) # tcp mss 1460
RP/0/RSP0/CPU0:router(config) # exit
Uncommitted changes found, commit them? [yes]:
RP/0/RSP0/CPU0:router:Sep 8 18:29:51.084 : config[65700]: %LIBTARCFG-6-COMMIT :
Configuration committed by user 'lab'. Use 'show commit changes 1000000596' to view the changes.
RP/0/RSP0/CPU0:routerSep 8 18:29:51.209 : config[65700]: %SYS-5-CONFIG_I : Configured from console by lab
```

# tcp path-mtu-discovery

To allow TCP to automatically detect the highest common maximum transfer unit (MTU) for a connection, use the **tcp path-mtu-discovery** in Global Configuration mode. To reset the default, use the **no** form of this command.

tcp path-mtu-discovery [{age-timer minutes | infinite}] no tcp path-mtu-discovery

| Syntax |  |  |
|--------|--|--|
|        |  |  |
|        |  |  |

| age-timer minutes | (Optional) Specifies a value in minutes. Range is 10 to 30. |
|-------------------|-------------------------------------------------------------|
| infinite          | (Optional) Turns off the age timer.                         |

# **Command Default**

Disabled

age-timer default is 10 minutes

#### **Command Modes**

Global Configuration mode

#### **Command History**

| Release | Modification |  |
|---------|--------------|--|
|         |              |  |

Release 3.7.2 This command was introduced.

# **Usage Guidelines**

Use the **tcp path-mtu-discovery** command to allow TCP to automatically detect the highest common MTU for a connection, such that when a packet traverses between the originating host and the destination host the packet is not fragmented and then reassembled.

The age timer value is in minutes, with a default value of 10 minutes. The age timer is used by TCP to automatically detect if there is an increase in MTU for a particular connection. If the **infinite** keyword is specified, the age timer is turned off.

#### Task ID

# Task ID Operations

transport read, write

#### **Examples**

The following example shows how to set the age timer to 20 minutes:

RP/0/RSP0/CPU0:router(config)# tcp path-mtu-discovery age-timer 20

# tcp selective-ack

To enable TCP selective acknowledgment (ACK) and identify which segments in a TCP packet have been received by the remote TCP, use the **tcp selective-ack** command in Global Configuration mode. To reset the default, use the **no** form of this command.

tcp selective-ack no tcp selective-ack

## **Syntax Description**

This command has no keywords or arguments.

#### **Command Default**

TCP selective ACK is disabled.

#### **Command Modes**

Global Configuration mode

#### **Command History**

| Release       | Modification                 |
|---------------|------------------------------|
| Release 3.7.2 | This command was introduced. |

# **Usage Guidelines**

If TCP Selective ACK is enabled, each packet contains information about which segments have been received by the remote TCP. The sender can then resend only those segments that are lost. If selective ACK is disabled, the sender receives no information about missing segments and automatically sends the first packet that is not acknowledged and then waits for the other TCP to respond with what is missing from the data stream. This method is inefficient in Long Fat Networks (LFN), such as high-speed satellite links in which the bandwidth \* delay product is large and valuable bandwidth is wasted waiting for retransmission.

#### Task ID

| Task ID   | Operations     |
|-----------|----------------|
| transport | read,<br>write |

#### **Examples**

In the following example, the selective ACK is enabled:

RP/0/RSP0/CPU0:router(config)# tcp selective-ack

| Command                    | Description                               |
|----------------------------|-------------------------------------------|
| tcp timestamp, on page 864 | Measures the round-trip time of a packet. |

# tcp synwait-time

To set a period of time the software waits while attempting to establish a TCP connection before it times out, use the **tcp synwait-time** command in Global Configuration mode. To restore the default time, use the **no** form of this command.

tcp synwait-time seconds no tcp synwait-time seconds

| /ntax |  |  |
|-------|--|--|
|       |  |  |
|       |  |  |

*seconds* Time (in seconds) the software waits while attempting to establish a TCP connection. Range is 5 to 30 seconds.

#### **Command Default**

The default value for the synwait-time is 30 seconds.

#### **Command Modes**

Global Configuration mode

# **Command History**

| Release       | Modification                 |  |
|---------------|------------------------------|--|
| Release 3.7.2 | This command was introduced. |  |

# **Usage Guidelines**

No specific guidelines impact the use of this command.

# Task ID

# Task ID Operations

transport read, write

#### **Examples**

The following example shows how to configure the software to continue attempting to establish a TCP connection for 18 seconds:

RP/0/RSP0/CPU0:router(config)# tcp synwait-time 18

# tcp timestamp

To more accurately measure the round-trip time of a packet, use the **tcp timestamp** command inGlobal Configuration mode. To reset the default, use the **no** form of this command.

tcp timestamp no tcp timestamp

**Syntax Description** 

This command has no keywords or arguments.

**Command Default** 

A TCP time stamp is not used.

**Command Modes** 

Global Configuration mode

**Command History** 

| Release       | Modification                 |
|---------------|------------------------------|
| Release 3.7.2 | This command was introduced. |

# **Usage Guidelines**

Use the **tcp timestamp** command to more accurately measure the round-trip time of a packet. If a time stamp is not used, a TCP sender deduces the round-trip time when an acknowledgment of its packet is received, which is not a very accurate method because the acknowledgment can be delayed, duplicated, or lost. If a time stamp is used, each packet contains a time stamp to identify packets when acknowledgments are received and the round-trip time of that packet.

This feature is most useful in Long Fat Network (LFN) where the bandwidth \* delay product is long.

Task ID

# transport read, write

#### **Examples**

The following example shows how to enable the timestamp option:

RP/0/RSP0/CPU0:router(config)# tcp timestamp

| Command                        | Description                                       |
|--------------------------------|---------------------------------------------------|
| tcp selective-ack, on page 862 | Enables the TCP selective acknowledgment feature. |

# tcp window-size

To alter the TCP window size, use the **tcp window-size** command in Global Configuration mode. To restore the default value, use the **no** form of this command.

tcp window-size bytes no tcp window-size

**Syntax Description** 

bytes Window size in bytes. Range is 2048 to 65535 bytes.

**Command Default** 

The default value for the window size is 16k.

**Command Modes** 

Global Configuration mode

**Command History** 

| Release       | Modification                 |
|---------------|------------------------------|
| Release 3.7.2 | This command was introduced. |

# **Usage Guidelines**

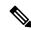

Note

Do not use this command unless you clearly understand why you want to change the default value.

Task ID

# transport read, write

# Examples

The following example shows how to set the TCP window size to 3000 bytes:

RP/0/RSP0/CPU0:router(config)# tcp window-size 3000

tcp window-size

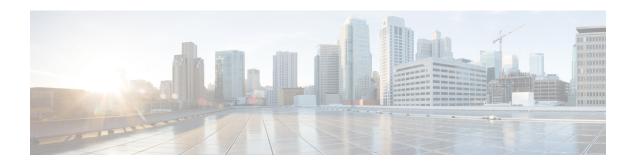

# **VRRP Commands**

This document describes the Cisco IOS XR software commands used to configure and monitor the Virtual Router Redundancy Protocol (VRRP) on Cisco ASR 9000 Series Aggregation Services Routers .

For detailed information about VRRP concepts, configuration tasks, and examples, refer to the *IP Addresses* and Services Configuration Guide for Cisco ASR 9000 Series Routers.

- accept-mode, on page 869
- accept-mode (subordinate), on page 871
- address-family, on page 872
- address (VRRP), on page 873
- address global, on page 875
- address linklocal, on page 877
- address secondary, on page 879
- bfd minimum-interval (VRRP), on page 881
- bfd multiplier (VRRP), on page 882
- clear vrrp statistics, on page 883
- delay (VRRP), on page 885
- interface (VRRP), on page 886
- message state disable, on page 888
- router vrrp, on page 889
- session name(vrrp), on page 890
- show vrrp, on page 891
- vrrp slave follow, on page 896
- subordinate primary virtual IPv4 address(vrrp), on page 897
- subordinate secondary virtual IPv4 address(vrrp), on page 898
- snmp-server traps vrrp events, on page 899
- track object(vrrp), on page 900
- vrrp, on page 901
- vrrp assume-ownership disable, on page 903
- vrrp bfd fast-detect, on page 905
- vrrp bfd minimum-interval, on page 907
- vrrp bfd multiplier, on page 908
- vrrp delay, on page 909
- vrrp ipv4, on page 911
- vrrp preempt, on page 913

- vrrp priority, on page 915
- vrrp text-authentication, on page 916
- vrrp timer, on page 917
- vrrp track interface, on page 918

# accept-mode

To disable the installation of routes for the Virtual Router Redundancy Protocol (VRRP) virtual addresses, use the **accept-mode** command in the VRRP virtual router submode. To enable the installation of routes for the VRRP virtual addresses, use the **no** form of this command.

#### accept-mode disable

# no accept-mode disable

#### **Syntax Description**

**disable** Disables the accept mode.

#### **Command Default**

By default, the accept mode is enabled.

# Command Modes

VRRP virtual router configuration

#### **Command History**

| Release          | Modification                                                                                         |
|------------------|----------------------------------------------------------------------------------------------------|
| Release<br>4.1.0 | This command was introduced. This command replaced the <b>vrrp assume-ownership disable</b> command. |

# **Usage Guidelines**

No specific guidelines impact the use of this command.

# Task ID

| Task<br>ID | Operation      |
|------------|----------------|
| vrrp       | read,<br>write |

# **Example**

This example shows how to disable the installation of routes for the VRRP virtual addresses:

```
RP/0/RSP0/CPU0:router# configure
RP/0/RSP0/CPU0:router(config)# router vrrp
RP/0/RSP0/CPU0:router(config-vrrp)# interface TenGigE 0/4/0/4
RP/0/RSP0/CPU0:router(config-vrrp-if)# address-family ipv4
RP/0/RSP0/CPU0:router(config-vrrp-address-family)# vrrp 3 version 2
RP/0/RSP0/CPU0:router(config-vrrp-virtual-router)# accept-mode disable
RP/0/RSP0/CPU0:router(config-vrrp-virtual-router)#
```

| Command                        | Description                                                      |
|--------------------------------|------------------------------------------------------------------|
| address (VRRP), on page 873    | Sets the primary virtual IPv4 address for a virtual router.      |
| address global, on page 875    | Configures the global virtual IPv6 address for a virtual router. |
| address linklocal, on page 877 | Sets the virtual link-local IPv6 address for a virtual router.   |

| Command                            | Description                                                   |
|------------------------------------|---------------------------------------------------------------|
| address secondary, on page 879     | Sets the secondary virtual IPv4 address for a virtual router. |
| message state disable, on page 888 | Disables the task of logging the VRRP state change events.    |

# accept-mode (subordinate)

To disable the installation of routes for the Virtual Router Redundancy Protocol (VRRP) virtual addresses, use the **accept-mode** command in the VRRP slave submode. To enable the installation of routes for the VRRP virtual addresses, use the **no** form of this command.

#### accept-mode disable

# no accept-mode disable

| _  |        | _    |      |     |     |
|----|--------|------|------|-----|-----|
| 6. | ntax   | 1100 | CCFI | ntı | ۸n  |
| υv | IIILAA | Des  | 3611 | pu  | ווע |

disable Disables the accept mode.

#### **Command Default**

By default, the accept mode is enabled.

#### **Command Modes**

VRRP slave submode configuration

#### **Command History**

| Release        | Modification                 |  |
|----------------|------------------------------|--|
| Release<br>4.3 | This command was introduced. |  |

# **Usage Guidelines**

No specific guidelines impact the use of this command.

#### Task ID

| Task<br>ID | Operation      |
|------------|----------------|
| vrrp       | read,<br>write |

#### **Example**

This example shows how to disable the installation of routes for the VRRP virtual addresses:

Router# configure
Router(config)# router vrrp
Router(config-vrrp)# interface tenGigE 0/4/0/4
Router(config-vrrp-if)# address-family ipv4
Router(config-vrrp-address-family)# vrrp 3 slave
Router(config-vrrp-virtual-router)# accept-mode disable
Router(config-vrrp-virtual-router)#

| Command | Description                                                                                             |
|---------|----------------------------------------------------------------------------------------------------|
| 1 7 1 0 | Disable the installation of routes for the Virtual Router Redundancy Protocol (VRRP) virtual addresses. |

# address-family

To enable address-family mode, use the **address-family** command in interface configuration mode. To terminate address-family mode, use the **no** form of this command.

address-family {ipv4 | ipv6} no address-family {ipv4 | ipv6}

# **Syntax Description**

ipv4 IPv4 address-family.
ipv6 IPv6 address-family.

# **Command Default**

None.

#### **Command Modes**

Interface configuration

# **Command History**

| Release          | Modification                 |  |
|------------------|------------------------------|--|
| Release<br>4.1.0 | This command was introduced. |  |

# **Usage Guidelines**

No specific guidelines impact the use of this command.

# Task ID

| Task<br>ID | Operation      |
|------------|----------------|
| vrrp       | read,<br>write |

# **Example**

The following example shows how to enable address-family mode:

RP/0/RSP0/CPU0:router # config
RP/0/RSP0/CPU0:router(config)# router vrrp
RP/0/RSP0/CPU0:router(config-vrrp)# interface tenGigE 0/4/0/4
RP/0/RSP0/CPU0:router(config-vrrp-if)# address-family ipv4

| Command                       | Description                                |
|-------------------------------|--------------------------------------------|
| interface (VRRP), on page 886 | Enables VRRP interface configuration mode. |

# address (VRRP)

To configure the primary virtual IPv4 address for a virtual router, use the **address** command in the Virtual Router Redundancy Protocol (VRRP) virtual router submode. To deconfigure the primary virtual IPv4 address for the virtual router, use the **no** form of this command.

address address

no address address

#### **Syntax Description**

address VRRP IPv4 address.

#### **Command Default**

None

#### **Command Modes**

VRRP virtual router

#### **Command History**

| Release          | Modification                                                                     |
|------------------|----------------------------------------------------------------------------------|
| Release<br>4.1.0 | This command was introduced. This command replaced the <b>vrrp ipv4</b> command. |

# **Usage Guidelines**

No specific guidelines impact the use of this command.

# Task ID

| Task<br>ID | Operation      |
|------------|----------------|
| vrrp       | read,<br>write |

# **Example**

This example shows how to set the primary virtual IPv4 address for the virtual router:

```
RP/0/RSP0/CPU0:router# configure
RP/0/RSP0/CPU0:router(config)# router vrrp
RP/0/RSP0/CPU0:router(config-vrrp)# interface TenGigE 0/4/0/4
RP/0/RSP0/CPU0:router(config-vrrp-if)# address-family ipv4
RP/0/RSP0/CPU0:router(config-vrrp-address-family)# vrrp 3 version 3
RP/0/RSP0/CPU0:router(config-vrrp-virtual-router)# address 192.168.18.1
RP/0/RSP0/CPU0:router(config-vrrp-virtual-router)#
```

| Command                        | Description                                                         |
|--------------------------------|---------------------------------------------------------------------|
| accept-mode, on page 869       | Disables the installation of routes for the VRRP virtual addresses. |
| address global, on page 875    | Configures the global virtual IPv6 address for a virtual router.    |
| address linklocal, on page 877 | Sets the virtual link-local IPv6 address for a virtual router.      |

| Command                            | Description                                                   |
|------------------------------------|---------------------------------------------------------------|
| address secondary, on page 879     | Sets the secondary virtual IPv4 address for a virtual router. |
| message state disable, on page 888 | Disables the task of logging the VRRP state change events.    |

# address global

To configure the global virtual IPv6 address for a virtual router, use the **address global** command in the Virtual Router Redundancy Protocol (VRRP) virtual router submode. To deconfigure the global virtual IPv6 address for a virtual router, use the **no** form of this command.

address global ipv6-address

no address global ipv6-address

#### **Syntax Description**

ipv6-address Global VRRP IPv6 address.

#### **Command Default**

None

#### **Command Modes**

VRRP virtual router

#### **Command History**

| Release          | Modification                 |
|------------------|------------------------------|
| Release<br>4.1.0 | This command was introduced. |

# **Usage Guidelines**

No specific guidelines impact the use of this command.

# Task ID

| Task<br>ID | Operation      |
|------------|----------------|
| vrrp       | read,<br>write |

# **Example**

This example shows how to add a global virtual IPv6 address for the virtual router:

```
RP/0/RSP0/CPU0:router# configure
RP/0/RSP0/CPU0:router(config)# router vrrp
RP/0/RSP0/CPU0:router(config-vrrp)# interface TenGigE 0/4/0/4
RP/0/RSP0/CPU0:router(config-vrrp-if)# address-family ipv6
RP/0/RSP0/CPU0:router(config-vrrp-address-family)# vrrp 3 version 3
RP/0/RSP0/CPU0:router(config-vrrp-virtual-router)# address global 4000::1000
RP/0/RSP0/CPU0:router(config-vrrp-virtual-router)#
```

| Command                        | Description                                                         |
|--------------------------------|---------------------------------------------------------------------|
| address (VRRP), on page 873    | Sets the primary virtual IPv4 address for a virtual router.         |
| accept-mode, on page 869       | Disables the installation of routes for the VRRP virtual addresses. |
| address linklocal, on page 877 | Sets the virtual link-local IPv6 address for a virtual router.      |

| Command                            | Description                                                   |
|------------------------------------|---------------------------------------------------------------|
| address secondary, on page 879     | Sets the secondary virtual IPv4 address for a virtual router. |
| message state disable, on page 888 | Disables the task of logging the VRRP state change events.    |

# address linklocal

To either configure the virtual link-local IPv6 address for a virtual router or to specify that the virtual link-local IPv6 address should be enabled and calculated automatically from the virtual router virtual Media Access Control (MAC) address, use the **address linklocal** command in the Virtual Router Redundancy Protocol (VRRP) virtual router submode. To deconfigure the virtual link-local IPv6 address for a virtual router, use the **no** form of this command.

address linklocal [{ipv6-address | autoconfig}]

**no address** | **inklocal** [{ipv6-address | **autoconfig**}]

# **Syntax Description**

| ipv6-address | VRRP IPv6 link-local address.                    |
|--------------|--------------------------------------------------|
| autoconfig   | Autoconfigures the VRRP IPv6 link-local address. |

#### **Command Default**

None

#### **Command Modes**

VRRP virtual router

# **Command History**

| Release          | Modification                 |
|------------------|------------------------------|
| Release<br>4.1.0 | This command was introduced. |

#### **Usage Guidelines**

No specific guidelines impact the use of this command.

## Task ID

| Task<br>ID | Operation      |
|------------|----------------|
| vrrp       | read,<br>write |

### **Example**

This example shows how to autoconfigure the VRRP IPv6 link-local address:

```
RP/0/RSP0/CPU0:router#configure
RP/0/RSP0/CPU0:router(config) #router vrrp
RP/0/RSP0/CPU0:router(config-vrrp) #interface TenGigE 0/4/0/4
RP/0/RSP0/CPU0:router(config-vrrp-if) #address-family ipv6
RP/0/RSP0/CPU0:router(config-vrrp-address-family) #vrrp 3
RP/0/RSP0/CPU0:router(config-vrrp-virtual-router) #address linklocal autoconfig
RP/0/RSP0/CPU0:router(config-vrrp-virtual-router) #
```

This example shows how to configure the virtual link-local IPv6 address for the virtual router:

```
RP/0/RSP0/CPU0:router#configure
RP/0/RSP0/CPU0:router(config)#router vrrp
```

```
RP/0/RSP0/CPU0:router(config-vrrp)#interface TenGigE 0/4/0/4
RP/0/RSP0/CPU0:router(config-vrrp-if)#address-family ipv6
RP/0/RSP0/CPU0:router(config-vrrp-address-family)#vrrp 3
RP/0/RSP0/CPU0:router(config-vrrp-virtual-router)#address linklocal FE80::260:3EFF:FE11:6770
RP/0/RSP0/CPU0:router(config-vrrp-virtual-router)#
```

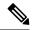

Note

The **version** keyword is available only if IPv4 address-family is selected. By default, version is set to 3 for IPv6 address families.

| Command                            | Description                                                         |
|------------------------------------|---------------------------------------------------------------------|
| address (VRRP), on page 873        | Sets the primary virtual IPv4 address for a virtual router.         |
| address global, on page 875        | Configures the global virtual IPv6 address for a virtual router.    |
| accept-mode, on page 869           | Disables the installation of routes for the VRRP virtual addresses. |
| address secondary, on page 879     | Sets the secondary virtual IPv4 address for a virtual router.       |
| message state disable, on page 888 | Disables the task of logging the VRRP state change events.          |

# address secondary

To configure the secondary virtual IPv4 address for a virtual router, use the **address secondary** command in the Virtual Router Redundancy Protocol (VRRP) virtual router submode. To deconfigure the secondary virtual IPv4 address for a virtual router, use the **no** form of this command.

address address secondary

no address address secondary

#### **Syntax Description**

| secondary | Sets the secondary VRRP IP address. |
|-----------|-------------------------------------|
| address   | VRRP IPv4 address.                  |

#### **Command Default**

None

#### **Command Modes**

VRRP virtual router

# **Command History**

| Release          | Modification                 |
|------------------|------------------------------|
| Release<br>4.1.0 | This command was introduced. |

# **Usage Guidelines**

No specific guidelines impact the use of this command.

# Task ID

| Task<br>ID | Operation      |
|------------|----------------|
| vrrp       | read,<br>write |

#### **Example**

This example shows how to set the secondary virtual IPv4 address for the virtual router:

```
RP/0/RSP0/CPU0:router# configure
RP/0/RSP0/CPU0:router(config)# router vrrp
RP/0/RSP0/CPU0:router(config-vrrp)# interface TenGigE 0/4/0/4
RP/0/RSP0/CPU0:router(config-vrrp-if)# address-family ipv4
RP/0/RSP0/CPU0:router(config-vrrp-address-family)# vrrp 3 version 2
RP/0/RSP0/CPU0:router(config-vrrp-virtual-router)# address 192.168.18.1 secondary
RP/0/RSP0/CPU0:router(config-vrrp-virtual-router)#
```

| Command                     | Description                                                      |
|-----------------------------|------------------------------------------------------------------|
| address (VRRP), on page 873 | Sets the primary virtual IPv4 address for a virtual router.      |
| address global, on page 875 | Configures the global virtual IPv6 address for a virtual router. |

| Command                            | Description                                                         |
|------------------------------------|---------------------------------------------------------------------|
| address linklocal, on page 877     | Sets the virtual link-local IPv6 address for a virtual router.      |
| accept-mode, on page 869           | Disables the installation of routes for the VRRP virtual addresses. |
| message state disable, on page 888 | Disables the task of logging the VRRP state change events.          |

# bfd minimum-interval (VRRP)

To configure the BFD minimum interval to be used for all VRRP BFD sessions on a given interface, use the **bfd minimum-interval** command in the interface configuration mode. To remove the configured minimum-interval period and set the minimum-interval period to the default period, use the **no** form of this command.

**bfd minimum-interval** interval **no bfd minimum-interval** interval

### **Syntax Description**

interval Specify the minimum-interval in milliseconds. Range is 15 to 30000.

### **Command Default**

Default minimum interval is 15 ms.

### **Command Modes**

VRRP interface configuration

## **Command History**

| Release          | Modification                 |  |
|------------------|------------------------------|--|
| Release<br>4.1.0 | This command was introduced. |  |

## **Usage Guidelines**

Minimum interval determines the frequency of sending BFD packets to BFD peers. It is the time between successive BFD packets sent for the session. Minimum interval is defined in milliseconds. The configured minimum interval applies to all BFD sessions on the interface.

## Task ID

| Task<br>ID | Operations     |
|------------|----------------|
| vrrp       | read,<br>write |

## **Examples**

The following example shows how to configure a minimum interval of 100 milliseconds:

RP/0/RSP0/CPU0:router(config) # router vrrp
RP/0/RSP0/CPU0:router(config-vrrp) # interface gig 0/1/1/0
RP/0/RSP0/CPU0:router(config-vrrp-if) # bfd minimum-interval 100

# bfd multiplier (VRRP)

To set the BFD multiplier value, use the **bfd multiplier** command in the interface configuration mode. To remove the configured multiplier value and set the multiplier to the default value, use the **no** form of this command.

**bfd multiplier** *multiplier* **no bfd multiplier** *multiplier* 

### **Syntax Description**

multiplier Specifies the BFD multiplier value. Range is 2 to 50.

## **Command Default**

Default value is 3.

### **Command Modes**

VRRP interface configuration

### **Command History**

| Release          | ease Modification            |  |
|------------------|------------------------------|--|
| Release<br>4.1.0 | This command was introduced. |  |

### **Usage Guidelines**

The multiplier value specifies the number of consecutive BFD packets that, if not received as expected, cause a BFD session to go down. The BFD multiplier applies to all configured BFD sessions on the interface.

### Task ID

| Task<br>ID | Operations     |
|------------|----------------|
| vrrp       | read,<br>write |

### **Examples**

The following example shows how to configure a BFD multiplier with multiplier value of 10:

RP/0/RSP0/CPU0:router(config)# router vrrp
RP/0/RSP0/CPU0:router(config-vrrp)# interface gig 0/1/1/0
RP/0/RSP0/CPU0:router(config-vrrp-if)# bfd multiplier 10

# clear vrrp statistics

To reset the Virtual Router Redundancy Protocol (VRRP) statistics (to zero or default value), use the **clear vrrp statistics** command in EXEC mode.

**clear vrrp statistics** {**ipv4** | **ipv6**}[**interface** type interface-path-id [vrid]]

| •  | _     |         |       |
|----|-------|---------|-------|
| 51 | /ntax | Descrip | ition |
| -  | ,     | _ 000p  |       |

| ipv4              | (Optional) Resets the IPv4 information.                                                                                                    |  |
|-------------------|----------------------------------------------------------------------------------------------------|--|
| ipv6              | (Optional) Resets the IPv6 information.                                                                                                    |  |
| interface type    | (Optional) Interface type. For more information, use the question mark (?) online help function.                                                                                                    |  |
| interface-path-id | (Optional) Either a physical interface instance or a virtual interface instance as follows:                                                                                                    |  |
|                   | <ul> <li>Physical interface instance. Naming notation is<br/>rack/slot/module/port and a slash between values<br/>is required as part of the notation.</li> </ul>                                            |  |
|                   | • rack: Chassis number of the rack.                                                                                                    |  |
|                   | • <i>slot</i> : Physical slot number of the modular services card or line card.                                                                                                    |  |
|                   | • <i>module</i> : Module number. A physical layer interface module (PLIM) is always 0.                                                                                                    |  |
|                   | • port: Physical port number of the interface.                                                                                                    |  |
|                   | Note  In references to a Management Ethernet interface located on a route processor card, the physical slot number is alphanumeric (RSP0) and the module is CPU0. Example: interface mgmtEth 0/RSP0 /CPU0/0. |  |
|                   | • Virtual interface instance. Number range varies depending on interface type.                                                                                                    |  |
|                   | For more information about the syntax for the router, use the question mark (?) online help function.                                                                                                    |  |
| vrid              | (Optional) Virtual router identifier, which is the number identifying the virtual router for which status is displayed.                                                                                      |  |

**Command Default** 

No default behavior or values

## **Command Modes**

EXEC mode

| Command | History |
|---------|---------|
|         |         |

| Release       | Modification                 |
|---------------|------------------------------|
| Release 3.7.2 | This command was introduced. |

## **Usage Guidelines**

If no **interface** is specified, the statistics for all virtual routers on all interfaces are cleared.

If no value for *vrid* is specified, the statistics for all virtual routers on the specified interface are cleared.

## Task ID

| Task<br>ID | Operations     |
|------------|----------------|
| vrrp       | read,<br>write |

## **Examples**

The following example shows how to clear vrrp statistics:

RP/0/RSP0/CPU0:router# clear vrrp statistics

| Command | Description                                                                                                  |
|---------|----------------------------------------------------------------------------------------------------|
|         | Displays a brief or detailed status of one or all Virtual Router Redundancy Protocol (VRRP) virtual routers. |

# delay (VRRP)

To configure the activation delay for a VRRP router, use the **delay** command in VRRP interface configuration mode. To delete the activation delay, use the **no** form of this command.

delay minimum value reload value no delay

## **Syntax Description**

| minimum value | Sets the minimum delay in seconds for every interface up event. Range is 0 to 10000. |
|---------------|--------------------------------------------------------------------------------------|
| reload value  | Sets the reload delay in seconds for first interface up event. Range is 0 to 10000.  |

### **Command Default**

minimum value: 1

reload value: 5

### **Command Modes**

VRRP interface configuration

### **Command History**

| Release | Modification |
|---------|--------------|
|---------|--------------|

Release 4.1.0 This command was introduced. This command replaced the **vrrp delay** command.

### **Usage Guidelines**

The **vrrp delay** command delays the start of the VRRP finite state machine (FSM) on an interface up event to ensure that the interface is ready to pass traffic. This ensures that there are no mistaken state changes due to loss of hello packets. The minimum delay is applied on all interface up events and the reload delay is applied on the first interface up event.

The values of zero must be explicitly configured to turn this feature off.

## Task ID

| Task<br>ID | Operations     |
|------------|----------------|
| vrrp       | read,<br>write |

## **Examples**

The following example shows how to configure a minimum delay of 10 seconds with a reload delay of 100 seconds:

RP/0/RSP0/CPU0:router(config) # router vrrp
RP/0/RSP0/CPU0:router(config-vrrp) # interface mgmtEth 0/RSP0/CPU0/0
RP/0/RSP0/CPU0:router(config-vrrp-if) # delay minimum 10 reload 100

| Command   | Description                                                                                                  |
|-----------|----------------------------------------------------------------------------------------------------|
| show vrrp | Displays a brief or detailed status of one or all Virtual Router Redundancy Protocol (VRRP) virtual routers. |

# interface (VRRP)

To enable VRRP interface configuration mode, use the **interface** (**VRRP**) command in VRRP configuration mode. To terminate VRRP interface configuration mode, use the **no** form of this command.

interface type interface-path-id
no interface type interface-path-id

## **Syntax Description**

| type              | Interface type. For more information, use the question mark (?) online help function.                 |                                                                                                    |
|-------------------|----------------------------------------------------------------------------------------------------|----------------------------------------------------------------------------------------------------|
| interface-path-id | Physical interface or virtual interface.                                                              |                                                                                                    |
|                   | Note                                                                                                  | Use the <b>show interfaces</b> command to see a list of all interfaces currently configured on the router. |
|                   | For more information about the syntax for the router, use the question mark (?) online help function. |                                                                                                    |

### **Command Default**

VRRP is disabled.

#### **Command Modes**

VRRP configuration

## **Command History**

| Release       | Modification                 |
|---------------|------------------------------|
| Release 3.7.2 | This command was introduced. |

## **Usage Guidelines**

Use the **interface** (**VRRP**) command to enter VRRP interface configuration mode.

You must configure all VRRP configuration commands in VRRP interface configuration mode.

### Task ID

| Task<br>ID | Operations     |
|------------|----------------|
| vrrp       | read,<br>write |

### **Examples**

The following example shows how to configure VRRP and a virtual router 1 on 10-Gigabit Ethernet interface 0/3/0/0:

```
RP/0/RSP0/CPU0:router(config)# router vrrp
RP/0/RSP0/CPU0:router(config-vrrp)# interface TenGigE 0/3/0/0
RP/0/RSP0/CPU0:router(config-vrrp-if)# vrrp 1 ipv4 192.168.18.1
```

```
RP/0/RSP0/CPU0:router# config
RP/0/RSP0/CPU0:router(config)# router vrrp
RP/0/RSP0/CPU0:router(config-vrrp)# interface tenGigE 0/4/0/4
RP/0/RSP0/CPU0:router(config-vrrp-if)# address-family ipv4
```

 $\label{eq:rp-address-family} \mbox{$\mathbb{R}$P/0/RSP0/CPU0:router(config-vrrp-address-family)$ $\#$ vrrp $3$ version $2$ $\mathbb{R}$P/0/RSP0/CPU0:router(config-vrrp-virtual-router)$ $\#$ }$ 

| Command                  | Description                           |
|--------------------------|---------------------------------------|
| router vrrp, on page 889 | Configures a VRRP redundancy process. |

# message state disable

To disable the task of logging the Virtual Router Redundancy Protocol (VRRP) state change events via syslog, use the **message state disable** command in the VRRP virtual router submode. To re-enable the task of logging the VRRP state change events, use the **no** form of this command.

message state disable

no message state disable

**Syntax Description** 

This command has no keywords or arguments.

**Command Default** 

By default, the task of logging the VRRP state change events is enabled.

**Command Modes** 

VRRP global

**Command History** 

| Release       | Modification                 |
|---------------|------------------------------|
| Release 4.1.0 | This command was introduced. |

## **Usage Guidelines**

No specific guidelines impact the use of this command.

### Task ID

| Task<br>ID | Operation      |
|------------|----------------|
| vrrp       | read,<br>write |

## **Example**

This example shows how to disable the logging of VRRP state change events:

```
RP/0/RSP0/CPU0:router#configure
RP/0/RSP0/CPU0:router(config)#router vrrp
RP/0/RSP0/CPU0:router(config-vrrp)#message state disable
RP/0/RSP0/CPU0:router(config-vrrp)#
```

| Command                        | Description                                                         |
|--------------------------------|---------------------------------------------------------------------|
| address (VRRP), on page 873    | Sets the primary virtual IPv4 address for a virtual router.         |
| address global, on page 875    | Configures the global virtual IPv6 address for a virtual router.    |
| accept-mode, on page 869       | Disables the installation of routes for the VRRP virtual addresses. |
| address secondary, on page 879 | Sets the secondary virtual IPv4 address for a virtual router.       |
| address linklocal, on page 877 | Sets the virtual link-local IPv6 address for a virtual router.      |

# router vrrp

To configure Virtual Router Redundancy Protocol (VRRP), use the **router vrrp** command in Global Configuration mode. To remove the VRRP configuration, use the **no** form of this command.

router vrrp no router vrrp

### **Command Default**

This command has no keywords or arguments.

VRRP is disabled.

### **Command Modes**

Global Configuration mode

### **Command History**

| Release       | Modification                 |
|---------------|------------------------------|
| Release 3.7.2 | This command was introduced. |

## **Usage Guidelines**

Use the **router vrrp** command to enter VRRP configuration mode.

You must configure all VRRP configuration commands in VRRP interface configuration mode.

## Task ID

| Task<br>ID | Operations     |
|------------|----------------|
| vrrp       | read,<br>write |

## **Examples**

The following example shows how to configure a VRRP with virtual router 1 on an interface:

```
RP/0/RSP0/CPU0:router# config
RP/0/RSP0/CPU0:router(config)# router vrrp
RP/0/RSP0/CPU0:router(config-vrrp)# interface tenGigE 0/4/0/4
RP/0/RSP0/CPU0:router(config-vrrp-if)# address-family ipv4
RP/0/RSP0/CPU0:router(config-vrrp-address-family)# vrrp 3 version 2
RP/0/RSP0/CPU0:router(config-vrrp-virtual-router)#
```

| Command                       | Description                                |
|-------------------------------|--------------------------------------------|
| interface (VRRP), on page 886 | Enables VRRP interface configuration mode. |

# session name(vrrp)

To configure a VRRP session name, use the **session name** command in the VRRP virtual router submode. To deconfigure a VRRP session name, use the **no** form of this command.

name name
no name name

## **Syntax Description**

name MGO session name

## **Command Default**

None

### **Command Modes**

VRRP virtual router configuration

### **Command History**

| Release        | Modification                 |
|----------------|------------------------------|
| Release<br>4.3 | This command was introduced. |

## **Usage Guidelines**

No specific guidelines impact the use of this command.

### Task ID

| Task<br>ID | Operation |
|------------|-----------|
| vrrp       | read      |

## **Example**

This example shows how to configure a VRRP session name.

```
RP/0/RSP0/CPU0:router# configure
RP/0/RSP0/CPU0:router(config)# router vrrp
RP/0/RSP0/CPU0:router(config-vrrp)# interface tenGigE 0/4/0/4
RP/0/RSP0/CPU0:router(config-vrrp-if)# address-family ipv4
RP/0/RSP0/CPU0:router(config-vrrp-ipv4)# vrrp 1
RP/0/RSP0/CPU0:router(config-vrrp-virtual-router)# name s1
RP/0/RSP0/CPU0:router(config-vrrp-virtual-router)#
```

| Command | Description                                                                                             |
|---------|----------------------------------------------------------------------------------------------------|
| 7 1 5   | Disable the installation of routes for the Virtual Router Redundancy Protocol (VRRP) virtual addresses. |

# show vrrp

To display a brief or detailed status of one or all Virtual Router Redundancy Protocol (VRRP) virtual routers, use the **show vrrp** command in EXEC mode.

show vrrp [{ipv4 | ipv6}] [interface type interface-path-id [vrid]] [{brief | detail | statistics [all]}]

| _      | _  |     |     |     |    |  |
|--------|----|-----|-----|-----|----|--|
| Svntax | De | 250 | rii | nti | on |  |

| ipv4              | (Optional) Displays the IPv4 information.                                                                               |  |
|-------------------|----------------------------------------------------------------------------------------------------|--|
| ipv6              | (Optional) Displays the IPv6 information.                                                                               |  |
| interface         | (Optional) Displays the status of the virtual router interface.                                                         |  |
| type              | (Optional) Interface type. For more information, use the question mark (?) online help function.                        |  |
| interface-path-id | Physical interface or virtual interface.                                                                                |  |
|                   | Note Use the show interfaces command to see a list of all interfaces currently configured on the router.                |  |
|                   | For more information about the syntax for the router, use the question mark (?) online help function.                   |  |
| vrid              | (Optional) Virtual router identifier, which is the number identifying the virtual router for which status is displayed. |  |
|                   | The virtual router identifier is configured with the <b>vrrp ipv4</b> command. Range is 1 to 255.                       |  |
| brief             | (Optional) Provides a summary view of the virtual router information.                                                   |  |
| detail            | (Optional) Displays detailed running state information.                                                                 |  |
| statistics        | (Optional) Displays total statistics.                                                                                   |  |
|                   |                                                                                                    |  |

| all | (Optional) Displays statistics for |  |  |
|-----|------------------------------------|--|--|
|     | each virtual router.               |  |  |

## **Command Modes**

EXEC mode

## **Command History**

| Release       | Modification                |
|---------------|-----------------------------|
| Release 3.7.2 | This command was introduced |

## **Usage Guidelines**

If no interface is specified, all virtual routers on all interfaces are displayed. If no vrid is specified, all vrids on the given interface are displayed.

### Task ID

| Task<br>ID | Operations |
|------------|------------|
| vrrp       | read       |

## **Examples**

The following sample output is from the **show vrrp** command:

Router# show vrrp

```
A indicates IP address owner | P indicates configured to preempt | P | Interface | VrID Prio A P State | Master addr | VRouter addr Te0/3/0/0 | 1 100 | P Init | unknown | 192.168.18.10 Te0/3/0/2 | 7 100 | P Init | unknown | 192.168.19.1
```

This table describes the significant fields shown in the display.

## Table 88: show vrrp Command Field Descriptions

| Field           | Description                                                           |
|-----------------|-----------------------------------------------------------------------|
| Interface       | Interface of the virtual router.                                      |
| vrID            | ID of the virtual router.                                             |
| Prio            | Priority of the virtual router.                                       |
| A               | Indicates whether the VRRP router is the IP address owner.            |
| P               | Indicates whether the VRRP router is configured to preempt (default). |
| State           | State of the virtual router.                                          |
| Master addr     | IP address of the IP address owner router.                            |
| VRouter<br>addr | Virtual router IP address of the virtual router.                      |

The following sample output is from the **show vrrp** command with the **detail** keyword:

```
Router# show vrrp detail
GigabitEthernet0/4/0/0 - IPv4 vrID 1
  State is Master, IP address owner
   2 state changes, last state change 00:00:59
  Virtual IP address is 192.168.10.1
   Secondary Virtual IP address is 192.168.10.2
    Secondary Virtual IP address is 192.168.11.1
  Virtual MAC address is 0000.5E00.0101
  Master router is local
  Advertise time 1 secs
   Master Down Timer 3.609 (3 x 1 + 156/256)
  Minimum delay 1 sec, reload delay 5 sec
  Current priority 100
   Configured priority 110, may preempt
     Minimum delay 0 secs
  Authentication enabled, string "myauth"
  BFD enabled: state Up, interval 15ms multiplier 3 remote IP 192.168.10.3
    Tracked items:
                                        Priority
    Interface
                             State
                                       Decrement
    POS0/5/0/1
                              Down
                                              10
GigabitEthernet0/4/0/0 - IPv4 vrID 2
  State is Backup
   3 state changes, last state change 00:01:58
  Virtual IP address is 192.168.10.2
 Virtual MAC address is 0000.5E00.0102
  Master router is IP address owner (192.168.11.1), priority 200
  Advertise time 1.500 secs (forced)
   Master Down Timer 5.109 (3 x 1 + 156/256)
 Minimum delay 1 sec, reload delay 5 sec
  Current priority 100
    Configured priority 100, may preempt
      Minimum delay 20 secs
Bundle-Ether1 - IPv4 vrID 5
  State is Init
   O state changes, last state change never
  Virtual IP address is unknown
  Virtual MAC address is 0000.5E00.0100
  Master router is unknown
  Advertise time 1 secs
   Master Down Timer 3.500 (3 x 1 + 128/256)
  Minimum delay 1 sec, reload delay 5 sec
  Current priority 128
    Configured priority 128
GigabitEthernet0/4/0/0 - IPv6 vrID 1
  State is Master
    2 state changes, last state change 00:10:01
  Virtual Linklocal address is FE80::100
   Global Virtual TPv6 address is 4000::100
    Global Virtual IPv6 address is 5000::100
  Virtual MAC address is 0000.5E00.0201
  Master router is local
  Advertise time 1 secs
   Master Down Timer 3.609 (3 x 1 + 156/256)
  Minimum delay 1 sec, reload delay 5 sec
  Current priority 100
```

```
Configured priority 100, may preempt Minimum delay 0 secs
```

This table describes the significant fields shown in the displays.

Table 89: show vrrp detail Command Field Descriptions

| Field                  | Description                                                                                                    |  |  |  |
|------------------------|----------------------------------------------------------------------------------------------------|--|--|--|
| TenGigE 0/3/0/0 - vrID | Interface type and number, and VRRP group number.                                                                                                    |  |  |  |
| State is               | Role this interface plays within VRRP (IP address owner router or backup router).                                                                                                    |  |  |  |
| Virtual IP address is  | Virtual IP address for this virtual router.                                                                                                    |  |  |  |
| Virtual MAC address is | Virtual MAC address for this virtual router.                                                                                                    |  |  |  |
| Master router is       | Location of the IP address owner router.                                                                                                    |  |  |  |
| Advertise time         | Interval (in seconds) at which the router sends VRRP advertisements when it is the IP address owner virtual router. This value is configured with the <b>vrrp timer</b> command.                                                                                                    |  |  |  |
| Master Down Timer      | Time the backup router waits for the IP address owner router advertisements before assuming the role of IP address owner router.                                                                                                    |  |  |  |
| Minimum delay          | Time that the state machine start-up is delayed when an interface comes up, giving the network time to settle. The minimum delay is the delay that is applied after any subsequent interface up event (if the interface flaps) and the reload delay is the delay applied after the first interface up event. |  |  |  |
| Current priority       | Priority of the virtual router.                                                                                                    |  |  |  |
| Configured priority    | Priority configured on the virtual router.                                                                                                    |  |  |  |
| may preempt            | Indication of whether preemption is enabled or disabled.                                                                                                    |  |  |  |
| minimum delay          | Delay time before preemption (default) occurs.                                                                                                    |  |  |  |
| Tracked items          | Section indicating the items being tracked by the VRRP router.                                                                                                    |  |  |  |
| Interface              | Interface being tracked.                                                                                                    |  |  |  |
| State                  | State of the tracked interface.                                                                                                    |  |  |  |
| Priority Decrement     | Priority to decrement from the VRRP priority when the interface is down.                                                                                                    |  |  |  |

The following sample output is from the **show vrrp** command with the **interface** keyword for 10-Gigabit Ethernet interface 0/3/0/0:

Router# show vrrp interface HundredGigE 0/3/0/0

```
A indicates IP address owner | P indicates configured to preempt
```

| Interface | vrID | Prio | Α | Ρ | State | Master addr | VRouter addr  |
|-----------|------|------|---|---|-------|-------------|---------------|
| Te0/3/0/0 | 1    | 100  |   | Ρ | Init  | unknown     | 192.168.10.20 |
| Te0/3/0/2 | 7    | 100  |   | Ρ | Init  | unknown     | 192.168.20.0  |

# vrrp slave follow

To instruct the subordinate group to inherit its state from a specified group, use the **vrrp slave follow** command in VRRP slave submode.

follow mgo-session-name

## **Syntax Description**

mgo-session-name Name of the MGO session from which the subordinate group will inherit the state.

### **Command Default**

None

### **Command Modes**

VRRP slave submode configuration

## **Usage Guidelines**

No specific guidelines impact the use of this command.

## Task ID

| Task<br>ID | Operation      |
|------------|----------------|
| vrrp       | read,<br>write |

### **Example**

This example shows how to instruct the subordinate group to inherit its state from a specified group.

```
Router# configure
Router(config)# router vrrp
Router(config-vrrp)# interface tenGigE 0/4/0/4
Router(config-vrrp-if)# address-family ipv4
Router(config-vrrp-address-family)# vrrp 2 slave
Router(config-vrrp-slave)# follow m1
```

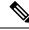

Note

Before configuring a subordinate group to inherit its state from a specified group, the group must be configured with the **session name** command on another vrrp group.

| Command                  | Description                                                                   |
|--------------------------|-------------------------------------------------------------------------------|
| accept-mode, on page 869 | Disable the installation of routes for the Virtual Router Redundancy Protocol |
|                          | (VRRP) virtual addresses.                                                     |

# subordinate primary virtual IPv4 address(vrrp)

To configure the primary virtual IPv4 address for the subordinate group, use the **subordinate primary virtual IPv4 address** command in the VRRP slave submode.

address ip-address

## **Syntax Description**

ip-address IP address of the Hot Standby router interface.

### **Command Default**

None

### **Command Modes**

VRRP slave submode configuration

## **Command History**

| Release     | Modification                 |
|-------------|------------------------------|
| Release 4.3 | This command was introduced. |

### **Usage Guidelines**

No specific guidelines impact the use of this command.

## Task ID

| Task<br>ID | Operation      |
|------------|----------------|
| vrrp       | read,<br>write |

## Example

This example shows how to configure the primary virtual IPv4 address for the subordinate group.

Router# configure
Router(config)# router vrrp
Router(config-vrrp)# interface tenGigE 0/4/0/4
Router(config-vrrp-if)# address-family ipv4
Router(config-vrrp-address-family)# vrrp 2 slave
Router(config-vrrp-slave)# address 192.168.10.4

| Command                  | Description                                                                                             |
|--------------------------|----------------------------------------------------------------------------------------------------|
| accept-mode, on page 869 | Disable the installation of routes for the Virtual Router Redundancy Protocol (VRRP) virtual addresses. |

# subordinate secondary virtual IPv4 address(vrrp)

To configure the secondary virtual IPv4 address for the subordinate group, use the **subordinate secondary virtual IPv4 address** command in the VRRP slave submode.

address ip-address secondary

## **Syntax Description**

| ip-address | IP address of the Hot Standby router interface. |
|------------|-------------------------------------------------|
| secondary  | Sets the secondary hot standby IP address.      |

### **Command Default**

None

### **Command Modes**

VRRP slave submode configuration

### **Command History**

| Release        | Modification                 |
|----------------|------------------------------|
| Release<br>4.3 | This command was introduced. |

### **Usage Guidelines**

Before configuring secondary virtual IPv4 address, the primary virtual IPv4 address for the subordinate group must be configured.

### Task ID

| Task<br>ID | Operation      |
|------------|----------------|
| vrrp       | read,<br>write |

### Example

This example shows how to configure the secondary virtual IPv4 address for the subordinate group.

Router (configure

Router(config) # router vrrp
Router(config-vrrp) # interface tenGigE 0/4/0/4
Router(config-vrrp-if) # address-family ipv4
Router(config-vrrp-address-family) # vrrp 2 slave
Router(config-vrrp-slave) # address 192.168.10.4 secondary

| Command                  | Description                                                                                             |
|--------------------------|----------------------------------------------------------------------------------------------------|
| accept-mode, on page 869 | Disable the installation of routes for the Virtual Router Redundancy Protocol (VRRP) virtual addresses. |

# snmp-server traps vrrp events

To enable the Simple Network Management Protocol (SNMP) server notifications (traps) available for VRRP, use the **snmp-server traps vrrp events command** in Global Configuration mode. To disable all available VRRP SNMP notifications, use the **no** form of this command.

snmp-server traps vrrp events no snmp-server traps vrrp events

| events Spec    | cifies all VRRP SNMP server traps.        |
|----------------|-------------------------------------------|
| None           |                                           |
| Global Config  | uration mode                              |
| Release        | Modification                              |
| Release 3.9.0  | This command was introduced.              |
| No specific gu | idelines impact the use of this com       |
|                | None Global Config  Release Release 3.9.0 |

| Task ID | Task | Operations |
|---------|------|------------|
|         | ID   | -          |

snmp read, write

### **Examples**

The following example shows how to enable snmpserver notifications for VRRP:

RP/0/RSP0/CPU0:routerrouter(config)# snmp-server traps vrrp events

# track object(vrrp)

To enable tracking of a named object with the specified decrement, use the **track object** command in VRRP virtual router submode. To remove the tracking, use the **no** form of this command.

track object name[priority-decrement]
no track object name[priority-decrement]

## **Syntax Description**

| object name        | Object tracking. Name of the object to be tracked.                                                                                             |
|--------------------|----------------------------------------------------------------------------------------------------|
| priority-decrement | (Optional) Amount by which the VRRP priority for the router is decremented when the interface goes down (or comes back up). Range is 1 to 255. |

## **Command Default**

The default priority-decrement is 10.

### **Command Modes**

VRRP virtual router configuration

## **Command History**

| Release        | Modification                 |
|----------------|------------------------------|
| Release<br>4.3 | This command was introduced. |

## **Usage Guidelines**

No specific guidelines impact the use of this command.

### Task ID

| Task<br>ID | Operation      |
|------------|----------------|
| vrrp       | read,<br>write |

### **Example**

This example shows how to configure object tracking under the VRRP virtual router submode.

```
RP/0/RSP0/CPU0:router# configure
RP/0/RSP0/CPU0:router(config)# router vrrp
RP/0/RSP0/CPU0:router(config-vrrp)# interface tenGigE 0/4/0/4
RP/0/RSP0/CPU0:router(config-vrrp-if)# address-family ipv4
RP/0/RSP0/CPU0:router(config-vrrp-ipv4)# vrrp 1
RP/0/RSP0/CPU0:router(config-vrrp-virtual-router)# track object t1 2
RP/0/RSP0/CPU0:router(config-vrrp-virtual-router)#
```

| Command                  | Description                                                                                             |
|--------------------------|----------------------------------------------------------------------------------------------------|
| accept-mode, on page 869 | Disable the installation of routes for the Virtual Router Redundancy Protocol (VRRP) virtual addresses. |

## vrrp

To enable Virtual Router Redundancy Protocol (VRRP) virtual router mode, use the **vrrp** command in address-family mode. To terminate VRRP virtual router mode, use the **no** form of this command.

vrrp vrid version version-no novrrp vrid version version-no

## **Syntax Description**

vrid (Optional) Virtual router identifier, which is the number identifying the virtual router for which status is displayed. The virtual router identifier is configured with the vrrp ipv4 command. Range is 1 to 255.

**version** *version-no* The VRRP version number. Range is 2-3.

**Note** The **version** keyword is available only for the ipv4 address family. By default, version is set to 3 for IPv6 address families.

### **Command Default**

None.

### **Command Modes**

address-family

### **Command History**

| Release          | Modification                 |
|------------------|------------------------------|
| Release<br>4.1.0 | This command was introduced. |

## **Usage Guidelines**

No specific guidelines impact the use of this command.

### Task ID

| Task<br>ID | Operation      |
|------------|----------------|
| vrrp       | read,<br>write |

### **Example**

The following example shows how to enable VRRP virtual router mode:

```
RP/0/RSP0/CPU0:router# config
RP/0/RSP0/CPU0:router(config)# router vrrp
RP/0/RSP0/CPU0:router(config-vrrp)# interface tenGigE 0/4/0/4
RP/0/RSP0/CPU0:router(config-vrrp-if)# address-family ipv4
RP/0/RSP0/CPU0:router(config-vrrp-address-family)# vrrp 3 version 2
RP/0/RSP0/CPU0:router(config-vrrp-virtual-router)#
```

| Command                       | Description                                |
|-------------------------------|--------------------------------------------|
| interface (VRRP), on page 886 | Enables VRRP interface configuration mode. |

# vrrp assume-ownership disable

To disable the default configuration that causes a VRRP router to assume ownership of the virtual IP address when in the IP address owner router's state, use the **vrrp assume-ownership** command in VRRP interface configuration mode. To restore the default setting (assumed ownership), use the **no** form of this command.

vrrp *vrid* assume-ownership disable no vrrp *vrid* assume- ownership disable

## **Syntax Description**

*vrid* Virtual router identifier, which is the number identifying the virtual router for which virtual IP address ownership is being configured.

disable Does not accept VRRP packets.

### Command Default

VRRP packets.

#### **Command Modes**

VRRP interface configuration

## **Command History**

Release 3.7.2 This command was introduced.

Release 4.1.0 This command has been deprecated. This command was replaced with the accept-mode, on page 869 command.

### **Usage Guidelines**

By default, the router assumes ownership of the virtual IP address if it is the IP address owner router regardless of whether it is the IP address owner, which means that it accepts packets sent to that IP address during verification of network configuration. If the **vrrp assume-ownership** default is in effect, a router that is not the IP address owner, but is the IP address owner router for another IP address, accepts and responds to pings and accepts a Telnet to that router. Accepting packets sent to the other IP address is a useful tool during verification of network configuration.

This command is ignored (irrelevant) when the router is the IP address owner (section 6.4.3 of RFC 2338, *Virtual Router Redundancy Protocol*).

### Task ID

| Task<br>ID | Operations     |
|------------|----------------|
| vrrp       | read,<br>write |

### **Examples**

The following example shows how the configuration disables the **vrrp assume-ownership** command on 10-Gigabit Ethernet interface 0/3/0/0:

```
Router(config)# router vrrp
Router(config-vrrp)# interface TenGigE 0/3/0/0
Router(config-vrrp-if)# vrrp 1 ipv4 10.0.0.101
Router(config-vrrp-if)# vrrp 1 assume-ownership disable
```

| Command                | Description                                                                      |
|------------------------|----------------------------------------------------------------------------------|
| vrrp ipv4, on page 911 | Enables VRRP on an interface and specifies the IP address of the virtual router. |

# vrrp bfd fast-detect

To enable bidirectional forwarding detection (BFD) fast detection on a VRRP interface, use the **vrrp bfd fast-detect** command in the interface configuration mode. This creates a BFD session between the Virtual Router Redundancy Protocol (VRRP) router and its peer, and if the session goes down while the VRRP is in the backup state, a VRRP failover is initiated. To disable BFD fast-detection, use the **no** form of this command.

vrrp vrid bfd fast-detect peer {ipv4 | ipv6} address no vrrp vrid bfd fast-detect peer {ipv4 | ipv6} address

### **Syntax Description**

| vrid Virtual Router Identifier. |                                         |
|---------------------------------|-----------------------------------------|
| peer                            | VRRP peer for BFD monitoring.           |
| ipv4 address                    | IPv4 address of the BFD peer interface. |
| ipv6 address                    | IPv6 address of the BFD peer interface. |

### **Command Default**

BFD is disabled.

### **Command Modes**

VRRP interface configuration

VRRP virtual router

### **Command History**

| Release       | Modification                     |  |
|---------------|----------------------------------|--|
| Release 3.9.0 | This command was introduced.     |  |
| Release 4.1.0 | The IPv6 keyword was introduced. |  |

### **Usage Guidelines**

BFD is supported only on systems with exactly two redundant VRRP routers.

### Task ID

| Operations     |
|----------------|
| read,<br>write |
|                |

## **Examples**

The following example shows how to enable **bfd fast-detect** for an IPv4 address:

```
RP/0/RSP0/CPU0:router# config
RP/0/RSP0/CPU0:router(config)# router vrrp
RP/0/RSP0/CPU0:router(config-vrrp)# interface gig 0/1/1/0
RP/0/RSP0/CPU0:router(config-vrrp-if)# vrrp 1 bfd fast-detect peer ipv4 10.1.1.1
```

### **Examples**

The following example shows how to enable **bfd fast-detect** for an IPv6 address:

RP/0/RSP0/CPU0:router# configure
RP/0/RSP0/CPU0:router(config)# router vrrp
RP/0/RSP0/CPU0:router(config-vrrp)# interface tenGigE 0/4/0/4
RP/0/RSP0/CPU0:router(config-vrrp-if)# address-family ipv6
RP/0/RSP0/CPU0:router(config-vrrp-address-family)#vrrp 3 version 3
RP/0/RSP0/CPU0:router(config-vrrp-virtual-router)#bfd fast-detect peer ipv6
fe80::211:bcff:fea5:28bb

| - | Command                                | Description                                                      |
|---|----------------------------------------|------------------------------------------------------------------|
|   | vrrp bfd minimum-interval, on page 907 | Configures the BFD minimum interval value for a given interface. |
|   | vrrp bfd multiplier, on page 908       | Configures the BFD multiplier value for a given interface.       |

# vrrp bfd minimum-interval

To configure the BFD minimum interval to be used for all VRRP BFD sessions on a given interface, use the **vrrp bfd minimum-interval** command in the interface configuration mode. To remove the configured minimum-interval period and set the minimum-interval period to the default period, use the **no** form of this command.

vrrp bfd minimum-interval interval no vrrp bfd minimum-interval interval

### **Syntax Description**

interval Specify the minimum-interval in milliseconds. Range is 15 to 30000.

### **Command Default**

Default minimum interval is 15 ms.

### **Command Modes**

VRRP interface configuration

## **Command History**

| Release Modi | Iti | IC | atıoı | n |
|--------------|-----|----|-------|---|
|--------------|-----|----|-------|---|

Release 3.9.0 This command was introduced.

Release 4.1.0 This command has been deprecated. This command was replaced with the bfd minimum-interval (VRRP), on page 881 command.

### **Usage Guidelines**

Minimum interval determines the frequency of sending BFD packets to BFD peers. It is the time between successive BFD packets sent for the session. Minimum interval is defined in milliseconds. The configured minimum interval applies to all BFD sessions on the interface.

## Task ID

| Task<br>ID | Operations     |
|------------|----------------|
| vrrp       | read,<br>write |

### **Examples**

The following example shows how to configure a minimum interval of 100 milliseconds:

```
RP/0/RSP0/CPU0:router(config) # router vrrp
RP/0/RSP0/CPU0:router(config-vrrp) # interface gig 0/1/1/0
RP/0/RSP0/CPU0:router(config-vrrp-if) # vrrp bfd minimum-interval 100
```

# vrrp bfd multiplier

To set the BFD multiplier value, use the **vrrp bfd multiplier** command in the interface configuration mode. To remove the configured multiplier value and set the multiplier to the default value, use the **no** form of this command.

vrrp bfd multiplier multiplier
no vrrp bfd multiplier multiplier

### **Syntax Description**

multiplier Specifies the BFD multiplier value. Range is 2 to 50.

(VRRP), on page 882 command.

## **Command Default**

Default value is 3.

### **Command Modes**

VRRP interface configuration

### **Command History**

| Release       | Modification                                                                        |
|---------------|-------------------------------------------------------------------------------------|
| Release 3.9.0 | This command was introduced.                                                        |
| Release 4.1.0 | This command has been deprecated. This command was replaced with the bfd multiplier |

### **Usage Guidelines**

The multiplier value specifies the number of consecutive BFD packets that, if not received as expected, cause a BFD session to go down. The BFD multiplier applies to all configured BFD sessions on the interface.

## Task ID

| Task<br>ID | Operations     |
|------------|----------------|
| vrrp       | read,<br>write |

### **Examples**

The following example shows how to configure a BFD multiplier with multiplier value of 10:

```
RP/0/RSP0/CPU0:router(config)# router vrrp
RP/0/RSP0/CPU0:router(config-vrrp)# interface gig 0/1/1/0
RP/0/RSP0/CPU0:router(config-vrrp-if)# vrrp bfd multiplier 10
```

# vrrp delay

To configure the activation delay for a VRRP router, use the **vrrp delay** command in VRRP interface configuration mode. To delete the activation delay, use the **no** form of this command.

vrrp delay minimum value reload value no vrrp delay

## **Syntax Description**

| minimum value | Sets the minimum delay in seconds for every interface up event. Range is 0 to 10000. |
|---------------|--------------------------------------------------------------------------------------|
| reload value  | Sets the reload delay in seconds for first interface up event. Range is 0 to 10000.  |

### **Command Default**

minimum value: 1

reload value: 5

### **Command Modes**

VRRP interface configuration

### **Command History**

| Release M | lodification |
|-----------|--------------|
|-----------|--------------|

Release 3.7.2 This command was introduced.

Release 4.1.0 This command has been deprecated. This command was replaced with the delay (VRRP), on page 885 command.

### **Usage Guidelines**

The **vrrp delay** command delays the start of the VRRP finite state machine (FSM) on an interface up event to ensure that the interface is ready to pass traffic. This ensures that there are no mistaken state changes due to loss of hello packets. The minimum delay is applied on all interface up events and the reload delay is applied on the first interface up event.

The values of zero must be explicitly configured to turn this feature off.

## Task ID

| Task<br>ID | Operations     |
|------------|----------------|
| vrrp       | read,<br>write |

## **Examples**

The following example shows how to configure a minimum delay of 10 seconds with a reload delay of 100 seconds:

```
RP/0/RSP0/CPU0:router(config) # router vrrp
RP/0/RSP0/CPU0:router(config-vrrp) # interface mgmtEth 0/RSP0/CPU0/0
RP/0/RSP0/CPU0:router(config-vrrp-if) # vrrp delay minimum 10 reload 100
```

| Command                | Description                                                                                                  |
|------------------------|----------------------------------------------------------------------------------------------------|
| show vrrp, on page 891 | Displays a brief or detailed status of one or all Virtual Router Redundancy Protocol (VRRP) virtual routers. |

# vrrp ipv4

To enable the Virtual Router Redundancy Protocol (VRRP) on an interface and specify the IP address of the virtual router, use the **vrrp ipv4** command in VRRP interface configuration mode. To disable VRRP on the interface and remove the IP address of the virtual router, use the **no** form of this command.

vrrp vrid ipv4 ip-address [secondary]
no vrrp vrid ipv4 ip-address [secondary]

### **Syntax Description**

| vrid       | Virtual router identifier, which is the number identifying the virtual router. Range is 1 to 255. |
|------------|---------------------------------------------------------------------------------------------------|
| ip-address | IP address of the virtual router.                                                                 |
| secondary  | (Optional) Indicates additional IP addresses supported by this group.                             |

### **Command Default**

VRRP is not configured on the interface.

### **Command Modes**

VRRP interface configuration

### **Command History**

Release 3.7.2 This command was introduced.

Release 4.1.0 This command has been deprecated. This command was replaced with the address (VRRP), on page 873 command.

## **Usage Guidelines**

Configure the **vrrp ipv4** command once without the **secondary** keyword to indicate the virtual router IP address. If you want to indicate additional IP addresses supported by the virtual router, include the **secondary** keyword.

Removing the VRRP configuration from the IP address owner and leaving the IP address of the interface active is considered a misconfiguration because this results in duplicate IP addresses on the LAN.

### Task ID

| Task<br>ID | Operations     |
|------------|----------------|
| vrrp       | read,<br>write |

### **Examples**

The following example shows how to enable VRRP on 10-Gigabit Ethernet interface 0/3/0/0. The VRRP virtual router identifier is 1, and 10.0.1.10 is the IP address of the virtual router. The secondary IP address is 10.0.1.20.

```
RP/0/RSP0/CPU0:router(config) # router vrrp
RP/0/RSP0/CPU0:router(config-vrrp) # interface TenGigE 0/3/0/0
RP/0/RSP0/CPU0:router(config-vrrp-if) # vrrp 1 ipv4 10.0.1.20 secondary
RP/0/RSP0/CPU0:router(config-vrrp-if) # vrrp ipv4 10.0.1.0
```

| Command                | Description                                                                                                  |
|------------------------|----------------------------------------------------------------------------------------------------|
| show vrrp, on page 891 | Displays a brief or detailed status of one or all Virtual Router Redundancy Protocol (VRRP) virtual routers. |

## vrrp preempt

VRRP preempt is enabled by default. This means, a VRRP router with higher priority than the current IP address owner router will take over as new IP address owner router. To disable this feature, use the **preempt disable** command. To delay preemption, so that the higher priority router waits for a period of time before taking over, use the **preempt delay** command. To restore the default behavior (preempt enabled with no delay), use the **no** form of the command.

preempt {delay seconds | disable}
no preempt {delay seconds | disable}

## **Syntax Description**

**delay** seconds Specifies the number of seconds the router delays before issuing an advertisement claiming virtual IP address ownership to be the IP address owner router. Range is 1 to 3600 seconds (1 hour).

**disable** Disables preemption.

### **Command Default**

VRRP preempt is enabled.

seconds: 0 (no delay)

### **Command Modes**

VRRP virtual router

### **Command History**

| Release | Modification |  |
|---------|--------------|--|
|         |              |  |

Release 3.7.2 This command was introduced.

### **Usage Guidelines**

By default, the router being configured with this command takes over as new IP address owner router for the virtual router if it has a higher priority than the current IP address owner router. You can configure a delay, which causes the VRRP router to wait the specified number of seconds before issuing an advertisement claiming virtual IP address ownership to be the IP address owner router.

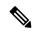

Note

The router that is the virtual IP address owner preempts, regardless of the setting of this command.

### Task ID

| Task<br>ID | Operations     |
|------------|----------------|
| vrrp       | read,<br>write |

## **Examples**

The following example shows how to configure the router to preempt the current IP address owner router when its priority of 200 is higher than that of the current IP address owner router. If the router preempts the current IP address owner router, it waits 15 seconds before issuing an advertisement claiming that it is the new IP address owner router.

```
Router(config)# router vrrp
Router(config-vrrp)# interface TenGigE 0/3/0/0
Router(config-vrrp-if)# address-family ipv4
Router(config-vrrp-address-family)# vrrp 1 version 3
Router(config-vrrp-virtual-router)# preempt delay 15
Router(config-vrrp-virtual-router)# priority 200
```

| Command                    | Description                              |
|----------------------------|------------------------------------------|
| vrrp priority, on page 915 | Sets the priority of the virtual router. |

# vrrp priority

To set the priority of the virtual router, use the **priority** command in VRRP virtual router submode. To remove the priority of the virtual router, use the **no** form of this command.

priority priority
nopriority priority

## **Syntax Description**

priority Priority of the virtual router. Range is 1 to 254.

### **Command Default**

priority: 100

### **Command Modes**

VRRP virtual router

## **Command History**

| Release       | Modification                 |
|---------------|------------------------------|
| Release 3.7.2 | This command was introduced. |

## **Usage Guidelines**

Use this command to control which router becomes the IP address owner router. This command is ignored while the router is the virtual IP address owner.

### Task ID

| Task<br>ID | Operations     |
|------------|----------------|
| vrrp       | read,<br>write |

### **Examples**

The following example shows how to configure the router with a priority of 254:

```
Router(config) # router vrrp
Router(config-vrrp) # interface TenGigE 0/3/0/0
Router(config-vrrp-if) # address-family ipv4
Router(config-vrrp-address-family) # vrrp 1 version 3
Router(config-vrrp-virtual router) # priority 254
```

| Command                   | Description                                                |
|---------------------------|------------------------------------------------------------|
| vrrp preempt, on page 913 | Controls which router becomes the IP address owner router. |

# vrrp text-authentication

To configure the simple text authentication used for Virtual Router Redundancy Protocol (VRRP) packets received from other routers running VRRP, use the **text-authentication** command in VRRP virtual router submode. To disable VRRP authentication, use the **no** form of this command.

text-authentication string no text-authentication [string]

### **Syntax Description**

tring Authentication string (up to eight alphanumeric characters) used to validate incoming VRRP packets.

### **Command Default**

No authentication of VRRP messages occurs.

### **Command Modes**

VRRP virtual router

### **Command History**

| Release       | Modification                 |
|---------------|------------------------------|
| Release 3.7.2 | This command was introduced. |

### **Usage Guidelines**

When a VRRP packet arrives from another router in the VRRP group, its authentication string is compared to the string configured on the local system. If the strings match, the message is accepted. If they do not match, the packet is discarded.

All routers within the group must be configured with the same authentication string.

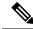

Note

Plain text authentication is not meant to be used for security. It simply provides a way to prevent a misconfigured router from participating in VRRP.

## Task ID

| Task<br>ID | Operations     |
|------------|----------------|
| vrrp       | read,<br>write |

### **Examples**

The following example shows how to configure an authentication string of x30dn78k:

```
RP/0/RSP0/CPU0:router(config) # router vrrp
RP/0/RSP0/CPU0:router(config-vrrp) # interface TenGigE 0/3/0/0
RP/0/RSP0/CPU0:router(config-vrrp-if) # address-family ipv4
RP/0/RSP0/CPU0:router(config-vrrp-address-family) # vrrp 1 version 2
RP/0/RSP0/CPU0:router(config-vrrp-virtual-router) # text-authentication x30dn78k
```

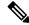

Note

Text authentication is only valid for VRRP version 2 routers.

## vrrp timer

To configure the interval between successive advertisements by the IP address owner router in a Virtual Router Redundancy Protocol (VRRP) virtual router, use the **timer** command in VRRP virtual router submode. To restore the default value, use the **no** form of this command.

timer [msec] interval [force]
no timer [msec] interval [force]

## **Syntax Description**

| msec     | (Optional) Changes the unit of the advertisement time from seconds to milliseconds. Without this keyword, the advertisement interval is in seconds. Range is 20 to 3000 milliseconds.           |
|----------|----------------------------------------------------------------------------------------------------|
| interval | Time interval between successive advertisements by the IP address owner router. The unit of the interval is in seconds, unless the <b>msec</b> keyword is specified. Range is 1 to 255 seconds. |
| force    | (Optional) Forces the configured value to be used. This keyword is required if milliseconds is specified.                                                                                       |

#### **Command Default**

interval:1 second

## **Command Modes**

VRRP virtual router

#### **Command History**

| Release          | Modification                 |
|------------------|------------------------------|
| Release<br>3.7.2 | This command was introduced. |

## **Usage Guidelines**

No specific guidelines impact the use of this command.

#### Task ID

| Task<br>ID | Operations     |
|------------|----------------|
| vrrp       | read,<br>write |

## **Examples**

The following example shows how to configure the IP address owner router to send advertisements every 4 seconds:

```
Router(config) # router vrrp
Router(config-vrrp) # interface TenGigE 0/3/0/0
Router(config-vrrp-if) # address-family ipv4
Router(config-vrrp-address-family) # vrrp 1 version 3
Router(config-vrrp-virtual-router) # timer 4
```

## vrrp track interface

To configure the Virtual Router Redundancy Protocol (VRRP) to track an interface, use the **track interface** command in VRRP virtual router submode. To disable the tracking, use the **no** form of this command.

**track interface** type interface-path-id [priority-decrement] **no track interface** type interface-path-id [priority-decrement]

## **Syntax Description**

| vrid               | Virtual router identifier, which is the number identifying the virtual router to which tracking applies. |                                                                                                    |
|--------------------|----------------------------------------------------------------------------------------------------|----------------------------------------------------------------------------------------------------|
| type               | Interface ty                                                                                             | ppe. For more information, use the question mark (?) online help function.                                                                                                    |
| interface-path-id  | Physical in                                                                                              | terface or virtual interface.                                                                                                    |
|                    | Note                                                                                                    | Use the <b>show interfaces</b> command to see a list of all interfaces currently configured on the router.                                                                                  |
|                    | For more in help function                                                                                | information about the syntax for the router, use the question mark (?) online on.                                                                                                    |
| priority-decrement | when the tr                                                                                              | Amount by which the priority for the router is decremented (or incremented) racked interface goes down (or comes back up). Decrements can be set to between 1 and 254. Default value is 10. |

#### **Command Default**

The default decrement value is 10. Range is 1 to 254.

### **Command Modes**

VRRP virtual router

### **Command History**

| Release       | Modification                 |
|---------------|------------------------------|
| Release 3.7.2 | This command was introduced. |

## **Usage Guidelines**

The **vrrp track interface** command ties the priority of the router to the availability of its interfaces. It is useful for tracking interfaces that are not configured for VRRP. Only IP interfaces are tracked. A tracked interface is up if IP on that interface is up. Otherwise, the tracked interface is down.

You can configure VRRP to track an interface that can alter the priority level of a virtual router for a VRRP virtual router. When the IP protocol state of an interface goes down or the interface has been removed from the router, the priority of the backup virtual router is decremented by the value specified in the *priority-decrement* argument. When the IP protocol state on the interface returns to the up state, the priority is restored.

#### Task ID

| Task<br>ID | Operations     |
|------------|----------------|
| vrrp       | read,<br>write |

## **Examples**

In the following example, 10-Gigabit Ethernet interface 0/3/0/0 tracks interface 0/3/0/3 and 0/3/0/2. If one or both of these two interfaces go down, the priority of the router decreases by 10 (default priority decrement) for each interface. The default priority decrement is changed using the *priority-decrement* argument. In this example, because the default priority of the virtual router is 100, the priority becomes 90 when one of the tracked interfaces goes down and the priority becomes 80 when both go down. See the **priority** command for details on setting the priority of the virtual router.

```
RP/0/RSP0/CPU0:router(config) # router vrrp
RP/0/RSP0/CPU0:router(config-vrrp) # interface TenGigE 0/3/0/0
RP/0/RSP0/CPU0:router(config-vrrp-if) # address-family ipv4
RP/0/RSP0/CPU0:router(config-vrrp-address-family) # vrrp 1 version 3
RP/0/RSP0/CPU0:router(config-vrrp-virtual-router) # track interface TenGigE 0/3/0/3
RP/0/RSP0/CPU0:router(config-vrrp-virtual-router) # track interface TenGigE 0/3/0/2
```

#### **Related Commands**

| Command                    | Description                              |
|----------------------------|------------------------------------------|
| vrrp priority, on page 915 | Sets the priority of the virtual router. |

vrrp track interface

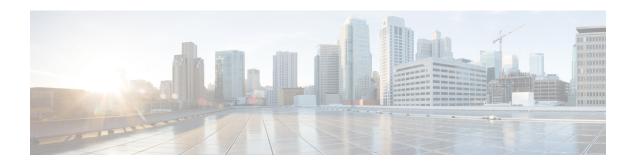

# **Video Monitoring Commands**

This chapter describes the commands used to configure and monitor video monitoring service on Cisco ASR 9000 Series Routers.

For detailed information about video monitoring concepts, configuration tasks, and examples, refer to the *Implementing Video Monitoring Service on Cisco ASR 9000 Series Routers* chapter in *IP Addresses and Services Configuration Guide for Cisco ASR 9000 Series Routers*.

- clear performance traffic clone profile, on page 922
- clear performance traffic statistics, on page 923
- show performance traffic alerts, on page 924
- show performance traffic clone profile, on page 926
- show policy-map type performance-traffic, on page 928

# clear performance traffic clone profile

To clear all packets cloned to a destination, use the **clear performance traffic clone profile** command in EXEC mode.

clear performance traffic clone profile profile name

| •       | -     | -   |      |   |
|---------|-------|-----|------|---|
| Syntax  | LIDEC | rın | 1tin | ľ |
| OVIILUA | DUSU  | III | uv   | ı |

profile name Profile name of clone whose packets need to be cleared.

**Command Default** 

None

**Command Modes** 

EXEC mode

**Command History** 

| Kelease       | Modification                 |
|---------------|------------------------------|
| Release 4.0.1 | This command was introduced. |

## **Usage Guidelines**

No specific guidelines impact the use of this command.

#### Task ID

| Task<br>ID | Operation      |
|------------|----------------|
| netflow    | read,<br>write |

## **Example**

This example shows how to execute the **clear performance traffic clone profile** command from the command line interface

RP/0/RSP0/CPU0:routerclear performance traffic clone
profile

## clear performance traffic statistics

To clear all policy-map statistics, use the **clear performance traffic statistics** command in EXEC mode. This command clears all interval statistics, except the aggregate statistics.

clear performance traffic statistics interface type instance input

| Syntax Description | interface | Specifies the particular interface or all interfaces whose statistics must be cleared. |
|--------------------|-----------|----------------------------------------------------------------------------------------|
|                    | input     | Specifies the direction of traffic.                                                    |

| Command Default ${ m Non}$ |
|----------------------------|
|----------------------------|

## **Command Modes**

EXEC mode

## **Command History**

| Release       | Modification                 |
|---------------|------------------------------|
| Release 3.9.0 | This command was introduced. |

## **Usage Guidelines**

No specific guidelines impact the use of this command.

## Task ID

| Task<br>ID | Operations     |
|------------|----------------|
| netflow    | read,<br>write |

#### **Examples**

This example shows how to execute the clear performance traffic statistics command from the command line interface:

RP/0/RSP0/CPU0:router clear performance traffic statistics interface gigabitEthernet 0/0/0/8 input

## show performance traffic alerts

To display the active TCA (Threshold Crossing Alerts), use the **show performance traffic alerts** command in EXEC mode. TCAs are set when the configured parameters are met. TCAs are cleared when the configured parameters are not true. An event is generated for both set and clear.

show performance traffic alerts interface type instance input

## **Syntax Description**

interface Specifies a particular interface or all interfaces for which the performance traffic alerts are set.

#### **Command Default**

None.

#### **Command Modes**

EXEC mode

#### **Command History**

| Release       | Modification                 |
|---------------|------------------------------|
| Release 3.9.0 | This command was introduced. |

#### **Usage Guidelines**

No specific guidelines impact the use of this command.

#### Task ID

| Task<br>ID | Operations |
|------------|------------|
| netflow    | read       |

#### **Examples**

This is a sample output from the **show performance traffic alerts** command:

RP/0/RSP0/CPU0:router# show performance traffic alerts interface ten0/6/0/0 input

```
Interface: TenGigE0/6/0/0 Direction: input
GROUP Alerts
 Class: class1
   Num Flows: 1
   Num Grouped Alerts: 1
   Highest Alert Severity: Warning
   React ID
                   Severity
                                              Metric
                    -----
        4
                    Critical
                                            Flow Count
FLOW Alerts
 Flow ID: 3496 Class: class1
   Num Alerts: 3
   Highest Alert Severity: Warning
   React ID
                  Severity
                                               Metric
         1
                    Critical
         2
                   Critical
                                               Media Rate Variation
                    Critical
                                               Delay Factor
```

```
RP/0/RSP0/CPU0:router# show performance traffic alerts interface TenGigE0/2/0/7 input
Interface: TenGigE0/2/0/7 Direction: input
 GROUP Alerts
 Class: C1
   Num Flows: 2000
   Num Grouped Alerts: 4
   Highest Alert Severity: Alert
            Severity
   React ID
                                           Metric
                  _____
                                           _____
                 Alert
                                           Flow Count
     1001
      1002
                 Alert
                                           Flow Count
      1003
                                           Flow Count
                 Alert
      1004
                  Alert
                                           Flow Count
FLOW Alerts
 Flow ID: 21566 Class: C1
   Num Alerts: 5
   Highest Alert Severity: Critical
   React ID Severity
                                           Metric
                                            _____
     10001
                 Critical
                                           MDI Error Seconds
     11001
                 Critical
                                           MDI Transport Availability
     13001
                 Critical
                                           MDI MDC
     14001
                  Critical
                                           MDI MLR
     15001
                  Critical
                                           MPEG Loss Pkts
```

This table describes the significant fields shown in the display.

Table 90: show performance traffic alerts Field Descriptions

| Field                  | Description                                                      |  |
|------------------------|------------------------------------------------------------------|--|
| Group/Flow Alerts      | This alert is grouped or applies to a single flow.               |  |
| Class                  | Name of the class-map used in the policy.                        |  |
| Flow ID                | Unique identifier for the flow.                                  |  |
|                        | Note The flow id number will be different for unbind and rebind. |  |
| Num Flows              | Number of flows that have been set in this group alert.          |  |
| Num Grouped Alerts     | Total number of grouped alerts.                                  |  |
| Num Alerts             | Total number of alerts set by flow.                              |  |
| Severity               | Indicates the configured severity.                               |  |
| Highest Alert Severity | Indicates the highest severity of an alert set.                  |  |
| React ID               | Specifies the configured react ID.                               |  |
| Metric                 | Indicates the type of alert set.                                 |  |

## show performance traffic clone profile

To display the configured trap and clone profiles and the associated clone flows, use the **show performance traffic clone profile** command in EXEC mode.

show performance traffic clone profile profile name

| Syntax | Description |
|--------|-------------|
|--------|-------------|

profile name of clone.

**Command Default** 

None

**Command Modes** 

EXEC mode

**Command History** 

| Kelease       | Modification                 |
|---------------|------------------------------|
| Release 4.0.1 | This command was introduced. |

#### **Usage Guidelines**

No specific guidelines impact the use of this command.

#### Task ID

| Task<br>ID | Operation |
|------------|-----------|
| netflow    | read      |

## **Example**

This example shows how to execute the **show performance traffic clone profile** command from the command line interface

```
RP/0/RSP0/CPU0:routershow performance traffic clone
profile
```

```
______
 Total number of trap and clone profiles: 3
Profile Name: profile1
 description: new_profile egress interface: GigabitEth
                      GigabitEthernet0_0_0_8
 total number of clone flows: 2
_____
clone id
           source
                         destination
                   229.1.1.1
229.1.1.2
     1
          2.2.2.2
      2
          2.2.2.2
Profile Name: profile2
 description: second profile egress interface: GigabitEthernet
                      GigabitEthernet0 0 0 19
 total number of clone flows: 5
229.1.1.11
```

| ## Profile Name: profile3    description:                                                                                                    |       | 4<br>5<br> | 1.1.1.1<br>1.1.1.1<br>1.1.1.1 |               | <br>ID: 3 |  |
|----------------------------------------------------------------------------------------------------|-------|------------|-------------------------------|---------------|-----------|--|
| total number of clone flows: 13  clone id source destination  1 12.12.12.12 233.1.1.1  2 12.12.12.12 233.1.1.2  3 12.12.12.12 233.1.1.3  4 12.12.12.12 233.1.1.4  5 12.12.12.12 233.1.1.5  6 12.12.12.12 233.1.1.6  7 12.12.12.12 233.1.1.6  7 12.12.12.12 233.1.1.7  8 12.12.12.12 233.1.1.7  8 12.12.12.12 233.1.1.7  9 12.12.12.12 233.1.1.10  10 12.12.12.12 233.1.1.10  10 12.12.12.12 233.1.1.11  11 12.12.12.12 233.1.1.11                                                                  | descr | iption:    |                               | third profile |           |  |
| 1       12.12.12.12       233.1.1.1         2       12.12.12.12       233.1.1.2         3       12.12.12.12       233.1.1.3         4       12.12.12.12       233.1.1.5         5       12.12.12.12       233.1.1.6         7       12.12.12.12       233.1.1.7         8       12.12.12.12       233.1.1.8         9       12.12.12.12       233.1.1.10         10       12.12.12.12       233.1.1.11         11       12.12.12.12       233.1.1.12         12       12.12.12.12       233.1.1.16 |       |            |                               |               |           |  |
| 2 12.12.12 233.1.1.2 3 12.12.12.12 233.1.1.3 4 12.12.12.12 233.1.1.4 5 12.12.12.12 233.1.1.5 6 12.12.12.12 233.1.1.6 7 12.12.12.12 233.1.1.7 8 12.12.12.12 233.1.1.7 9 12.12.12.12 233.1.1.8 9 12.12.12.12 233.1.1.10 10 12.12.12.12 233.1.1.11 11 12.12.12.12 233.1.1.11 11 12.12.12.12 233.1.1.11                                                                                                    | clone | id         | source                        | destination   |           |  |
| 3       12.12.12.12       233.1.1.3         4       12.12.12.12       233.1.1.4         5       12.12.12.12       233.1.1.5         6       12.12.12.12       233.1.1.6         7       12.12.12.12       233.1.1.7         8       12.12.12.12       233.1.1.8         9       12.12.12.12       233.1.1.10         10       12.12.12.12       233.1.1.11         11       12.12.12.12       233.1.1.12         12       12.12.12.12       233.1.1.16                                             |       | 1          | 12.12.12.12                   | 233.1.1.1     |           |  |
| 4 12.12.12.12 233.1.1.4<br>5 12.12.12.12 233.1.1.5<br>6 12.12.12.12 233.1.1.6<br>7 12.12.12.12 233.1.1.7<br>8 12.12.12.12 233.1.1.8<br>9 12.12.12.12 233.1.1.8<br>9 12.12.12.12 233.1.1.10<br>10 12.12.12.12 233.1.1.11<br>11 12.12.12.12 233.1.1.11<br>12 12.12.12 233.1.1.16                                                                                                    |       | 2          | 12.12.12.12                   | 233.1.1.2     |           |  |
| 5 12.12.12.12 233.1.1.5<br>6 12.12.12.12 233.1.1.6<br>7 12.12.12.12 233.1.1.7<br>8 12.12.12.12 233.1.1.8<br>9 12.12.12.12 233.1.1.10<br>10 12.12.12.12 233.1.1.11<br>11 12.12.12.12 233.1.1.11<br>12 12.12.12 233.1.1.12<br>12 12.12.12 233.1.1.16                                                                                                    |       | 3          | 12.12.12.12                   | 233.1.1.3     |           |  |
| 6 12.12.12.12 233.1.1.6<br>7 12.12.12.12 233.1.1.7<br>8 12.12.12.12 233.1.1.8<br>9 12.12.12.12 233.1.1.10<br>10 12.12.12.12 233.1.1.11<br>11 12.12.12.12 233.1.1.11<br>12 12.12.12 233.1.1.12<br>12 12.12.12 233.1.1.16                                                                                                    |       | 4          | 12.12.12.12                   | 233.1.1.4     |           |  |
| 7 12.12.12 233.1.1.7<br>8 12.12.12 233.1.1.8<br>9 12.12.12 233.1.1.10<br>10 12.12.12 233.1.1.11<br>11 12.12.12 233.1.1.12<br>12 12.12.12 233.1.1.16                                                                                                    |       | 5          | 12.12.12.12                   | 233.1.1.5     |           |  |
| 8 12.12.12.12 233.1.1.8<br>9 12.12.12.12 233.1.1.10<br>10 12.12.12.12 233.1.1.11<br>11 12.12.12.12 233.1.1.12<br>12 12.12.12 233.1.1.16                                                                                                    |       | 6          | 12.12.12.12                   | 233.1.1.6     |           |  |
| 9 12.12.12.12 233.1.1.10<br>10 12.12.12.12 233.1.1.11<br>11 12.12.12 233.1.1.12<br>12 12.12.12 233.1.1.16                                                                                                    |       | 7          | 12.12.12.12                   | 233.1.1.7     |           |  |
| 10 12.12.12.12 233.1.1.11<br>11 12.12.12.12 233.1.1.12<br>12 12.12.12 233.1.1.16                                                                                                    |       | 8          | 12.12.12.12                   | 233.1.1.8     |           |  |
| 11 12.12.12 233.1.1.12<br>12 12.12.12 233.1.1.16                                                                                                    |       | 9          | 12.12.12.12                   | 233.1.1.10    |           |  |
| 12 12.12.12 233.1.1.16                                                                                                    |       | 10         | 12.12.12.12                   | 233.1.1.11    |           |  |
|                                                                                                    |       | 11         | 12.12.12.12                   | 233.1.1.12    |           |  |
| 13 12.12.12 233.1.1.18                                                                                                    |       | 12         | 12.12.12.12                   | 233.1.1.16    |           |  |
|                                                                                                    |       | 13         | 12.12.12.12                   | 233.1.1.18    |           |  |

## show policy-map type performance-traffic

To display the policy-map statistics of video monitoring features, use the **show policy-map type performance-traffic** command in EXEC mode. This command helps you to monitor the Quality of Experience (QoE) of the service provider's video flows.

show policy-map type performance-traffic interface type instance [{aggregate | brief | cumulative | detail | input | last | match}]

### **Syntax Description**

| interface type instance | Specifies particular interface to display.                                |
|-------------------------|---------------------------------------------------------------------------|
| aggregate               | (Optional) Displays total number of flows and last time changed.          |
| brief                   | (Optional) Displays only key metrics.                                     |
| cumulative              | (Optional) Displays cumulative statistics over the life time of the flow. |
| detail                  | (Optional) Displays detailed metrics.                                     |
| input                   | (Optional) Displays input traffic policy.                                 |
| last                    | (Optional) Displays last <i>n</i> intervals.                              |
| match                   | (Optional) Specifies match criteria to filter.                            |

## **Command Default**

The command default is 1.

## **Command Modes**

EXEC mode

## **Command History**

| Release       | Modification                 |
|---------------|------------------------------|
| Release 3.9.0 | This command was introduced. |

### **Usage Guidelines**

No specific guidelines impact the use of this command.

#### Task ID

| Task<br>ID | Operations |
|------------|------------|
| netflow    | read       |

#### **Examples**

These are various sample outputs from the **show policy-map type performance-traffic** command:

 ${\tt RP/0/RSP0/CPU0:} router \# \textbf{ show policy-map type performance-traffic interface tenGigE 0/6/0/0 brief}$ 

Interface: TenGigE0/6/0/0 Direction: input
Service-Policy: policy1

Total Num Flows: 2

```
FlowID Flow Key
                                                           MRV(%) DF (ms)
    3528 6.1.1.2:4000
                            -> 225.0.0.1:4000 UDP
-> 225.0.0.101:4000 UDP
                                                           0.000 3.337
    3496 6.1.1.2:4000
                                                         50.000 2502.220
   Class Name
                                         Num-Flows
   class1
  ______
 RP/0/RSP0/CPU0:router#show policy-map type performance-traffic interface tenGigE0/6/0/0
aggregate brief
 Interface: TenGigE0/6/0/0 Direction: input
   Number of flows
                     : 2
   Last flow add/delete : Tue Nov 3 13:46:56 2009
 RP/0/RSP0/CPU0:ios#show policy-map type performance-traffic interface ten0/6/0/0 detail
 Tue Nov 3 13:52:02.046 EST
 Interface: TenGigE0/6/0/0 Direction: input
 Service-Policy: policy1
  Total Num Flows: 2
  Flow: 3528
               Key: 6.1.1.2:4000 -> 225.0.0.1:4000 UDP
  Class: class1
                                               Total Intvls: 1
   Intvl# 1, Updated at: Tue Nov 3 13:51:56 2009, Duration: 10 s
     Metric type: IP-CBR
     MRV:
                      0.000
                             용
                                      DF:
                                                      3.338 ms
                                   Total Packets: 3000
Total Bytes: 3948000
     Avg Packet Rate: 300.00 pps
     Avg Bit Rate: 3158 kbps
Avg Packet Len: 1316.00 B
     IPv4 TTL:
                     63
  Flow: 3496
              Key: 6.1.1.2:4000 -> 225.0.0.101:4000 UDP
  Class: class1
                                               Total Intvls: 1
   Intvl# 1, Updated at: Tue Nov 3 13:51:54 2009, Duration: 10 s
     Metric type: IP-CBR
                      50.000 %
                                                      2502.220 ms
                                    Total Packets: 4500
     Avg Packet Rate: 450.00 pps
     Avg Bit Rate: 4737 kbps
                                      Total Bytes: 5922000
                      1316.00 B
     Avg Packet Len:
     TPv4 TTL:
                      63
   Class Name
                                        Num-Flows
                                         2
   class1
 RP/0/RSP0/CPU0:router#show policy-map type performance-traffic interface tenGigE0/6/0/0
last 5
 Interface: TenGigE0/6/0/0 Direction: input
 Service-Policy: policy1
  Total Num Flows: 2
  Flow: 3528
              Key: 6.1.1.2:4000 -> 225.0.0.1:4000 UDP
  Class: class1
                                               Total Intvls: 5
```

```
Updated at Durn MRV(%)
Tue Nov 3 13:53:26 2009 10 0.000
Tue Nov 3 13:53:16 2009 10 0.000
    Intvl# Updated at
                                                          DF(ms)
      1
                                                            3.337
                                                            3.337
                                                 0.000
       3
           Tue Nov 3 13:53:06 2009
                                         10
                                                            3.337
                                                            3.337
                                         10 0.000
       4
           Tue Nov 3 13:52:56 2009
            Tue Nov 3 13:52:46 2009
                                          10
                                                  0.000
                                                             3.337
   Flow: 3496
                Key: 6.1.1.2:4000 -> 225.0.0.101:4000 UDP
  Class: class1
                                                  Total Intvls: 5
    Intvl# Updated at
                                        Durn MRV(%)
                                                          DF(ms)
           Tue Nov 3 13:53:24 2009 10 50.000 2502.220
Tue Nov 3 13:53:14 2009 10 50.000 2502.220
Tue Nov 3 13:53:04 2009 10 50.000 2502.220
Tue Nov 3 13:53:04 2009 10 50.000 2502.220
       2
       4
           Tue Nov 3 13:52:54 2009 10 50.000 2502.220
                                         10 50.000 2502.220
       5
           Tue Nov 3 13:52:44 2009
   Class Name
                                              Num-Flows
                                              2
   class1
  RP/0/RSP0/CPU0:router#show policy-map type performance-traffic interface tenGigE0/6/0/0
match flow-id 3496
  Interface: TenGigE0/6/0/0 Direction: input
  Service-Policy: policy1
  _____
  Total Num Flows: 2
  FlowID Flow Key
                                                                 MRV(%) DF (ms)
           _____
    3496 6.1.1.2:4000
                         -> 225.0.0.101:4000 UDP
                                                               50.000 2502.220
   Num Flows Displayed: 1
RP/0/RSP0/CPU0:router# show policy-map type performance-traffic interface TenGigE0/2/0/11
detail
              TenGigE0/2/0/11
Interface:
                                  Direction: input
Service-Policy: MDI-RTP-5
Total Num Flows: 2048
Flow:14396 Key:60.0.0.2:12345->50.0.0.2:11223 RTP
                                                        SSRC:305419896
                                                 Total Intvls: 1
Class: C1
  Intvl# 1, Updated at: Wed Jan 16 18:07:24 2013, Duration: 10 s
   Metric Type
                          : RTP
   Payload Type
                              33
    Clock Frequency
                        : 90000 Hz
   Lost Packets
                         : 0
                         : 0.000
   Loss Fraction
```

: 45.455 ms : 45.466 ms

: 22.00 pps

kbps

: 220 : 43 : 54120

Intvl Jitter

Max Intvl Jitter Avg Packet Rate

Total Packets

Avg Bit Rate

Total Bytes

```
Avg Packet Len
                    :
                          246.00 B
   Seq Discon Count
   Avg Seq Discon Len
                           0
   Num Cycles
                           0
   Num Resync
                           Ω
   Num Out of Order
                       :
                           0
   Num Duplicates
                           0
   Num Seq Jumps
                       :
                           0
                       : 0.00
   Error Seconds
   Transport Availability: 100.00 %
Flow:14438 Key:60.0.0.2:12346->50.0.0.2:11223 RTP
                                                SSRC:305419896
                                           Total Intvls: 1
Class: C1
 Intvl# 1, Updated at: Wed Jan 16 18:07:24 2013, Duration: 10 s
   Metric Type : RTP
                      :
   Payload Type
                           33
   Clock Frequency
                           90000 Hz
                       :
                       : 0
   Lost Packets
                      : 0.000
   Loss Fraction
                      : 45.455 ms
   Intvl Jitter
                    . 45.466 ms
   Max Intvl Jitter
   Avg Packet Rate
                      : 22.0
: 220
                          22.00 pps
   Total Packets
   Avg Bit Rate
                      : 43
                                  kbps
   Total Bytes
                      : 54120
                     : 246.00 B
   Avg Packet Len
                    : 0
   Seq Discon Count
   Avg Seq Discon Len
   Num Cycles
   Num Resync
                      : 0
   Num Out of Order
                      : 0
   Num Duplicates
                           0
   Num Seq Jumps
                       :
   Error Seconds
                          0.00
   Transport Availability: 100.00
Flow:22857 Key:60.0.0.2:12346->50.0.0.2:11223 MDI-MPEG PID:1234
SSRC: 305419896 Class: C1
                                               Total Intvls: 1
 Intvl# 1, Updated at: Wed Jan 16 18:07:29 2013, Duration: 10 s
   Metric type : MDI-MPEG
   MPEG MLR
                      : 0.000
                                   pps
   MPEG Lost Packets : 0
   MPEG MDC : 0
IP Jitter : 0.000 ms
Max IP Jitter : 0.000 ms
   Avg MPEG Packet Rate : 22.00
                                   pps
   Total MPEG Packets : 220
   Avg MPEG Bit Rate : 33
                                  kbps
   Error Seconds
                           0.00
                                   s
                          100.00 %
   Transport Availability:
Flow:22856 Key:60.0.0.2:12347->50.0.0.2:11223 MDI-MPEG PID:1234
SSRC: 305419896 Class: C1
                                               Total Intvls: 1
 Intvl# 1, Updated at: Wed Jan 16 18:07:29 2013, Duration: 10 s
   Metric type
                      : MDI-MPEG
   MPEG MLR
                       : 0.000
                                    pps
   MPEG Lost Packets : 0
   MPEG MDC
                      : 0
                     : 0.000 ms
: 0.000 ms
   IP Jitter
   Max IP Jitter
                       :
   Avg MPEG Packet Rate : 22.00
                                   pps
   Total MPEG Packets
                      : 220
```

This table describes the significant fields shown in the display.

Table 91: show policy-map type performance traffic command Descriptions

| Field          | Description                                 |
|----------------|---------------------------------------------|
| DF             | Delay Factor.                               |
| Mrv            | Media Rate Variation.                       |
| Total intvls   | Number of user-defined intervals.           |
| Service-policy | Name of the service-policy for this flow.   |
| Duration       | Length of an interval.                      |
| Num-flows      | Total number of flows matching this policy. |
| Flow           | Unique flow-ID                              |